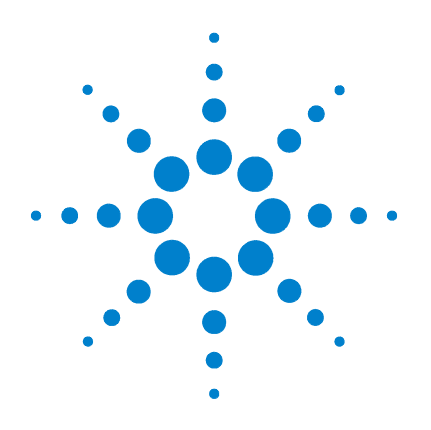

# **Agilent B1500 Device Analyzer Series**

# **Programming Guide**

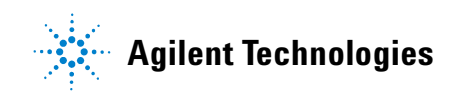

## **Notices**

© Agilent Technologies, Inc. 2005 - 2010

No part of this manual may be reproduced in any form or by any means (including electronic storage and retrieval or translation into a foreign language) without prior agreement and written consent from Agilent Technologies, Inc. as governed by United States and international copyright laws.

#### **Manual Part Number**

B1500-90010

#### **Edition**

Edition 1, August 2005 Edition 2, April 2006 Edition 3, June 2007 Edition 4, December 2007 Edition 5, October 2008 Edition 6, June 2009 Edition 7, November 2009 Edition 8, June 2010

Agilent Technologies, Inc. 5301 Stevens Creek Blvd Santa Clara, CA 95051 USA

#### **Warranty**

**The material contained in this document is provided "as is," and is subject to being changed, without notice, in future editions. Further, to the maximum extent permitted by applicable law, Agilent disclaims all warranties, either express or implied, with regard to this manual and any information contained herein, including but not limited to the implied warranties of merchantability and fitness for a particular purpose. Agilent shall not be liable for errors or for incidental or consequential damages in connection with the furnishing, use, or performance of this document or of any information contained herein. Should Agilent and the user have a separate written agreement with warranty terms covering the material in this document that conflict with these terms, the warranty terms in the separate agreement shall control.**

#### **Technology Licenses**

The hardware and/or software described in this document are furnished under a license and may be used or copied only in accordance with the terms of such license.

#### **Restricted Rights Legend**

If software is for use in the performance of a U.S. Government prime contract or subcontract, Software is delivered and licensed as "Commercial computer software" as defined in DFAR 252.227-7014 (June 1995), or as a "commercial item" as defined in FAR 2.101(a) or as "Restricted computer software" as defined in FAR 52.227-19 (June 1987) or any equivalent agency regulation or contract clause. Use, duplication or disclosure of Software is subject to Agilent Technologies' standard commercial license terms, and non-DOD Departments and Agencies of the U.S. Government will receive no greater than Restricted Rights as defined in FAR 52.227-19(c)(1-2) (June 1987). U.S. Government users will receive no greater than Limited Rights as defined in FAR 52.227-14 (June 1987) or DFAR 252.227-7015 (b)(2) (November 1995), as applicable in any technical data.

## **For B1500A Users**

Agilent B1500A supports the following modules. For reading this manual, ignore the information about the other modules.

- B1510A High power source/monitor unit (HPSMU)
- B1511A Medium power source/monitor unit (MPSMU)
- B1517A High resolution source/monitor unit (HRSMU)
- B1520A Multi frequency capacitance measurement unit (MFCMU or CMU)
- B1525A High voltage semiconductor pulse generator unit (HVSPGU or SPGU)

## **For B1505A Users**

Agilent B1505A supports the following modules. For reading this manual, ignore the information about the other modules.

- B1510A High power source/monitor unit (HPSMU)
- B1512A High current source/monitor unit (HCSMU)
- B1513A High voltage source/monitor unit (HVSMU)
- B1520A Multi frequency capacitance measurement unit (MFCMU or CMU)

## **In This Manual**

This manual provides the information to control the Agilent B1500 via GPIB interface using an external computer, and consists of the following chapters.

• ["Programming Basics"](#page-18-0)

This chapter provides basic information to control the Agilent B1500.

• ["Remote Mode Functions"](#page-86-0)

This chapter explains the functions of the Agilent B1500 in the remote mode.

• ["Programming Examples"](#page-174-0)

This chapter lists the GPIB commands and explains the programming examples for each measurement mode or function. The examples have been written in the Microsoft Visual Basic .NET or the HP BASIC language.

• ["Command Reference"](#page-312-0)

This chapter provides the complete reference of the GPIB commands of the Agilent B1500.

• ["Error Messages"](#page-526-0)

This chapter lists the error codes, and explains them.

## **[1. Programming Basics](#page-18-0)**

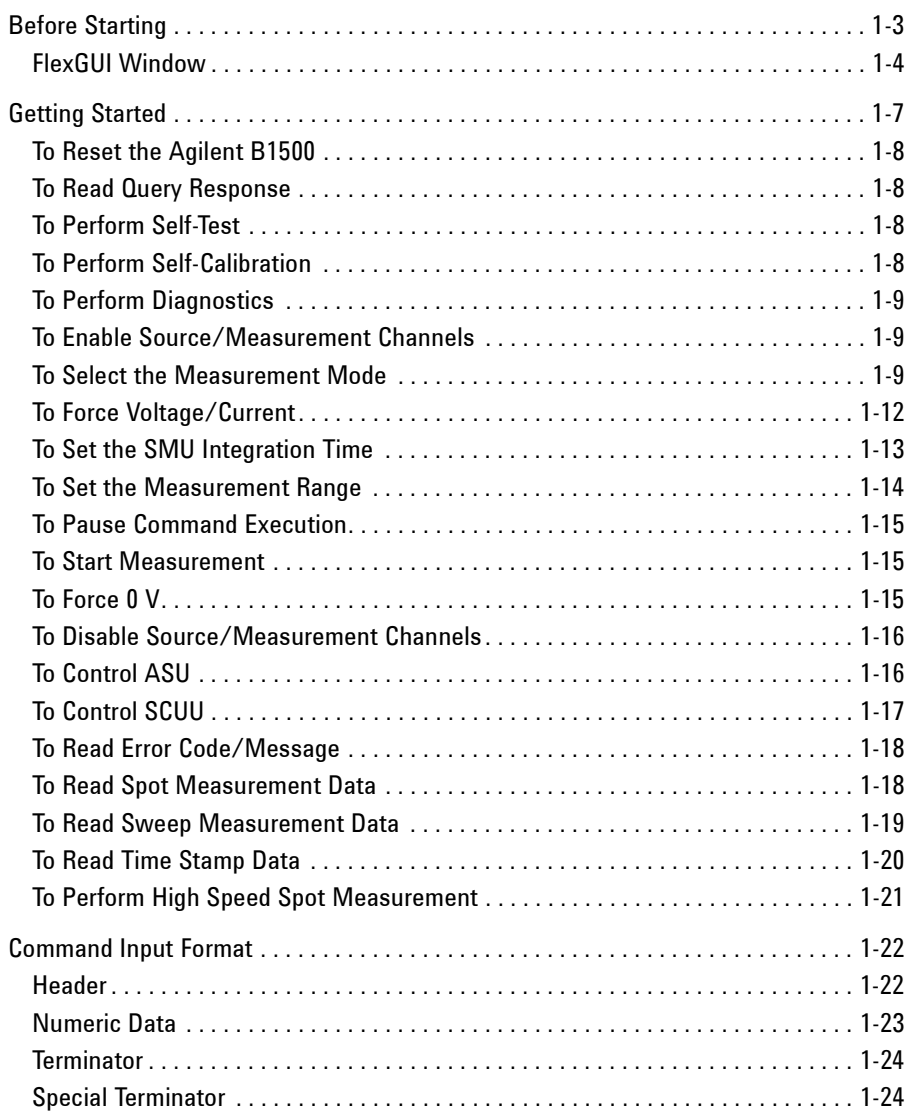

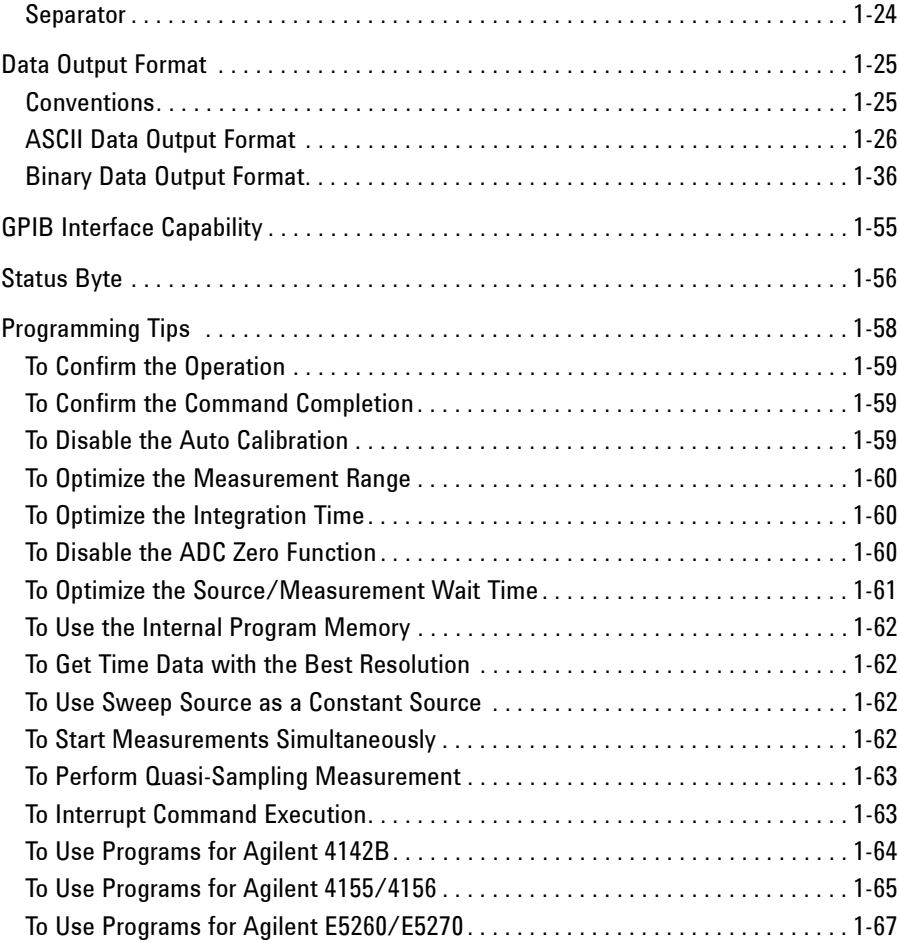

## **[2. Remote Mode Functions](#page-86-0)**

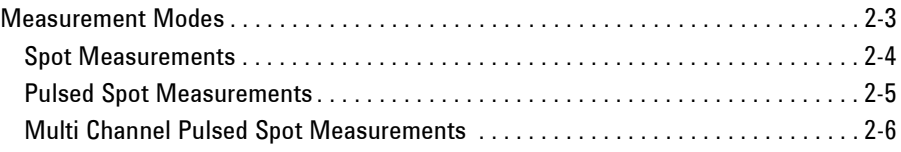

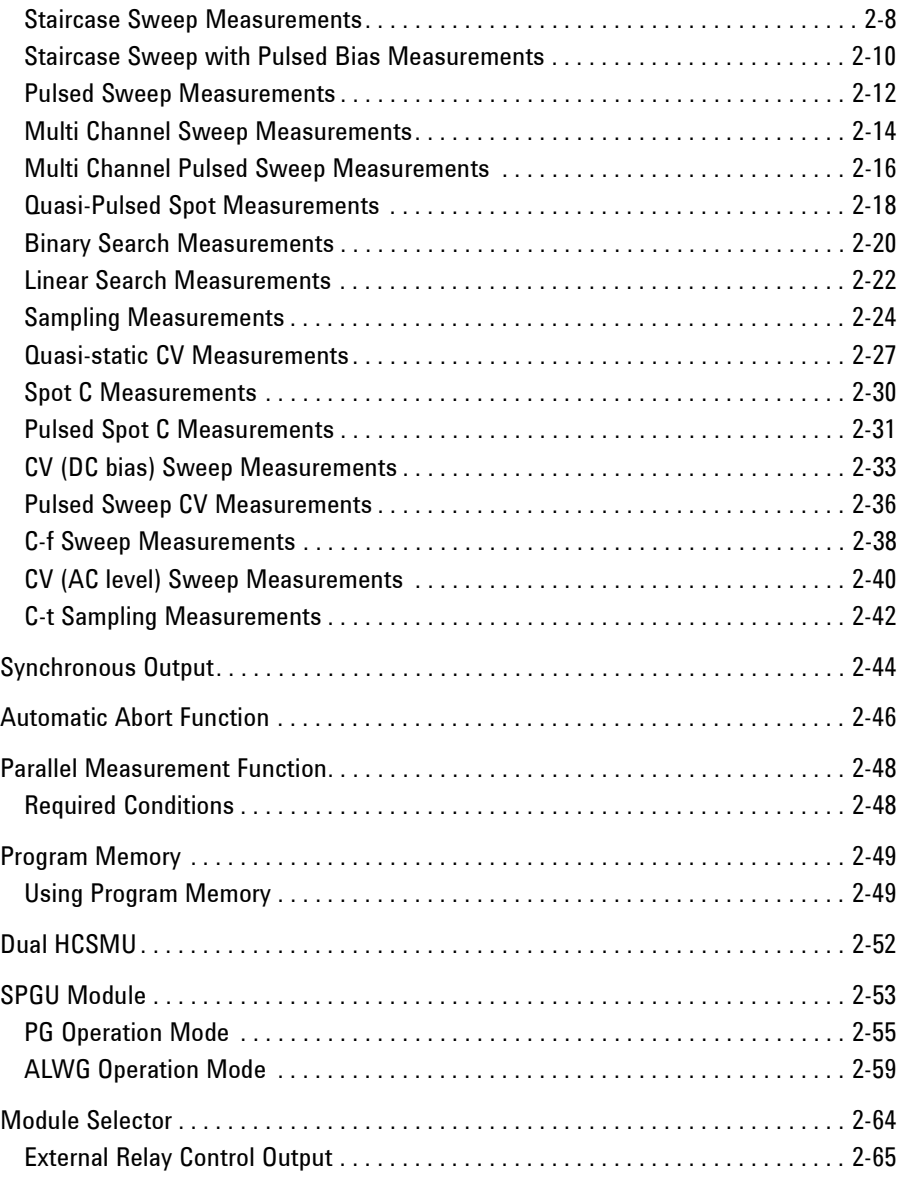

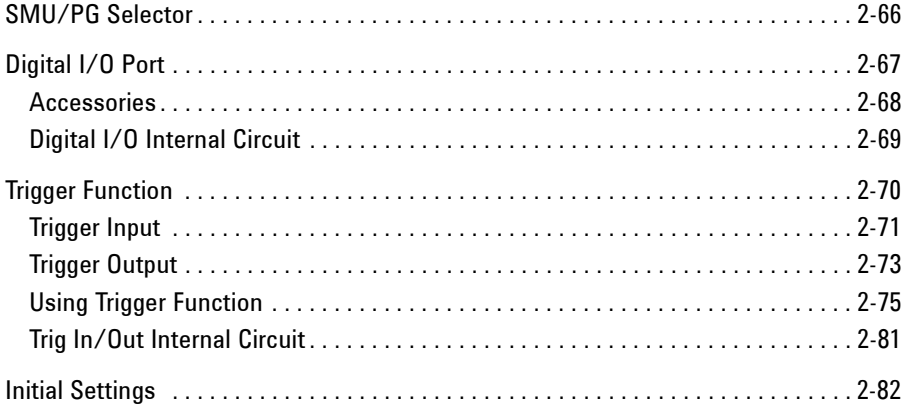

## **[3. Programming Examples](#page-174-0)**

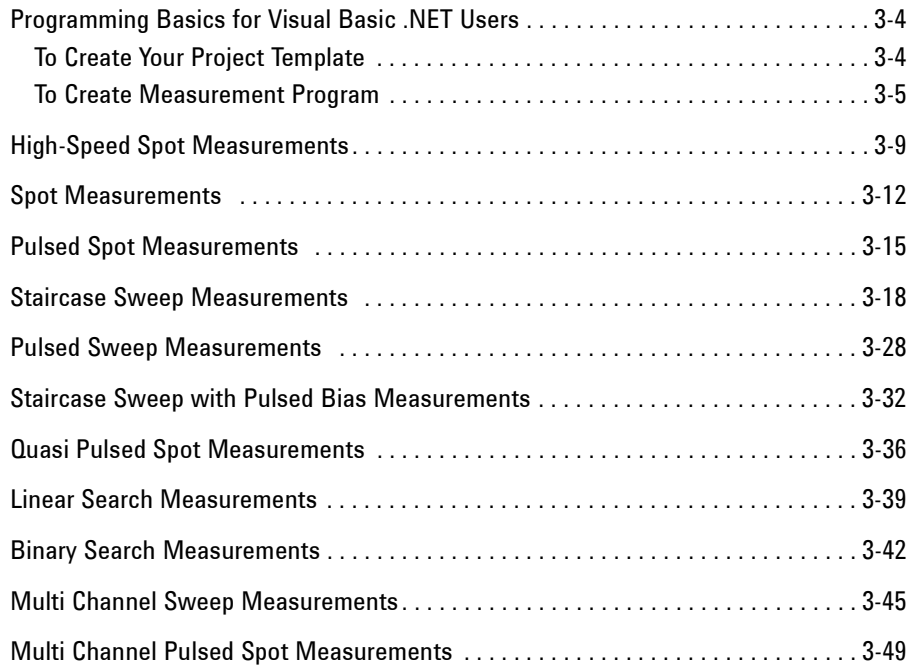

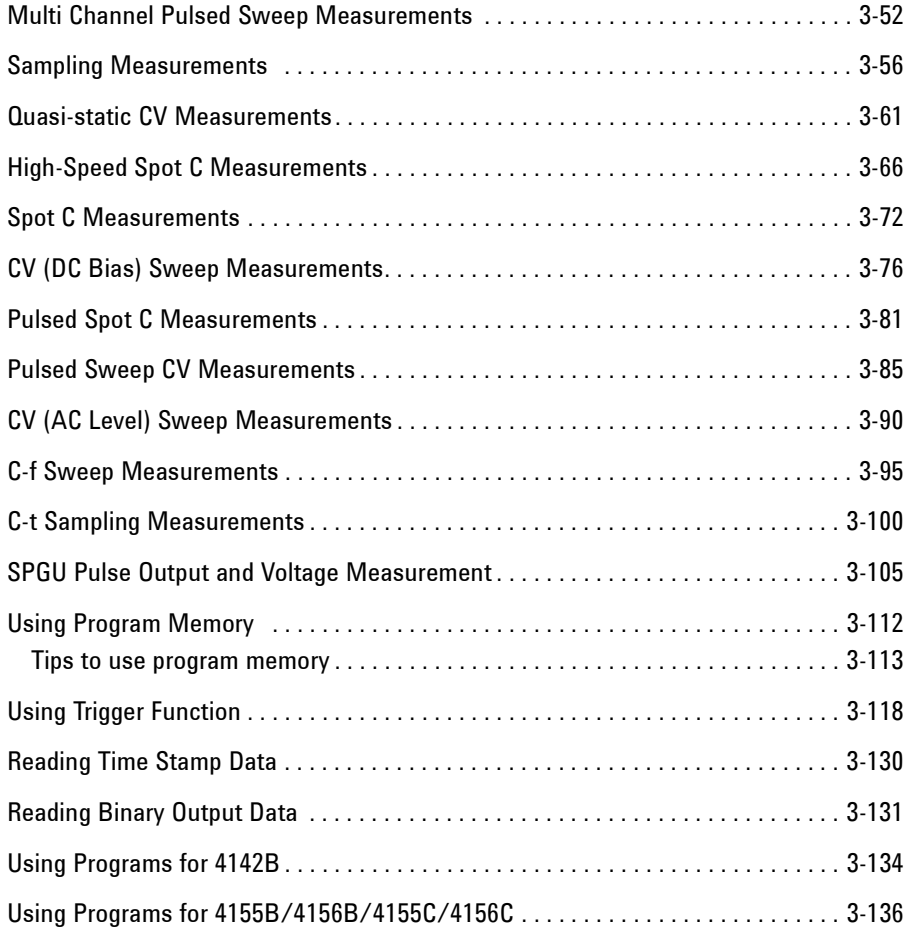

## **[4. Command Reference](#page-312-0)**

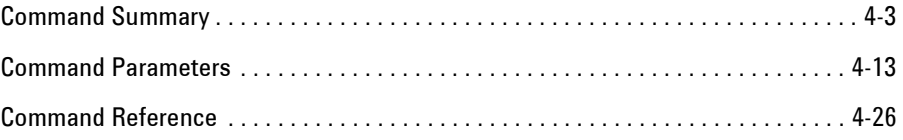

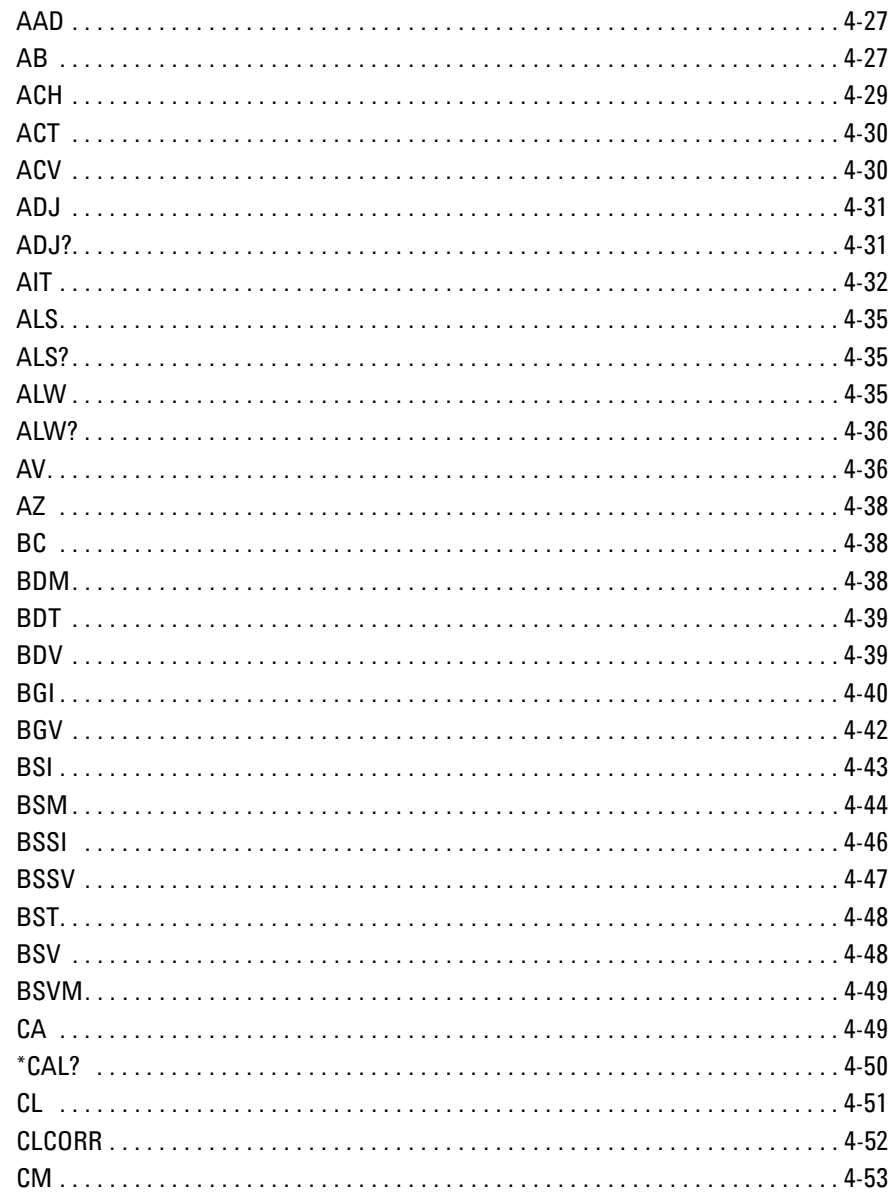

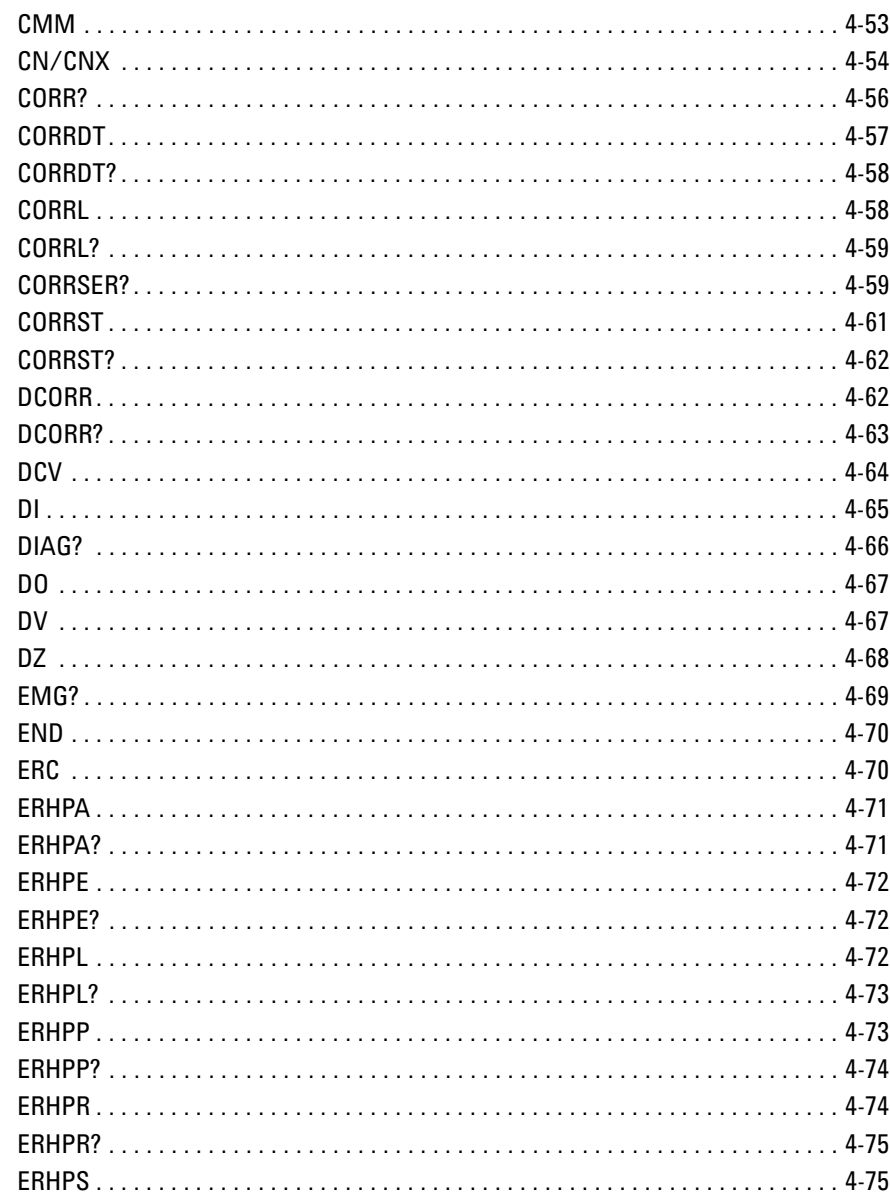

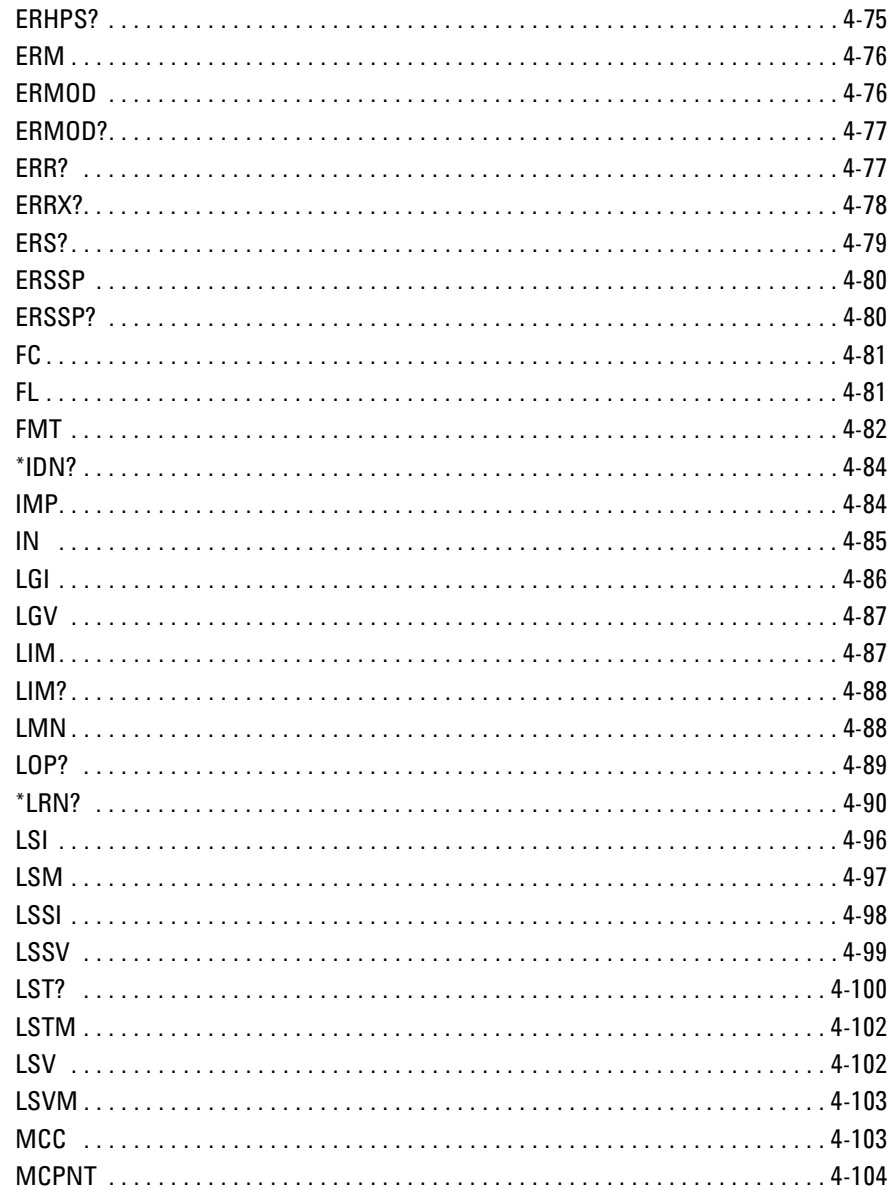

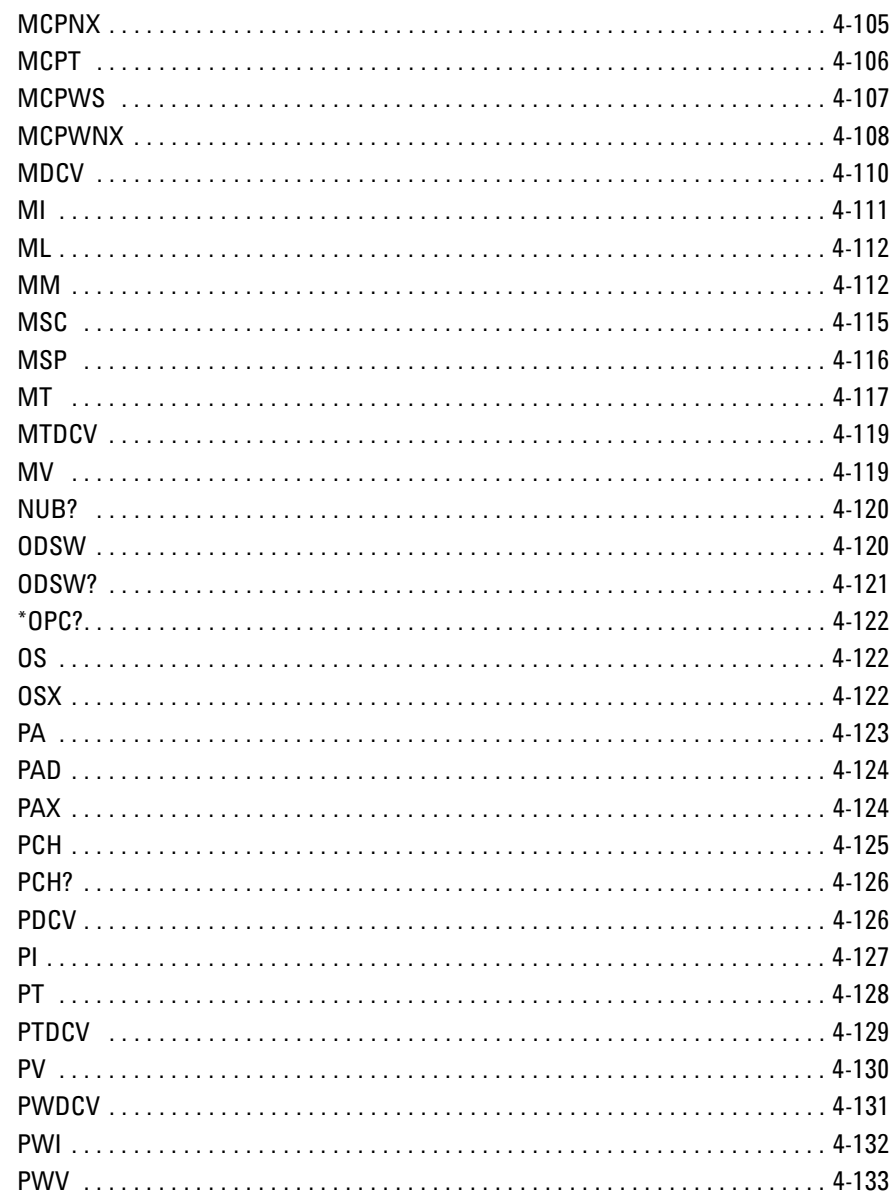

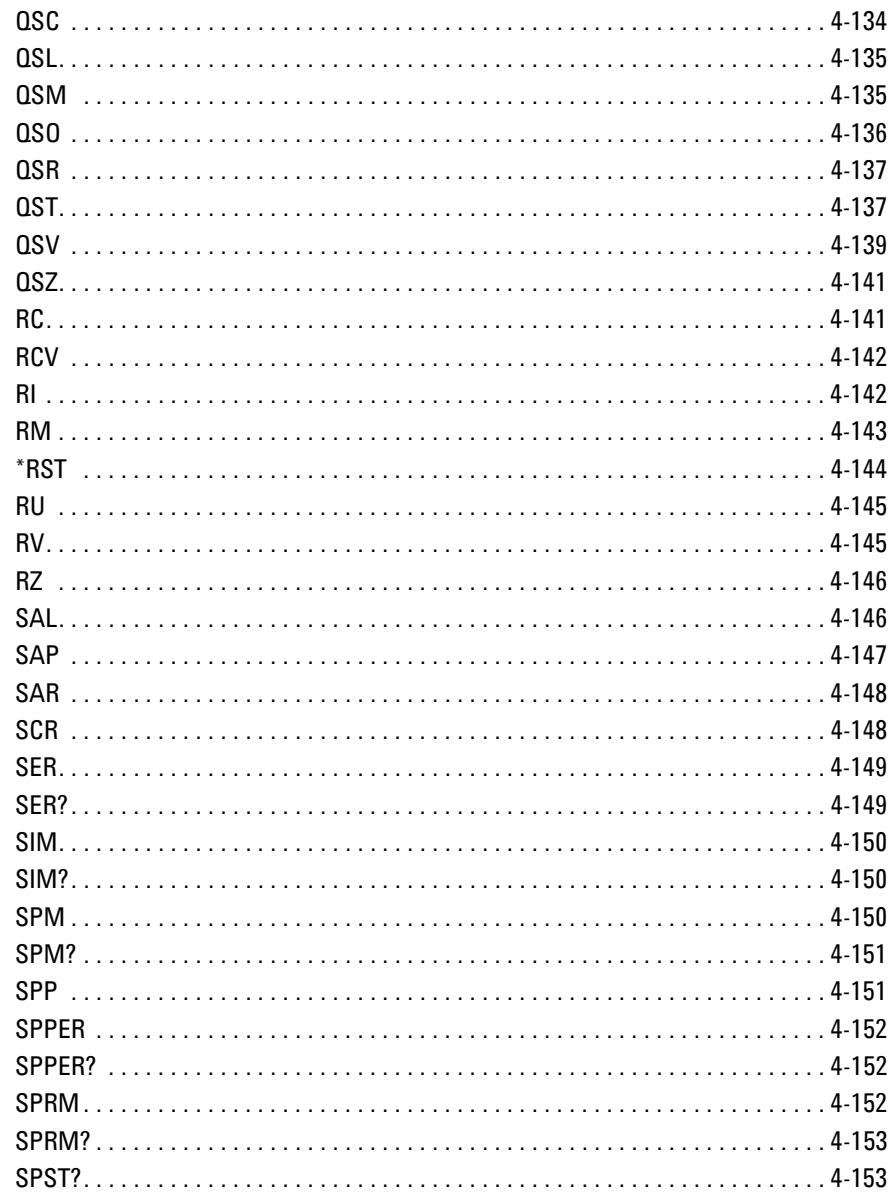

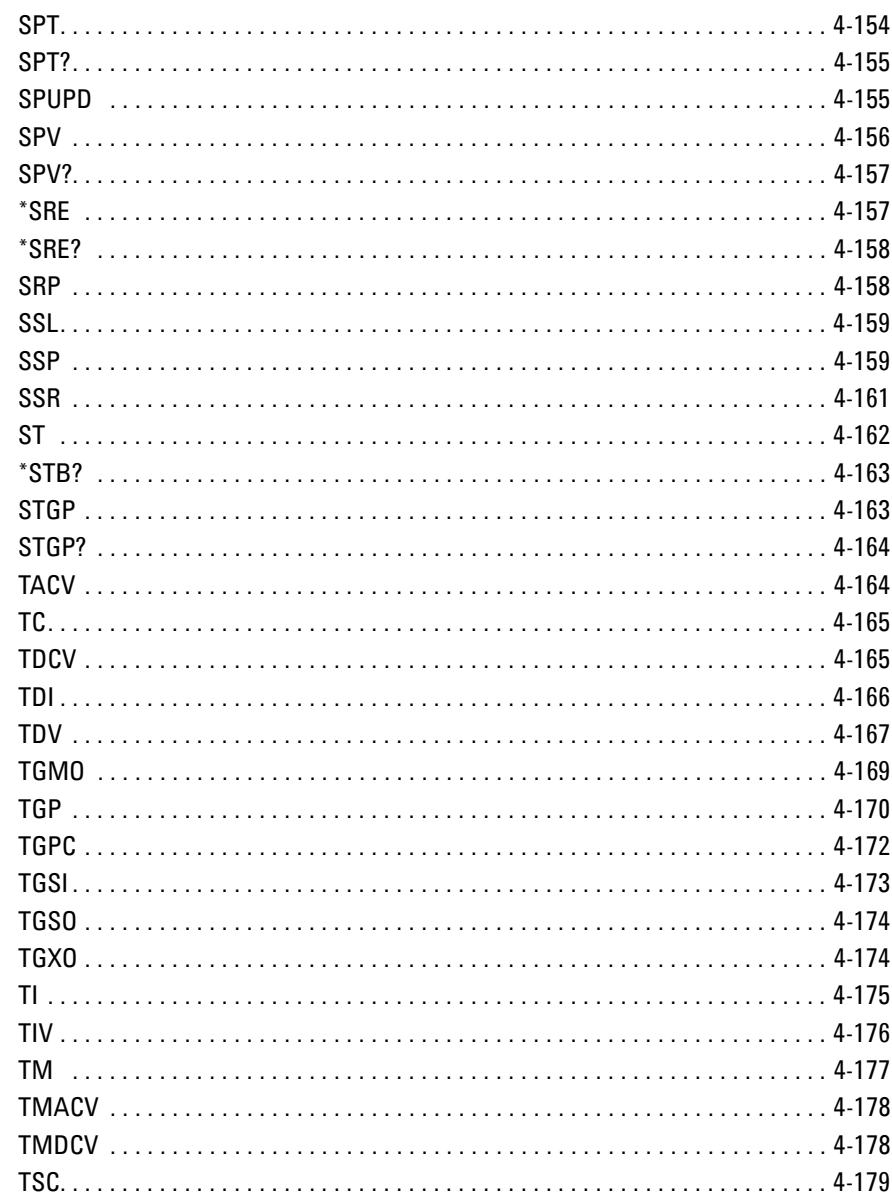

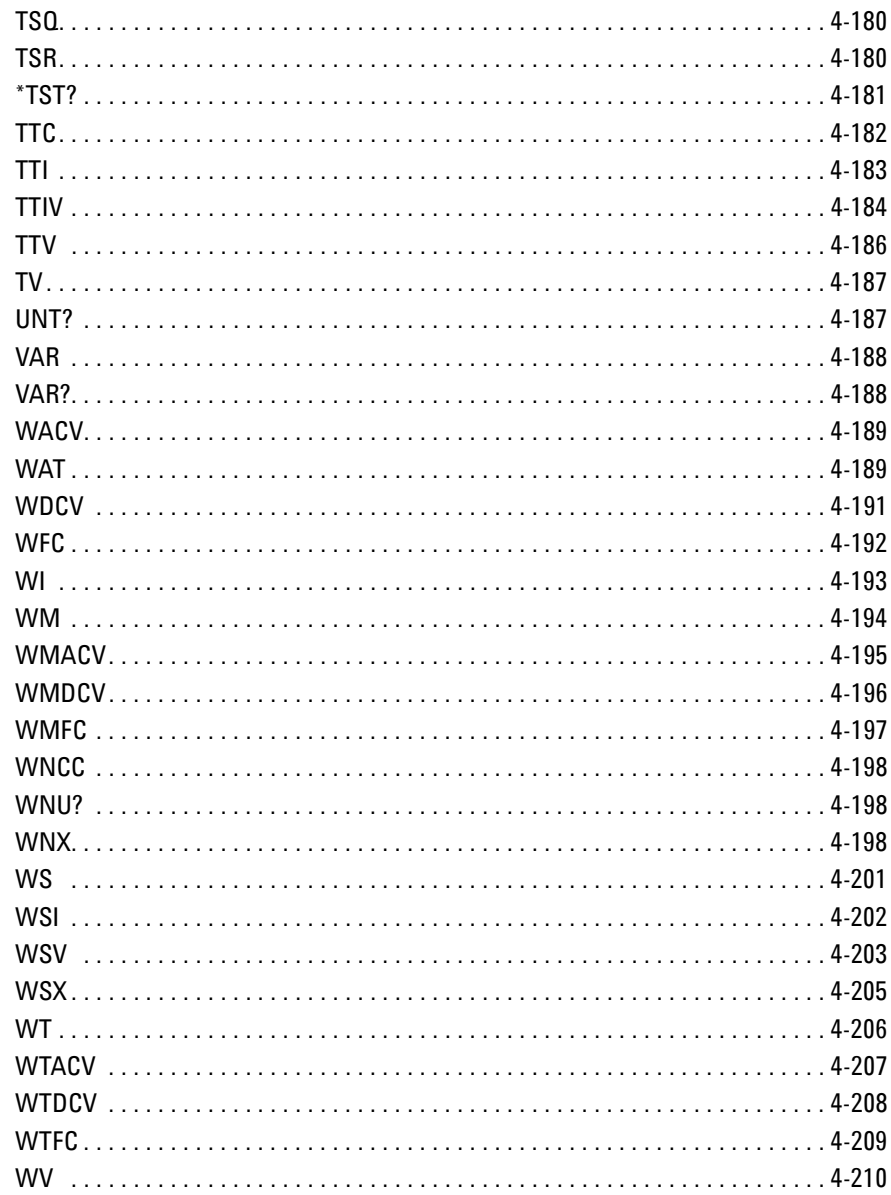

**[5. Error Messages](#page-526-0)**

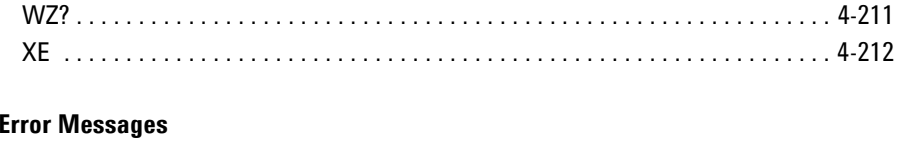

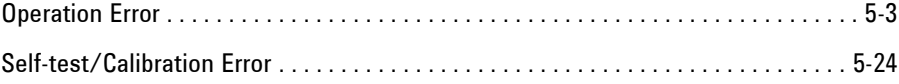

# <span id="page-18-0"></span>**1 Programming Basics**

#### Programming Basics

This chapter describes basic information to control the Agilent B1500, and consists of the following sections.

- • ["Before Starting"](#page-20-0)
- • ["Getting Started"](#page-24-0)
- • ["Command Input Format"](#page-39-0)
- • ["Data Output Format"](#page-42-0)
- • ["GPIB Interface Capability"](#page-72-0)
- • ["Status Byte"](#page-73-0)
- • ["Programming Tips"](#page-75-0)

#### **NOTE** About command execution examples

In this chapter, command execution examples are written in the HP BASIC language. See the following instructions for your guidance.

1. Use the ASSIGN statement to assign the I/O path.

For example, enter the statement as shown below if the GPIB interface logial unit of controller is 7 and the GPIB interface address of instrument is 17.

10 ASSIGN @B1500 TO 717

2. Use the OUTPUT statement to send commands to instruments, as shown below.

OUTPUT @B1500;"\*RST"

It is available to send multiple commands as shown below.

OUTPUT @B1500;"\*CN;MM2,1"

3. Use the ENTER statement to get a query response or data from instruments.

## <span id="page-20-0"></span>**Before Starting**

Before starting the programming using the Agilent FLEX command, perform following.

- 1. Terminate the Agilent EasyEXPERT software as follows.
	- a. Select *File* > *Exit* on the EasyEXPERT main window.
	- b. Click [x] at the upper right corner of the Start EasyEXPERT button.
- 2. Open the Agilent Connection Expert window by clicking *Agilent IO Control* icon on the Windows task bar and selecting *Agilent Connection Expert*.
- 3. Change the following setup items as shown below. The setup window can be opened by highlighting *GPIB0* in the *Instrument I/O on this PC* area, and clicking *Change Properties...* button.

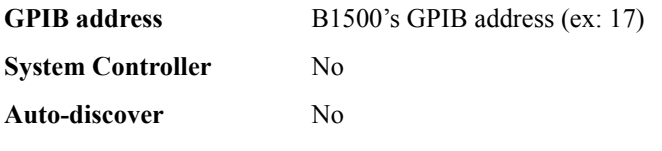

The factory shipment initial values are 17, No, and No, respectively.

4. Reboot the B1500A if the System Controller setting is changed from Yes to No.

**NOTE** Start EasyEXPERT button

After rebooting the B1500A, leave the Start EasyEXPERT button on the B1500 screen. The button must be displayed on the screen or minimized to the Windows task bar. The Start EasyEXPERT service must be run to control the B1500 from an external computer.

## <span id="page-21-0"></span>**FlexGUI Window**

Once the Agilent B1500 receives a GPIB command, the Start EasyEXPERT button is minimized to the Windows task bar, and the FlexGUI window shown in Figure 1-1 is opened. The FlexGUI window is the status indicator of the B1500 in the GPIB remote state and provides the following GUI.

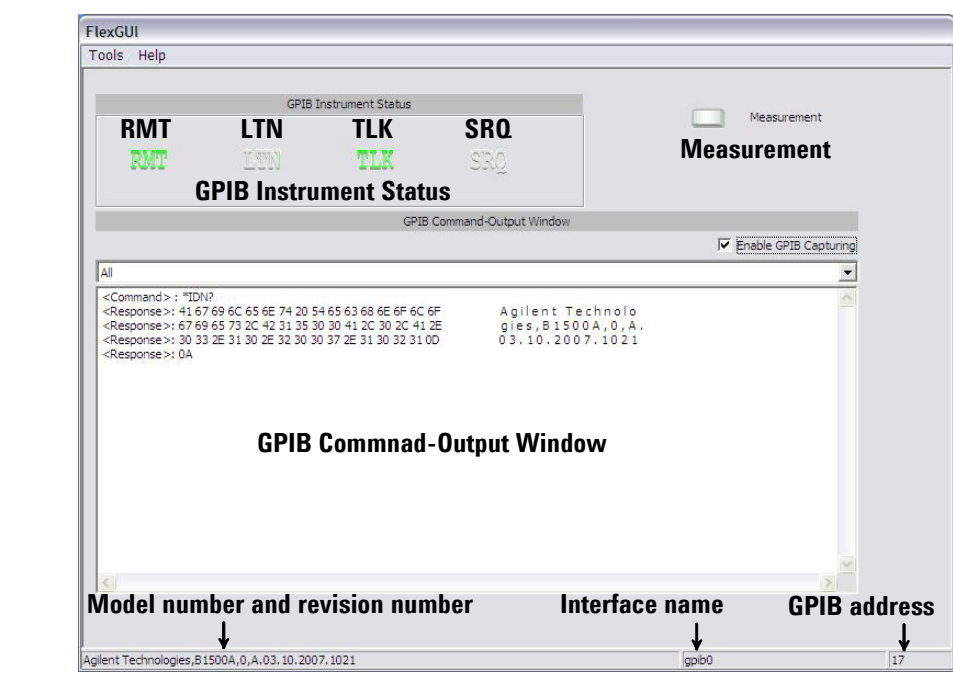

#### **Figure 1-1 FlexGUI Window**

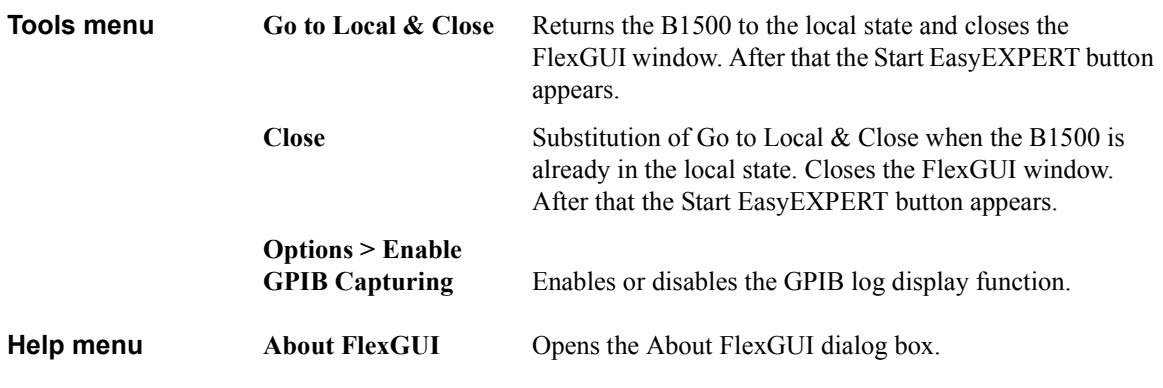

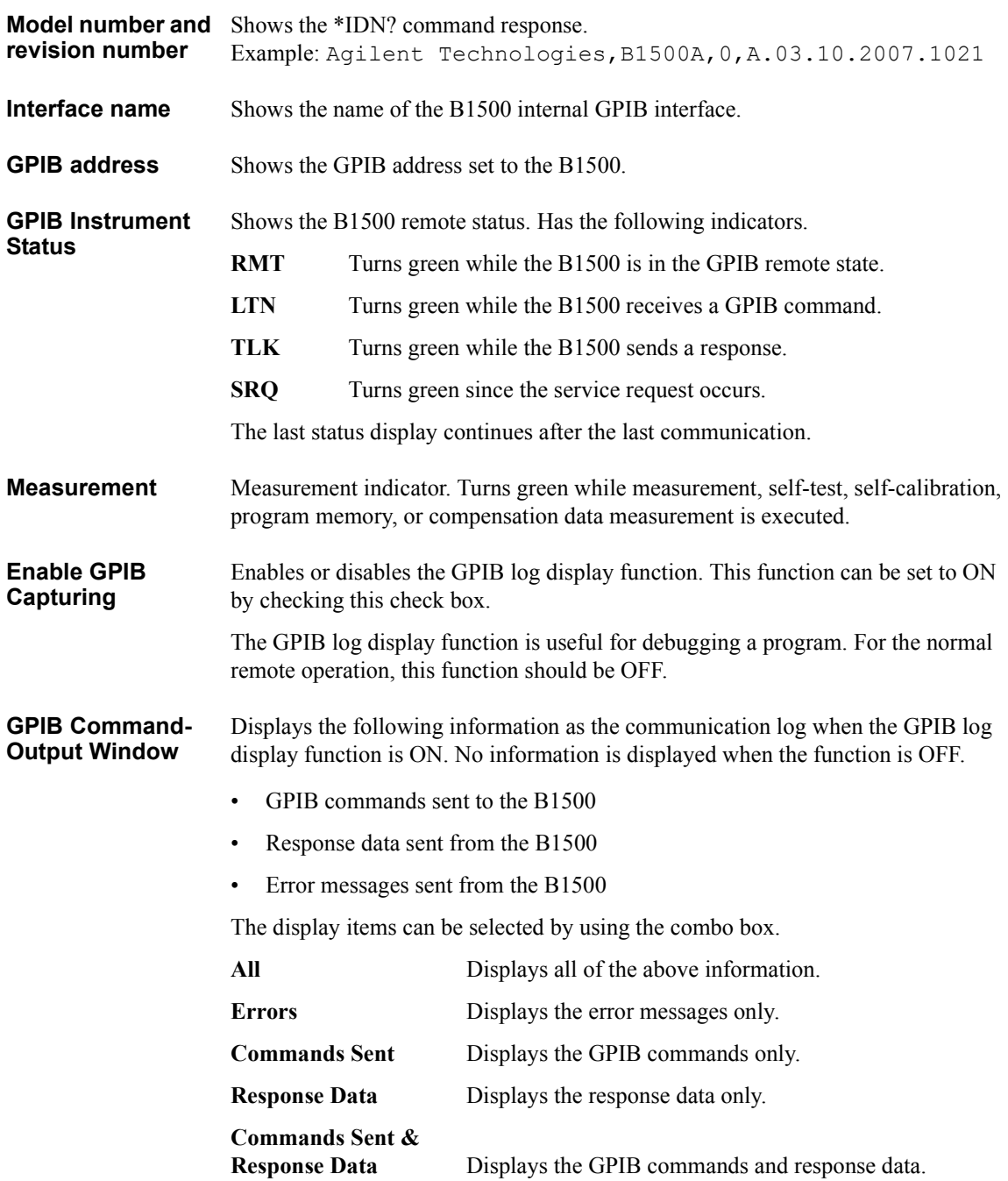

#### Programming Basics Before Starting

The right-click menu is available in the GPIB log display area.

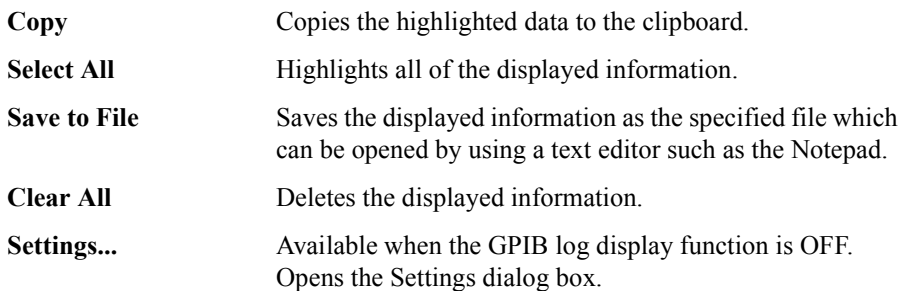

#### **Settings dialog box**

This dialog box is opened by selecting Settings... of the right-click menu on the GPIB log display area, and is used to set the display update mode, the number of elements to be displayed in a line, and the display format.

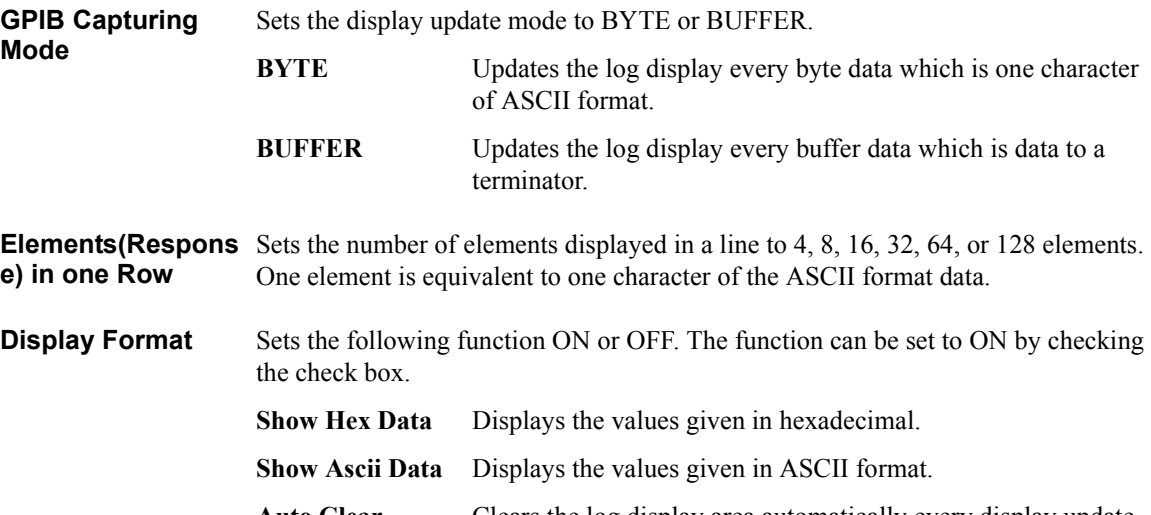

- **Auto Clear** Clears the log display area automatically every display update. However, if an error occurs, the error message will be left in the log display area. Also, if the display update mode is BUFFER, the last log will be left in this area.
- **OK** Applies the setup changes and closes the dialog box.

**Cancel** Cancels the setup changes and closes the dialog box.

## <span id="page-24-0"></span>**Getting Started**

This section explains the following basic operations. In this section, the HP BASIC language is used for the examples.

- • ["To Reset the Agilent B1500"](#page-25-0)
- • ["To Read Query Response"](#page-25-0)
- • ["To Perform Self-Test"](#page-25-0)
- • ["To Perform Self-Calibration"](#page-25-0)
- • ["To Perform Diagnostics"](#page-26-0)
- • ["To Enable Source/Measurement Channels"](#page-26-0)
- • ["To Select the Measurement Mode"](#page-26-0)
- • ["To Force Voltage/Current"](#page-29-0)
- • ["To Set the SMU Integration Time"](#page-30-0)
- • ["To Set the Measurement Range"](#page-31-0)
- • ["To Pause Command Execution"](#page-32-0)
- • ["To Start Measurement"](#page-32-0)
- • ["To Force 0 V"](#page-32-0)
- • ["To Disable Source/Measurement Channels"](#page-33-0)
- • ["To Control ASU"](#page-33-0)
- • ["To Control SCUU"](#page-34-0)
- • ["To Read Error Code/Message"](#page-35-0)
- • ["To Read Spot Measurement Data"](#page-35-0)
- • ["To Read Sweep Measurement Data"](#page-36-0)
- • ["To Read Time Stamp Data"](#page-37-0)
- • ["To Perform High Speed Spot Measurement"](#page-38-0)

<span id="page-25-0"></span>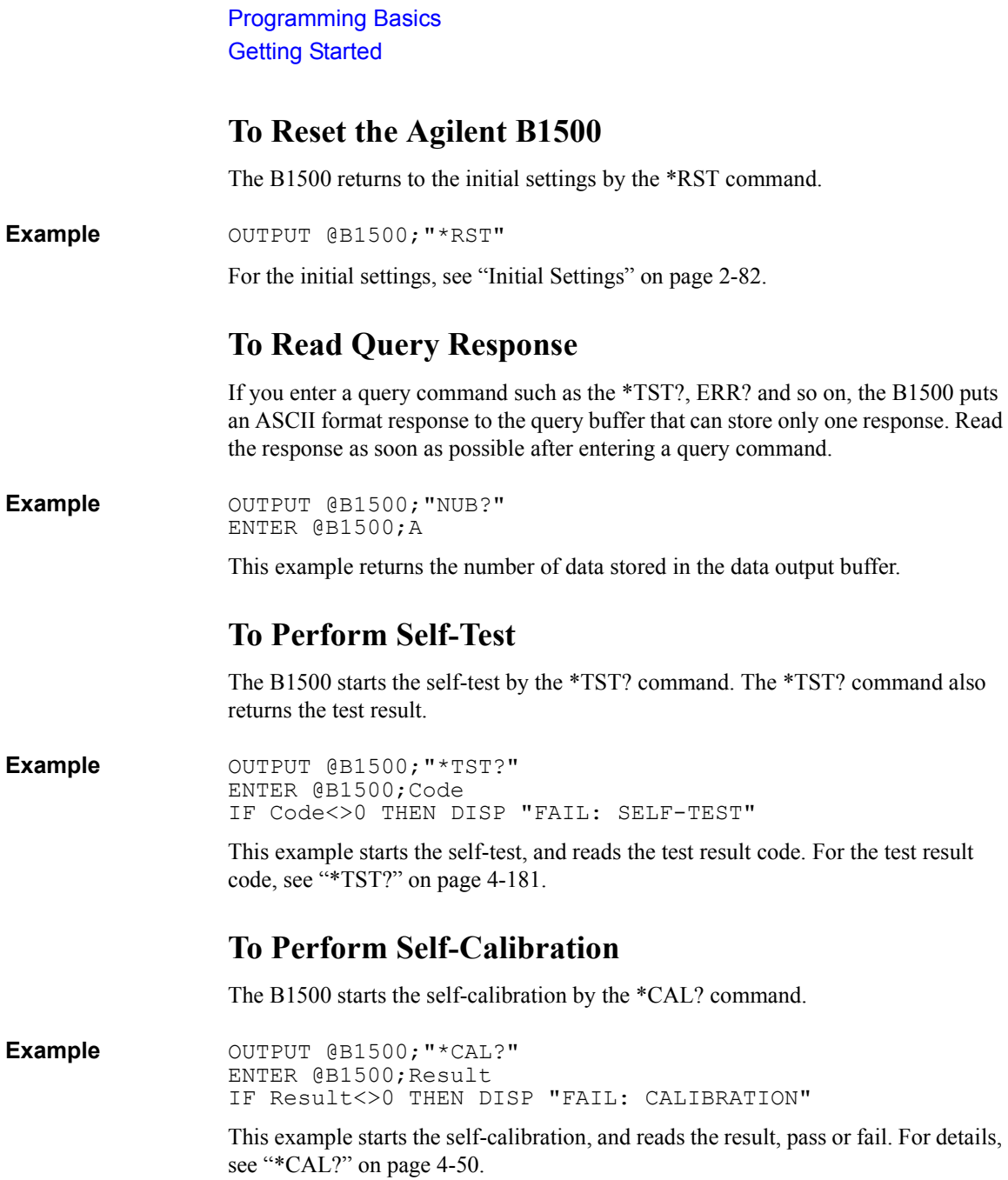

## **To Perform Diagnostics**

<span id="page-26-0"></span>The B1500 starts the diagnostics by the DIAG? command, and returns the result. You must specify the diagnostics item by the command parameter. Available parameter values are: 1: Trigger In/Out diagnostics 3: High voltage LED diagnostics 4: Digital I/O diagnostics To perform diagnostics 1, connect a BNC cable between the Ext Trig In terminal and the Ext Trig Out terminal before starting the diagnostics. To perform diagnostics 4, disconnect any cable from the digital I/O port. **Example** OUTPUT @B1500; "DIAG? 1" ENTER @B1500;Result IF Result<>0 THEN DISP "FAIL: DIAGNOSTICS" This example starts the Trigger In/Out diagnostics, and reads the result, pass or fail. For details, see ["DIAG?" on page 4-66.](#page-377-0) **To Enable Source/Measurement Channels** The measurement channels or source channels can be enabled by closing the output switch. To close the switch, send the CN command. The B1500 closes the output switch of the specified channels. **Example** OUTPUT @B1500; "CN 1" This example enables channel 1 (the module installed in slot 1 of the B1500). If you do not specify the channel, the CN command enables all channels. **To Select the Measurement Mode** The B1500 provides the measurement modes listed in [Table 1-1](#page-27-0). To select the measurement mode, send the MM command. In the table, the Mode No. means a command parameter of the MM command. **Syntax** MM Mode#[, Ch#[, Ch#] ... ] where, Mode# specifies the Mode No., and Ch# specifies the measurement channel. The available number of measurement channels depends on the measurement mode. For details, see ["MM" on page 4-112.](#page-423-0)

### Programming Basics Getting Started

#### <span id="page-27-0"></span>**Table 1-1 Measurement Mode**

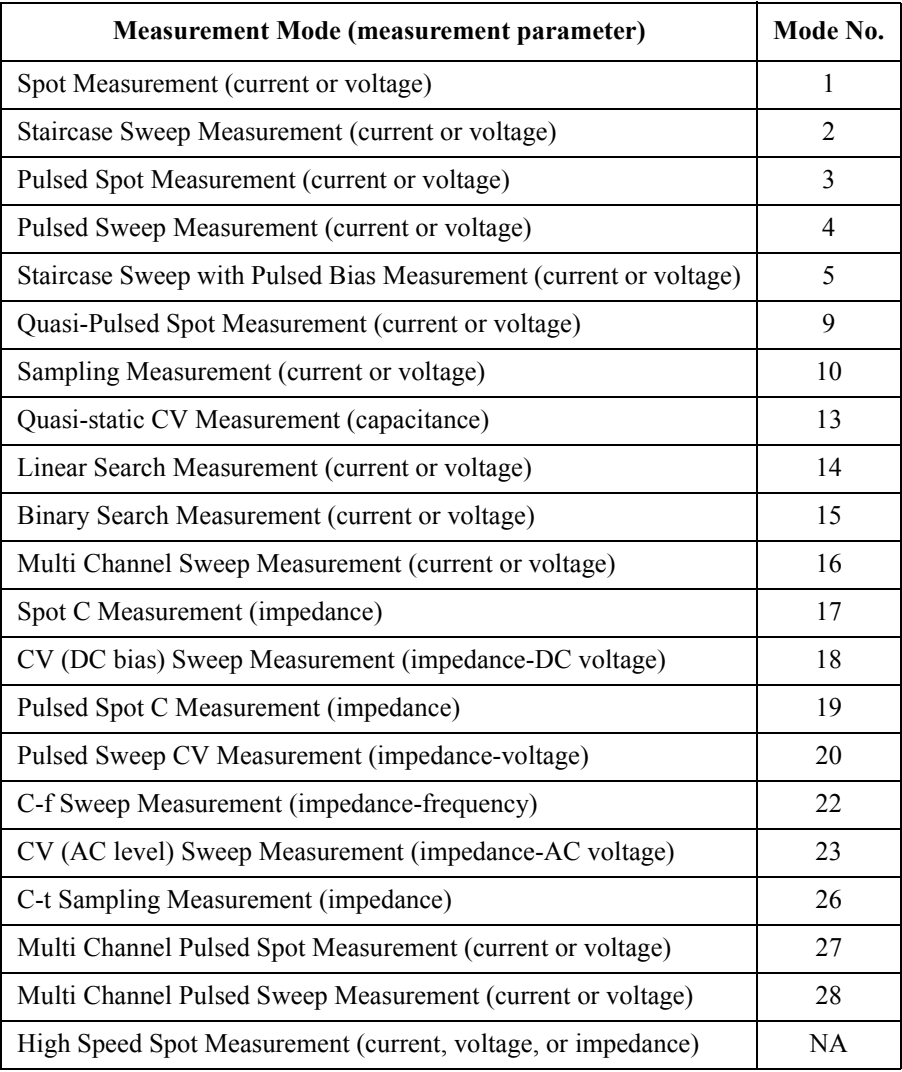

#### **Example** OUTPUT @B1500; "MM 2, 1"

This example sets the staircase sweep measurement, and assigns channel 1 (the module installed in slot 1 of the B1500) as the measurement channel.

#### <span id="page-28-0"></span>**NOTE** The Mode No. is not assigned for the high speed spot measurement. See "To [Perform High Speed Spot Measurement" on page 1-21](#page-38-0). The high speed spot measurement does not need the MM command.

For the source output commands available for each measurement mode, see Table 1-2.

#### **Table 1-2 Measurement Mode and Available Source Output Commands**

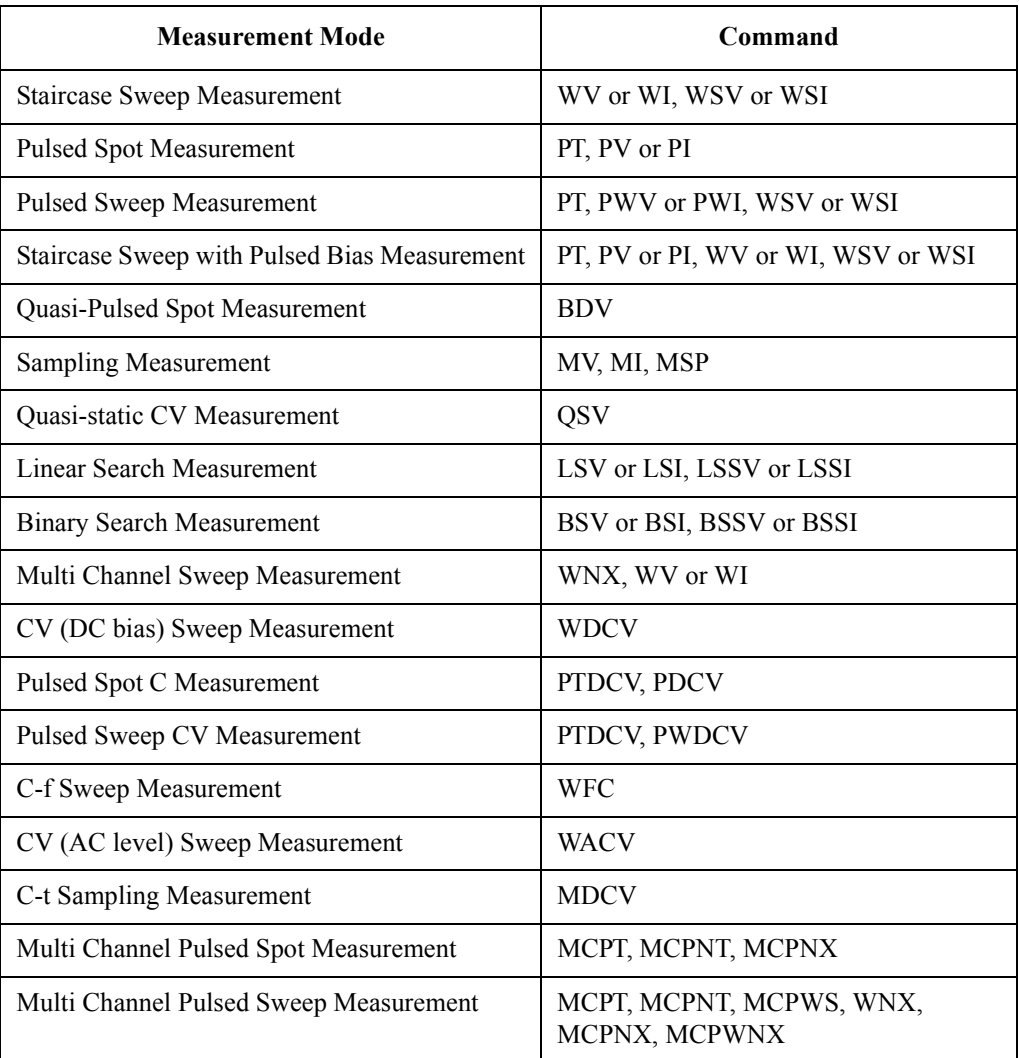

<span id="page-29-0"></span>Programming Basics Getting Started

## **To Force Voltage/Current**

The commands listed in Table 1-3 is used to force voltage or current. These commands start to force the voltage or current immediately when the command is executed. They can be used regardless of the measurement mode.

See [Table 1-2 on page 1-11](#page-28-0) for the commands available for each measurement mode. The commands just set the source channel condition, and the source channel starts the output by the start trigger, such as the XE command. For more details of the commands, see [Chapter 4, "Command Reference."](#page-312-0)

#### **Table 1-3 Voltage/Current Output Commands**

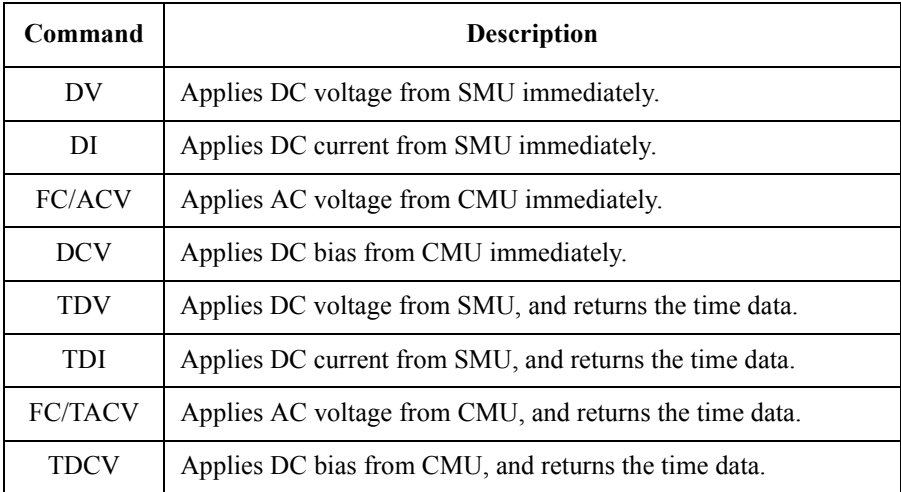

**Example** OUTPUT @B1500; "DV 1, 0, 5"

This example just forces 5 V using channel 1 (the module installed in slot 1 of the B1500) with auto ranging.

## <span id="page-30-0"></span>**To Set the SMU Integration Time**

To adjust the balance of the SMU's measurement accuracy and speed, change the integration time or the number of averaging samples of the A/D converter (ADC) by using the AV command. The AV command is compatible with the AV command of the Agilent 4142B.

For accurate and reliable measurement, set the integration time longer or set the number of samples larger. For details about the integration time settings, see [Chapter 4, "Command Reference."](#page-312-0)

The following type of the ADC is available. Use the AAD command to select the type, and use the AIT command to set the integration time or the number of samples.

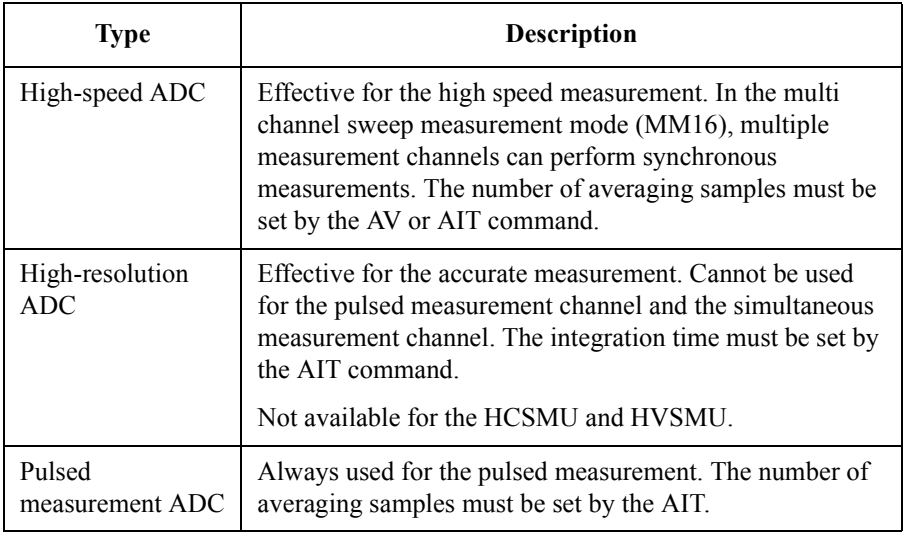

**Example** The following example sets the number of samples to 10 for the high-speed A/D converter.

OUTPUT @B1500;"AV 10,1"

The following example sets the power line cycle mode (PLC) for both the high-speed ADC and the high-resolution ADC. And channel 1 uses the high-resolution ADC and other channels use the high-speed ADC.

```
OUTPUT @B1500;"*RST"
OUTPUT @B1500;"AIT 0,2"
OUTPUT @B1500;"AIT 1,2"
OUTPUT @B1500;"AAD 1,1"
```
## <span id="page-31-0"></span>**To Set the Measurement Range**

To set the measurement range, send the following command:

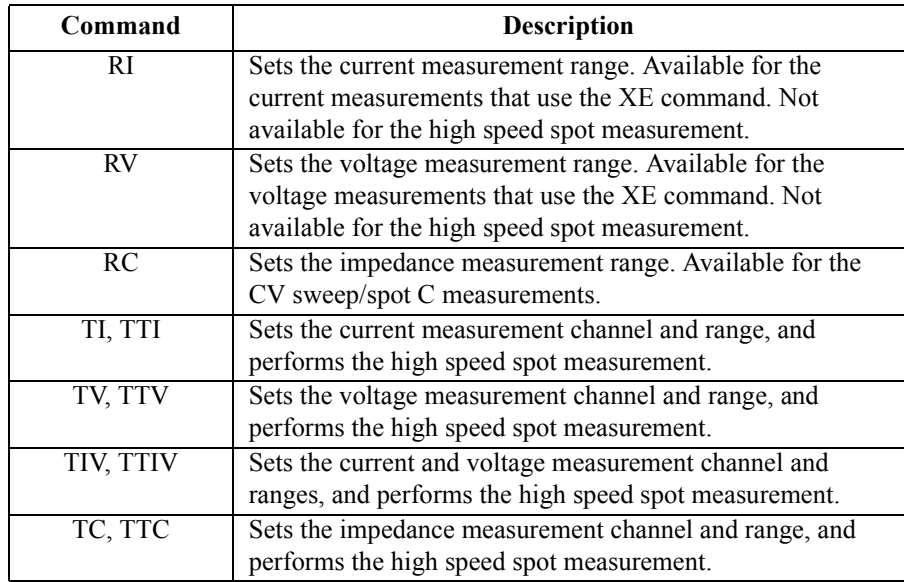

For the current measurement with the auto ranging mode, you can specify the coverage of each measurement range. To specify the coverage, send the RM command.

For details, see [Chapter 4, "Command Reference."](#page-312-0)

**Example** This example sets the voltage measurement ranging mode of channel 1 to auto.

OUTPUT @B1500;"RV 1,0"

This example sets the current measurement ranging mode of channel 1 to auto, and specifies coverage between 9 % and 90 % of the range value or between 90 mA and 180 mA for the 200 mA range.

OUTPUT @B1500;"RI 1,0" OUTPUT @B1500;"RM 1,3,90"

## **NOTE** To use 1 pA range of ASU

Set the 1 pA limited auto ranging mode or the 1 pA fixed range mode. Or enable the 1 pA range for the auto ranging mode by using the SAR command. See ["SAR" on](#page-459-0)  [page 4-148.](#page-459-0)

## **To Pause Command Execution**

To pause command execution until the specified wait time elapses, send the PA command.

<span id="page-32-0"></span>**Example** OUTPUT @B1500; "PA 5"

If this command is sent, the B1500 waits 5 seconds before executing the next command.

## **To Start Measurement**

To start measurement other than the high speed spot measurement, send the XE command.

**Example** OUTPUT @B1500; "XE"

This starts the measurement specified by the MM command.

For the high speed spot measurement, see ["To Perform High Speed Spot](#page-38-0)  [Measurement" on page 1-21](#page-38-0).

## **To Force 0 V**

To force 0 V immediately, send the DZ command. The B1500 memorizes the present source output settings of the specified channel, and changes the specified channel output to 0 V. If you do not specify the channel, the DZ command function is effective for all channels.

**Example** OUTPUT @B1500; "DZ 1"

If this command is sent, the B1500 memorizes the current settings of channel 1 (the module installed in slot 1 of the B1500), and changes channel 1 output to 0 V.

To restore the settings stored by the DZ command, send the RZ command. For details, see [Chapter 4, "Command Reference."](#page-312-0)

## **To Disable Source/Measurement Channels**

To disable the channels, send the CL command. The B1500 opens the output switch of the specified channels. Opening the output switch disables the channel.

<span id="page-33-0"></span>**Example** OUTPUT @B1500; "CL 1"

This example disables channel 1 (the module installed in slot 1 of the B1500). If you do not specify the channel, the CL command disables all channels.

## **To Control ASU**

This function is available for Agilent B1500A. ASU (atto sense and switch unit) has two inputs, SMU input for the HRSMU (high resolution SMU) and AUX input for the other instrument. And the ASU input to output connection can be controlled by the following commands. When the B1500 is turned on, the SMU input will be connected to the ASU output. However, the SMU output switch will be off at this time.

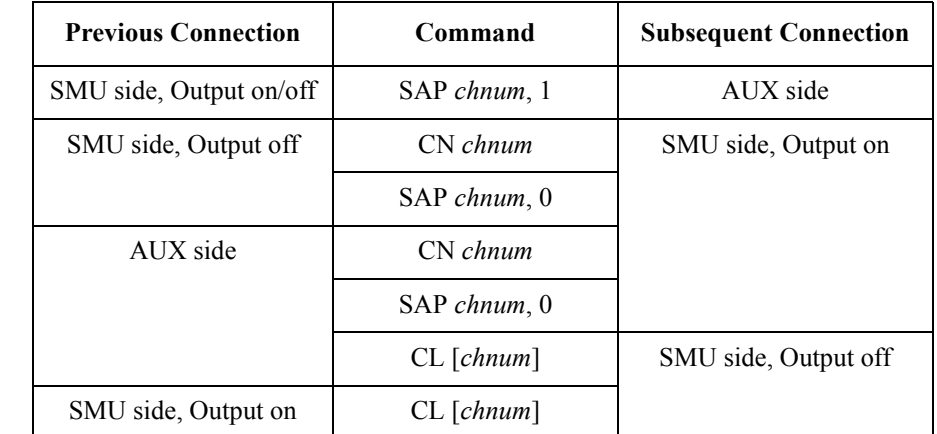

#### **Table 1-4 ASU Input Output Connection Control**

where, *chnum* must be the channel number of the HRSMU connected to the ASU. See ["SAL"](#page-457-0), ["SAP"](#page-458-0), and ["SAR" on page 4-148](#page-459-0) for the other function and control commands of the ASU.

When the SMU side is connected to the ASU output, the source output on/off can be controlled by the CN/CL command. And then the SAP *chnum*, 1 command is used to change the output connection to the AUX side. When the AUX side is connected, the output of the instrument connected to the AUX input is appeared to the ASU output immediately.

## <span id="page-34-0"></span>**To Control SCUU**

This function is available for Agilent B1500A. SCUU (SMU CMU unify unit) can be used with one capacitance measurement unit (CMU) and two SMUs (MPSMU or HRSMU). The SCUU cannot be used with the HPSMU or when only one SMU is connected. The SCUU input to output connection can be controlled by the following commands. When the B1500 is turned on, the SCUU input to output connection is not made (open).

**Command SCUU output connection after the command CMUH/Force1/Sense1 CMUL/Force2/Sense2** SSP *chnum*, 1 Force1/Sense1 Open SSP *chnum*, 2 Open Force 2/Sense 2 SSP *chnum*, 3 Force1/Sense1 Force2/Sense2 SSP *chnum*, 4 CMUH CMUL

#### **Table 1-5 SCUU Input Output Connection Control**

Force1/Sense1 is connected to the SMU installed in the slot numbered *slot*-1. Force2/Sense2 is connected to the SMU installed in the slot numbered *slot*-2. where, *slot* is the slot number given by *chnum*. When the SCUU input to output connection is made, the measurement unit output switch will be automatically set to ON.

When the connection is changed from SMU to CMU, the SMU output will be set as follows. The other setup parameters are not changed.

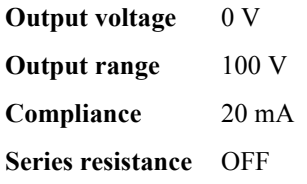

When the connection is changed from CMU to SMU, the SMU output will be set as follows. The other setup parameters are not changed.

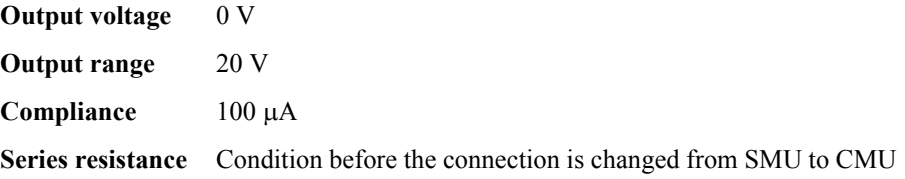

<span id="page-35-0"></span>Programming Basics Getting Started

## **To Read Error Code/Message**

If any error occurs, the B1500 will not put the measurement data into the data output buffer. Hence, confirm that no error has occurred before reading the measurement data. To read the error code and the error message, enter the ERRX? command.

```
Example OUTPUT @B1500; "ERRX?"
               ENTER @B1500;Code,Msg$
               IF Code<>0 THEN
                 PRINT "ERROR: "; Msq$
               ELSE
                : :
```
This example checks the error buffer, and prints the error message on the computer screen if any error code is stored in the error buffer.

ERR? and EMG? commands are also available. These commands support the error codes 0 to 999.

## **To Read Spot Measurement Data**

After the spot measurements, the B1500 puts the measurement data into its output data buffer. You can read the data as shown below. The examples read the header information and the measurement data included in the ASCII data set by the FMT5 command. For the data output format, see ["Data Output Format" on page 1-25](#page-42-0). The example uses the HP BASIC or Microsoft Visual Basic .NET language.

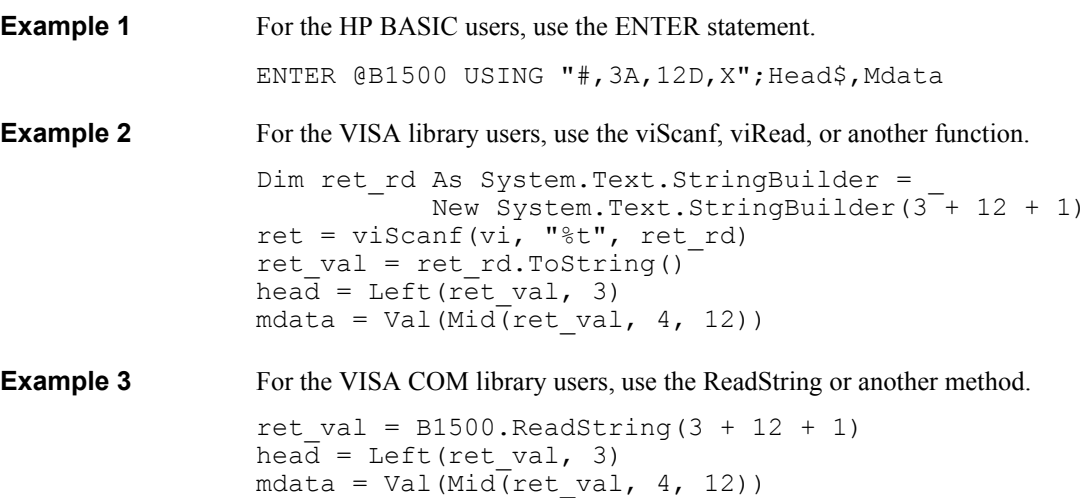
# **To Read Sweep Measurement Data**

For the sweep measurements, the measurement data will be put into the data output buffer after every step measurement. You can read the data as shown below. The examples use the VISA COM library and Microsoft Visual Basic .NET language. For the data output format, see ["Data Output Format" on page 1-25](#page-42-0).

• To read data after sweep measurement

This way waits for the measurement completion by using the \*OPC? command after the XE command, and reads the sweep data (all step measurement data) at once after the sweep measurement is completed. For the specific example, see [Table 3-5 on page 3-19.](#page-192-0)

Example:

```
B1500.WriteString("FMT 5,0" & vbLf) 'terminator=comma
B1500.WriteString("XE" & vbLf)
B1500.WriteString("*OPC?" & vbLf)
rep = B1500 \cdot ReadString(1 + 2) 'Response+CRLF
ret_val = B1500.ReadString(16 * nop)<br>For i = 0 To nop - 1 * nop=
                                   'nop=number of sweep steps
  head = Mid(ret val, 16 * i + 1, 3)
  mdata = Val(Mi\overline{d}(ret val, 16 * i + 4, 12))
  ddata = "Data = " \kappa mdata \kappa ", Header = " \kappa head
  Console.WriteLine(ddata)
Next i
```
• To read data after every step measurement

This way starts to read the data after the XE command. You do not need to wait for the sweep measurement completion. So you can check the result data before the sweep measurement is completed. For the specific example, see [Table 3-6 on](#page-195-0)  [page 3-22.](#page-195-0)

Example:

```
B1500.WriteString("FMT 5,0" & vbLf) / terminator=comma<br>B1500.TerminationCharacter = Chr(44) / Chr(44)=comma
B1500.TerminationCharacter = Chr(44)B1500.TerminationCharacterEnabled = True 'enables comma
B1500.WriteString("XE" & vbLf)<br>For i = 0 To nop - 1
                                      'nop=number of sweep steps
  ret val = B1500.ReadString(3 + 12 + 1)
  hea\overline{d} = Left(ret val, 3)
  mdata = Val(MidTret_val, 4, 12))ddata = "Data = " \& mdata \& ", Header = " \& head
  Console.WriteLine(ddata)
Next i
```
# **To Read Time Stamp Data**

**NOTE** This function is *not* available for the quasi-pulsed spot measurement (MM 9), search measurement (MM 14 or 15), and the 4 byte binary data output (FMT 3 or 4).

> To read the time data with the best resolution (100  $\mu$ s), clear the timer every 100 s or less (for FMT 1, 2, or 5), or 1000 s or less (for FMT 11, 12, 15, 21, 22, or 25).

> The time stamp function records the time from timer reset (*Time*=0 s) to the start of measurement. This function is enabled by the TSC command. The timer count is cleared/reset by the TSR command.

> For example, the output data in the staircase sweep measurement will be as follows:

*Block1* [*,Block2*] . . . . < terminator>

*BlockN* (*N*: integer) = *Time1*,*Data1* [,*Time2*,*Data2*] ... [,*Source\_data*]

*TimeN* (*N*: integer) is the time from timer reset to the start of *DataN* measurement.

Without the TSC command, you can get the time data by the following commands:

• TDV / TDI (for voltage/current output by using a SMU), TDCV / TACV (for DC voltage/AC voltage output by using the CMU):

Starts source output, and returns the time data from timer reset (TSR command) to the start of output.

**Example:** OUTPUT @B1500; "TDV 1,0,20" ENTER @B1500 USING "#,5X,13D,X";Time PRINT "Time=";Time;"sec"

• TTV / TTI / TTIV (for voltage/current measurement by using a SMU), TTC (for impedance measurement by using the CMU):

Executes high speed spot measurement, and returns the measurement data and the time data from timer reset (TSR command) to the start of measurement.

**Example:** OUTPUT @B1500; "TTV 1,0" ENTER @B1500 USING "#,5X,13D,X";Time ENTER @B1500 USING "#,5X,13D,X";Mdata PRINT "Data=";Mdata;" at ";Time;"sec"

• TSQ: Returns the time data from timer reset (TSR command) to this command.

Example: OUTPUT @B1500; "TSR" !Resets count : OUTPUT @B1500;"TSQ" !Returns time data ENTER @B1500 USING "#,5X,13D,X";Time PRINT "Time=";Time;"sec"

# **To Perform High Speed Spot Measurement**

The high speed spot measurement does not need the MM and XE commands to set the measurement mode and start measurement. To start and perform the high speed spot measurement immediately, send the TI/TTI/TV/TTV/TIV/TTIV command to a SMU for the DC current or voltage measurement, or the TC/TTC command to the CMU for the impedance measurement. The following example program measures current by using the TI command, and displays the measurement result data on the computer screen.

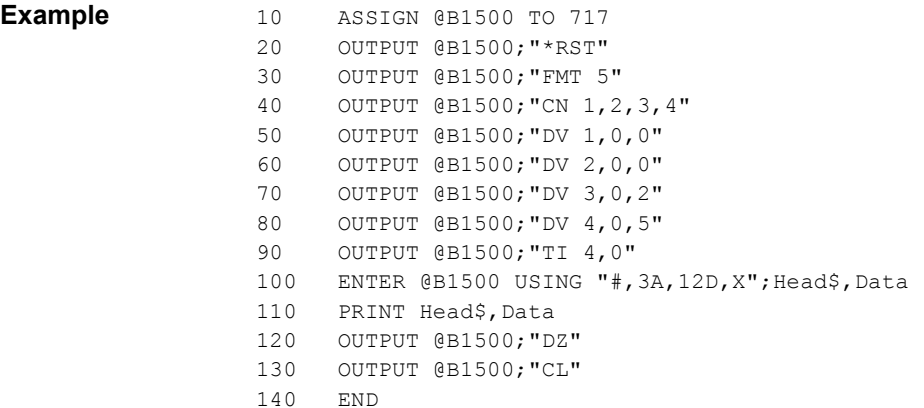

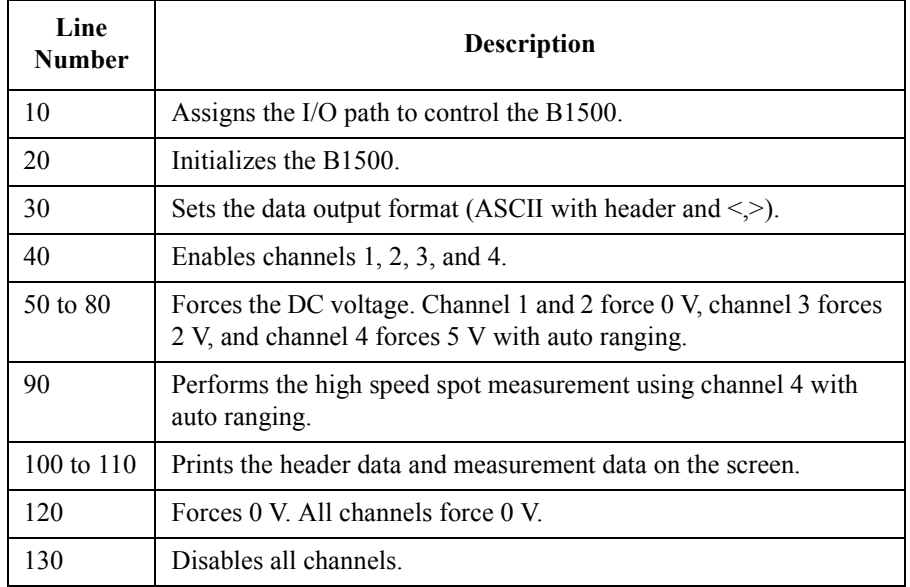

# **Command Input Format**

Agilent FLEX commands (GPIB commands for the Agilent B1500) are composed of a header, numeric data, and terminator, as shown in the following syntax diagram.

#### **B1500 Control Command Syntax Diagram**

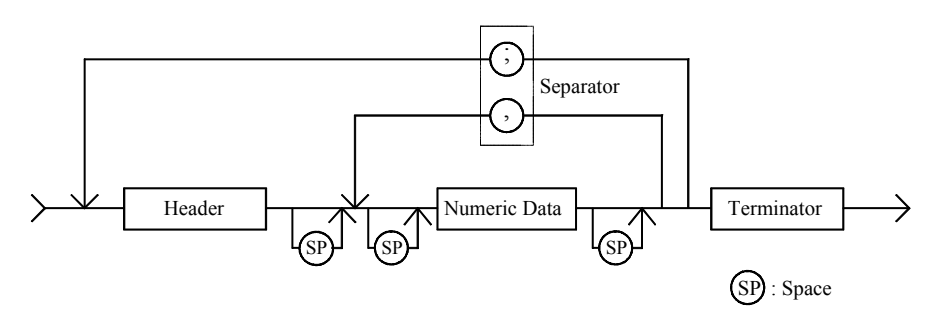

### **NOTE** Terminator

Terminator is necessary to enter the command to the Agilent B1500. For the available terminators, see ["Terminator"](#page-41-0) and ["Special Terminator" on page 1-24](#page-41-0).

# **Header**

The header is the command name, always contains alpha characters, and is not upper or lowercase sensitive. Some command names also contain an asterisk (\*) or question mark (?). The following figure shows the syntax diagram for a header.

#### **Header Syntax Diagram**

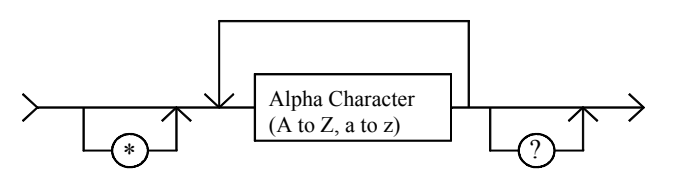

# **Numeric Data**

Numeric data are the command parameters. You can enter numeric data directly after the header or insert spaces between the header and numeric data. Some parameters require integer data. The following figure shows the syntax diagram for numeric data.

#### **Numeric Data Syntax Diagram**

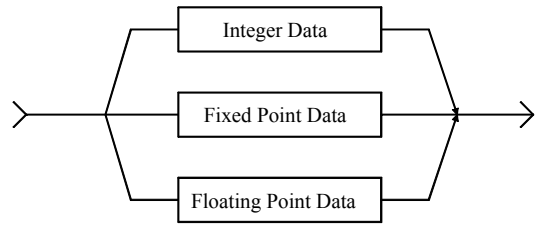

The following 3 figures show the syntax diagrams for integer, fixed point, and floating point data, respectively.

#### **Integer Data Syntax Diagram**

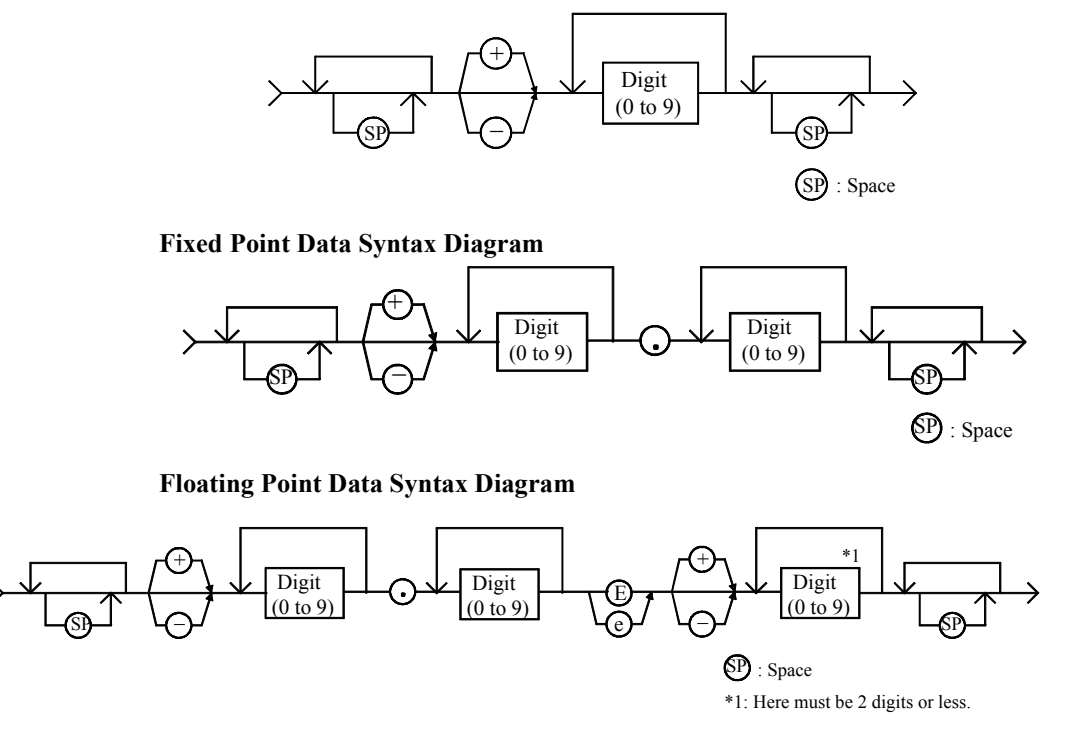

<span id="page-41-0"></span>Programming Basics Command Input Format

# **Terminator**

The terminator completes the GPIB command entry and starts command execution. The following figure shows the terminator syntax diagram.

#### **Terminator Syntax Diagram**

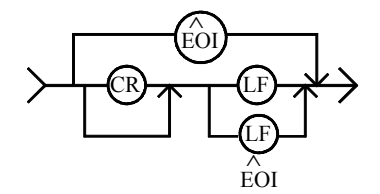

# **Special Terminator**

If a semicolon (;) is inserted before the terminator, as shown in the following figure, the preceding commands are not executed until the next command line is input and another terminator is input, without a preceding semicolon. The command lines are then executed together.

#### **Special Terminator Syntax Diagram**

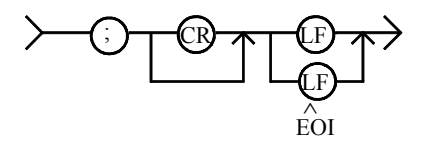

# **Separator**

If you enter multiple commands, use semicolons (;) to separate the commands. Spaces are allowed before and after the semicolons. Command execution starts when the terminator is received, not when the semicolon is received. You can input multiple commands of up to a total of 256 characters (including the terminator). If you input more than 256 characters, the input buffer overflows, and an error is indicated.

Use commas (,) to separate numeric data entries.

**NOTE** Do not include the reset command (\*RST) or the abort command (AB) in multiple command strings (example: OUTPUT @B1500;"\*RST;CN"). If you do, the other commands in the string (example: CN) are not executed.

# <span id="page-42-0"></span>**Data Output Format**

Agilent B1500 provides the following data output formats:

• ["ASCII Data Output Format"](#page-43-0)

The B1500 supports the ASCII data format that is the common format for the instruments that support the Agilent FLEX command mode.

• ["Binary Data Output Format"](#page-53-0)

The B1500 supports the 4 bytes binary data format that is the common format for the instruments that support the Agilent FLEX command mode. The B1500 also supports the dedicated 8 bytes binary format. The binary format enables faster data transfer time than ASCII format. You need to calculate the data to get the measurement result.

To select the data output format, use the FMT command. See ["FMT" on page 4-82](#page-393-0).

For the query response, the returned data is always stored in the query buffer in ASCII format, regardless of the FMT command setting.

A minimum of  $17\times1001\times2$  (34034) measurement data can be stored in the data output buffer.

# **Conventions**

The following conventions are used in this section.

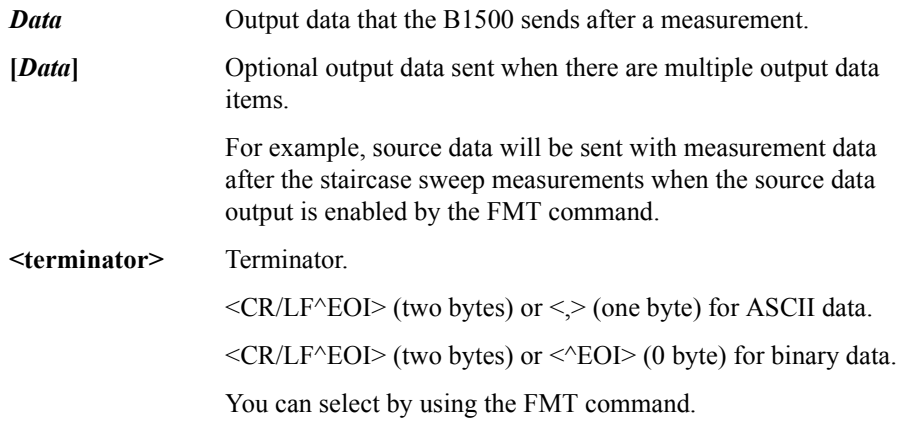

# <span id="page-43-0"></span>**ASCII Data Output Format**

This section describes the ASCII data output format, and the elements of the data.

- "Time Stamp"
- • ["Data Format"](#page-44-0)
- • ["Data Elements"](#page-47-0)

### **Time Stamp**

The B1500 can record the time when the measurement is started, and sends the time data (*Time*). This function is enabled by the TSC command. The time data will be sent just before the measurement data.

For example, in the staircase sweep measurements, the data will be as shown below.

*Block1* [*,Block2*] . . . . <terminator>

where, *BlockN* (*N*: integer) = *Time1*,*Data1* [,*Time2*,*Data2*] ... [,*Source\_data*], then *TimeN* (*N*: integer) is the time from timer reset to the start of *DataN* measurement.

The timer count is cleared/reset by the TSR command (*Time*=0).

The time stamp function is *not* available for the following measurements.

- High speed spot measurement
- Quasi-pulsed spot measurement (MM9)
- Linear search measurement (MM14)
- Binary search measurement (MM15)

# **Data Format**

The data output format depends on the measurement mode as shown below.

<span id="page-44-0"></span>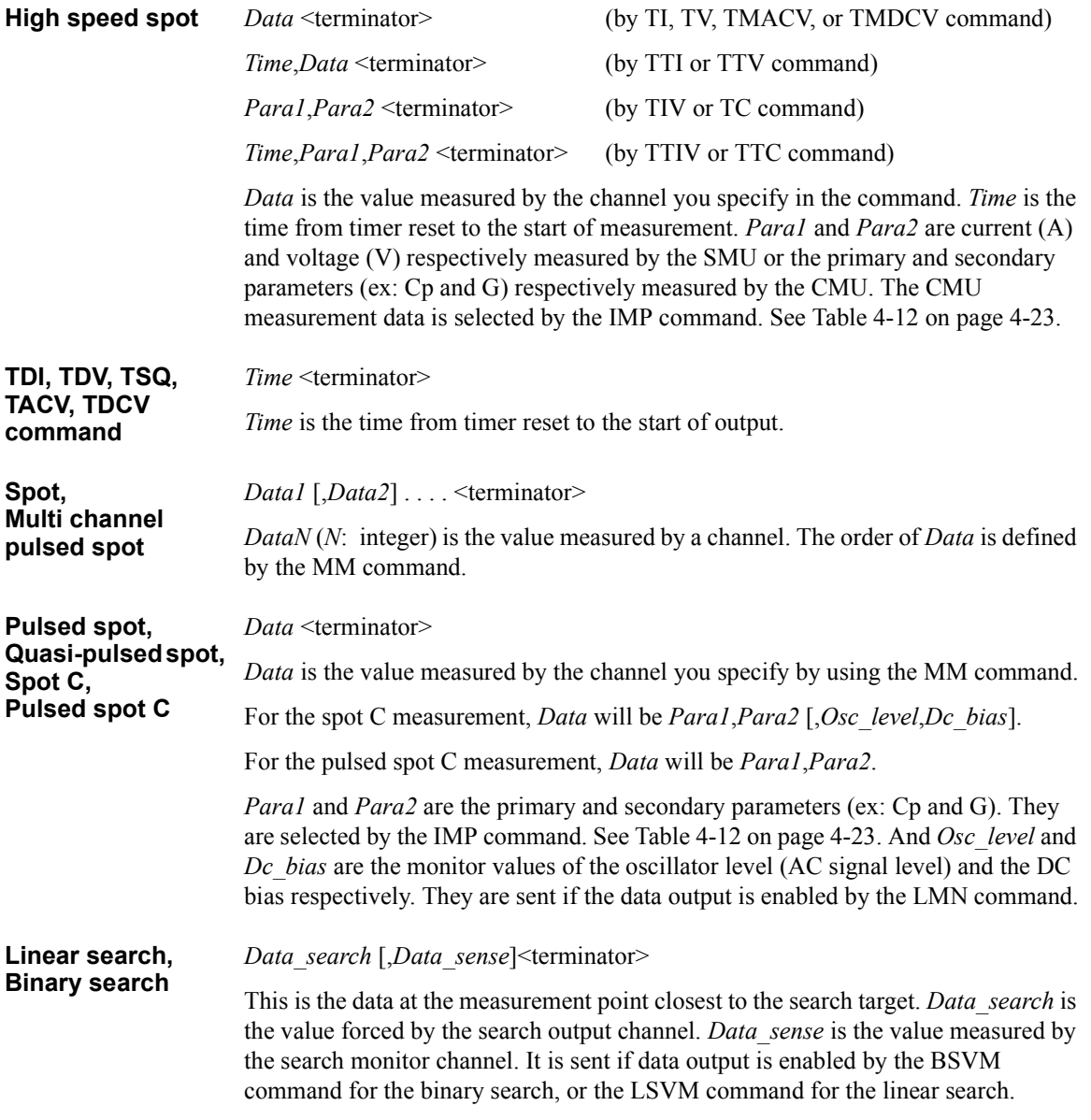

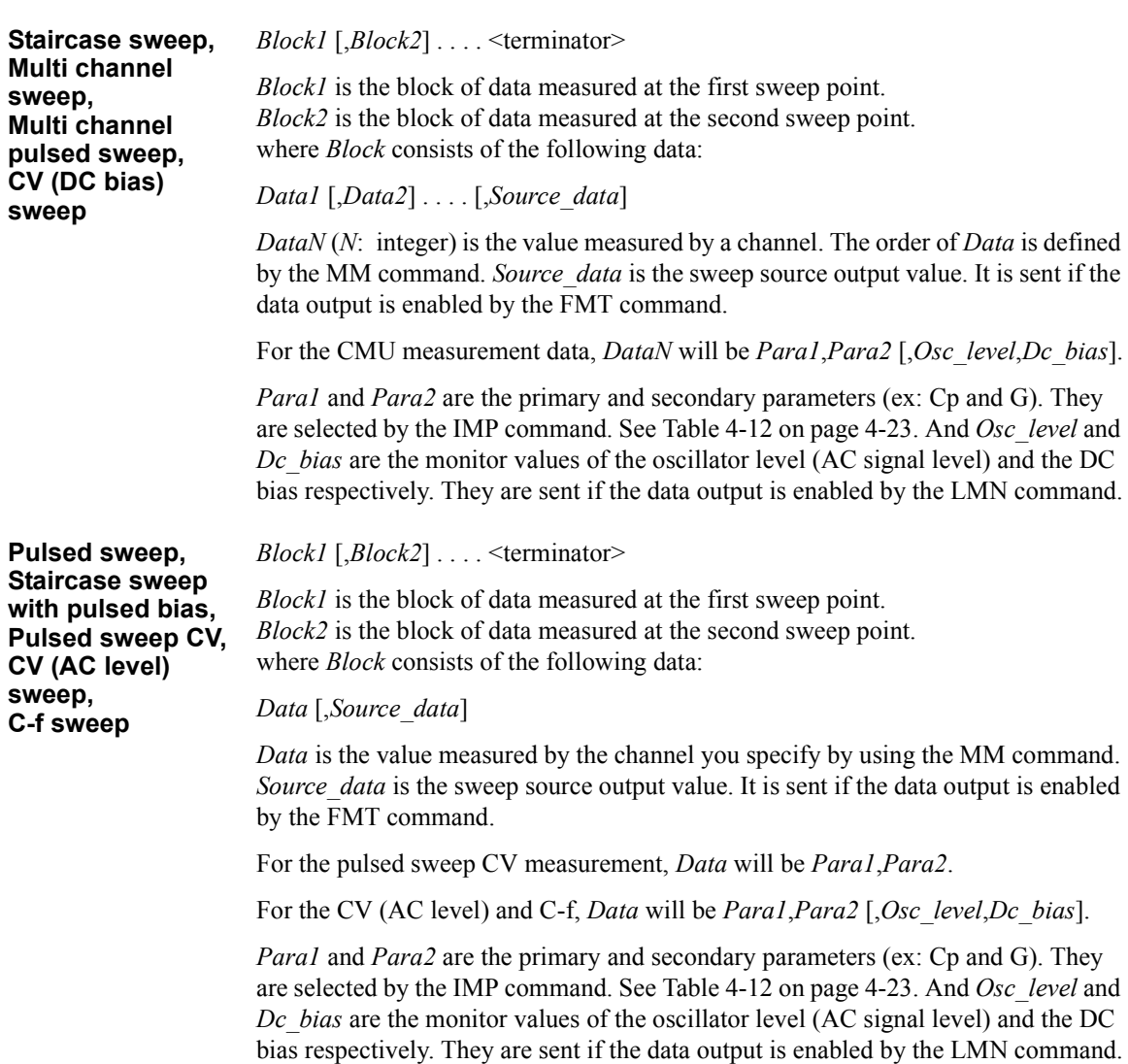

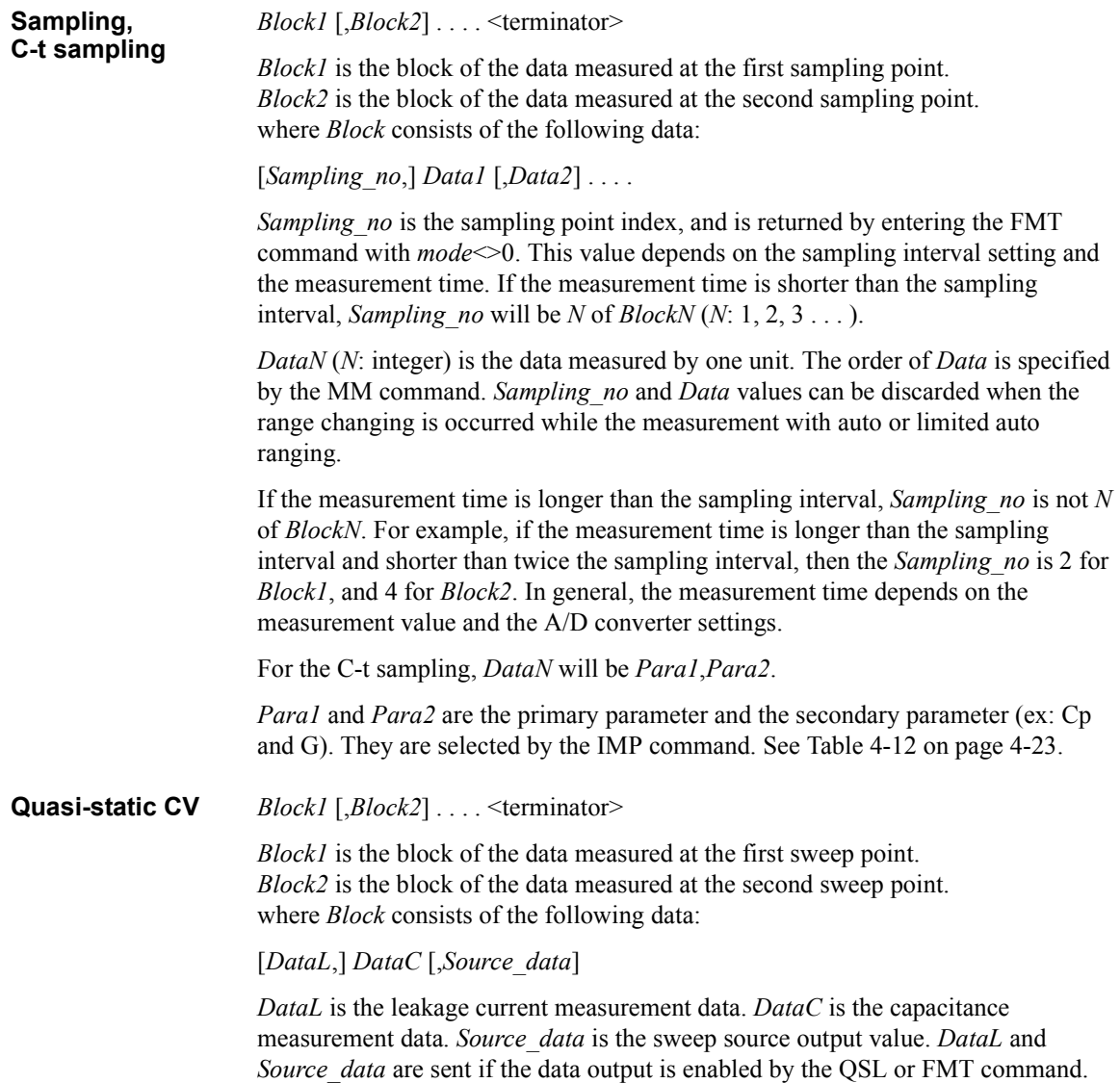

### <span id="page-47-0"></span>**Data Elements**

The data (*Data*, *Source\_data*, *Time*, *Sampling\_no*, *Data\_search*, *Data\_sense*, *Osc\_level*, and *Dc\_bias*) are the string as shown in Table 1-6.

The data elements depends on the FMT command setting. Details of the elements are described on the following pages.

**A:** Status. One character.

**B:** Channel number. One character.

- **C:** Data type. One character.
- **D:** Data. Twelve digits or 13 digits.
- **E:** Status. Three digits.
- **F:** Channel number. One character.
- **G:** Data type. One character.

#### **Table 1-6 Data Elements**

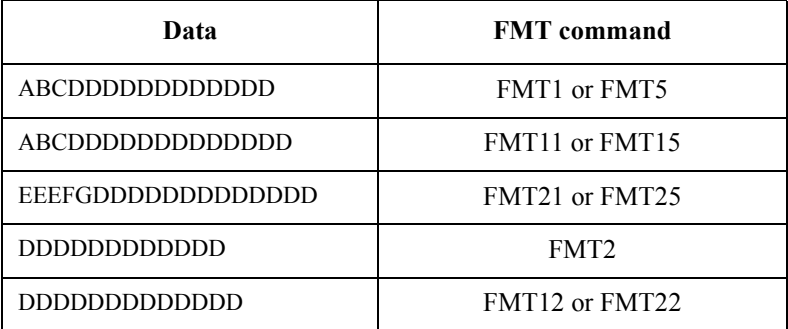

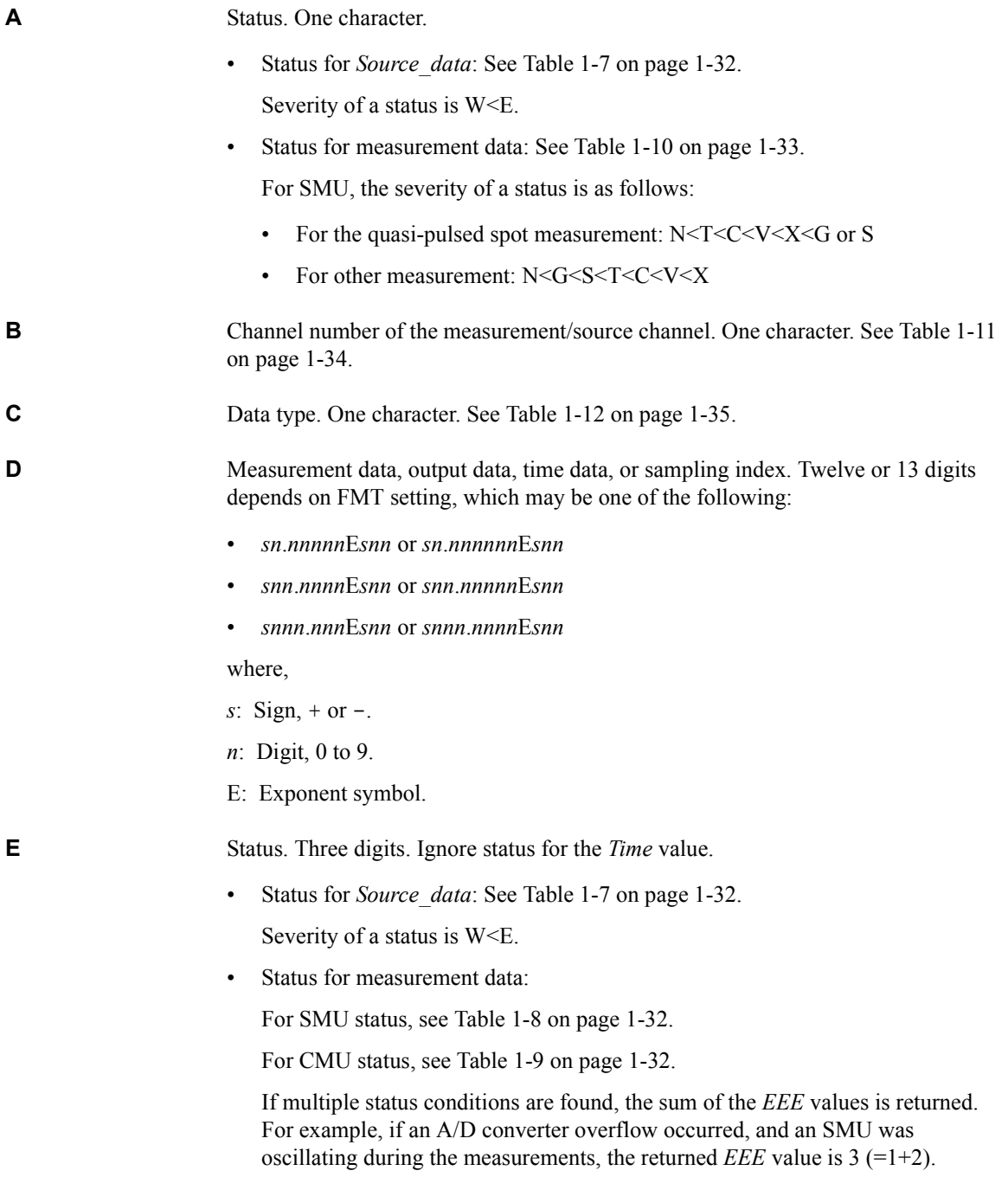

<span id="page-49-0"></span>**F** Channel number of the source/measurement module. One character. See [Table 1-11](#page-51-0)  [on page 1-34](#page-51-0).

G Data type. One character. Also see [Table 1-12 on page 1-35](#page-52-0).

**Table 1-7 Source Data Status**

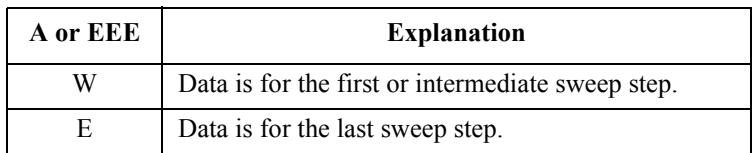

#### **Table 1-8 SMU Status**

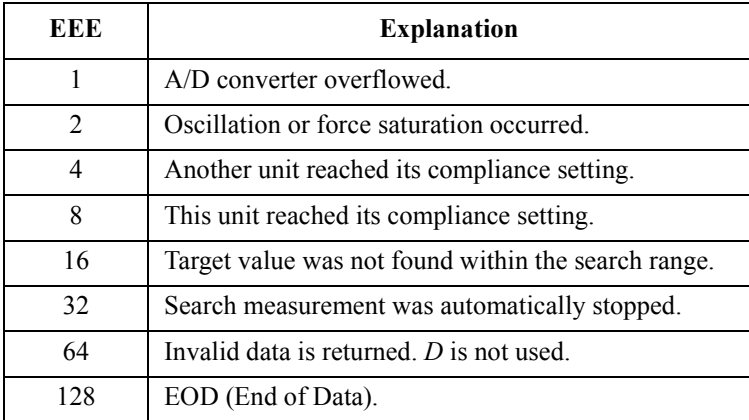

### **Table 1-9 CMU Status**

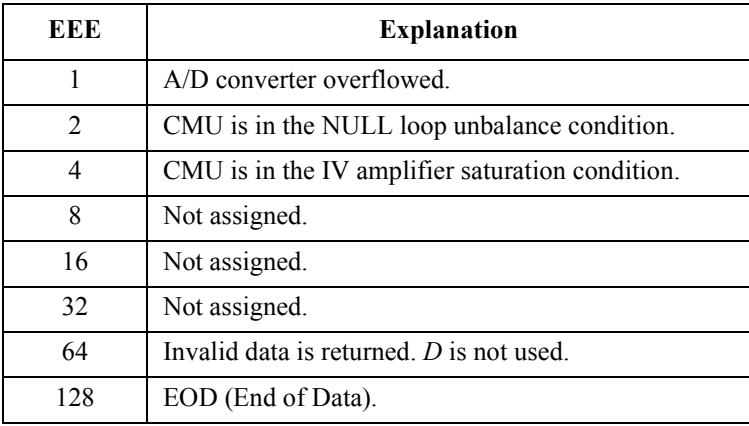

#### <span id="page-50-0"></span>**Table 1-10 Status for Measurement Data**

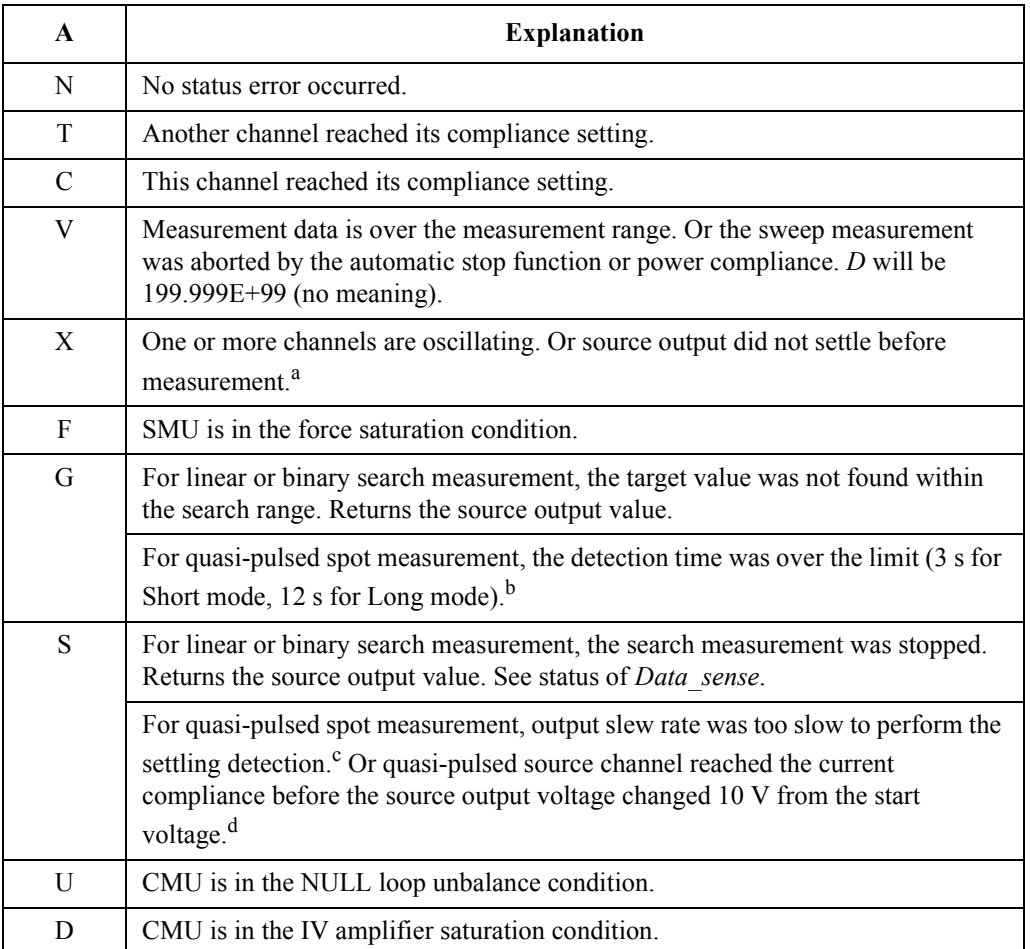

a. Make the wait time or delay time longer. Or make the current compliance larger. For pulsed measurement, make the pulse width longer, or make the pulse base value closer to the pulse peak value. For current output by limited auto ranging, make the output range lower.

- b. Make the current compliance or start voltage larger. Or set the detection interval to Long. If this status occurs with the Long mode, perform the spot measurement.
- c. Make the current compliance larger. Or set the detection interval to Long. If this status occurs with the Long mode, perform the spot measurement or pulsed spot measurement.
- d. Perform the pulsed spot measurement or spot measurement.

### <span id="page-51-0"></span>**Table 1-11 Channel Number**

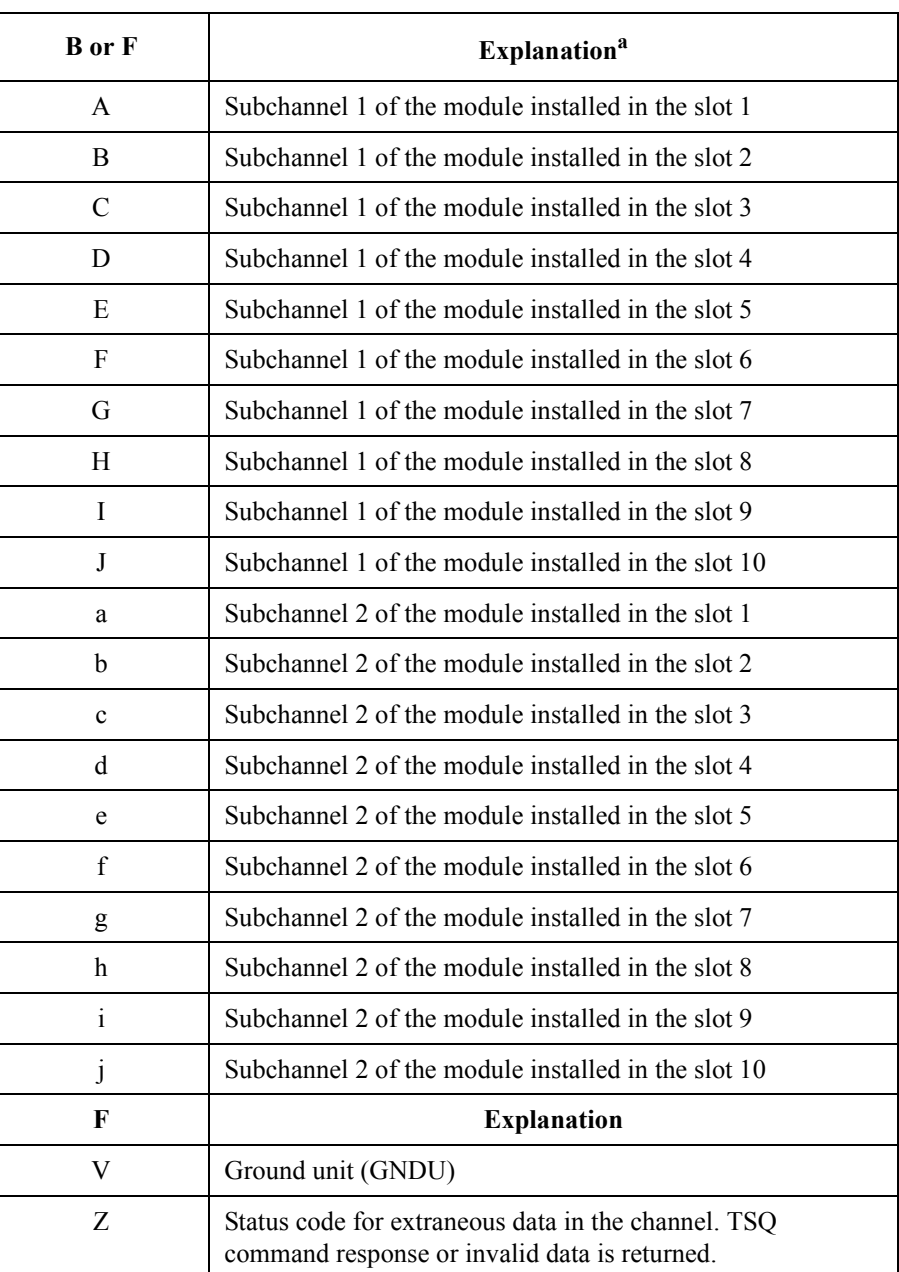

a. SMU and CMU do not have the subchannel 2.

<span id="page-52-0"></span>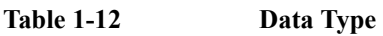

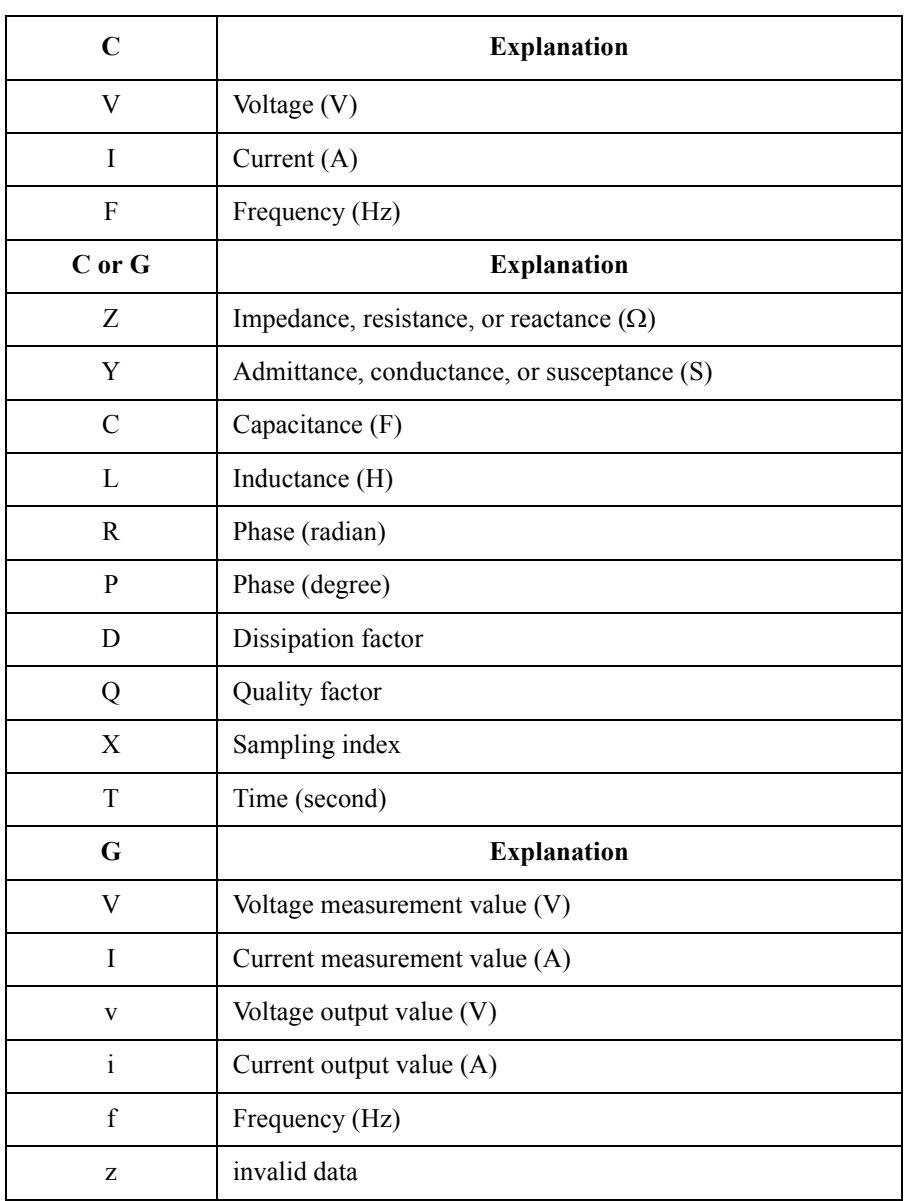

# <span id="page-53-0"></span>**Binary Data Output Format**

This section describes the binary data output format, and the elements of the data.

- "Time Stamp"
- • ["Data Resolution"](#page-54-0)
- • ["Data Format"](#page-55-0)
- • ["4 Bytes Data Elements"](#page-58-0)
- • ["8 Bytes Data Elements"](#page-65-0)

### **Time Stamp**

The B1500 can record the time when the measurement is started, and sends the time data (*Time*). This function is enabled by the TSC command. The time data will be sent just before the measurement data.

For example, in the staircase sweep measurements, the data will be as shown below.

*Block1* [*Block2*] . . . . <terminator>

where,  $BlockN(N: integer) = Time1 Data1$  [*Time2 Data2*] ... [*Source data*], then *TimeN* (*N*: integer) is the time from timer reset to the start of *DataN* measurement.

The timer count is cleared/reset by the TSR command (*Time*=0).

The time stamp function is *not* available for the following measurements.

- 4 bytes binary data format (FMT3 or FMT4)
- High speed spot measurement
- Quasi-pulsed spot measurement (MM9)
- Linear search measurement (MM14)
- Binary search measurement (MM15)

### <span id="page-54-0"></span>**Data Resolution**

The 4 bytes binary data format provides the following data resolution. To use this data format, enter the FMT3 or FMT4 command. The resolution of the SMU measurement value will be larger than the measurement resolution of the B1500's high resolution A/D converter. For *Range* value, see ["4 Bytes Data Elements" on](#page-58-0)  [page 1-41.](#page-58-0)

- SMU measurement value (voltage or current): *Range* / 50000
- SMU output value (voltage or current): *Range* / 20000
- CMU measurement value (resistance or reactance): *Range* / 2<sup>12</sup>
- CMU measurement value (conductance or susceptance):  $1/(Range \times 2^{12})$
- CMU oscillator level monitor value (Vac), DC bias monitor value (Vdc), frequency (Hz): *Range* / 50000
- CMU DC bias output value: 2 mV

The 8 bytes binary data format provides the following data resolution. To use this data format, enter the FMT13 or FMT14 command. For *Range* value, see ["8 Bytes](#page-65-0)  [Data Elements" on page 1-48](#page-65-0).

- SMU measurement/output value (voltage or current): *Range* / 1000000
- CMU measurement value (resistance or reactance): *Range* / 2<sup>24</sup>
- CMU measurement value (conductance or susceptance):  $1/(Range \times 2^{24})$
- CMU oscillator level monitor value (Vac), DC bias monitor value (Vdc), frequency (Hz): *Range* / 1000000
- CMU DC bias output value: 1 mV

# **Data Format**

The data output format depends on the measurement mode as shown below.

<span id="page-55-0"></span>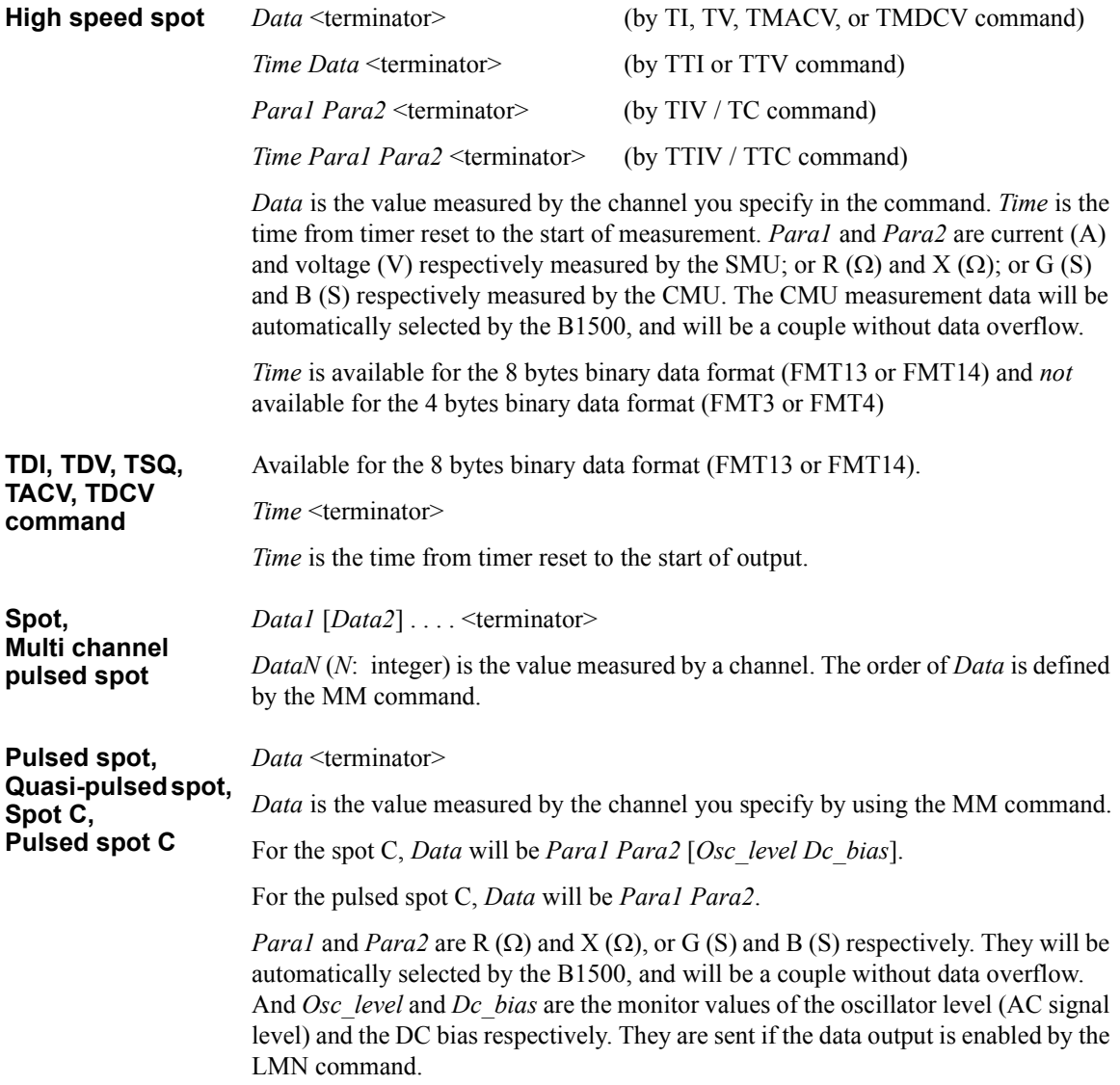

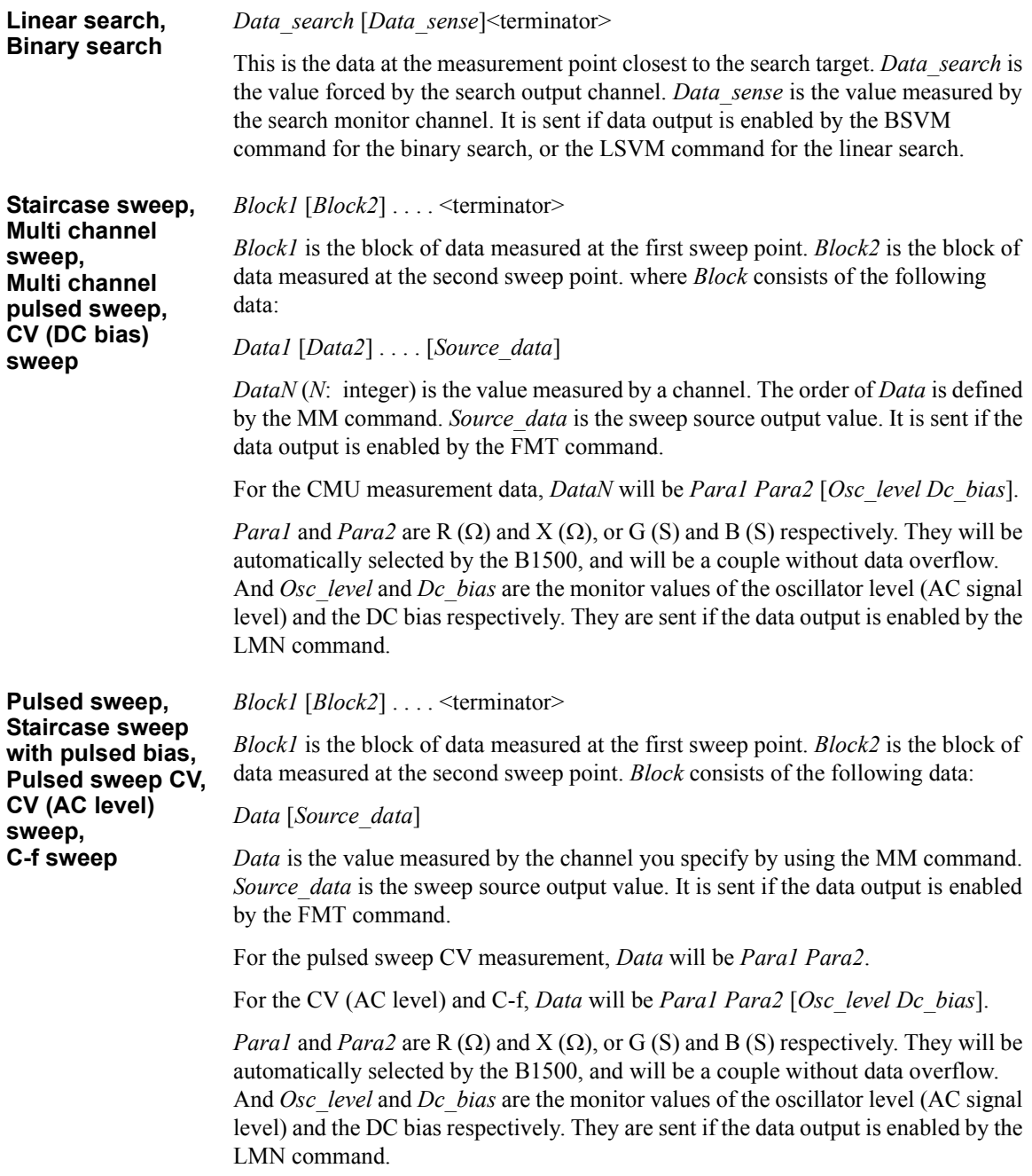

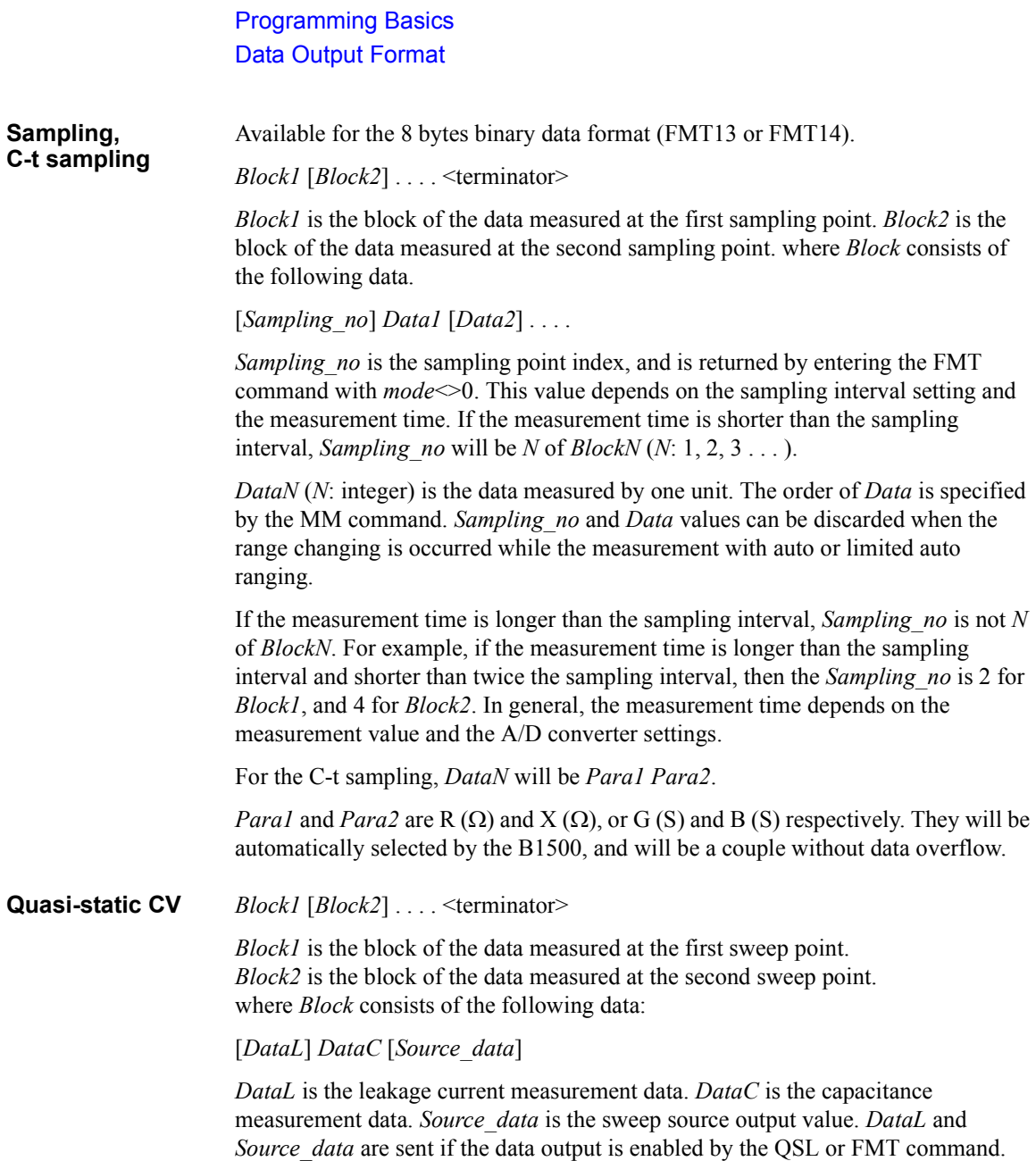

### **4 Bytes Data Elements**

To use the 4 bytes binary data format, enter the FMT3 or FMT4 command.

The data (*Data*, *Source\_data*, *Sampling\_no*, *Data\_search*, *Data\_sense*, *Osc\_level*, and *Dc\_bias*) will be sent as the binary value shown in Figure 1-2.

#### <span id="page-58-0"></span>**Figure 1-2 4 Bytes Binary Data Output Format**

5 4 3 2 1 0 7 6 5 4 3 2 1 0 7 6 5 4 3 2 1 0 7 6 5 4 3 2 1 Byte 1 Byte 2 Byte 3 Byte 4 A B C D E F

- **A:** Type. One bit.
- **B:** Parameter. One bit.
- **C:** Range. Five bits. *Range* value used to calculate the data.
- **D:** Data count. 17 bits.
- **E:** Status. Three bits.
- **F:** Channel number. Five bits.

These data elements are described in the following pages.

#### **A** Type. One bit.

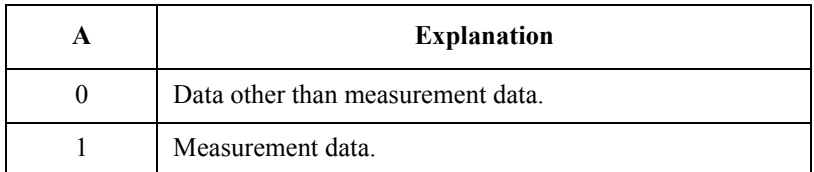

**B** Parameter. One bit.

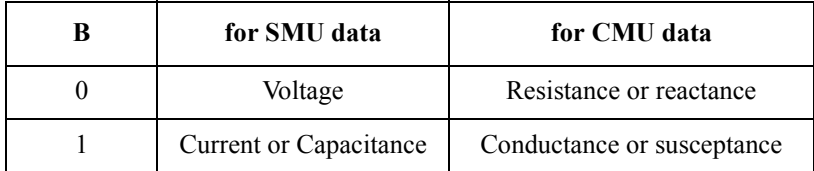

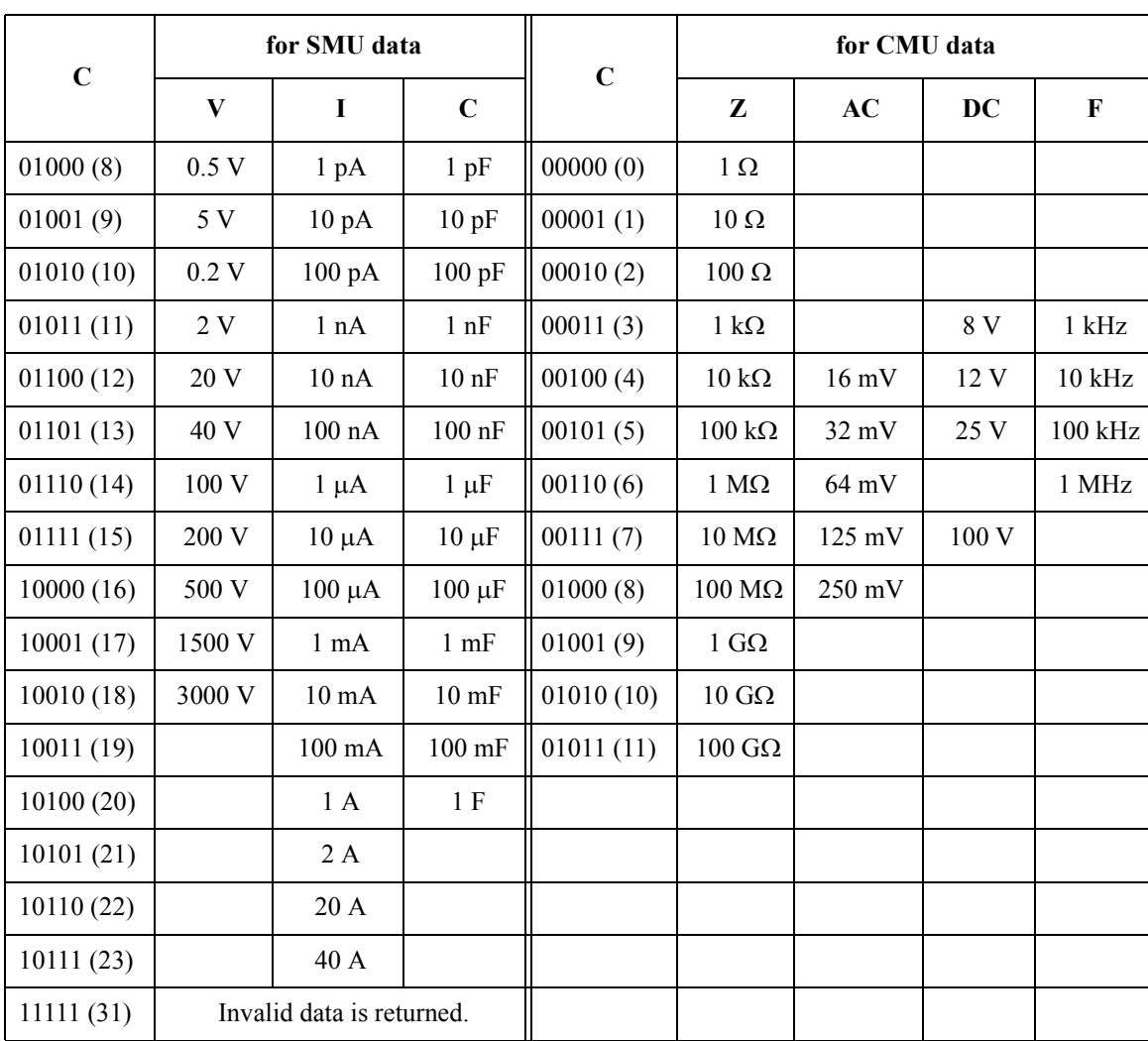

**C** Range. Five bits. *Range* value used to calculate the data.

**D (SMU data)** Data count. This value is expressed in 17-bit binary data. The measurement data and the source data can be calculated by the following formula.

Measurement data =  $Count \times Range / 50000$ 

Source data =  $Count \times Range / 20000$ 

where, *Count* is the *D* value, and *Range* is the measurement range or output range given by *C*.

If the top bit of *D* is 0, *Count* is positive and equal to the value given by the following 16 bits. If the top bit of *D* is 1, *Count* is negative. Calculate *Count* by subtracting 65536 (10000000000000000 in binary) from the value given by the following 16 bits.

#### **Example:**

If the output binary data is:

11010110000100111000100000000001

then,

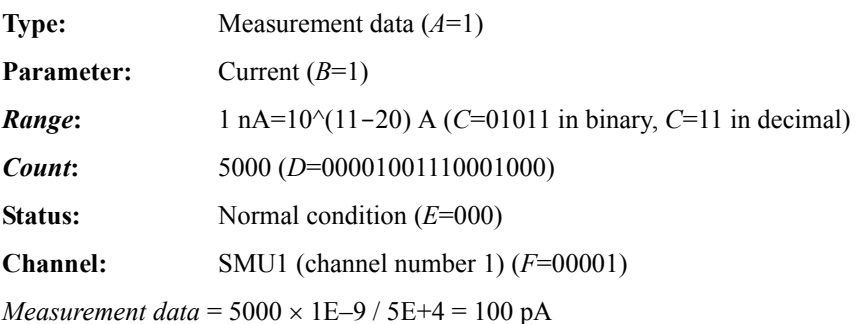

**NOTE** For the current or capacitance data, *Range* value can be expressed by the following formula. This is effective for  $C \le 20$ , not effective for  $21 \le C$ .

*Range* =  $10^{(6)}$ (*C*-20)

**D (CMU data)** Data count. This value is expressed in 17-bit binary data. The measurement data and the output data can be calculated by the following formula.

Resistance or reactance =  $Count \times Range / 2^{12}$ 

Conductance or susceptance =  $Count / (2^{12} \times Range)$ 

OSC level monitor value = *Count Range* / 50000

DC bias monitor value =  $Count \times Range / 50000$ 

DC bias output value = *Count* / 500

Output signal frequency = *Count Range* / 50000

where, *Count* is the *D* value, and *Range* is the measurement range or output range given by *C*.

If the top bit of *D* is 0, *Count* is positive and equal to the value given by the following 16 bits. If the top bit of *D* is 1, *Count* is negative. Calculate *Count* by subtracting 65536 (10000000000000000 in binary) from the value given by the following 16 bits.

#### **Example:**

If the output binary data is:

10001000000011111010000000001000

then,

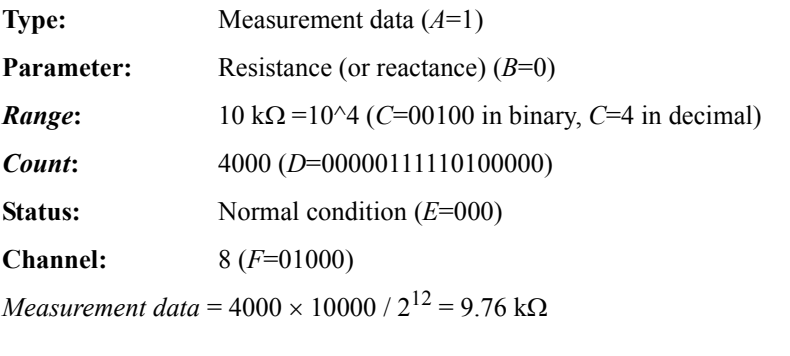

**NOTE** For the resistance, reactance, conductance, or susceptance data, *Range* value can be expressed by the following formula.

 $Range = 10^{\circ}C$ 

**E** Status. Three bits.

• Status for *Source\_data*:

Severity of a status is 001<010.

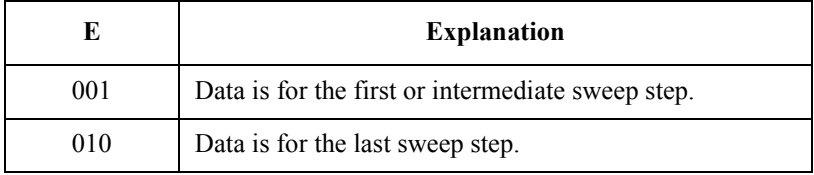

• Status for measurement data. See [Table 1-13 on page 1-46.](#page-63-0)

For SMU, the severity of a status is as follows:

- For the quasi-pulsed spot measurement:  $0 < 1 < 2 < 3 < 4 < 6$  or 7
- For other measurement:  $0 < 6 < 7 < 1 < 2 < 3 < 4$

**F** Channel number of the measurement/source channel. Five bits. See Table 1-14 on [page 1-47.](#page-64-0)

<span id="page-63-0"></span>**Table 1-13 Status for Measurement Data**

| E      | <b>Explanation</b>                                                                                                    |
|--------|----------------------------------------------------------------------------------------------------|
| 000(0) | No status error occurred.                                                                                                    |
| 001(1) | For SMU: Another channel reached its compliance setting.                                                                                                    |
|        | For CMU: CMU is in the NULL loop unbalance condition.                                                                                                    |
| 010(2) | For SMU: This channel reached its compliance setting.                                                                                                    |
|        | For CMU: CMU is in the IV amplifier saturation condition.                                                                                                    |
| 011(3) | Measurement data is over the measurement range. Or the sweep measurement<br>was aborted by the automatic stop function or power compliance. Meaningless<br>value will be returned to $D$ .                                                                                 |
| 100(4) | One or more channels are oscillating. Or source output did not settle before<br>measurement. <sup>a</sup>                                                                                                    |
| 101(5) | SMU is in the force saturation condition.                                                                                                    |
| 110(6) | For linear or binary search measurement, the target value was not found within<br>the search range. Returns the source output value.                                                                                                    |
|        | For quasi-pulsed spot measurement, the detection time was over the limit (3 s for<br>Short mode, 12 s for Long mode). $b$                                                                                                    |
| 111(7) | For linear or binary search measurement, the search measurement was stopped.<br>Returns the source output value. See status of Data sense.                                                                                                    |
|        | For quasi-pulsed spot measurement, output slew rate was too slow to perform the<br>settling detection. <sup>c</sup> Or quasi-pulsed source channel reached the current<br>compliance before the source output voltage changed 10 V from the start<br>voltage. <sup>d</sup> |

- a. Make the wait time or delay time longer. Or make the current compliance larger. For pulsed measurement, make the pulse width longer, or make the pulse base value closer to the pulse peak value. For current output by limited auto ranging, make the output range lower.
- b. Make the current compliance or start voltage larger. Or set the detection interval to Long. If this status occurs with the Long mode, perform the spot measurement.
- c. Make the current compliance larger. Or set the detection interval to Long. If this status occurs with the Long mode, perform the spot measurement or pulsed spot measurement.
- d. Perform the pulsed spot measurement or spot measurement.

### <span id="page-64-0"></span>**Table 1-14 Channel Number**

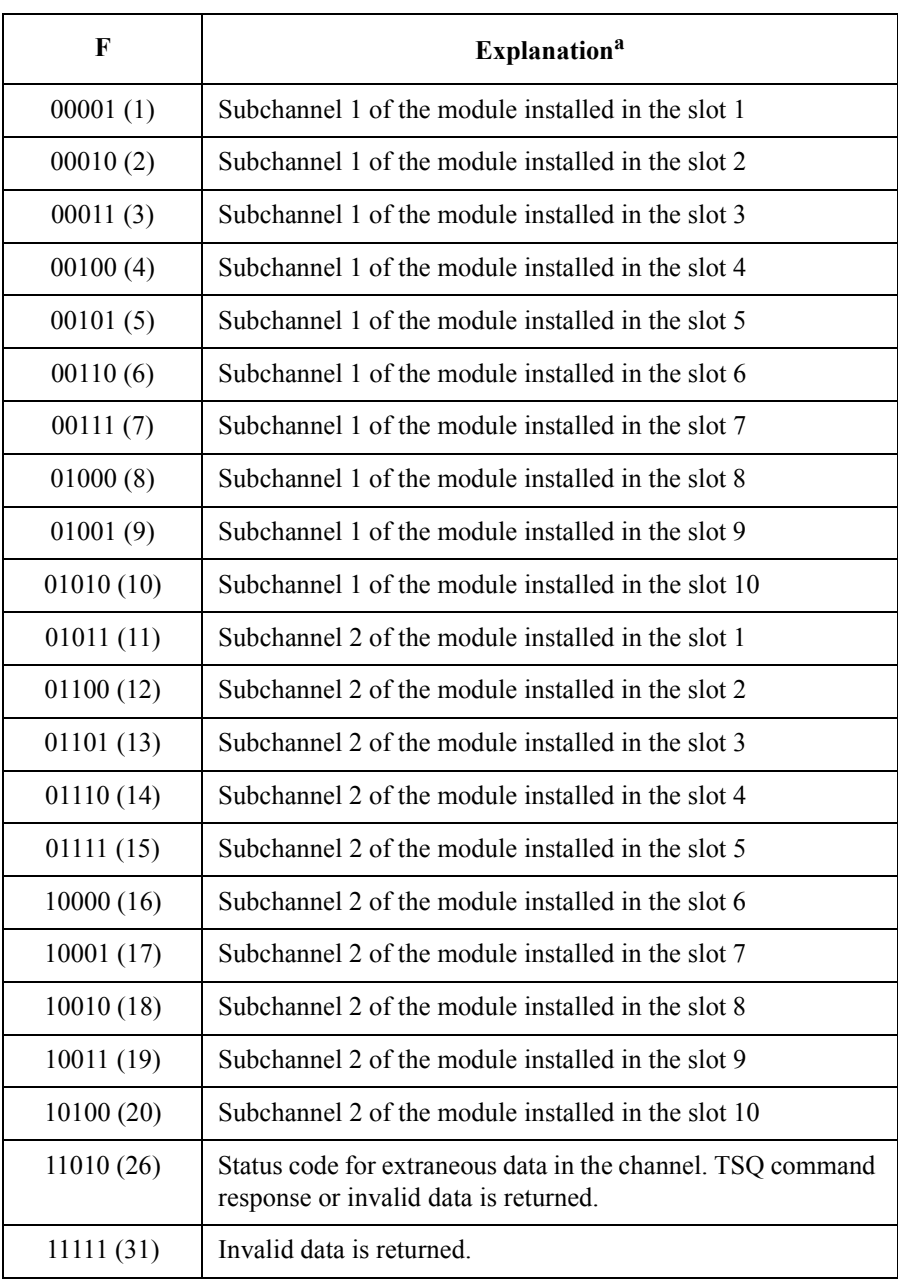

a. SMU and CMU do not have the subchannel 2.

### <span id="page-65-0"></span>**8 Bytes Data Elements**

To use the 8 bytes binary data format, enter the FMT13 or FMT14 command.

The data (*Data*, *Source\_data*, *Sampling\_no*, *Data\_search*, *Data\_sense*, *Osc\_level*, and *Dc\_bias*) will be sent as the binary value shown in Figure 1-3. The format of the time data (*Time*) will be different from the others.

#### **Figure 1-3 8 Bytes Binary Data Output Format**

For measurement data and source data:

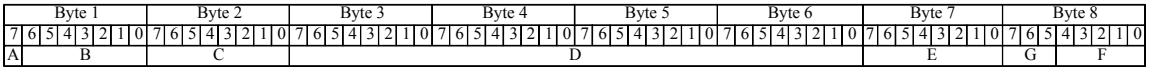

For time data:

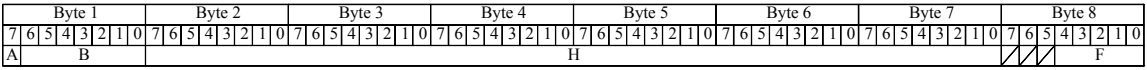

- **A:** Type. One bit.
- **B:** Parameter. Seven bits.
- **C:** Range. One byte. *Range* value used to calculate the data.
- **D:** Data count. Four bytes.
- **E:** Status. One byte.
- **F:** Channel number. Five bits.
- **G:** A/D converter. Three bits.
- **H:** Time data count. Six bytes.

These data elements are described in the following pages.

**A** Type. One bit.

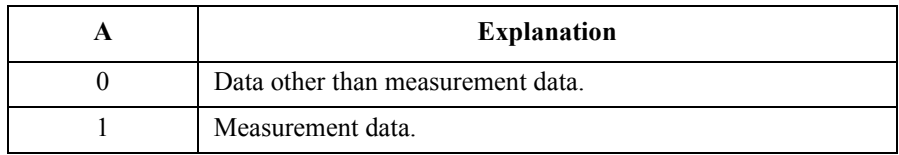

**B** Parameter. Seven bits.

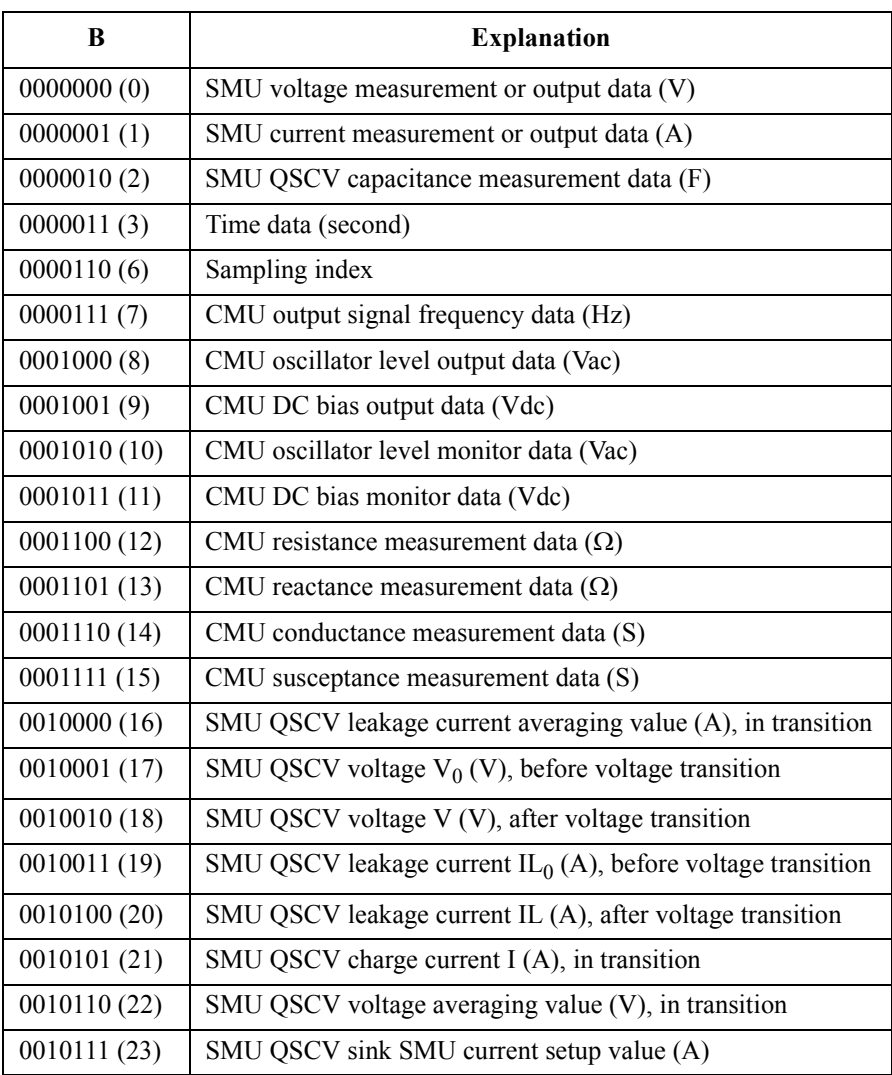

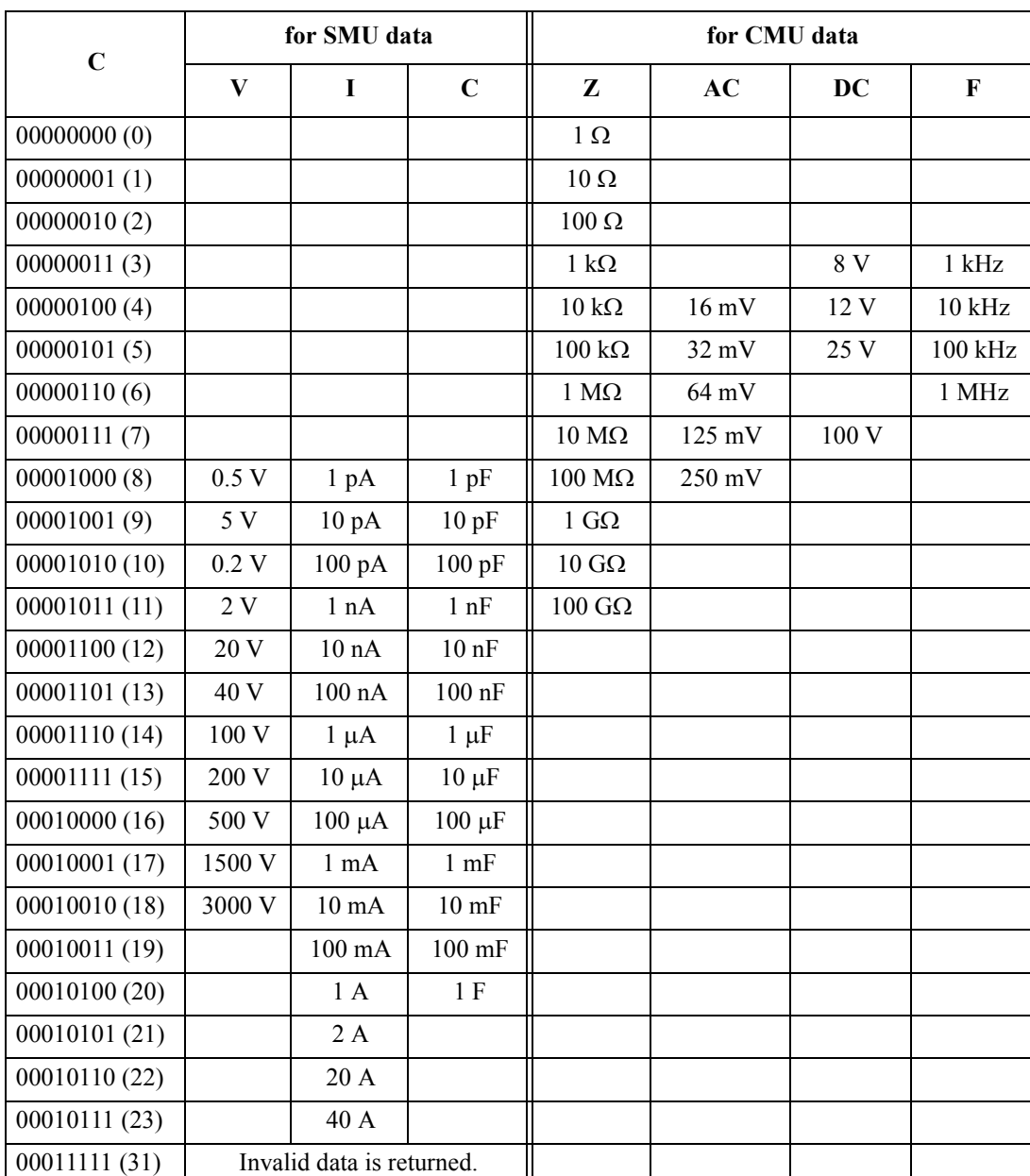

**C** Range. One byte. *Range* value used to calculate the data.

**D** Data count. This value is expressed in 4 bytes binary data. The measurement data and the output data can be calculated by the following formula.

Resistance or reactance =  $Count \times Range / 2^{24}$ 

Conductance or susceptance =  $Count / (2^{24} \times Range)$ 

DC bias output value = *Count* / 1000

Data other than the above parameters  $=$  *Count*  $\times$  *Range* / 1000000

where, *Count* is the *D* value, and *Range* is the measurement range or output range given by *C*.

If the top bit of *D* is 0, *Count* is positive and equal to the value given by the following 31 bits. If the top bit of *D* is 1, *Count* is negative. Calculate *Count* by subtracting 2147483648 (10000000000000000000000000000000 in binary) from the value given by the following 31 bits.

#### **Example:**

If the output binary data is:

1000000100001011000000000000000110000110101000000000000000000001

then,

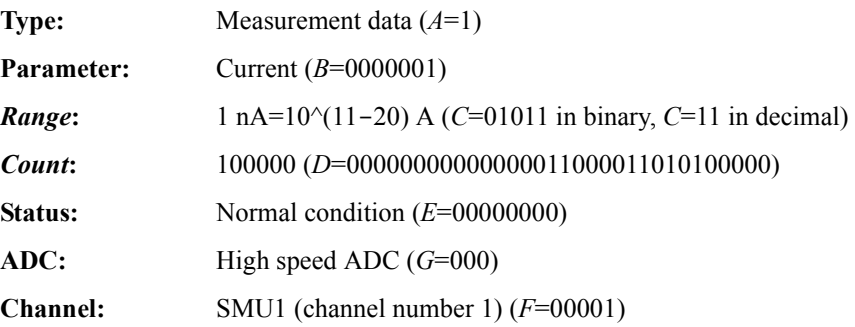

*Measurement data* =  $100000 \times 1E-9/1E+6 = 100 pA$ 

**NOTE** For the current or capacitance data, *Range* value can be expressed by the following formula. This is effective for  $C \le 20$ , not effective for  $21 \le C$ .

*Range* =  $10^{(6)}$ (*C*-20)

For the resistance, reactance, conductance, or susceptance data, *Range* value can be:

 $Range = 10^{\circ}C$ 

**E** Status. One byte. Meaningless for the *Time* data.

• Status for *Source\_data*:

Severity of a status is 001<010.

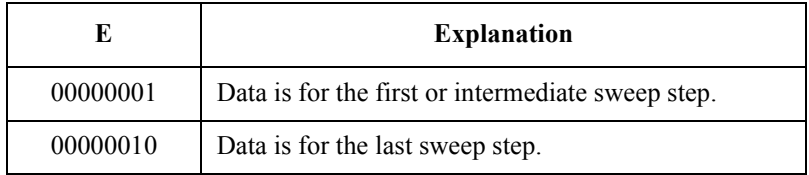

• Status for measurement data. See [Table 1-15](#page-71-0).

For SMU, the severity of a status is as follows:

- For the quasi-pulsed spot measurement:  $0 < 1 < 2 < 4 < 8 < 16$  or 32
- For other measurement:  $0 < 16 < 32 < 1 < 2 < 4 < 8$

**F** Channel number of the measurement/source channel. Five bits. See Table 1-14 on [page 1-47.](#page-64-0)

**G** A/D converter. Three bits. For the source data and time data, G=000.

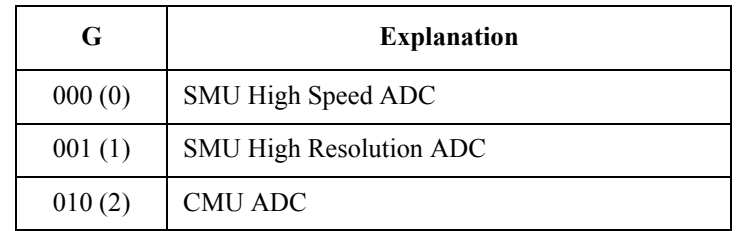

**H** Data count for the time data. This value is expressed in 6 bytes binary data. The time data can be calculated by the following formula.

Time = *Count* / 1000000

where, *Count* is the decimal value of *H*.

If the top bit of *H* is 0, *Count* is positive and equal to the value given by the following 47 bits.

If the top bit of *H* is 1, *Count* is negative. Calculate *Count* by subtracting 140737488355328 (100000000000000000000000000000000000000000000000 in binary) from the value given by the following 47 bits.

*H*=100000000000000000000000000000000000000000000000 means invalid data.

#### **Example:**

If the output binary data is:

0000001100000000000000000000000000000001100001101010000000000001

then,

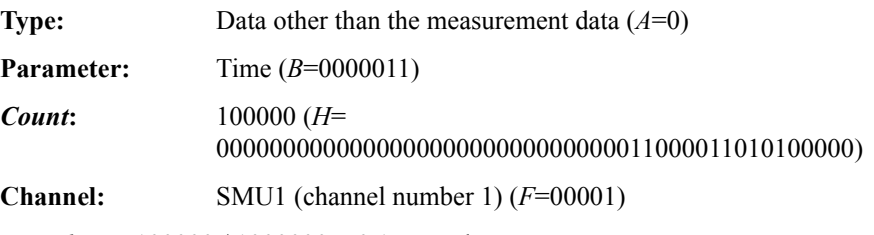

*Time data* = 100000 / 1000000 = 0.1 second

<span id="page-71-0"></span>**Table 1-15 Status for Measurement Data**

| E             | <b>Explanation</b>                                                                                                    |
|---------------|----------------------------------------------------------------------------------------------------|
| 00000000(0)   | No status error occurred.                                                                                                    |
| 00000001(1)   | Measurement data is over the measurement range. Or the sweep measurement<br>was aborted by the automatic stop function or power compliance. Meaningless<br>value will be returned to $D$ .                                                                                 |
| 00000010(2)   | For SMU: One or more channels are oscillating. Or source output did not settle<br>before measurement. <sup>a</sup>                                                                                                    |
|               | For CMU: CMU is in the NULL loop unbalance condition.                                                                                                    |
| 00000100(4)   | For SMU: Another channel reached its compliance setting.                                                                                                    |
|               | For CMU: CMU is in the IV amplifier saturation condition.                                                                                                    |
| 00000101(5)   | SMU is in the force saturation condition.                                                                                                    |
| 00001000(8)   | This channel reached its compliance setting.                                                                                                    |
| 00010000 (16) | For linear or binary search measurement, the target value was not found within<br>the search range. Returns the source output value.                                                                                                    |
|               | For quasi-pulsed spot measurement, the detection time was over the limit (3 s for<br>Short mode, 12 s for Long mode). $b$                                                                                                    |
| 00100000 (32) | For linear or binary search measurement, the search measurement was stopped.<br>Returns the source output value. See status of Data sense.                                                                                                    |
|               | For quasi-pulsed spot measurement, output slew rate was too slow to perform the<br>settling detection. <sup>c</sup> Or quasi-pulsed source channel reached the current<br>compliance before the source output voltage changed 10 V from the start<br>voltage. <sup>d</sup> |

- a. Make the wait time or delay time longer. Or make the current compliance larger. For pulsed measurement, make the pulse width longer, or make the pulse base value closer to the pulse peak value. For current output by limited auto ranging, make the output range lower.
- b. Make the current compliance or start voltage larger. Or set the detection interval to Long. If this status occurs with the Long mode, perform the spot measurement.
- c. Make the current compliance larger. Or set the detection interval to Long. If this status occurs with the Long mode, perform the spot measurement or pulsed spot measurement.
- d. Perform the pulsed spot measurement or spot measurement.
## **GPIB Interface Capability**

The following table lists the GPIB capabilities and functions of the Agilent B1500. These functions provide the means for an instrument to receive, process, and transmit, commands, data, and status over the GPIB bus.

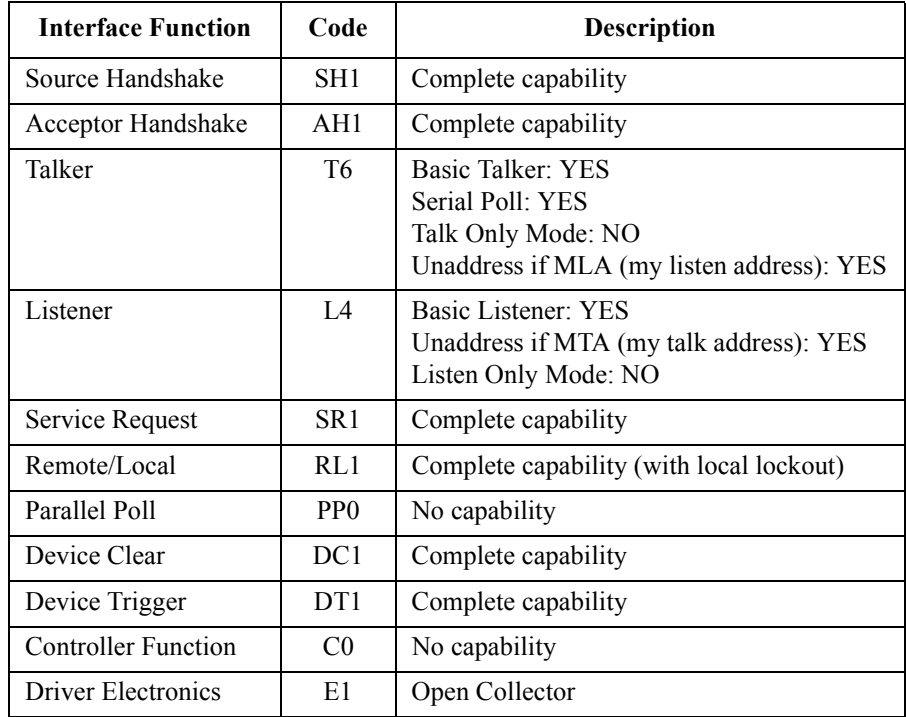

The B1500 responds to the following HP BASIC statements:

- ABORT (IFC)
- CLEAR (DCL or SDC. same as AB command)
- LOCAL (GTL)
- LOCAL LOCKOUT (LL0)
- REMOTE
- SPOLL (Serial Poll)
- TRIGGER (GET. same as XE command)

## **Status Byte**

Status byte bits are turned off or on (0 or 1) to represent the instrument operation status. When you execute a serial poll, an external computer (controller) reads the contents of the status byte, and responds accordingly. When an unmasked status bit is set to "1", the instrument sends an SRQ to the controller, causing the controller to perform an interrupt service routine.

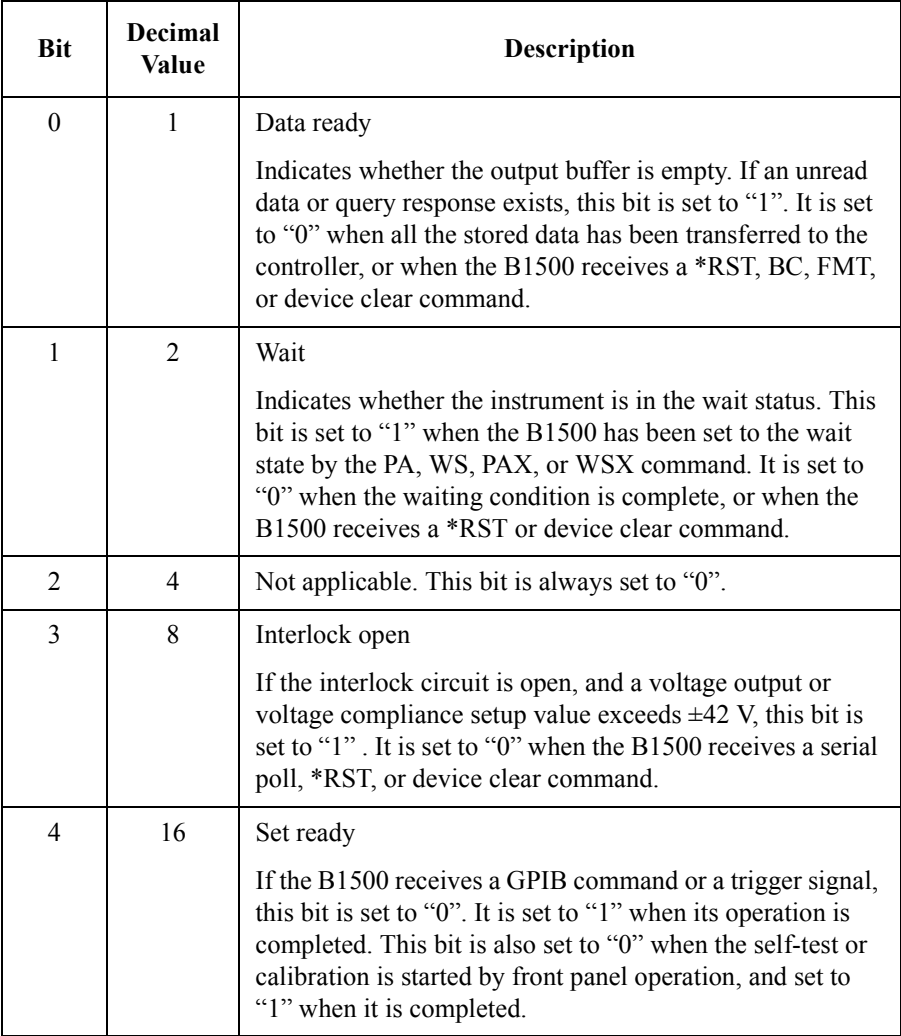

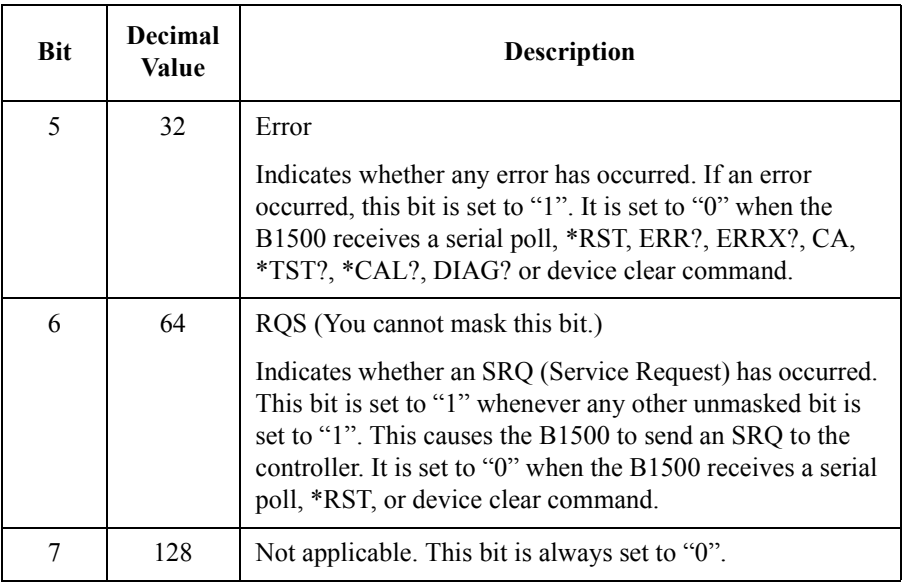

The status byte register can be read with either a serial poll or the \*STB? query command. Serial poll is a low-level GPIB command that can be executed by the SPOLL command in HP BASIC, for example Status=SPOLL (@B1500).

In general, use serial polling (not \*STB?) inside interrupt service routines. Use \*STB? in other cases (not in interrupt service routine) when you want to know the value of the Status Byte.

**NOTE** If Bit 3 and Bit 5 are masked, they are not set to "0" by a serial poll. Also, if these bits are masked, set to "1", and then unmasked, a serial poll does not set them to "0".

> After a masked bit is set to "1", removing the mask does not set Bit 6 to "1". That is, the B1500 does not send an SRQ to the controller. Therefore, if you remove a mask from a bit, it is usually best to do it at the beginning of the program.

## **Programming Tips**

This section provides the following additional information on creating measurement programs. It is useful for checking the operation status, improving the measurement speed, and so on.

- • ["To Confirm the Operation"](#page-76-0)
- • ["To Confirm the Command Completion"](#page-76-0)
- • ["To Disable the Auto Calibration"](#page-76-0)
- • ["To Optimize the Measurement Range"](#page-77-0)
- • ["To Optimize the Integration Time"](#page-77-0)
- • ["To Disable the ADC Zero Function"](#page-77-0)
- • ["To Optimize the Source/Measurement Wait Time"](#page-78-0)
- • ["To Use the Internal Program Memory"](#page-79-0)
- • ["To Get Time Data with the Best Resolution"](#page-79-0)
- • ["To Use Sweep Source as a Constant Source"](#page-79-0)
- • ["To Start Measurements Simultaneously"](#page-79-0)
- • ["To Interrupt Command Execution"](#page-80-0)
- • ["To Use Programs for Agilent 4142B"](#page-81-0)
- • ["To Use Programs for Agilent 4155/4156"](#page-82-0)
- • ["To Use Programs for Agilent E5260/E5270"](#page-84-0)

## <span id="page-76-0"></span>**To Confirm the Operation**

To complete the measurement program, you can insert statements to check the B1500 operation status as shown below. This example starts the measurement, checks the status caused by the statements before the ERRX? command, reads and displays the measurement data without errors, or displays an error message when an error occurs.

```
OUTPUT @B1500;"XE"
OUTPUT @B1500;"ERRX?"
ENTER @B1500;Code,Msg$
IF Code=0 THEN
  ENTER @B1500 USING "#,3X,12D,X";Mdata
  PRINT "I(A) ="; Mdata
ELSE
  PRINT "ERROR: "; Msq$
END IF
```
## **To Confirm the Command Completion**

To check the completion of the previous command execution, use the \*OPC? query command. Entering the \*OPC command before sending a command to other equipment serves to delay its operation until the B1500 has completed its operation. The \*OPC? command is useful to control equipments sequentially.

For example, the following program segment waits until the B1500 completes the DI command execution, and sends the *XYZ* command to equipment identified by *@Address*.

```
OUTPUT @B1500;"DI";1,0,1.0E-10,1
OUTPUT @B1500;"*OPC?"
ENTER @B1500; A$
OUTPUT @Address;"XYZ"
```
## **To Disable the Auto Calibration**

The auto calibration function triggers self-calibration automatically every 30 minutes after measurement. When the function is enabled, open the measurement terminals frequently because calibration requires open terminals.

If you execute automatic measurements as a batch job that might leave the device connected for over 30 minutes after the measurements, disable auto calibration. Otherwise, the calibration might not be performed properly, or unexpected output might appear at the measurement terminals, and it could even damage the device. To disable auto calibration, send the CM 0 command.

<span id="page-77-0"></span>Programming Basics Programming Tips

## **To Optimize the Measurement Range**

The most effective way to improve measurement speed is to reduce the number of range changes. The limited auto ranging mode is more effective than the auto ranging mode. The fixed range mode is the most effective.

Check the typical value of the measurement data, select the optimum range, and perform measurement using the fixed range mode.

## **To Optimize the Integration Time**

For best reliability and repeatability of the measurement data, the integration time or the number of averaging samples of the A/D converter must be increased. This increases the measurement time.

A long integration time and numerous samples are required for low current/ voltage measurements. However, the values can be decreased for medium or high current/voltage measurements. Enter the following commands:

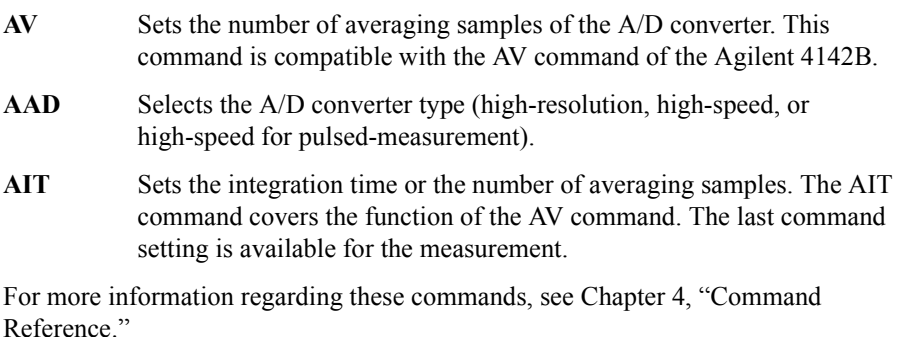

## **To Disable the ADC Zero Function**

This information is effective only when the high resolution A/D converter is used for the measurement. If measurement speed is given top priority or is more important than reliability, disable the ADC zero function by sending the AZ 0 command. This roughly halves integration time.

**NOTE** The ADC zero function is the function to cancel offset of the high resolution ADC. This function is especially effective for low voltage measurements.

## <span id="page-78-0"></span>**To Optimize the Source/Measurement Wait Time**

If measurement speed is given top priority or is more important than reliability, set the wait time shorter by using the WAT command. The source wait time is the time the source channel always waits before changing the source output value. The measurement wait time is the time the measurement channel always waits before starting measurement. The time is given by the following formula:

*wait time* = *initial wait time*  $\times$  *A*+*B* 

where, *initial wait time* is the time the B1500 automatically sets and you cannot change. The *initial source wait time* is not the same as the *initial measurement wait time*. *A* and *B* are the command parameters of the WAT command.

The wait time settings are effective for all modules.

#### **Figure 1-4 Source/Measurement Wait Time**

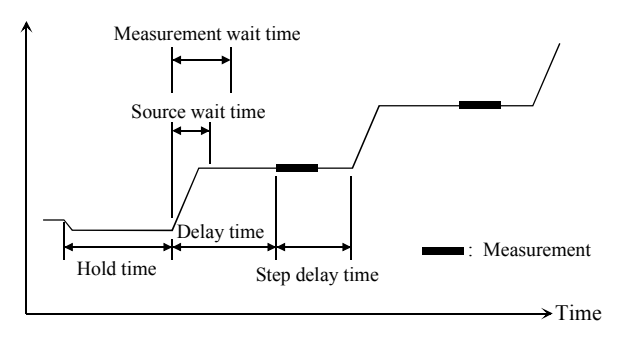

**NOTE** The wait time can be ignored if it is shorter than the delay time.

It is not easy to determine the best wait time. If you specify it too short, the measurement may start before device characteristics stable. If too long, time will be wasted.

The initial wait time may be too short for measurements of high capacitance or slow response devices. Then set the wait time longer.

For measurements of low capacitance or fast response devices, if measurement speed has top priority or is more important than reliability and accuracy, set the wait time shorter.

<span id="page-79-0"></span>Programming Basics Programming Tips

## **To Use the Internal Program Memory**

If your program repeats the setup and measurement for a number of devices, use the internal program memory. For these measurements, using the internal program memory reduces the command transfer time, and improves the program execution speed.

You can enter a maximum of 2,000 programs (total 40,000 commands) into the internal program memory. See [Chapter 2, "Remote Mode Functions."](#page-86-0)

## **To Get Time Data with the Best Resolution**

To read the time data with the best resolution  $(100 \mu s)$ , the timer must be cleared within the following interval:

- 100 sec or less (for FMT1, 2, or 5 data output format)
- $\cdot$  1000 sec or less (for FMT 11, 12, 15, 21, 22, or 25 data output format)

Send the TSR command to clear the timer.

## **To Use Sweep Source as a Constant Source**

The following setup enables sweep source to force a constant current or voltage.

• Sweep start value = Sweep stop value (for WI, WV, or WNX).

Also, setting number of sweep steps to 1 enables to perform a spot measurement.

## **To Start Measurements Simultaneously**

Spot measurement, staircase sweep measurement, and multi channel sweep measurement enable to use multiple measurement channels. Then the measurement channels perform measurement in the order defined in the MM command. However, the measurement channels with the following setup start measurements simultaneously.

- To set the multi channel sweep measurement mode (MM 16).
- To set the measurement ranging mode to fixed (for RI or RV).
- To use the high-speed ADC (use AV).

**NOTE** Measurement setup is independent from source output setup. So, this simultaneous measurement cannot be broken by the source output setup. Any setting of the output ranging mode is effective for the simultaneous measurement.

## <span id="page-80-0"></span>**To Perform Quasi-Sampling Measurement**

The following setup enables to perform a quasi-sampling measurement. Then the sampling interval will be sum of delay time and step delay time.

- Sets the sweep measurement mode (MM 2 or MM 16).
- Sweep start value  $=$  Sweep stop value (for WI, WV, or WNX).
- Sets hold time, delay time, and step delay time (WT).

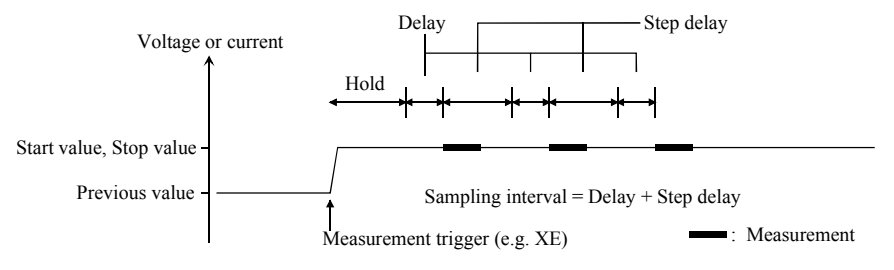

## **To Interrupt Command Execution**

The B1500 executes commands in the received order. However, only the following commands can interrupt the command execution.

| Command    | <b>Description</b>                                                                                                    |
|------------|----------------------------------------------------------------------------------------------------|
| AV         | Changes the number of averaging samples during the<br>measurement.                                                                                                    |
| AIT        | Changes the A/D converter setting of the SMU during the<br>measurement.                                                                                                    |
| <b>ACT</b> | Changes the A/D converter setting of the CMU during the<br>measurement.                                                                                                    |
| AB         | Aborts the command execution.                                                                                                    |
| *RST       | Resets the B1500 during the command execution.                                                                                                    |
| XE.        | If the B1500 has been set to the wait status by the PA or PAX<br>command, the XE command can be used to release the wait<br>status. For details, see Chapter 4, "Command Reference." |

**Table 1-16 Interrupt Commands**

<span id="page-81-0"></span>Programming Basics Programming Tips

## **To Use Programs for Agilent 4142B**

Agilent B1500 supports most of the commands and the data output format supported by the Agilent 4142B Modular DC Source/Monitor. To reuse the programs created for the Agilent 4142B, confirm the following and modify the programs if necessary.

• To remove all unsupported commands

Some commands are not supported owing to differences in the modules supported by each instrument. See Table 1-17 that shows the commands not supported by the B1500. Do not use these commands.

Perform the linear search or binary search measurement as a substitute for the analog search measurement that needs the analog feedback unit (AFU).

Use a source/monitor unit (SMU) instead of the voltage source/voltage monitor unit (VS/VMU). Note that the SMU cannot perform the differential voltage measurements.

• FL command

The initial setting of the FL command is different. It is ON for the Agilent 4142B, and OFF for the B1500.

Add the FL1 command to use the filter.

• AV command

This command is used to set the A/D converter of the B1500.

To set the high resolution ADC installed in the B1500, use the AAD and AIT commands.

• \*TST? command

Use 11 to specify the B1500 mainframe instead of 9 that indicates the 4142B mainframe.

#### **Table 1-17 Modules and Commands Unsupported**

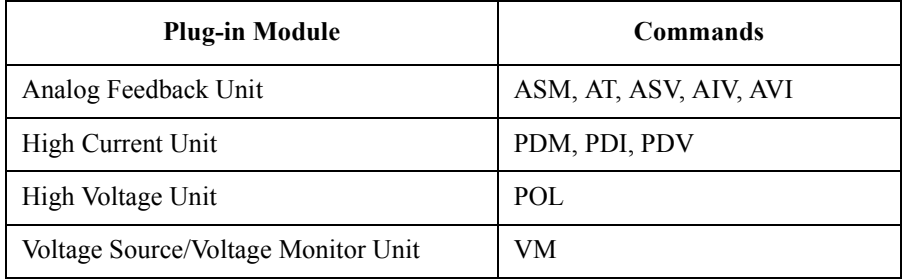

## <span id="page-82-0"></span>**To Use Programs for Agilent 4155/4156**

Agilent B1500 supports commands similar to the FLEX command of the Agilent 4155B/4156B/4155C/4156C Parameter Analyzer. However, not all command sets are fully compatible. To reuse the programs created for the Agilent 4155/4156, the following modifications are required.

• To remove all unsupported commands

[Table 1-18](#page-83-0) shows the commands not supported by the B1500. You cannot use these commands. The SCPI commands and 4145 syntax commands are not supported neither.

The B1500 does not need the US and :PAGE commands that are necessary to change the control mode of the Agilent 4155/4156.

• To check and correct the command syntax

Even if the command name is the same, the available parameters and values may be different. Check and correct the command parameters.

• To change the FMT command parameter

Use the FMT 21, FMT 22, or FMT 25 command that sets the data output format compatible with the 4155/4156 ASCII format.

• To delete RMD?

The B1500 does not need the RMD? command that is necessary to put the measurement data into the output data buffer of the Agilent 4155/4156.

• FL command

The initial setting of the FL command is different. It is ON for the Agilent 4155/4156, and OFF for the B1500.

Add the FL1 command to use the filter.

• AV command

This command is used to set the A/D converter of the B1500.

To set the high resolution ADC installed in the B1500, use the AAD and AIT commands.

- To replace TI?/TV?/TTI?/TTV? with TI/TV/TTI/TTV respectively
- To replace WM with LSM for the linear search measurement
- To replace TSQ? with TSQ

## <span id="page-83-0"></span>Programming Basics Programming Tips

- If you reuse the built-in IBASIC programs:
	- Change the GPIB address.
	- Remove the statements to use the built-in flexible disk drive.

### **Table 1-18 4155/4156 FLEX Commands Unsupported**

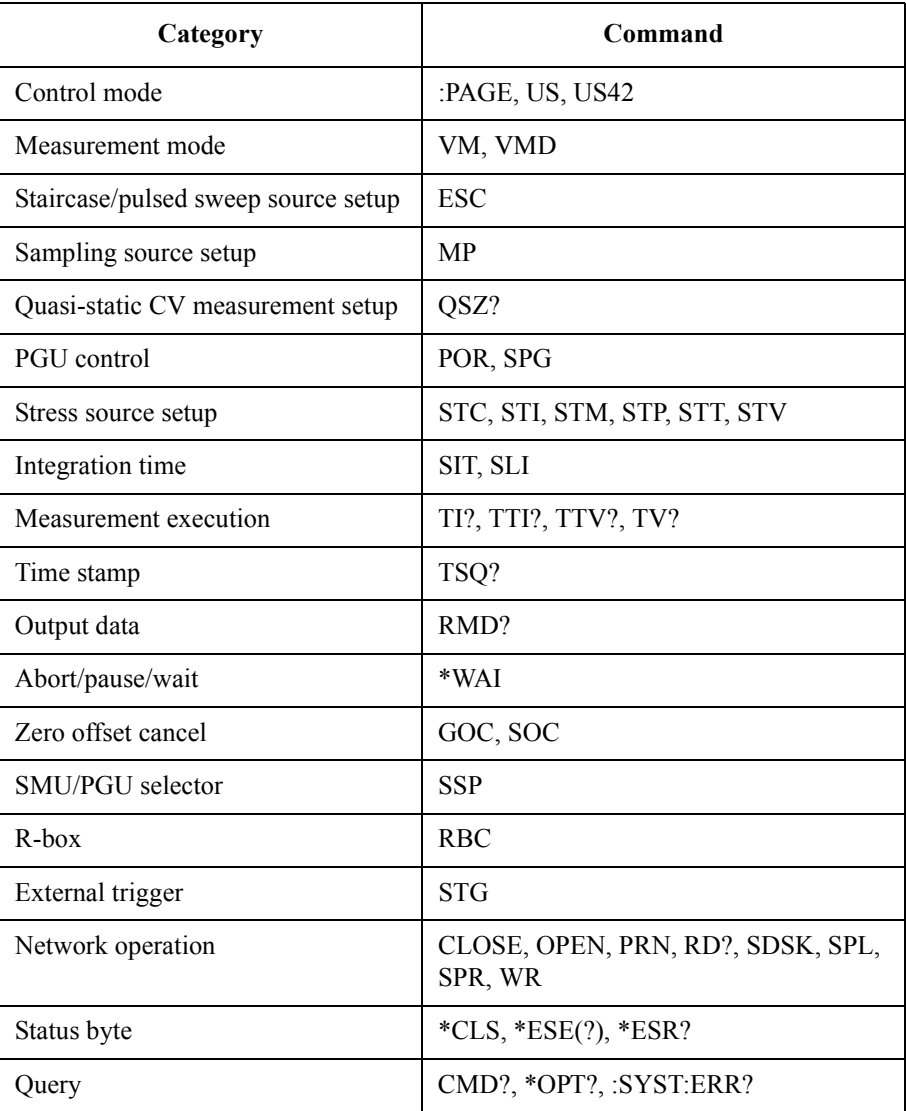

## <span id="page-84-0"></span>**To Use Programs for Agilent E5260/E5270**

Agilent B1500 supports most of the commands and the data output format supported by the Agilent E5260/E5270 Series of Parametric Measurement Solutions. To reuse the programs created for the Agilent E5260/E5270, confirm the following and modify the programs if necessary.

• To remove all unsupported commands

Some commands are not supported owing to differences in the mainframe. See Table 1-19 that shows the commands not supported by the B1500. The commands will not cause errors because the B1500 will ignore these commands. However remove these commands to reduce the load.

• \*CAL?, RCV, \*TST? command

Use 11 to specify the B1500 mainframe instead of 9 that indicates the E5260/E5270 mainframe.

• DIAG? command

The B1500 does not support the front panel key test and the beeper test. So, do not use the parameter *item*=2 and 5.

#### **Table 1-19 E5260/E5270 FLEX Commands Unsupported**

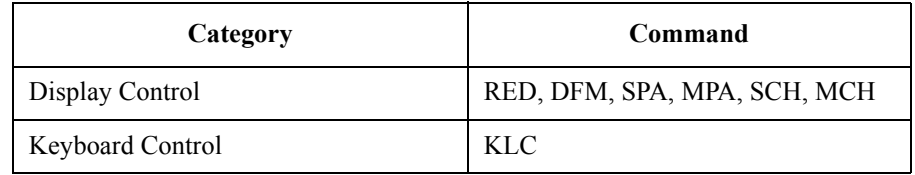

Programming Basics Programming Tips

# <span id="page-86-0"></span>**2 Remote Mode Functions**

#### Remote Mode Functions

This chapter describes the functions of the Agilent B1500 in the remote mode, and the initial settings.

- • ["Measurement Modes"](#page-88-0)
- • ["Synchronous Output"](#page-129-0)
- • ["Automatic Abort Function"](#page-131-0)
- • ["Parallel Measurement Function"](#page-133-0)
- • ["Program Memory"](#page-134-0)
- • ["Dual HCSMU"](#page-137-0)
- • ["SPGU Module"](#page-138-0)
- • ["Module Selector"](#page-149-0)
- • ["SMU/PG Selector"](#page-151-0)
- • ["Digital I/O Port"](#page-152-0)
- • ["Trigger Function"](#page-155-0)
- • ["Initial Settings"](#page-167-0)

### **NOTE** Synchronous Output

You can use synchronous output that will be synchronized to the output of the primary sweep or search source. The output is available for the following measurement modes:

- • ["Staircase Sweep Measurements"](#page-93-0)
- • ["Pulsed Sweep Measurements"](#page-97-0)
- • ["Staircase Sweep with Pulsed Bias Measurements"](#page-95-0)
- • ["Binary Search Measurements"](#page-105-0)
- • ["Linear Search Measurements"](#page-107-0)

The synchronous source supports the output mode (voltage or current) same as the primary source, and does not support the pulsed output.

## <span id="page-88-0"></span>**Measurement Modes**

The Agilent B1500 provides the following measurement modes.

- • ["Spot Measurements"](#page-89-0)
- • ["Pulsed Spot Measurements"](#page-90-0)
- • ["Multi Channel Pulsed Spot Measurements"](#page-91-0)
- • ["Staircase Sweep Measurements"](#page-93-0)
- • ["Staircase Sweep with Pulsed Bias Measurements"](#page-95-0)
- • ["Pulsed Sweep Measurements"](#page-97-0)
- • ["Multi Channel Sweep Measurements"](#page-99-0)
- • ["Multi Channel Pulsed Sweep Measurements"](#page-101-0)
- • ["Quasi-Pulsed Spot Measurements"](#page-103-0)
- • ["Binary Search Measurements"](#page-105-0)
- • ["Linear Search Measurements"](#page-107-0)
- • ["Sampling Measurements"](#page-109-0)
- • ["Quasi-static CV Measurements"](#page-112-0)
- • ["Spot C Measurements"](#page-115-0)
- • ["Pulsed Spot C Measurements"](#page-116-0)
- • ["CV \(DC bias\) Sweep Measurements"](#page-118-0)
- • ["Pulsed Sweep CV Measurements"](#page-121-0)
- • ["C-f Sweep Measurements"](#page-123-0)
- • ["CV \(AC level\) Sweep Measurements"](#page-125-0)
- • ["C-t Sampling Measurements"](#page-127-0)

### **NOTE** About Search Measurements

The B1500 supports search measurement to find a point on an I-V curve where a specified condition is satisfied. For example, it searches for a breakdown voltage or threshold voltage at a specified current.

Search measurements are performed by one or two SMUs. For two SMUs, one is the search channel, and the other is a sense channel. When one SMU is used, it serves as both search and sense channel. Basically, the search channel forces voltage or current until the search stop condition is satisfied.

## **Spot Measurements**

Spot measurement is performed as shown below. The measurement channel performs one point measurement.

<span id="page-89-0"></span>**Figure 2-1 Spot Measurements**

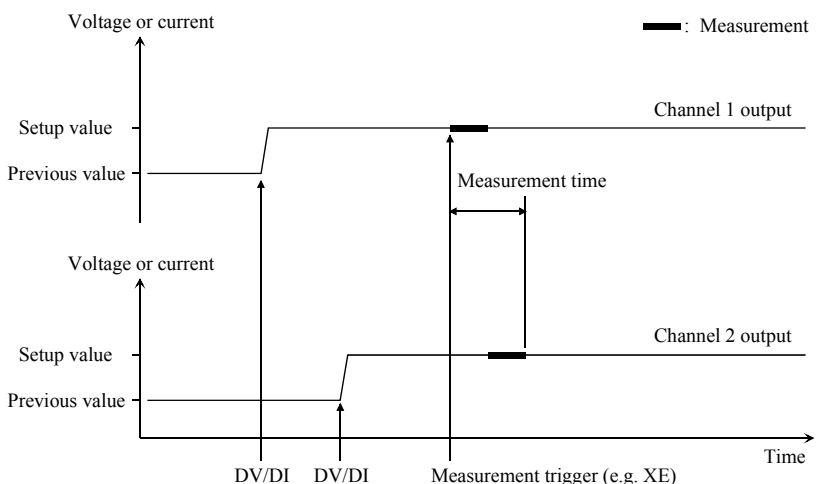

- 1. The source channel starts output by the DV or DI command. Multiple channels can be set.
- 2. The measurement channel starts measurement by a trigger, such as the XE command. If the trigger is received during the settling time of the source channels, measurement starts after the settling time.

If you use multiple measurement channels, the channels perform measurement in the order defined in the MM command. Parallel measurement is also available, see ["Parallel Measurement Function" on page 2-48](#page-133-0).

3. After measurement, the source channels continue the source output.

For 0 V output, enter the DZ command that is used to memorize the present settings of the channel and change the output to 0 V.

**NOTE** The DV command is used to force voltage, and the DI command is used to force current.

## **Pulsed Spot Measurements**

Pulsed spot measurement is performed as shown below. The measurement channel performs one point measurement while the source channel is forcing a pulse.

#### <span id="page-90-0"></span>**Figure 2-2 Pulsed Spot Measurements**

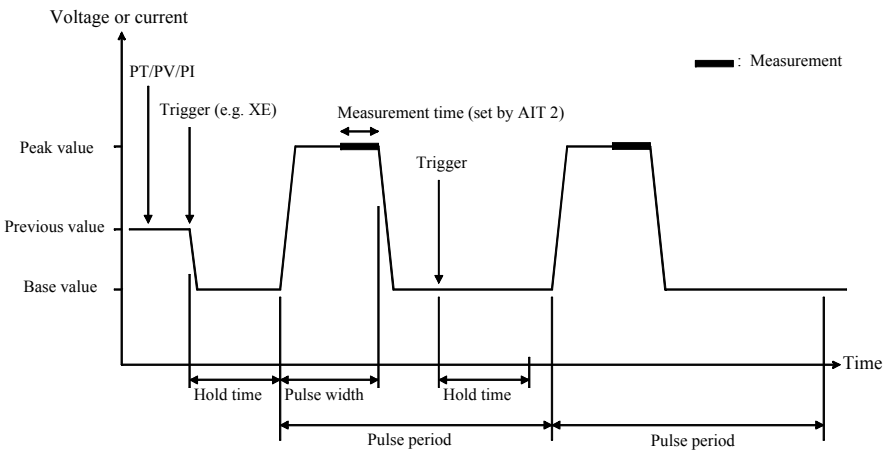

- 1. The pulse source channel sets output by the PT command and the PV or PI command. Only one channel can be used for the pulse source.
- 2. The pulse source channel starts output by a trigger, such as the XE command.
- 3. The measurement channel starts measurement as shown in Figure 2-2. Only one channel can be used for measurement. Measurement time is set by the AIT 2 command.
- 4. After measurement, the pulse source forces the pulse base value, and keeps it.

If the next trigger occurs within the pulse period, pulse output is as follows.

- If the rest of the pulse period is longer than the hold time as shown in Figure 2-2, the pulse source waits for the rest, then starts the pulse output.
- If the rest of the pulse period is shorter than the hold time, the pulse source waits for the hold time since the last trigger, then starts the pulse output.

For 0 V output, enter the DZ command that is used to memorize the present settings of the channel and change the output to 0 V.

**NOTE** The PT command sets the pulse timing parameters, such as pulse width and pulse period. The PV command sets voltage pulse, and the PI command sets current pulse. The base and peak values must have the same polarity for the current pulse.

## <span id="page-91-0"></span>**Multi Channel Pulsed Spot Measurements**

Multi channel pulsed spot measurement is performed as shown below. The measurement channels perform one point measurement while a source channel is forcing a pulse. Up to ten channels can be used for both pulse source and measurement. Both voltage output mode and current output mode are available for the source channels.

**Figure 2-3 Multi Channel Pulsed Spot Measurements by MM27,SMU1,SMU2,SMU3**

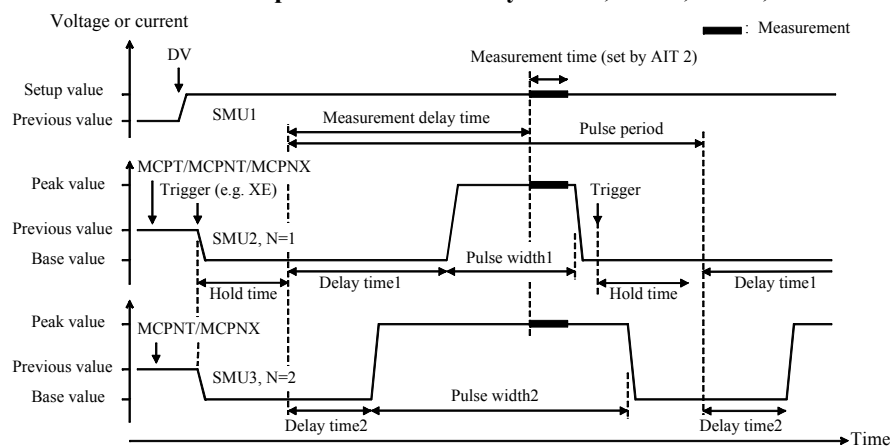

- 1. Hold time, pulse period, measurement delay time, and number of measurements are set by the MCPT command.
- 2. The pulse source is set by the MCPNT and MCPNX commands with the source identification number *N* (*N*=1 to 10).
- 3. The DC bias output is started by the DV/DI command.
- 4. Pulse output is simultaneously started by a trigger, such as the XE command.

For HR/MP/HPSMU, available delay time value is 0. Also, the pulse width value must be the same. If a different value is entered, the longest value is set.

- 5. The measurement channels perform measurements in parallel as shown in Figure 2-3. Measurement time is set by the AIT 2 command. This setting is effective for all measurement channels.
- 6. After the pulse width, the pulse source channels apply the pulse base value, and keep it.

If the next trigger occurs within the pulse period, pulse output is as follows.

• If the rest of the pulse period is longer than the hold time as shown in [Figure](#page-91-0)  [2-3](#page-91-0), the pulse source waits for the rest, then starts the pulse output. • If the rest of the pulse period is shorter than the hold time, the pulse source waits for the hold time since the last trigger, then starts the pulse output. For 0 V output, enter the DZ command that is used to memorize the present settings of the channel and change the output to 0 V. **NOTE** The MCPNT command sets the delay time and pulse width. The MCPNX command sets the pulse output. The base and peak values must have the same polarity for the current pulse.

## **Staircase Sweep Measurements**

Staircase sweep measurement is performed as shown below. The source channel forces staircase sweep voltage or current, and the measurement channel performs one point measurement at each sweep step.

#### <span id="page-93-0"></span>**Figure 2-4 Staircase Sweep Measurements**

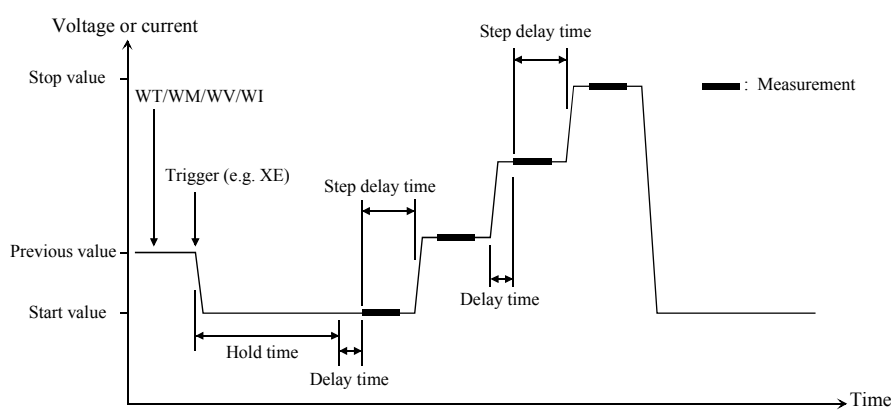

- 1. The staircase sweep source sets output by the WT, WM, and WV or WI commands. Only one channel can be used for the sweep source.
- 2. The sweep source starts output by a trigger, such as the XE command.
- 3. After the hold time, the sweep source waits for the delay time.
- 4. After the delay time, the measurement channel starts measurement.

If you use multiple measurement channels, the channels perform measurement in the order defined in the MM command. Parallel measurement is also available, see ["Parallel Measurement Function" on page 2-48](#page-133-0).

- 5. After measurement, the sweep source waits for the rest of the step delay time if it is set, and the sweep source changes the output value.
- 6. The B1500 repeats 4 and 5 for all sweep steps.
- 7. After the sweep measurement, the sweep source forces the start or stop value, as specified by the WM command, and keeps it.

For 0 V output, enter the DZ command that is used to memorize the present settings of the channel and change the output to 0 V.

<span id="page-94-0"></span>**NOTE** The WT command sets the hold time, delay time, and step delay time. The WM command sets the automatic abort function and the output after measurement. The WV command sets the sweep voltage, and the WI command sets the sweep current. The start and stop values must have the same polarity for log sweep.

**To Use Synchronous Sweep Source** One more channel can be set up as a staircase sweep source that has the output synchronized with the staircase sweep. Refer to ["Synchronous Output" on page](#page-129-0)  [2-44](#page-129-0). After the measurement, the synchronous sweep source forces the start or stop value, as same as the primary sweep source, and keeps it.

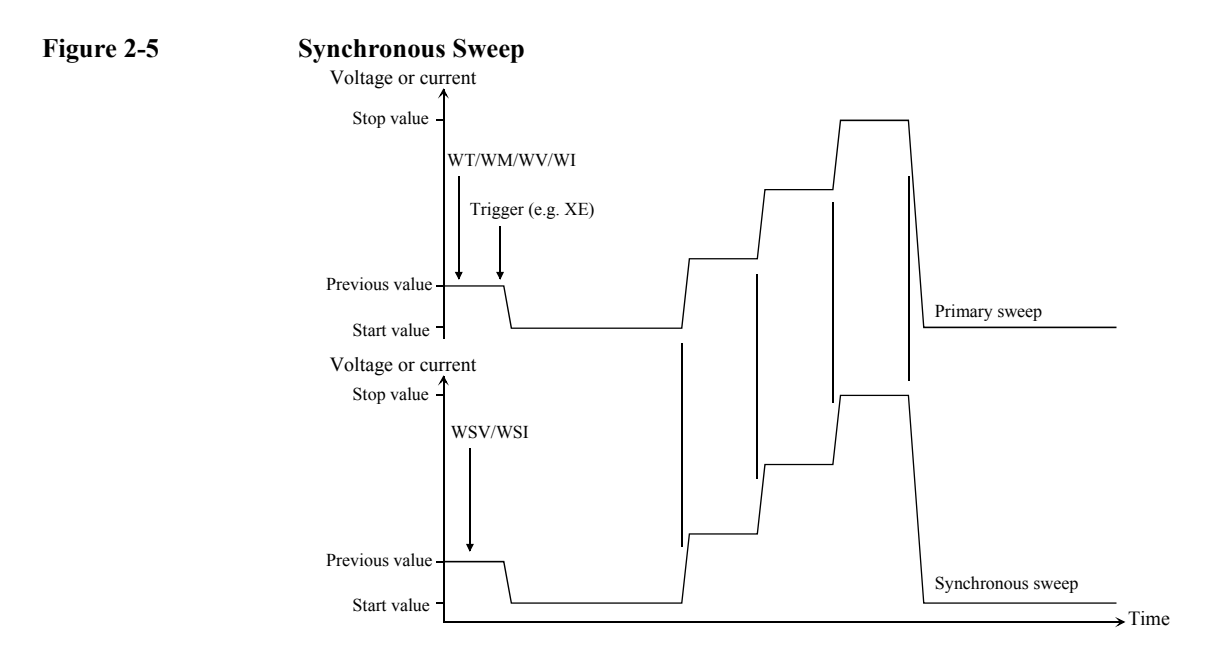

**NOTE** The WSV command sets the sweep voltage, and the WSI command sets the sweep current. You can use the same output mode (voltage or current) as the primary sweep. The start and stop values must have the same polarity for log sweep.

**To Stop Sweep Output** An automatic abort function is available. Refer to ["Automatic Abort Function" on](#page-131-0)  [page 2-46.](#page-131-0)

Even if the automatic abort function is disabled, the B1500 automatically stops measurement if power compliance is enabled for the sweep source and the power compliance or an automatic abort condition is detected.

## <span id="page-95-0"></span>**Staircase Sweep with Pulsed Bias Measurements**

Staircase sweep with pulsed bias measurement is performed as shown below. The source channel forces staircase sweep voltage or current, the pulse channel forces pulsed bias, and the measurement channel performs one point measurement at each sweep step.

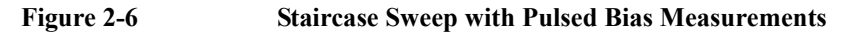

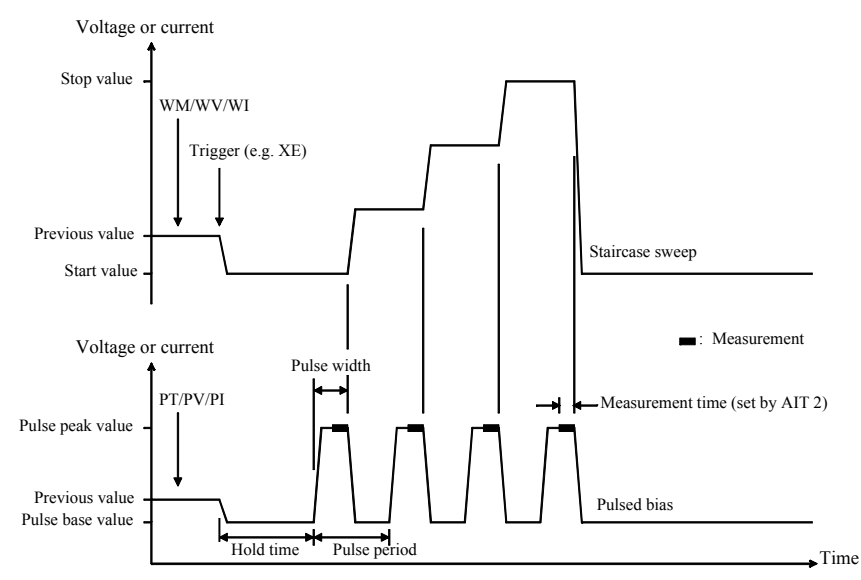

- 1. The staircase sweep source sets output by the WM, and WV or WI commands. Only one channel can be used for the sweep source.
- 2. The pulsed source sets output by the PT, and PV or PI commands. Only one channel can be used for the pulsed source.
- 3. The source channels start output by a trigger, such as the XE command.
- 4. After the hold time, the measurement channel starts measurement as shown in Figure 2-6. Only one channel can be used for measurement. Measurement time is set by the AIT 2 command.
- 5. After the measurement, the sweep source changes the output value. Then the pulsed source forces the pulse base value, and waits for the rest of the pulse period until the next pulse output.
- 6. The B1500 repeats measurement and 5 for all sweep steps.

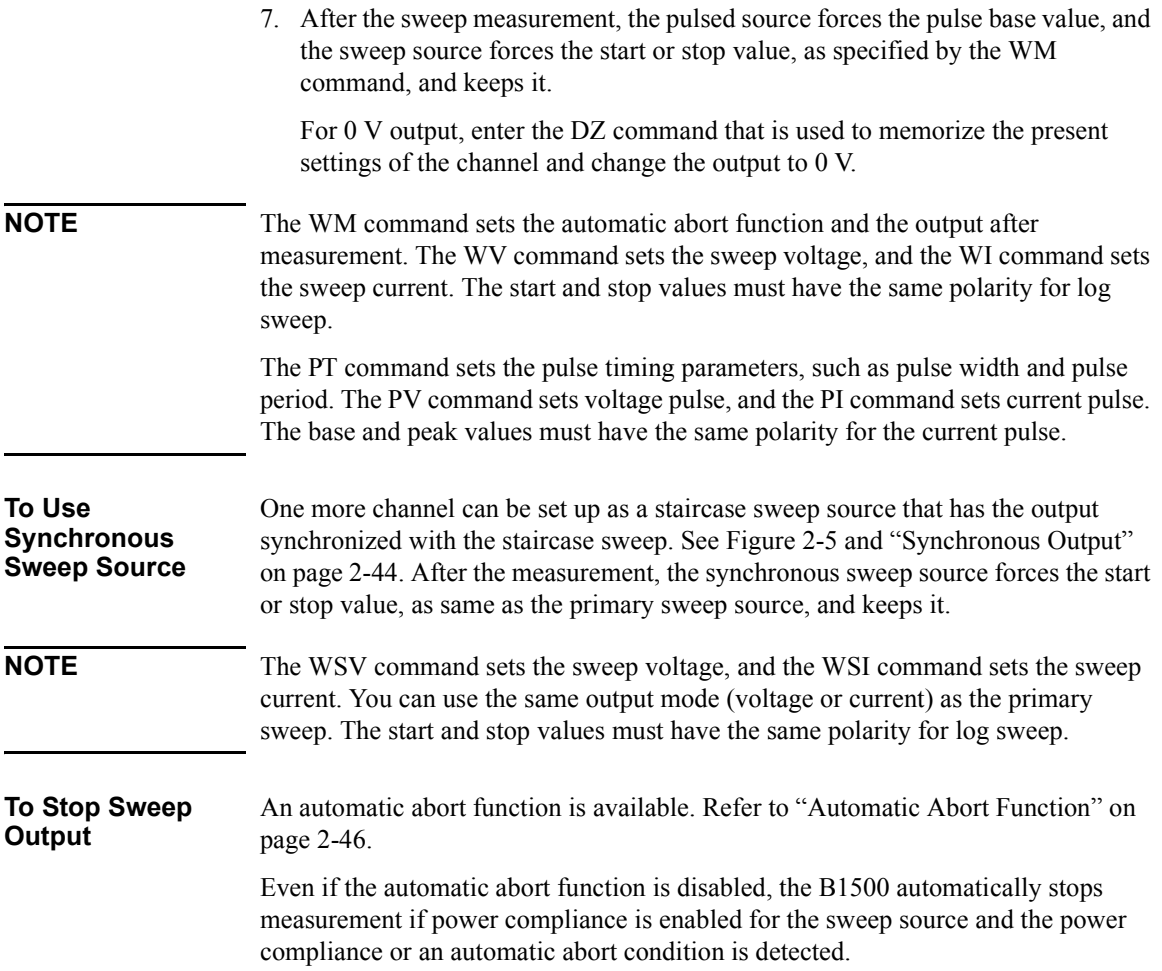

## **Pulsed Sweep Measurements**

Pulsed sweep measurement is performed as shown below. The source channel forces pulsed sweep voltage or current, and the measurement channel performs one point measurement at each sweep step.

<span id="page-97-0"></span>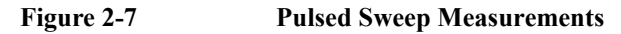

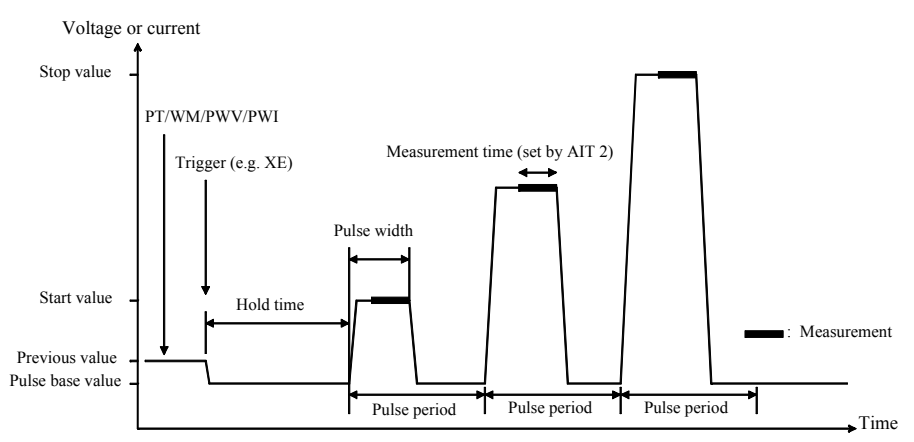

- 1. The pulsed sweep source sets output by the PT, WM, and PWV or PWI commands. Only one channel can be used for the pulsed sweep source.
- 2. The pulsed sweep source starts output by a trigger, such as the XE command.
- 3. After the hold time, the measurement channel starts measurement as shown in Figure 2-7. Only one channel can be used for measurement. Measurement time is set by the AIT 2 command.
- 4. After measurement, the pulsed sweep source forces the pulse base value, and waits for the rest of the pulse period. Then the pulsed sweep source changes the output value.
- 5. The B1500 repeats measurement and 4 for all sweep steps.
- 6. After the pulsed sweep measurement, the pulsed sweep source forces the pulse base value, and keeps it.

For 0 V output, enter the DZ command that is used to memorize the present settings of the channel and change the output to 0 V.

**NOTE** The PT command sets the hold time, pulse width, and pulse period. The WM command sets the automatic abort function. The PWV sets the pulsed sweep voltage, and the PWI sets the pulsed sweep current. The base, start, and stop values must have the same polarity for current pulse or log sweep.

**To Use Synchronous Sweep Source** One more channel can be set up as a staircase sweep source that has the output synchronized with the pulsed sweep. See ["Synchronous Output" on page 2-44](#page-129-0). After the measurement, the synchronous sweep source forces the start or stop value, as specified by the WM command, and keeps it.

#### **Figure 2-8 Synchronous Sweep**

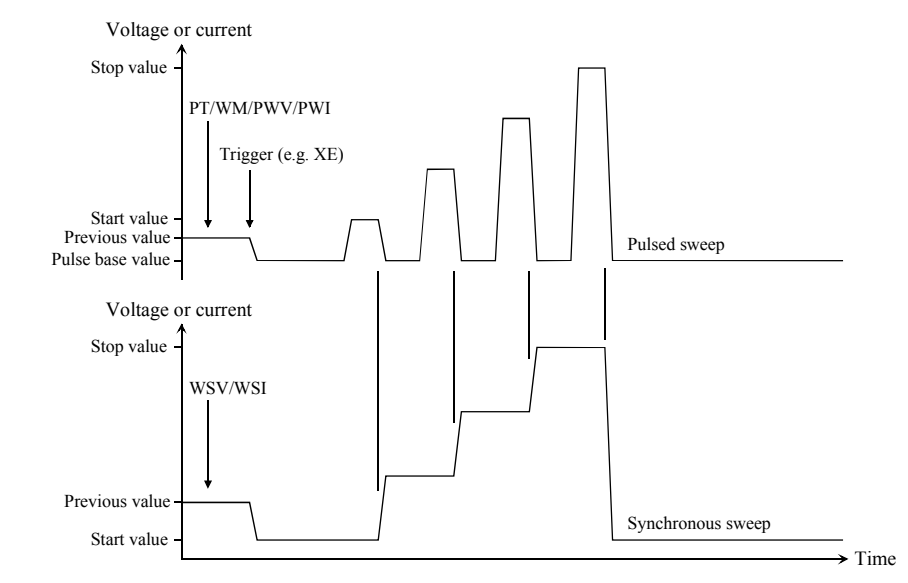

**NOTE** The WSV command sets the sweep voltage, and the WSI command sets the sweep current. You can use the same output mode (voltage or current) as the pulsed sweep. The start and stop values must have the same polarity for log sweep.

**To Stop Sweep Output** An automatic abort function is available. Refer to ["Automatic Abort Function" on](#page-131-0)  [page 2-46.](#page-131-0) Even if the automatic abort function is disabled, the B1500 automatically stops

measurement if power compliance is enabled for the sweep source and the power compliance or an automatic abort condition is detected.

## <span id="page-99-0"></span>**Multi Channel Sweep Measurements**

Multi channel sweep measurement is performed as shown below. The source channels apply the staircase sweep or DC bias output, and the measurement channels perform one point measurement at each sweep step. Up to ten channels can be used for both sweep output and measurement. Both voltage output mode and current output mode are available for the source channels.

#### **Figure 2-9 Multi Channel Sweep Measurements using High-Resolution A/D Converter**

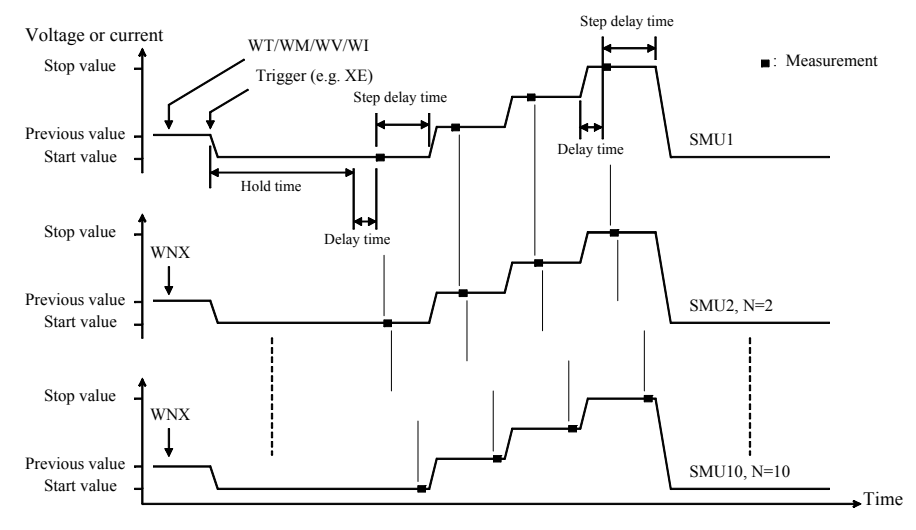

- 1. The primary sweep source is set by the WV or WI commands. And the synchronous sweep source is set by the WNX command with the source identification number *N* (*N*=2 to 10).
- 2. The sweep output is simultaneously started by a trigger, such as the XE command. However, if a sweep source sets power compliance or forces logarithmic sweep current, the sweep sources start output in the order specified by the *N* value. Then the first output is forced by the channel set by the WI or WV command.
- 3. After the hold time, the sweep sources wait for the delay time.
- 4. After the delay time, the measurement channel starts measurement. If you use multiple measurement channels, the channels that use the high speed ADC with the fixed ranging mode start measurement simultaneously, then other channels perform measurement in the order defined in the MM command.
- 5. After measurement, the sweep source waits for the rest of the step delay time if it is set, and the sweep source changes the output value.

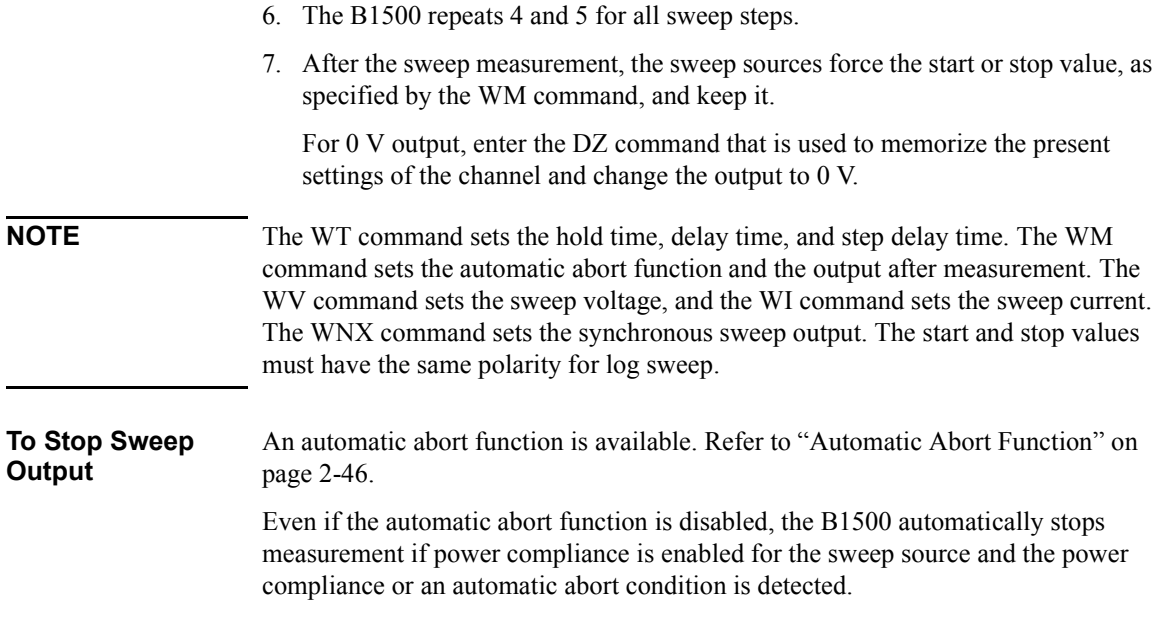

## <span id="page-101-0"></span>**Multi Channel Pulsed Sweep Measurements**

Multi channel pulsed sweep measurement is performed as shown below. The source channels apply the pulsed sweep, staircase sweep, pulsed bias, or DC bias output, and the measurement channels perform one point measurement at each sweep step. Up to ten channels can be used for both pulsed sweep output and measurement. Both voltage output mode and current output mode are available for the source channels.

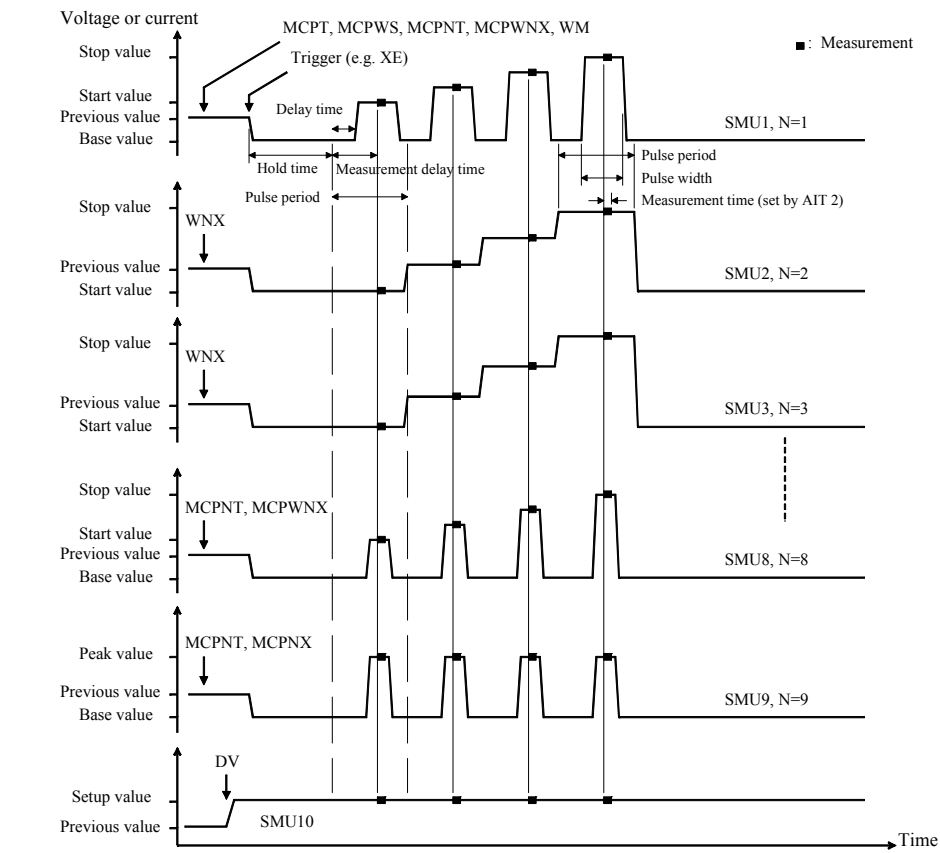

### **Figure 2-10 Multi Channel Pulsed Sweep Measurements**

1. Hold time, pulse period, measurement delay time, and number of measurements are set by the MCPT command.

Sweep mode and number of sweep steps are set by the MCPWS command. They are the common parameters for all sweep sources.

- 2. The pulsed sweep source is set by the MCPNT and MCPWNX commands with the source identification number  $N(N=1)$  to 10).
- 3. The staircase sweep source is set by the WM and WNX commands with the source identification number *N* (*N*=1 to 10).
- 4. The pulsed bias source is set by the MCPNT and MCPNX commands with the source identification number *N* (*N*=1 to 10).
- 5. The DC bias output is started by the DV/DI command.
- 6. The source output is started by a trigger, such as the XE command. Then the staircase sweep sources start output in the order specified by the *N* value, after that the pulsed sweep sources and the pulsed bias sources start output simultaneously.
- 7. After the hold time, all pulse sources start the pulse output simultaneously.

For HR/MP/HPSMU, available delay time value is 0. Also, the pulse width value must be the same. If a different value is entered, the longest value is set.

- 8. After the measurement delay time, the measurement channels perform measurements in parallel. Measurement time is set by the AIT 2 command. This setting is effective for all measurement channels.
- 9. The B1500 repeats the step output, the pulse output, and 8 for all sweep steps.
- 10. After the sweep measurement, the pulsed source forces the pulse base value, and the sweep source forces the start or stop value, as specified by the WM command, and keeps it.

For 0 V output, enter the DZ command that is used to memorize the present settings of the channel and change the output to 0 V.

#### **NOTE** The MCPNT command sets the delay time and pulse width. The MCPWNX command sets the pulsed sweep output. The base, start, and stop values must have the same polarity for current pulse or log sweep. The WM command sets the automatic abort function and the output after measurement.

The MCPNX command sets the pulsed bias output. The base and peak values must have the same polarity for the current pulse.

The WNX command sets the staircase sweep output. The start and stop values must have the same polarity for log sweep.

<span id="page-103-0"></span>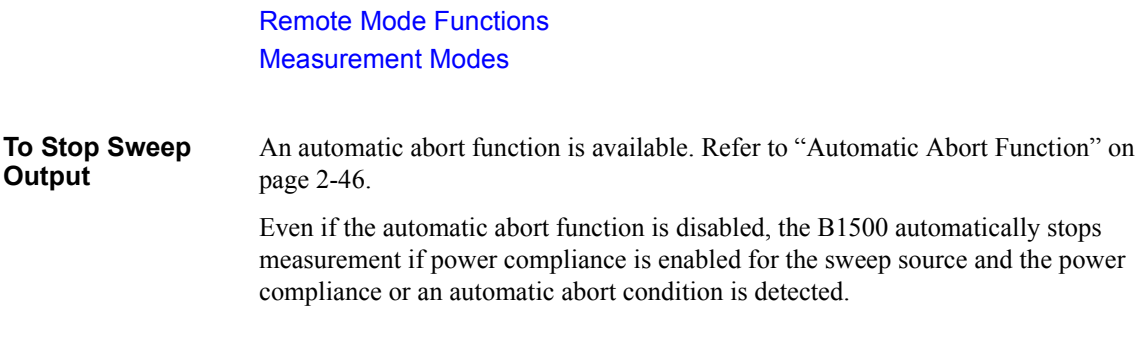

## **Quasi-Pulsed Spot Measurements**

Quasi-pulsed spot measurement is performed as shown below. The measurement channel performs one point measurement while the source channel forces a quasi-pulse voltage. This measurement mode can minimize the output time of the measurement voltage. So it is effective for the breakdown voltage measurement and the reliability test.

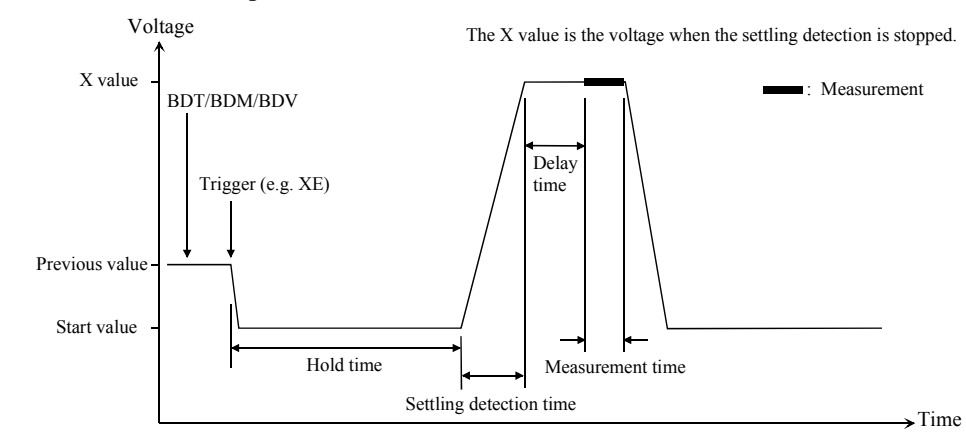

**Figure 2-11 Quasi-Pulsed Spot Measurements**

- 1. The quasi-pulse source channel sets output by the BDT, BDM, and BDV commands. Only one channel can be used for the quasi-pulse source.
- 2. The quasi-pulse source starts output by a trigger, such as the XE command.
- 3. After the hold time, the quasi-pulse source starts the voltage transition to the stop value (settling detection time). Also, it performs voltage measurement (settling detection) in the interval set by the BDM command. The voltage transition and settling detection continue until the output voltage slew rate becomes half of the rate when settling detection started. The slew rate depends on the cabling and the characteristics of the device. You cannot define it directly. In normal operation, the slew rate will be slower in the following conditions:

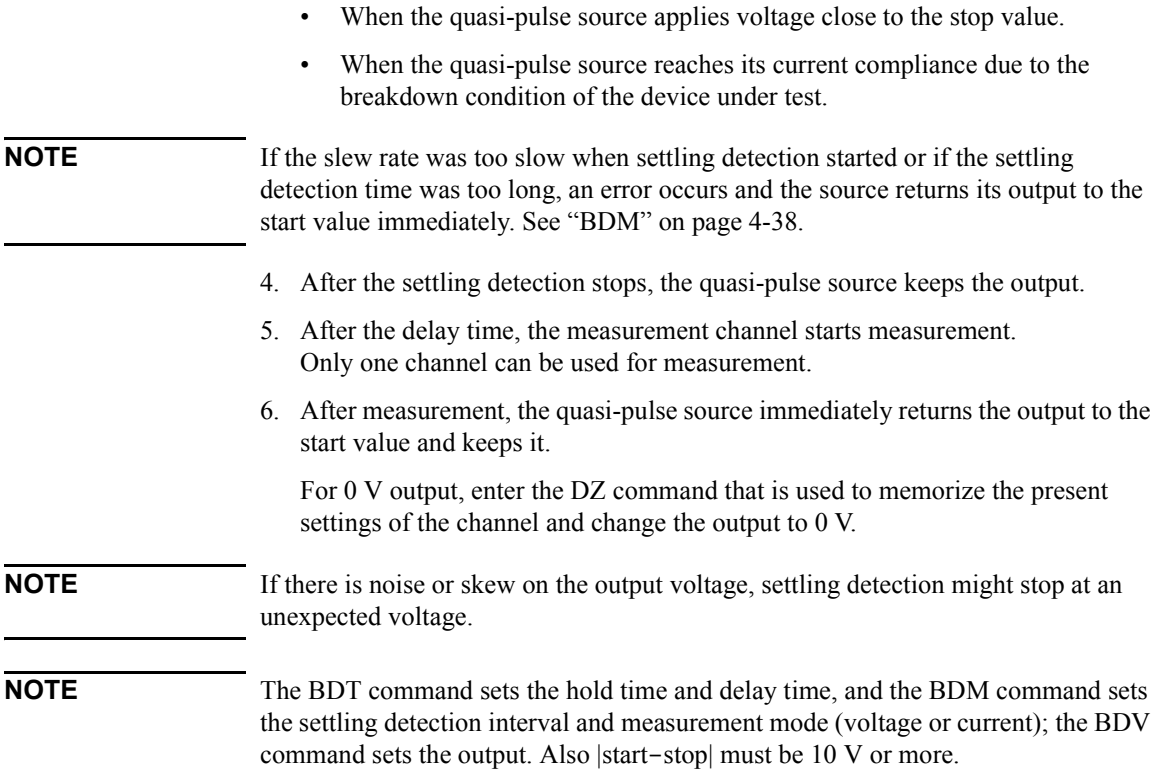

## <span id="page-105-0"></span>**Binary Search Measurements**

Binary search measurement is performed as shown below. The source channel forces voltage or current, and the measurement channel performs one point measurement. The B1500 repeats this until the search stop condition is satisfied, and returns the source's last output value. The last measurement data is also returned if it is set by the BSVM command.

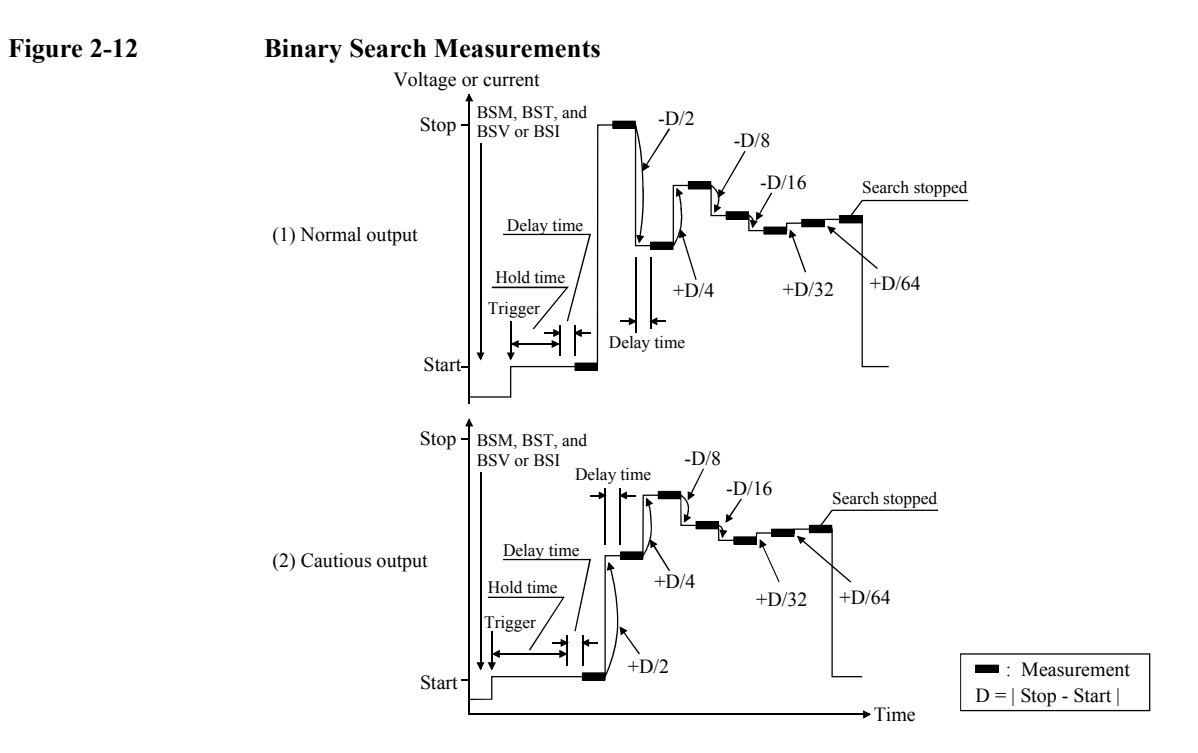

- 1. The search source sets output by the BSM, BST, and BSV or BSI commands. Only one channel can be used for the search source.
- 2. The search source starts output by a trigger, such as the XE command.
- 3. After the hold time, the measurement channel waits for the delay time, and starts measurement as shown in Figure 2-12. The measurement channel can be set by the BGI or BGV command. Only one channel can be used for measurement.
- 4. After measurement, the search source changes the output value. The output value depends on the output control mode, normal or cautious, selected by the BSM command. See Figure 2-12.

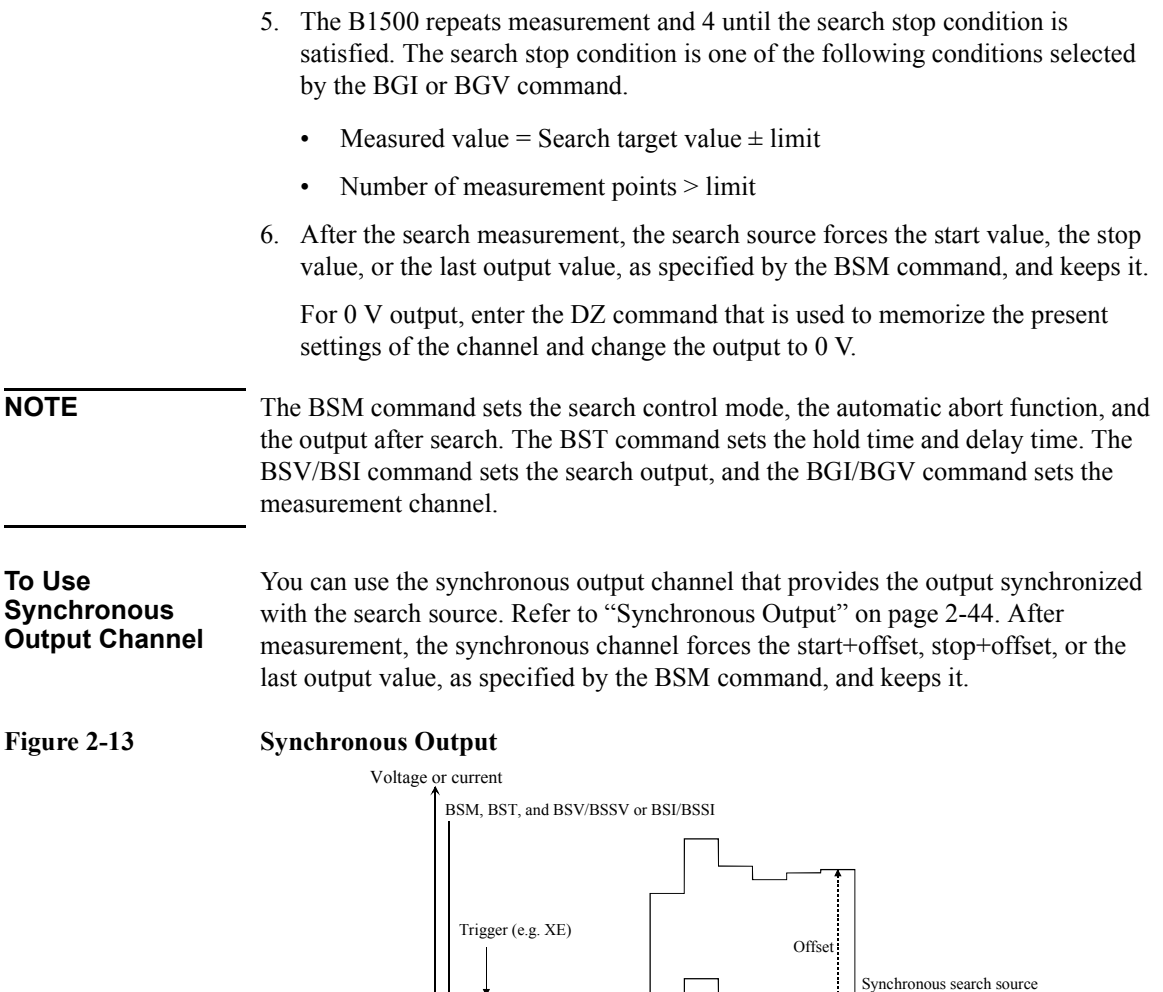

**NOTE** The BSSV/BSSI command sets the synchronous output. You can use the same output mode (voltage or current) as the search source. All output values must be covered by the output range of the search source.

Start value

Previous value

Stop value

 $\rightarrow$ Time

Primary search source

Offset Offset Contract of the Contract of the Contract of the Contract of the Contract of the Contract of the Contract of the Contract of the Contract of the Contract of the Contract of the Contract of the Contract of the

## <span id="page-107-0"></span>**Linear Search Measurements**

Linear search measurement is performed as shown below. The source channel sweeps voltage or current, and the measurement channel performs one point measurement at each sweep step. The B1500 stops sweep and measurement when the search stop condition is satisfied, and returns the source's last output value. The last measurement data is also returned if it is set by the LSVM command.

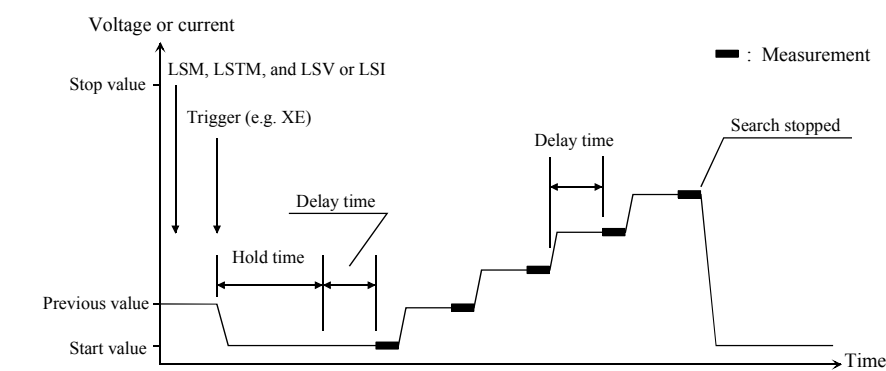

**Figure 2-14 Linear Search Measurements**

- 1. The search source sets output by the LSM, LSTM, and LSV or LSI commands. Only one channel can be used for the search source.
- 2. The search source starts output by a trigger, such as the XE command.
- 3. After the hold time, the measurement channel waits for the delay time, and starts measurement as shown in Figure 2-14. The measurement channel can be set by the LGI or LGV command. Only one channel can be used for the measurement.
- 4. After measurement, the search source changes the output value.
- 5. The B1500 repeats measurement and 4 until the search stop condition is satisfied. The search stop condition is one of the following conditions selected by the LGV or LGI command.
	- Measured value is over the search target value.
	- Measured value breaks the search target value.
- 6. After the search measurement, the search source forces the start value, the stop value, or the last output value, as specified by the LSM command, and keeps it.

For 0 V output, enter the DZ command that is used to memorize the present settings of the channel and change the output to 0 V.
### **NOTE** The LSM command sets the automatic abort function and the output after search. The LSTM command sets the hold time and delay time. The LSV/LSI command sets the search output, and the LGI/LGV command sets the measurement channel.

**To Use Synchronous Output Channel** You can use the synchronous output channel that provides output synchronized with the search source. Refer to ["Synchronous Output" on page 2-44](#page-129-0).

After measurement, the synchronous channel forces the start+offset, stop+offset, or the last output value, as specified by the LSM command, and keeps it.

#### **Figure 2-15 Synchronous Output**

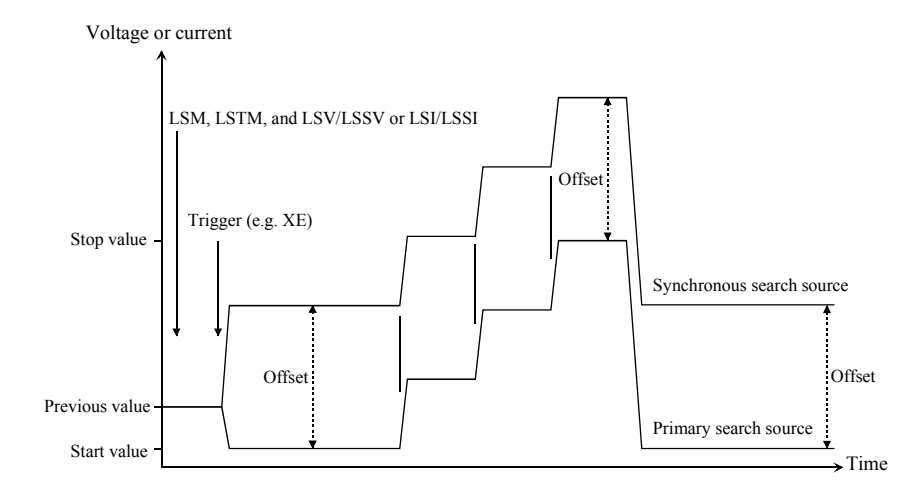

**NOTE** The LSSV/LSSI command sets the synchronous output. You can use the same output mode (voltage or current) as the search source. All output values must be covered by the output range of the search source.

### **Sampling Measurements**

Sampling measurement is performed as shown below. The sampling operation is performed in the specified time interval until the number of measurement result data reaches to the specified *number* of samples.

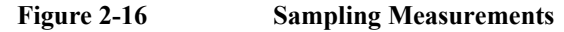

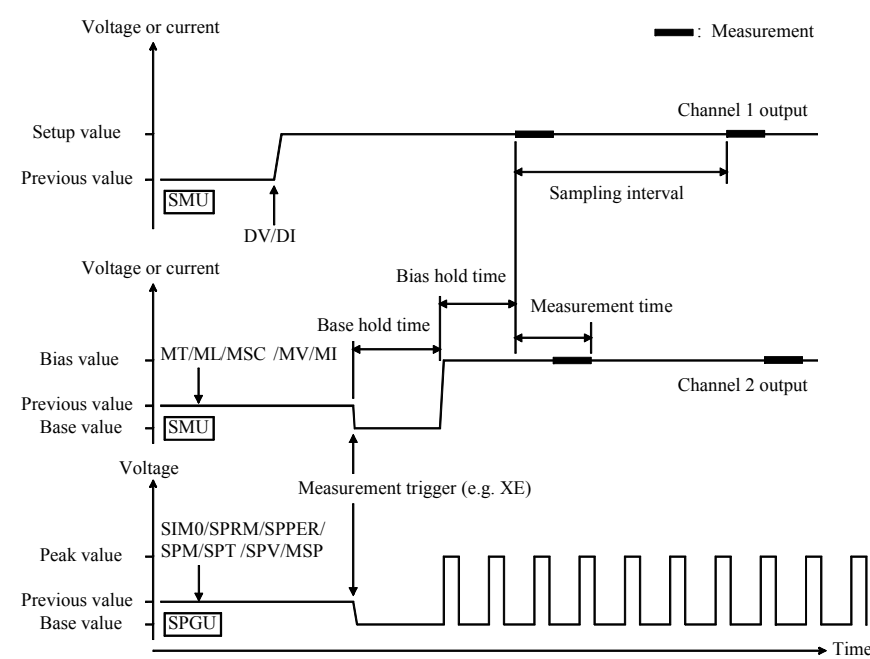

- 1. The sampling condition is set by the MT, ML, and MSC commands.
- 2. The SMU synchronous source channels are set by the MV/MI commands. The channels will start output by a trigger, such as the XE command.
- 3. The SPGU synchronous source channels are set by the SIM 0, SPRM, SPPER, SPM, SPT, SPV, and MSP. The channels will start output by a trigger.
- 4. The source channels set by the DI/DV commands will start output at the timing of the DI/DV command execution.
- 5. The synchronous source channels force the base value by a trigger such as the XE command, as follows.

The SPGUs start output in the order from lower to higher slot number, and then the SMUs start output simultaneously.

6. After the base hold time, the synchronous source channels force the bias value or the peak value as follows.

The SMUs start output simultaneously, and then the SPGUs start output in the order from lower to higher slot number. However the SPGU pulse outputs are started simultaneously.

The channels keep the output until the end of the sampling measurement.

7. And after the bias hold time, the measurement channels start measurement for the first sampling point.

If you use multiple measurement channels, the channels perform measurement in the order defined in the MM command. Parallel measurement is also available, see ["Parallel Measurement Function" on page 2-48](#page-133-0).

- 8. After that, the following operation is repeated with *Sampling interval*.
	- Measurement channels start measurement if they are ready to measure.
	- Measurement channels keep the condition if they are busy.

This operation is repeated until the number of measurement result data reaches to the specified *number* of samples.

For the linear sampling with *interval* < 2 ms, if the total sampling time runs over *Bias hold time* + *Sampling interval number*, the sampling measurement will be stopped even if the number of measured data is less than the specified *number*.

For the log sampling, the B1500A holds only the data that can be plotted on the log scale in the same distance as close as possible. Only the held data is counted in the number of measured data.

9. After the sampling measurement, the synchronous source channels change the output value as follows.

The SPGUs change the output in the order from higher to lower slot number, and then the SMUs change the output simultaneously. However the SPGU pulse outputs are stopped simultaneously.

If the SPGU operation mode is not Free Run and the total time of pulse output is shorter than the sampling measurement time, the SPGU pulse outputs are stopped simultaneously before the measurement is completed.

SPGU forces the post measurement output value set by the MSP command.

- SMU forces the post measurement output value set by the MSC command.
- 10. The source channel set by the DV or DI command continues the source output.

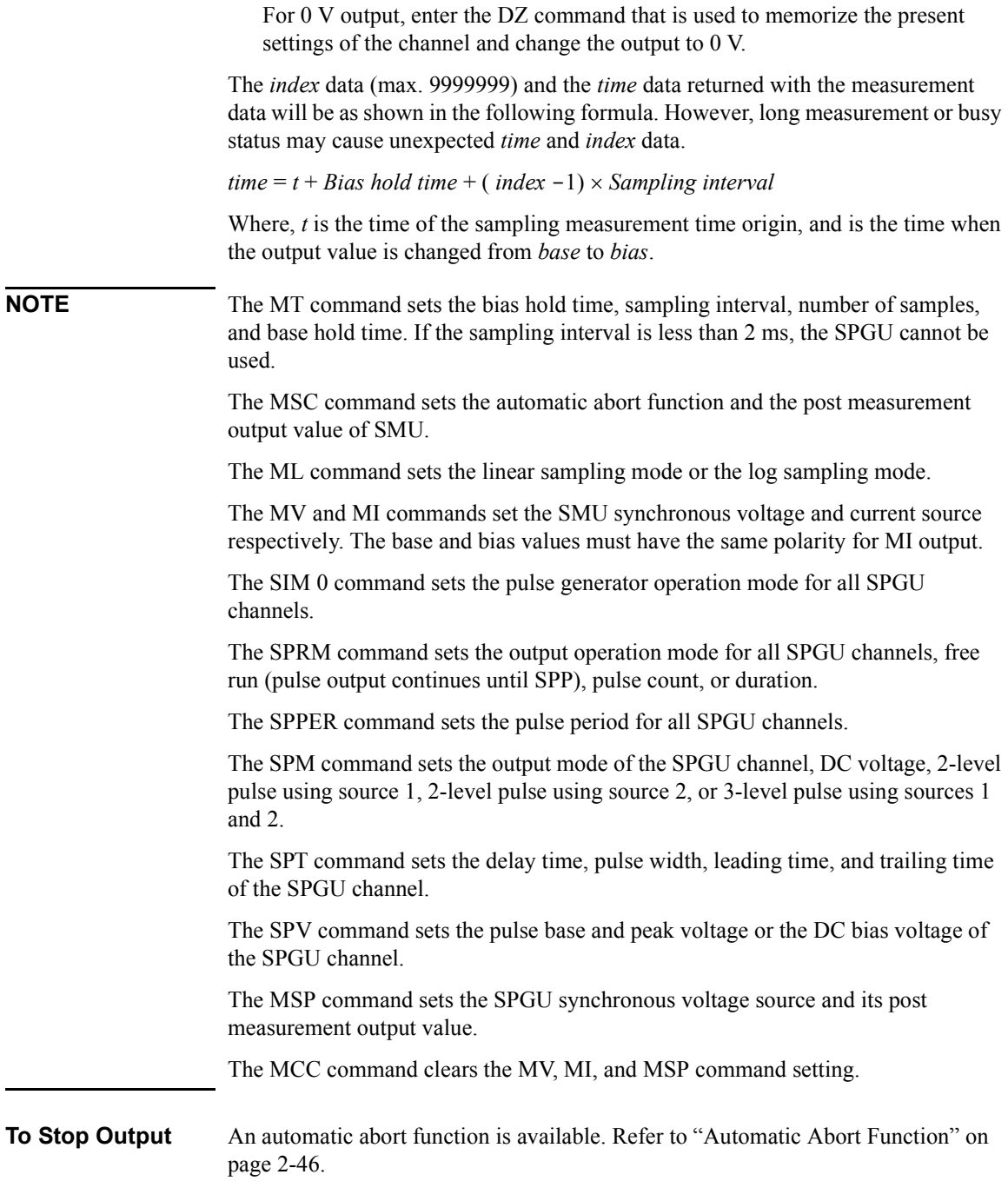

### **Quasi-static CV Measurements**

Quasi-static CV (QSCV) measurement is performed as shown. The specified SMU performs the measurement at the sweep steps except for the sweep start voltage and stop voltage. At each sweep step, current and voltage are measured during the voltage transition from *Nth step voltage*-*cvoltage*/2 to *Nth step voltage*+*cvoltage*/2, and capacitance is calculated by using the measured values. Where, *cvoltage* is the capacitance measurement voltage. For the measurement operation, see Figure 2-17. For the capacitance data calculation, see ["Capacitance Data" on page 2-29](#page-114-0).

Source parameters; *start*, *stop*, *cvoltage*, and *step* are set by the QSV command. Time parameters; *hold time*, *delay1*, *delay2*, *linteg*, and *cinteg* are set by the QST command. *linteg* and *cinteg* are the integration time for the leakage current measurement and the capacitance measurement, respectively.

#### **Figure 2-17 Setting Parameters and Operation of QSCV Measurement**

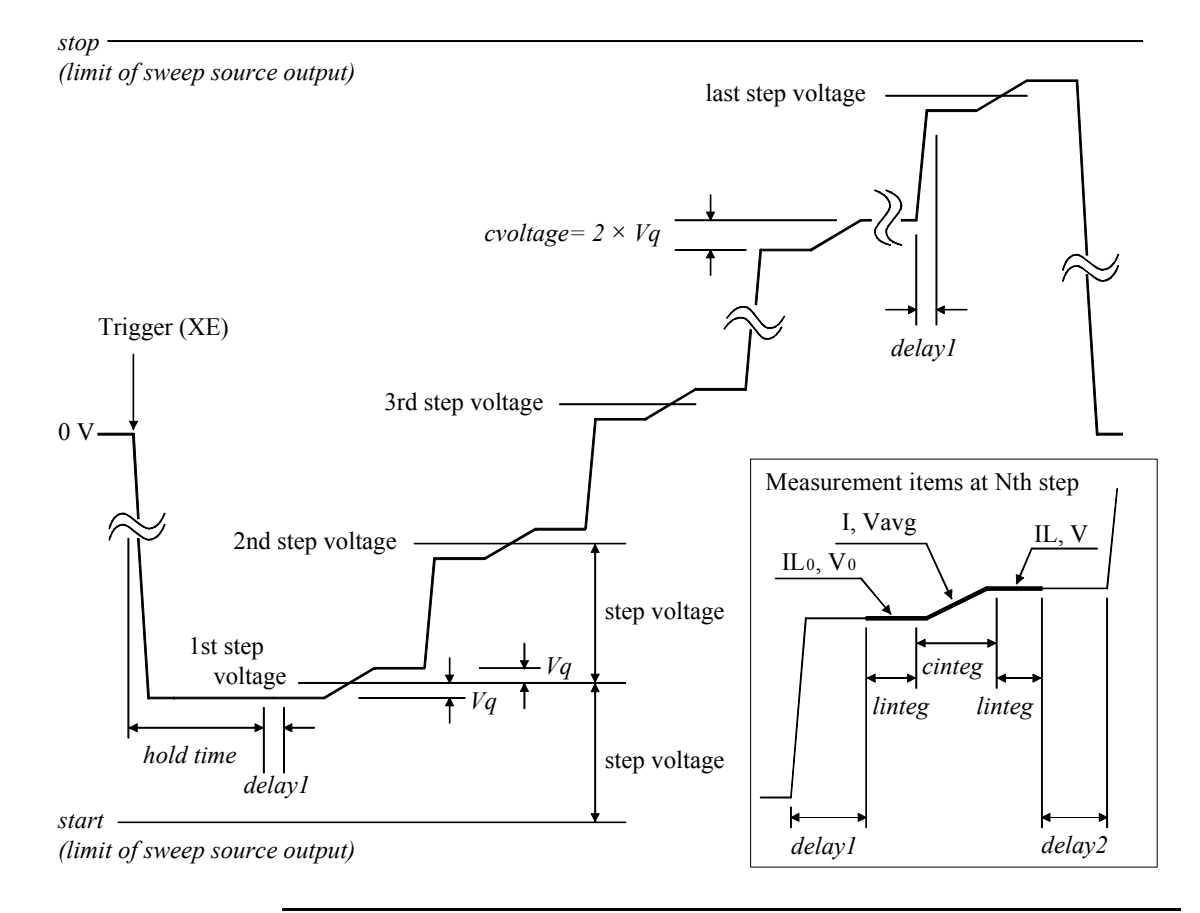

The operation of the quasi-static CV measurements is explained below. This is the case of *start* < *stop*.

- 1. Measurement trigger enables the sweep source output. The sweep source forces *1st step voltage*-*Vq*, and waits for *hold time*. where *Vq*=*cvoltage*/2.
- 2. Repeats 3 and 4 for the Nth sweep step. where N is integer, 1 to *step*.

*step* is the number of sweep steps given by  $step = |start - stop| / |step$  voltage $|-1$ .

- 3. The sweep source forces *Nth step voltage*-*Vq*, and waits for delay time (*delay1*).
- 4. The measurement unit measures the following items, and waits for delay time (*delay2*).
	- **IL<sub>0</sub>** Leakage current before the voltage transition
		- **V<sub>0</sub>** Voltage before the voltage transition
	- **I** Charge current in the voltage transition to *Nth step voltage*+*Vq*
	- **Vavg** Averaging voltage in the voltage transition to *Nth step voltage*+*Vq*. Not measured for the 4155C/4156C compatible operation mode set by the QSC1 command.
	- **IL** Leakage current after the voltage transition
	- **V** Voltage after the voltage transition
- 5. After the sweep measurement, the sweep source forces the start or stop value, as specified by the QSM command, and keeps it.

**NOTE** If the following condition is true, the measurement operation has the differences shown below.

- *delay2* is automatically set to 0.
- $V_0$  and  $IL_0$  are not measured for the second step and later. The capacitance calculation uses the V and IL values at the previous sweep step, instead.

#### **Condition:**

|step voltage| = |*start*-*stop*| / (*step* + 1) = *cvoltage*

### **Capacitance Data**

Capacitance data is given by the calculation. The calculation depends on the operation mode set by the QSC command. There is two operation modes, Normal and 4155C/4156C compatible.

<span id="page-114-0"></span>**Normal Mode** Normal operation mode for the B1500A

• Capacitance Data

At each sweep step, the capacitance data is calculated by using the following formula.

 $C = (I - Leak) \times c$ *integ* /(*V-V*<sub>0</sub>)

The QSL0,0 command disables the leakage current compensation and the leakage current data output. Then the leakage current measurement is not executed. The capacitance data is calculated by using the following formula.

 $C = I \times \text{cinteg } I(V-V_0)$ 

• Leakage Current Data

At each sweep step, the leakage current data is calculated by using the following formula. This data output is enabled by the QSL1,0 or QSL1,1 command.

$$
Leak = IL_0 + (IL - IL_0) \times (V_{avg} - V_0)/(V - V_0)
$$

**4155C/4156C Compatible Mode** Operation mode that provides a good compatibility with the measurement results by the 4155C/4156C

• Capacitance Data

At each sweep step, the capacitance data is calculated by using the following formula.

 $C = (I - Leak) \times cinteg/(V - V_0)$ 

The QSL0, 0 command disables the leakage current compensation and the leakage current data output. Then the leakage current measurement is not executed. The capacitance data is calculated by using the following formula.

 $C = I \times \text{cinteg } I(V-V_0)$ 

• Leakage Current Data

At each sweep step, the leakage current data is calculated by using the following formula. This data output is enabled by the  $QSL1$ , 0 or  $QSL1$ , 1 command.

*Leak* =  $IL + \tau \times (IL_0 - IL)/(2 \times cinteg)$ , where  $\tau$  is the time for electrical charge

### **Spot C Measurements**

Spot capacitance measurement is performed as shown below. The CMU (capacitance measurement unit) applies DC bias with AC signal, and performs one point measurement.

Before performing the measurement, select the measurement parameters by using the IMP command. And select the output data by using the LMN command.

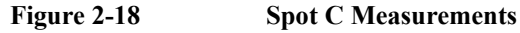

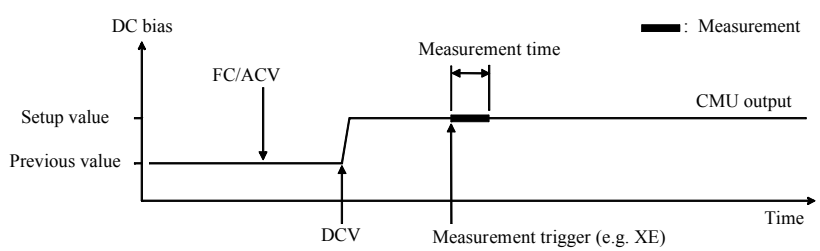

- 1. The CMU starts AC signal output by the FC and ACV commands.
- 2. The CMU starts DC bias output by the DCV command.
- 3. The CMU performs measurement by a trigger, such as the XE command. If the trigger is received during the settling time, the measurement starts after the time.
- 4. After the measurement, the CMU continue the DC bias output with AC signal.

For 0 V output, enter the DZ command that is used to memorize the present settings of the channel and change the CMU output to 0 V for both AC and DC.

**NOTE** The FC command sets the AC signal frequency.

The ACV command specifies the oscillator level, and applies the AC signal.

The DCV command applies the specified DC bias.

If the SCUU (SMU CMU Unify Unit) is connected to the CMU and two MP/HRSMU modules correctly, the source module is automatically selected by the DC bias setting. The CMU is selected if it is  $\pm 25$  V or less (setting resolution: 0.001 V), or the SMU is selected if it is greater than  $\pm 25$  V (setting resolution: 0.005 V).

### **Pulsed Spot C Measurements**

Pulsed spot C measurement is performed as shown below. The CMU (capacitance measurement unit) applies pulsed DC bias with AC signal, and performs one point measurement.

Before performing the measurement, select the measurement parameters by using the IMP command. And select the output data by using the LMN command.

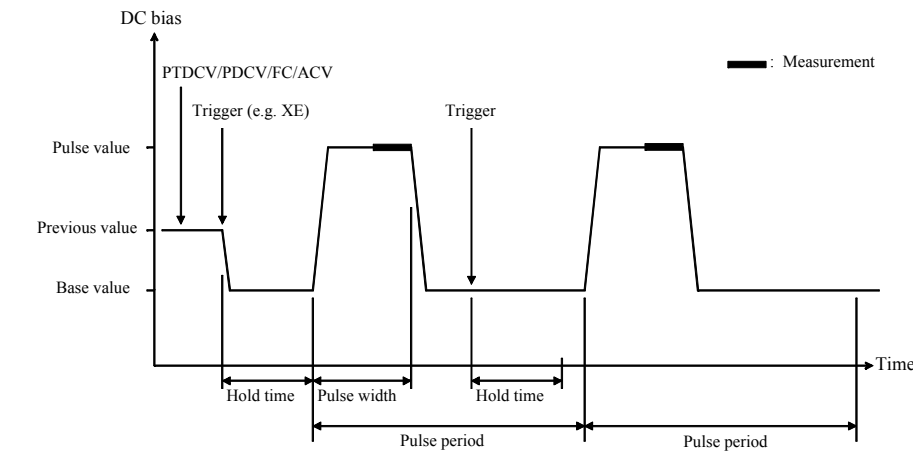

**Figure 2-19 Pulsed Spot C Measurements**

- 1. The CMU starts AC signal output by the FC and ACV commands.
- 2. The CMU sets the pulsed output by the PTDCV and PDCV commands.
- 3. The CMU starts output by a trigger, such as the XE command.
- 4. The CMU starts measurement as shown in Figure 2-19. The CMU performs measurement so that the pulse width and pulse period are kept.
- 5. After measurement, the CMU forces the pulse base value, and keeps it. The CMU also keeps the AC signal output.

If the next trigger occurs within the pulse period, pulse output is as follows.

- If the rest of the pulse period is longer than the hold time as shown in Figure 2-19, the CMU waits for the rest, then starts the pulse output.
- If the rest of the pulse period is shorter than the hold time, the CMU waits for the hold time since the last trigger, then starts the pulse output.

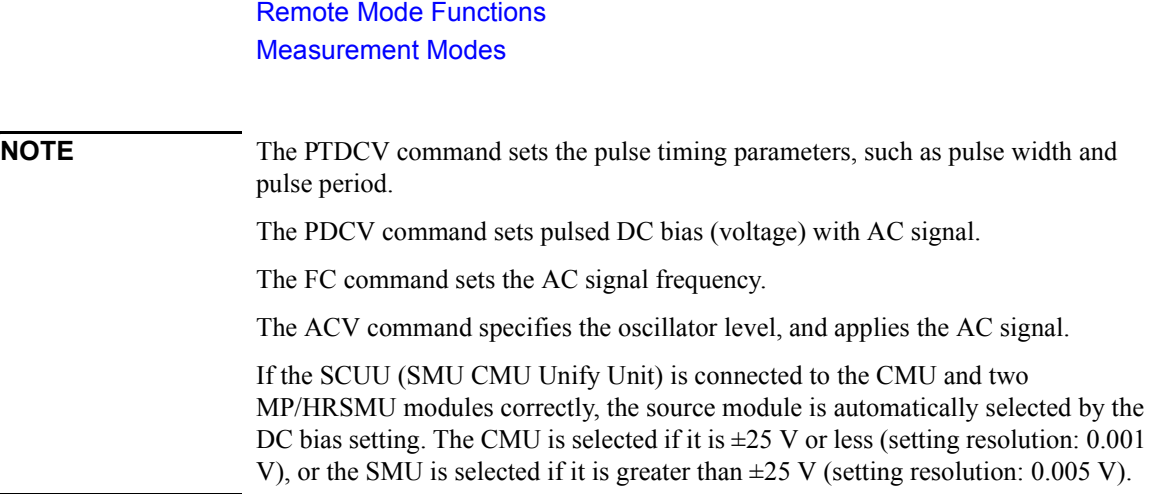

# <span id="page-118-0"></span>**CV (DC bias) Sweep Measurements**

CV (DC bias) sweep measurement is performed as shown below. The CMU (capacitance measurement unit) applies DC bias with AC signal, and performs one point measurement at each step of DC bias sweep. While the sweep measurement, the AC signal level and frequency are constant.

Before performing the measurement, select the measurement parameters by using the IMP command. And select the output data by using the LMN command.

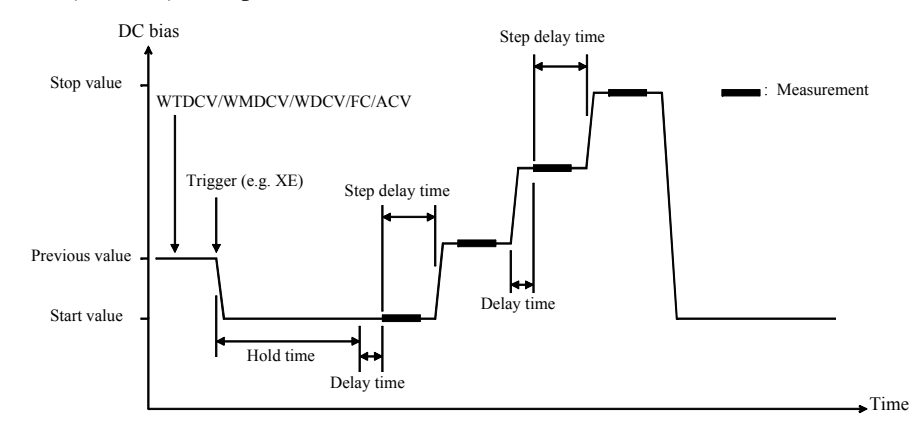

#### **Figure 2-20 CV (DC bias) Sweep Measurements**

- 1. The CMU starts AC signal output by the FC and ACV commands.
- 2. The CMU sets the DC bias sweep output by the WTDCV, WMDCV, and WDCV commands.
- 3. The CMU starts output by a trigger, such as the XE command.
- 4. After the hold time, the CMU waits for the delay time.
- 5. After the delay time, the CMU starts measurement.
- 6. After measurement, the CMU waits for the rest of the step delay time if it is set, and the CMU changes the output value.
- 7. The B1500 repeats 5 and 6 for all sweep steps.
- 8. After the sweep measurement, the CMU forces the start or stop value, as specified by the WMDCV command, and keeps it. The CMU also keeps the AC signal output.

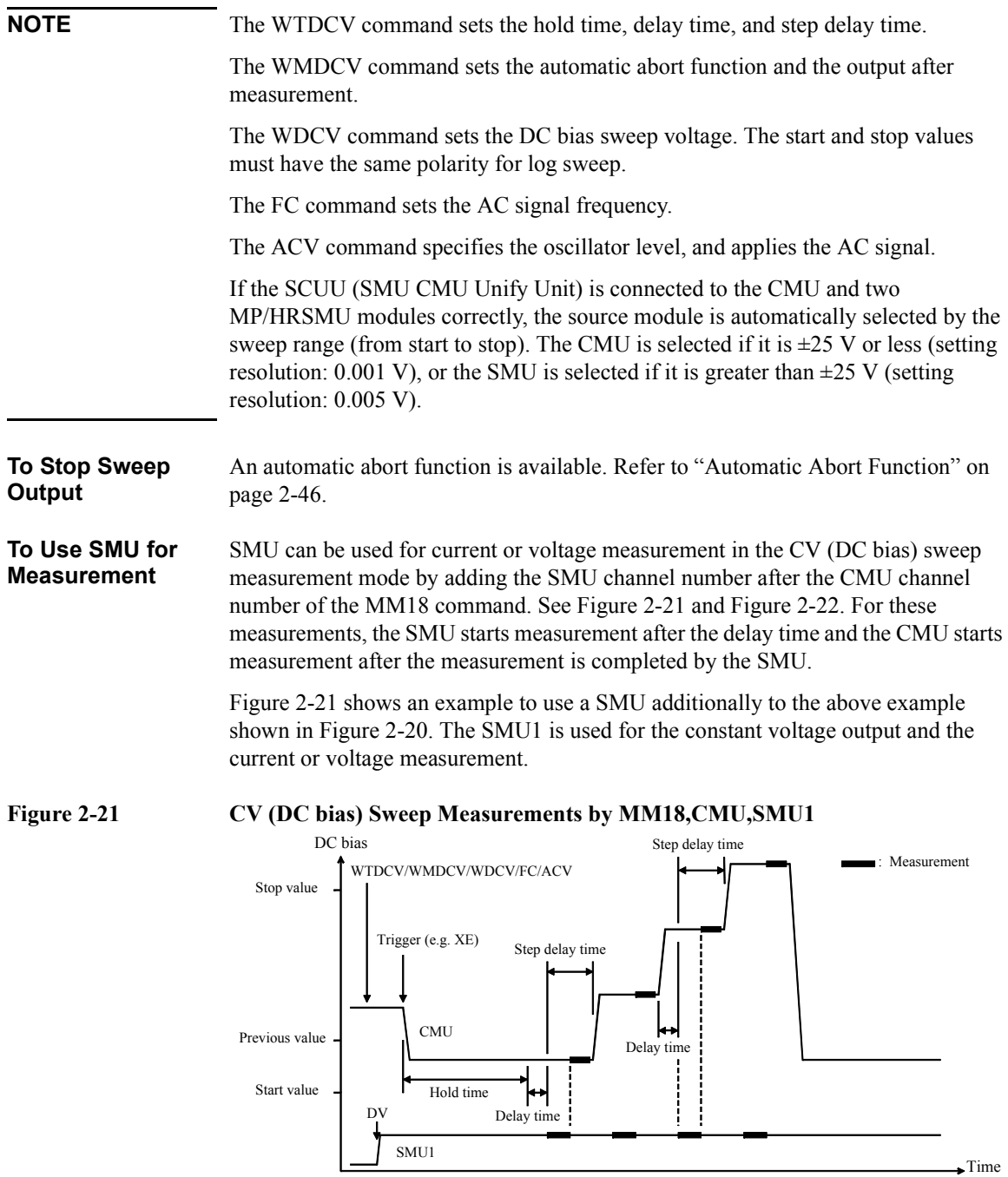

<span id="page-120-0"></span>Figure 2-22 shows an example to use a SMU for the DC bias sweep source. This example uses the CMU for the constant voltage output and the capacitance measurement, the SMU1 for the constant voltage output and the current or voltage measurement, and the SMU2 for the DC bias sweep output and the current or voltage measurement. To perform this measurement, a bias-tee is required. And the CMU and the SMU2 must be connected as shown below.

- CMU: RF signal input of bias-tee
- SMU2: DC bias input of bias-tee

The output of the bias-tee must be connected to a DUT terminal.

This example uses the PAD1 command to perform the parallel measurement by the SMU. The SMU starts measurement simultaneously after the delay time and the CMU starts measurement after the measurement is completed by the SMU.

#### **Figure 2-22 CV (DC bias) Sweep Measurements by MM18,CMU,SMU1,SMU2 and PAD1**

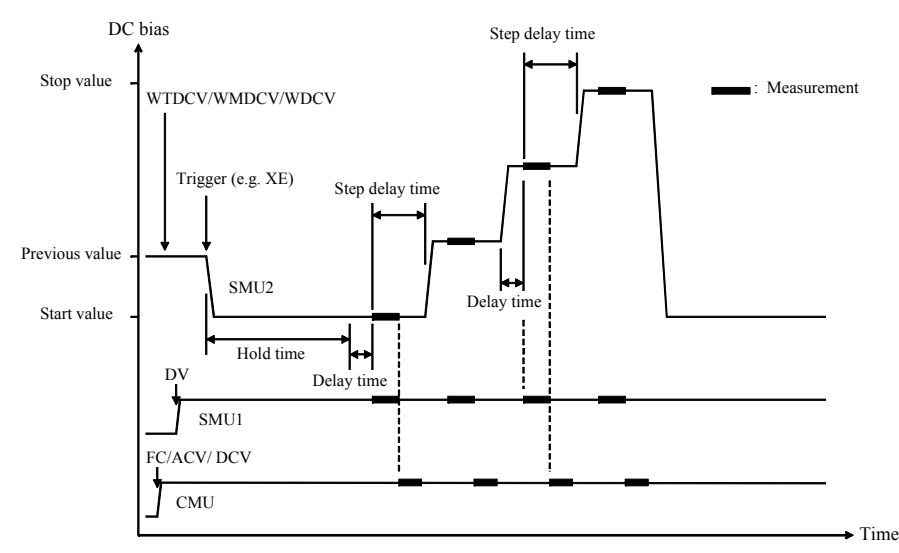

### **Pulsed Sweep CV Measurements**

Pulsed sweep CV measurement is performed as shown below. The CMU (capacitance measurement unit) applies pulsed DC bias with AC signal, and performs one point measurement at each step of pulsed DC bias sweep. While the sweep measurement, the AC signal level and frequency are constant.

Before performing the measurement, select the measurement parameters by using the IMP command. And select the output data by using the LMN command.

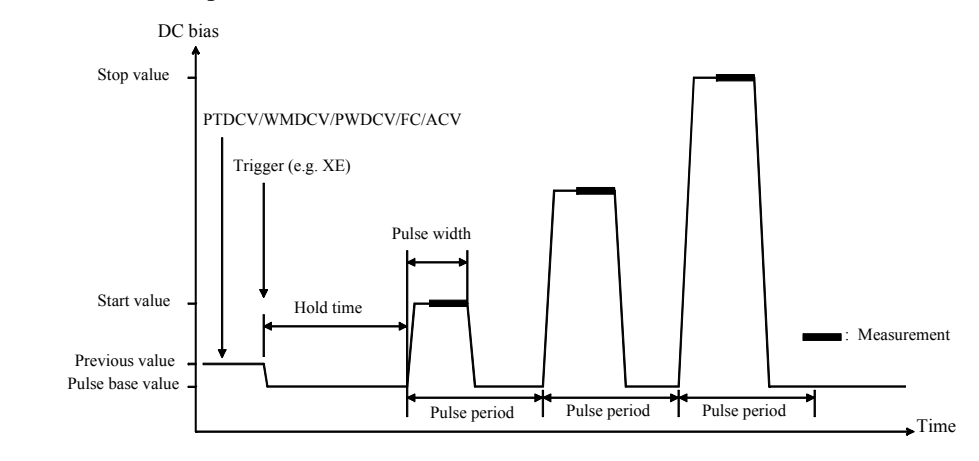

#### **Figure 2-23 Pulsed Sweep CV Measurements**

- 1. The CMU starts AC signal output by the FC and ACV commands.
- 2. The CMU sets the pulsed bias sweep output by the PTDCV, WMDCV, and PWDCV commands.
- 3. The CMU starts output by a trigger, such as the XE command.
- 4. After the hold time, the CMU starts measurement as shown in Figure 2-23. The CMU performs measurement so that the pulse width and pulse period are kept.
- 5. After measurement, the CMU forces the pulse base value, and waits for the rest of the pulse period. Then the CMU changes the output value.
- 6. The B1500 repeats measurement and 5 for all sweep steps.
- 7. After the pulsed sweep measurement, the CMU forces the pulse base value, and keeps it. The CMU also keeps the AC signal output.

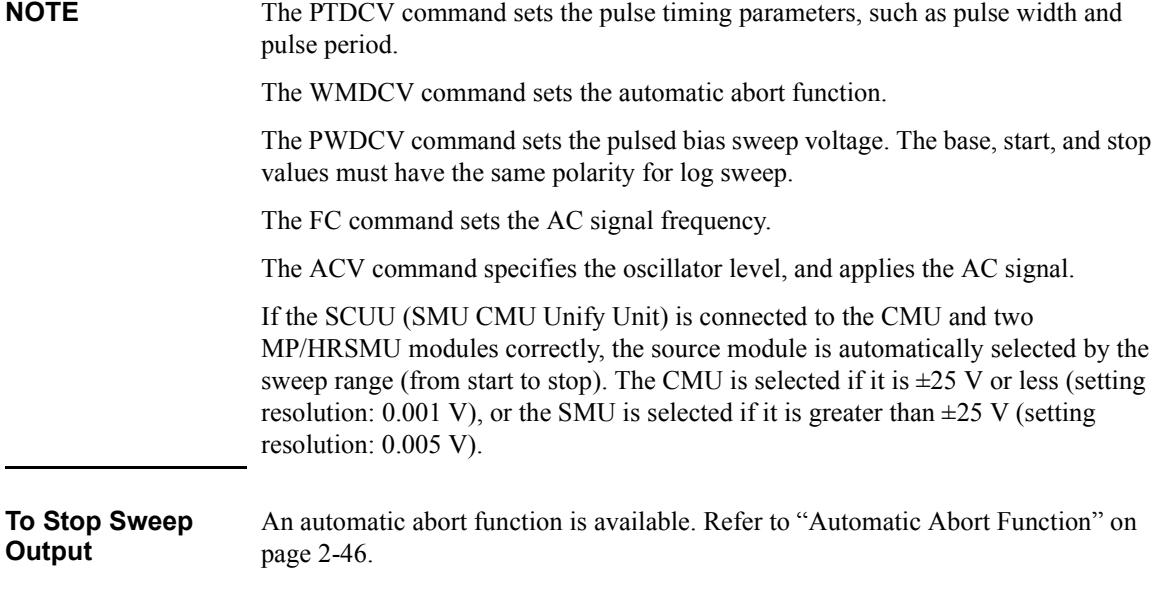

### **C-f Sweep Measurements**

C-f sweep measurement is performed as shown below. The CMU (capacitance measurement unit) applies AC signal with DC bias, and performs one point measurement at each step of AC signal frequency sweep. While the sweep measurement, the AC signal level and the DC bias are constant.

Before performing the measurement, select the measurement parameters by using the IMP command. And select the output data by using the LMN command.

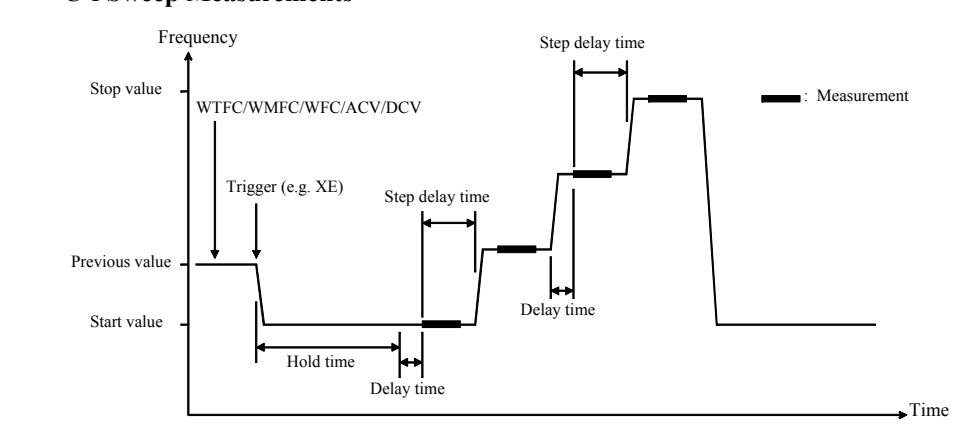

#### **Figure 2-24 C-f Sweep Measurements**

- 1. The CMU sets the AC signal frequency sweep output by the WTFC, WMFC, and WFC commands.
- 2. The CMU starts AC signal/DC bias output by the ACV and DCV commands.
- 3. The CMU starts frequency sweep by a trigger, such as the XE command.
- 4. After the hold time, the CMU waits for the delay time.
- 5. After the delay time, the CMU starts measurement.
- 6. After measurement, the CMU waits for the rest of the step delay time if it is set, and the CMU changes the AC signal frequency.
- 7. The B1500 repeats 5 and 6 for all sweep steps.
- 8. After the sweep measurement, the CMU keeps the signal output of the AC signal frequency's start or stop value as specified by the WMFC command.

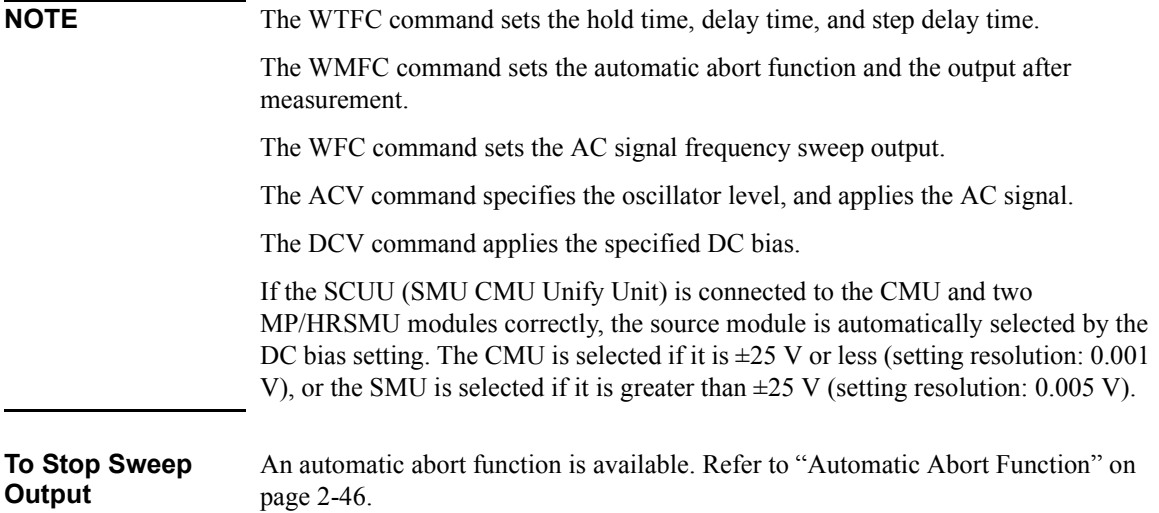

### **CV (AC level) Sweep Measurements**

CV (AC level) sweep measurement is performed as shown below. The CMU (capacitance measurement unit) applies AC signal with DC bias, and performs one point measurement at each step of AC signal level sweep. While the sweep measurement, the AC signal frequency and the DC bias are constant.

Before performing the measurement, select the measurement parameters by using the IMP command. And select the output data by using the LMN command.

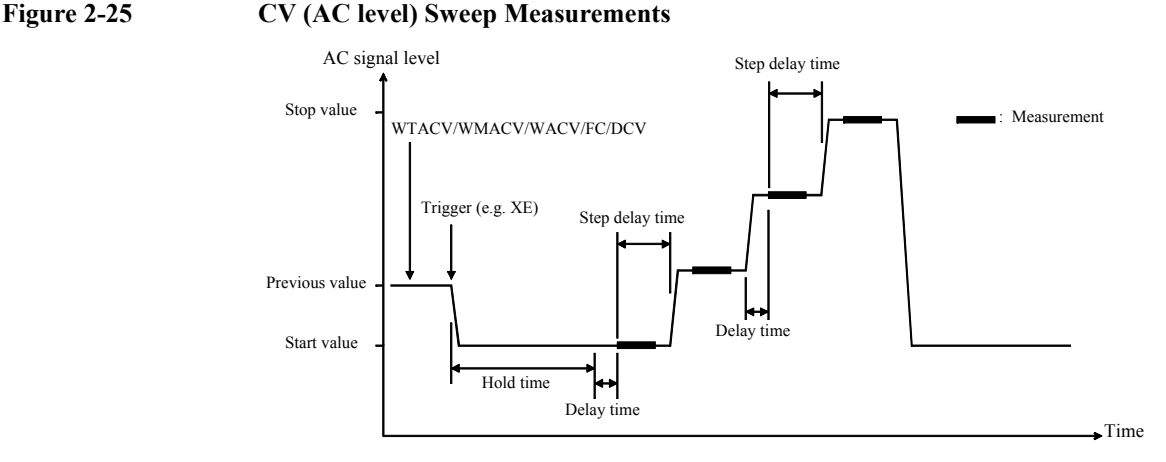

- 1. The CMU sets the AC signal level sweep output by the WTACV, WMACV, WACV, and FC commands.
- 2. The CMU starts DC bias output by the DCV command.
- 3. The CMU starts AC signal level sweep by a trigger, such as the XE command.
- 4. After the hold time, the CMU waits for the delay time.
- 5. After the delay time, the CMU starts measurement.
- 6. After measurement, the CMU waits for the rest of the step delay time if it is set, and the CMU changes the AC signal level.
- 7. The B1500 repeats 5 and 6 for all sweep steps.
- 8. After the sweep measurement, the CMU keeps the signal output of the AC signal level's start or stop value as specified by the WMACV command.

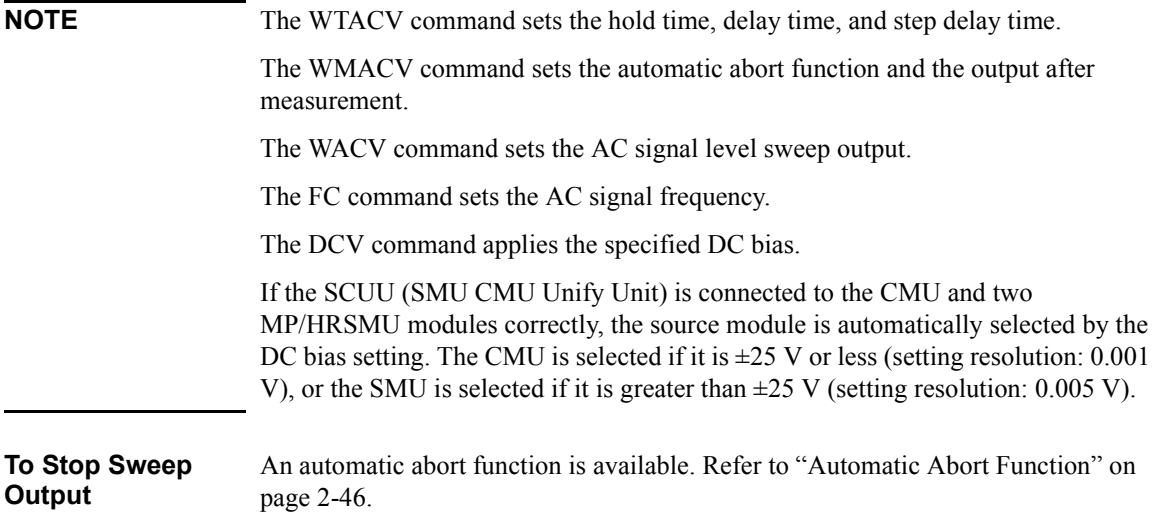

# **C-t Sampling Measurements**

C-t sampling measurement is performed as shown below. The sampling operation is performed in the specified time interval until when the total sampling time runs over *Bias hold time* + *Sampling interval number* of samples.

Before performing the measurement, select the measurement parameters by using the IMP command. And select the output data by using the LMN command.

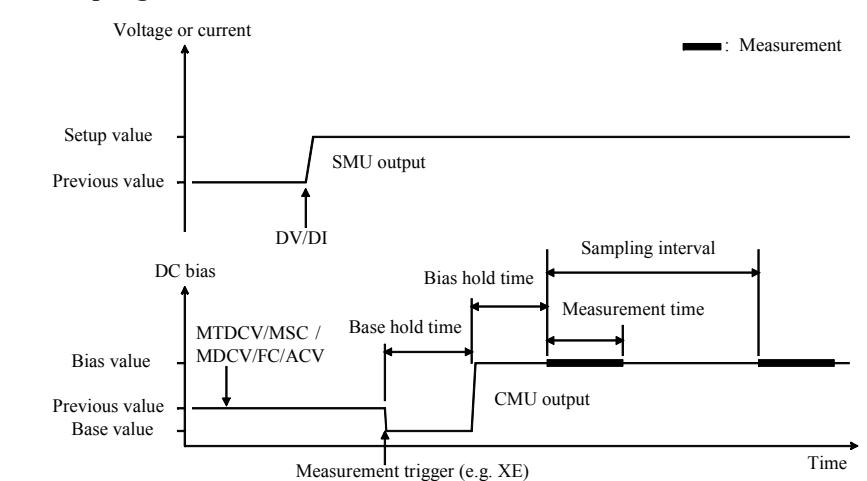

#### **Figure 2-26 C-t Sampling Measurements**

- 1. The sampling condition is set by the MTDCV and MSC commands.
- 2. The CMU sets the DC bias output by the MDCV command.
- 3. The CMU starts AC signal output by the FC and ACV commands.
- 4. (optional) The source channels set by the DI/DV commands will start output at the timing of the DI/DV command execution.
- 5. The CMU starts the base value output by a trigger, such as the XE command.
- 6. After the base hold time, the CMU changes the output to the bias value. The CMU keeps the value until the end of the sampling measurement.
- 7. And after the bias hold time, the CMU starts measurement for the first point.
- 8. After that, the following operation is repeated with *Sampling interval*.
	- CMU starts measurement if it is ready to measure.
	- CMU keeps the condition if it is busy.

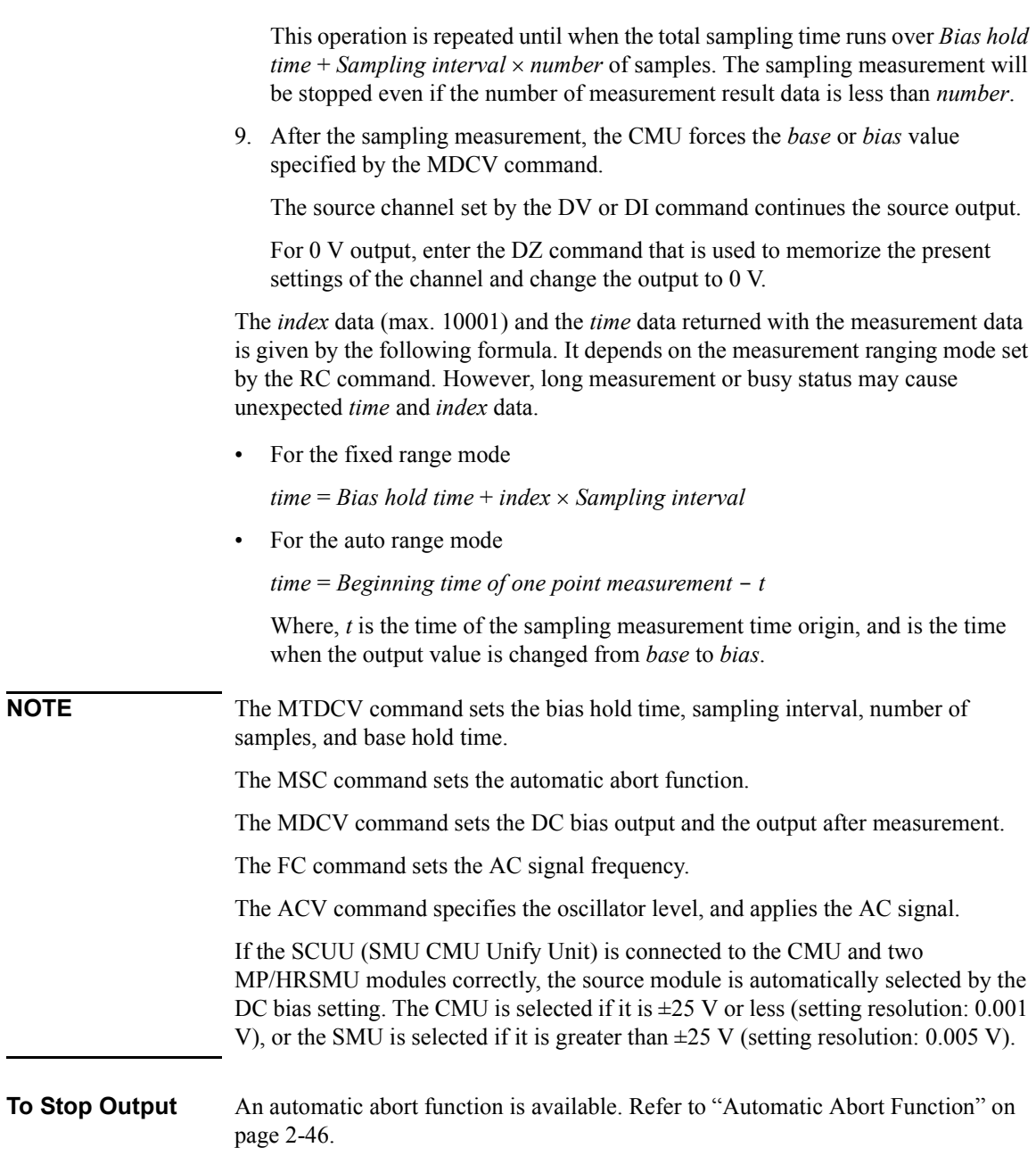

# <span id="page-129-0"></span>**Synchronous Output**

You can use synchronous output that will be synchronized to the output of the primary sweep or search source. See [Figure 2-27](#page-130-0) and [Figure 2-28](#page-130-0). Synchronous output is available for the following measurement modes and set by the following commands:

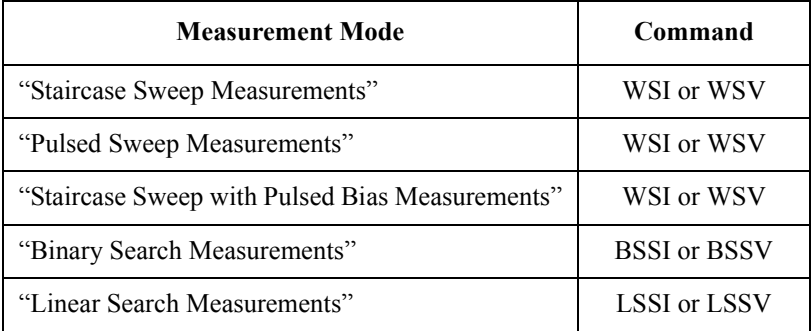

The synchronous source supports the same output mode (voltage or current) as the primary source, and does not support pulsed output.

**Parameters** The following parameters are used to set up a synchronous output. For details of the commands, refer to [Chapter 4, "Command Reference."](#page-312-0)

• For the WSI and WSV commands:

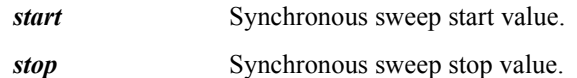

The start and stop values must have the same polarity for logarithmic sweep.

• For the BSSI, BSSV, LSSI, and LSSV commands:

*offset* Offset value from the search source output.

*polarity* Polarity (+ or -) of the synchronous source output.

Synchronous output is given by one of the following formulas:

- *Synchronous output* = *primary source output* + *offset*
- *Synchronous output*  $= -1 \times primary$  *source output*  $+$  *offset*

All output values must be covered by the output range of the search source.

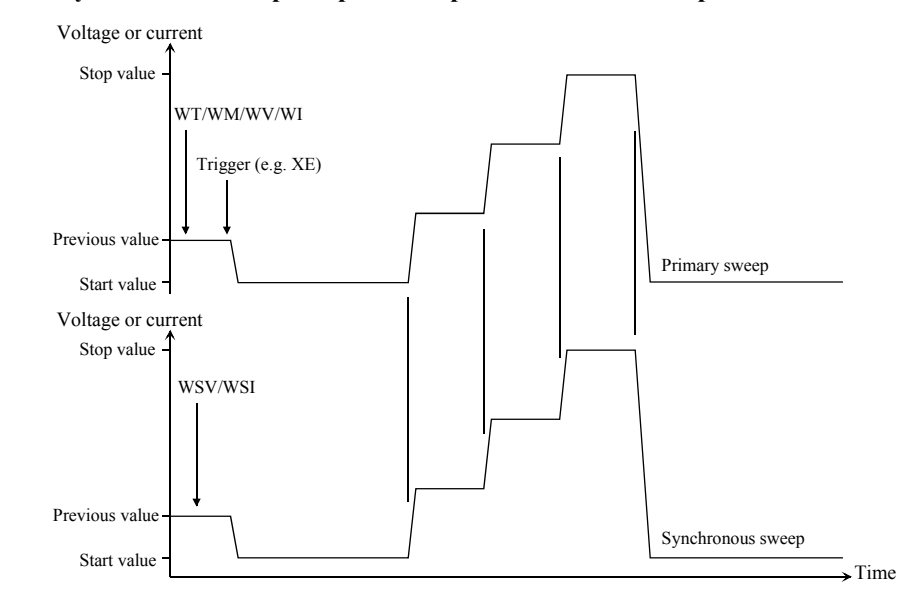

#### <span id="page-130-0"></span>**Figure 2-27 Synchronous Sweep Output Example for Staircase Sweep**

#### **Figure 2-28 Synchronous Output Example for Binary Search**

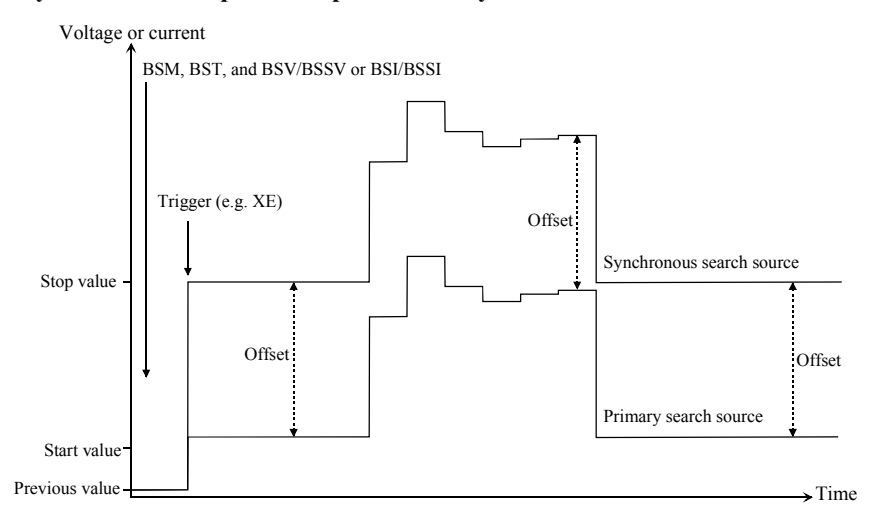

# <span id="page-131-0"></span>**Automatic Abort Function**

The automatic abort function stops measurement (increasing or decreasing source output value) when one of the following conditions occurs. This function is useful to reduce sweep time and to prevent damage to the device during measurement.

- The output reaches voltage compliance or current compliance
- A measurement value exceeds the specified measurement range
- An SMU oscillates, or an error is caused in the CMU

The automatic abort function is enabled by the following commands.

- WM: Staircase sweep, staircase sweep with pulsed bias, multi channel sweep, and pulsed sweep measurements
- BSM: Binary search measurement
- LSM: Linear search measurement
- MSC: Sampling measurement and C-t sampling measurement
- QSM: Quasi-static CV measurement
- WMDCV: CV (DC bias) sweep measurement
- WMFC: C-f sweep measurement
- WMACV: CV (AC level) sweep measurement

#### **When abort occurs** After measurement is aborted, the source forces the following value. And then the dummy data (199.999E+99) is returned for measurement points not reached.

- Start value (for sweep source and search output source)
- Pulse base value (for pulsed source and pulsed sweep source)
- Base value (for synchronous source of sampling measurement)

#### **Output after measurement** The commands listed above also can be used to set the source output after the measurement ends normally. The source output value can be one of the following values.

- Sweep measurement: Start value or stop value
- Search measurement: Start value, stop value, or last output value
- Sampling measurement: Base value or bias value

Exceptions:

- For the sampling measurement, the SPGU output value can be set by the MSP command, not the MSC command.
- For the C-t sampling measurement, the MFCMU output value can be set by the MDCV command, not the MSC command.
- This function is not effective for the pulsed sweep measurement and the pulsed sweep CV measurement.

**NOTE** Even if the source output value is specified, the source forces the start value or the base value if the output is stopped by the automatic abort function, the power compliance, or the AB command.

# <span id="page-133-0"></span>**Parallel Measurement Function**

The following measurement modes allow to use the multiple measurement channels.

- Spot measurement (MM 1,*chnum*,*chnum*, . . . ,*chnum*)
- Staircase sweep measurement (MM 2,*chnum*,*chnum*, . . . ,*chnum*)
- Sampling measurement (MM 10,*chnum*,*chnum*, . . . ,*chnum*)
- Multi channel sweep measurement (MM 16,*chnum*,*chnum*, . . . ,*chnum*)

For the spot measurement, staircase sweep measurement, and sampling measurement, executing the PAD1 command before starting measurement enables the parallel measurement (simultaneous measurement).

For the multi channel sweep measurement and the sampling measurement of the sampling interval  $\leq$  2 ms, the parallel measurement is always effective without the PAD1 command.

Measurement is performed as shown below.

- 1. Measurement channels that satisfy the following required conditions start measurement simultaneously (parallel measurement).
- 2. After the parallel measurement, the other channels perform measurement in the order defined in the MM command.

# **Required Conditions**

The following conditions must be satisfied for the measurement channels to perform the parallel measurements.

• Use the high speed A/D converter

AAD *chnum*,0 command

• Use the fixed ranging for the measurement

RI *chnum*,*range* command (for current measurement)

RV *chnum*,*range* command (for voltage measurement)

Enter the negative value for *range* to use the fixed ranging.

# **Program Memory**

The program memory is a volatile memory that is used to store command strings temporarily. The Agilent B1500 has a built-in program memory that can store 2,000 programs maximum, and a total of 40,000 commands.

The program memory can eliminate several processes in the program execution, such as transferring commands, checking command syntax, and converting commands to the internal codes. Thus, using the program memory speeds up program execution. If frequently used command strings are stored in the program memory, GPIB/computer activity is minimized.

# **Using Program Memory**

You can store, execute, read, and delete programs in the program memory as shown below. For details on each command, refer to [Chapter 4, "Command Reference."](#page-312-0)

**To store programs** Send the ST and END commands to store a program. The following procedure stores a program (program number *n*) in the program memory. A multiple command string is also available.

1. OUTPUT @B1500;"ST *n*"

where, *n* is the program number for the program now stored in the program memory. The value must be an integer, 1 to 2000.

2. OUTPUT @B1500;"*XXXX*"

where, *XXXX* must be the command you want to store in the program memory. Repeat this until all required commands are stored.

[Table 2-1](#page-136-0) lists the invalid commands for the program memory.

3. OUTPUT @B1500;"END"

**NOTE** The program must be complete and free of errors.

An error occurs if the program memory overflows while a program is being stored.

If you store a new program using an existing program number, the old program is deleted and the new program is stored.

### Remote Mode Functions Program Memory

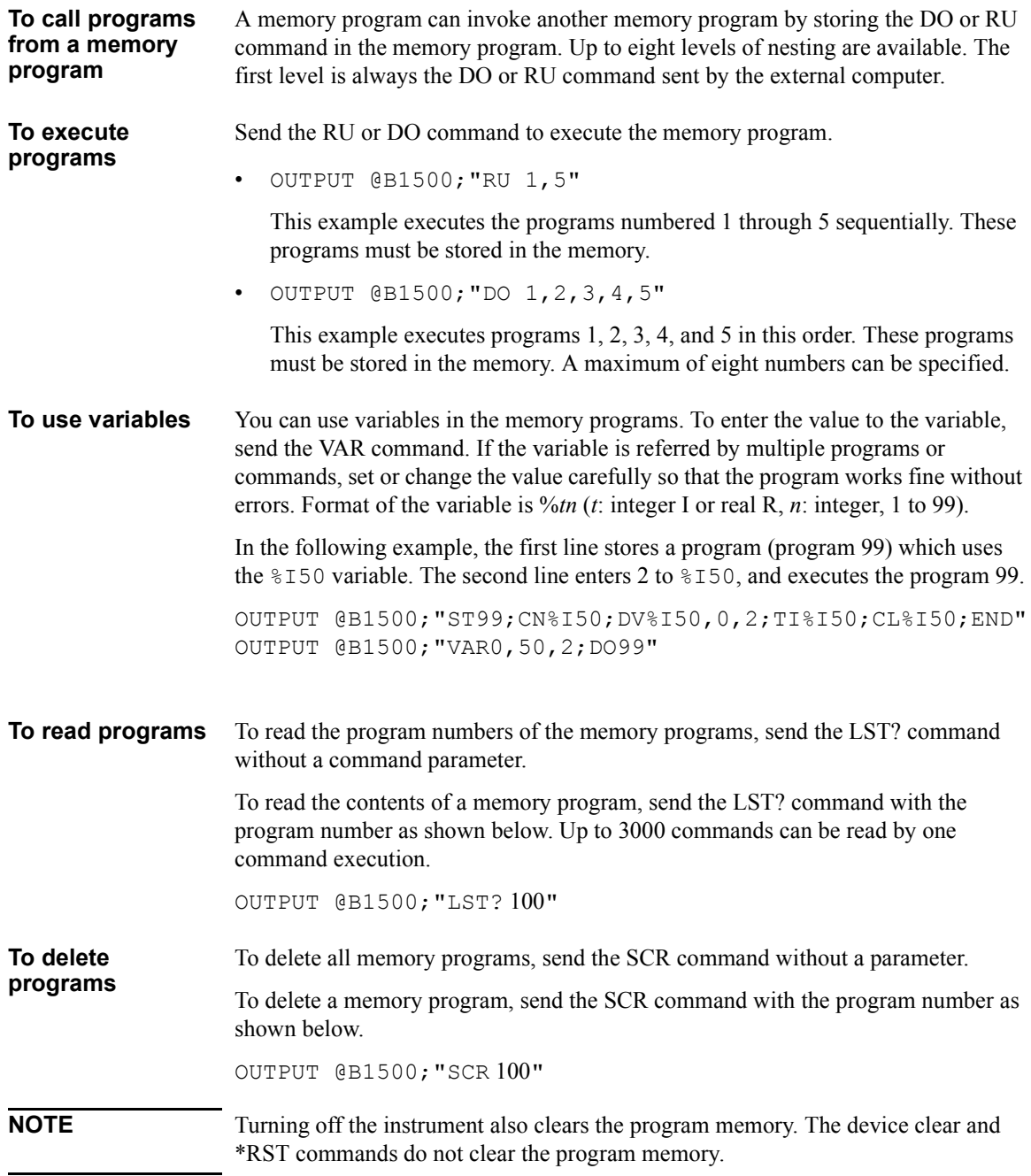

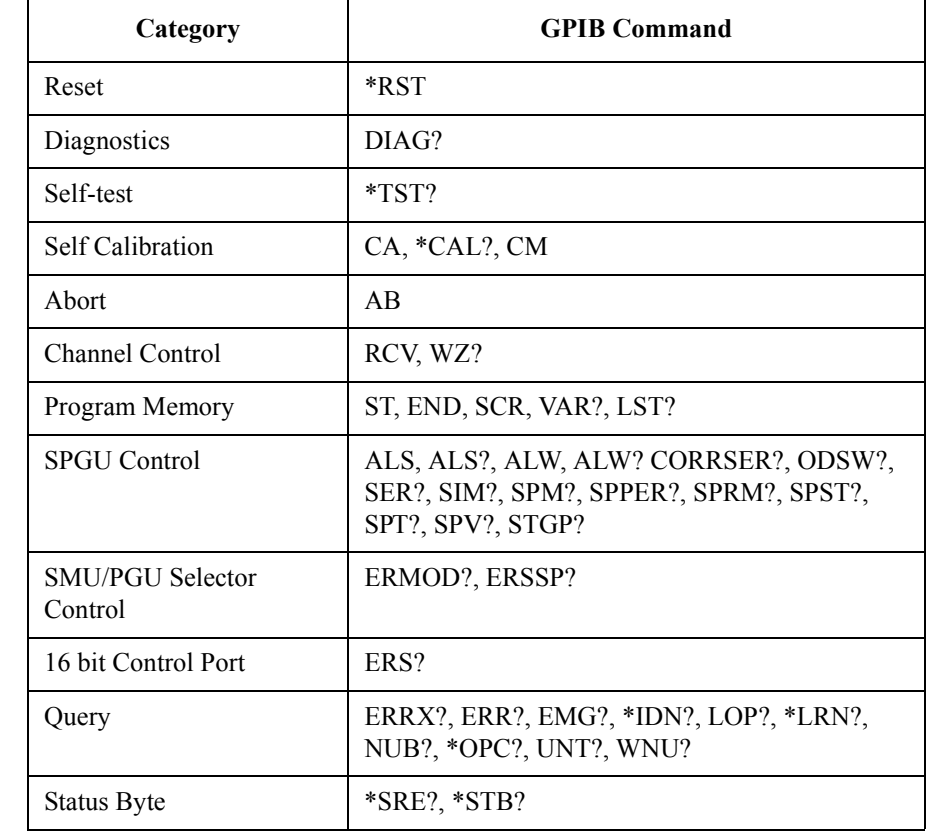

### <span id="page-136-0"></span>**Table 2-1 Invalid Commands for Program Memory**

# **Dual HCSMU**

This function is available when two HCSMU modules are installed in the B1505A and connected to the 16493S-020 Dual HCSMU Kelvin combination adapter or the 16493S-021 Dual HCSMU combination adapter. Two HCSMU modules can perform the dual HCSMU operation which supports  $\pm 40$  A (pulse),  $\pm 2$  A (DC).

The dual HCSMU operation is enabled by the following command.

PCH *master*,*slave*

where,

*master* **:** Channel number of HCSMU used as the dual HCSMU master channel

*slave* **:** Channel number of HCSMU used as the dual HCSMU slave channel

After the PCH command is executed, the HCSMU modules of channel numbers *master* and *slave* operate as the dual HCSMU (DHCSMU) of channel number *master*, and do not perform the single HCSMU operation.

The specified channels must have been disabled when the PCH command is executed. Do not execute the CN/CNX command for the specified channels before the PCH command.

### **NOTE** Available output and measurement ranges

The following output and measurement ranges are available for the dual HCSMU.

- Current ranges: 10  $\mu$ A, 100  $\mu$ A, 1 mA, 10 mA, 100 mA, 1 A, 2 A, and 40 A
- Voltage ranges: 0.2 V, 2 V, 20 V, and 40 V

The dual HCSMU does not support the 20 A range supported by the single HCSMU operation.

# **SPGU Module**

SPGU is the pulse generator module designed for the semiconductor parametric test application and provides the following key functions.

- Number of output channels: 2 channels per module
- Output impedance:  $50 \Omega$
- Output level: 0 to  $\pm$  40 V (open load),  $\pm$  20 V (50  $\Omega$  load)
- SPGU operation mode (effective for all channels installed in B1500A):

PG (pulse generator) or ALWG (arbitrary linear waveform generator)

• Channel output operation mode:

Free run, count, or duration

• PG output mode:

2-level pulse, 3-level pulse, or DC bias. For each channel.

- Terminal voltage measurement and load impedance calculation
- Automatic level adjustment by using load impedance measured or specified
- Pulse switch, which is more durable than mechanical relays, and better suited for frequent switching applications.

#### **Figure 2-29 SPGU Simplified Block Diagram**

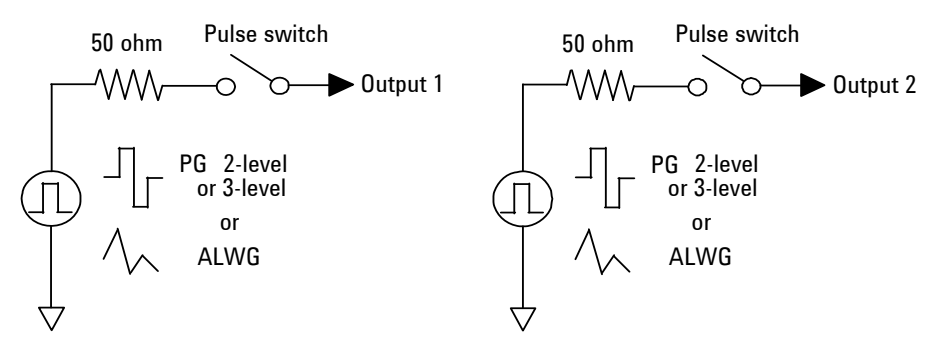

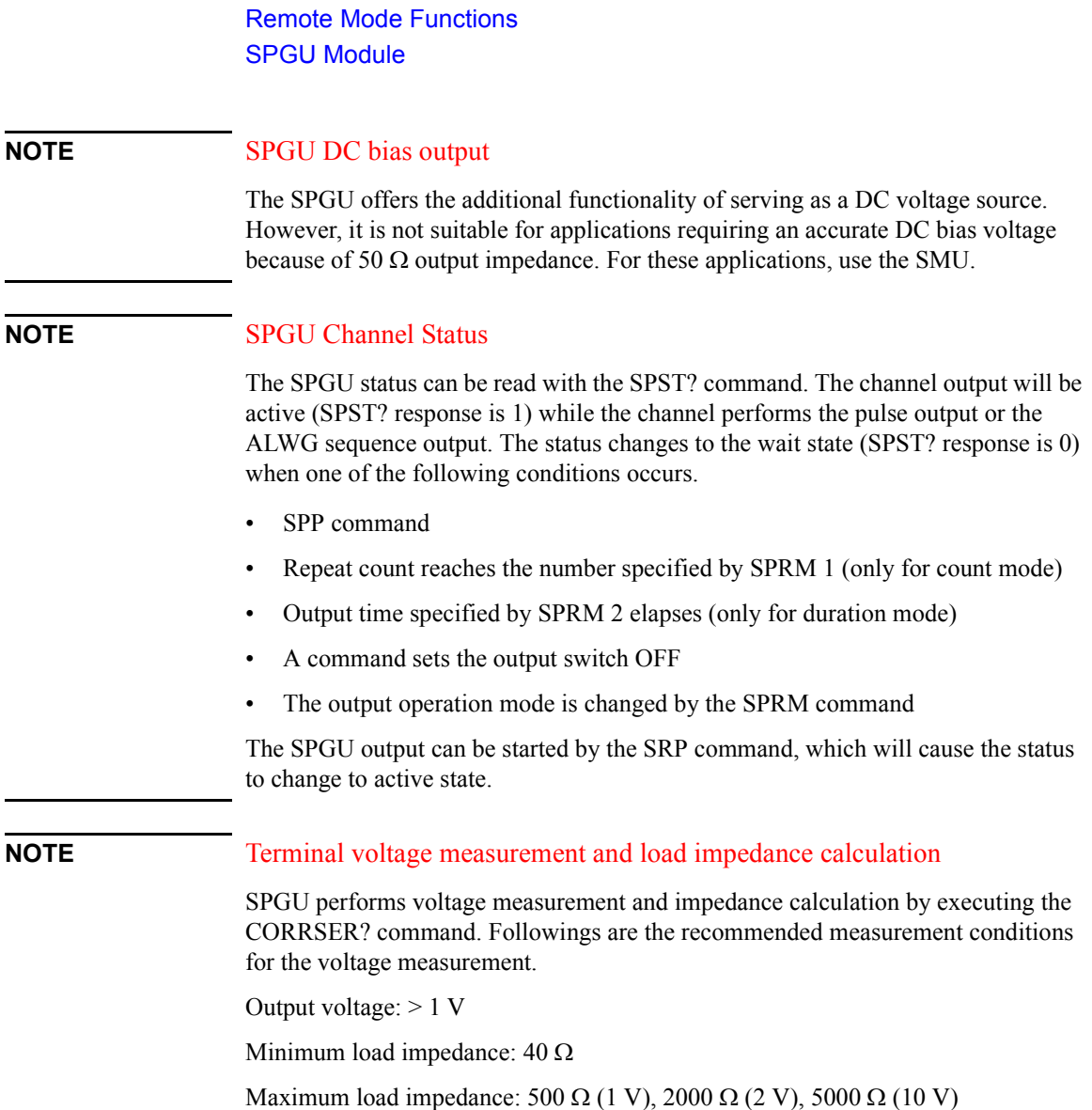

# **PG Operation Mode**

In the PG mode (pulse generator operation mode), the SPGU outputs normal 2- or 3-level pulse voltage or DC bias voltage. To set the PG mode, execute the SIM 0 command and use the commands listed in [Table 2-2](#page-141-0) to output pulse voltage or DC bias voltage. See Figure 2-30 for information on control commands and output timing.

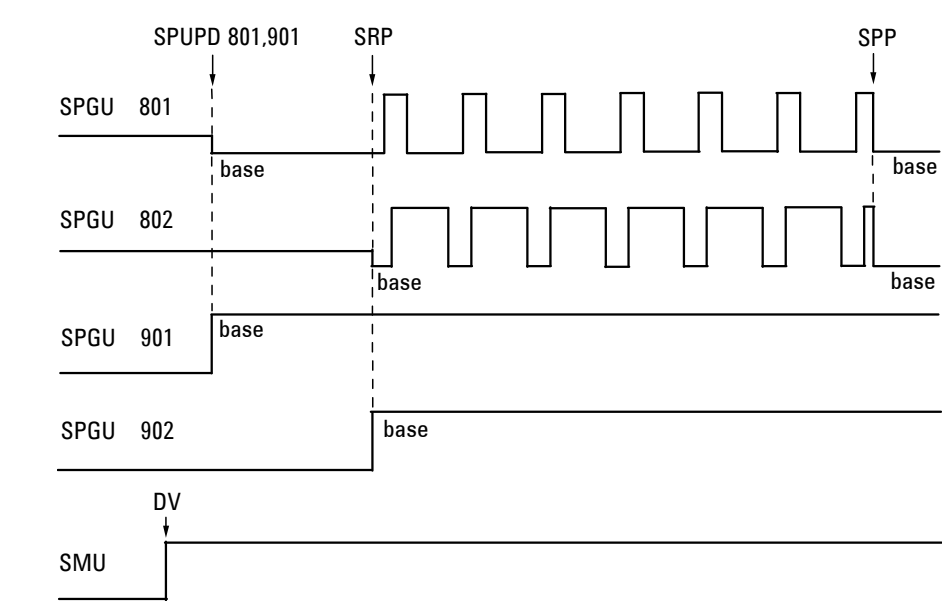

### **Figure 2-30 SPGU Pulse Output Control Commands and Output Timing**

In the example shown in Figure 2-30, channels 801 and 802 are used for pulse output, and channels 901 and 902 are used for DC bias output. Channels 801 and 901 output at base voltage level in the specified order when the SPUPD command is executed. Channels 802 and 902 start their output when the SRP command is executed in the order of their channel numbers, except for pulse outputs, which are always started simultaneously. Also note that pulse outputs stop simultaneously on one of the following stop conditions.

Stop conditions:

- SPP command
- Repeat count reaches the number specified by SPRM 1 (only for count mode)
- Output time specified by SPRM 2 elapses (only for duration mode)

### Remote Mode Functions SPGU Module

<span id="page-141-0"></span>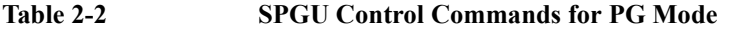

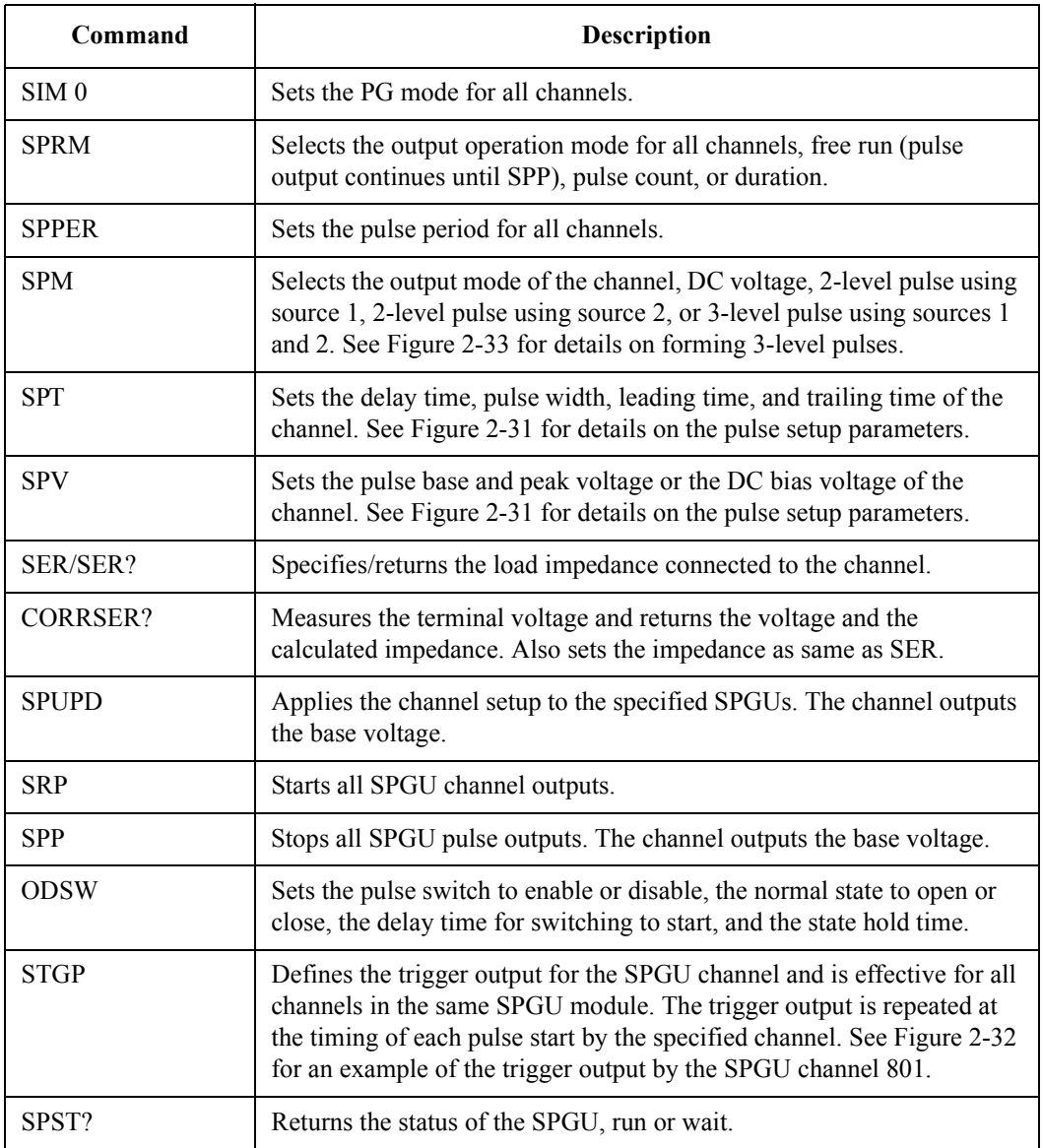

### Remote Mode Functions SPGU Module

<span id="page-142-0"></span>**Figure 2-31 Pulse Setup Parameters**

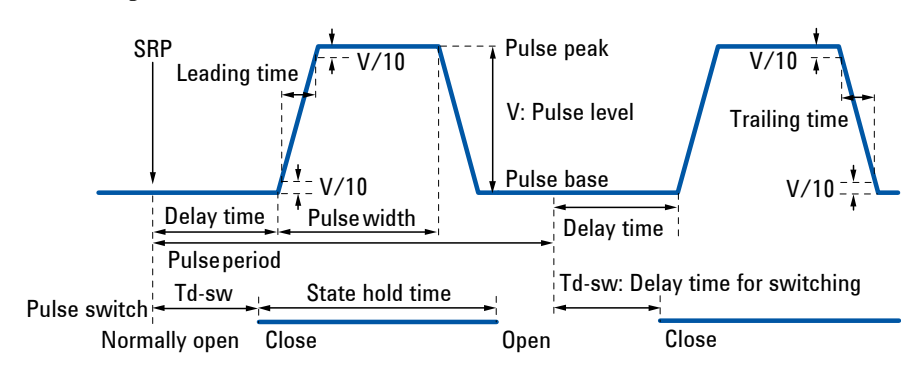

#### **Figure 2-32 Trigger Output in PG Mode**

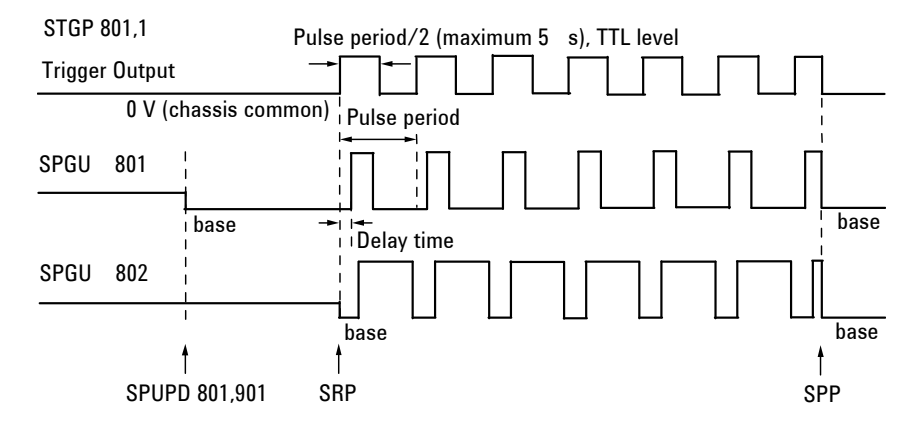

### Remote Mode Functions SPGU Module

<span id="page-143-0"></span>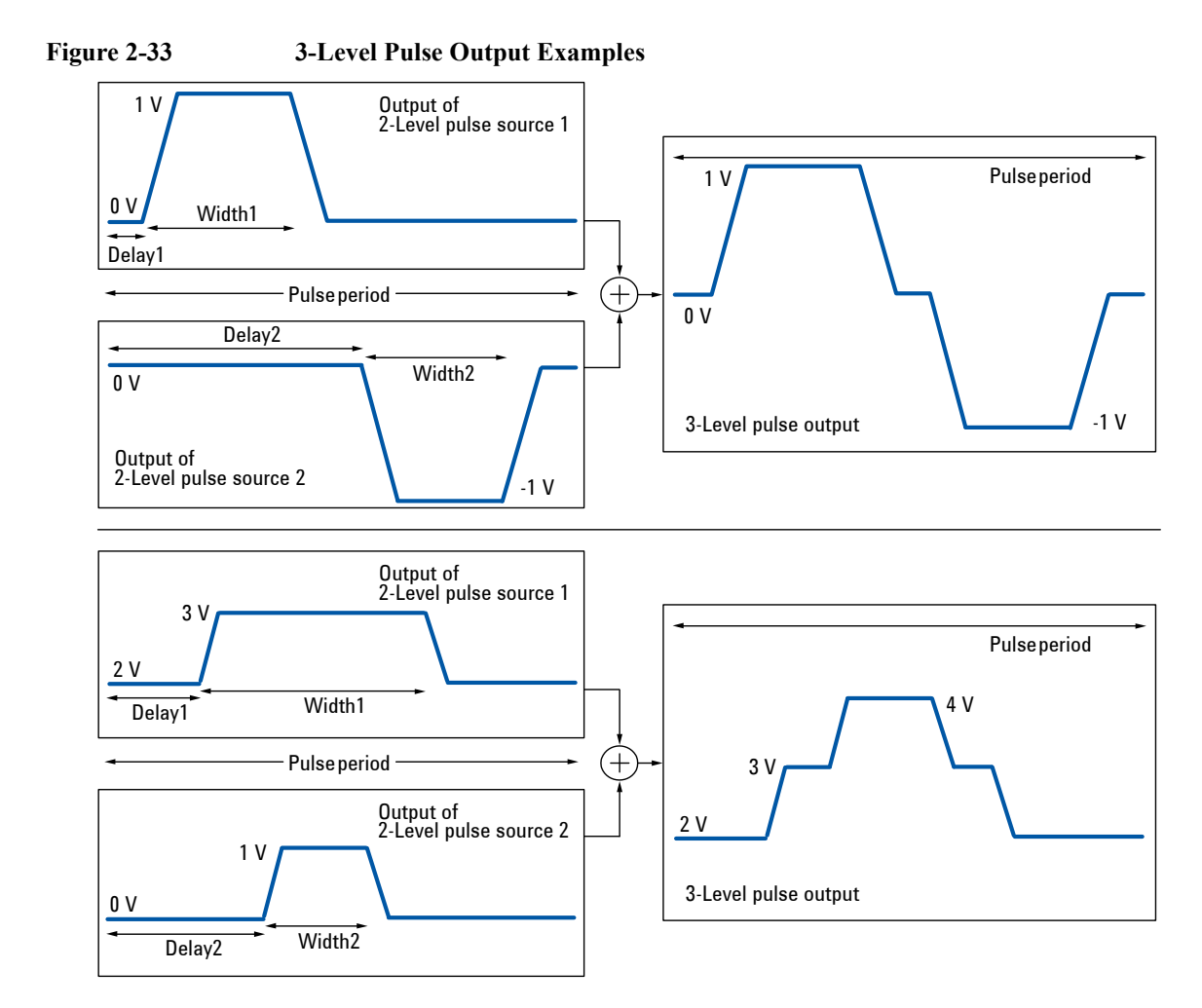

The SPGU output channels can be setup to be a 3-level pulse generator by using the SPM 3 command. A 3-level pulse source can be made by defining two 2-level pulse sources. For example, the upper example in Figure 2-33 can be made by the following command sequence.

```
SPPER Period
SPM ch,3
SPT ch,1,Delay1,Width1,Leading1,Trailing1
SPV ch,1,0,1
SPT ch,2,Delay2,Width2,Leading2,Trailing2
SPV ch,2,0,-1
```
# <span id="page-144-0"></span>**ALWG Operation Mode**

The SPGU can output an arbitrary linear waveform voltage in the ALWG mode (arbitrary linear waveform generator operation mode). The waveform can be a voltage pattern sequence specified by both pattern data [\(Table 2-4](#page-147-0)) and sequence data ([Table 2-5\)](#page-148-0). You may specify a complicated pattern sequence or a simple pattern as shown in Figure 2-34.

To set the ALWG mode, execute the SIM 1 command. Then use the commands listed in [Table 2-3](#page-146-0) to output the voltage pattern sequence. See Figure 2-34 for details on the control commands and the output timing.

#### **Figure 2-34 ALWG Output Control Commands and Output Timing**

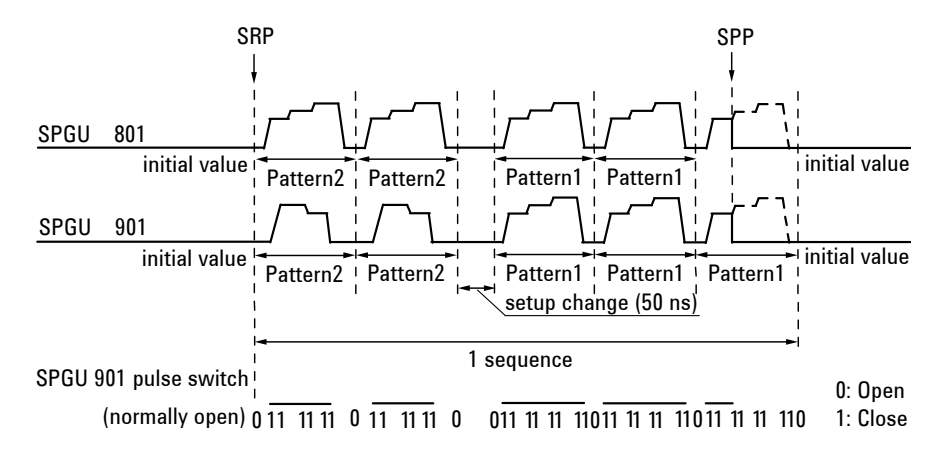

In the example shown in Figure 2-34, the SPGU channels 801 and 901 are used. Both channels output Pattern2 twice and Pattern1 three times in one sequence. Then the same pattern is set to the Pattern1 and Pattern2 of the channel 801, and two different patterns are set to the channel 901. Between two patterns of the different index, the setup change will cause delay time (50 ns).

The channels start their output when the SRP command is executed and repeat their output simultaneously. And the sequence will be repeated as same as the pulse period. The output can be stopped simultaneously by one of the following stop conditions.

Stop conditions:

- SPP command
- Repeat count reaches the number specified by SPRM 1 (only for count mode)
- Output time specified by SPRM 2 elapses (only for duration mode)

<span id="page-145-0"></span>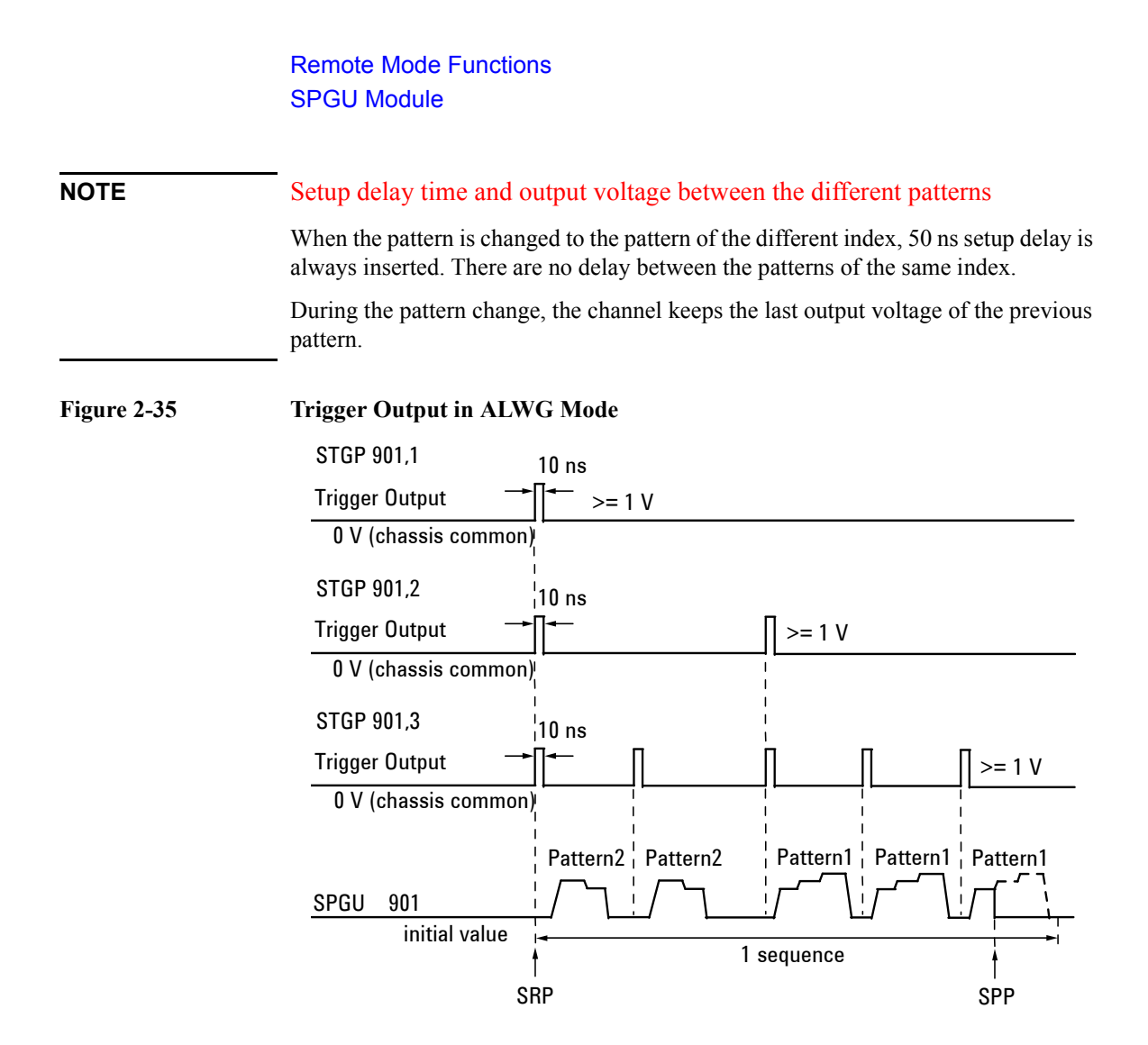

#### **NOTE** SPUPD, ALS, and SRP commands

If the command is executed while the ALWG output continues, the SPGU will stop the output and perform the channel setup operation again. After that, the SPGU will start the output again if the operation mode is set to free run, and wait for the SRP command if it is set to sequence count or duration.

#### <span id="page-146-0"></span>**Table 2-3 SPGU Control Commands for ALWG Mode**

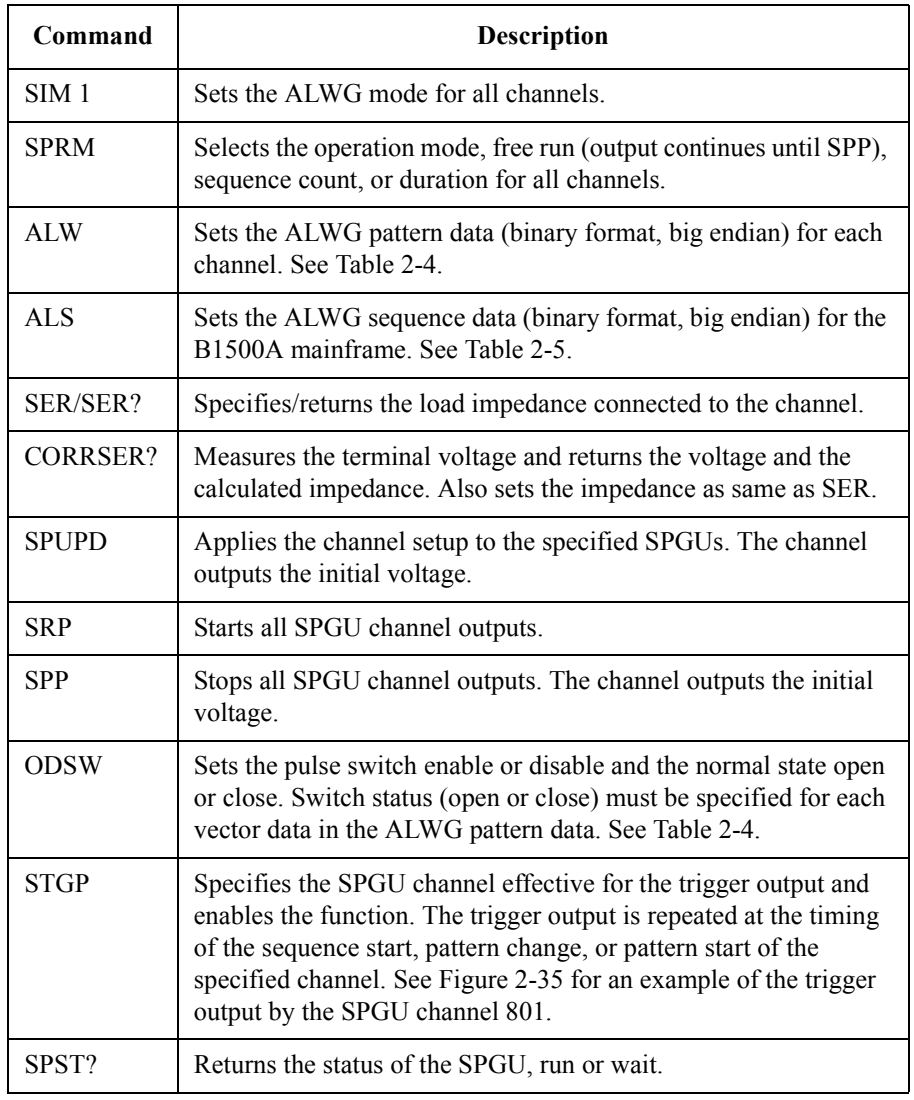

### Remote Mode Functions SPGU Module

<span id="page-147-0"></span>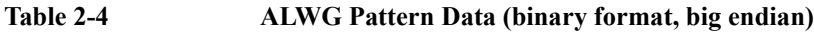

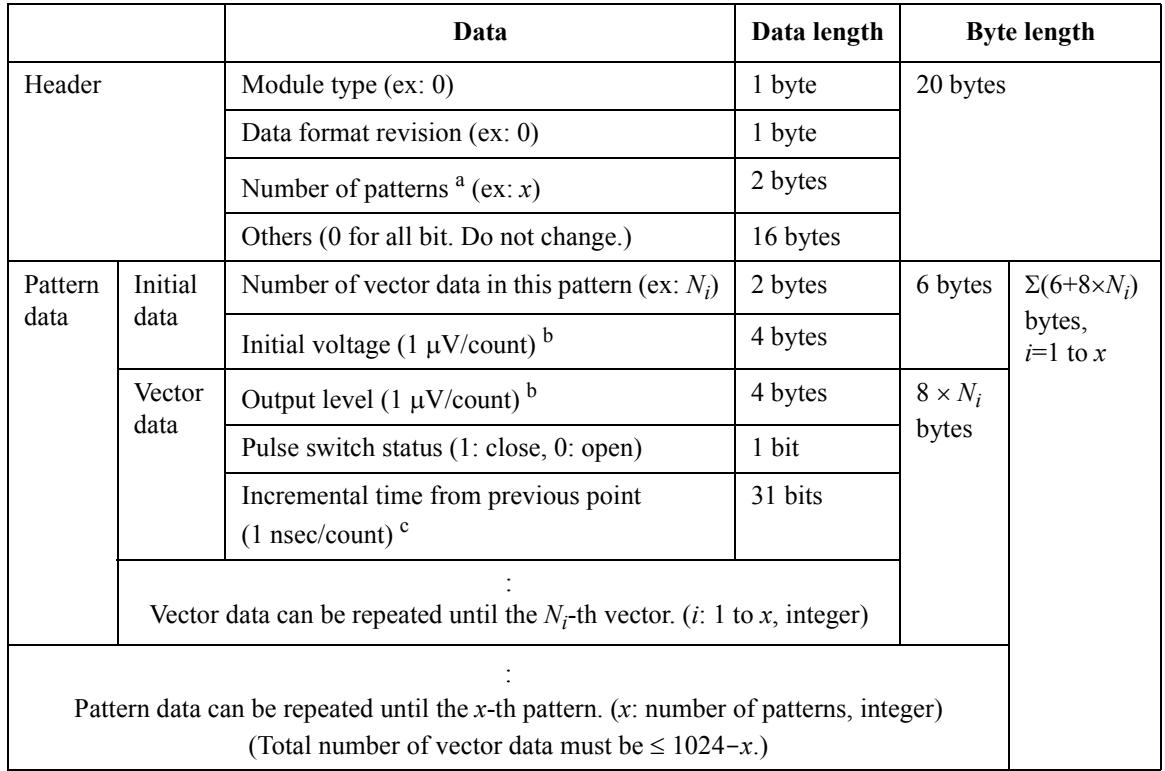

a. Number of patterns must be 1 to 1000000000 (512).

- b. Output level data must be 0 to 10011000100101101000000000 (40 V) or 11111111111111111111110000011000 (-1 mV) to 11111101100111011010011000000000 (-40 V) in 1111101000 (1 mV) resolution.
- c. Incremental time data must be 1010 (10 nsec) to 100111111111111111111111110110  $(671.088630 \text{ msec}, (2^{26}-1)\times10 \text{ nsec})$  in 1010 (10 nsec) resolution.

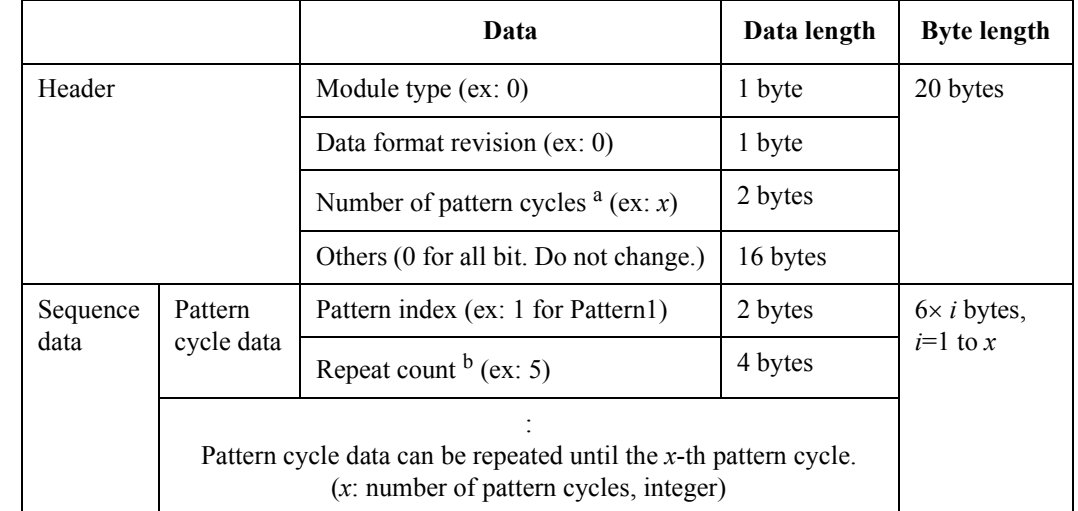

#### <span id="page-148-0"></span>**Table 2-5 ALWG Sequence Data (binary format, big endian)**

a. Number of pattern cycles must be 1 to 1000000000 (512).

b. Repeat count must be 1 to 100000000000000000000 (1048576).

In the example of [Figure 2-34](#page-144-0), the total byte length of the pattern data is as follows.

- SPGU 801 number of patterns:  $x=2$  (Pattern1 and Pattern2) Number of vectors for Pattern1 and Pattern2:  $N_1=9, N_2=9$ Total byte length is  $20+(6+8\times9)+(6+8\times9)=176$  bytes.
- SPGU 901 number of patterns:  $x=2$  (Pattern1 and Pattern2) Number of vectors for Pattern1 and Pattern2:  $N_1=9, N_2=7$ Total byte length is  $20+(6+8\times9)+(6+8\times7)=160$  bytes.

And, the total byte length of the sequence data is as follows.

Number of pattern cycles: *x*=2 (Pattern1 and Pattern2)

Total byte length is  $20+6\times2=32$  bytes.

Remote Mode Functions Module Selector

# **Module Selector**

The Agilent N1258A Module Selector is used to switch the measurement resources (HPSMU, HCSMU/DHCSMU, and HVSMU) connected to DUT (device under test). The Input ports must be connected to the HPSMU, HCSMU/DHCSMU, HVSMU, and GNDU. And the Output port must be connected to the DUT interface. For the packaged devices, use the Agilent N1259A test fixture which can install the module selector.

Use the ERMOD, ERHPA, ERHPL, ERHPS, and ERHPP commands to control the module selector.

The ERMOD command sets the Digital IO control mode.

The ERHPA command specifies the modules connected to the input.

The ERHPL command sets the condition of the status indicator.

The ERHPP command sets the module selector input-output path to the HPSMU connect, HCSMU connect, HVSMU connect, or open (no connection).

The ERHPS command controls the connection of the HVSMU series resistor.

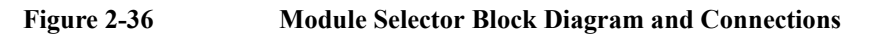

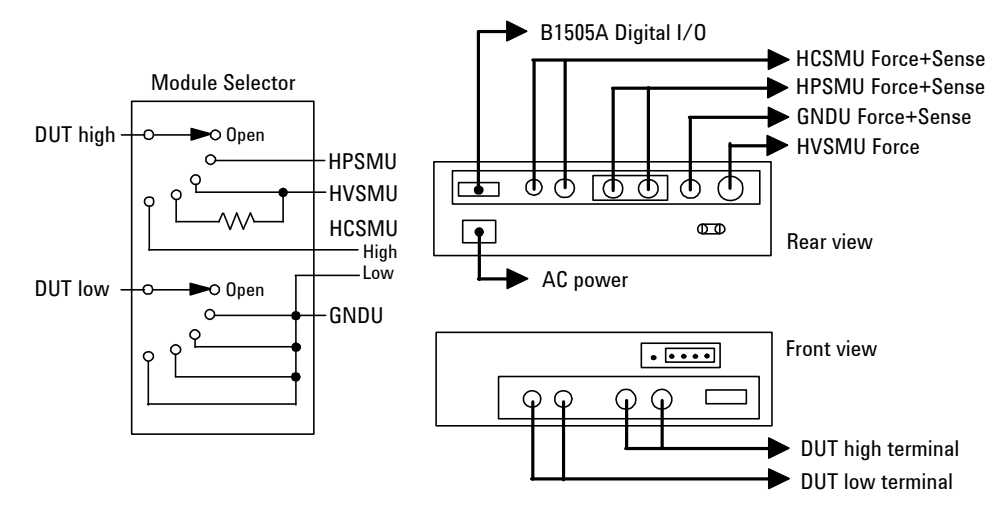

**CAUTION** For the measurement using dual HCSMU (DHCSMU), the maximum current must  $be \pm 30$  A to prevent the module selector from performance degradation and failure.

# **External Relay Control Output**

The External Relay Control Output connector is designed for controlling an external relay switching. Use the ERHPE and ERHPR commands to use the external relay control.

The ERHPE command enables the external relay control function.

The ERHPR command controls the logical state of the Relay control output pin.

#### **Figure 2-37 External Relay Control Output Connector**

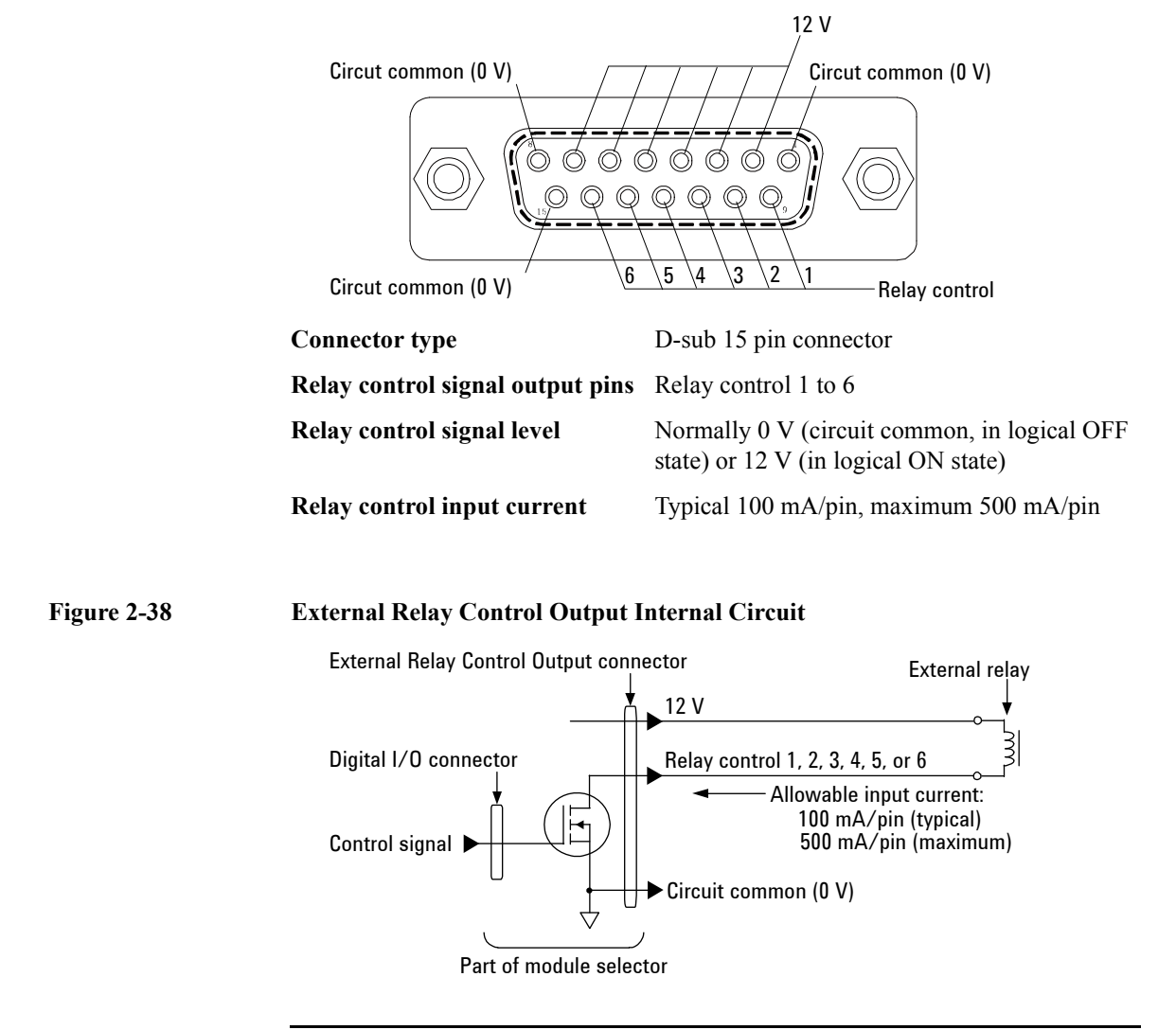

Remote Mode Functions SMU/PG Selector

# **SMU/PG Selector**

The Agilent 16440A SMU/PGU Selector (B1500A-A04) is used to switch the measurement resources connected to DUT (device under test). The Input ports must be connected to the measurement resources, an SMU and an SPGU or others, and the Output port must be connected to the DUT interface. For the SMU connection, connect the Force terminal only. The Sense terminal must be open.

Use the ERMOD and ERSSP commands to control the 16440A selector. The ERMOD command sets the Digital IO control mode. The ERSSP command sets the selector channel CH 1 or CH 2 input-output path to the SMU connect, PGU connect, or open (no connection).

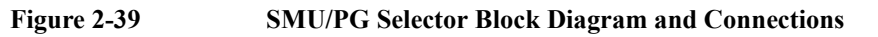

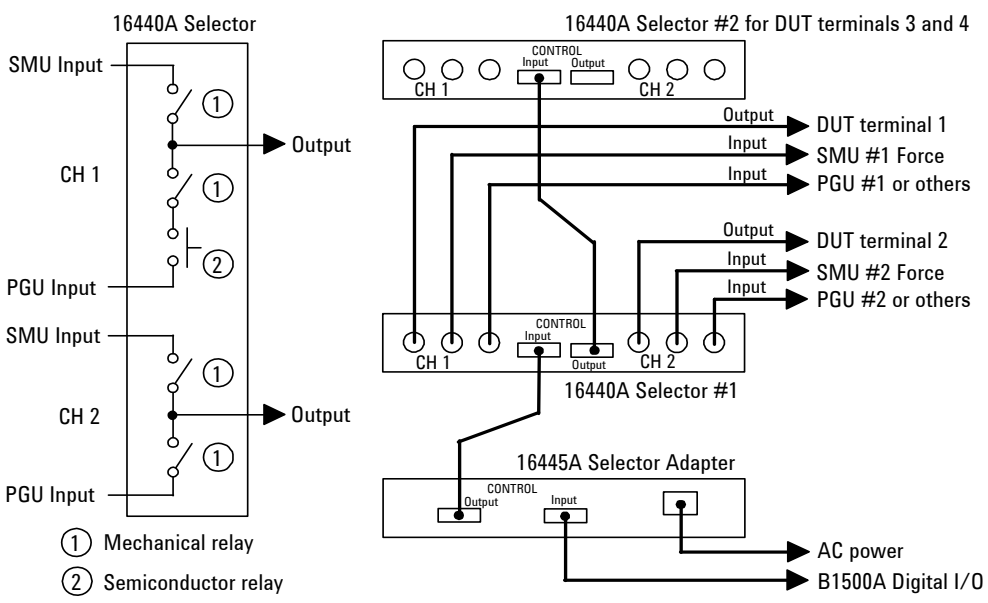

The selector CH 1 additionally provides the PGU open status which is made by keeping the PGU side mechanical relay close and opening the semiconductor relay. This is effective for applications requiring frequent PGU open/connect switching because a semiconductor relay is durable compared to a mechanical relay.

The B1500A can use up to two selectors by connecting the selector control cable between the CONTROL Output connector of the first selector and the CONTROL Input connector of the second selector.

# <span id="page-152-0"></span>**Digital I/O Port**

The digital I/O port is used for the trigger input/output terminals or an interface to control an external relay circuit and so on. For the trigger input/output, refer to ["Trigger Function"](#page-155-0). For another usage, the following commands are available:

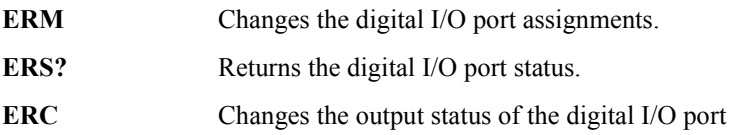

Connector type of the digital I/O port is D-Sub 25-pin. The pin assignment is shown in Table 2-6. In the initial setting, all port forces TTL high level (approx. 2.4 V. TTL low is approx. 0.8 V). The above commands are available for non trigger ports from DIO 1 to DIO 16.

**Table 2-6 Digital I/O Pin Assignment**

| <b>Description</b> | <b>Pin Number</b> |    | <b>Description</b> |
|--------------------|-------------------|----|--------------------|
| GND                | 25                | 13 | GND                |
| Do not use         | 24                | 12 | Do not use         |
| Do not use         | 23                | 11 | Do not use         |
| DIO 15 (bit 15)    | 22                | 10 | DIO 16 (bit 16)    |
| DIO 13 (bit 13)    | 21                | 9  | DIO 14 (bit 14)    |
| DIO 11 (bit 11)    | 20                | 8  | DIO 12 (bit 12)    |
| $DIO_9$ (bit 9)    | 19                | 7  | DIO 10 (bit 10)    |
| DIO 7 (bit 7)      | 18                | 6  | $DIO_8$ (bit 8)    |
| $DIO5$ (bit 5)     | 17                | 5  | $DIO_6$ (bit 6)    |
| $DIO_3$ (bit 3)    | 16                | 4  | $DIO$ 4 (bit 4)    |
| $DIO 1$ (bit 1)    | 15                | 3  | $DIO 2$ (bit 2)    |
| Do not use         | 14                | 2  | Do not use         |
|                    |                   | 1  | Do not use         |

#### Remote Mode Functions Digital I/O Port

# **Accessories**

The following accessories are available to connect the Digital I/O port.

• Agilent 16493G Digital I/O connection cable

Used to connect the Digital I/O port to a D-Sub (f) 25-pin connector. This cable should be connected between two B1500s, or between the B1500 and the N1253A-200 BNC box. Cable length depends on the following option items:

16493G-001: Approx. 1.5 m

16493G-002: Approx. 3 m

• Agilent N1253A-100 Digital I/O T-cable

Used to connect the Digital I/O port to a D-Sub (f) 25-pin connector and a D-Sub (m) 25-pin connector. This cable must be used to connect three or more B1500s. Cable length is as following:

• D-Sub (m) to D-Sub (m): Approximately 1.5 m

Both connectors should be connected to the Digital I/O ports.

• D-Sub (m) to D-Sub (f): Approximately 30 cm

The D-Sub (f) connector should be connected to the additional N1253A-100 or the 16493G cable to connect the third or following B1500.

• Agilent N1253A-200 Digital I/O BNC box

Used to convert the D-Sub connector to the BNC connectors. Only the DIO 1 to DIO 8 are connected to the BNC (f) connectors individually. To use the BNC box, connect the 16493G cable between the Digital I/O port and the BNC box.

#### **Figure 2-40 Accessories for Digital I/O Port**

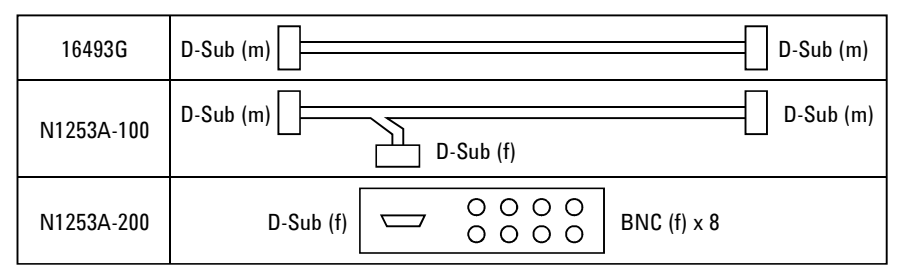

# **Digital I/O Internal Circuit**

The following figure shows the input/output circuits internally connected to each port/pin of the Digital I/O connector.

**Figure 2-41 Digital I/O Internal Circuit**

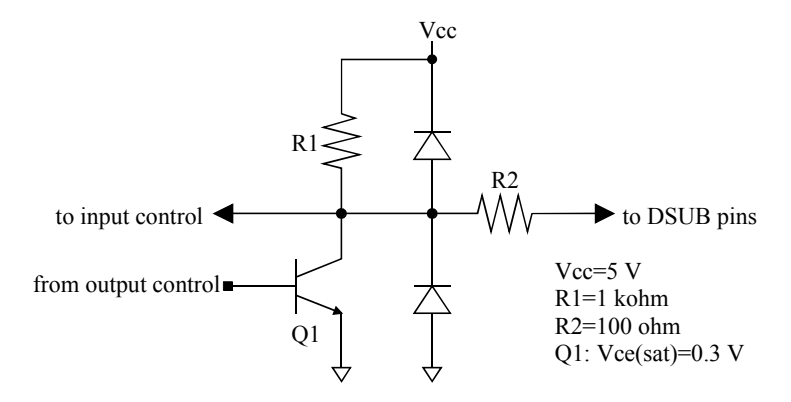

# <span id="page-155-0"></span>**Trigger Function**

The Agilent B1500 can be synchronized with other equipment, such as capacitance meters, voltmeters, ammeters, probers, handlers and so on, by using the following terminals:

• Ext Trig In

BNC connector. Only for trigger input (to receive trigger).

• Ext Trig Out

BNC connector. Only for trigger output (to send trigger).

• Digital I/O

D-Sub 25-pin connector. Sixteen paths are available for the trigger port. Each path can be used for either input or output. For the pin assignment and accessories, refer to ["Digital I/O Port"](#page-152-0).

Figure 2-42 shows a connection example of the B1500 and another device.

#### **Figure 2-42 Connecting Trigger Input/Output**

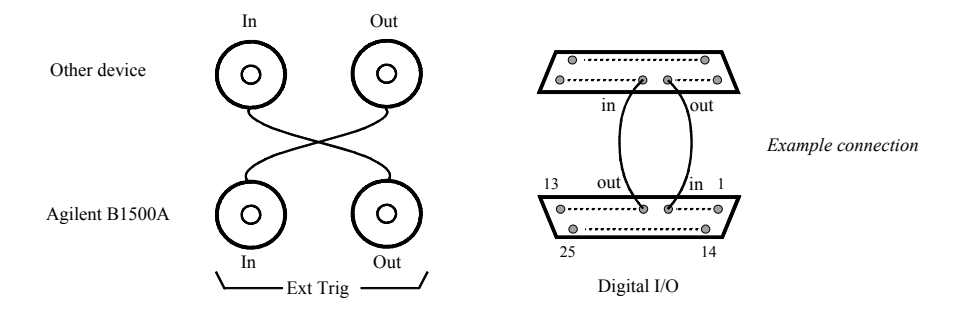

**NOTE** To use the digital I/O port for the trigger input/output port, send the TGP command. DIO 1 to DIO 16 can be used for the trigger input/output port. See [Table 2-6](#page-152-0).

# **Trigger Input**

A trigger input operation example is shown in Figure 2-43. Measurement or source output can be started by the input trigger sent through the port specified by the TGP command. See [Table 2-7](#page-157-0).

<span id="page-156-0"></span>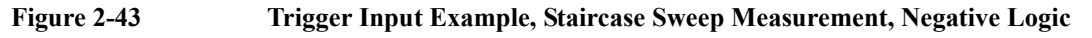

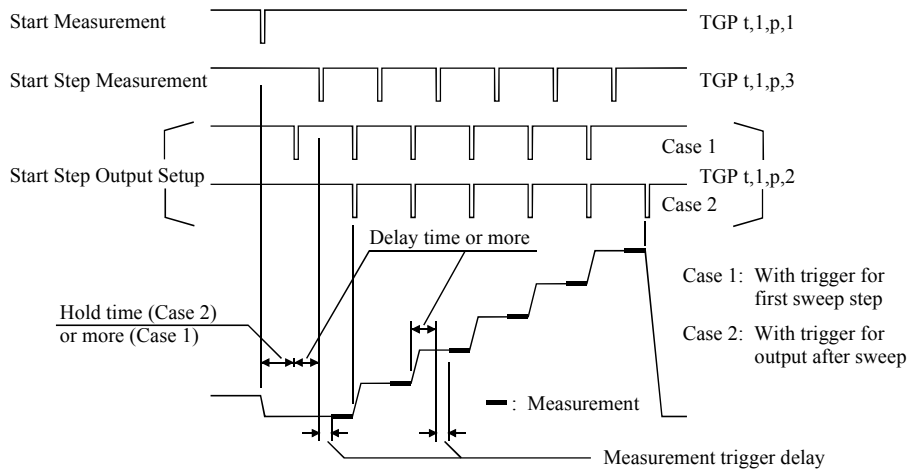

**Initial Settings** The following functions are available in the initial settings:

- Trigger port: Ext Trig In
- Trigger type: Start Measurement (type 1)
- Commands for the trigger wait: WS, TM3, or PA with TM3

**Input Trigger** The B1500 responds to the input trigger (minimum pulse width 10  $\mu$ s) that changes the signal level from high (approx. 2.4 V) to low (approx. 0.8 V). This is negative logic. You can change it to positive logic by using the third parameter of the TGP command.

#### **Measurement Trigger Delay** Delay time from a trigger input to starting a step measurement. The delay time is available for the Start Step Measurement trigger (type 3). You can set the delay time value by using the WT command (WTDCV for the CV sweep measurement).

Remote Mode Functions Trigger Function

<span id="page-157-0"></span>**PA/PAX/WS/WSX Commands** The commands put the B1500 in the trigger wait state. The B1500 can recover from the wait state if an external trigger is sent to a trigger input port. You can use the commands regardless of the trigger type.

> If you use the PA or PAX command to put the B1500 in the trigger wait state, send the TM3 command before the PA or PAX command.

**Table 2-7 Type of Trigger Input**

| <b>Type</b>    | <b>B1500 Operation by Input Trigger</b>                                                                                                    | Command <sup>a</sup>         |
|----------------|----------------------------------------------------------------------------------------------------|------------------------------|
| 1              | Starts the measurement specified by the MM command.                                                                                                    | TGP $t, 1, p, 1$<br>TM3      |
| $\overline{2}$ | The sweep source starts to set the sweep step output.<br>The pulse source starts to set the pulsed output.<br>This trigger type is available for the staircase sweep,<br>pulsed spot, pulsed sweep, staircase sweep with pulsed<br>bias, multi channel sweep, and CV sweep measurement. | TGP $t, 1, p, 2$<br>$TGSI$ m |
| 3              | Waits for the measurement trigger delay, and starts the<br>sweep step measurement.<br>This trigger type is available for the staircase sweep,<br>multi channel sweep, and CV sweep measurement.                                                                                         | TGP $t, 1, p, 3$             |

a. *t* selects trigger input terminal, Ext Trig In or a digital I/O path. *p* selects positive or negative logic of the trigger. *m* selects Case 1 or Case 2 of the trigger type 2 (see [Figure 2-43](#page-156-0)).

# **Trigger Output**

A trigger output operation example is shown in Figure 2-44. When the measurement or source output setup is completed, the output trigger is sent through the port specified by the TGP command. See [Table 2-8](#page-159-0).

```
Figure 2-44 Trigger Output Example, Staircase Sweep Measurement, Negative Logic
```
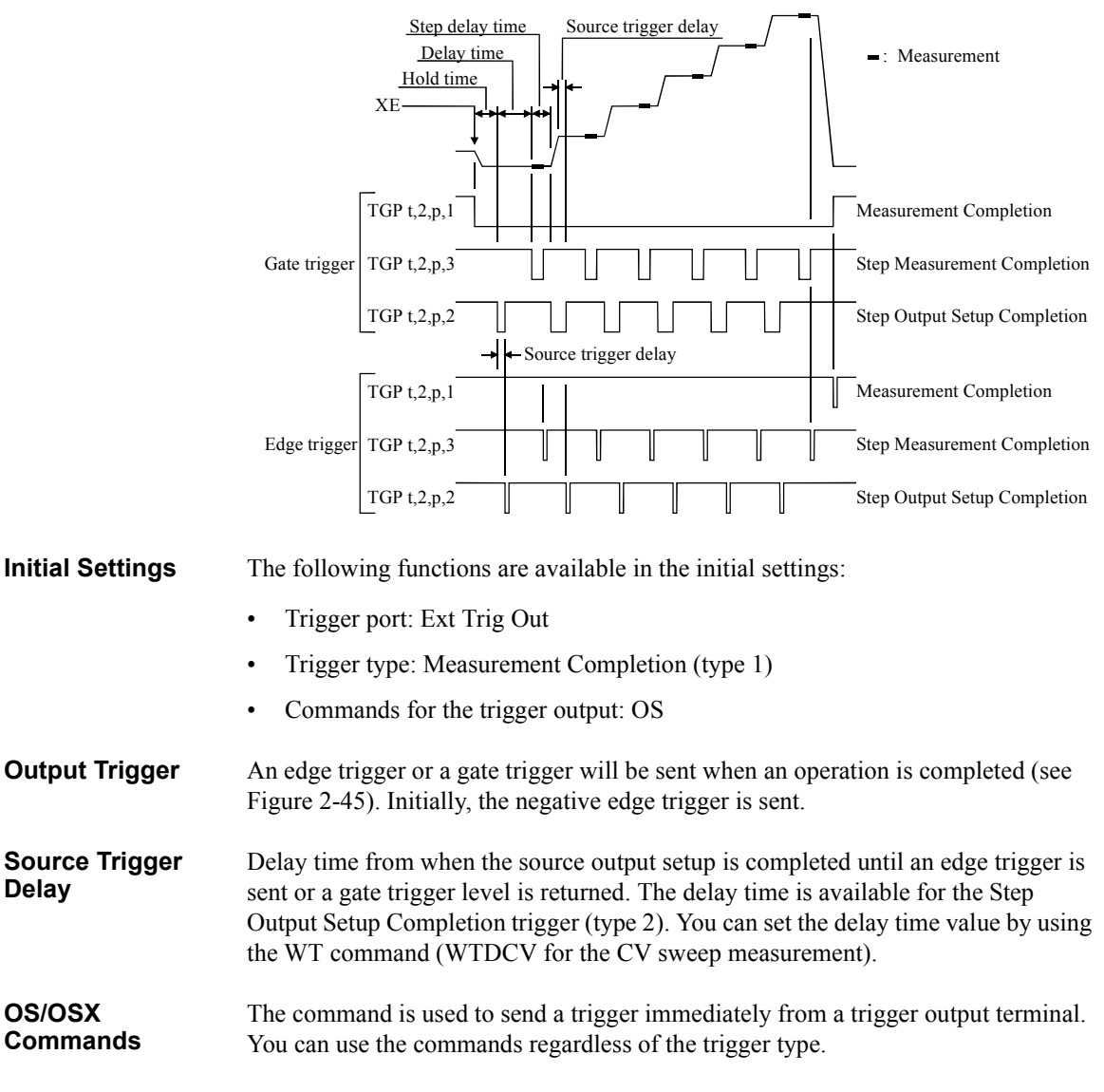

Remote Mode Functions Trigger Function

<span id="page-159-0"></span>**Using Multiple Channels** If you use the multiple measurement channels, an edge trigger will be sent or a gate trigger level will be returned when the measurement is completed by all channels.

> For the multi channel sweep measurement, an edge trigger will be sent or a gate trigger level will be returned when the source output setup is completed by all channels, or when the measurement is completed by all channels.

#### **Figure 2-45 Output Trigger**

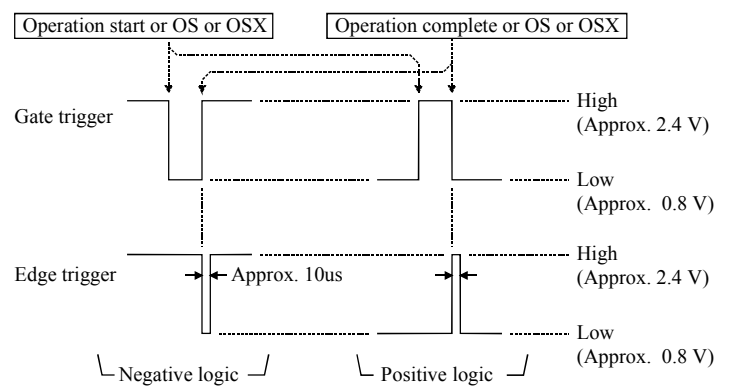

#### **Table 2-8 Type of Trigger Output**

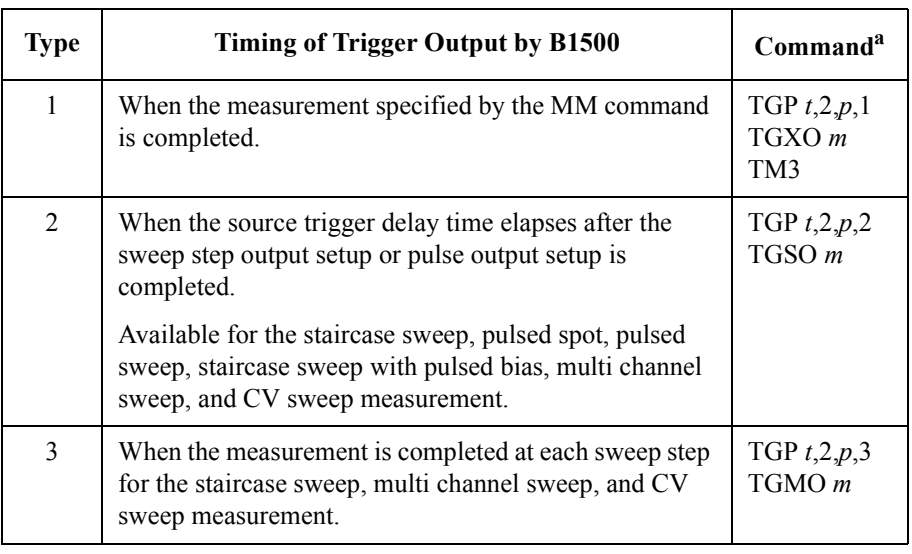

a. *t* selects the trigger output terminal, Ext Trig Out or a digital I/O. *p* selects positive or negative logic. *m* selects edge or gate trigger.

# **Using Trigger Function**

- "To Make Wait State Using PA/PAX"
- • ["To Make Wait State Using WS/WSX"](#page-161-0)
- • ["To Send Trigger Using OS/OSX"](#page-161-0)
- • ["To Receive Measurement Trigger"](#page-162-0)
- • ["To Specify Trigger Port and Receive Trigger"](#page-163-0)
- • ["To Control Measurement Timing Using External Trigger"](#page-164-0)

#### **To Make Wait State Using PA/PAX**

The PA or PAX command puts the B1500 into a wait state. The B1500 can be recovered from the wait state when the specified wait time elapses, or when an event selected by the TM command occurs. Then the B1500 executes the commands following the PA/PAX command. The event only releases the wait state set by the PA/PAX command.

The wait time parameter is available for the PA/PAX command. If you specify the wait time, the wait state continues until the time elapses or until the event occurs.

Available value:  $-99.9999$  to 99.9999 s, in 100  $\mu$ s resolution.

If you set a negative value, the wait state is kept until the event occurs.

You can select the event by using the TM command. If you want to use an external trigger as the event, enter the TM3 command. Then the PA/PAX command waits for the XE command execution, or:

- PA waits for a trigger sent to the Ext Trig In terminal.
- PAX waits for a trigger sent to the specified terminal.

In the initial setting, negative logic is available. To change it to positive, send the TGP command.

**NOTE** The TM command is used to select the event effective for starting measurement, or releasing the wait time set by the PA or PAX command. Enter the TM command before the PA or PAX command.

### <span id="page-161-0"></span>**To Make Wait State Using WS/WSX**

The WS or WSX command puts the B1500 into a wait state. The B1500 can be recovered from the wait state by an external trigger. Then the B1500 executes the commands following the WS/WSX command. The external trigger only releases the wait state set by the WS/WSX command.

- WS waits for a trigger sent to the Ext Trig In terminal.
- WSX waits for a trigger sent to the specified terminal.

In the initial setting, the negative logic is available. To change it to the positive, send the TGP command.

If you want to end a wait state before receiving an external trigger, enter the AB or \*RST command, or use the device clear (HP BASIC CLEAR statement) if any other commands have already been entered.

**NOTE** For easy programming, do not enter the TM command, or use the TM1, TM2, or TM4 event mode. The TM3 event mode will complicate programming.

### **To Send Trigger Using OS/OSX**

To trigger an external device from the B1500, use the OS or OSX command.

- OS sends an edge trigger to the Ext Trig Out terminal.
- OSX sends a trigger to the specified terminal.

In the initial setting, negative logic is available. To change it to positive, send the TGP command.

Enter the WS/WSX command immediately after the OS/OSX command. Then the B1500 triggers an external device to start its operation by the OS/OSX, and waits for an operation complete trigger from the external equipment. This scenario ensures that the B1500 and external equipment operations do not overlap.

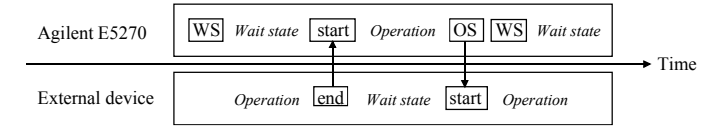

#### <span id="page-162-0"></span>**To Receive Measurement Trigger**

To use an external trigger just for starting measurement, instead of the XE command, perform the next step. This is not effective for the high speed spot measurement.

- 1. Connect a BNC cable between the Ext Trig In connector and a trigger output connector of an external device.
- 2. Create a control program. Then the TM3 command and HP BASIC ENTER statement should be entered as shown in the following example:

: OUTPUT @B1500;"MM1" ! Sets spot measurement mode : ! Sets measurement condition OUTPUT @B1500; "TM3" ! Uses external trigger ENTER @B1500 USING "#,3X,12D,2X";M\_data :

3. Execute the control program.

The B1500 sets the measurement conditions, and waits for an external trigger (negative trigger) sent to the Ext Trig In connector.

When the trigger is received, the B1500 starts measurement. When measurement is completed, the B1500 sends a negative edge trigger to the Ext Trig Out connector, and puts the measurement data in the data output buffer.

Ext Trig In

Start measurement

Ext Trig Out

Measurement completion

**NOTE** The HP BASIC ENTER statement pauses program execution until measurement data is put in the data buffer, reads the data from the buffer, and then continues program execution.

#### <span id="page-163-0"></span>**To Specify Trigger Port and Receive Trigger**

To use an external trigger just for starting measurement, instead of the XE command, perform the next step. This is not effective for the high speed spot measurement.

This example specifies the trigger input/output ports and uses the gate trigger for the output trigger.

- 1. Connect a BNC cable between the Ext Trig In connector and a trigger output connector of an external device.
- 2. Create a control program. Then the TM3 and TGP commands and HP BASIC ENTER statement should be entered as shown in the following example:

```
OUTPUT @B1500; "MM1"
                            ! Sets spot measurement mode
      : ! Sets measurement condition
      :
OUTPUT @B1500;"TM3" ! Uses external trigger
OUTPUT @B1500;"TGP -1,1,1,1" ! Sets trigger input
OUTPUT @B1500;"TGP -2,2,1,1" ! Sets trigger output
OUTPUT @B1500;"TGXO 2" ! Enables gate trigger
ENTER @B1500 USING "#,3X,12D,2X";M_data
      :
```
3. Execute the control program.

The B1500 sets the measurement conditions, and waits for an external trigger (positive trigger) sent to the Ext Trig In connector.

When the trigger is received, the B1500 starts measurement and sends a positive gate trigger to the Ext Trig Out connector. When measurement is completed, the B1500 returns the gate trigger level to logical low, and puts the measurement data in the data output buffer.

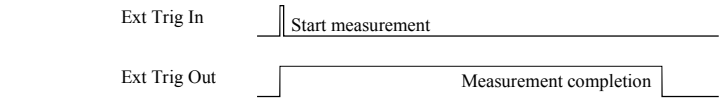

**NOTE** The HP BASIC ENTER statement pauses program execution until measurement data is put in the data buffer, reads the data from the buffer, and then continues program execution.

### <span id="page-164-0"></span>**To Control Measurement Timing Using External Trigger**

Multiple trigger terminals will be used to control measurement timing. Refer to the following example that controls the staircase sweep measurement timing.

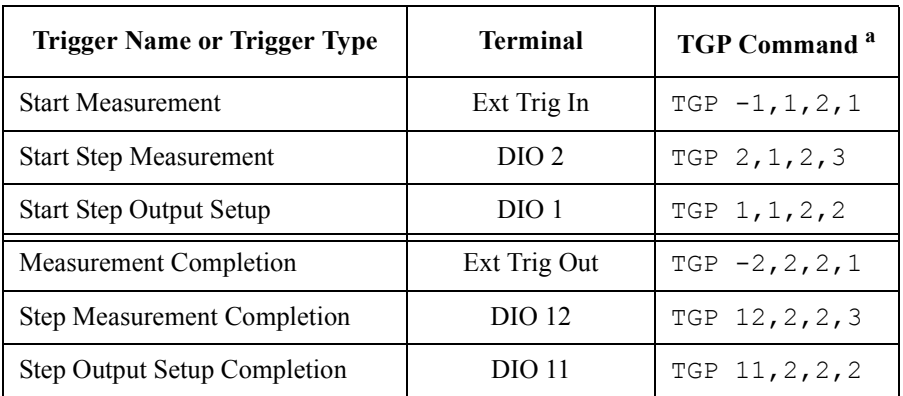

The example below uses the following triggers and terminals:

a. Parameters mean the port number, trigger input/output, positive/negative logic, and trigger type in this order from left.

**Example** This example uses the negative edge trigger (set by the TGP and TGXO/TGMO/TGSO commands), and the Case 1 Start Step Output Setup trigger (set by the TGSI command). The WT command sets the hold time, delay time, step delay time, source trigger delay time, and the measurement trigger delay time.

```
:
OUTPUT @B1500;"MM2" ! Sets staircase sweep measurement mode
       : ! Sets measurement condition
OUTPUT @B1500: "TM3"
                            !Uses external trigger
OUTPUT @B1500;"TGP -1,1,2,1" !Start Measurement trigger
OUTPUT @B1500;"TGP 2,1,2,3" !Start Step Measurement trigger
OUTPUT @B1500;"TGP 1,1,2,2" !Start Step Output Setup trigger
OUTPUT @B1500;"TGP -2,2,2,1" !Measurement Completion trigger
OUTPUT @B1500;"TGP 12,2,2,3" !Step Measurement Completion trigger
OUTPUT @B1500;"TGP 11,2,2,2" !Step Output Setup Completion trigger
OUTPUT @B1500;"TGXO 1" !1:Edge trigger
OUTPUT @B1500;"TGMO 1" !1:Edge trigger
OUTPUT @B1500;"TGSO 1" !1:Edge trigger
OUTPUT @B1500;"TGSI 1" !1:Case 1
OUTPUT @B1500; "WT"; Hold, Delay, Sdelay, Tdelay, Mdelay
       :
FOR N=1 TO No_step
  ENTER @B150\overline{0} USING "#, 3X, 12D, 2X"; M data
  PRINT "DATA";N; "=";M_data
NEXT N
       :
```
Remote Mode Functions Trigger Function

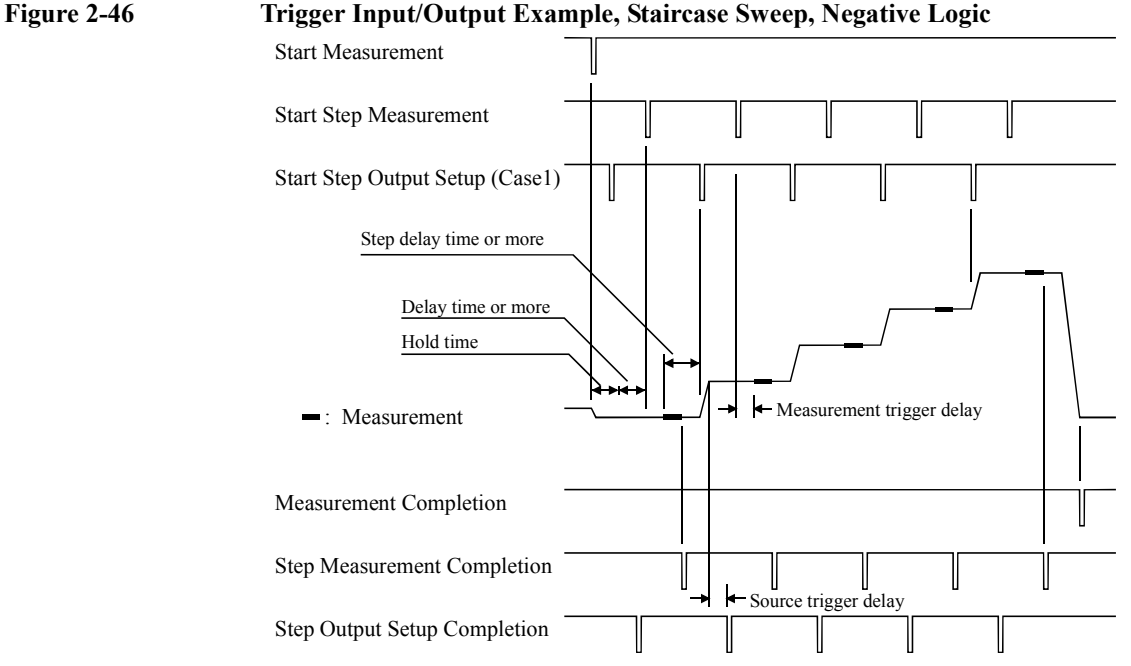

The B1500 sets the measurement conditions, sets the trigger ports, and waits for a Start Measurement trigger.

By the Start Measurement trigger, the B1500 starts the staircase sweep measurement.

By the Start Step Output Setup trigger, the B1500 waits until the source trigger delay elapses, and sends the Step Output Setup Completion trigger. If the trigger is received during the hold time, the B1500 performs this after the hold time.

By the Start Step Measurement trigger, the B1500 waits until the measurement trigger delay elapses, executes a step measurement, and sends the Step Measurement Completion trigger. If the trigger is received during the delay time, the B1500 performs this after the delay time.

By the next Start Step Output Setup trigger, the B1500 changes the source output value, and waits until the source trigger delay elapses, and sends the Step Output Setup Completion trigger. If the trigger is received during the step delay time, the B1500 performs this after the step delay time.

After the staircase sweep measurement, the B1500 sends the Step Measurement Completion trigger and the Measurement Completion trigger, and puts the measurement data in the data output buffer.

# **Trig In/Out Internal Circuit**

The following figures show the trigger input/output circuits internally connected to the Trig In/Out connectors.

**Figure 2-47 Trigger Input Internal Circuit**

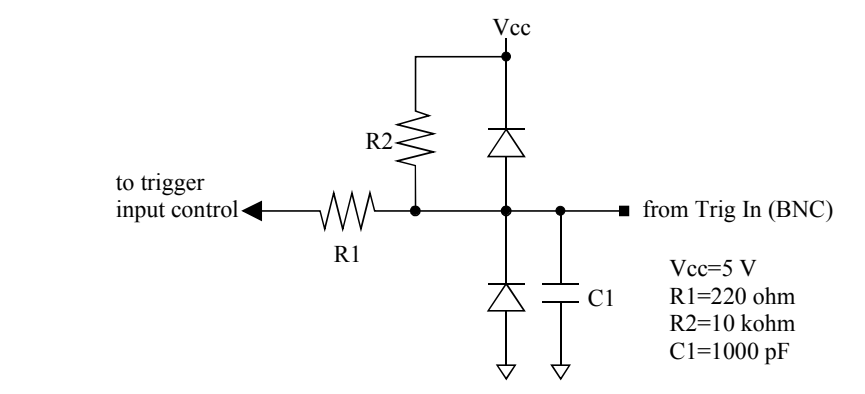

**Figure 2-48 Trigger Output Internal Circuit**

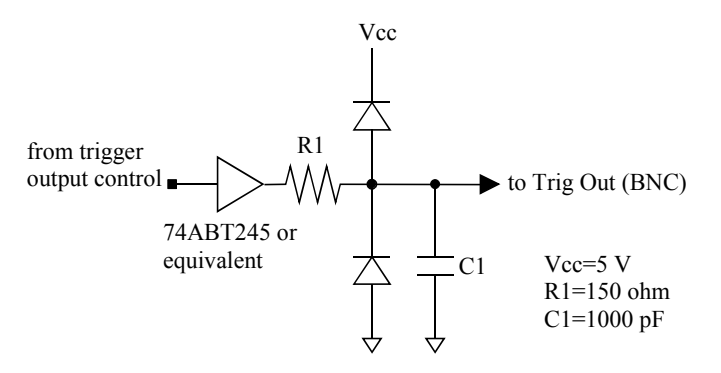

# **Initial Settings**

Agilent B1500 is initialized by turning the B1500 on, the \*RST command, or the device clear. Initial settings of the B1500 are shown in the following tables.

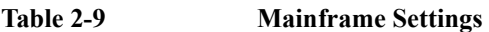

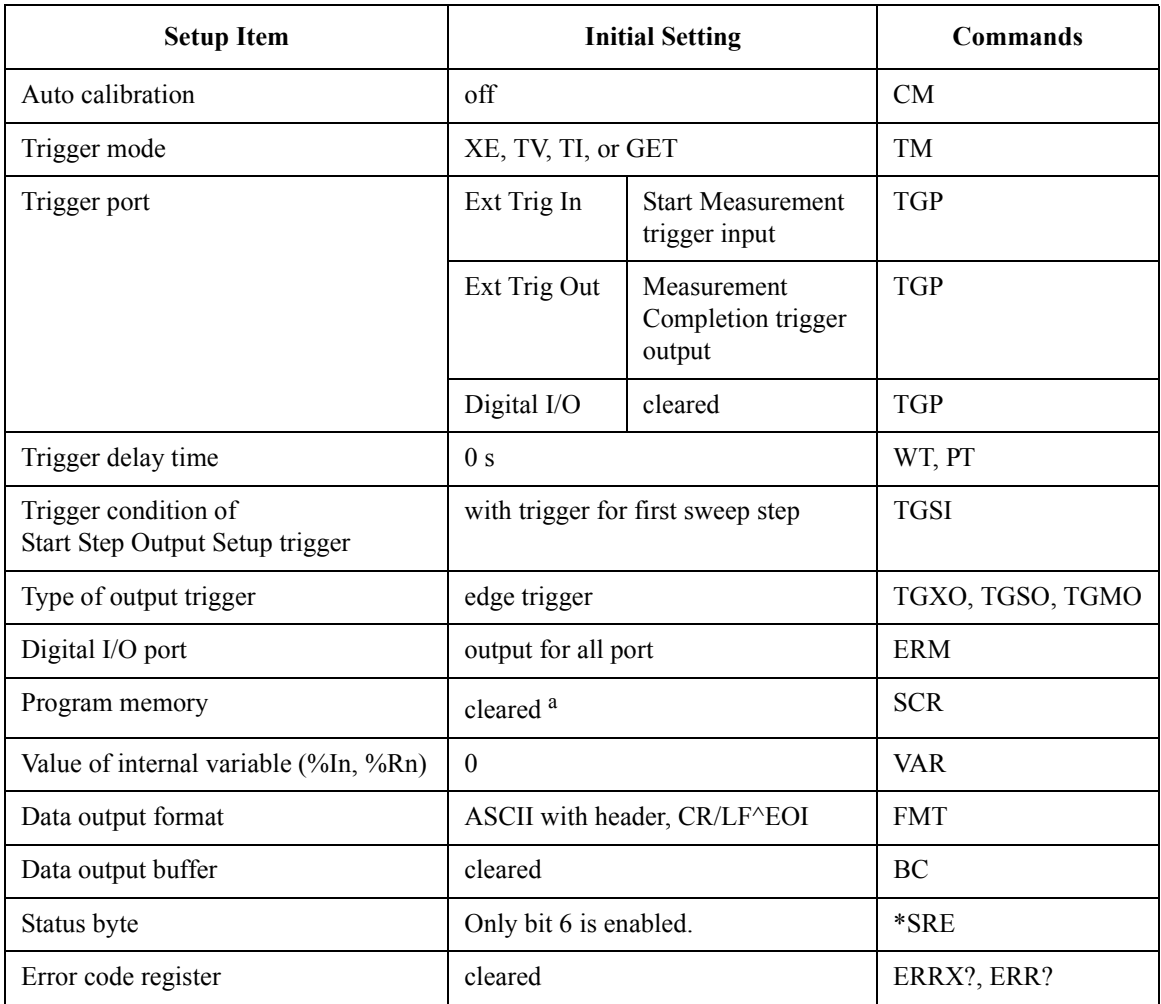

a. Program memory is not cleared by the \*RST command or the device clear.

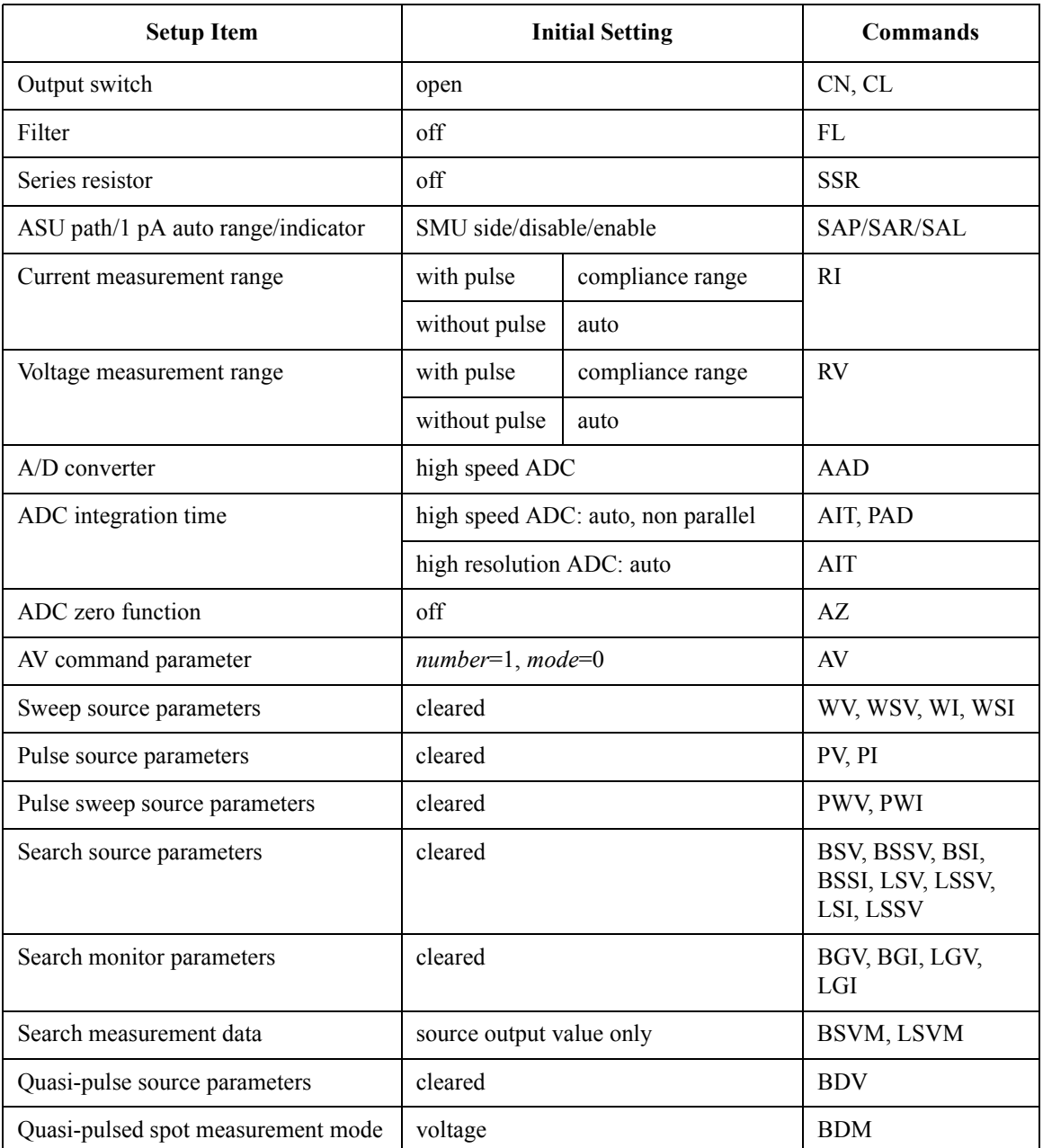

#### **Table 2-10 SMU Settings**

### Remote Mode Functions Initial Settings

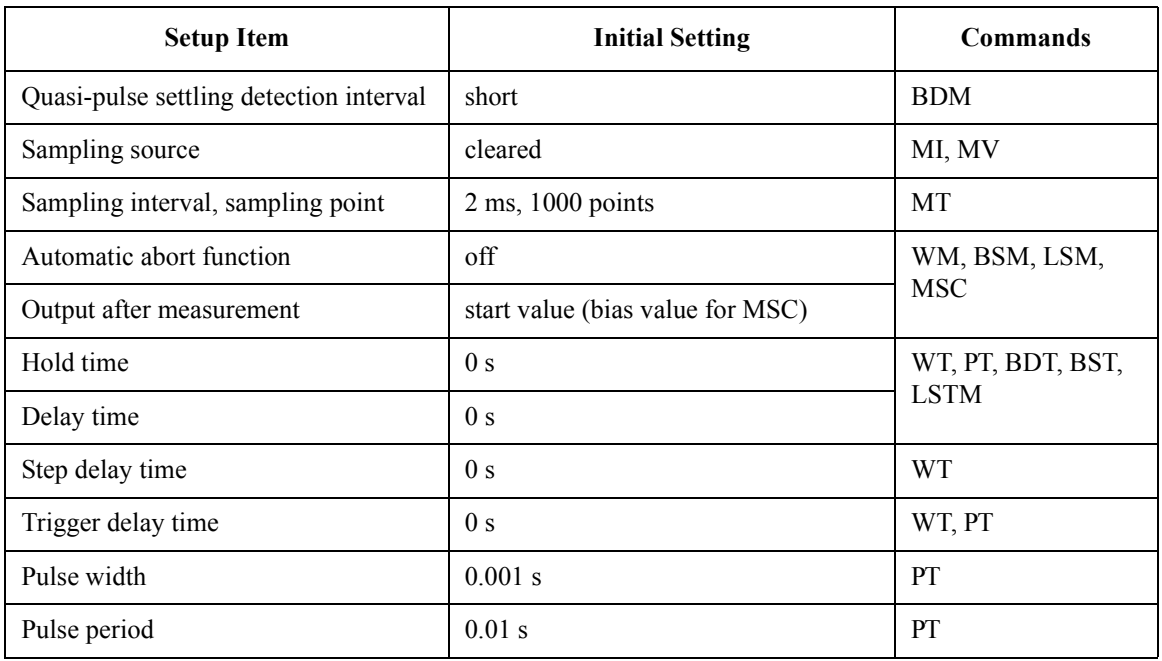

| <b>Setup Item</b>          | <b>Initial Setting</b> | <b>Commands</b> |
|----------------------------|------------------------|-----------------|
| SCUU path/indicator        | open/enable            | SSP/SSL         |
| Measurement parameter      | $Cp-G$                 | <b>IMP</b>      |
| Measurement range          | auto                   | <b>RC</b>       |
| ADC integration time       | auto                   | <b>ACT</b>      |
| Open/short/load correction | off                    | OPEN/SHOR/LOAD  |
| Phase compensation mode    | auto                   | ADJ             |
| AC signal                  | 0 V, 1 kHz             | ACV, FC         |
| Sweep source parameters    | cleared                | <b>WDCV</b>     |
| Automatic abort function   | off                    | <b>WMDCV</b>    |
| Output after measurement   | start value            | <b>WMDCV</b>    |
| Hold time                  | 0 <sub>s</sub>         | <b>WTDCV</b>    |
| Delay time                 | 0 <sub>s</sub>         | <b>WTDCV</b>    |
| Step delay time            | 0 <sub>s</sub>         | <b>WTDCV</b>    |
| Trigger delay time         | 0 <sub>s</sub>         | <b>WTDCV</b>    |

**Table 2-11 CMU Settings**

# Remote Mode Functions Initial Settings

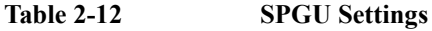

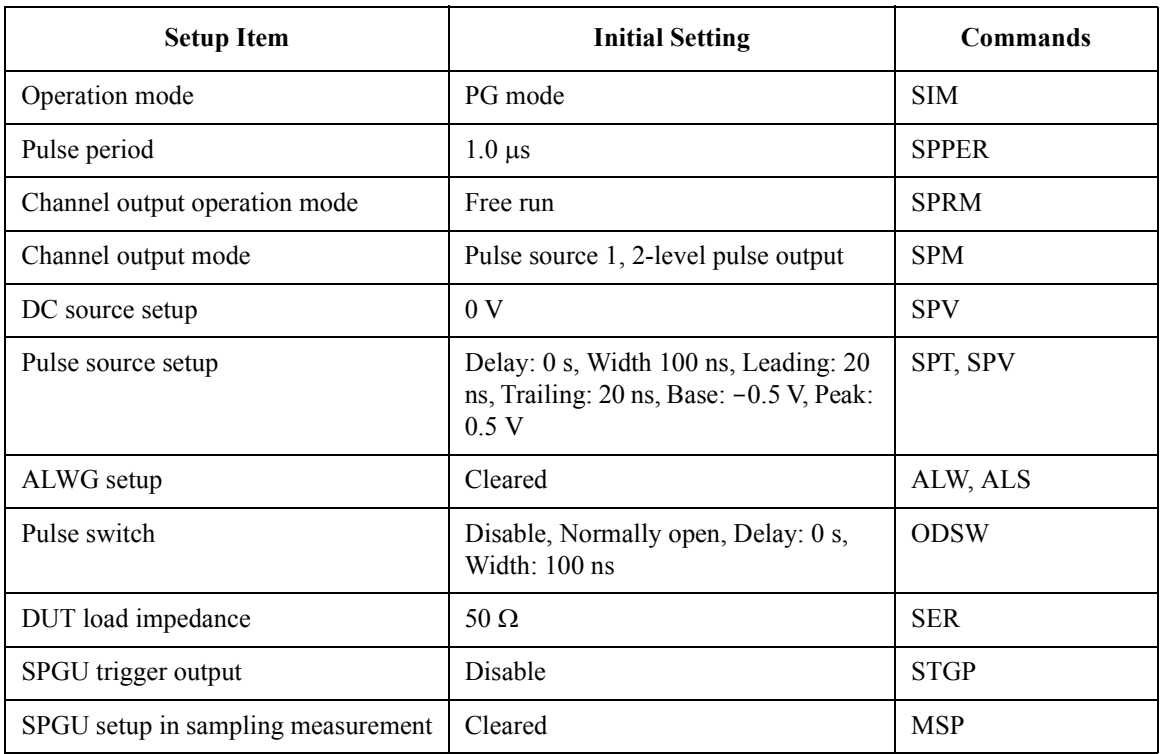

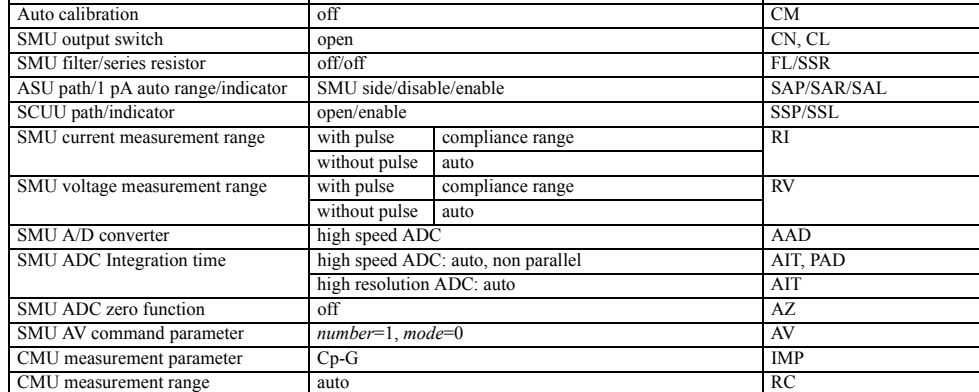

CMU correction/compensation Open/Short/Load: off/off/off, Phase compensation: auto OPEN/SHOR/LOAD, ADJ

Sweep source parameters cleared cleared WV, WSV, WI, WSI, WDCV

Automatic abort function off off WM, BSM, LSM, WMDCV, MSC Output after measurement start value (bias value for MSC) WM, BSM, LSM, WMDCV, MSC

Hold time 0 s 0 s 0 s WT, PT, BDT, BST, LSTM, WTDCV, MT Delay time 0 s 0 s WT, PT, BDT, BST, LSTM, WTDCV

> Ext Trig Out Measurement Completion trigger output TGP Digital I/O cleared TGP

with trigger for first sweep step TGSI

Search monitor parameters cleared BGV, BGI, LGV, LGI Search measurement data source output value only BSVM, LSVM Quasi-pulse source parameters cleared BDV Quasi-pulsed spot measurement mode voltage BDM Quasi-pulse settling detection interval short BDM Sampling source cleared Cleared MI, MV Sampling interval, sampling point 2 ms, 1000 points MT

Search source parameters cleared cleared cleared BSV, BSSV, BSI, BSSI, LSV, LSSV, LSI, LSSV, LSI, LSSV, LSI, LSSV, LSI, LSSV, LSI, LSSV, LSI, LSSV, LSI, LSSV, LSI, LSSV, LSI, LSSV, LSI, LSSV, LSI, LSSV, LSI, LSSV, LSI, LSS

**Setup Item Commands Initial Setting Commands Commands** 

#### **Table 2-13 Initial Settings of Mainframe, SMU, and CMU**

CMU ADC integration time auto ACT

CMU AC signal  $0 \text{ V}$ , 1 kHz  $\blacksquare$ 

Pulse source parameters cleared PV, PI Pulse sweep source parameters cleared PWV, PWI

Pulse width  $0.001$  s PT Pulse period  $0.01 \text{ s}$  PT

Trigger mode XE, TV, TI, or GET TM Trigger port Ext Trig In Start Measurement trigger input TGP

Digital I/O port output for all port ERM Program memory cleared. Not cleared by \*RST command or device clear. SCR Value of internal variable (%In, %Rn) 0 VAR Data output format ASCII with header, CR/LF^EOI FMT Data output buffer cleared BC Status byte Only bit 6 is enabled.  $*SRE$ Error code register cleared ERRX?, ERR?

Trigger condition of Start Step Output Setup trigger

Step delay time 0 s 0 s WT, WTDCV Trigger delay time 0 s 0 s WT, PT, WTDCV

Type of output trigger edge trigger edge trigger TGXO, TGSO, TGMO

Remote Mode Functions Initial Settings

# **3 Programming Examples**

#### Programming Examples

This chapter provides the following sections which show and explain programming example.

- • ["Programming Basics for Visual Basic .NET Users"](#page-177-0)
- • ["High-Speed Spot Measurements"](#page-182-0)
- • ["Spot Measurements"](#page-185-0)
- • ["Pulsed Spot Measurements"](#page-188-0)
- • ["Staircase Sweep Measurements"](#page-191-0)
- • ["Pulsed Sweep Measurements"](#page-201-0)
- • ["Staircase Sweep with Pulsed Bias Measurements"](#page-205-0)
- • ["Quasi Pulsed Spot Measurements"](#page-209-0)
- • ["Linear Search Measurements"](#page-212-0)
- • ["Binary Search Measurements"](#page-215-0)
- • ["Multi Channel Sweep Measurements"](#page-218-0)
- • ["Multi Channel Pulsed Spot Measurements"](#page-222-0)
- • ["Multi Channel Pulsed Sweep Measurements"](#page-225-0)
- • ["Sampling Measurements"](#page-229-0)
- • ["Quasi-static CV Measurements"](#page-234-0)
- • ["High-Speed Spot C Measurements"](#page-239-0)
- • ["Spot C Measurements"](#page-245-0)
- • ["CV \(DC Bias\) Sweep Measurements"](#page-249-0)
- • ["Pulsed Spot C Measurements"](#page-254-0)
- • ["Pulsed Sweep CV Measurements"](#page-258-0)
- • ["CV \(AC Level\) Sweep Measurements"](#page-263-0)
- • ["C-f Sweep Measurements"](#page-268-0)
- • ["C-t Sampling Measurements"](#page-273-0)
- • ["SPGU Pulse Output and Voltage Measurement"](#page-278-0)
- • ["Using Program Memory"](#page-285-0)
- • ["Using Trigger Function"](#page-291-0)
- • ["Reading Time Stamp Data"](#page-303-0)
- • ["Reading Binary Output Data"](#page-304-0)
- • ["Using Programs for 4142B"](#page-307-0)
- • ["Using Programs for 4155B/4156B/4155C/4156C"](#page-309-0)

Refer to [Chapter 4, "Command Reference,"](#page-312-0) for the command syntax and descriptions of the Agilent B1500 FLEX commands.

The following command conventions are used in this chapter.

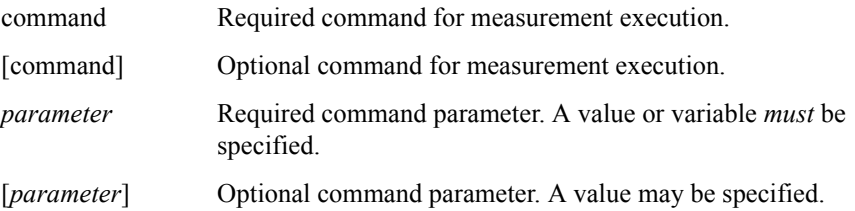

#### **NOTE** About Example Program Code

Example programs described in this section have been written in the Microsoft Visual Basic .NET or the HP BASIC language. Most of the examples written in the Visual Basic .NET are provided as a subprogram that can be run with the project template shown in [Table 3-1](#page-179-0). To run the program, insert the example subprogram or your subprogram instead of the perform\_meas subprogram in the template.

#### **NOTE** To Start Program

If you create the measurement program by using the example code shown in [Table](#page-179-0)  [3-1](#page-179-0), the program can be run by clicking the Run button on the Visual Basic main window. Then a message box will appear. After that, click OK to continue.

#### **NOTE** After the Automatic Measurement

After the automatic measurements, open the measurement terminals or disconnect the device under test from the measurement terminals. If you leave the connection with the device, the device may be damaged by unexpected operations.

Do not leave the connection over 30 minutes after measurement if the auto calibration is set to ON. Then, the Agilent B1500 performs the self-calibration automatically every 30 minutes after measurement. The calibration requires to open the measurement terminals.

To disable the auto calibration, enter the CM 0 command.

# <span id="page-177-0"></span>**Programming Basics for Visual Basic .NET Users**

This section provides the basic information for programming of the automatic measurement using the Agilent B1500, Agilent IO Library, and Microsoft Visual Basic .NET.

- "To Create Your Project Template"
- • ["To Create Measurement Program"](#page-178-0)

**NOTE** To execute the example programs in this chapter, you need to install Agilent GPIB interface, Agilent IO Library, VISA COM Library, and Microsoft Visual Basic .NET on your computer. The VISA COM Library is included in the IO Library.

# **To Create Your Project Template**

Before starting programming, create your project template, and keep it as your reference. It will remove the conventional task in the future programming. This section explains how to create a project template.

- **Step 1.** Connect Agilent B1500 (ex. GPIB address 17) to the computer via GPIB.
- **Step 2.** Launch Visual Basic .NET and create a new project. The project type should be Console Application to simplify the programming.
- **Step 3.** Add VISA COM library (VisaComLib) to the reference.
- **Step 4.** Open a module (e.g. Module1.vb) in the project. And enter a program code as template. See [Table 3-1](#page-179-0) for example.
- **Step 5.** Save the project as your template (e.g. \test\my\_temp).

# <span id="page-178-0"></span>**To Create Measurement Program**

Create the measurement program as shown below. The following procedure needs your project template. If the procedure does not fit your programming environment, arrange it to suit your environment.

- **Step 1.** Plan the automatic measurements. Then decide the following items:
	- Measurement devices

Discrete, packaged, on-wafer, and so on.

• Parameters/characteristics to be measured

 $h_{FE}$ , Vth, sheet resistance, and so on.

• Measurement method

Spot measurement, staircase sweep measurement, and so on.

- **Step 2.** Make a copy of your project template (e.g. \test\my\_temp to \test\dev\_a\my\_temp).
- **Step 3.** Rename the copy (e.g. \test\dev\_a\my\_temp to \test\dev\_a\spot\_id).
- **Step 4.** Launch Visual Basic .NET.
- **Step 5.** Open the project (e.g. \test\dev\_a\spot\_id).
- **Step 6.** Open the module that contains the template code as shown in [Table 3-1](#page-179-0). On the code window, complete the perform meas subprogram.
- **Step 7.** Insert the code to display, store, or calculate data into the subprogram.
- **Step 8.** Save the project (e.g. \test\dev a\spot id).

#### Programming Examples Programming Basics for Visual Basic .NET Users

#### <span id="page-179-0"></span>**Table 3-1 Example Template Program Code for Visual Basic .NET**

```
Imports Ivi.visa.interop
Module Module1
  \sinh(1) \frac{1}{5}Dim B1500 As IResourceManager
   Dim session As IMessage
   B1500 = New ResourceManager
   session = B1500.Open('GPIB0::17::INSTR")session.WriteString("*RST" & vbLf)
   MsgBox("Click OK to start measurement.", vbOKOnly, "")
   Console.WriteLine("Measurement in progress. . ." & Chr(10))
   Dim t() As Integer = \{5, 4, 3, 1\} '14
   Dim term As String = t(0) & "," & t(1) & "," & t(2) & "," & t(3)
   session.WriteString("CN " & term & vbLf)
   perform meas(session, t)
   session.WriteString("CL" & vbLf) '19session.Close()
   MsgBox("Click OK to stop the program.", vbOKOnly, "")
   Console.WriteLine("Measurement completed." & Chr(10))
  End Sub '23
 Line Description
   1 This line is required to use the VISA COM library.
 5 to 23 Main subprogram establishes the connection with the Agilent B1500, resets the B1500, 
          opens a message box to confirm the start of measurement, and pauses program execution 
          until OK is clicked on the message box. By clicking OK, the program displays a message on 
          the console window, enables the SMUs, and calls the perform_meas subprogram that will be 
          used to perform measurement.
          After the measurement, the program disables all SMUs, disables the connection with the 
         B1500, and opens a message box to confirm the end of the program. Finally, by clicking OK 
         on the message box, the program displays a message on the console window.
   9 The above example is for the B1500 of the GPIB address 17 on the interface GPIB0. 
         "GPIB0" is the VISA name. Confirm your GPIB settings, and set them properly.
14 to 15 The above example uses the SMUs installed in the B1500 slots 1, 3, 4, and 5. Change the 
          slot numbers for matching your configuration.
```
```
Sub perform meas(ByVal session As IMessage, ByVal t() As Integer) '25
 Dim i As Inter^- = 0 : Dim j As Integer = 0
 Dim nop1 As Integer = 1 : Dim nop2 As Integer = 1
 Dim data(nop2 - 1, nop1 - 1) As String
 Dim value As String = "Enter data header"
 Dim fname As String = "C:\enter file name.txt"
 Dim title As String = "Measurement Result"
 Dim msg As String = "No error." : Dim err As Integer = 0
 ' insert measurement program code 34
 session.WriteString("ERR? 1" & vbLf) : err = session.ReadString(4 + 2)
 If err <> 0 Then session.WriteString("DZ" & vbLf) : GoTo Check_err
 session.WriteString("DZ" & vbLf)
 save data(fname, title, value, data, nop1, nop2, session, t) '40Exit<sup>-Sub</sup>
Check_err:
 session.WriteString("EMG? " & err & vbLf) : msg = session.ReadString(256)
MsgBox("Instrument error: " & err & Chr(10) & msg, vbOKOnly, "")
\Box End Sub \Box 46
```
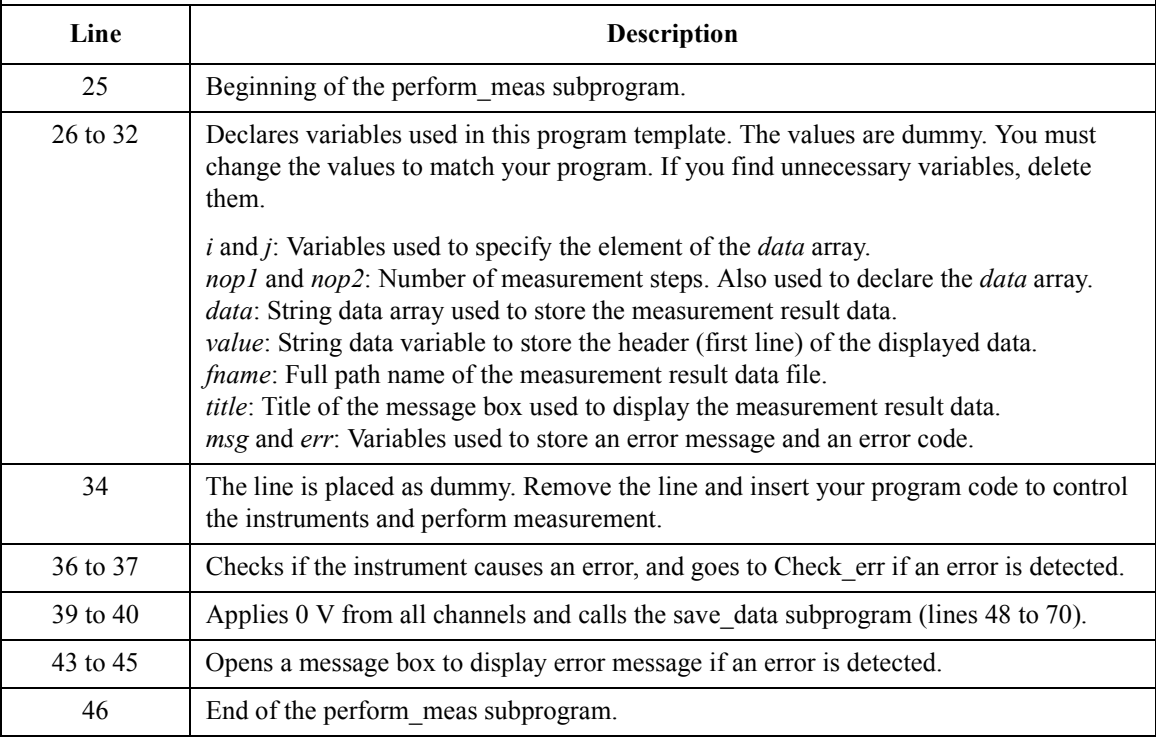

#### Programming Examples Programming Basics for Visual Basic .NET Users

```
Sub save data(ByVal fname As String, ByVal title As String, ByVal value As
String, By\overline{Val} data(,) As String, ByVal nop1 As Integer, ByVal nop2 As Integer, BuVal session As IMessage. ByVal t() As Integer, ByVal nop2 As Integer, 148
ByVal session As IMessage, ByVal t() As Integer)
   Dim i As Integer = 0Dim j As Integer = 0
   FileOpen(1, fname, OpenMode.Output, OpenAccess.Write, OpenShare.LockReadWrite)
   Print(1, value)
   For j = 0 To nop2 - 1
       For i = 0 To nop1 - 1
           Print(1, \text{data}(j, i))Next i
   Next j
   FileClose(1)
   Dim rbx As Integer '60
   For j = 0 To nop2 - 1
       For i = 0 To nop1 - 1
           value = value & data(i, i)Next i
   Next j
   value = value & Chr(10) & Chr(10) & "Data save completed."
   value = value & Chr(10) & Chr(10) & "Do you want to perform measurement again?"
   rbx = MsgBox(value, vbYesNo, title)
 If rbx = vbYes Then perform_meas(session, t)
  End Sub '70
```
End Module

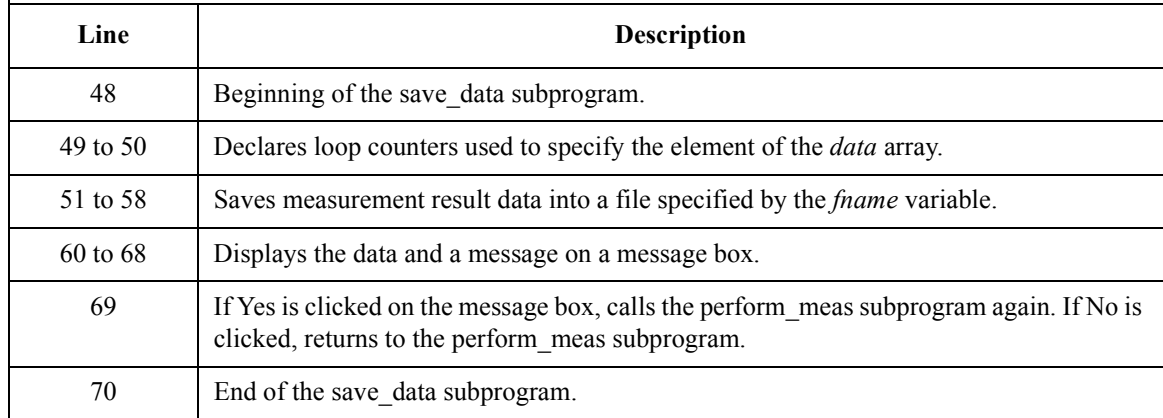

## **High-Speed Spot Measurements**

To perform high-speed spot measurements, use the following commands.

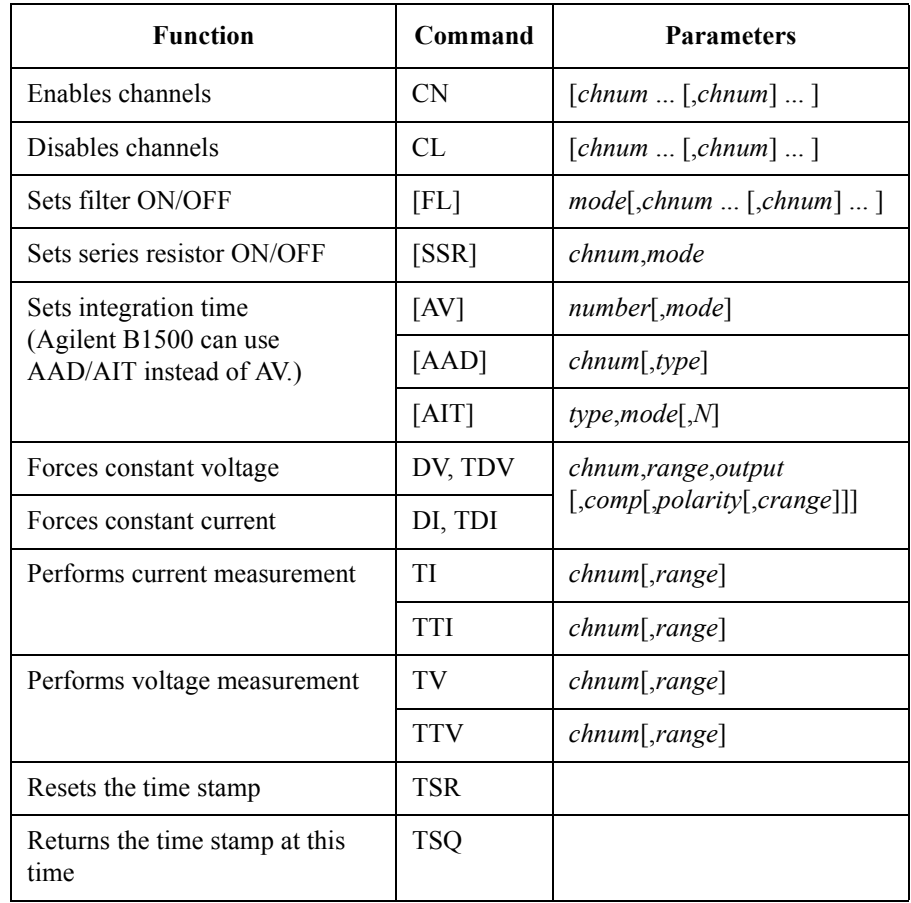

You can use the above commands regardless of the measurement mode (MM command settings).

### Programming Examples High-Speed Spot Measurements

A program example of a high-speed spot measurement is shown below. This example measures MOSFET drain current. This program uses the TTI command to measure the current and read the time stamp data.

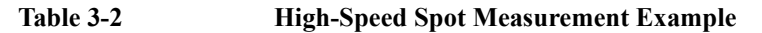

```
Sub perform_meas(ByVal session As IMessage, ByVal t () As Integer) t 1 t (0): Drain
    Dim i \overline{AS} Integer = 0 \overline{C} /t(0): Drain<br>Dim i As Integer = 0 \overline{C} /t(1): Gate
     Dim j As Integer = 0<br>
Dim nop1 As Integer = 1<br>
\qquad \qquad \qquad \qquad \qquad \qquad \qquad \qquad \qquad \qquad \qquad \qquad \qquad \qquad \qquad \qquad \qquad \qquad \qquad \qquad \qquad \qquad \qquad \qquad \qquad \qquad \qquad \qquad \qquad \Dim nop1 As Integer = 1 \qquad \qquad \qquad \qquad \qquad \qquad \qquad \qquad \qquad \qquad \qquad \qquad \qquad \qquad \qquad \qquad \qquad \qquad \qquad \qquad \qquad \qquad \qquad \qquad \qquad \qquad \qquad \qquad \qquad \qquad \qquad \qquad \qquadDim nop2 As Integer = 1Dim data(nop2 - \overline{1}, nop1 - 1) As String
     Dim value As String = "Id (uA), Status, Meas Time (msec)"
     Dim fname As String = "C:\Agilent\prog_ex\data1.txt"
     Dim title As String = "Measurement Result"
     Dim msg As String = "No error."
     Dim err As Integer = 0
     Dim \ vd As \ Double = 3 '13Dim vg As Double = 1
     Dim idcomp As Double = 0.05
     Dim igcomp As Double = 0.01
     Dim orng As Integer = 0
     Dim mrng As Integer = 0
     session.WriteString("FMT 1" & vbLf)<br>session.WriteString("AV 10,1" & vbLf) / sets number of samples for 1 data
     session.WriteString("AV 10,1" \alpha vbLf) 'sets number of session.WriteString("FL 0" \alpha vbLf) 'sets filter off
     session.WriteString("FL 0" & vbLf) <br>session.WriteString("DV " & t(3) & ",0,0,0.1" & vbLf) 'out= 0 V, comp= 0.1 A
     session.WriteString("DV " \& t(3) \& ",0,0,0.1" \& vbLf) 'out= 0 V, comp= 0.1 A session.WriteString("DV " \& t(2) \& ",0,0,0.1" \& vbLf) 'out= 0 V, comp= 0.1 A
     session.WriteString("DV " \& t(2) \& ",0,0,0.1" \& vbLf)
     session.WriteString("DV " & t(1) & "," & orng & "," & vg & "," & igcomp & vbLf)
     session.WriteString("DV " & t(0) & "," & orng & "," & vd & "," & idcomp & vbLf)
     session.WriteString("ERR? 1" & vbLf) : err = session.ReadString(4 + 2)
     If err <> 0 Then session.WriteString("DZ" & vbLf) : GoTo Check_err '28
    Line Description 
   2 to 11 Declares variables used through the project. And sets the proper values.
   13 to 18 Declares variables and sets the value.
   20 to 22 Sets the data output format and A/D converter. Also sets the SMU filter off.
   23 to 28 Applies voltage to device and checks if an error occurred. If an error is detected, forces
```
0 V and goes to Check\_err.

```
session.WriteString("TSR" & vbLf) '30
    session.WriteString("TTI " & t(0) & "," & mrng & vbLf)
    session.WriteString("TSQ" & vbLf)
    Dim mret As String = session.ReadString(16 + 17)                               'data+comma+data+terminator<br>Dim tret As String = session.ReadString(17)                                  'data+terminator
    Dim tret As String = session. ReadString (17)Dim tcal As String = Mid(mret, 4, 12)
    tret = Mid(tret, \overline{4}, 12)
    Dim mtime As Double = Val(tret) - Val(tcal)
    Dim status As String = Mid(mret, 17, 3)
    Dim meas As Double = Val (Mid(mret, 20, 12))
    data(j, i) = Chr(13) & Chr(10) & meas * 1000000 & ", " & status & ", " & mtime
* 1000
    session.WriteString("DZ" & vbLf) '43save data(fname, title, value, data, nop1, nop2, session, t)
    Exit<sup>c</sup>sub
  Check err: '47
   session.WriteString("EMG? " & err & vbLf) : msg = session.ReadString(256)
    MsgBox("Instrument error: " & err & Chr(10) & msg, vbOKOnly, "")
End Sub
```
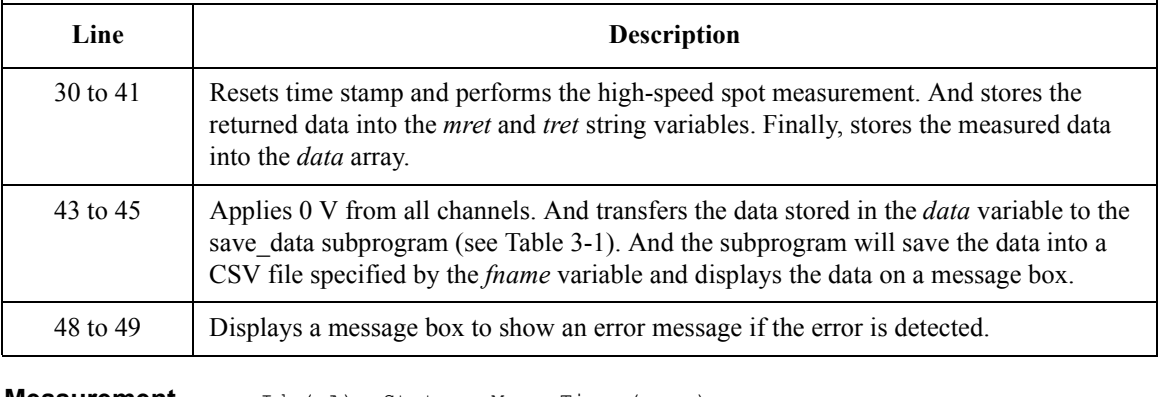

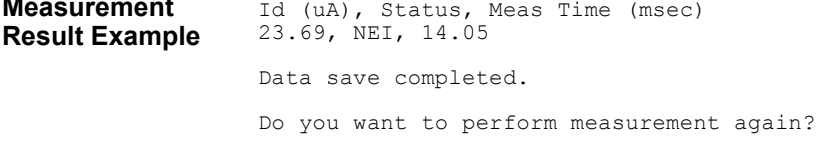

### **Spot Measurements**

To perform spot measurements, use the following commands.

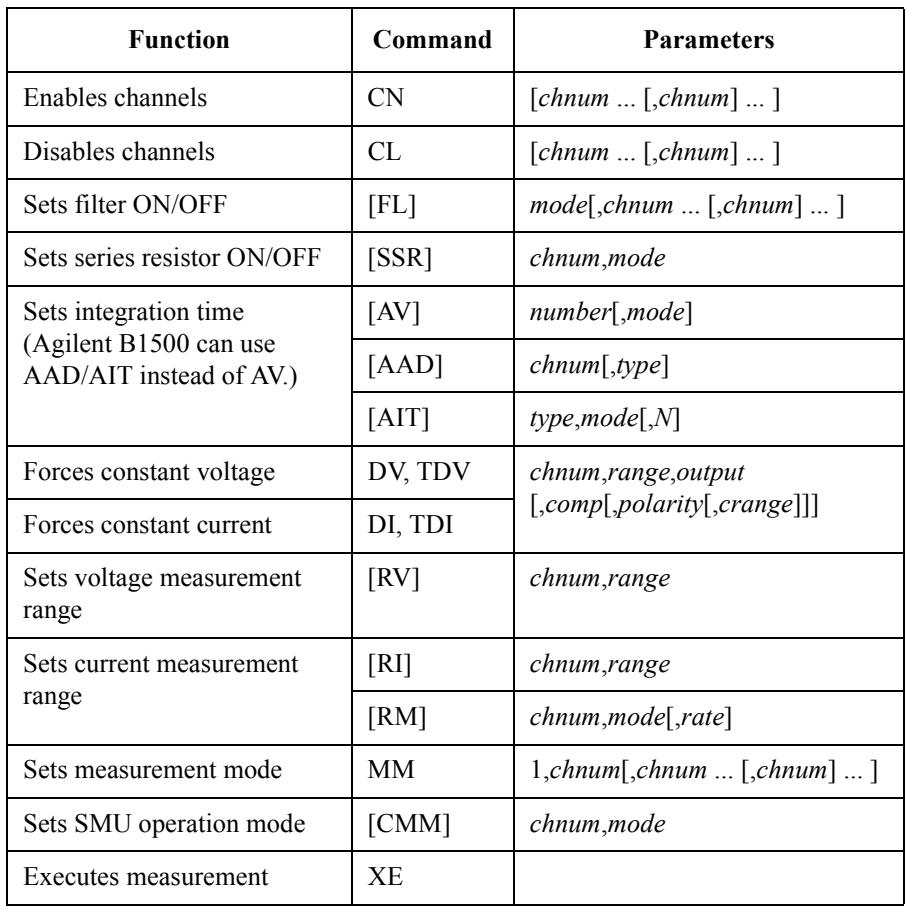

**NOTE** If you use multiple measurement channels, the channels start measurement in the order defined in the MM command.

A program example of a spot measurement is shown below. This example measures MOSFET drain current.

**Table 3-3 Spot Measurement Example**

```
Sub perform_meas(ByVal session As IMessage, ByVal t() As Integer) '1<br>Dim i As Integer = 0 't(0): Drain
     Dim i As Integer = 0 t(0): Drain<br>Dim i As Integer = 0 t(1): Gate
     Dim j As Integer = 0<br>
Dim nop1 As Integer = 1<br>
\qquad \qquad \qquad \qquad \qquad \qquad \qquad \qquad \qquad \qquad \qquad \qquad \qquad \qquad \qquad \qquad \qquad \qquad \qquad \qquad \qquad \qquad \qquad \qquad \qquad \qquad \qquad \qquad \qquad \qquad \qquad \qquad \qquad \qquad \qquad \qquad \qquad \qquadDim nop1 As Integer = 1 \qquad \qquad \qquad \qquad \qquad \qquad \qquad \qquad \qquad \qquad \qquad \qquad \qquad \qquad \qquad \qquad \qquad \qquad \qquad \qquad \qquad \qquad \qquad \qquad \qquad \qquad \qquad \qquad \qquad \qquad \qquad \qquad \qquad \Dim nop2 As Integer = 1Dim data(nop2 - 1, nop1 - 1) As String
     Dim value As String = "Id (uA), Time (sec), Status"
     Dim fname As String = "C:\Agilent\prog_ex\data2.txt"
     Dim title As String = "Measurement Result"
     Dim msg As String = "No error."
     Dim err As Integer = 0
     Dim \ vd As \ Double = 3 '13Dim vg As Double = 1
     Dim idcomp As Double = 0.05
     Dim igcomp As Double = 0.01
     Dim orng As Integer = 0
     Dim mrng As Integer = 0
     session.WriteString("FMT 1" & vbLf)<br>session.WriteString("TSC 1" & vbLf) / enables time stamp output
     session.WriteString("TSC 1" & vbLf) 'enables time stamp output
     session.WriteString("FL 0" & vbLf) <br>session.WriteString("AV 10,1" & vbLf) / sets number of samples for 1 data
     session.WriteString("AV 10,1" & vbLf) 'sets number of samples for 1 data<br>session.WriteString("DV " & t(3) & ",0,0,0.1" & vbLf) 'out= 0 V, comp= 0.1 A<br>session.WriteString("DV " & t(2) & ",0,0,0.1" & vbLf) 'out= 0 V, comp= 0
     session.WriteString("DV " & t(3) & ",0,0,0.1" & vbLf) 'out= 0 V, comp= 0.1 A
     session.WriteString("DV " & t(2) & ",0,0,0.1" & vbLf) 'out= 0 V, comp= 0.1 A
     session.WriteString("DV " & t(1) & "," & orng & "," & vg & "," & igcomp & vbLf)
     session.WriteString("DV " & t(0) & "," & orng & "," & vd & "," & idcomp & vbLf)
     session.WriteString("MM 1," & t(0) & vbLf) '1: spot measurement
     session.WriteString("CMM " & t(0) & ",1" & vbLf) '1: current measurement
     session.WriteString("RI " & t(0) & "," & mrng & vbLf) '29
     session.WriteString("ERR? 1" & vbLf) : err = session.ReadString(4 + 2)
     If err <> 0 Then session.WriteString("DZ" & vbLf) : GoTo Check_err
     Line Description 
    2 to 11 Declares variables used through the project. And sets the proper values.
   13 to 18 Declares variables and sets the value.
   19 to 22 Sets the data output format, time stamp data output mode, and A/D converter. Also sets
                  the SMU filter off.
   23 to 26 Applies voltage to device.
   27 to 29 Sets the measurement mode, channel measurement mode, and measurement range.
   30 to 31 Checks if an error occurred. If an error is detected, forces 0 V and goes to Check err.
```

```
session.WriteString("TSR" & vbLf) \overline{\phantom{a}} '33
   session.WriteString("XE" & vbLf)
   session.WriteString("TSQ" & vbLf)
   Dim mret As String = session.ReadString(16 + 17) 'data+comma+data+terminator
   Dim tret As String = session.ReadString(17) 'data+terminator
   Dim tcal As String = Mid(mret, 4, 12)
   tret = Mid(tret, \frac{1}{4}, 12)
   Dim mtime As Double = Val(tret) - Val(tcal)
   Dim status As String = Mid(mret, 17, 3)
   Dim meas As Double = Val (Mid(mret, 20, 12))
   data(j, i) = Chr(13) & Chr(10) & meas * 1000000 & ", " & status & ", " & mtime
* 1000
   session.WriteString("DZ" & vbLf) \frac{1}{4} 6
   save data(fname, title, value, data, nop1, nop2, session, t)
   Exit<sup>c</sup>sub
  Check_err: '50
   session.WriteString("EMG? " & err & vbLf) : msg = session.ReadString(256)
   MsgBox("Instrument error: " & err & Chr(10) & msg, vbOKOnly, "")
End Sub
```
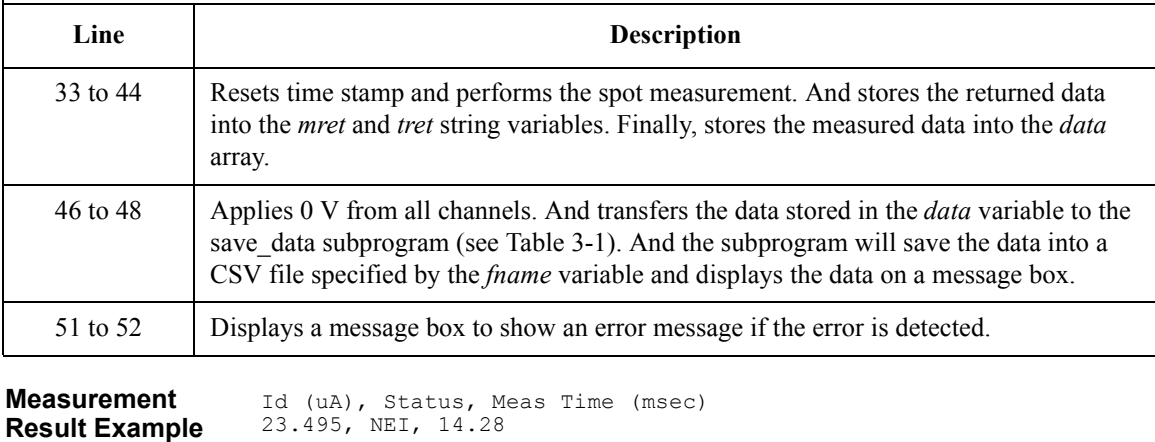

Data save completed.

Do you want to perform measurement again?

# **Pulsed Spot Measurements**

To perform pulsed spot measurements, use the following commands.

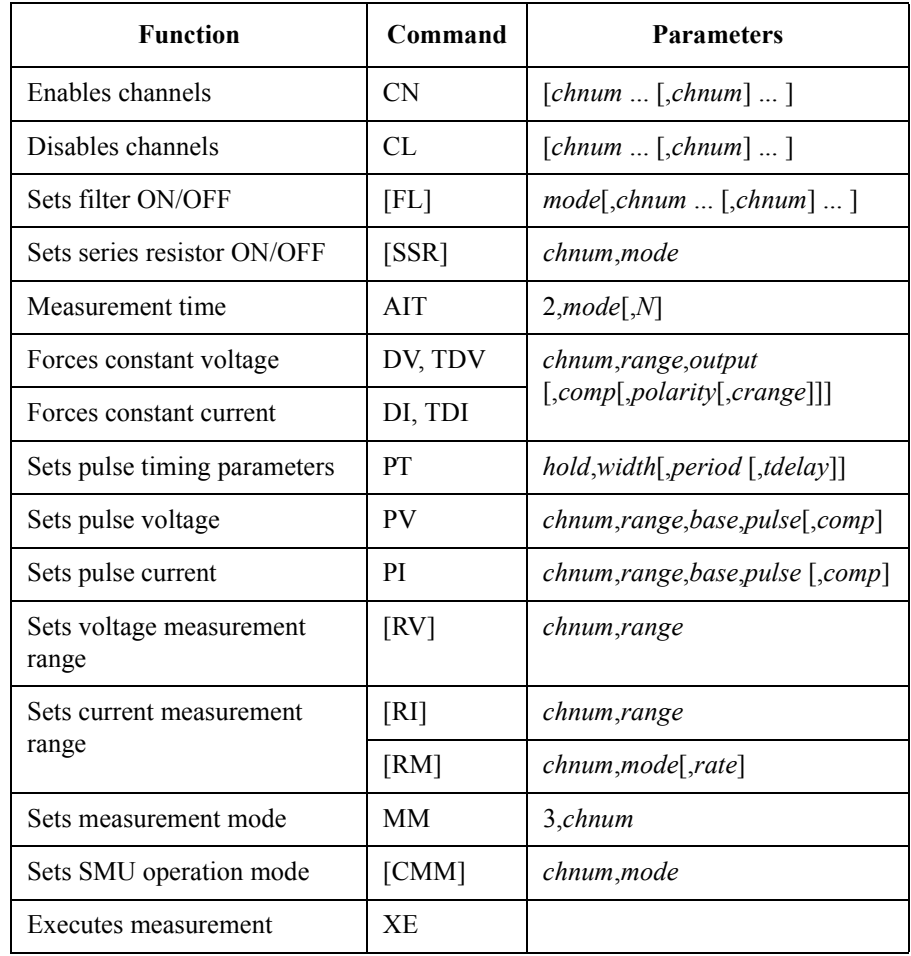

### Programming Examples Pulsed Spot Measurements

A program example of a pulsed spot measurement is shown below. This example measures MOSFET drain current.

**Table 3-4 Pulsed Spot Measurement Example**

```
Sub perform_meas(ByVal session As IMessage, ByVal t() As Integer) '1<br>Dim i As Integer = 0 't(0): Drain
     Dim i As Integer = 0 t(0): Drain bim j As Integer = 0 t(1): Gate
     Dim j As Integer = 0<br>
Dim nop1 As Integer = 1<br>
\qquad \qquad \qquad \qquad \qquad \qquad \qquad \qquad \qquad \qquad \qquad \qquad \qquad \qquad \qquad \qquad \qquad \qquad \qquad \qquad \qquad \qquad \qquad \qquad \qquad \qquad \qquad \qquad \qquad \Dim nop1 As Integer = 1 (2): Source<br>Dim nop2 As Integer = 1 (3): Substrate
     Dim nop2 As Integer = 1Dim data(nop2 - 1, nop1 - 1) As String
     Dim value As String = "Id (uA), Status, Meas Time (msec)"
     Dim fname As String = "C:\Agilent\prog_ex\data3.txt"
     Dim title As String = "Measurement Result"
     Dim msg As String = "No error."
     Dim err As Integer = 0
     Dim \ vd As \ Double = 3 '13Dim vg As Double = 1
     Dim idcomp As Double = 0.05
     Dim igcomp As Double = 0.01
     Dim orng As Integer = 0
     Dim mrng As Integer = 0
     session.WriteString("FMT 1" & vbLf)<br>session.WriteString("TSC 1" & vbLf) / 'enables time stamp output
     session.WriteString("TSC 1" & vbLf) 'enables time stamp output
     session.WriteString("FL 0" & vbLf) <br>session.WriteString("AV 1,1" & vbLf) / sets number of samples for 1 data
     session.WriteString("AV 1,1" & vbLf)
     session.WriteString("DV " & t(3) & ",0,0,0.1" & vbLf) 'out= 0 V, comp= 0.1 A
     session.WriteString("DV " & t(2) & ",0,0,0.1" & vbLf) 'out= 0 V, comp= 0.1 A
     Dim g_pt As String = "0.1,0.01,0.02" 'hold, width, period in sec
     session.WriteString("PT " \& g_pt \& vbLf)<br>Dim v0 As Double = 0
                                                           '0 V: pulse base voltage
     session.WriteString("PV " \& t(1) \& "," \& orng \& "," \& v0 \& "," \& vg \& "," \&igcomp & vbLf)
     session.WriteString("DV " & t(0) & "," & orng & "," & vd & "," & idcomp & vbLf)<br>session.WriteString("MM 3," & t(0) & vbLf) '3: pulsed spot measurement
     session.WriteString("MM 3," \& t(0) \& v \& b\& f) '3: pulsed spot measurement session.WriteString("CMM " \& t(0) \& v, 1" \& v \& b\& f) '1: current measurement
     session.WriteString("CMM " \& t(0) \& ", 1" \& vblf)
    session.WriteString("RI" a c(0) a 1, a voll, 1. carrent measurement session.WriteString("RI" & t(0) & "," & mrng & vbLf) '32
     session.WriteString("ERR? 1" & vbLf) : err = session.ReadString(4 + 2)
     If err <> 0 Then session.WriteString("DZ" & vbLf) : GoTo Check_err
```
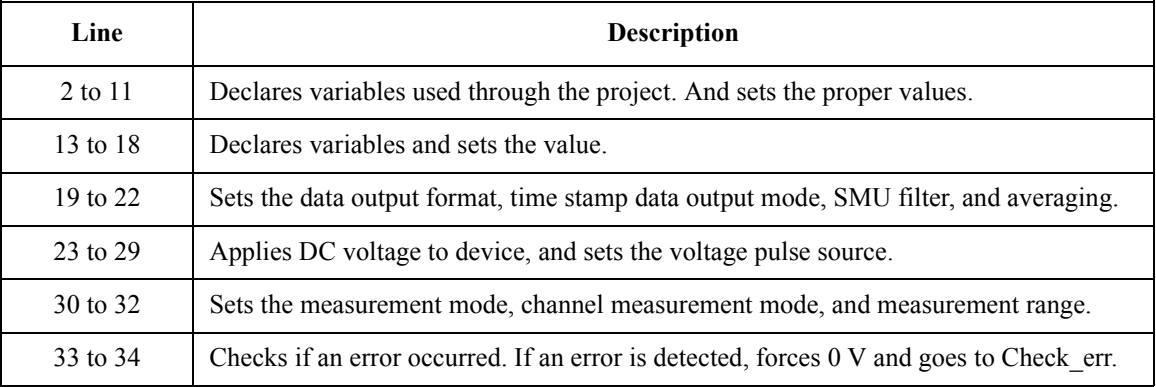

```
session.WriteString("TSR" & vbLf) \overline{\phantom{a}} '35
   session.WriteString("XE" & vbLf)
   session.WriteString("TSQ" & vbLf)
   Dim mret As String = session.ReadString(16 + 17) 'data+comma+data+terminator
   Dim tret As String = session. ReadString(17)
   Dim tcal As String = Mid(mret, 4, 12)
   tret = Mid(tret, \overline{4}, 12)
   Dim mtime As Double = Val(tret) - Val(tcal)
   Dim status As String = Mid(mret, 17, 3)
   Dim meas As Double = Val (Mid(mret, 20, 12))
   data(j, i) = Chr(13) & Chr(10) & meas * 1000000 & ", " & status & ", " & mtime
* 1000
   session.WriteString("DZ" & vbLf) '48save data(fname, title, value, data, nop1, nop2, session, t)
   Exit<sup>c</sup>sub
 Check err: '52
   session.WriteString("EMG? " & err & vbLf) : msg = session.ReadString(256)
   MsgBox("Instrument error: " & err & Chr(10) & msg, vbOKOnly, "")
End Sub
```
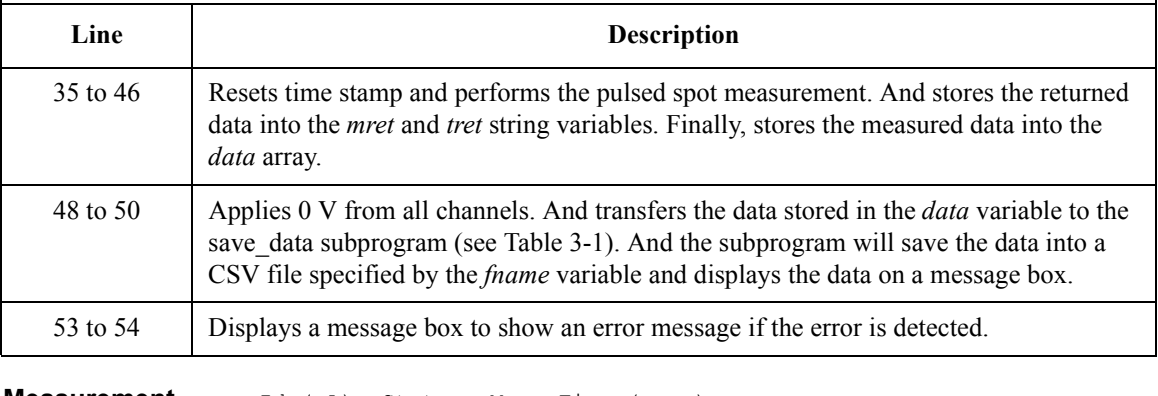

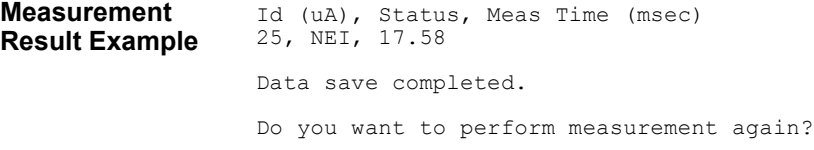

### **Staircase Sweep Measurements**

To perform staircase sweep measurements, use the following commands.

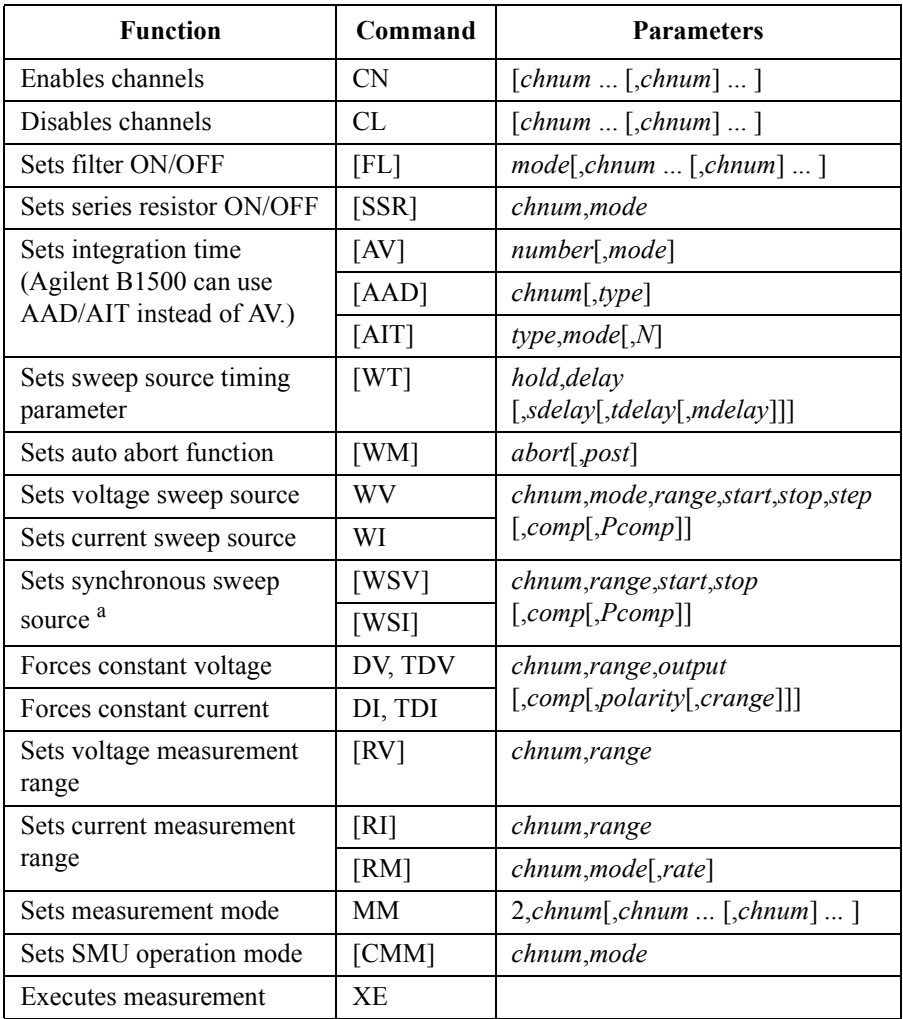

a. The WSV/WSI command must be entered after the WV/WI command.

**NOTE** If you use multiple measurement channels, the channels start measurement in the order defined in the MM command.

A program example of a staircase sweep measurement is shown below. This example measures MOSFET Id-Vd characteristics.

<span id="page-192-0"></span>**Table 3-5 Staircase Sweep Measurement Example 1**

```
Sub perform_meas(ByVal session As IMessage, ByVal t() As Integer) '1<br>Dim i As Integer = 0 't(0): Drain
    Dim i As Integer = 0 t(0): Drain<br>Dim i As Integer = 0 t(1): Gate
    Dim j As Integer = 0<br>
Dim nop1 As Integer = 11<br>
\qquad \qquad \qquad \qquad \qquad \qquad \qquad \qquad \qquad \qquad \qquad \qquad \qquad \qquad \qquad \qquad \qquad \qquad \qquad \qquad \qquad \qquad \qquad \qquad \qquad \qquad \qquad \qquad \qquad Dim nop1 As Integer = 11 \qquad \qquad \qquad \qquad \qquad \qquad \qquad \qquad \qquad \qquad \qquad \qquad \qquad \qquad \qquad \qquad \qquad \qquad \qquad \qquad \qquad \qquad \qquad \qquad \qquad \qquad \qquad \qquad \qquad \qquad \qquad \qquad \qquadDim nop2 As Integer = 3Dim data(nop2 - 1, nop1 - 1) As String
    Dim value As String = "Vg (V), Vd (V), Id (mA), Time (sec), Status"
    Dim fname As String = "C:\Agilent\prog_ex\data4.txt"
    Dim title As String = "Measurement Result"
    Dim msg As String = "No error."
    Dim err As Integer = 0
    Dim vd1 As Double = 0 '13
    Dim vd2 As Double = 3
    Dim idcomp As Double = 0.05
    Dim vg1 As Double = 1
    Dim vg2 As Double = 3
    Dim igcomp As Double = 0.01<br>Dim vg As Double = vg1
    Dim vg As Double = vg1 'secondary sweep output value
                                               ' secondary sweep step value (delta)
    If n_{0}p_{2} >> 1 Then d vg = (vg2 - vg1) / (nop2 - 1)
    Dim hold As Double = 0Dim delay As Double = 0
    Dim s delay As Double = 0Dim p_ comp As Double = 0.3Dim rep As Integer = nop1
    Dim mret As String '27
    Dim sc(nop1) As Double
    Dim md(nop1) As Double
    Dim st(nop1) As String
    Dim tm(nop1) As Double
    session.WriteString("FMT 1,1" & vbLf)'ASCII,<CRLF EOI>,w/sweep source data '32
    session.writeString("TSC 1" & vbLf) 'enables time stamp output<br>session.WriteString("TSC 1" & vbLf) 'sets filter off
    session.WriteString("FL 0" & vbLf)
    session. WriteString("AV 10,1" & vbLf) 'sets number of samples for 1 data
    session.WriteString("DV " & t(3) & ",0,0,0.1" & vbLf) 'out= 0 V, comp= 0.1 A
    session.WriteString("DV " & t(2) & ",0,0,0.1" & vbLf) 'out= 0 V, comp= 0.1 A
    Line Description 
   2 to 11 Declares variables used through the project. And sets the proper values.
   13 to 26 Declares variables used to set the source output, and sets the value.
   27 to 31 Declares variables used to read the measurement data.
   32 to 35 Sets the data output format, time stamp data output mode, SMU filter, and averaging.
   36 to 37 Applies voltage to device.
```

```
session.WriteString("MM 2," & t(0) & vbLf) '2: staircase sweep measurement
    session.WriteString("CMM " & t(0) & ",1" & vbLf) '1: current measurement
    session.WriteString("RI " & t(0) & ",0" & vbLf) '0: auto ranging
    session.WriteString("WT " & hold & "," & delay & "," & s_delay & vbLf) '41
   session.WriteString("WM 2,1" & vbLf) 'stops any abnormal
    session.WriteString("ERR? 1" \& vbLf) : err = session.ReadString(4 + 2)
   If err <> 0 Then session.WriteString("DZ" & vbLf) : GoTo Check_err
   For j = 0 To nop2 - 1 \hspace{1cm} '46
     session.WriteString("WV " & t(0) & ",1,0," & vd1 & "," & vd2 & "," & nop1 & 
"," & idcomp & "," & p_comp & vbLf)
     session. WriteString("DV " \& t(1) \& ",0" \& "," \& vg \& "," \& igcomp \& vbLf)
     session.WriteString("TSR" & vbLf)
     session.WriteString("XE" & vbLf)
     session.WriteString("*OPC?" & vbLf) : rep = session.ReadString(1 + 2)
     session.WriteString("ERR? 1" & vbLf) : err = session.ReadString(4 + 2)
     If err <> 0 Then session.WriteString("DZ" & vbLf) : GoTo Check_err
     session.WriteString("NUB?" & vbLf) : rep = session.ReadString(\overline{3} + 2) '54
     If rep <> nop1 * 3 Then session.WriteString("DZ" & vbLf) : GoTo Check_nop
     mret = session.eadString(16 * 3 * nop1 + 1)For i = 0 To nop1 - 1
       tm(i) = Val(Mid(mret, 4 + 16 * 3 * i, 12))st(i) = Mid(mret, 17 + 16 \times 3 \times i, 3)
       md(i) = Val(Mid(mret, 20 + 16 * 3 * i, 12))
       sc(i) = Val(Mid(mret, 36 + 16 * 3 * i, 12))
       data(j, i) = Chr(13) & Chr(10) & vg & ", " & sc(i) & ", " & md(i) * 1000 & \lim_{x \to a} (i) & ", " & md(i) * 1000 &
", " & tm(i) & ", " & st(i) '63
     Next i
     vg = vg + d vgNext j
   session.WriteString("DZ" & vbLf) \frac{1}{67}save data(fname, title, value, data, nop1, nop2, session, t)
   Exit<sup>-Sub</sup>
```
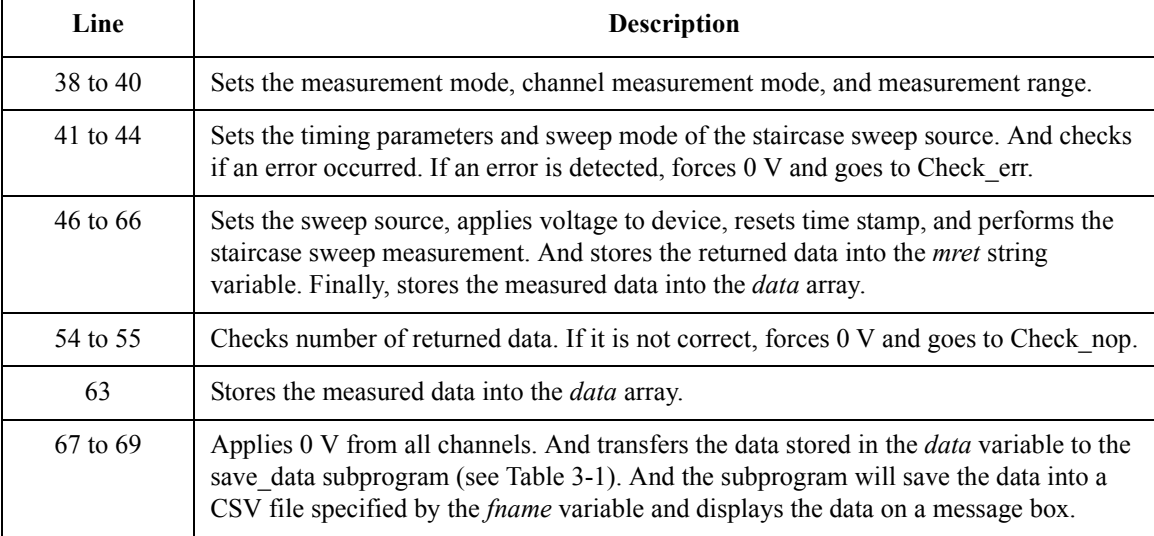

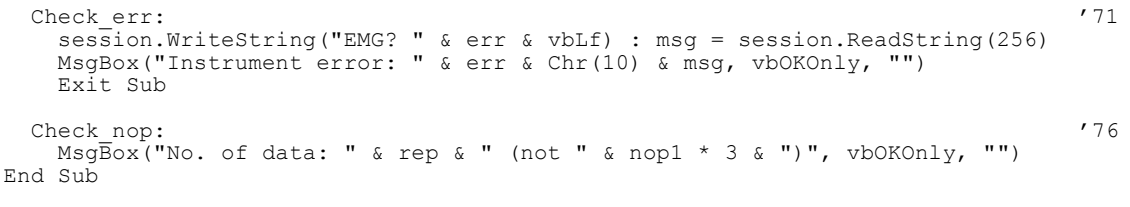

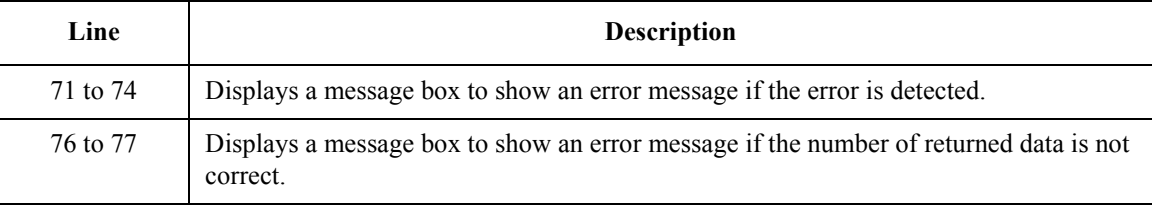

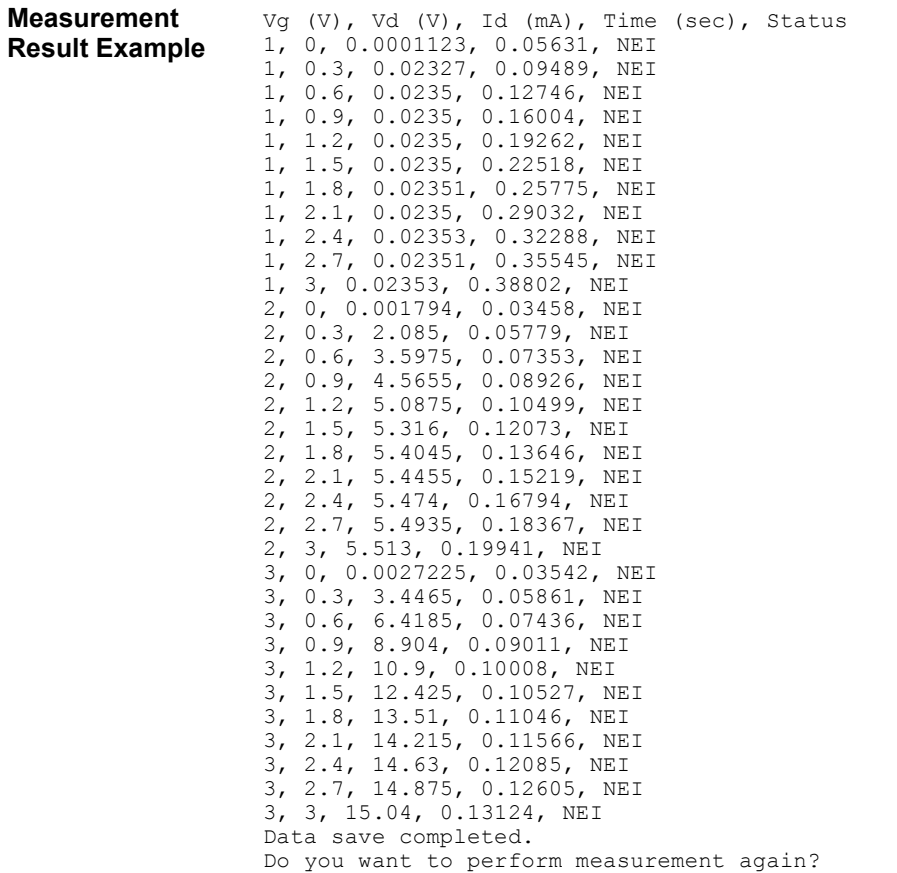

#### Programming Examples Staircase Sweep Measurements

The following program performs the same measurement as the previous program [\(Table 3-5\)](#page-192-0). This program starts to read measurement data before the sweep measurement is completed.

```
Table 3-6 Staircase Sweep Measurement Example 2
```

```
Sub perform_meas(ByVal session As IMessage, ByVal t () As Integer) t 1 t (0): Drain
   Dim i As Integer = 0 \prime t(0): Drain \overline{a} bim i As Integer = 0 \prime t(1): Gate
    Dim j As Integer = 0<br>
Dim nopl As Integer = 11<br>
\qquad \qquad \qquad \qquad \qquad \qquad \qquad \qquad \qquad \qquad \qquad \qquad \qquad \qquad \qquad \qquad \qquad \qquad \qquad \qquad \qquad \qquad \qquad \qquad \qquad \qquad \qquad \qquad \qquad \qquad \qquadDim nop1 As Integer = 11 \qquad \qquad \qquad \qquad \qquad \qquad \qquad \qquad \qquad \qquad \qquad \qquad \qquad \qquad \qquad \qquad \qquad \qquad \qquad \qquad \qquad \qquad \qquad \qquad \qquad \qquad \qquad \qquad \qquad \qquad \qquad \qquad \Dim nop2 As Integer = 3Dim data(nop2 - \overline{1}, nop1 - 1) As String
    Dim value As String = "Vg (V), Vd (V), Id (mA), Time (sec), Status"
    Dim fname As String = "C:\Agilent\prog_ex\data4r.txt"
    Dim title As String = "Measurement Result"
    Dim msg As String = "No error."
    Dim err As Integer = 0
    Dim \ vdl \ As \ Double = 0 (13)
    Dim vd2 As Double = 3
    Dim idcomp As Double = 0.05
    Dim vg1 As Double = 1
    Dim vg2 As Double = 3
    Dim igcomp As Double = 0.01
    Dim rycomp in Bouble = vg1 (Secondary sweep output value<br>
Dim vg As Double = 0 (Secondary sweep step value (i)
                                                'secondary sweep step value (delta)
    If \overline{np2} \leq 1 Then d vg = (vg2 - vg1) / (nop2 - 1)
    Dim hold As Double = 0Dim delay As Double = 0
    Dim s delay As Double = 0Dim p_ comp As Double = 0.3session.WriteString("FMT 5,1" & vbLf) 'ASCII, <comma>, w/sweep source data '27
    session.WriteString("TSC 1" & vbLf) 'enables time stamp output
    session.WriteString("FL 0" & vbLf) <br>session.WriteString("AV 10,1" & vbLf) / sets number of samples for 1 data
    session.WriteString("AV 10,1" & vbLf)
    session.WriteString("DV " & t(3) & ",0,0,0.1" & vbLf) 'out= 0 V, comp= 0.1 A
    session.WriteString("DV " \& t(2) \& t(0,0,0.1" \& v \text{NLE}) 'out= 0 V, comp= 0.1 A session.WriteString("MM 2," \& t(0) \& v \text{NLE}) '2: staircase sweep measurement
    session.WriteString("MM 2," & t(0) & vbLf)
    session.WriteString("CMM " & t(0) & ", 1" & vbLf) '1: current measurement
     session.WriteString("RI " & t(0) & ",0" & vbLf) '0: auto ranging
     session.WriteString("WT " & hold & "," & delay & "," & s_delay & vbLf)
    session.WriteString("WM 2,1" & vbLf) (stops any abnormal
    session.WriteString("ERR? 1" & vbLf) : err = session.ReadString(4 + 2)
    If err <> 0 Then session.WriteString("DZ" & vbLf) : GoTo Check_err '39
    Line Description
```
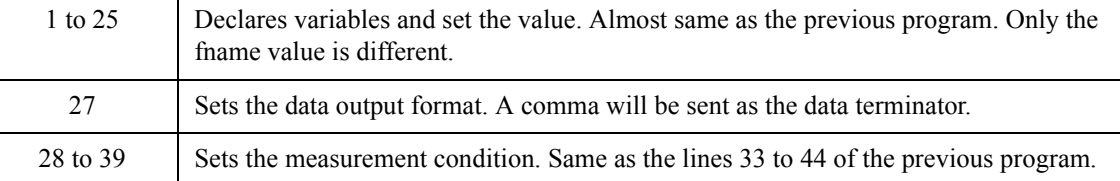

```
Dim ret val As String : Dim status As String : Dim chan As String '41
   Dim type As String : Dim rdata As Double : Dim tdata As Double
   Dim sdata As Double : Dim mdata As Double : Dim mstat As String
   Dim disp data As String : Dim k As Integer = 0session.TerminationCharacter = 44 \blacksquare 'terminator=comma \blacksquaresession.TerminationCharacterEnabled = True
   For j = 0 To nop2 - 1 '48session.WriteString("WV " & t(0) & ",1,0," & vd1 & "," & vd2 & "," & nop1 & 
"," & idcomp & "," & p_comp & vbLf)
      session. WriteString("DV" & t(1) & ", 0" & "," & vg & "," & igcomp & vbLf)
      session.WriteString("TSR" & vbLf)
      session.WriteString("XE" & vbLf)
      For i = 0 To nop1 - 1
         For k = 0 To 2 \qquad 54
            ret val = session.ReadString(16)
            status = Left(ret val, 1) 'status<br>
chan = Mid(ret val, 2, 1) 'channel
           chan = Mid(ret_val, 2, 1) \qquad 'channel<br>type = Mid(ret<sup>-</sup>val, 3, 1) \qquad 'data type
           type = Mid(ret val, 3, 1)
           rdata = Val(Mi\overline{d}(ret val, 4, 12)) 'data
            If type = T T' Then tdata = rdata \overline{t} 'time data
            If type = "I" Then mdata = rdata : mstat = status 'meas data, status<br>If type = "V" Then sdata = rdata \sim 'source data
         If type = "V" Then sdata = rdata<br>Next kNext k '63
         If mstat <> "N" Then session.WriteString("DZ" & vbLf) : GoTo Check_err
         disp data = "Vg = " & vg & " (V), "
         disp_data = disp_data & "Vd = " & sdata & " (V), "
         disp_data = disp_data & "Id = " & mdata * 1000 & " (mA), "
         disp_data = disp_data & "Time = " & tdata & " (sec), "
         disp\_data = disp\_data & "Status = " & mstat
         Console.WriteLine(disp_data)
         data(j, i) = Chr(13) & Chr(10) & vg & ", " & sdata & ", " & mdata * 1000
& ", " & tdata & ", " & mstat '71
      Next i
      vg = vg + d vgNext j
```
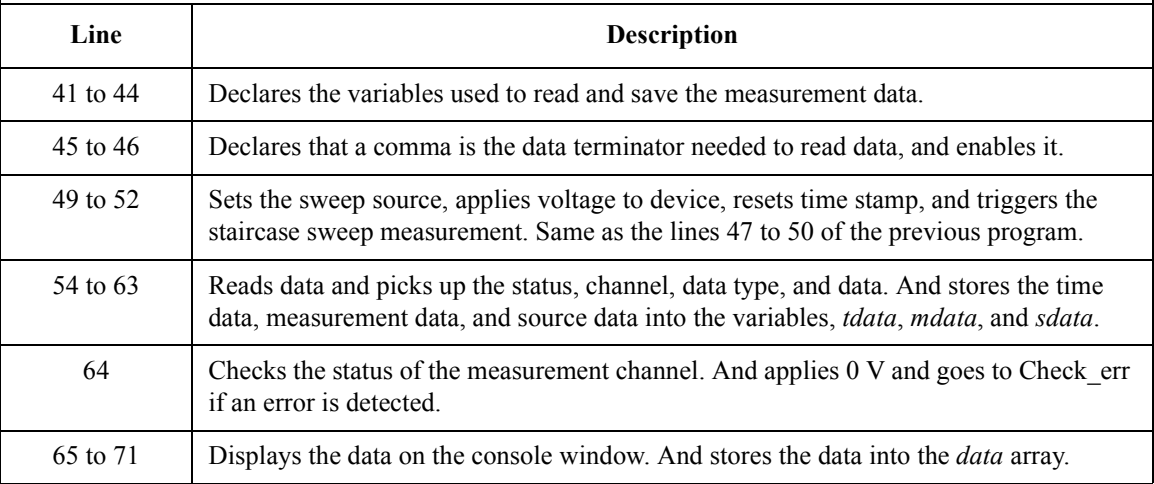

#### Programming Examples Staircase Sweep Measurements

```
session.WriteString("DZ" & vbLf) \overline{76}save_data(fname, title, value, data, nop1, nop2, session, t)
   Exit Sub
 Check err: '80
   session.WriteString("EMG? " & err & vbLf) : msg = session.ReadString(256)
   MsgBox("Instrument error: " & err & Chr(10) & msg, vbOKOnly, "")
End Sub
```
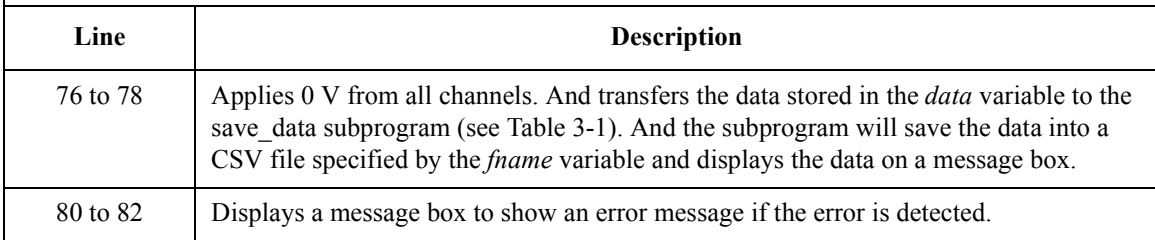

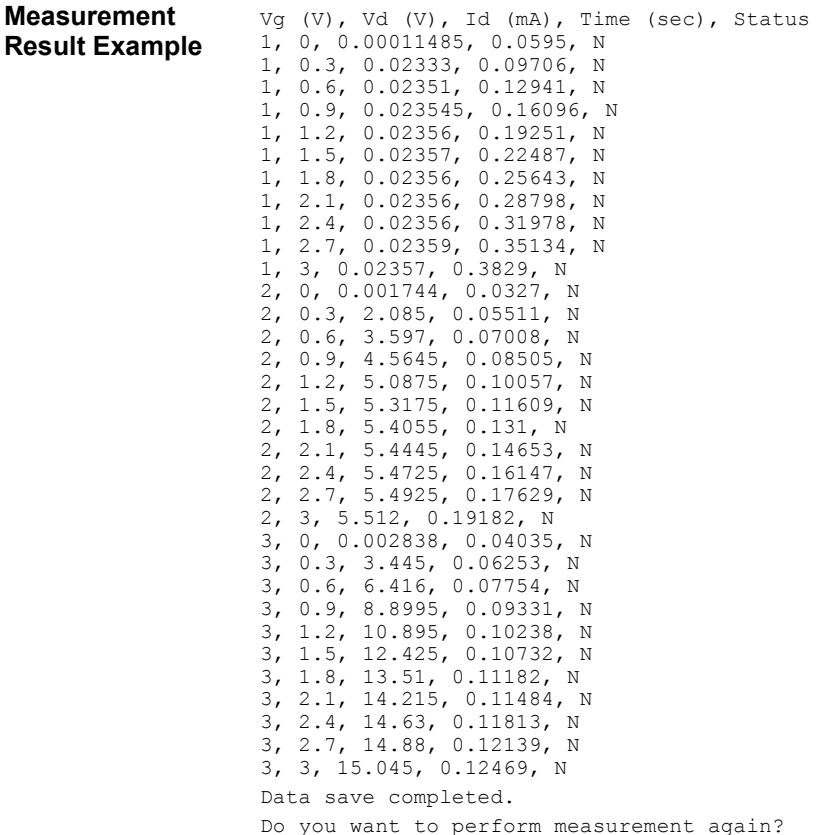

The following program example executes the synchronous sweep measurement using two sweep sources. This example measures MOSFET Id-Vg characteristics.

**Table 3-7 Staircase Sweep Measurement Example 3**

```
Sub perform_meas(ByVal session As IMessage, ByVal t() As Integer) '1<br>Dim i As Integer = 0 't(0): Drain
    Dim i As Integer = 0 t(0): Drain<br>Dim i As Integer = 0 t(1): Gate
    Dim j As Integer = 0<br>
Dim nop1 As Integer = 11<br>
\qquad \qquad \qquad \qquad \qquad \qquad \qquad \qquad \qquad \qquad \qquad \qquad \qquad \qquad \qquad \qquad \qquad \qquad \qquad \qquad \qquad \qquad \qquad \qquad \qquad \qquad \qquad \qquad \qquad Dim nop1 As Integer = 11 (2): Source<br>
Dim nop2 As Integer = 1 (3): Substrate
    Dim nop2 As Integer = 1Dim data(nop2 - 1, nop1 - 1) As String
    Dim value As String = "Vg (V), Id (mA), Time (sec), Status"
    Dim fname As String = "C:\Agilent\prog_ex\data5.txt"
    Dim title As String = "Measurement Result"
    Dim msg As String = "No error."
    Dim err As Integer = 0
    Dim vd1 As Double = 0 '13
    Dim vd2 As Double = 2
    Dim idcomp As Double = 0.05
    Dim pd comp As Double = 0.1Dim vg\bar{1} As Double = vd1
    Dim vg2 As Double = vd2
    Dim igcomp As Double = 0.01
    Dim pg comp As Double = 0.05Dim hold As Double = 0Dim delay As Double = 0
    Dim s delay As Double = 0Dim rep As Integer = nop1Dim mret As String '25
    Dim sc(nop1) As Double
    Dim md(nop1) As Double
    Dim st(nop1) As String
    Dim tm(nop1) As Double
    session.WriteString("FMT 1,1" & vbLf)'ASCII,<CRLF EOI>,w/sweep source data '30
    session.WriteString("TSC 1" & vbLf) 'enables time stamp output
    session.WriteString("FL 0" & vbLf)<br>session.WriteString("AV 10,1" & vbLf)
                                                  'sets number of samples for 1 data
    session.WriteString("DV " & t(3) & ",0,0,0.1" & vbLf) 'out= 0 V, comp= 0.1 A
    session. WriteString("DV " & t(2) & ",0,0,0.1" & vbLf) 'out= 0 V, comp= 0.1 A
```
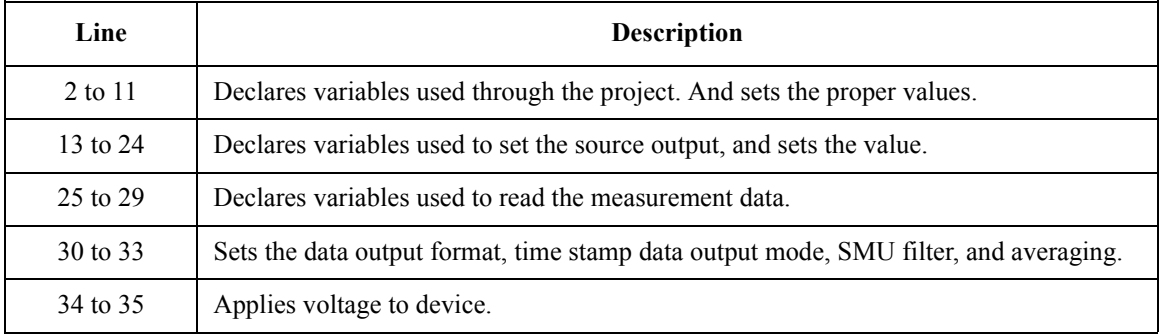

```
session.WriteString("MM 2," & t(0) & vbLf) '2: staircase sweep measurement
    session.WriteString("CMM " & t(0) & ",1" & vbLf) '1: current measurement
    session.WriteString("RI " & t(0) & ",0" & vbLf) '0: auto ranging
    session.WriteString("WT " & hold & "," & delay & "," & s_delay & vbLf) '40
    session.WriteString("WM 2,1" & vbLf) 'stops any abnormal
    session.WriteString("ERR? 1" \& vbLf) : err = session.ReadString(4 + 2)
    If err <> 0 Then session.WriteString("DZ" & vbLf) : GoTo Check_err
    session.WriteString("WV " \& t(0) \& ",1,0," \& vd1 \& "," \& vd2 \& "," \& nop1 \& ","<br>comp \& "." \& pd comp \& vbLf)
& idcomp & "," & pd comp & vbLf)
   session.WriteString("WSV " \& t(1) \& ",0," \& vg1 \& "," \& vg2 \& "," \& igcomp \& ","
& pg_comp & vbLf)
   session.WriteString("TSR" & vbLf)
   session.WriteString("XE" & vbLf)
   session.WriteString("*OPC?" & vbLf) : rep = session.ReadString(1 + 2)
   session.WriteString("ERR? 1" & vbLf) : err = session.ReadString(4 + 2)
   If err <> 0 Then session.WriteString("DZ" & vbLf) : GoTo Check_err
   session.WriteString("NUB?" \&sub vbLf) : rep = session.ReadString(\overline{3} + 2) \qquad '52
   If rep <> nop1 * 3 Then session.WriteString("DZ" & vbLf) : GoTo Check_nop
   mret = session.ReadString(16 * 3 * nop1 + 1) 55For i = 0 To nop1 - 1
     tm(i) = Val(Mid(mret, 4 + 16 * 3 * i, 12))st(i) = Mid(mret, 17 + 16 \times 3 \times i, 3)
     md(i) = Val(Mid(mret, 20 + 16 * 3 * i, 12))
     sc(i) = Val(Mid(mret, 36 + 16 * 3 * i, 12))
     data(j, i) = Chr(13) & Chr(10) & sc(i) & ", " & md(i) * 1000 & ", " & tm(i) &
", " \& st(i)
   Next i
   session.WriteString("DZ" & vbLf) (64)save data(fname, title, value, data, nop1, nop2, session, t)
   Exit<sup>c</sup>Sub
```
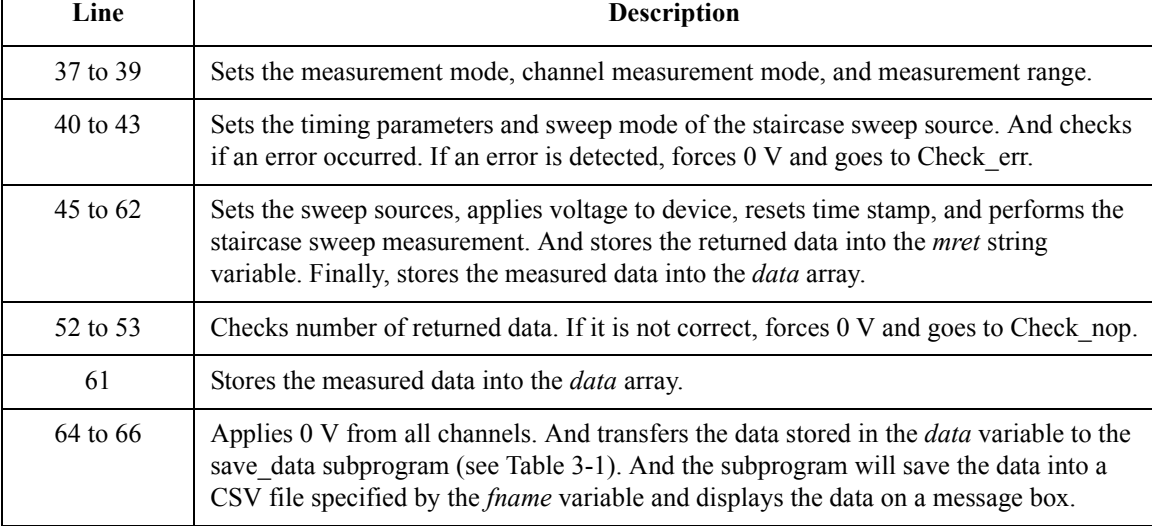

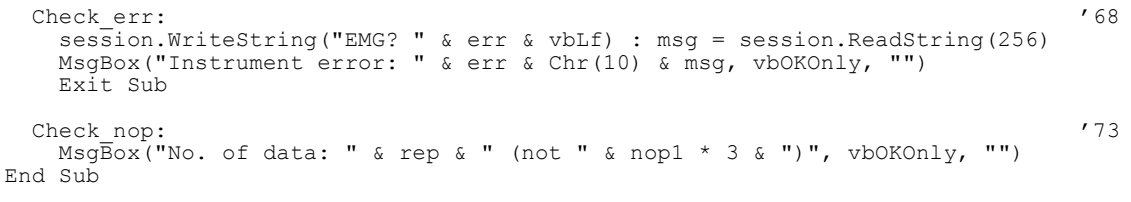

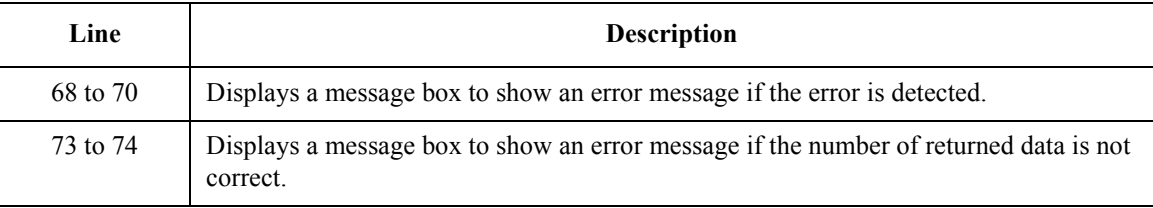

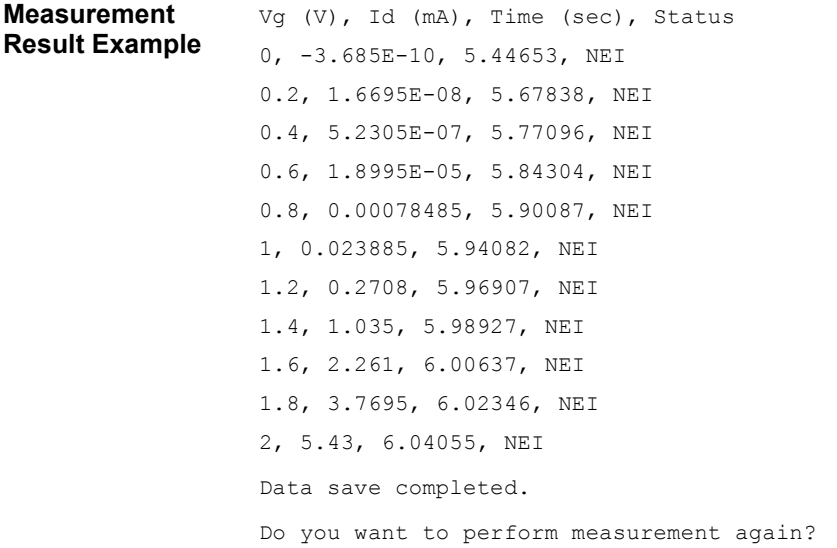

### **Pulsed Sweep Measurements**

To perform pulsed sweep measurements, use the following commands.

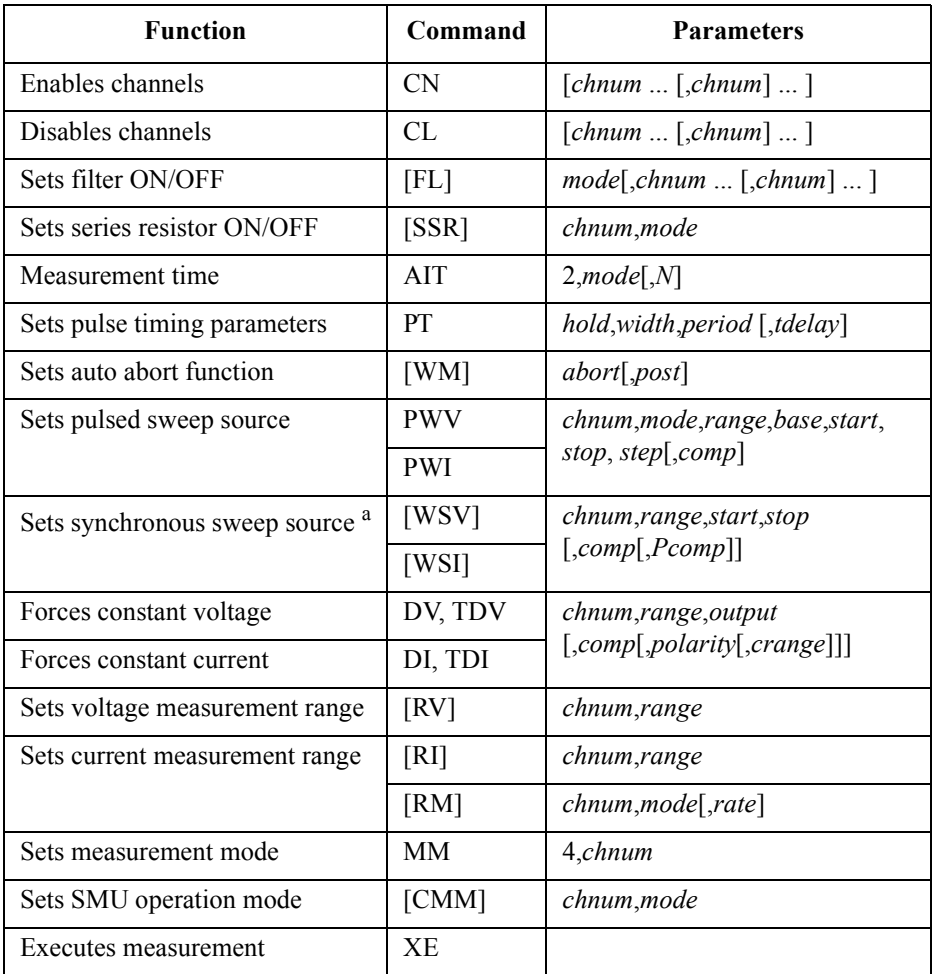

a. The WSV/WSI command must be entered after the PWV/PWI command.

A program example of a pulsed sweep measurement is shown below. This example measures the bipolar transistor Ic-Vc characteristics.

**Table 3-8 Pulsed Sweep Measurement Example**

```
Sub perform_meas(ByVal session As IMessage, ByVal t() As Integer) '1<br>Dim i As Integer = 0 't(0): Emitter
    Dim i As Integer = 0 t(0): Emit<br>
Dim i As Integer = 0 t(1): Base
    Dim j As Integer = 0<br>
Dim nop1 As Integer = 11<br>
\qquad \qquad 't(2): Collector
    Dim nop1 As Integer = 11 \qquad \qquad \qquad \qquad \qquad \qquad \qquad \qquad \qquad \qquad \qquad \qquad \qquad \qquad \qquad \qquad \qquad \qquad \qquad \qquad \qquad \qquad \qquad \qquad \qquad \qquad \qquad \qquad \qquad \qquad \qquad \qquad \qquad Dim nop2 As Integer = 3Dim data(nop2 - 1, nop1 - 1) As String
    Dim value As String = "Ib (mA), Vc (V), Ic (mA), Time (sec), Status"
    Dim fname As String = "C:\Agilent\prog_ex\data6.txt"
    Dim title As String = "Measurement Result"
    Dim msg As String = "No error."
    Dim err As Integer = 0
    Dim\ v0 As\ Double = 0 (13)
    Dim vc1 As Double = 0
    Dim vc2 As Double = 5
    Dim iccomp As Double = 0.05
    Dim ib1 As Double = 0.003
    Dim ib2 As Double = 0.007
    Dim vbcomp As Double = 5<br>Dim ib As Double = ib1
    Dim ib As Double = ib1 <br>
Dim d ib As Double = 0 \blacksquare / secondary sweep step value (
                                              ' secondary sweep step value (delta)
    If n \overline{op2} \iff 1 Then d ib = (ib2 - ib1) / (nop2 - 1)
    Dim hold As Double = 0Dim delay As Double = 0
    Dim s delay As Double = 0Dim rep As Integer = nop1
    Dim mret As String '27
    Dim sc(nop1) As Double
    Dim md(nop1) As Double
    Dim st(nop1) As String
    Dim tm(nop1) As Double<br>session.WriteString("FMT 1,1" & vbLf)
                                                 StateString("ASCII, <CRLF EOI>, w/sweep source data<br>Stringhles time stamp output
    session.WriteString("TSC 1" & vbLf) ''enables time st<br>session.WriteString("FL 0" & vbLf) 'sets filter off
    session.WriteString("FL 0" & vbLf) 'sets filter off
    session.WriteString("AV 10,1" & vbLf)
    session.WriteString("CL " \alpha t (3) \alpha vbLf) \alpha vbLf) \alpha (36
    Line Description 
   2 to 11 Declares variables used through the project. And sets the proper values.
  13 to 26 Declares variables used to set the source output, and sets the value.
  27 to 31 Declares variables used to read the measurement data.
  32 to 35 Sets the data output format, time stamp data output mode, SMU filter, and averaging.
     36 Disables SMU assigned to t(3) that is not needed.
```

```
session.WriteString("DV " & t(0) & ",0,0,0.1" & vbLf) 'out=0 V, comp=0.1 A '38
   Dim b pt As String = "0.1,0.01,0.02"session.WriteString("PT " & b pt & vbLf)
   session.WriteString("MM 4," \&x<sup>+</sup> (2) & vbLf) '4: pulsed sweep measurement
   session.WriteString("CMM " & t(2) & ", 1" & vbLf)
   session.WriteString("RI " \& t(2) \& ", 0" \& vbLf)
   session.WriteString("WT " & hold & "," & delay & "," & s_delay & vbLf)<br>session.WriteString("WM 2,1" & vbLf) 'stops any abnormal
   session.WriteString("WM 2, 1" & vbLf)
   session.WriteString("ERR? 1" & vbLf) : err = session.ReadString(4 + 2) '46
   If err <> 0 Then session.WriteString("DZ" & vbLf) : GoTo Check_err
   For j = 0 To nop2 - 1 '49session.WriteString("PWV " & t(2) & ",1,0," & v0 & "," & vc1 & "," & vc2 & "," 
& nop1 & "," & iccomp & vbLf)
     session.WriteString("DI" & t(1) & ",0," & ib & "," & vbcomp & vbLf)
     session.WriteString("TSR" & vbLf)
     session.WriteString("XE" & vbLf)
     session.WriteString("*OPC?" & vbLf) : rep = session.ReadString(1 + 2)
     session.WriteString("ERR? 1" & vbLf) : err = session.ReadString(4 + 2)
     If err <> 0 Then session.WriteString("DZ" & vbLf) : GoTo Check_err
     session.WriteString("NUB?" & vbLf) : rep = session.ReadString(\overline{3} + 2) '57
     If rep <> nop1 * 3 Then session.WriteString("DZ" & vbLf) : GoTo Check_nop
     mret = session.ReadString(16 * 3 * nop1 + 1) (60For i = 0 To nop1 - 1
       tm(i) = Val(Mid(mret, 4 + 16 * 3 * i, 12))st(i) = Mid(mret, 17 + 16 * 3 * i, 3)
       md(i) = Val(Mid(mret, 20 + 16 * 3 * i, 12))
       sc(i) = Val(Mid(mret, 36 + 16 * 3 * i, 12))data(j, i) = Chr(13) & Chr(10) & ib * 1000 & ", " & sc(i) & ", " & md(i) *
1000 & ", " & tm(i) & ", " & st(i)
     Next i
   ib = ib + d_ib<br>Next j
    Next j \overline{\phantom{a}} /69
```
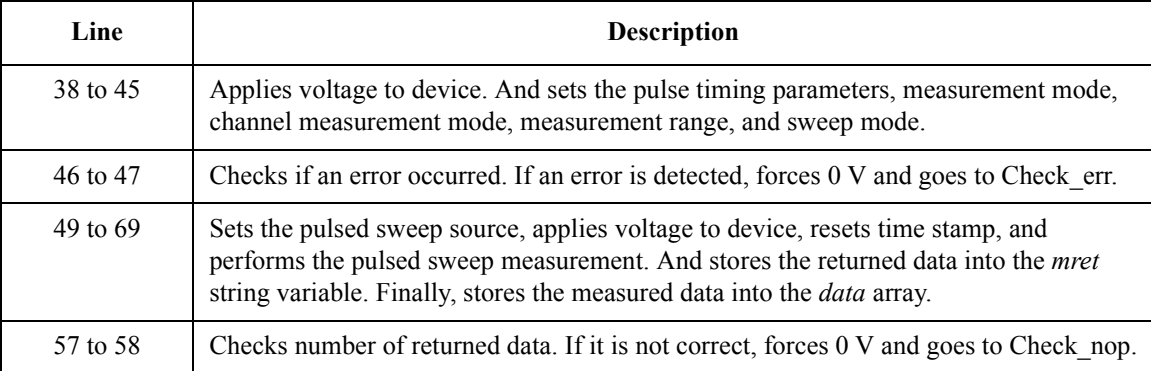

```
session.WriteString("DZ" & vbLf) \qquad '71
   save_data(fname, title, value, data, nop1, nop2, session, t)
   Exit Sub
  Check err: ''95 and ''25 and ''35 and ''35 and ''35 and ''35 and ''35 and ''35 and ''35 and ''35 and ''35 and '
   session.WriteString("EMG? " & err & vbLf) : msg = session.ReadString(256)
   MsgBox("Instrument error: " & err & Chr(10) & msg, vbOKOnly, "")
   Exit Sub
  Check_nop: '80
   MsgBox("No. of data: " & rep & " (not " & nop1 * 3 & ")", vbOKOnly, "")
End Sub
   Line Description
```
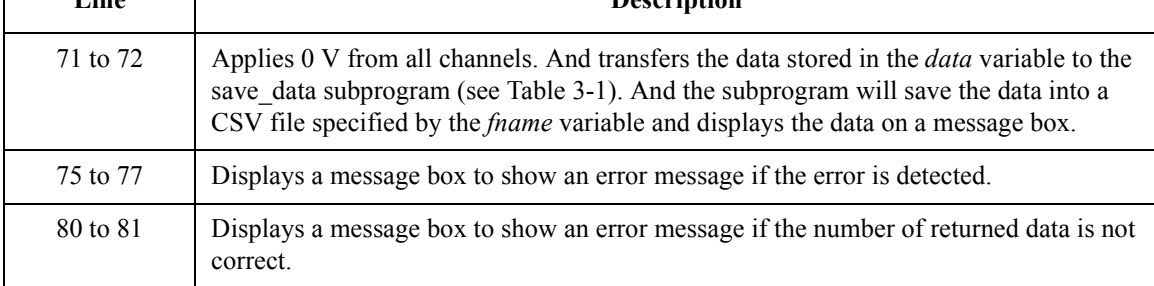

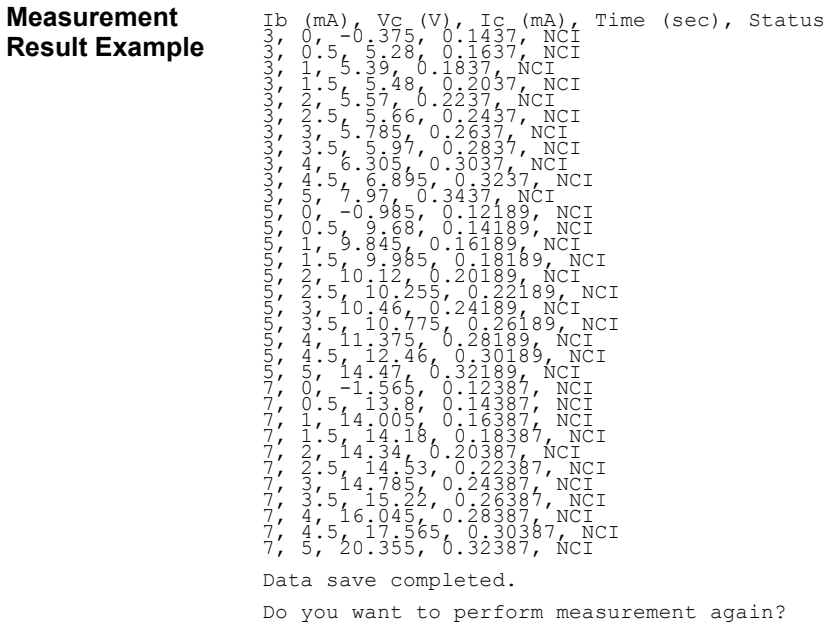

### **Staircase Sweep with Pulsed Bias Measurements**

To perform staircase sweep with pulsed bias measurements, use the following commands.

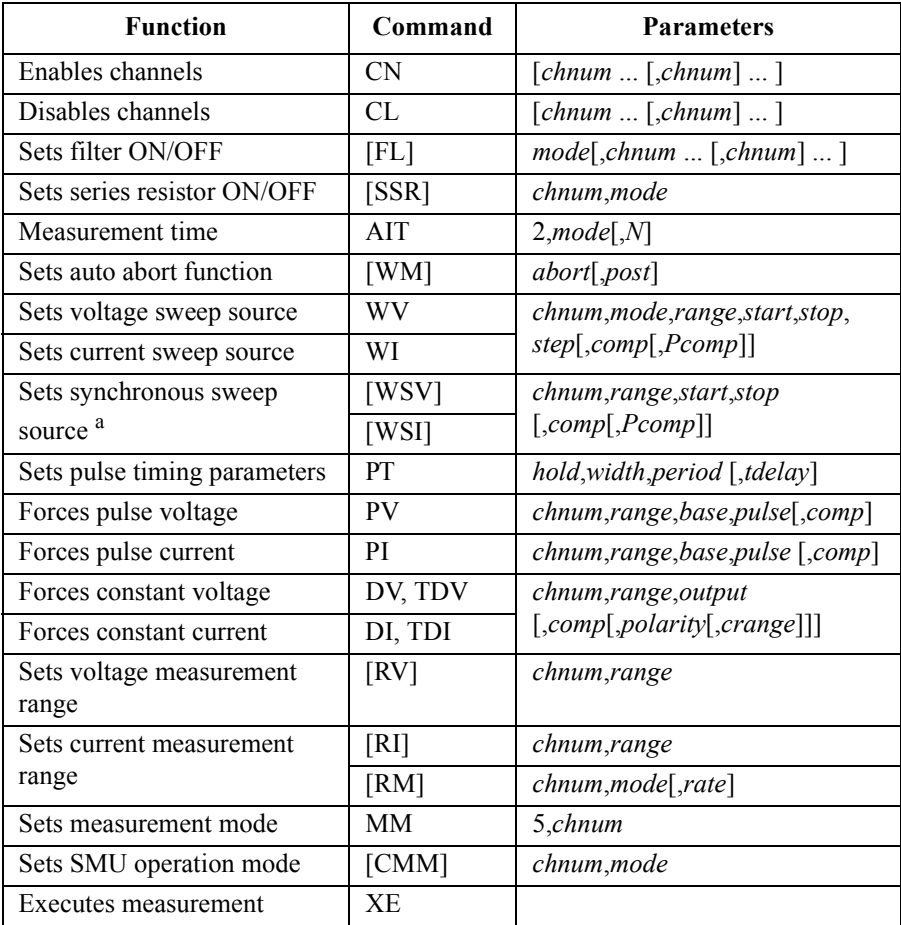

a. The WSV/WSI command must be entered after the WV/WI command.

A program example of a staircase sweep with pulsed bias measurement is shown below. This example measures the bipolar transistor Ic-Vc characteristics.

#### **Table 3-9 Staircase Sweep with Pulsed Bias Measurement Example**

```
Sub perform_meas(ByVal session As IMessage, ByVal t() As Integer) '1<br>Dim i As Integer = 0 't(0): Emitter
    Dim i As Integer = 0 t(0): Emit<br>
Dim i As Integer = 0 t(1): Base
    Dim j As Integer = 0<br>
Dim nop1 As Integer = 11<br>
\qquad \qquad 't(2): Collector
    Dim nop1 As Integer = 11 \qquad \qquad \qquad \qquad \qquad \qquad \qquad \qquad \qquad \qquad \qquad \qquad \qquad \qquad \qquad \qquad \qquad \qquad \qquad \qquad \qquad \qquad \qquad \qquad \qquad \qquad \qquad \qquad \qquad \qquad \qquad \qquad \qquad Dim nop2 As Integer = 3Dim data(nop2 - 1, nop1 - 1) As String
    Dim value As String = "Ib (mA), Vc (V), Ic (mA), Time (sec), Status"
    Dim fname As String = "C:\Agilent\prog_ex\data7.txt"
    Dim title As String = "Measurement Result"
    Dim msg As String = "No error."
    Dim err As Integer = 0
    Dim \ vcl \ As \ Double = 0 '12
    Dim vc2 As Double = 5
    Dim iccomp As Double = 0.05
    Dim pccomp As Double = 0.2
    Dim i0 As Double = 0
    Dim ib1 As Double = 0.003
    Dim ib2 As Double = 0.007
    Dim vbcomp As Double = 5<br>Dim ib As Double = ib1
    Dim ib As Double = ib1 <br>
Dim d ib As Double = 0 \blacksquare / secondary sweep step value (
                                              ' secondary sweep step value (delta)
    If n \overline{op2} \iff 1 Then d ib = (ib2 - ib1) / (nop2 - 1)
    Dim hold As Double = 0Dim delay As Double = 0
    Dim s delay As Double = 0Dim rep As Integer = nop1
    Dim mret As String '27
    Dim sc(nop1) As Double
    Dim md(nop1) As Double
    Dim st(nop1) As String
    Dim tm(nop1) As Double<br>session.WriteString("FMT 1,1" & vbLf)
                                                  'ASCII, <CRLF EOI>, w/sweep source data<br>'enables time stamp output
    session.WriteString("TSC 1" & vbLf) ''enables time st<br>session.WriteString("FL 0" & vbLf) 'sets filter off
    session.WriteString("FL 0" & vbLf) 'sets filter off
    session.WriteString("AV 10,1" & vbLf)
    session.WriteString("CL " & t(3) & vbLf) '36
    Line Description 
   2 to 11 Declares variables used through the project. And sets the proper values.
  12 to 26 Declares variables used to set the source output, and sets the value.
  27 to 31 Declares variables used to read the measurement data.
  32 to 35 Sets the data output format, time stamp data output mode, SMU filter, and averaging.
     36 Disables SMU assigned to t(3) that is not needed.
```

```
session.WriteString("DV " \& t(0) \& ",0,0,0.1" \& vbLf) (37<br>Dim b pt As String = "0.1,0.01,0.02" (hold, width, period in sec
   Dim b pt As String = "0.1,0.01,0.02"session.WriteString("PT " & b pt & vbLf)
   session.WriteString("MM 5," \& t(2) & vbLf) '5: staircase sweep w/pulsed bias
   session.WriteString("CMM " & t(2) & ",1" & vbLf)
   session.WriteString("RI " \& t(2) \& ", 0" \& vbLf)
   session.WriteString("WT " & hold & "," & delay & "," & s delay & vbLf)
   session.WriteString("WM 2,1" & vbLf)
   session.WriteString("ERR? 1" & vbLf) : err = session.ReadString(4 + 2) '45
   If err <> 0 Then session.WriteString("DZ" & vbLf) : GoTo Check_err
   For j = 0 To nop2 - 1 '48session.WriteString("WV " & t(2) & ",1,0," & vc1 & "," & vc2 & "," & nop1 & 
"," & iccomp & "," & pccomp & vbLf)
     session.WriteString("PI " & t(1) & ",0," & i0 & "," & ib & "," & vbcomp & 
vbLf)
     session.WriteString("TSR" & vbLf)
     session.WriteString("XE" & vbLf)
     session.WriteString("*OPC?" & vbLf) : rep = session.ReadString(1 + 2)
     session.WriteString("ERR? 1" & vbLf) : err = session.ReadString(4 + 2)
     If err <> 0 Then session.WriteString("DZ" & vbLf) : GoTo Check_err
     session.WriteString("NUB?" & vbLf) : rep = session.ReadString(\overline{3} + 2) '56
     If rep <> nop1 * 3 Then session.WriteString("DZ" & vbLf) : GoTo Check_nop
     mret = session.ReadString(16 * 3 * nop1 + 1) 59For i = 0 To nop1 - 1
       tm(i) = Val(Mid(mret, 4 + 16 * 3 * i, 12))st(i) = Mid(mret, 17 + 16 * 3 * i, 3)
       md(i) = Val(Mid(mret, 20 + 16 * 3 * i, 12))sc(i) = Val(Mid(mret, 36 + 16 * 3 * i, 12))data(j, i) = Chr(13) & Chr(10) & ib * 1000 & ", " & sc(i) & ", " & md(i) *
1000 & ", " & tm(i) & ", " & st(i)
     Next i
   ib = ib + d_ib<br>Next j
    Next j \overline{68}
```
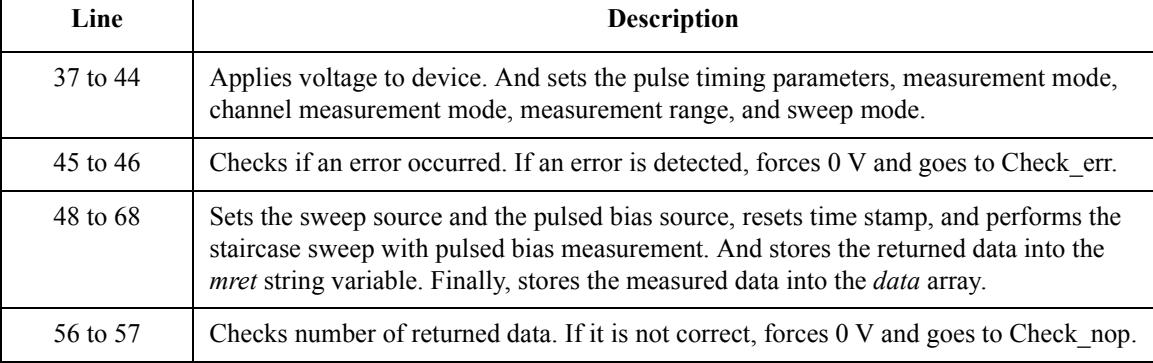

```
session.WriteString("DZ" & vbLf) '70save data(fname, title, value, data, nop1, nop2, session, t)
   Exit Sub
 Check_err:
    session.WriteString("EMG? " & err & vbLf) : msg = session.ReadString(256) '75
   MsgBox("Instrument error: " & err & Chr(10) & msg, vbOKOnly, "")
   Exit Sub
  Check_nop:
    Msg\overline{Box}("No. of data: " & rep & " (not " & nop1 * 3 & ")", vbOKOnly, "") '80
End Sub
   Line Description 
  70 to 72 Applies 0 V from all channels. And transfers the data stored in the data variable to the 
              Table 3-1). And the subprogram will save the data into a
             CSV file specified by the fname variable and displays the data on a message box.
  75 to 76 Displays a message box to show an error message if the error is detected.
```
80 Displays a message box to show an error message if the number of returned data is not correct.

**Measurement Result Example**

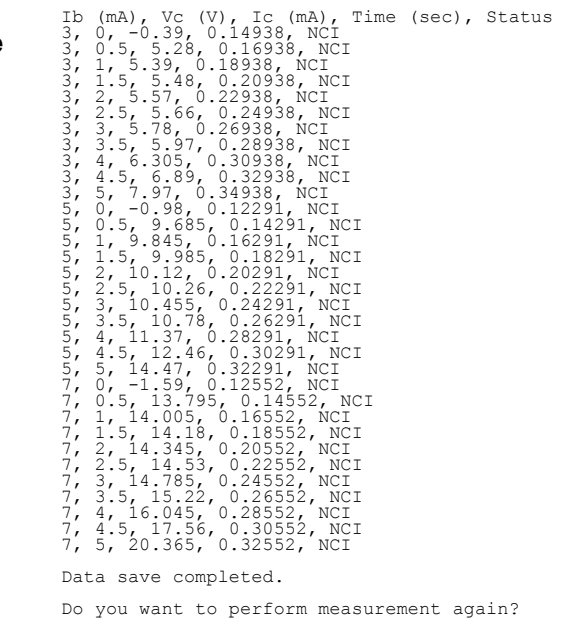

## **Quasi Pulsed Spot Measurements**

To perform quasi-pulsed spot measurements, use the following commands.

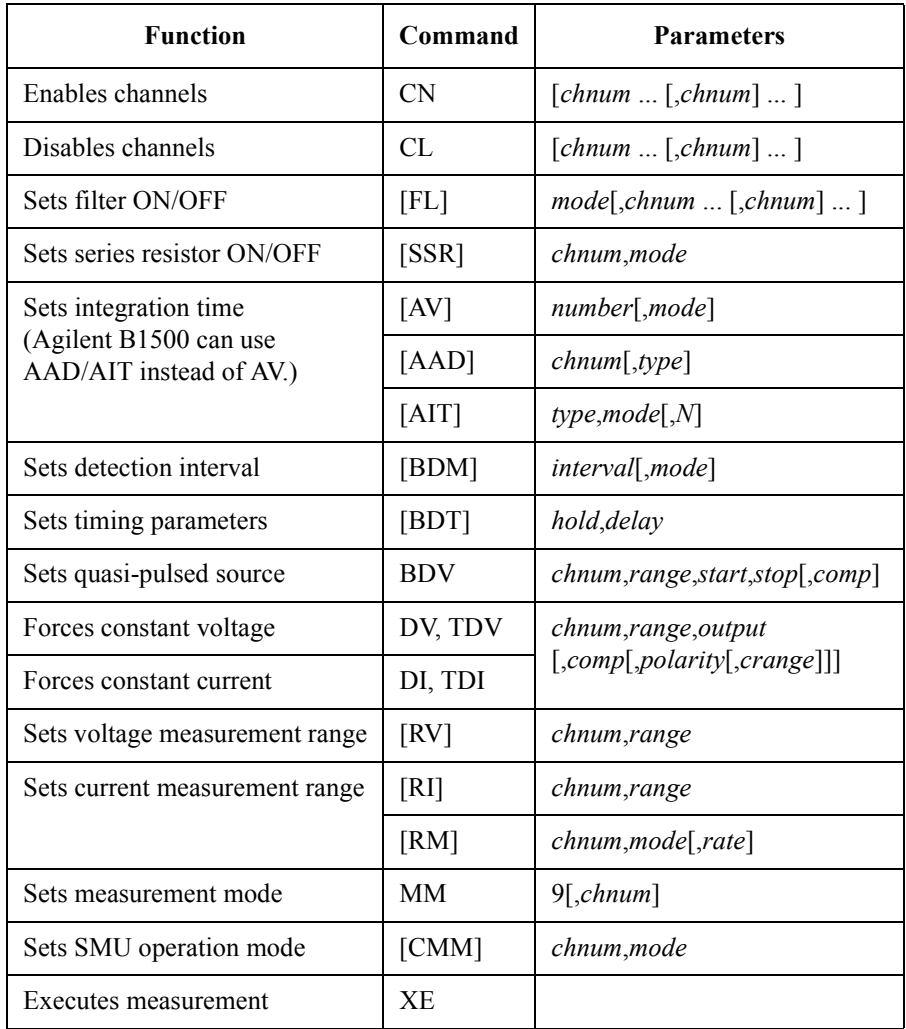

A program example of a spot measurement is shown below. This measures the breakdown voltage of bipolar transistor.

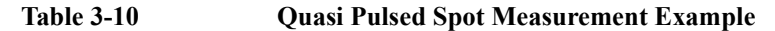

```
Sub perform_meas(ByVal session As IMessage, ByVal t() As Integer) '1<br>Dim i As Integer = 0 't(0): Emitter
    Dim i As Integer = 0 t(0): Emit<br>
Dim i As Integer = 0 t(1): Base
    Dim j As Integer = 0 \binom{t(1)}{t(2)}: Base<br>Dim nop1 As Integer = 1 \binom{t(1)}{t(2)}: Collector
    Dim nop1 As Integer = 1 \qquad \qquad \qquad \qquad \qquad \qquad \qquad \qquad \qquad \qquad \qquad \qquad \qquad \qquad \qquad \qquad \qquad \qquad \qquad \qquad \qquad \qquad \qquad \qquad \qquad \qquad \qquad \qquad \qquad \qquad \qquad \qquad \qquad \Dim nop2 As Integer = 1Dim data(nop2 - 1, nop1 - 1) As String
    Dim value As String = "BVceo (V), Status"
    Dim fname As String = "C:\Agilent\prog_ex\data8.txt"
    Dim title As String = "Measurement Result"
    Dim msg As String = "No error."
    Dim err As Integer = 0
    Dim \ vcl \ As \ Double = 0 / 13
    Dim vc2 As Double = 100
    Dim iccomp As Double = 0.005
    Dim hold As Double = 0
    Dim delay As Double = 0
    Dim interval As Double = 0
    Dim mmode As Double = 0
    Dim mrng As Integer = 0
    session.WriteString("FMT 1" & vbLf) '22
    session.WriteString("CL " & t(1) & "," & t(3) & vbLf)
    session.WriteString("MM 9," & t(2) & vbLf) '9: quasi pulsed spot
    session.WriteString("BDT " & hold & "," & delay & vbLf)
    session.WriteString("BDM " & interval & "," & mmode & vbLf)
    session.WriteString("BDV " & t(2) & "," & mrng & "," & vc1 & "," & vc2 & "," & 
iccomp & vbLf)
    session.WriteString("ERR? 1" & vbLf) : err = session.ReadString(4 + 2) '28
    If err <> 0 Then session.WriteString("DZ" & vbLf) : GoTo Check_err
    session.WriteString("DV " \& t(0) \& \quad 0,0,0.1" \& v \text{b} \& t(0) \& v \text{b} \& t(0) \& v(0,0.1)" \& v \text{b}session.WriteString("XE" & vbLf)
    Line Description 
   2 to 11 Declares variables used through the project. And sets the proper values.
  13 to 20 Declares variables, and sets the value.
  22 to 23 Sets the data output format. And disables SMUs assigned to t(1) and t(3) that are not
                needed.
  24 to 27 Sets the measurement mode, measurement timing parameters, measurement
                conditions, and source output conditions.
  28 to 29 Checks if an error occurred. If an error is detected, forces 0 V and goes to Check_err.
  30 to 31 Applies voltage to device, and performs the quasi pulsed spot measurement.
```
#### Programming Examples Quasi Pulsed Spot Measurements

```
Dim data1 As String = session.ReadString(17) \qquad '33
   Dim status As String = Left(data1, 3)
   data1 = Mid(data1, 4, 12)Dim meas As Double = Val(data1)
   data(j, i) = Chr(13) & Chr(10) & meas & ", " & status
   session.WriteString("DZ" & vbLf) \overline{39}save data(fname, title, value, data, nop1, nop2, session, t)
   Exit<sup>-Sub</sup>
 \epsilon Check err: '43
   session.WriteString("EMG? " & err & vbLf) : msg = session.ReadString(256)
   MsgBox("Instrument error: " & err & Chr(10) & msg, vbOKOnly, "")
End Sub
```
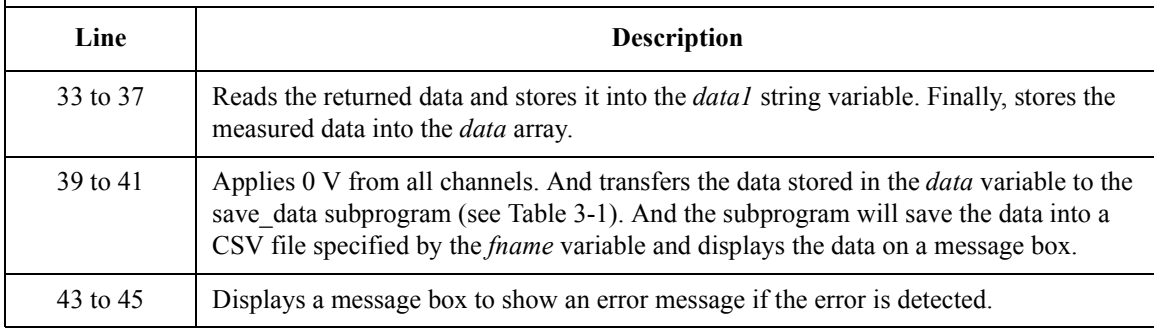

```
Measurement 
Result Example
                  BVceo (V), Status
                  7.759, CCV
                  Data save completed.
```
Do you want to perform measurement again?

### **Linear Search Measurements**

To perform linear search measurements, use the following commands.

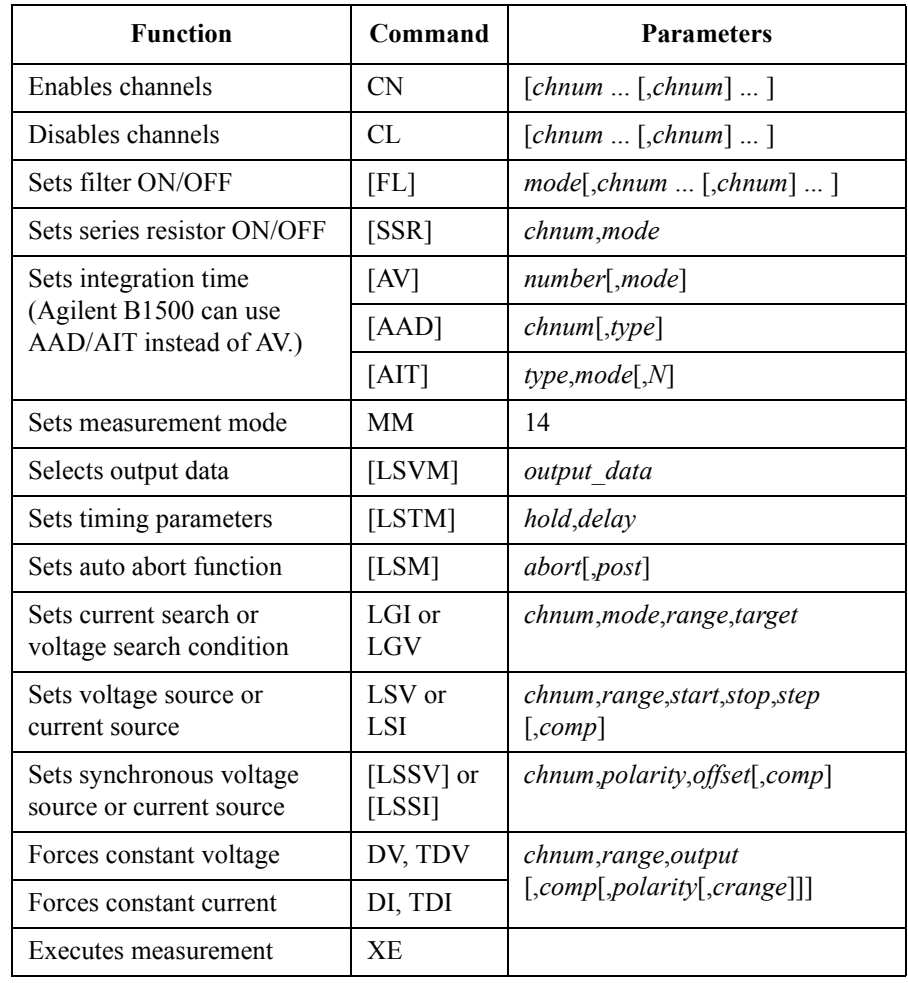

The LSV and LSI commands clear the previous source settings.

Send the LSI command before sending the LSSI command.

Send the LSV command before sending the LSSV command.

The LSI/LSSV commands or LSV/LSSI commands cannot be used together.

### Programming Examples Linear Search Measurements

A program example of a linear search measurement is shown below. This example measures the MOSFET threshold voltage.

**Table 3-11 Linear Search Measurement Example**

```
Sub perform_meas(ByVal session As IMessage, ByVal t() As Integer) '1<br>Dim i As Integer = 0 't(0): Drain
     Dim i As Integer = 0 t(0): Drain bim j As Integer = 0 t(1): Gate
     Dim j As Integer = 0<br>
Dim nop1 As Integer = 1<br>
\qquad \qquad \qquad \qquad \qquad \qquad \qquad \qquad \qquad \qquad \qquad \qquad \qquad \qquad \qquad \qquad \qquad \qquad \qquad \qquad \qquad \qquad \qquad \qquad \qquad \qquad \qquad \qquad \qquad \Dim nop1 As Integer = 1 (2): Source<br>Dim nop2 As Integer = 1 (3): Substrate
     Dim nop2 As Integer = 1Dim data(nop2 - 1, nop1 - 1) As String
     Dim value As String = "Vth (V), Id (mA), Status"
     Dim fname As String = "C:\Agilent\prog_ex\data9.txt"
     Dim title As String = "Measurement Result"
     Dim msg As String = "No error."
     Dim err As Integer = 0
     Dim\ vdl\ As\ Double = 0 (13)
     Dim vd2 As Double = 3
     Dim vdel As Double = 0.01
     Dim idcomp As Double = 0.01
     Dim igcomp As Double = 0.01
     Dim orng As Integer = 12 /12: 20 V limited auto ranging
     Dim mrng As Integer = 13 '13: 100 nA limited auto ranging
     Dim hold As Double = 0Dim delay As Double = 0
     Dim judge As Integer = 1 \prime 1: result>=target<br>Dim tqt As Double = 0.001 \prime target current
     Dim tgt As Double = 0.001 ' target current<br>
Dim posneg As Integer = 1 ' 1: positive<br>
Dim offset As Double = 0 ' offset voltage
     Dim posneg As Integer = 1Dim offset As Double = 0session.WriteString("FMT 1" & vbLf)<br>session.WriteString("MM 14" & vbLf) /linear search measurement
     session.WriteString("MM 14" & vbLf)
     session.WriteString("LSM 2,3" & vbLf) 'stops by any abnormal
     session.WriteString("LSVM 1" & vbLf) 'returns search data and sense data
     session.WriteString("LSTM " & hold & "," & delay & vbLf)
     session.WriteString("LGI " & t(0) & "," & judge & "," & mrng & "," & tgt & vbLf)
     session.WriteString("LSV " & t(1) & "," & orng & "," & vd1 & "," & vd2 & "," & 
vdel & "," & idcomp & vbLf)
     session.WriteString("LSSV " & t(0) & "," & posneg & "," & offset & "," & igcomp 
\& vbLf) \qquad \qquad \qquad \qquad \qquad \qquad \qquad \qquad \qquad \qquad \qquad \qquad \qquad \qquad \qquad \qquad \qquad \qquad \qquad \qquad \qquad \qquad \qquad \qquad \qquad \qquad \qquad \qquad \qquad \qquad \qquad \qquad \qquad \qquad \qquad
```
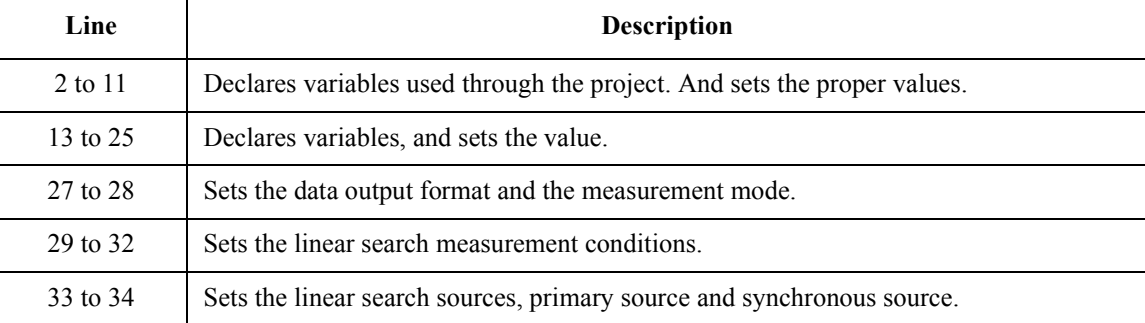

```
session.WriteString("ERR? 1" & vbLf) : err = session.ReadString(4 + 2) '36
   If err <> 0 Then session.WriteString("DZ" & vbLf) : GoTo Check_err
   session.WriteString("DV " & t(3) & ",0,0,0.1" & vbLf) 'out= 0 \bar{V}, comp= 0.1 A
   session.WriteString("DV " & t(2) & ",0,0,0.1" & vbLf)
   session.WriteString("XE" & vbLf) '40Dim mret As String = session.ReadString(16 + 17) ' data+comma+data+terminator
   Dim dsearch As Double = Val(Mid(mret, 4, 12))
   Dim status As String = Mid(mret, 17, 3)
   Dim dsense As Double = Val(Mid(mret, 20, 12))
   data(j, i) = Chr(13) & Chr(10) & dsearch & ", " & dsense * 1000 & ", " & status
   session.WriteString("DZ" & vbLf) '48save data(fname, title, value, data, nop1, nop2, session, t)
   Exit Sub
  Check err: '52
   session.WriteString("EMG? " & err & vbLf) : msg = session.ReadString(256)
   MsgBox("Instrument error: " & err & Chr(10) & msg, vbOKOnly, "")
End Sub
```
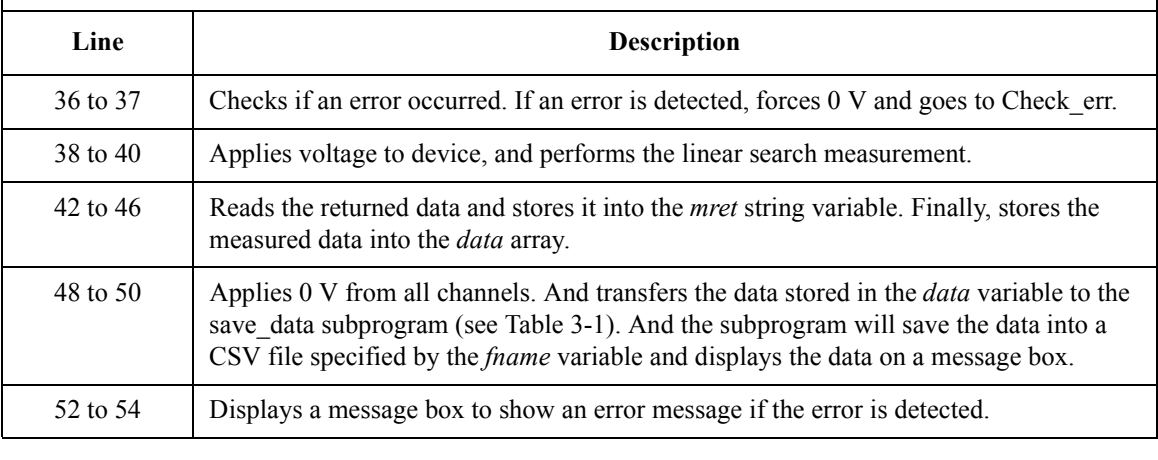

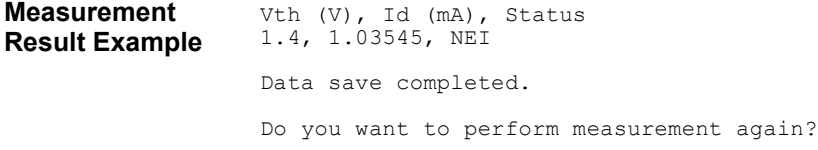

### **Binary Search Measurements**

To perform binary search measurements, use the following commands.

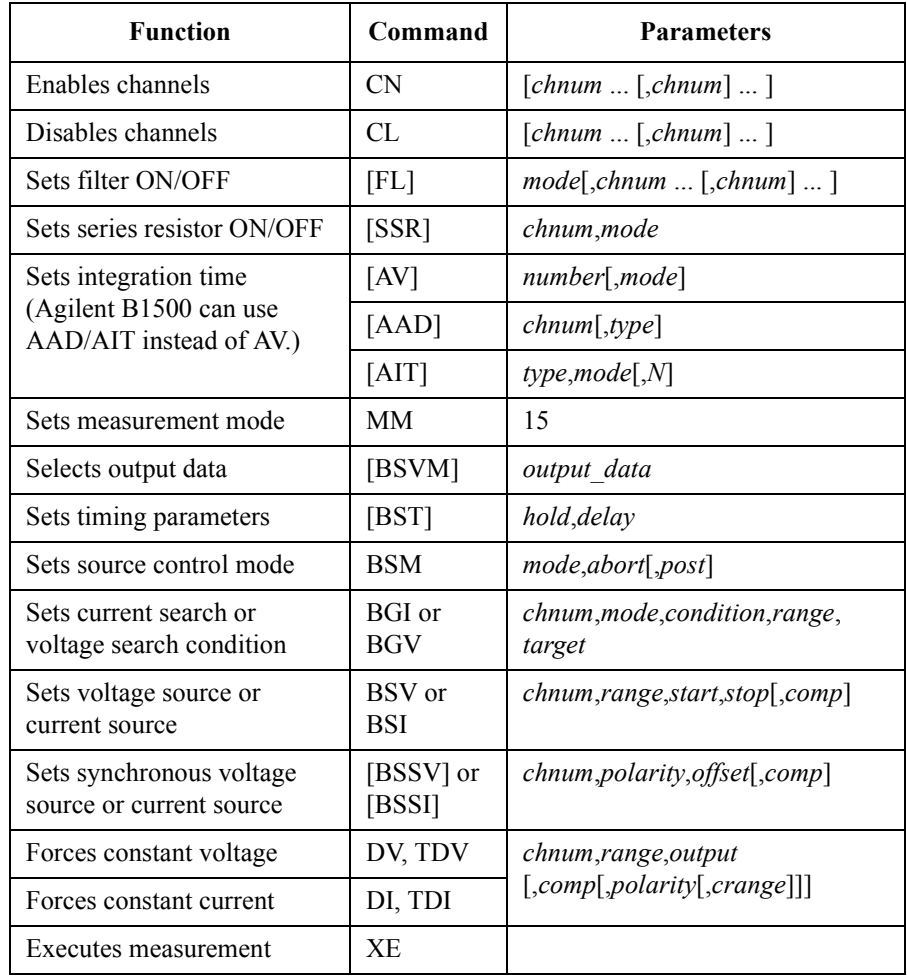

The BSV and BSI commands clear the previous source settings.

Send the BSI command before sending the BSSI command.

Send the BSV command before sending the BSSV command.

The BSI/BSSV commands or BSV/BSSI commands cannot be used together.
A program example of a binary search measurement is shown below. This example measures the MOSFET threshold voltage.

**Table 3-12 Binary Search Measurement Example**

```
Sub perform_meas(ByVal session As IMessage, ByVal t() As Integer) '1<br>Dim i As Integer = 0 't(0): Drain
     Dim i As Integer = 0 t(0): Drain<br>Dim i As Integer = 0 t(1): Gate
     Dim j As Integer = 0<br>
Dim nop1 As Integer = 1<br>
\qquad \qquad \qquad \qquad \qquad \qquad \qquad \qquad \qquad \qquad \qquad \qquad \qquad \qquad \qquad \qquad \qquad \qquad \qquad \qquad \qquad \qquad \qquad \qquad \qquad \qquad \qquad \qquad \qquad \Dim nop1 As Integer = 1 \qquad \qquad \qquad \qquad \qquad \qquad \qquad \qquad \qquad \qquad \qquad \qquad \qquad \qquad \qquad \qquad \qquad \qquad \qquad \qquad \qquad \qquad \qquad \qquad \qquad \qquad \qquad \qquad \qquad \qquad \qquad \qquad \qquad \Dim nop2 As Integer = 1Dim data(nop2 - 1, nop1 - 1) As String
     Dim value As String = "Vth (V), Id (mA), Status"
     Dim fname As String = "C:\Agilent\prog_ex\data10.txt"
     Dim title As String = "Measurement Result"
     Dim msg As String = "No error."
     Dim err As Integer = 0
     Dim\ vdl\ As\ Double = 0 / 13
     Dim vd2 As Double = 3
     Dim idcomp As Double = 0.01
     Dim igcomp As Double = 0.01<br>Dim orng As Integer = 12Dim orng As Integer = 12 '12: 20 V limited auto ranging<br>Dim mrng As Integer = 13 '13: 100 nA limited auto rangi
                                                 '13: 100 nA limited auto ranging
     Dim hold As Double = 0
     Dim delay As Double = 0
     Dim mode As Integer = 0 \prime 0: limit, 1: repeat
     Dim judge As Double = 0.000001 ' limit value in A<br>Dim tqt As Double = 0.001 ' target current
     Dim tgt As Double = 0.001 ' target current bim posneq As Integer = 1 ' 1: positive
     Dim posneg As Integer = 1 \prime 1: positive<br>
Dim offset As Double = 0 \prime offset voltage
     Dim offset As Double = 0session.WriteString("FMT 1" & vbLf) '27
     session.WriteString("MM 15" & vbLf)
     session.WriteString("BSM 1,1" & vbLf) 'cautious mode, abort off<br>session.WriteString("BSVM 1" & vbLf) 'returns search data and:
                                                        returns search data and sense data
     session.WriteString("BST " & hold & "," & delay & vbLf)
     session.WriteString("BGI " & t(0) & "," & mode & "," & judge & "," & mrng & "," 
& tgt & vbLf)
    session.WriteString("BSV " \& t(1) \& "," \& orng \& "," \& vd1 \& "," \& vd2 \& "," \&idcomp & vbLf)
     session.WriteString("BSSV " & t(0) & "," & posneg & "," & offset & "," & igcomp 
& vbLf)
     Line Description
```
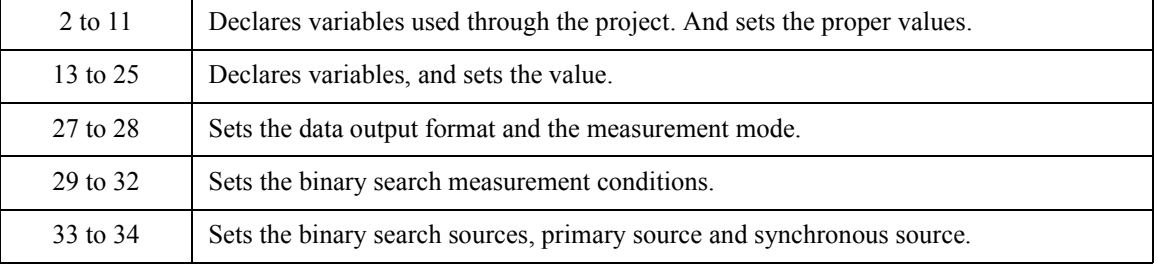

### Programming Examples Binary Search Measurements

```
session.WriteString("ERR? 1" & vbLf) : err = session.ReadString(4 + 2) '36
   If err <> 0 Then session.WriteString("DZ" & vbLf) : GoTo Check_err
   session.WriteString("DV " & t(3) & ",0,0,0.1" & vbLf) 'out= \overline{0} V, comp= 0.1 A
   session.WriteString("DV " & t(2) & ",0,0,0.1" & vbLf) 'out= 0 V, comp= 0.1 A
   session.WriteString("XE" & vbLf) '40Dim mret As String = session.ReadString(16 + 17) \cdot data+comma+data+terminator
   Dim dsearch As Double = Val(Mid(mret, 4, 12))
   Dim status As String = Mid(mret, 17, 3)
   Dim dsense As Double = Val(Mid(mret, 20, 12))
   data(j, i) = Chr(13) & Chr(10) & dsearch & ", " & dsense * 1000 & ", " & status
   session.WriteString("DZ" & vbLf) '48save data(fname, title, value, data, nop1, nop2, session, t)
   Exit<sup>c</sup>sub
  Check err: '52
   session.WriteString("EMG? " & err & vbLf) : msg = session.ReadString(256)
   MsgBox("Instrument error: " & err & Chr(10) & msg, vbOKOnly, "")
End Sub
```
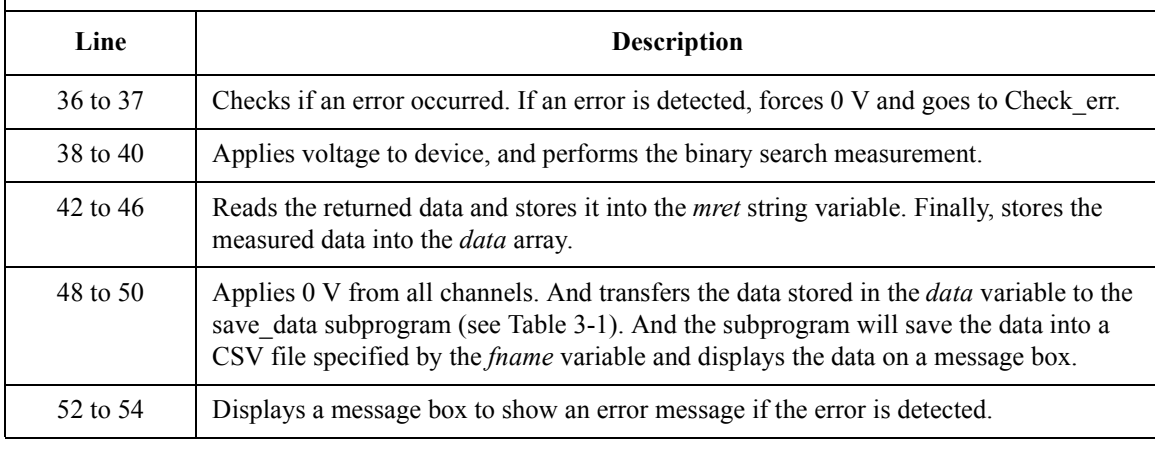

**Measurement Result Example** Vth (V), Id (mA), Status 1.393, 1.0004, NEI Data save completed. Do you want to perform measurement again?

# **Multi Channel Sweep Measurements**

To perform multi channel sweep measurements, use the following commands.

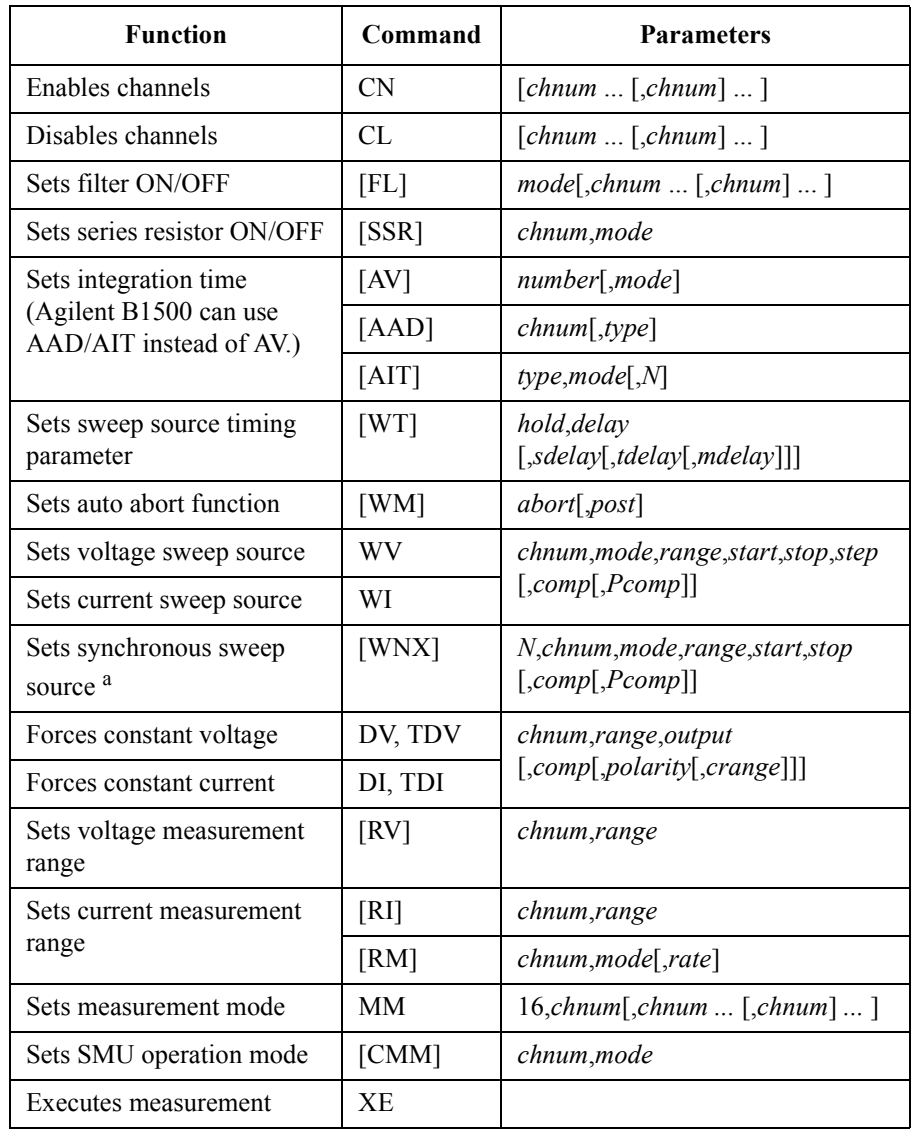

a. The WNX command must be entered after the WV/WI command.

Programming Examples Multi Channel Sweep Measurements

**NOTE** Sweep sources simultaneously start output by a trigger such as the XE command. However, if a sweep source sets power compliance or forces logarithmic sweep current, the sweep sources start output in the order specified by the WNX's *N* value. Then the first output is forced by the channel set by the WI or WV command.

> If you use multiple measurement channels, the channels that use the high speed ADC with the fixed ranging mode start measurement simultaneously, then other channels start measurement in the order defined in the MM command.

A program example of a multi channel sweep measurement is shown below. This measures the bipolar transistor Ib-Vb and Ic-Vb characteristics simultaneously.

**Table 3-13 Multi Channel Sweep Measurement Example**

```
Sub perform_meas(ByVal session As IMessage, ByVal t() As Integer) '1<br>Dim i As Integer = 0 't(0): Emitter
    Dim i As Integer = 0 t(0): Emit<br>
Dim j As Integer = 0 t(1): Base
    Dim j As Integer = 0<br>
Dim nop1 As Integer = 11<br>
\qquad \qquad 't(2): Collector
    Dim nop1 As Integer = 11 \binom{t(2)}{t(3)}: Collector \binom{t(2)}{t(3)}: Not use
    Dim nop2 As Integer = 1Dim data(nop2 - \tilde{1}, nop1 - 1) As String
    Dim value As String = "Vb (V), Ib (mA), Tb (sec), Stat_b, Ic (mA), Tc (sec),
Stat_c"
    \overline{D}im fname As String = "C:\Agilent\prog_ex\data11.txt"
    Dim title As String = "Measurement Result"
    Dim msg As String = "No error."
    Dim err As Integer = 0\lim_{x \to 0} \lim_{x \to 0} \lim_{x \to 0} \lim_{x \to 0} \lim_{x \to 0} \lim_{x \to 0} \lim_{x \to 0} \lim_{x \to 0} \lim_{x \to 0} \lim_{x \to 0} \lim_{x \to 0} \lim_{x \to 0} \lim_{x \to 0} \lim_{x \to 0} \lim_{x \to 0} \lim_{x \to 0} \lim_{x \to 0} \lim_{x \to 0} \lim_{xDim vb1 As Double = 0.1
    Dim vb2 As Double = 0.9
    Dim ibcomp As Double = 0.1
    Dim pbcomp As Double = 0.1
    Dim hold As Double = 0
    Dim delay As Double = 0
    Dim s delay As Double = 0Dim rep As Integer = nop1
    Dim mret As String '22
    Dim sc(nop1) As Double
    Dim md1(nop1) As Double
    Dim st1(nop1) As String
    Dim tm1(nop1) As Double
    Dim md2(nop1) As Double
    Dim st2(nop1) As String
    Dim tm2(nop1) As Double '29
    Line Description 
   2 to 11 Declares variables used through the project. And sets the proper values.
   13 to 21 Declares variables used to set the source output, and sets the value.
   22 to 29 Declares variables used to read the measurement data.
```

```
session.WriteString("FMT 1,1" & vbLf)'ASCII,<CRLF EOI>,w/sweep source data '31
    session.WriteString("TSC 1" & vbLf) 'enables time stamp output session.WriteString("FL 1" & vbLf) 'sets filter on
    session.WriteString("FL 1" & vbLf)
    session.WriteString("AV 10,1" & vbLf)'sets number of samples for 1 data
    session.WriteString("MM 16," & t(1) & "," & t(2) & vbLf) '16: m-ch sweep
    session.WriteString("CMM" & t(1) & ", 1" & vbLf)
    session.WriteString("CMM" & t(2) & ",1" & vbLf)
    session.WriteString("RI" & t(1) & ",-19" & vbLf) '-19: 100 mA fixed range session.WriteString("RI" & t(2) & ",-19" & vbLf)
    session.WriteString("RI" & t(2) & "
    session.WriteString("WT " & hold & "," & delay & "," & s delay & vbLf)
    session.WriteString("WM 2,1" & vbLf) 'stops any abnormal
    session.WriteString("ERR? 1" & vbLf) : err = session.ReadString(4 + 2)
    If err <> 0 Then session.WriteString("DZ" & vbLf) : GoTo Check_err '43
    session.WriteString("WV" & t(1) & ",1,0," & vb1 & "," & vb2 & "," & nop1 & "," 
& ibcomp & "," & pbcomp & vbLf)
    session.WriteString("DV" & t(2) & ",0," & vc & ",0.1" & vbLf)
    session.WriteString("DV" & t(0) & ",0,0,0.1" & vbLf) 'out= 0 V, comp= 0.1 A
    session.WriteString("TSR" & vbLf)
    session.WriteString("XE" & vbLf)
    session.WriteString("*OPC?" & vbLf) : rep = session.ReadString(1 + 2) '50
    session.WriteString("ERR? 1" & vbLf) : err = session.ReadString(4 + 2)
    If err <> 0 Then session.WriteString("DZ" & vbLf) : GoTo Check_err
    session. WriteString("NUB?" & vbLf) : rep = session. ReadString(\overline{3} + 2)
    If rep \langle nop1 * 5 Then session.WriteString("DZ" & vbLf) : GoTo Check nop
   mret = session.ReadString(16 * 5 * nop1 + 1) 56
```
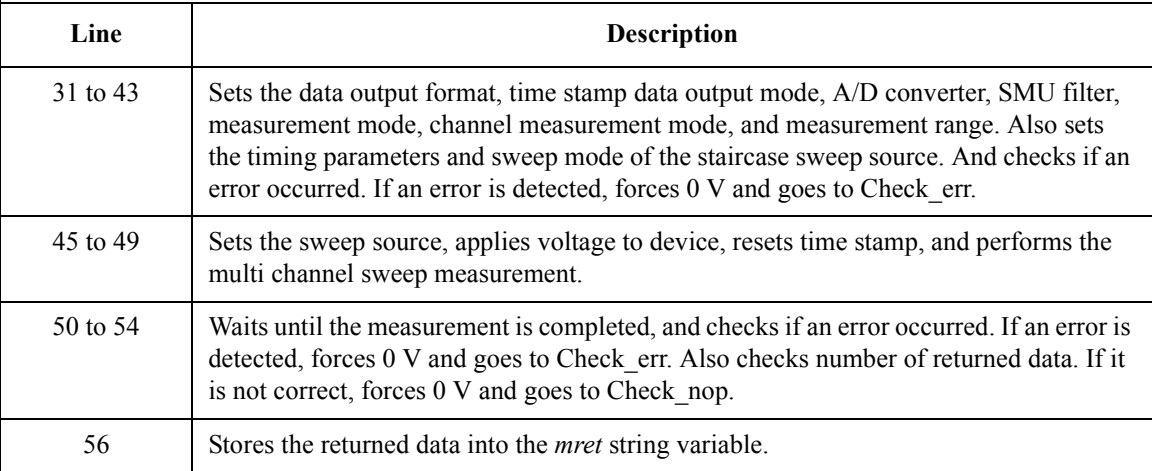

```
For i = 0 To nop1 - 1 '58
   tm1(i) = Val(Mid(mret, 4 + 16 * 5 * i, 12))st1(i) = Mid(mret, 17 + 16 \times 5 \times i, 3)
   md1(i) = Val(Mid(mret, 20 + 16 * 5 * i, 12))tm2(i) = Val(Mid(mret, 36 + 16 * 5 * i, 12))st2(i) = Mid(mret, 49 + 16 \times 5 \times i, 3)
   md2(i) = Val(Mid(mret, 52 + 16 * 5 * i, 12))
   sc(i) = Val(Mid(mret, 68 + 16 * 5 * i, 12))data(j, i) = Chr(13) & Chr(10) & sc(i) & ", " & md1(i) * 1000 & ", " & tm1(i) &
", " \& st1(i) \& ", " \& md2(i) * 1000 \& ", " \& tm2(i) \& ", " \& st2(i)
   Next
   session.WriteString("DZ" & vbLf) \sim '69
   save data(fname, title, value, data, nop1, nop2, session, t)
   Exit<sup>-Sub</sup>
  Check_err: '73
   session.WriteString("EMG? " & err & vbLf) : msg = session.ReadString(256)
   MsgBox("Instrument error: " & err & Chr(10) & msg, vbOKOnly, "")
   Exit Sub
 Check_nop:
   MsgBox("No. of data: " & rep & " (not " & nop1 * 5 & ")", vbOKOnly, "") '79
End Sub
```
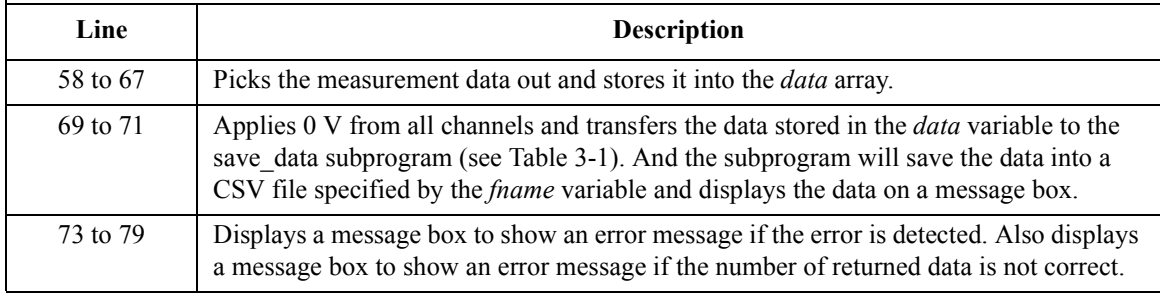

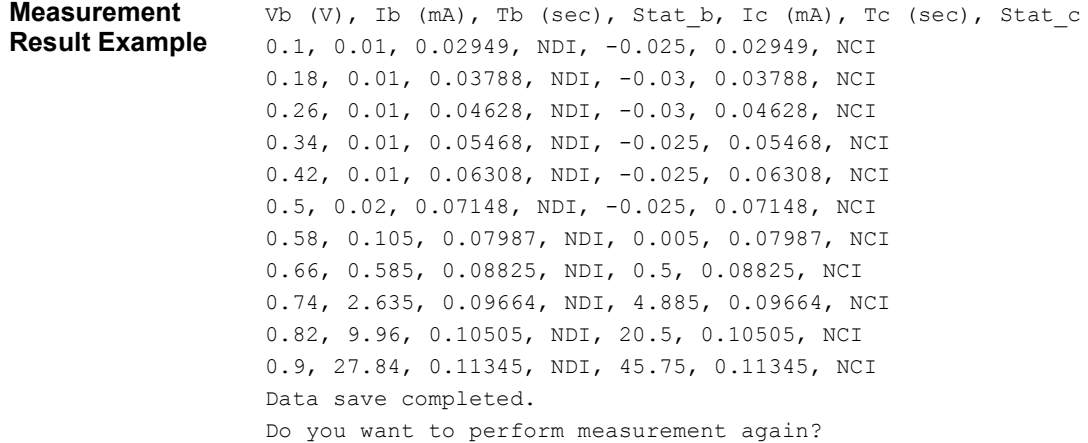

# **Multi Channel Pulsed Spot Measurements**

To perform multi channel pulsed spot measurements, use the following commands.

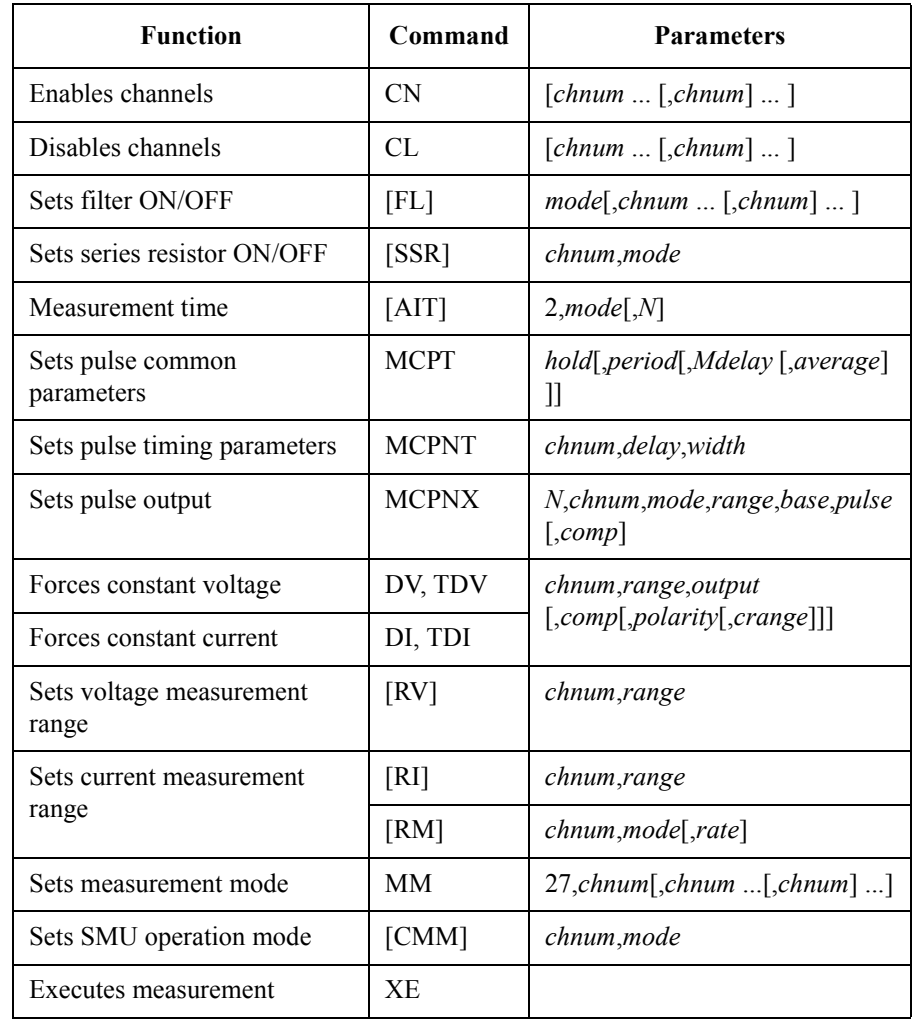

## Programming Examples Multi Channel Pulsed Spot Measurements

A program example of a multi channel pulsed spot measurement is shown below. This example measures MOSFET drain current and gate current simultaneously.

**Table 3-14 Multi Channel Pulsed Spot Measurement Example**

```
Sub perform_meas(ByVal session As IMessage, ByVal t() As Integer) '1<br>Dim i As Integer = 0 't(0): Drain
     Dim i As Integer = 0 \prime t(0): Drain bim j As Integer = 0 \prime t(1): Gate
     Dim j As Integer = 0<br>
Dim nop1 As Integer = 1<br>
\qquad \qquad \qquad \qquad \qquad \qquad \qquad \qquad \qquad \qquad \qquad \qquad \qquad \qquad \qquad \qquad \qquad \qquad \qquad \qquad \qquad \qquad \qquad \qquad \qquad \qquad \qquad \qquad \qquad \Dim nop1 As Integer = 1 \qquad \qquad \qquad \qquad \qquad \qquad \qquad \qquad \qquad \qquad \qquad \qquad \qquad \qquad \qquad \qquad \qquad \qquad \qquad \qquad \qquad \qquad \qquad \qquad \qquad \qquad \qquad \qquad \qquad \qquad \qquad \qquad \qquad \Dim nop2 As Integer = 1Dim data(nop2 - 1, nop1 - 1) As String
     Dim value As String = "Id (uA), Stat, Time (msec),Ig (uA), Stat, Time (msec)"
     Dim fname As String = "C:\Agilent\prog_ex\data30.txt"
     Dim title As String = "Measurement Result"
     Dim msg As String = "No error."
     Dim err As Integer = 0
     Dim \ vd As \ Double = 3 '13Dim vg As Double = 1
     Dim idcomp As Double = 0.05
     Dim igcomp As Double = 0.01
     Dim orng As Integer = 0
     Dim mrng As Integer = 0<br>Dim mtm As Double = 0.01'measurement time in sec<br>'hold, period, Mdelay in sec
     Dim pcom As String = "0.1,0.05,0.01" 'hold, period, Mdelay in sec<br>Dim q pt As String = ", 0, 0.03" 'qate delay, width in sec
     Dim g_pt As String = ", 0, 0.03" / gate delay, width in sec<br>Dim d pt As String = ", 0, 0.03" / drain delay, width in sec
     Dim d_pt As String = ", 0, 0.03"session.WriteString("FMT 1" & vbLf) '23
     session.WriteString("TSC 1" & vbLf) 'enables time stamp output
     session.WriteString("FL 0" & vbLf)
     session.WriteString("AIT 2,3," & mtm & vbLf) 'sets measurement time
     session.WriteString("MCPT " & pcom & vbLf) '27
     session.WriteString("MCPNT " & t(1) & g_pt & vbLf)
     session.WriteString("MCPNX 2," & t(1) \& ", 1," & orng & ", 0," & vg & "," &
igcomp & vbLf)
     session.WriteString("MCPNT " & t(0) & d_pt & vbLf)
     session.WriteString("MCPNX 1," & t(0) \& \bar{m}, 1," & orng & ", 0," & vd & "," &
idcomp & vbLf)
    session.WriteString("DV " \& t(3) \& ",0,0,0.1" \& vbLf) 'out= 0 V, comp= 0.1 A session.WriteString("DV " \& t(2) \& ",0,0,0.1" \& vbLf) 'out= 0 V, comp= 0.1 A
     session.WriteString("DV " \& t(2) \& r, 0, 0, 0.1" \& vblf)
    session.WriteString("MM27," & t(0) & "," & t(1) & vbLf) 'multi ch pulsed spot
    session.WriteString("CMM " & t(0) & ",1" & vbLf) '1: current measurement
     session.WriteString("RI" & t(0) & "," & mrng & vbLf) '36Line Description
```
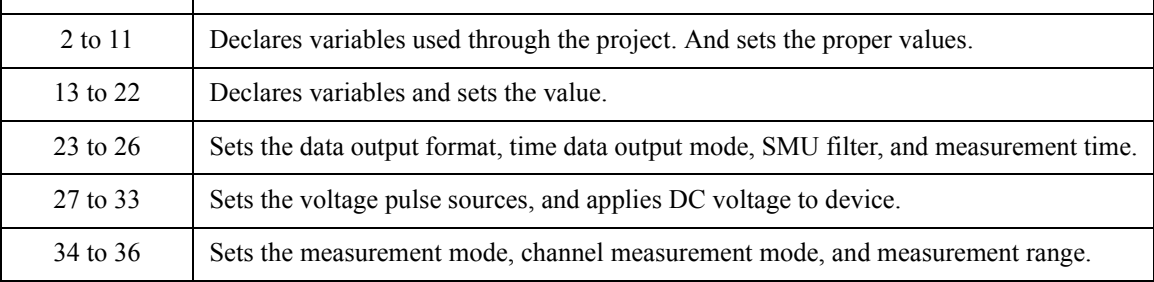

### Programming Examples Multi Channel Pulsed Spot Measurements

```
session.WriteString("ERR? 1" & vbLf) : err = session.ReadString(4 + 2) '38
    If err <> 0 Then session.WriteString("DZ" & vbLf) : GoTo Check_err
    session.WriteString("TSR" & vbLf)
    session.WriteString("XE" & vbLf)
    Dim mret As String = session.ReadString(16 + 16) 'data+comma+data+comma
    Dim mret1 As String = session.ReadString(16 + 17) 'data+comma+data+terminator
    Dim mtime As Double = Val (Mid(mret, 4, 12))
    Dim status As String = Mid(mret, 17, 3)
    Dim meas As Double = Val (Mid(mret, 20, 12))
    Dim mtime1 As Double = Val(Mid(mret1, 4, 12))
    Dim status1 As String = Mid(mret1, 17, 3)
    Dim meas1 As Double = Val(Mid(mret1, 20, 12))
   data(j, i) = Chr(13) & Chr(10) & meas * 1000000 & ", " & status & ", " & mtime
* 1000 \alpha ", " \alpha measl * 1000000 \alpha ", " \alpha status1 \alpha ", " \alpha mtime1 * 1000
    session.WriteString("DZ" & vbLf) \frac{1}{3}save data(fname, title, value, data, nop1, nop2, session, t)
   Exit Sub
 Check err: '58
   session.WriteString("EMG? " & err & vbLf) : msg = session.ReadString(256)
   MsgBox("Instrument error: " & err & Chr(10) & msg, vbOKOnly, "")
End Sub
```
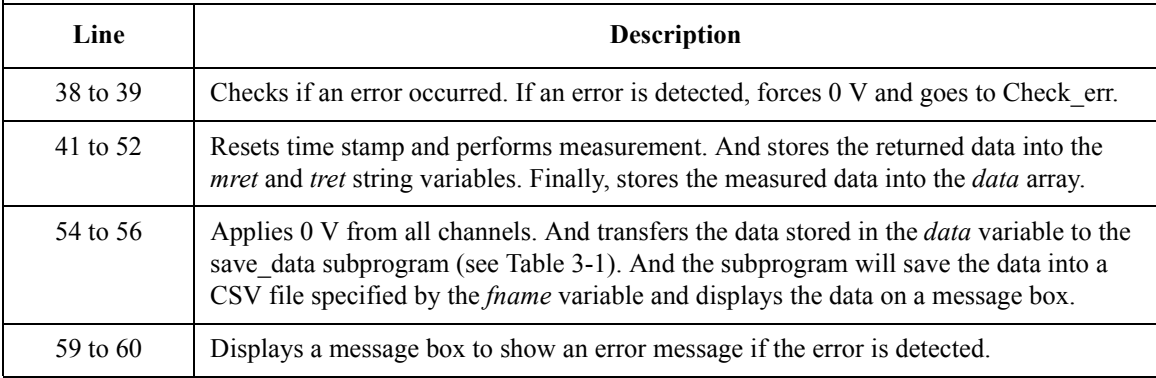

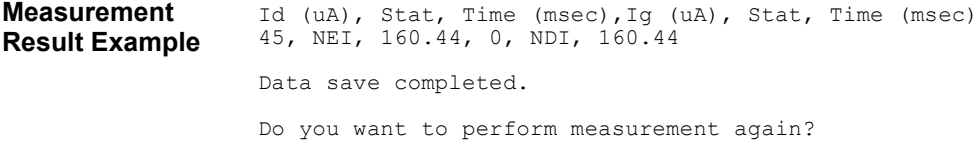

# **Multi Channel Pulsed Sweep Measurements**

To perform multi channel pulsed sweep measurements, use the following commands.

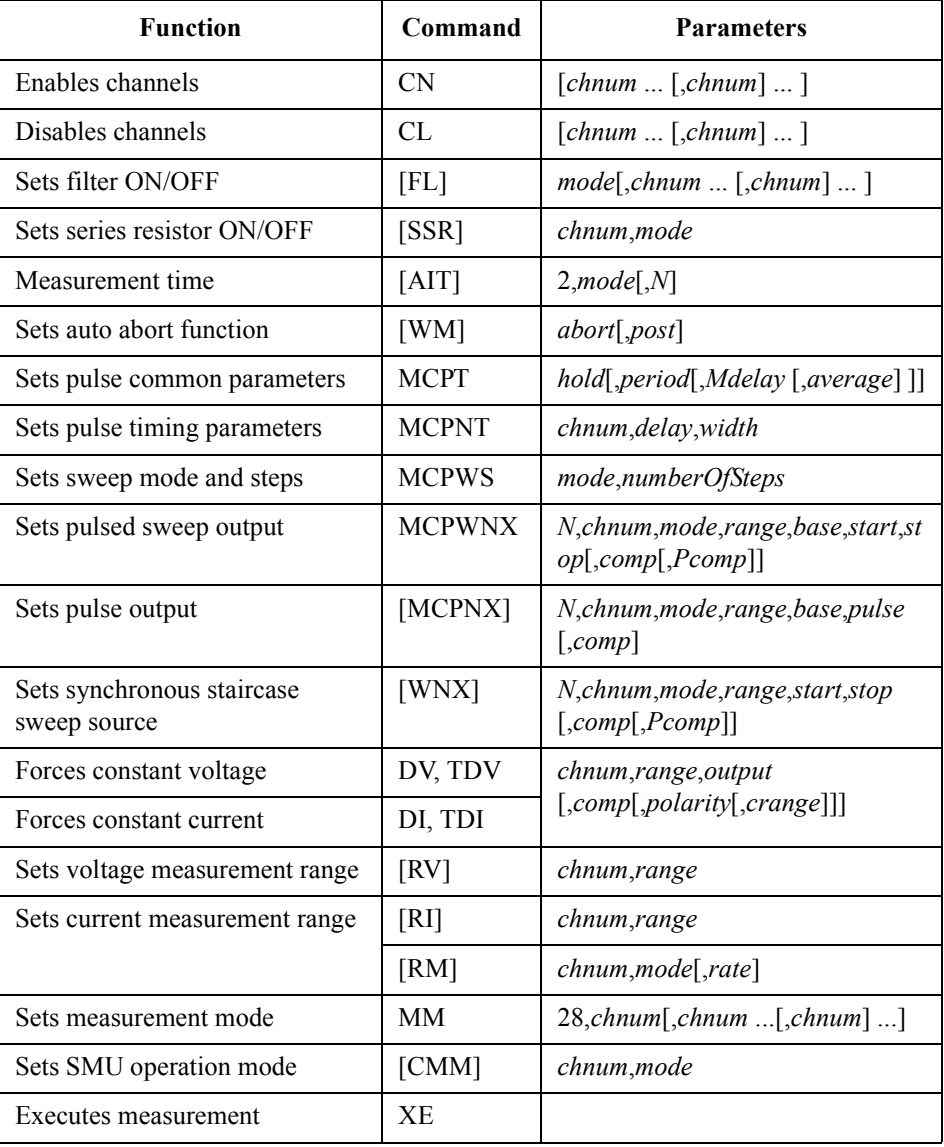

### **NOTE** By a trigger such as the XE command, the source channels set by the WNX commands start output in the order specified by the *N* value, and then the source channels set by the MCPNX and MCPWNX commands start output simultaneously.

If you use multiple measurement channels, all measurement channels start measurement simultaneously.

A program example of a multi channel pulsed sweep measurement is shown below. This measures the bipolar transistor Ib-Vb and Ic-Vb characteristics simultaneously.

### **Table 3-15 Multi Channel Pulsed Sweep Measurement Example**

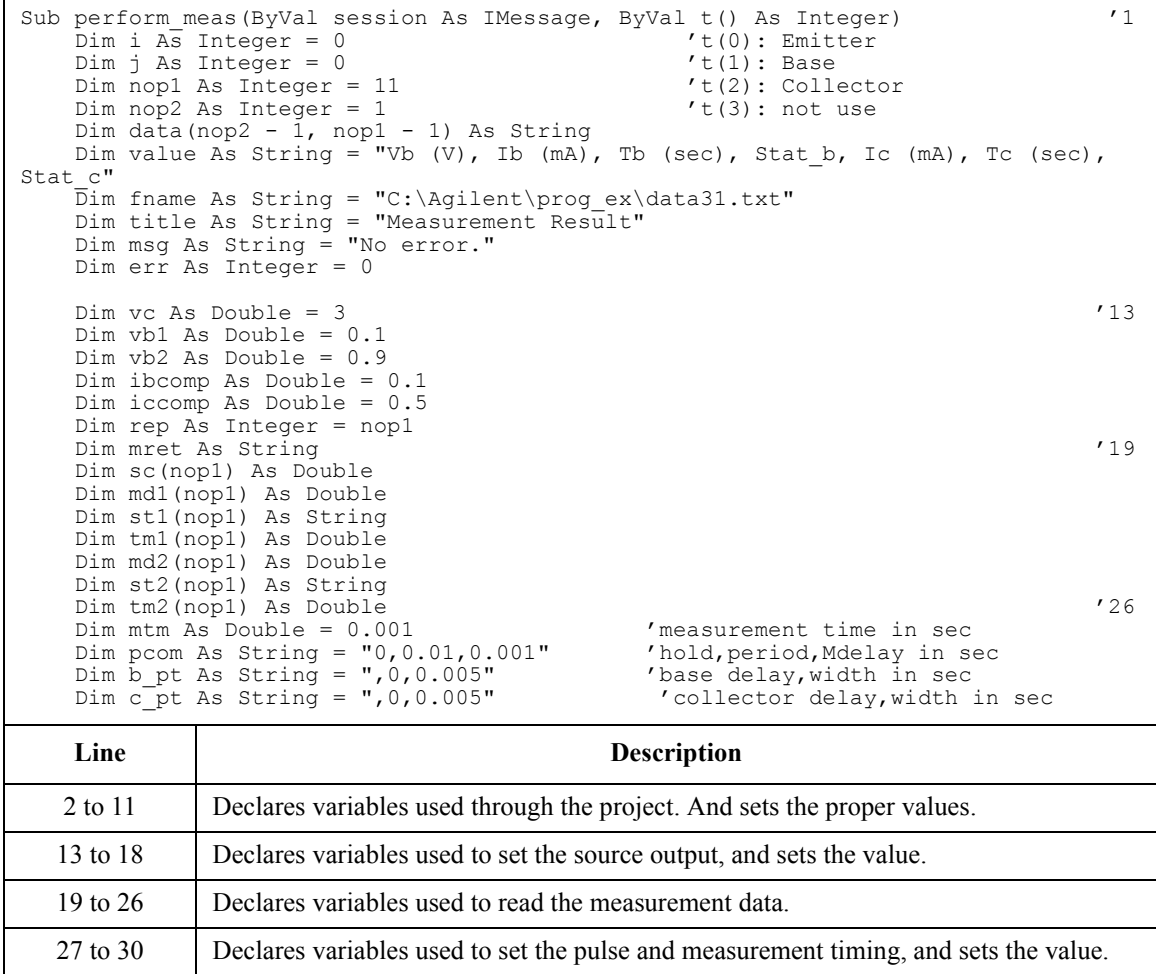

```
session.WriteString("FMT 1,1" & vbLf)'ASCII,<CRLF EOI>,w/sweep source data '31
    session.WriteString("TSC 1" & vbLf) 'enables time stamp output
    session.WriteString("FL 0" & vbLf) 'sets filter off
   session.WriteString("AIT 2,3," & mtm & vbLf) 'sets measurement time
   session.WriteString("MCPT " & pcom & vbLf)
   session.WriteString("MCPNT " \& t(1) & b pt & vbLf)
    session.WriteString("MCPNT " & t(2) & c_pt & vbLf)
    session.WriteString("MM 28," & t(1) & "," & t(2) & vbLf) '28: m-ch p-sweep
   session.WriteString("CMM" & t(1) & ", 1" & vbLf)
   session.WriteString("CMM" & t(2) & ", 1" & vbLf)
   session.WriteString("RI" & t(1) & ", 0" & vbLf) '0: auto range
   session.WriteString("RI" & t(2) & ",0" & vbLf)
   session.WriteString("WM 2,1" & vbLf) 'stops any abnormal
   session.WriteString("ERR? 1" & vbLf) : err = session.ReadString(4 + 2)
   If err <> 0 Then session.WriteString("DZ" & vbLf) : GoTo Check_err '45
   session.WriteString("MCPWS 1," & nop1 & vbLf)
   session.WriteString("MCPWNX 1," & t(1) & ",1,0,0," & vb1 & "," & vb2 & "," & 
ibcomp & vbLf)
   session. WriteString("MCPNX 2," \& t(2) \& t(1,0,0)" \& v \& t(2,0) where \& t(2,0)session.WriteString("DV" & t(0) & ",0,0,0.1" & vbLf) 'out= 0 V, comp= 0.1 A
   session.WriteString("TSR" & vbLf)
   session.WriteString("XE" & vbLf)
   session.WriteString("*OPC?" & vbLf) : session.Timeout = 10000 : rep = 
session.ReadString(1 + 2)
   session.WriteString("ERR? 1" & vbLf) : err = session.ReadString(4 + 2)
   If err <> 0 Then session.WriteString("DZ" & vbLf) : GoTo Check_err
   session.WriteString("NUB?" & vbLf) : rep = session.ReadString(\overline{3} + 2)
   If rep <> nop1 * 5 Then session.WriteString("DZ" & vbLf) : GoTo Check_nop
   mret = session.ReadString(16 * 5 * nop1 + 1) 59
```
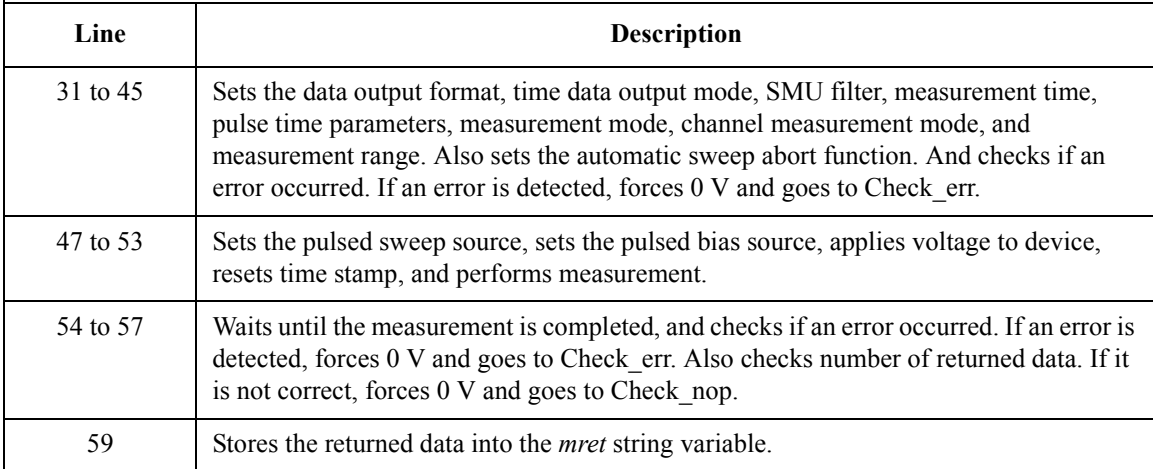

```
For i = 0 To nop1 - 1 \hspace{1cm} '61
     tm1(i) = Val(Mid(mret, 4 + 16 * 5 * i, 12))st1(i) = Mid(mret, 17 + 16 \times 5 \times i, 3)
     md1(i) = Val(Mid(mret, 20 + 16 * 5 * i, 12))
     tm2(i) = Val(Mid(mret, 36 + 16 * 5 * i, 12))st2(i) = Mid(mret, 49 + 16 \times 5 \times i, 3)
     md2(i) = Val(Mid(mret, 52 + 16 * 5 * i, 12))
     sc(i) = Val(Mid(mret, 68 + 16 * 5 * i, 12))data(j, i) = Chr(13) & Chr(10) & sc(i) & ", " & md1(i) * 1000 & ", " & tm1(i)
& ", " & st1(i) & ", " & md2(i) * 1000 & ", " & tm2(i) & ", " & st2(i)
    Next
   session.WriteString("DZ" & vbLf) '72save data(fname, title, value, data, nop1, nop2, session, t)
   Exit<sup>-Sub</sup>
  Check err: ''6' and ''6' and ''6' and ''6' and ''6' and ''6' and ''6' and ''6' and ''6' and ''6' and ''6' and '
    session.WriteString("EMG? " & err & vbLf) : msg = session.ReadString(256)
   MsgBox("Instrument error: " & err & Chr(10) & msg, vbOKOnly, "")
   Exit Sub
  Check_nop:
   MsqBox("No. of data: " & rep & " (not " & nop1 * 5 & ")", vbOKOnly, "") '82
End Sub
```
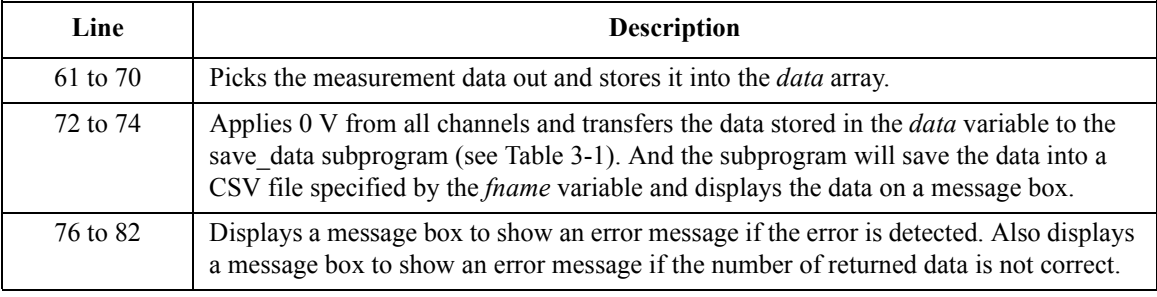

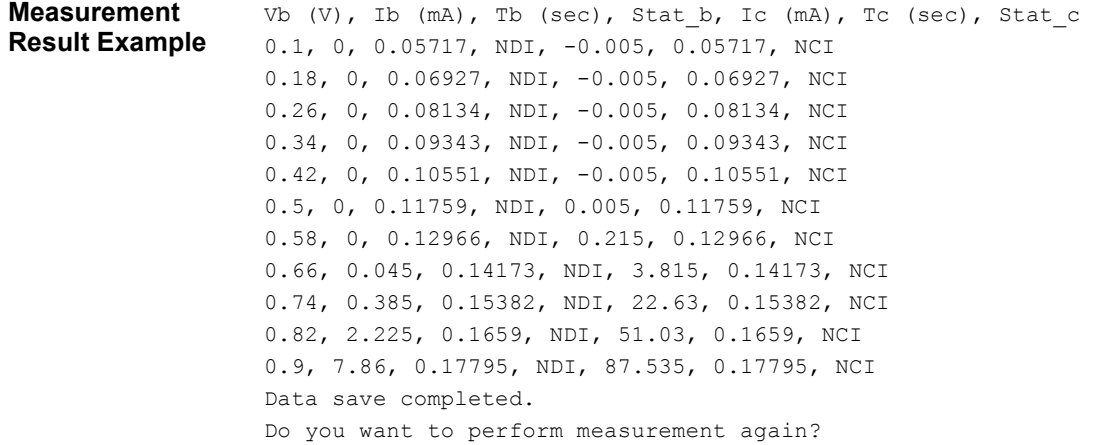

# **Sampling Measurements**

To make sampling measurements, use the following commands.

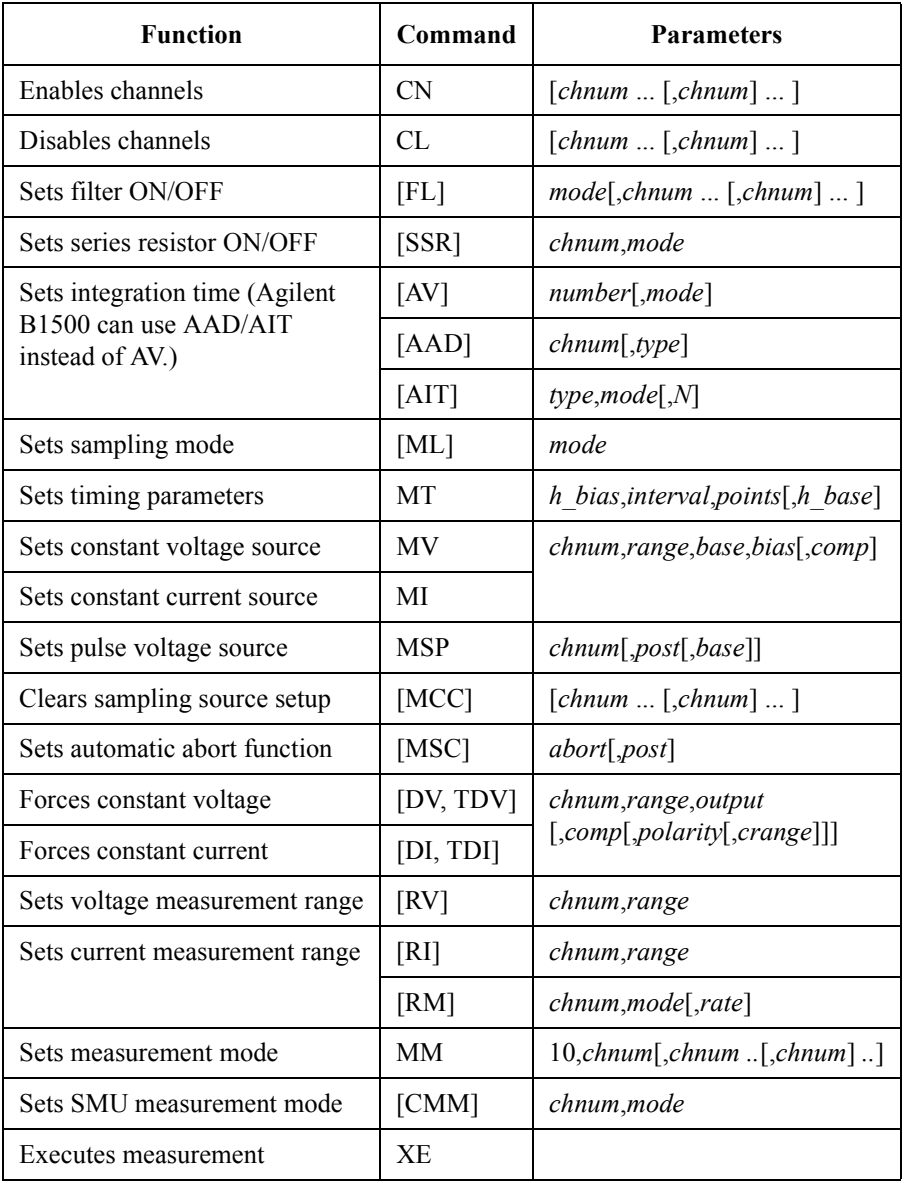

Table 3-16 explains example subprogram that performs linear sampling measurement. This example measures current that flows to resistors R1 and R2, and then calculates the resistance.

```
Table 3-16 Sampling Measurement Example
```

```
Sub perform_meas(ByVal session As IMessage, ByVal t () As Integer) t 1<br>Dim i As Integer = 0 t t (0): Low1
 Dim i As \overline{Integer} = 0<br>
Dim j As Integer = 0 \qquad \qquad \qquad \qquad \qquad \qquad \qquad \qquad \qquad \qquad \qquad \qquad \qquad \qquad \qquad \qquad \qquad \qquad \qquad \qquad \qquad \qquad \qquad \qquad \qquad \qquad \qquad \qquad \qquad \qquad \qquadDim j As Integer = 0<br>
Dim nop1 As Integer = 30<br>
\prime t(2): High2
 Dim nop1 As Integer = 30 \qquad \qquad \qquad \qquad \qquad \qquad \qquad \qquad \qquad \qquad \qquad \qquad \qquad \qquad \qquad \qquad \qquad \qquad \qquad \qquad \qquad \qquad \qquad \qquad \qquad \qquad \qquad \qquad \qquad \qquad \qquad \qquad \Dim nop2 As Integer = 1Dim data(nop2 - \overline{1}, nop1 - 1) As String
 Dim value As String = "Index, I1 (mA), R1 (ohm), St1, I2 (mA), R2 (ohm), St2"
 Dim fname As String = "C:\Agilent\prog_ex\data17.txt
 Dim title As String = "Sampling Measurement Result"
 Dim msg As String = "No error."
 Dim err As Integer = 0
 Dim base As Double = 0 '13Dim bias As Double = 0.1
 Dim icomp As Double = 0.1
 Dim vlout As Double = 0
 Dim ilcomp As Double = 0.1
 Dim base h As Double = 0
 Dim bias<sup>-</sup>h As Double = 0.1Dim interval As Double = 0.05Dim mch() As Integer = \{t(1), t(2), 0\}Dim range() As Double = \{0, 0\}Dim rep As Integer = nop1
Dim mret As String '24
 Dim id(nop1) As Double
 Dim d1(nop1) As Double
 Dim d2(nop1) As Double
 Dim r1(nop1) As Double
 Dim r2(nop1) As Double
 Dim s1(nop1) As String
 Dim s2(nop1) As String '31
 session.WriteString("FMT 1,1" & vbLf) 'ASCII, <CRLF EOI>, w/sweep source data<br>session.WriteString("FL 1" & vbLf) 'sets filter on
 session.WriteString("FL 1" & vbLf)
    Line Description 
   2 to 11 Declares variables used through the project. And sets the proper values.
   13 to 23 Declares variables used to set the source output, and sets the value.
   24 to 31 Declares variables used to read the measurement data.
     33 Sets the data output format. The source output data will be also returned.
     34 Sets the SMU filter on.
```

```
session.WriteString("AAD " & t(1) & ", 1" & vbLf) 'sets HR ADC for t(1) '36
 session.WriteString("AAD " \& t(2) \& r, 1" \& vbLf) 'sets HR ADC for t(2)session.WriteString("AIT 1,1,2" & vbLf) 'number of averaging samples for 1 data<br>session.WriteString("AZ 0" & vbLf) 'sets auto zero off '39
session.WriteString("AZ 0" \& vbLf)
session.WriteString("MT " & bias h & "," & interval & "," & nop1 & "," & base h &
vbLf)
session.WriteString("MV " & t(1) & ",0," & base & "," & bias & "," & icomp & vbLf)
session.WriteString("MV " \& t(2) \& ", 0," \& base \& "," \& bias \& "," \& icomp \& vbLf)
session.WriteString("MM 10," & mch(0) & "," & mch(1) & vbLf)
session.WriteString("RI " & mch(0) & "," & range(0) & vbLf)
session.WriteString("RI " & mch(1) & "," & range(1) & vbLf)
session.WriteString("ERR? 1" & vbLf) : err = session.ReadString(4 + 2)
If err <> 0 Then session.WriteString("DZ" & vbLf) : GoTo Check_err '47
session.WriteString("DV " \& t(0) \& ",0," \& vlout \& "," \& ilcomp \& ", 0" \& vbLf)
session.WriteString("DV " \& t(3) \& t(0)," \& v lout \& t(0)" \& t(1) ilcomp \& t(0)" \& v bLf)
session.WriteString("TSR" & vbLf)
session.WriteString("XE" & vbLf)
session.WriteString("*OPC?" & vbLf) : rep = session.ReadString(1 + 2) \qquad '53
```
session.WriteString("ERR? 1" & vbLf) : err = session.ReadString(4 + 2) If err <> 0 Then session.WriteString("DZ" & vbLf) : GoTo Check\_err session. WriteString("NUB?" & vbLf) : rep = session. ReadString( $\overline{3}$  + 2) If rep  $\langle$  nop1  $\star$  3 Then session. WriteString ("DZ") : GoTo Check nop

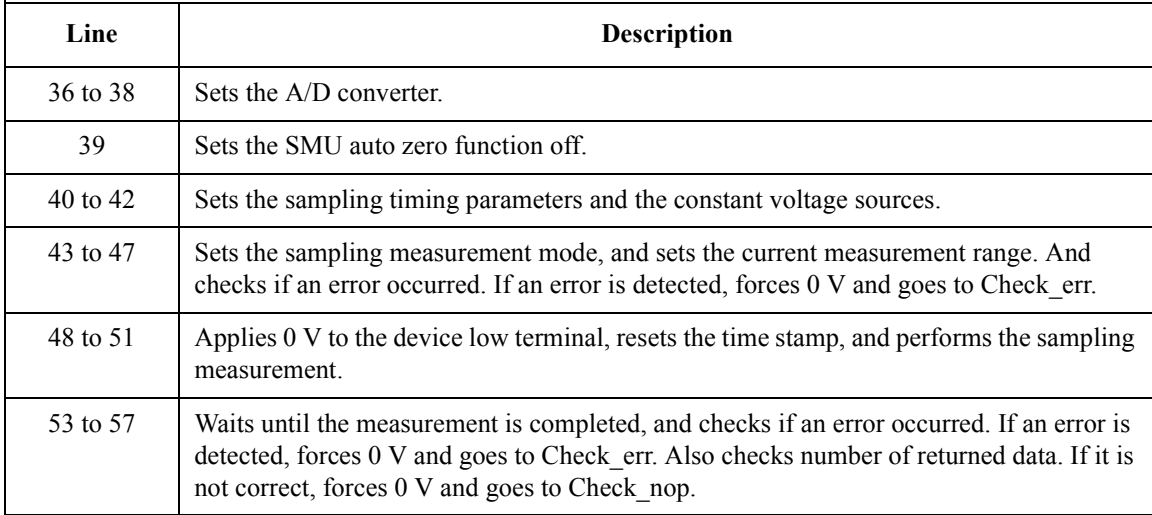

```
mret = session.ReadString(16 * 3 * nop1 + 1) 59For i = 0 To nop1 - 1
   id(i) = Val(Mid(mret, 4 + 16 * 3 * i, 12))d1(i) = Val(Mid(mret, 16 + 4 + 16 \times 3 \times i, 12))
  d2(i) = Val(Mid(mret, 16 * 2 + 4 + 16 * 3 * i, 12))
  s1(i) = Mid(mret, 16 + 1 + 16 * 3 * i, 3)s2(i) = Mid(mret, 16 * 2 + 1 + 16 * 3 * i, 3)r1(i) = Math.Round(bias / d1(i), 3)r2(i) = Math.Round(bias / d2(i), 3)
  data(j, i) = Chr(13) & Chr(10) & id(i) & ", " & d1(i) * 1000 & ", " & r1(i) & ",
" & s1(i) & ", " & d2(i) * 1000 & ", " & r2(i) & ", " & s2(i)
Next i
session.WriteString("DZ" & vbLf) \hspace{1.5cm} '71
save data(fname, title, value, data, nop1, nop2, session, t)
Exit<sup>-Sub</sup>
Check err: ''35 and ''25 and ''25 and ''25 and ''25 and ''25 and ''25 and ''25 and ''25 and ''25 and ''25 and '
 session.WriteString("EMG? " & err) : msg = session.ReadString(256)
MsgBox("Instrument error: " & err & Chr(10) & msg, vbOKOnly, "")
Exit Sub
\, Check nop: \, '80 \,MsgBox("No. of data: " & rep & " (not " & nop1 * 3 & ")", vbOKOnly, "")
End Sub
   Line Description
```
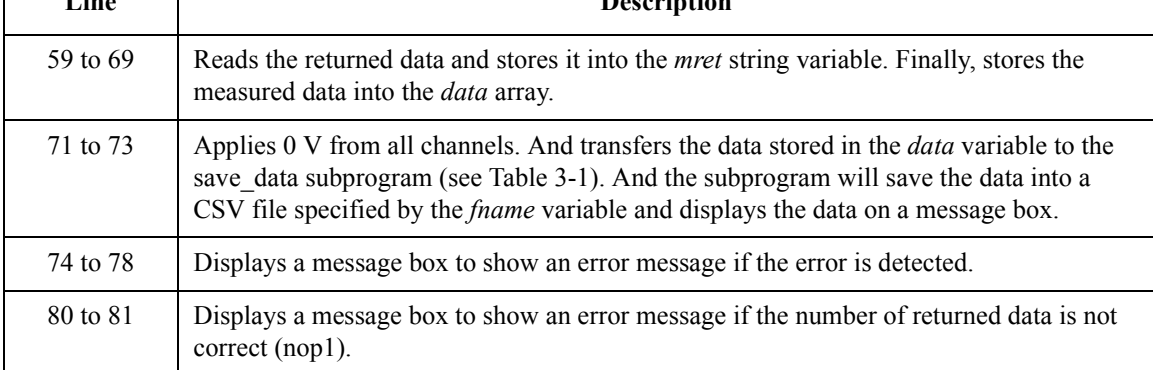

## Programming Examples Sampling Measurements

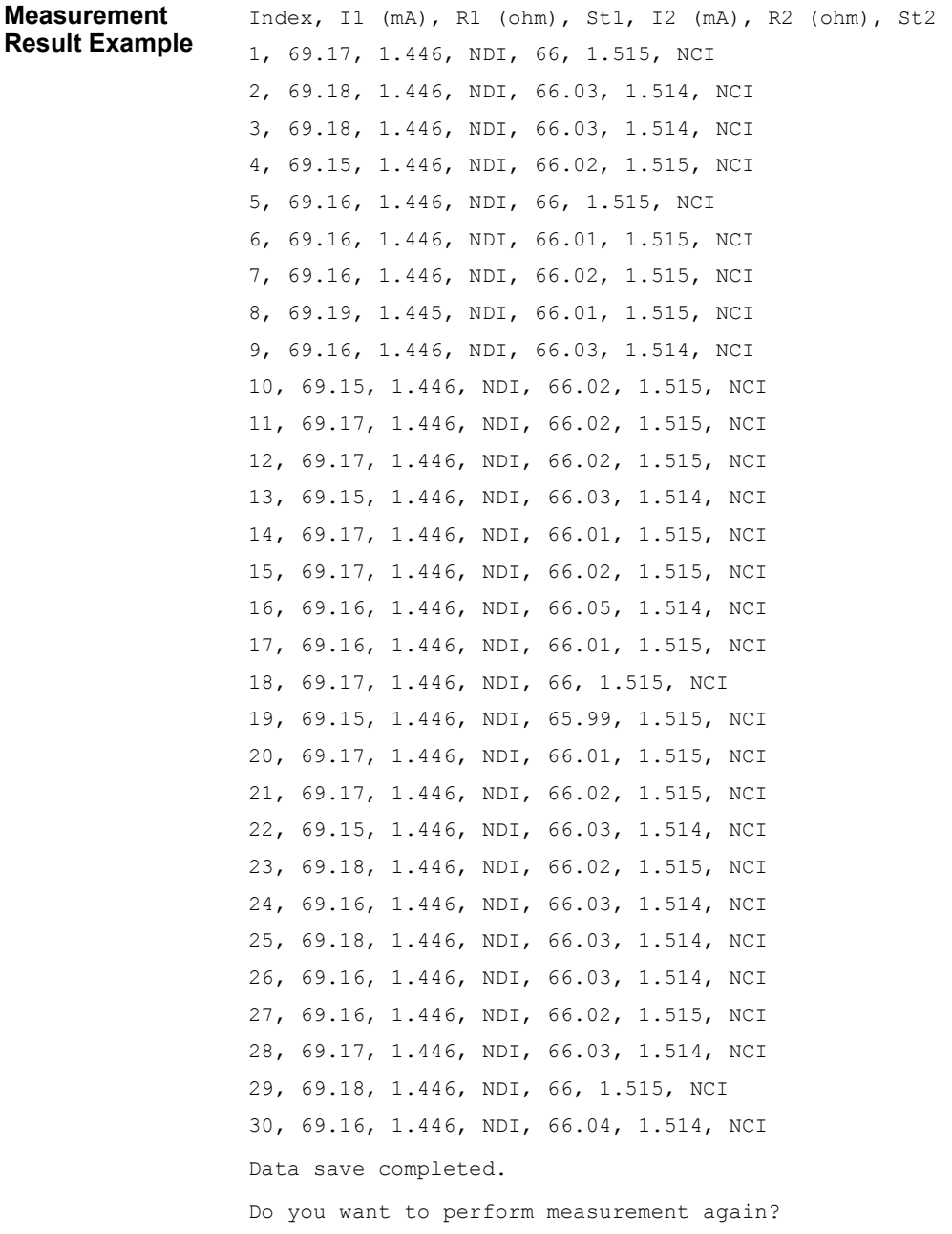

# **Quasi-static CV Measurements**

To make quasi-static CV measurements, use the following commands.

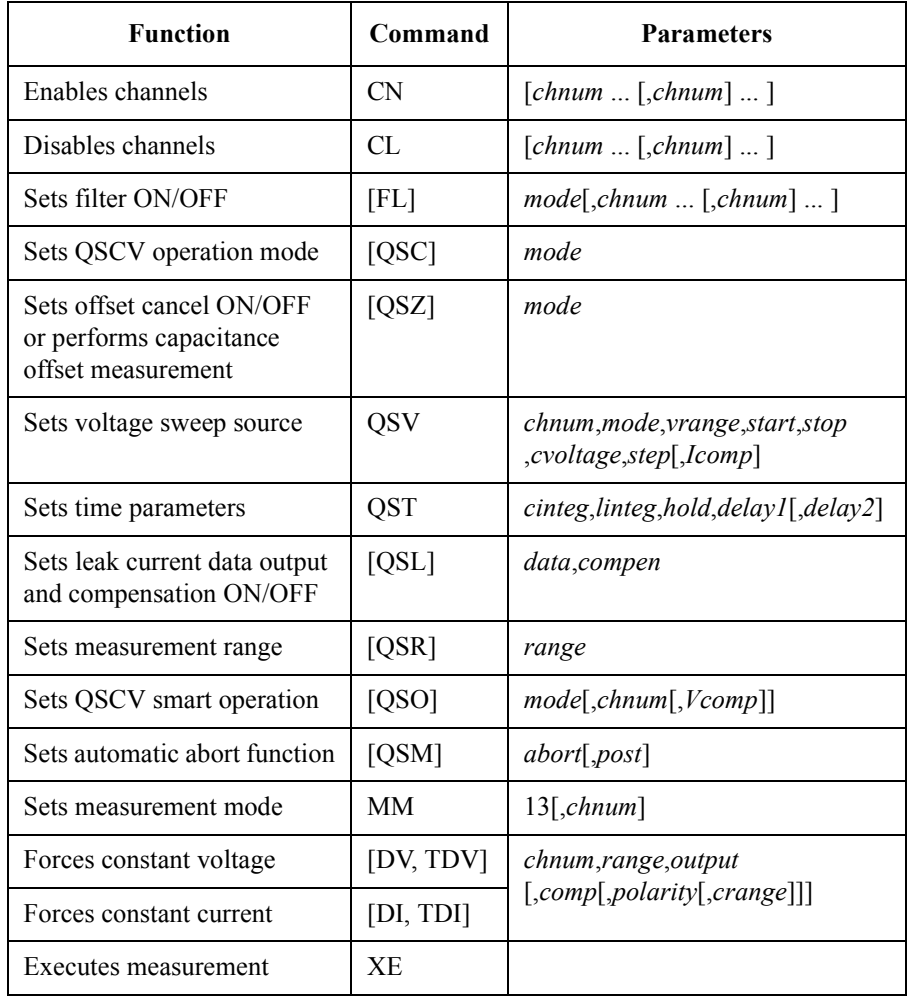

## Programming Examples Quasi-static CV Measurements

A program example of quasi-static CV measurement is shown below. This example measures the gate capacitance of MOSFET. This program example uses three SMUs directly connected to the DUT and a SMU connected to the DUT through the SMU/CMU unify unit (SCUU).

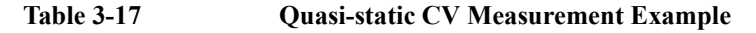

```
Sub perform_meas(ByVal session As IMessage, ByVal t() As Integer) '1<br>Dim i As Integer = 0 't(0): Drain
Dim i As Integer = 0 \frac{1}{\pi} bin j As Integer = 0 \frac{1}{\pi} (1): Gate
Dim j As Integer = 0<br>
Dim nop1 As Integer = 1<br>
\qquad \qquad \qquad \qquad \qquad \qquad \qquad \qquad \qquad \qquad \qquad \qquad \qquad \qquad \qquad \qquad \qquad \qquad \qquad \qquad \qquad \qquad \qquad \qquad \qquad \qquad \qquad \qquad \qquad \Dim nop1 As Integer = 1 \binom{t(2)}{t(3)}: Source<br>Dim nop2 As Integer = 1 \binom{t(3)}{t(3)}: Substrate
Dim nop2 As Integer = 1Dim value As String = "Vg (V), Cgb (pF), C-status, Ileak (pA), I-status, Time 
(sec)"
Dim fname As String = C:\Aqilent\propto ex\data21.txt"Dim title As String = "QSCV Measurement Result"
Dim msg As String = "No error."
Dim err As Integer = 0
Dim\ vq1 As\ Double = 3.2 '12
Dim \text{vq2} As Double = -7.2Dim vstep As Double = 0.2
Dim gstep As Integer = Math.Round(Math.Abs(vg2 - vg1) / Math.Abs(vstep)) - 1
Dim cvoltage As Double = 0.25
Dim icomp As Double = 0.1
Dim swp As Integer = 1
Dim hold As Double = 5
Dim delay1 As Double = 0.0
Dim delay2 As Double = 0.0
Dim cinteg As Double = 0.1
Dim linteg As Double = 0.1
Dim range As Integer = -10nop1 = qstepDim data(nop2-1, nop1-1) As String '26
Dim rep As Integer
Dim mret As String
Dim sc(nop1) As Double
Dim md1(nop1) As Double
Dim st1(nop1) As String
Dim md2(nop1) As Double
Dim st2(nop1) As String
Dim tm(nop1) As Double '34
    Line Description 
   2 to 10 Declares variables used through the project. And sets the proper values.
  12 to 25 Declares variables used to set the source output, and sets the value.
  26 to 34 Declares variables used to read the measurement data.
```

```
session.Timeout = 60000 'timeout = 60 seconds '36
session.WriteString("FMT 1,1" & vbLf)
session.WriteString("TSC 1" & vbLf) ' enables time stamp output
session.WriteString("MM 13," & t(1) & vbLf) <br>session.WriteString("QSC 0" & vbLf) <br>'Normal QSCV operation
session.WriteString("QSC 0" & vbLf) <br>session.WriteString("QSL 1,1" & vbLf) / Ileak DataOn, CompenOn
 session.WriteString("QSL 1,1" & vbLf) 'Ileak DataOn, CompenOn
 session.WriteString("QSM 2,1" & vbLf) 'AbortOn, StartValue
session.WriteString("QSR" & range & vbLf)
session.WriteString("QST " & cinteg & "," & linteg & "," & hold & "," & delay1 & 
"," & delay2 & vbLf)
session.WriteString("QSV " & t(1) & "," & swp & ",0," & vg1 & "," & vg2 & "," & 
cvoltage & "," & gstep & "," & icomp & vbLf)
session.WriteString("ERR? 1" & vbLf) : err = session.ReadString(4 + 2)
If err <> 0 Then session.WriteString("DZ" & vbLf) : GoTo Check_err
session.WriteString("QSZ 0" & vbLf) \sim '51
Dim rbx As Integer
rbx = MsgBox("Do you want to perform offset cancel?", vbYesNo, "")
If rbx = vbYes Then
 MsgBox("Open measurement terminal. Then click OK.", vbOKOnly, "")
 Console.WriteLine("Wait a minute . . ." & Chr(10))
 session.WriteString("QSZ 2" & vbLf)
 session.WriteString("*OPC?" & vbLf) : rep = session.ReadString(1 + 2)
 session.WriteString("ERR? 1" & vbLf) : err = session.ReadString(4 + 2)
 If err <> 0 Then session.WriteString("DZ" & vbLf) : GoTo Check_err
 mret = session.FeadString(16 + 2)md1(0) = Val(Mid(mret, 4, 12))Console.WriteLine("Offset data = " & md1(0) * 1000000000000.0 & "pF" & Chr(10))
 MsgBox("Offset data = " & md1(0) * 1000000000000.0 & "pF", vbOKOnly, "")
session.WriteString("QSZ 1" & vbLf)<br>End If
 \blacksquareEnd If \blacksquare
```
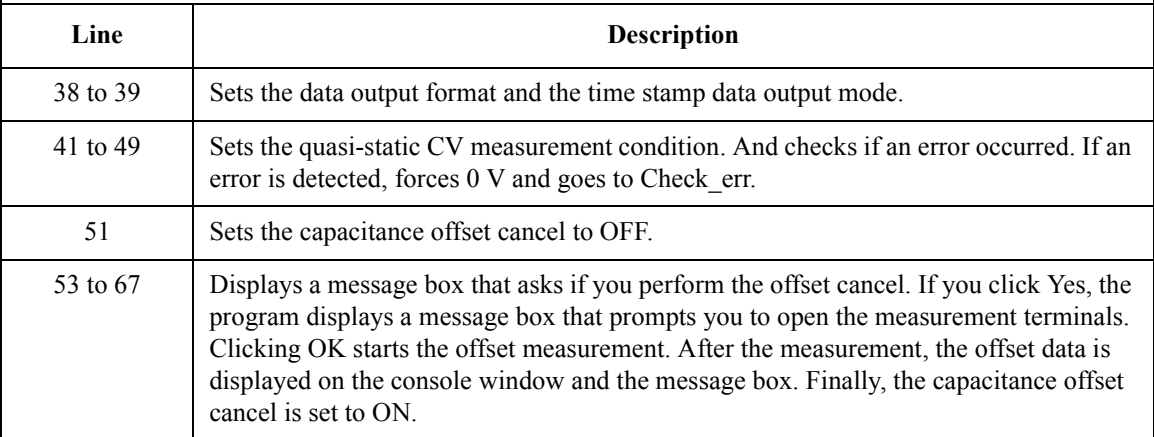

```
MsgBox("Connect DUT. Then click OK.", vbOKOnly, "") /69Console.WriteLine("Wait a minute . . ." & Chr(10))session.WriteString("DV " \& t(0) \& t(0,0,0,0,1,0" \& vblf) 'Drain session.WriteString("DV " \& t(2) \& t(0,0,0,0,1,0" \& vblf) 'Source
session.WriteString("DV " \& t(2) \& t(0,0,0,1,0" \& vbLf) 'Source<br>session.WriteString("DV " \& t(3) \& t(0,0,0.1,0" \& vbLf) 'Substrate
session.WriteString("DV " \& t(3) \& ",0,0,0.1,0" \& vbLf)
session.WriteString("TSR" & vbLf)
session.WriteString("XE" & vbLf)
session.WriteString("*OPC?" & vbLf) : rep = session.ReadString(1 + 2) '77session.WriteString("ERR? 1" & vbLf) : err = session.Reading(4 + 2)If err <> 0 Then session.WriteString("DZ" & vbLf) : GoTo Check_err
session.WriteString("NUB?" & vbLf) : rep = session.ReadString(\overline{3} + 2)
If rep \langle nop1 * 4 Then session.WriteString("DZ" & vbLf) : GoTo Check nop
mret = session.ReadString(16 * 4 * nop1 + 2) \prime 4*nop1 data + terminator \prime 83
For i = 0 To nop1 - 1
  st1(i) = Mid(mret, i * 16 * 4 + 16 * 1 + 1, 3)
  st2(i) = Mid(mret, i * 16 * 4 + 16 * 2 + 1, 3)
  tm(i) = Val(Mid(mret, i * 16 * 4 + 4, 12))md1(i) = Val(Mid(mret, i * 16 * 4 + 16 * 1 + 4, 12))
  md2(i) = Val(Mid(mret, i * 16 * 4 + 16 * 2 + 4, 12))
  sc(i) = Val(Mid(mret, i * 16 * 4 + 16 * 3 + 4, 12))
  data(j, i) = \text{Chr}(13) & \text{Chr}(10) & sc(i) & ", " & md2(i) * 10000000000000.0 & ", "
& st2(i) & ", " & md1(i) * 1000000000000.0 & ", " & st1(i) & ", " & tm(i)
Next i
session.WriteString("DZ" & vbLf) \frac{1}{2} '95
save data(fname, title, value, data, nop1, nop2, session, t)
Exit<sup>-Sub</sup>
Check_err: '99
 session.WriteString("EMG? " & err & vbLf) : msg = session.ReadString(256)
MsgBox("Instrument error: " & err & Chr(10) & msg, vbOKOnly, "")
Exit Sub
Check_nop: '104
MsgBox("No. of data: " \& rep \& " (not " \& nop1 * 4 \& ")", vbOKOnly, "")
End Sub
```
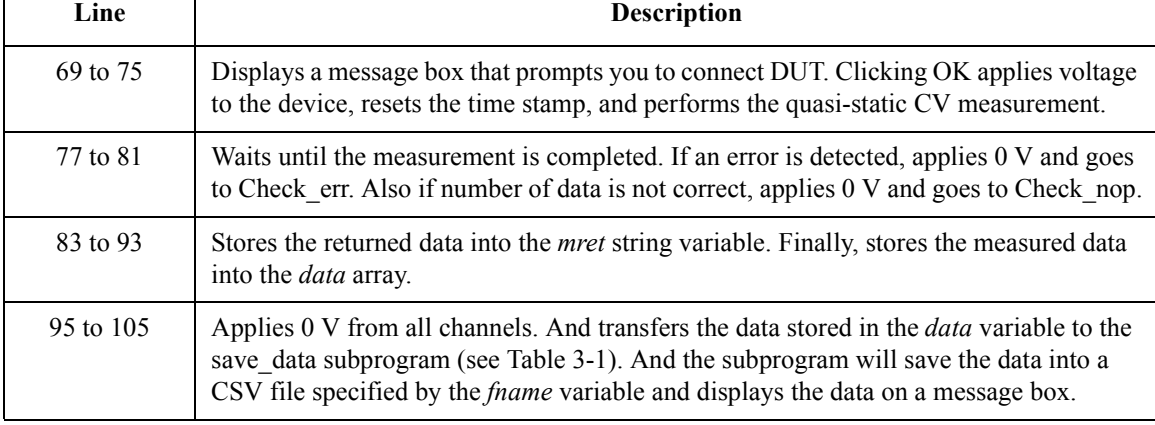

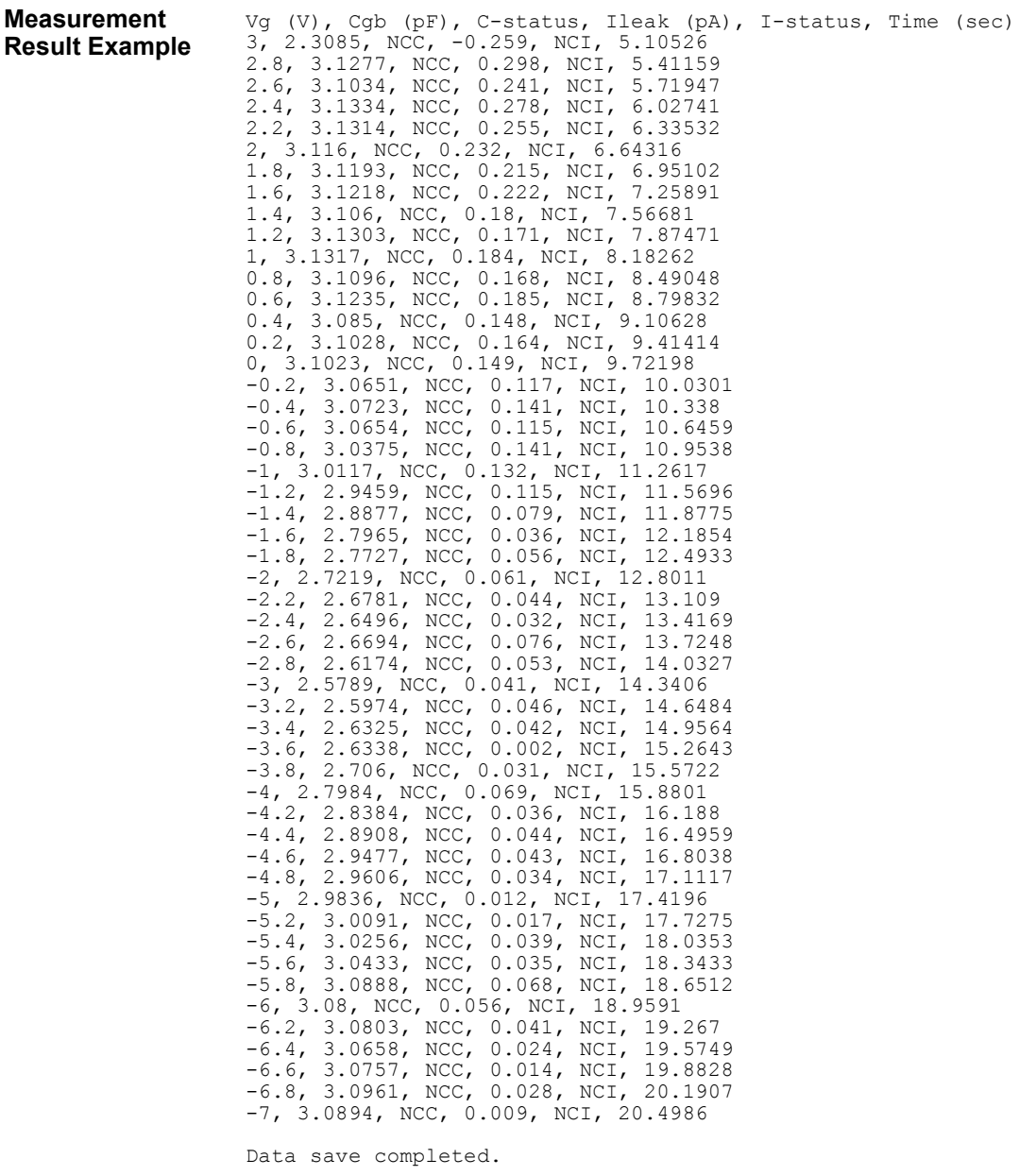

Do you want to perform measurement again?

# **High-Speed Spot C Measurements**

To perform high-speed spot C measurements, use the following commands.

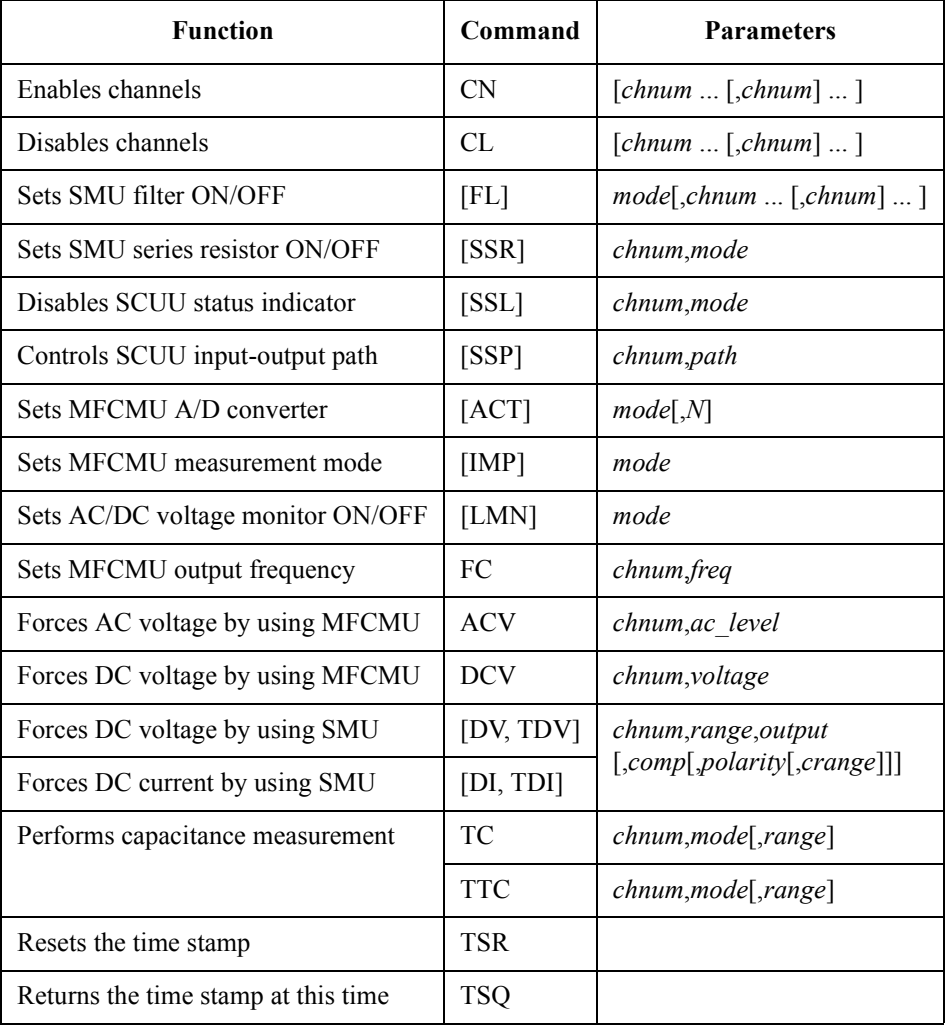

You can use the above commands regardless of the measurement mode (MM command settings). The TTC command returns the time data and the measurement data.

The following program performs a high-speed spot capacitance measurement by using the TTC command. This example uses the multi frequency capacitance measurement unit (MFCMU) and the SMU/CMU unify unit (SCUU).

Before performing the capacitance (impedance) measurement, you need to perform the phase compensation and data correction. See ["Data Correction" on page 3-71](#page-244-0).

**Table 3-18 High-Speed Spot C Measurement Example**

```
Sub perform meas(ByVal session As IMessage, ByVal t() As Integer) '1Dim i As Integer = 0<br>
Dim j As Integer = 0<br>
\begin{array}{ccc} t(0): \text{Train} \\ t(1): \text{Gate} \end{array}Dim j As Integer = 0<br>
Dim nop1 As Integer = 1<br>
\qquad \qquad \qquad \qquad \qquad \qquad \qquad \qquad \qquad \qquad \qquad \qquad \qquad \qquad \qquad \qquad \qquad \qquad \qquad \qquad \qquad \qquad \qquad \qquad \qquad \qquad \qquad \qquad \qquad \Dim nop1 As Integer = 1 \binom{t(2)}{t(3)}: Source<br>
Dim nop2 As Integer = 1 \binom{t(3)}{t(3)}: Substrate
 Dim nop2 As Integer = 1Dim data(nop2 - 1, nop1 - 1) As String
 Dim value As String = "Cp (pF), C st, G (uS), G st, OSC (mV), Osc st, DC (V),
Dc st, Time (s)"
 D\bar{1}m fname As String = "C:\Agilent\prog_ex\data18.txt"
 Dim title As String = "High Speed Spot C Measurement Result"
 Dim msg As String = "No error."
 Dim err As Integer = 0Dim freq As Double = 1000000 '13Dim refcp As Double = 0
 Dim ref_g As Double = 0
 Dim osc_level As Double = 0.03
 Dim dc_\overline{b}ias As Double = -5
 Dim range As Integer = 0
 Dim md(nop1) As Double
 Dim st(nop1) As String
 Dim mon(nop1) As Double
 Dim st mon(nop1) As String
 Dim mt As Double
session.Timeout = 60000 \prime timeout = 60 seconds \prime 25
session.WriteString("FMT 1" & vbLf)
session.WriteString("TSC 1" & vbLf) 'enables time stamp output
session.WriteString("DV " \& t(0) \& ",0,0,0.1,0" \& vbLf)
 session.WriteString("DV " & t(2) & ",0,0,0.1,0" & vbLf)
 session.WriteString("SSP " & t(1) & ", 4" & vbLf) 'CMU to SCUU output
 session.WriteString("ACT 0, 2" & vbLf) 'auto, 2 samples
    Line Description 
   2 to 11 Declares variables used through the project. And sets the proper values.
  13 to 23 Declares variables and sets the value.
  25 to 27 Sets timeout and data output format. And enables time stamp output.
```
28 to 29 Applies 0 V to the drain and source terminals.

```
Dim rbx As Integer '33
rbx = MsgBox("Do you want to perform Phase compensation?", vbYesNo, "")
If rbx = vbYes Then
   MsgBox("Open measurement terminal. Then click OK.", vbOKOnly, "")
    Console.WriteLine("Wait a minute . . ." & Chr(10))
    session.WriteString("ADJ " & t(1) & ",1" & vbLf)
   session.WriteString("ADJ? " \& t(1) \& vbLf) : err = session.ReadString(1 + 2)
   If err <> 0 Then session.WriteString("ERR? 1" & vbLf) : err = 
session.ReadString(4 + 2) : session.WriteString("DZ" & vbLf) : GoTo Check err
End If
session.WriteString("FC " & t(1) & "," & freq & vbLf) '43session.WriteString("ACV " \& t(1) \& "," \& osc_level \& vbLf)
rbx = MsgBox("Do you want to perform Open correction?", vbYesNo, "")
If rbx = vbYes Then
   session.WriteString("CLCORR " & t(1) & ",2" & vbLf)
   MsgBox("Open measurement terminal. Then click OK.", vbOKOnly, "")
   Console.WriteLine("Wait a minute . . ." & Chr(10) & vbLf)
   session.WriteString("DCORR " & t(1) & ", 1, 100," & ref cp & "," & ref q & vbLf)
   session.WriteString("CORR? " & t(1) & ",1" & vbLf) : err = session.ReadString(1 
+ 2)
   If err <> 0 Then session.WriteString("ERR? 1" & vbLf) : err = 
session.ReadString(4 + 2) : session.WriteString("DZ" & vbLf) : GoTo Check err
    session.WriteString("CORRST " & t(1) & ",1,1" & vbLf) 'open correction ON
    session.WriteString("CORRST " & t(1) & ",2,0" & vbLf) 'short correction OFF
   session.WriteString("CORRST " & t(1) & ",3,0" & vbLf) 'load correction OFF
End If
```
MsgBox("Connect DUT. Then click OK.", vbOKOnly, "")  $/59$ 

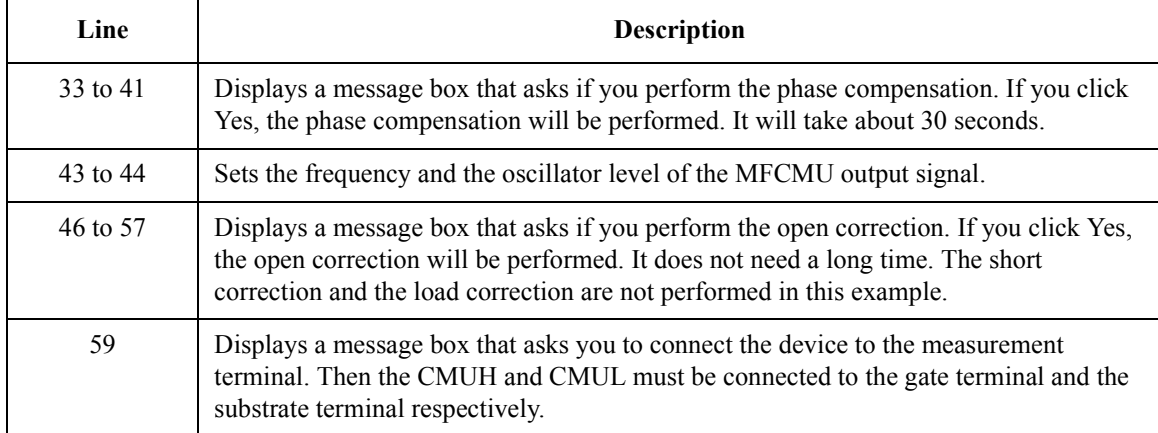

```
session.WriteString("IMP 100" & vbLf) \qquad '60
 session.WriteString("LMN 1" & vbLf)
 session.WriteString("ERR? 1" & vbLf) : err = session.ReadString(4 + 2)
 If err <> 0 Then session.WriteString("DZ" & vbLf) : GoTo Check_err
 session.WriteString("DCV " & t(1) & "," & dc_bias & vbLf)
 session.WriteString("TSR" & vbLf)
 session.WriteString("TTC " & t(1) & "," & range & vbLf)
 session.WriteString("TSQ" & vbLf)
 Dim mret As String = session.ReadString(16 * 5 + 2) ' 5 data + terminator ' 69<br>Dim tret As String = session.ReadString(15 + 2) ' 1 data + terminator
 Dim tret As String = session. ReadString (15 + 2)Dim tcal As String = Mid(mret, 4, 12)
 tret = Mid(tret, \overline{4}, 12)
mt = Val(tret) - Val(tcal)st(0) = Mid(mret, 16 * 1 + 1, 3)
st(1) = Mid(mret, 16 * 2 + 1, 3)
st mon(0) = Mid(mret, 16 * 3 + 1, 3)
 st\bar{m}on(1) = Mid(mret, 16 * 4 + 1, 3)
md(0) = Val(Mid(mret, 16 * 1 + 4, 12))md(1) = Val(Mid(mret, 16 * 2 + 4, 12))mon(0) = Val(Mid(mret, 16 * 3 + 4, 12))mon(1) = Val(Mid(mret, 16 * 4 + 4, 12))data(j, i) = Chr(13) & Chr(10) & md(0) * 1000000000000.0 & "," & st(0) & "," &
md(1) * 1000000.0 & "," & st(1)
 data(j, i) = data(j, i) & "," & mon(0) * 1000 & "," & st_mon(0) & "," & mon(1) & 
"," & st_mon(1) & "," & mt
session.WriteString("DZ" & vbLf) '85
save data(fname, title, value, data, nop1, nop2, session, t)
Exit<sup>-Sub</sup>
Check_err: '89
 session.WriteString("EMG? " & err & vbLf) : msg = session.ReadString(256)
MsgBox("Instrument error: " & err & Chr(10) & msg, vbOKOnly, "")
End Sub
```
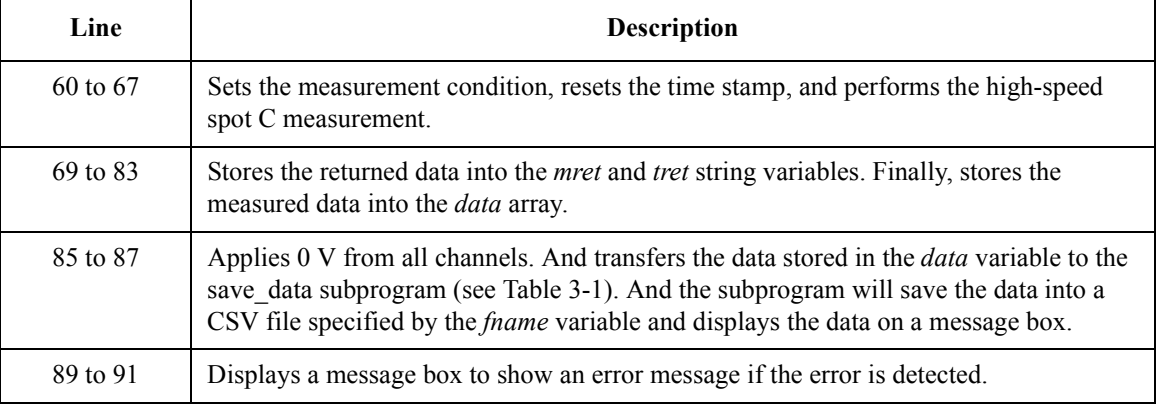

## Programming Examples High-Speed Spot C Measurements

<span id="page-243-0"></span>**Measurement Result Example** Cp (pF), C\_st, G (uS), G\_st, OSC (mV), Osc\_st, DC (V), Dc\_st, Time  $(s)$ 4.96641,NJC,26.1348,NJY,28.7814,NJV,4.7239,NJV,0.0146 Data save completed. Do you want to perform measurement again?

### **Table 3-19 Phase Compensation and Data Correction Commands for MFCMU**

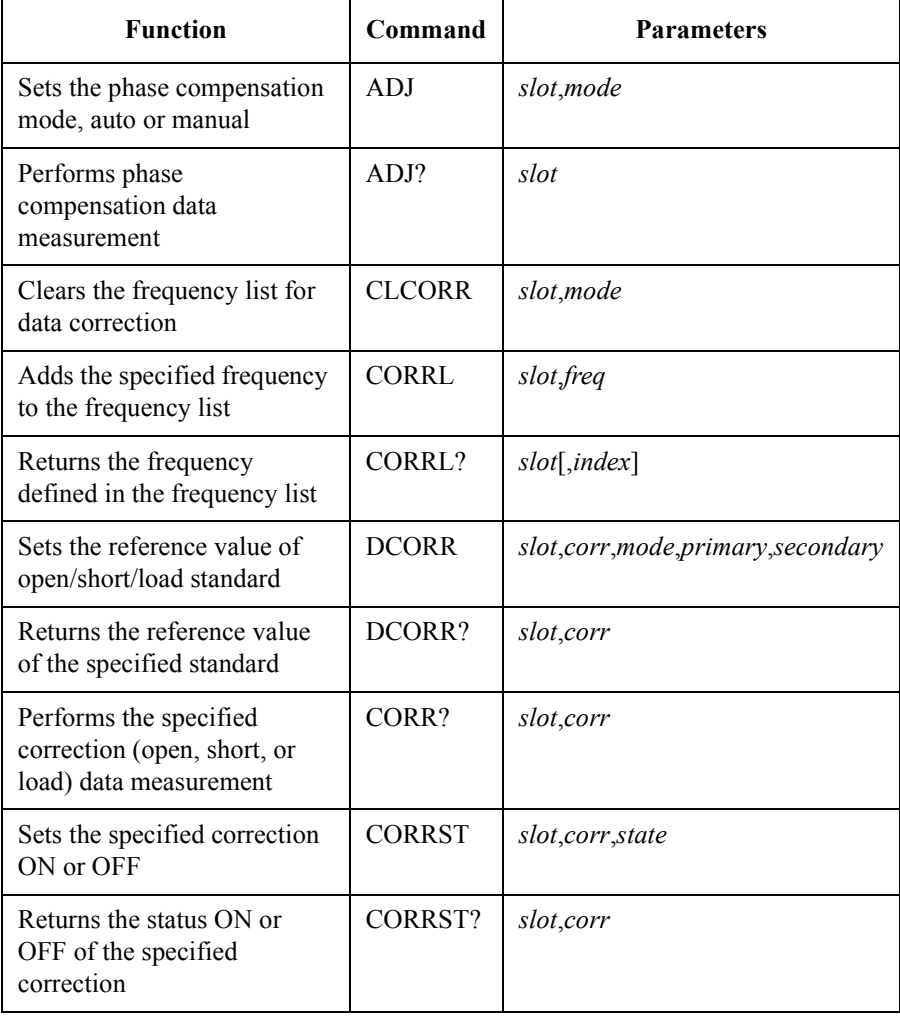

<span id="page-244-0"></span>**Data Correction** [Table 3-19](#page-243-0) lists the Agilent B1500A FLEX commands used for the phase compensation and the open/short/load correction. Before performing the capacitance (impedance) measurement, perform the phase compensation to adjust the phase zero, and perform the corrections you desire.

### **NOTE** Before executing CORR? command

- Execute DCORR command to set the calibration value or reference value of the open/short/load standard.
- Execute CLCORRL and CORRL commands to define the MFCMU output frequency for the data correction.
- Execute ACV command to set the AC signal level.

These setups must be done before executing the CORR? command.

- Phase Compensation
	- 1. Open the measurement terminals at the end of the device side.
	- 2. Execute ADJ command to set the compensation mode to manual.
	- 3. Execute ADJ? command to perform phase compensation data measurement. This operation will take about 30 seconds.
- Open Correction
	- 1. Connect the open standard. Or open the measurement terminals at the end of the device side.
	- 2. Execute CORR? command to perform open correction data measurement.
	- 3. Execute CORRST command to set the open correction ON.
- Short Correction
	- 1. Connect the short standard. Or connect the measurement terminals together at the end of the device side.
	- 2. Execute CORR? command to perform short correction data measurement.
	- 3. Execute CORRST command to set the short correction ON.
- Load Correction
	- 1. Connect the load standard.
	- 2. Execute CORR? command to perform load correction data measurement.
	- 3. Execute CORRST command to set the load correction ON.

## **Spot C Measurements**

To perform capacitance spot measurements, use the following commands.

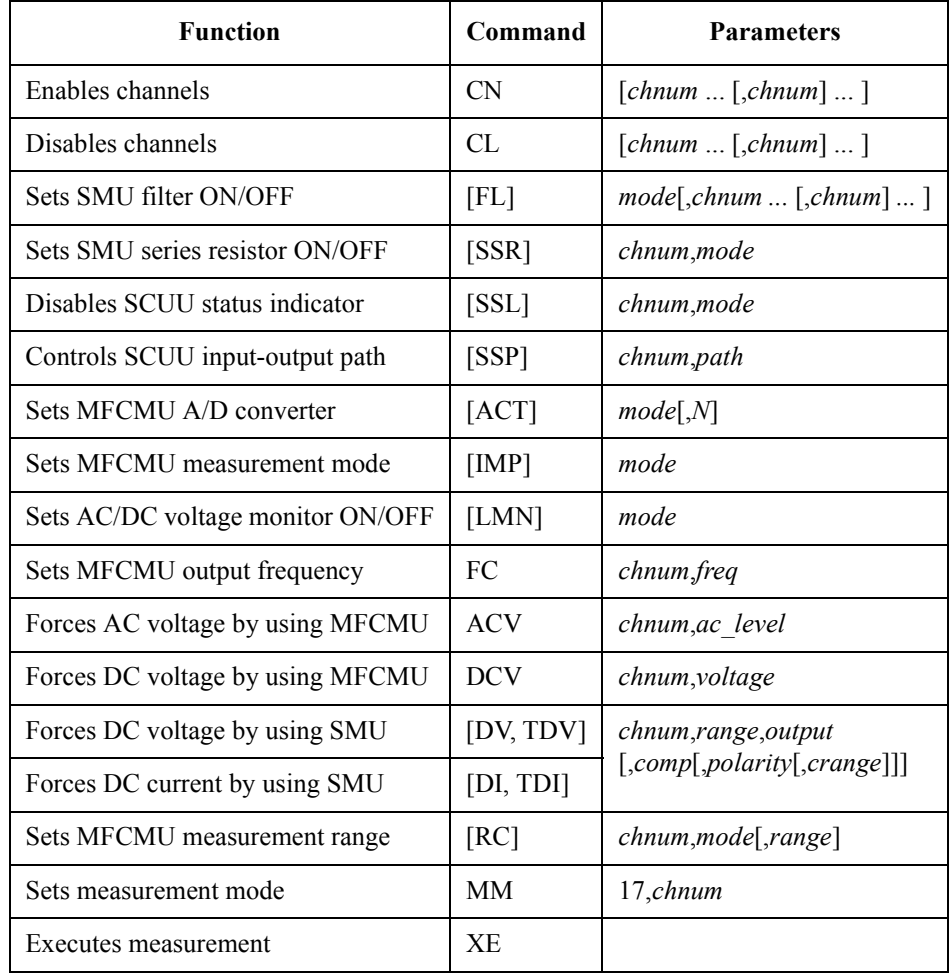

### **Measurement Result Example**

Cp (pF), C\_st, G (uS), G\_st, OSC (mV), Osc\_st, DC (V), Dc\_st, Time (s) 4.96981,NJC,26.1577,NJY,28.7737,NJV,4.72556,NJV,0.0259

Data save completed. Do you want to perform measurement again? The following program performs a spot capacitance measurement. This example uses the multi frequency capacitance measurement unit (MFCMU) and the SMU/CMU unify unit (SCUU).

Before performing the capacitance (impedance) measurement, you need to perform the phase compensation and data correction. See ["Data Correction" on page 3-71](#page-244-0).

```
Table 3-20 Spot C Measurement Example
```

```
Sub perform meas (ByVal session As IMessage, ByVal t() As Integer) '1Dim i As Integer = 0<br>
Dim j As Integer = 0<br>
\begin{array}{ccc} t(0): \text{Train} \\ t(1): \text{Gate} \end{array}Dim j As Integer = 0<br>
Dim nop1 As Integer = 1<br>
\qquad \qquad \qquad \qquad \qquad \qquad \qquad \qquad \qquad \qquad \qquad \qquad \qquad \qquad \qquad \qquad \qquad \qquad \qquad \qquad \qquad \qquad \qquad \qquad \qquad \qquad \qquad \qquad \qquad \Dim nop1 As Integer = 1 \binom{t(2)}{t(3)}: Source<br>Dim nop2 As Integer = 1 \binom{t(3)}{t(3)}: Substrate
 Dim nop2 As Integer = 1Dim data(nop2 - 1, nop1 - 1) As String
 Dim value As String = "Cp (pF), C st, G (uS), G st, OSC (mV), Osc st, DC (V),
Dc st, Time (s)"
D\bar{1}m fname As String = "C:\Agilent\prog_ex\data19.txt"
 Dim title As String = "Spot C Measurement Result"
 Dim msg As String = "No error."
 Dim err As Integer = 0Dim freq As Double = 1000000 '13Dim ref cp As Double = 0
 Dim ref_g As Double = 0
 Dim osc_level As Double = 0.03
 Dim dc_\overline{b}ias As Double = -5
 Dim range As Integer = 0
 Dim md(nop1) As Double
 Dim st(nop1) As String
Dim mon(nop1) As Double
Dim st_mon(nop1) As String
Dim mt As Double
Dim rep As Integer = nop1
session.Timeout = 60000 \prime timeout = 60 seconds \prime 25
session.WriteString("FMT 1" & vbLf)
session.WriteString("TSC 1" & vbLf) 'enables time stamp output
session.WriteString("DV " \& t(0) \& ",0,0,0.1,0" \& vbLf)
session.WriteString("DV " & t(2) & ",0,0,0.1,0" & vbLf)
session.WriteString("SSP " & t(1) & ", 4" & vbLf) 'CMU to SCUU output<br>session.WriteString("ACT 0, 2" & vbLf) 'auto, 2 samples
session.WriteString("ACT 0, 2" & vbLf)
```
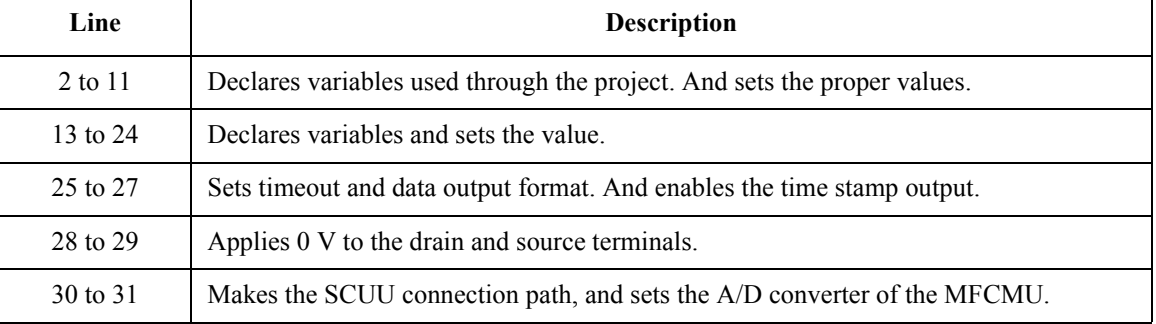

Dim rbx As Integer '33 rbx = MsgBox("Do you want to perform Phase compensation?", vbYesNo, "") If rbx = vbYes Then MsgBox("Open measurement terminal. Then click OK.", vbOKOnly, "") Console.WriteLine("Wait a minute . . ." & Chr(10)) session.WriteString("ADJ " & t(1) & ",1" & vbLf) session.WriteString("ADJ? "  $\&$  t(1)  $\&$  vbLf) : err = session.ReadString(1 + 2) If err <> 0 Then session.WriteString("ERR? 1" & vbLf) : err = session.ReadString(4 + 2) : session.WriteString("DZ" & vbLf) : GoTo Check err End If session.WriteString("FC " & t(1) & "," & freq & vbLf)  $'43$ session.WriteString("ACV "  $\&$  t(1)  $\&$  ","  $\&$  osc\_level  $\&$  vbLf) rbx = MsgBox("Do you want to perform Open correction?", vbYesNo, "") If rbx = vbYes Then session.WriteString("CLCORR " & t(1) & ",2" & vbLf) MsgBox("Open measurement terminal. Then click OK.", vbOKOnly, "") Console.WriteLine("Wait a minute . . ." & Chr(10) & vbLf) session.WriteString("DCORR " & t(1) & ",1,100," & ref\_cp & "," & ref\_g & vbLf) session.WriteString("CORR? " & t(1) & ",1" & vbLf) : err = session.ReadString(1 + 2) If err <> 0 Then session.WriteString("ERR? 1" & vbLf) : err = session.ReadString(4 + 2) : session.WriteString("DZ" & vbLf) : GoTo Check err session.WriteString("CORRST " & t(1) & ",1,1" & vbLf) 'open correction ON session.WriteString("CORRST " & t(1) & ",2,0" & vbLf) 'short correction OFF session.WriteString("CORRST " & t(1) & ",3,0" & vbLf) 'load correction OFF End If

MsgBox("Connect DUT. Then click OK.", vbOKOnly, "") (59

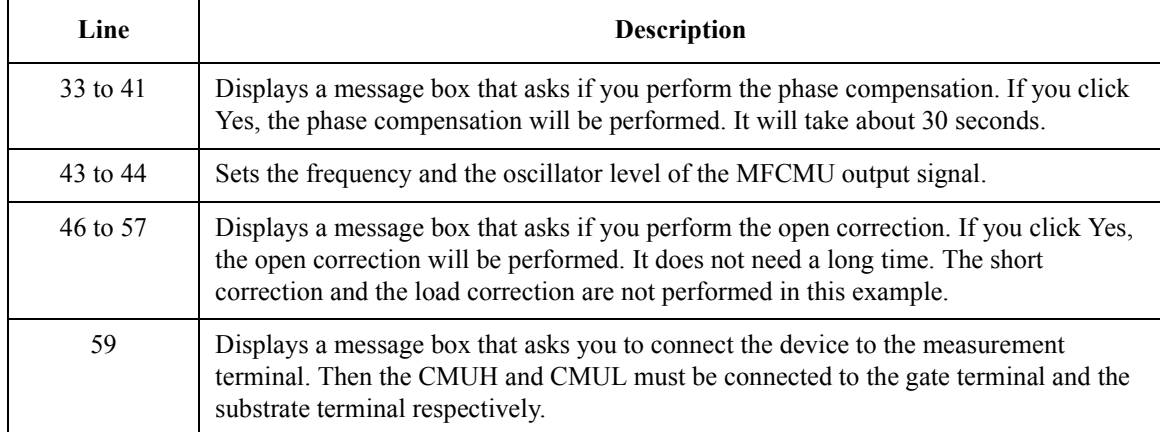

```
session.WriteString("MM 17," & t(1) & vbLf) '60
session.WriteString("IMP 100" & vbLf)
 session.WriteString("LMN 1" & vbLf)
 session.WriteString("ERR? 1" & vbLf) : err = session.ReadString(4 + 2)
If err <> 0 Then session.WriteString("DZ" & vbLf) : GoTo Check_err
 session.WriteString("DCV " & t(1) & "," & dc_bias & vbLf)
 session.WriteString("TSR" & vbLf)
session.WriteString("XE" & vbLf)
session.WriteString("*OPC?" & vbLf) : rep = session.ReadString(1 + 2) \qquad '69
session.WriteString("ERR? 1" & vbLf) : err = session.ReadString(4 + 2)
If err <> 0 Then session.WriteString("DZ" & vbLf) : GoTo Check_err
Dim mret As String = session.ReadString(16 * 5 + 2) ' 5 data + terminator ' 73
mt = Mid(mret, 4, 12)st(0) = Mid(mret, 16 * 1 + 1, 3)
st(1) = Mid(mret, 16 * 2 + 1, 3)
st_mon(0) = Mid(mret, 16 * 3 + 1, 3)
st_mon(1) = Mid(mret, 16 * 4 + 1, 3)
md(0) = Val(Mid(mret, 16 * 1 + 4, 12))md(1) = Val(Mid(mret, 16 * 2 + 4, 12))mon(0) = Val(Mid(mret, 16 * 3 + 4, 12))mon(1) = Val(Mid(mret, 16 * 4 + 4, 12))data(j, i) = Chr(13) & Chr(10) & md(0) * 1000000000000.0 & "," & st(0) & "," & 
md(1) * 1000000.0 & "," & st(1)
 data(j, i) = data(j, i) & "," & mon(0) * 1000 & "," & st_mon(0) & "," & mon(1) & 
"," & st_mon(1) & "," & mt
session.WriteString("DZ" & vbLf) \frac{1}{86}save data(fname, title, value, data, nop1, nop2, session, t)
Exit<sup>-Sub</sup>
Check_err: '90
 session.WriteString("EMG? " & err & vbLf) : msg = session.ReadString(256)
MsgBox("Instrument error: " & err & Chr(10) & msg, vbOKOnly, "")
End Sub
```
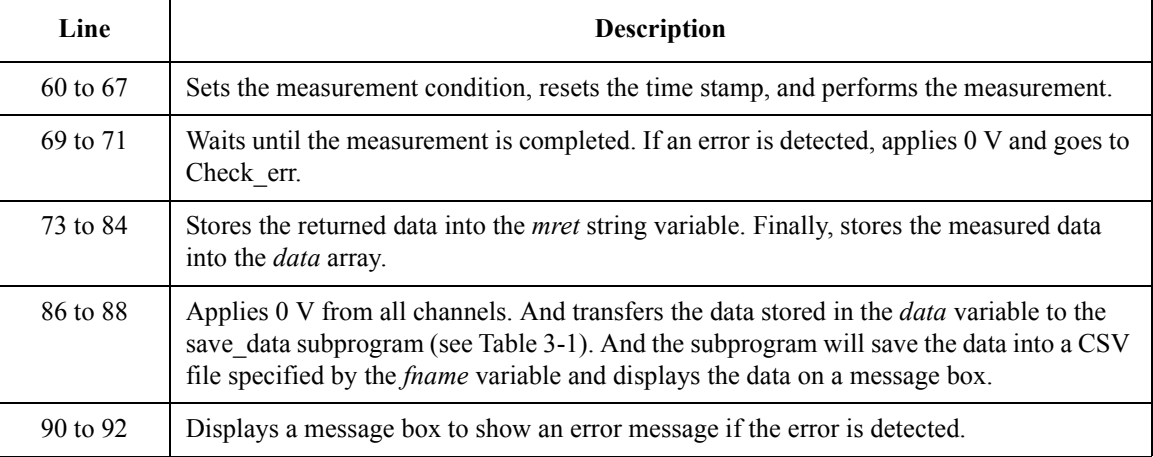

# **CV (DC Bias) Sweep Measurements**

To perform capacitance-voltage (DC bias) sweep measurements, use the following commands.

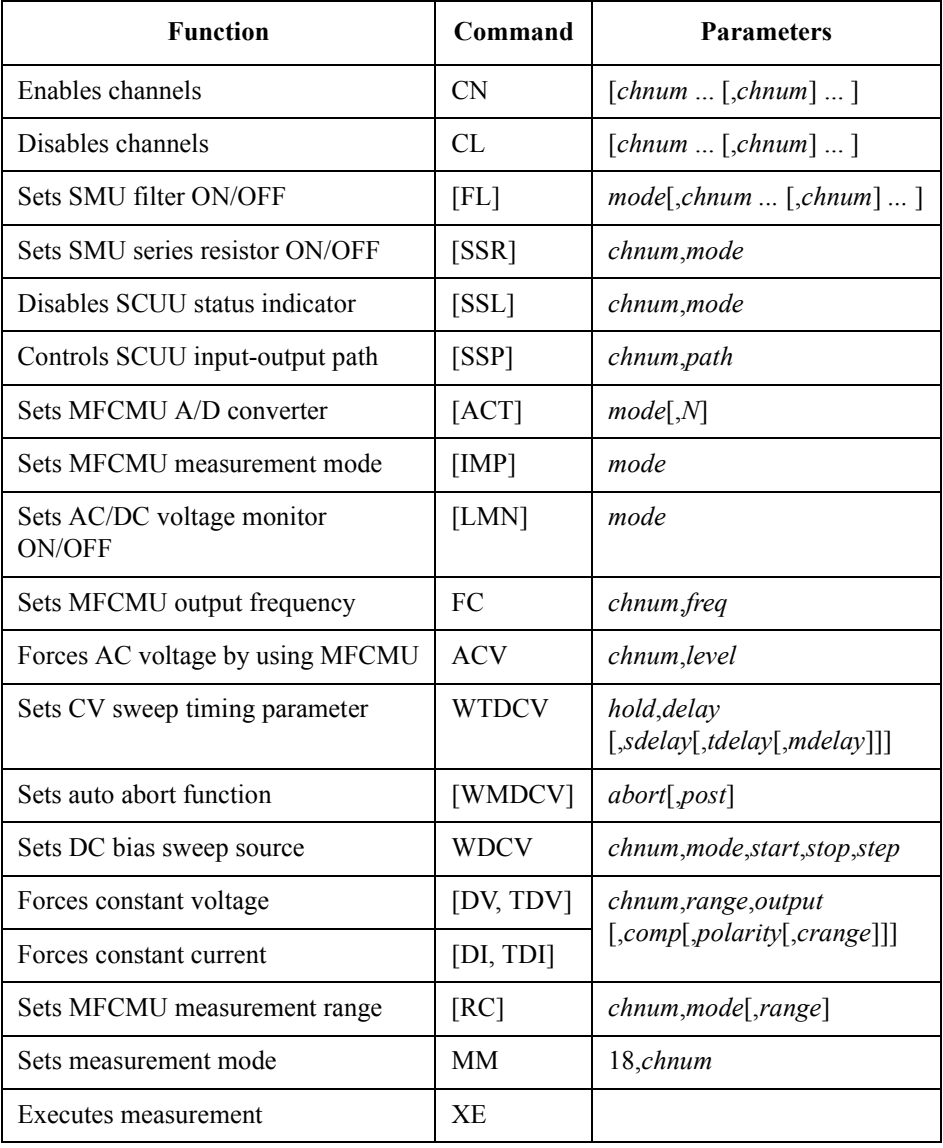

The following program performs a capacitance vs voltage measurement by the DC bias sweep. This example uses the multi frequency capacitance measurement unit (MFCMU) and the SMU/CMU unify unit (SCUU).

Before performing the capacitance (impedance) measurement, you need to perform the phase compensation and data correction. See ["Data Correction" on page 3-71](#page-244-0).

```
Table 3-21 CV (DC bias) Sweep Measurement Example
```

```
Sub perform_meas(ByVal session As IMessage, ByVal t() As Integer) \begin{array}{c} \n\text{I} \n\end{array} \begin{array}{c} \n\text{I} \n\end{array}Dim i As Integer = 0 \prime t(0): Drain bim j As Integer = 0 \prime t(1): Gate
Dim j As Integer = 0<br>
Dim nop1 As Integer = 21<br>
't(2): Source
Dim nop1 As Integer = 21 '(2): Source<br>
Dim nop2 As Integer = 1 '(3): Substrate
Dim nop2 As Integer = 1Dim data(nop2 - 1, nop1 - 1) As String
Dim value As String = "Vg (V), Cp (pF), C st, G (uS), G st, OSC (mV), Osc st, DC
(V), Dc\_st, Time (s)"
Dim fname As String = "C:\Agilent\prog_ex\data20.txt"
Dim title As String = "CV Sweep Measurement Result"
Dim msg As String = "No error."
Dim err As Integer = 0
Dim freq As Double = 1000000 '13Dim ref cp As Double = 0
Dim ref_g As Double = 0Dim osc<sup>l</sup>evel As Double = 0.03
Dim vg1 As Double = -5Dim vg2 As Double = 5
Dim hold As Double = 0
Dim delay As Double = 0
Dim s delay As Double = 0Dim range As Integer = 0Dim rep As Integer = nop1
Dim sc(nop1) As Double
Dim md(nop1 * 2) As Double
 Dim st(nop1 * 2) As String
 Dim mon(nop1 * 2) As Double
Dim st mon(nop1 * 2) As String
Dim tm(nop1) As Double
session.Timeout = 60000 \qquad 'timeout = 60 seconds \qquad '31
session.WriteString("FMT 1,1" & vbLf) 'data w/source data
 session.WriteString("TSC 1" & vbLf) 'enables time stamp output
 session.WriteString("DV " & t(0) & ",0,0,0.1,0" & vbLf)
session.WriteString("DV " & t(2) & ",0,0,0.1,0" & vbLf)
   Line Description 
   2 to 11 Declares variables used through the project. And sets the proper values.
  13 to 29 Declares variables and sets the value.
  31 to 33 Sets timeout and data output format. And enables the time stamp output.
  34 to 35 Applies 0 V to the drain and source terminals.
```
## Programming Examples CV (DC Bias) Sweep Measurements

session.WriteString("SSP "  $\&$  t(1)  $\&$  ", 4"  $\&$  vbLf) 'CMU to SCUU output '37<br>session.WriteString("ACT 2, 4"  $\&$  vbLf) 'CMU integration, 4 PLC session.WriteString("ACT 2, 4" & vbLf) Dim rbx As Integer '40 rbx = MsgBox("Do you want to perform Phase compensation?", vbYesNo, "") If rbx = vbYes Then MsgBox("Open measurement terminal. Then click OK.", vbOKOnly, "") Console.WriteLine("Wait a minute . . ." & Chr(10)) session.WriteString("ADJ " & t(1) & ",1" & vbLf) session.WriteString("ADJ? "  $\& t(1) \& v \text{bLf}$ ) : err = session.ReadString(1 + 2) If err <> 0 Then session.WriteString("ERR? 1" & vbLf) : err = session.ReadString(4 + 2) : session.WriteString("DZ" & vbLf) : GoTo Check err End If session.WriteString("FC "  $\&$  t(1)  $\&$  ","  $\&$  freq  $\&$  vbLf) '50 session.WriteString("ACV "  $\&$  t(1)  $\&$  ","  $\&$  osc\_level  $\&$  vbLf) rbx = MsgBox("Do you want to perform Open correction?", vbYesNo, "") If rbx = vbYes Then session.WriteString("CLCORR " & t(1) & ",2" & vbLf) MsgBox("Open measurement terminal. Then click OK.", vbOKOnly, "") Console.WriteLine("Wait a minute . . ." & Chr(10) & vbLf) session.WriteString("DCORR " & t(1) & ",1,100," & ref\_cp & "," & ref\_g & vbLf) session.WriteString("CORR? " & t(1) & ", 1" & vbLf) :  $err =$  session.ReadString(1) + 2) If err <> 0 Then session.WriteString("ERR? 1" & vbLf) : err = session.ReadString(4 + 2) : session.WriteString("DZ" & vbLf) : GoTo Check err session.WriteString("CORRST " & t(1) & ",1,1" & vbLf) 'open correction ON session.WriteString("CORRST " & t(1) & ",2,0" & vbLf) 'short correction OFF session.WriteString("CORRST " & t(1) & ", 3, 0" & vbLf) 'load correction OFF End If

MsgBox("Connect DUT. Then click OK.", vbOKOnly, "")  $/66$ 

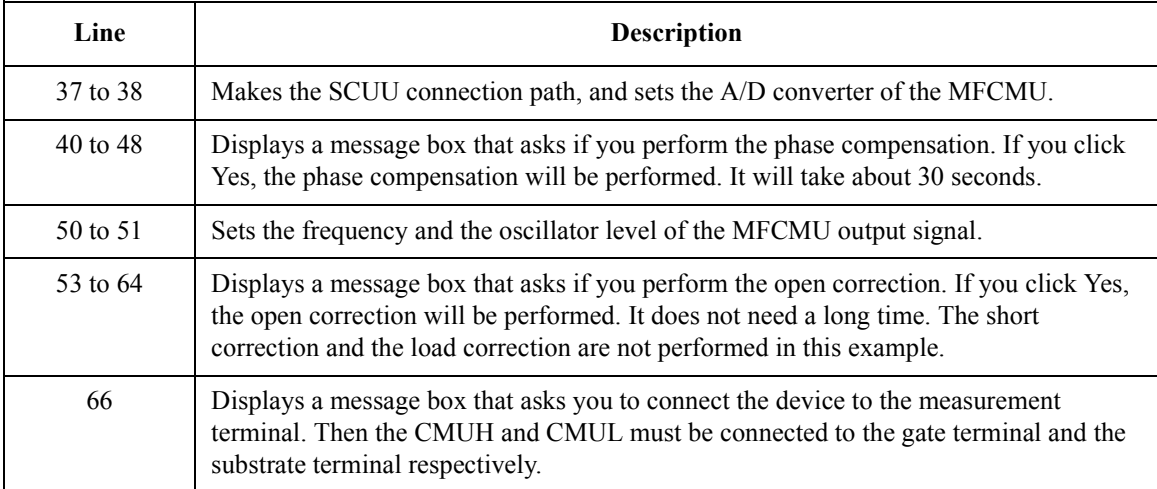
```
session.WriteString("WMDCV 2, 1" & vbLf) '68
session.WriteString("WTDCV " & hold & "," & delay & "," & s_delay & vbLf)
session.WriteString("WDCV " & t(1) & ", 1, " & vg1 & "," & vg2 & "," & nop1 & vbLf)
session.WriteString("MM 18," & t(1) & vbLf)
session.WriteString("IMP 100" & vbLf)
session.WriteString("LMN 1" & vbLf)
session.WriteString("RC " & t(1) & "," & range & vbLf)
session.WriteString("ERR? 1" & vbLf) : err = session.ReadString(4 + 2)
If err <> 0 Then session.WriteString("DZ" & vbLf) : GoTo Check_err
session.WriteString("TSR" & vbLf)
session.WriteString("XE" & vbLf)
session.WriteString("*OPC?" & vbLf) : rep = session.ReadString(1 + 2) '79
session.WriteString("ERR? 1" & vbLf) : err = session.ReadString(4 + 2)
If err <> 0 Then session.WriteString("DZ" & vbLf) : GoTo Check_err
session.WriteString("NUB?" & vbLf) : rep = session.ReadString(\overline{3} + 2)
If rep <> nop1 * 6 Then session.WriteString("DZ" & vbLf) : GoTo Check_nop '83
Dim mret As String = session. ReadString(16 * 6 * nop1 + 2) '6*nop1 data +
terminator
For i = 0 To nop1 - 1
   st(i * 2) = Mid(mret, i * 16 * 6 + 16 * 1 + 1, 3)
   st(i * 2 + 1) = Mid(mret, i * 16 * 6 + 16 * 2 + 1, 3)
   st mon(i * 2) = Mid(mret, i * 16 * 6 + 16 * 3 + 1, 3)
   st_mon(i * 2 + 1) = Mid(mret, i * 16 * 6 + 16 * 4 + 1, 3)
   tm(i) = Val(Mid(mret, i * 16 * 6 + 4, 12))md(i * 2) = Val(Mid(mret, i * 16 * 6 + 16 * 1 + 4, 12))
   md(i * 2 + 1) = Val(Mid(mret, i * 16 * 6 + 16 * 2 + 4, 12))
   mon(i * 2) = Val(Mid(mret, i * 16 * 6 + 16 * 3 + 4, 12))
   mon(i * 2 + 1) = Val(Mid(mret, i * 16 * 6 + 16 * 4 + 4, 12))
   sc(i) = Val(Mid(mret, i * 16 * 6 + 16 * 5 + 4, 12))
   data(j, i) = Chr(13) & Chr(10) & sc(i) & "," & md(i * 2) * 1000000000000.0 & ","
& st(i * 2)data(j, i) = data(j, i) & "," & md(i * 2 + 1) * 1000000.0 & "," & st(i * 2 + 1)
   data(j, i) = data(j, i) & "," & mon(i * 2) * 1000 & "," & st mon(i * 2)
   data(j, i) = data(j, i) & "," & mon(i * 2 + 1) & "," & st mon(i * 2 + 1) & ","
& tm(i)
 Next i '101
```
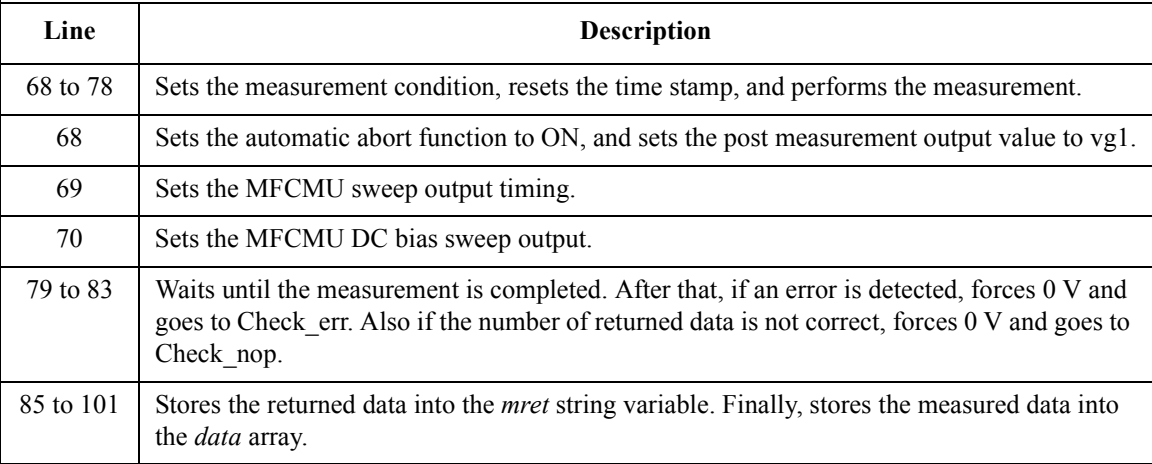

### Programming Examples CV (DC Bias) Sweep Measurements

```
session.WriteString("DZ" & vbLf) \hspace{1.5cm} '103
save data(fname, title, value, data, nop1, nop2, session, t)
Exit<sup>c</sup>Sub
Check_err: '107
session.WriteString("EMG? " & err & vbLf) : msg = session.ReadString(256)
MsgBox("Instrument error: " & err & Chr(10) & msg, vbOKOnly, "")
Exit Sub
Check_nop: '112
MSGBOX("No. of data: " & rep & " (not " & nop1 * 6 & "); wboKOnly, "")End Sub
```
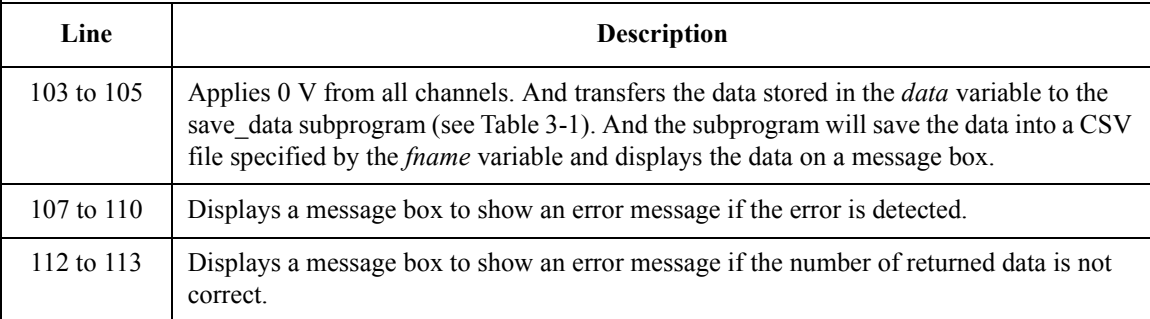

#### **Measurement Result Example**

Vg (V), Cp (pF), C\_st, G (uS), G\_st, OSC (mV), Osc\_st, DC (V), Dc\_st, Time (s) -5,4.96677,NJC,26.155,NJY,28.7732,NJV,-4.72468,NJV,0.0547 -4.5,4.66524,NJC,26.3993,NJY,28.6384,NJV,-4.2384,NJV,0.0884 -4,4.2986,NJC,26.2738,NJY,28.4891,NJV,-3.75442,NJV,0.1228 -3.5,3.88182,NJC,25.5785,NJY,28.3222,NJV,-3.27358,NJV,0.1535 -3,3.43272,NJC,24.1992,NJY,28.1426,NJV,-2.79417,NJV,0.1878 -2.5,2.99286,NJC,21.9946,NJY,27.9503,NJV,-2.31792,NJV,0.2294 -2,2.57856,NJC,18.7458,NJY,27.7505,NJV,-1.84498,NJV,0.2709 -1.5,2.20793,NJC,14.2867,NJY,27.5502,NJV,-1.37609,NJV,0.3125 -1,1.92563,NJC,7.57546,NJY,27.3772,NJV,-0.91155,NJV,0.3541 -0.5,1.79915,NJC,-1.83967,NJY,27.494,NJV,-0.45241,NJV,0.3957 0,1.77613,NJC,-2.50329,NJY,27.4588,NJV,0.0041,NJV,0.4375 0.5,1.78246,NJC,-2.73976,NJY,27.488,NJV,0.46025,NJV,0.4789 1,1.7831,NJC,-2.66401,NJY,27.6511,NJV,0.92066,NJV,0.5205 1.5,1.78149,NJC,-2.52984,NJY,27.8257,NJV,1.38437,NJV,0.5621 2,1.77384,NJC,-2.39091,NJY,27.9928,NJV,1.85152,NJV,0.6037 2.5,1.77054,NJC,-2.22722,NJY,28.1473,NJV,2.32111,NJV,0.6453 3,1.76359,NJC,-2.03388,NJY,28.283,NJV,2.79339,NJV,0.6867 3.5,1.75959,NJC,-1.58516,NJY,28.3958,NJV,3.26736,NJV,0.7281 4,1.75883,NJC,-0.542666,NJY,28.481,NJV,3.74189,NJV,0.7697 4.5,1.73431,NJC,1.73765,NJY,28.5416,NJV,4.2182,NJV,0.8113 5,1.60909,NJC,6.23405,NJY,28.5737,NJV,4.69593,NJV,0.8529

Data save completed.

Do you want to perform measurement again?

# **Pulsed Spot C Measurements**

To perform capacitance pulsed spot measurement, use the following commands.

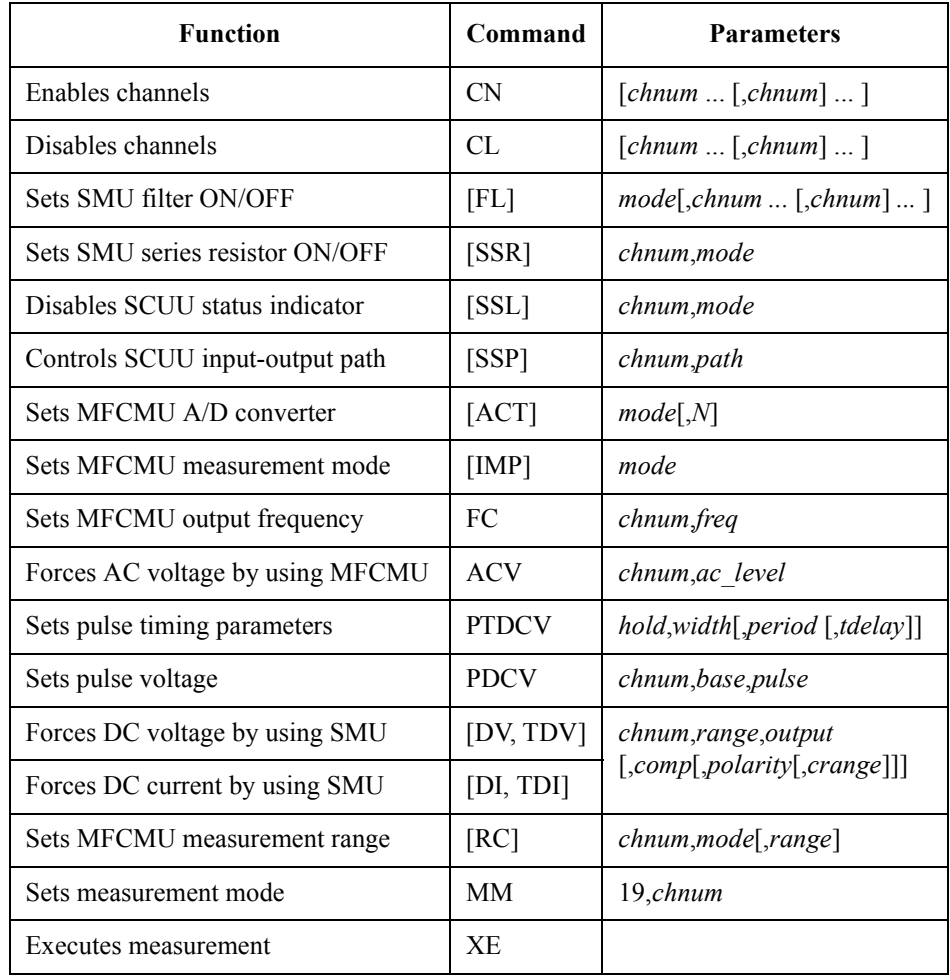

#### **Measurement Result Example**

Cp (pF), C st, G (uS), G st, Time (s)  $0.101969,$ NGC, $0.258706$ ,NGY, $0.59655$ 

Data save completed. Do you want to perform measurement again?

## Programming Examples Pulsed Spot C Measurements

The following program performs a pulsed spot capacitance measurement. This example uses the multi frequency capacitance measurement unit (MFCMU) and the SMU/CMU unify unit (SCUU).

Before performing the capacitance (impedance) measurement, you need to perform the phase compensation and data correction. See ["Data Correction" on page 3-71](#page-244-0).

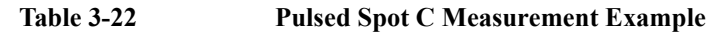

```
Sub perform meas (ByVal session As IMessage, ByVal t() As Integer) '1Dim i As Integer = 0<br>
Dim j As Integer = 0<br>
\begin{array}{ccc} t(0): \text{Train} \\ t(1): \text{Gate} \end{array}Dim j As Integer = 0<br>
Dim nop1 As Integer = 1<br>
\qquad \qquad \qquad \qquad \qquad \qquad \qquad \qquad \qquad \qquad \qquad \qquad \qquad \qquad \qquad \qquad \qquad \qquad \qquad \qquad \qquad \qquad \qquad \qquad \qquad \qquad \qquad \qquad \qquad \Dim nop1 As Integer = 1 \binom{t(2)}{t(3)}: Source<br>Dim nop2 As Integer = 1 \binom{t(3)}{t(3)}: Substrate
Dim nop2 As Integer = 1Dim data(nop2 - 1, nop1 - 1) As String
Dim value As String = "Cp (pF), C_st, G (uS), G_st, Time (s)"
Dim fname As String = "C:\Agilent\prog_ex\data22.txt"
Dim title As String = "Pulsed Spot C Measurement Result"
Dim msg As String = "No error."
Dim err As Integer = 0
Dim\, freq\, As Double = 1000000 '13Dim ref cp As Double = 0
 Dim ref_g As Double = 0
 Dim osc_level As Double = 0.03
 Dim dc \overline{b}ias As Double = -5
Dim range As Integer = 0Dim md(nop1) As Double
Dim st(nop1) As String
Dim mt As Double
session.Timeout = 60000 'timeout = 60 seconds '23
session.WriteString("FMT 1" & vbLf)
session.WriteString("TSC 1" & vbLf) 'enables time stamp output
session.WriteString("DV " & t(0) & ", 0, 0, 0.1, 0" & vbLf)
session.WriteString("DV " & t(2) & ",0,0,0.1,0" & vbLf)
session.WriteString("SSP " \& t(1) \& ", 4" \& vbLf) 'CMU to SCUU output session.WriteString("ACT 0, 2" \& vbLf) 'auto, 2 samples
session.WriteString("ACT 0, 2" & vbLf)
```
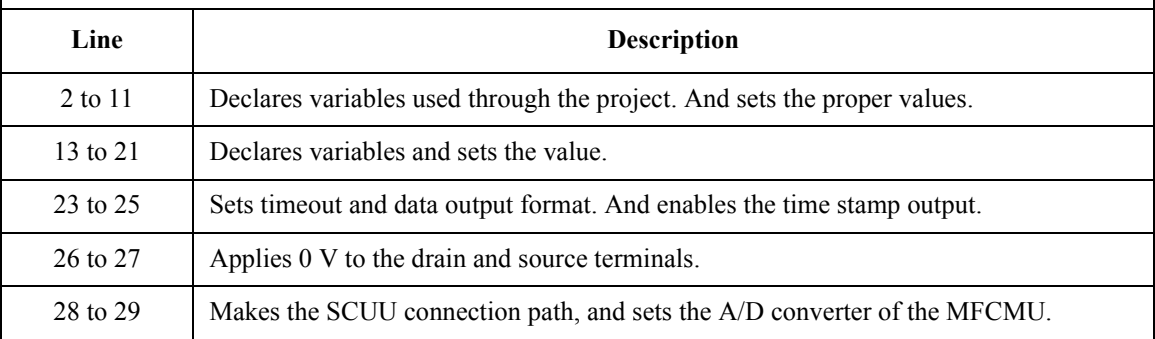

```
Dim rbx As Integer '31
 rbx = MsgBox("Do you want to perform Phase compensation?", vbYesNo, "")
 If rbx = vbYes Then
   MsgBox("Open measurement terminal. Then click OK.", vbOKOnly, "")
    Console.WriteLine("Wait a minute . . ." & Chr(10))
    session.WriteString("ADJ " & t(1) & ",1" & vbLf)
   session.WriteString("ADJ? " & t(1) & vbLf) : err = session.ReadString(1 + 2)
   If err <> 0 Then session.WriteString("ERR? 1" & vbLf) : err = 
session.ReadString(4 + 2) : session.WriteString("DZ" & vbLf) : GoTo Check err
End If
 session.WriteString("FC " & t(1) & "," & freq & vbLf) '41session.WriteString("ACV " & t(1) & "," & osc_level & vbLf)
 rbx = MsgBox("Do you want to perform Open correction?", vbYesNo, "")
 If rbx = vbYes Then
   session.WriteString("CLCORR " & t(1) & ",2" & vbLf)
   MsgBox("Open measurement terminal. Then click OK.", vbOKOnly, "")
   Console.WriteLine("Wait a minute . . ." & Chr(10) & vbLf)
   session.WriteString("DCORR " & t(1) & ",1,100," & ref_cp & "," & ref_g & vbLf)
   session.WriteString("CORR? " \& t(1) \& y'', 1" \& v vbLf) : err = session.ReadString(1)
+ 2)
   If err <> 0 Then session.WriteString("ERR? 1" & vbLf) : err = 
session.ReadString(4 + 2) : session.WriteString("DZ" & vbLf) : GoTo Check err
    session.WriteString("CORRST " & t(1) & ",1,1" & vbLf) 'open correction ON
    session.WriteString("CORRST " & t(1) & ",2,0" & vbLf) 'short correction OFF
   session.WriteString("CORRST " & t(1) & ",3,0" & vbLf) 'load correction OFF
 End If
MsgBox("Connect DUT. Then click OK.", vbOKOnly, "") '57Dim g_pt As String = "0.5, 0.1, 0.2" 'hold, width, period in sec
 session.WriteString("PTDCV " & g_pt & vbLf)<br>Dim v0 As Double = 0 '0 V:
                                     '0 V: pulse base voltage
 session.WriteString("PDCV" & t(1) & "," & \overline{v}0 & "," & dc_bias & vbLf) '62
   Line Description 
  31 to 39 Displays a message box that asks if you perform the phase compensation. If you click 
              Yes, the phase compensation will be performed. It will take about 30 seconds.
  41 to 42 Sets the frequency and the oscillator level of the MFCMU output signal.
  44 to 55 Displays a message box that asks if you perform the open correction. If you click Yes, 
              the open correction will be performed. It does not need a long time. The short 
             correction and the load correction are not performed in this example.
```

```
session.WriteString("MM 19," & t(1) & vbLf) '63
 session.WriteString("IMP 100" & vbLf)
 session.WriteString("RC " & t(1) & "," & range & vbLf)
 session.WriteString("ERR? 1" & vbLf) : err = session.ReadString(4 + 2)
If err <> 0 Then session.WriteString("DZ" & vbLf) : GoTo Check_err
session.WriteString("TSR" & vbLf)
session.WriteString("XE" & vbLf)
session.WriteString("*OPC?" & vbLf) : err = session.ReadString(1 + 2) '70session.WriteString("ERR? 1" & vbLf) : err = session.ReadString(4 + 2)
If err <> 0 Then session.WriteString("DZ" & vbLf) : GoTo Check_err
Dim mret As String = session.ReadString(16 * 3 + 2) '3 data + terminator '74
mt = Mid(mret, 4, 12)st(0) = Mid(mret, 16 * 1 + 1, 3)
st(1) = Mid(mret, 16 * 2 + 1, 3)
md(0) = Val(Mid(mret, 16 * 1 + 4, 12))md(1) = Val(Mid(mret, 16 * 2 + 4, 12))data(j, i) = Chr(13) & Chr(10) & md(0) * 1000000000000.0 & "," & st(0) & "," &
md(1) * 1000000.0 & "," & st(1) & "," & mt
session.WriteString("DZ" & vbLf) \overline{82}save data(fname, title, value, data, nop1, nop2, session, t)
Exit Sub
Check_err: '86
session.WriteString("EMG? " & err & vbLf) : msg = session.ReadString(256)
MsgBox("Instrument error: " & err & Chr(10) & msg, vbOKOnly, "")
End Sub
```
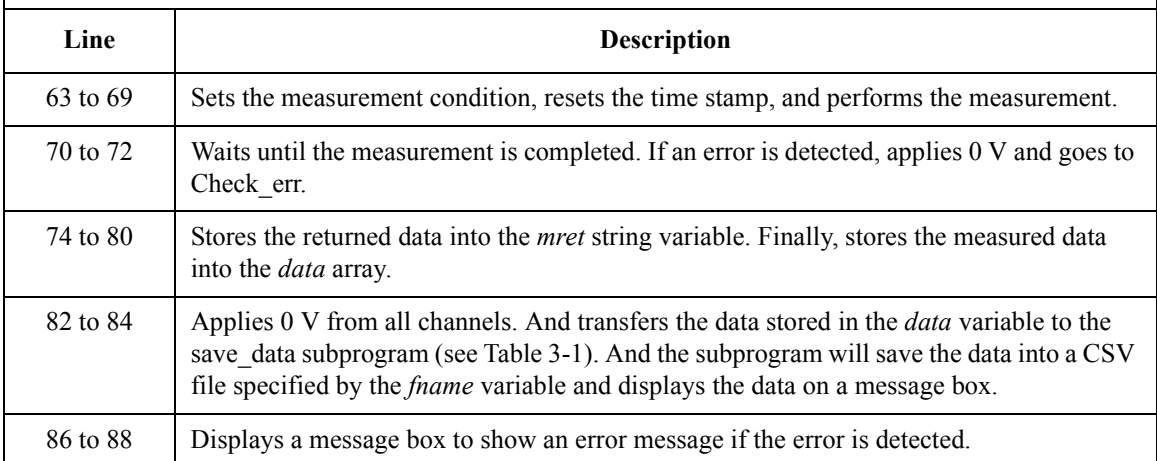

## **Pulsed Sweep CV Measurements**

To perform capacitance-voltage pulsed sweep measurements, use the following commands.

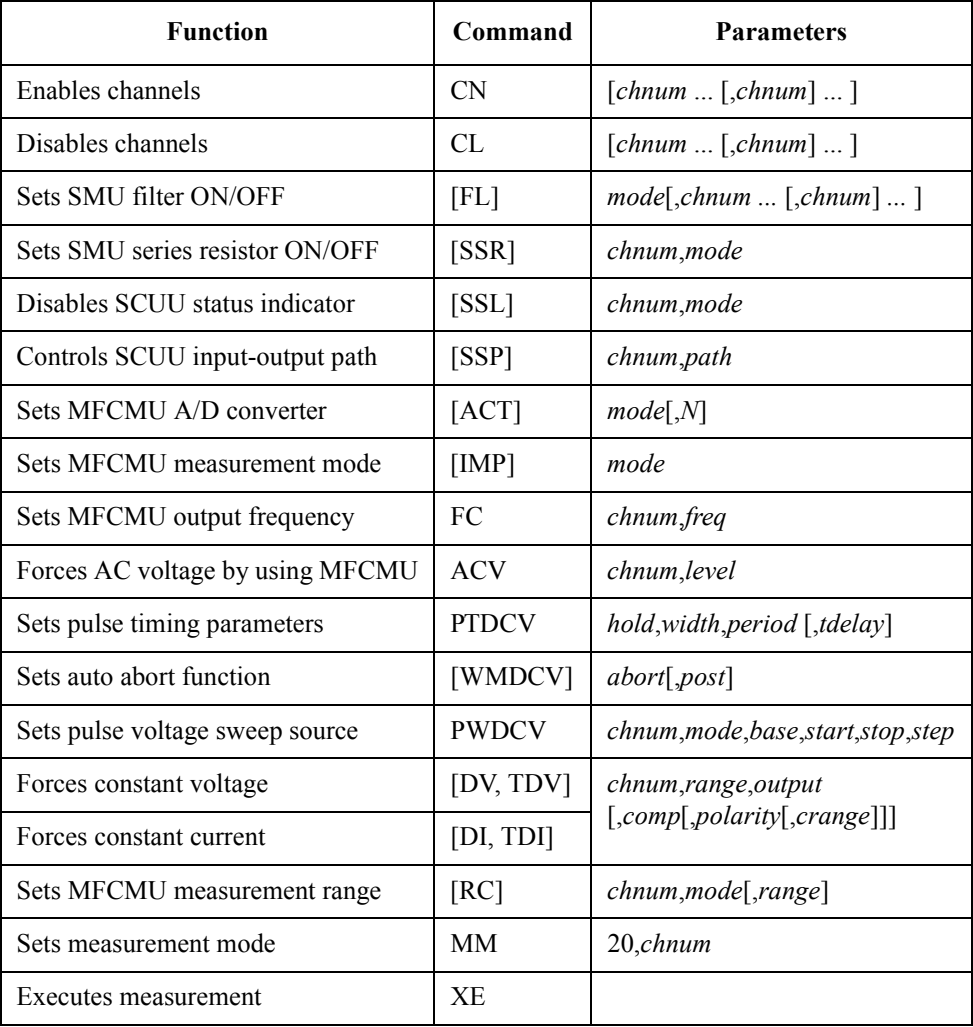

### Programming Examples Pulsed Sweep CV Measurements

The following program performs a capacitance vs voltage measurement by the pulsed bias sweep. This example uses the multi frequency capacitance measurement unit (MFCMU) and the SMU/CMU unify unit (SCUU).

Before performing the capacitance (impedance) measurement, you need to perform the phase compensation and data correction. See ["Data Correction" on page 3-71](#page-244-0).

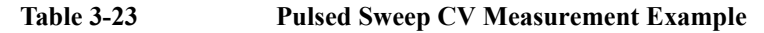

```
Sub perform meas(ByVal session As IMessage, ByVal t() As Integer) '1Dim i As Integer = 0 \qquad \qquad \qquad \qquad \qquad \qquad \qquad \qquad \qquad \qquad \qquad \qquad \qquad \qquad \qquad \qquad \qquad \qquad \qquad \qquad \qquad \qquad \qquad \qquad \qquad \qquad \qquad \qquad \qquad \qquad \qquad \qquad \qquad \Dim j As Integer = 0<br>
Dim nop1 As Integer = 21<br>
\qquad \qquad \qquad \qquad \qquad \qquad \qquad \qquad \qquad \qquad \qquad \qquad \qquad \qquad \qquad \qquad \qquad \qquad \qquad \qquad \qquad \qquad \qquad \qquad \qquad \qquad \qquad \qquad \qquad Dim nop1 As Integer = 21 't(2): Source<br>
Dim nop2 As Integer = 1 't(3): Substrate
Dim nop2 As Integer = 1Dim data(nop2 - 1, nop1 - 1) As String
Dim value As String = "Vg (V), Cp (pF), C st, G (uS), G st, Time (s)"
Dim fname As String = "C:\Agilent\prog_ex\data23.txt"
Dim title As String = "Pulsed Sweep CV Sweep Measurement Result"
Dim msg As String = "No error."
Dim err As Integer = 0
Dim freq As Double = 1000000 '13Dim ref cp As Double = 0
Dim ref g As Double = 0
Dim osc_level As Double = 0.03
Dim vg1 As Double = -5Dim vg2 As Double = 5
Dim range As Integer = 0
Dim rep As Integer = nop1
Dim sc(nop1) As Double
Dim md(nop1 * 2) As Double
Dim st(nop1 * 2) As String
Dim tm(nop1) As Double
 session.Timeout = 60000 'timeout = 60 seconds '26
 session.WriteString("FMT 1,1" & vbLf) 'data w/source data
 session.WriteString("TSC 1" & vbLf) 'enables time stamp output
 session.WriteString("DV " & t(0) & ",0,0,0.1,0" & vbLf)
 session.WriteString("DV " & t(2) & ",0,0,0.1,0" & vbLf)
 session.WriteString("SSP " & t(1) & ", 4" & vbLf) 'CMU to SCUU output
 session.WriteString("ACT 0, 2" & vbLf) 'auto, 2 samples
```
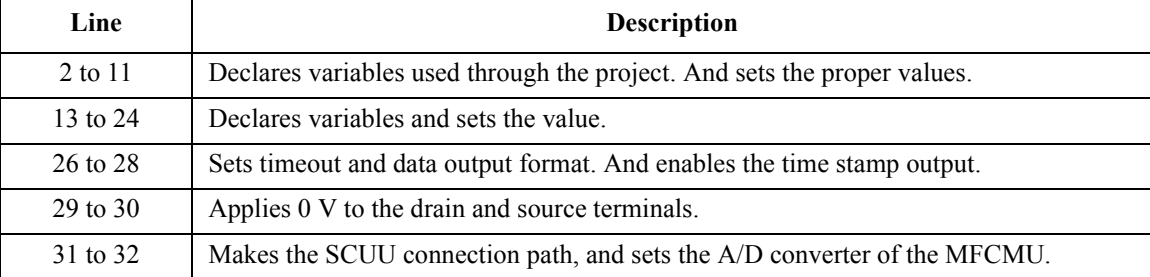

```
Dim rbx As Integer '34
rbx = MsgBox("Do you want to perform Phase compensation?", vbYesNo, "")
If rbx = vbYes Then
   MsgBox("Open measurement terminal. Then click OK.", vbOKOnly, "")
    Console.WriteLine("Wait a minute . . ." & Chr(10))
    session.WriteString("ADJ " & t(1) & ",1" & vbLf)
   session.WriteString("ADJ? " & t(1) & vbLf) : err = session.ReadString(1 + 2)
   If err <> 0 Then session.WriteString("ERR? 1" & vbLf) : err = 
session.ReadString(4 + 2) : session.WriteString("DZ" & vbLf) : GoTo Check err
End If
session.WriteString("FC " & t(1) & "," & freq & vbLf) '44session.WriteString("ACV " & t(1) & "," & osc_level & vbLf)
rbx = MsgBox("Do you want to perform Open correction?", vbYesNo, "")
If rbx = vbYes Then
   session.WriteString("CLCORR " & t(1) & ",2" & vbLf)
   MsgBox("Open measurement terminal. Then click OK.", vbOKOnly, "")
   Console.WriteLine("Wait a minute . . ." & Chr(10) & vbLf)
   session.WriteString("DCORR " & t(1) & ",1,100," & ref_cp & "," & ref_g & vbLf)
   session.WriteString("CORR? " & t(1) & ",1" & vbLf) : err = session.ReadString(1 
+ 2)
   If err <> 0 Then session.WriteString("ERR? 1" & vbLf) : err = 
session.ReadString(4 + 2) : session.WriteString("DZ" & vbLf) : GoTo Check err
    session.WriteString("CORRST " & t(1) & ",1,1" & vbLf) 'open correction ON
    session.WriteString("CORRST " & t(1) & ",2,0" & vbLf) 'short correction OFF
   session.WriteString("CORRST " & t(1) & ",3,0" & vbLf) 'load correction OFF
End If
MsgBox("Connect DUT. Then click OK.", vbOKOnly, "") /60
```
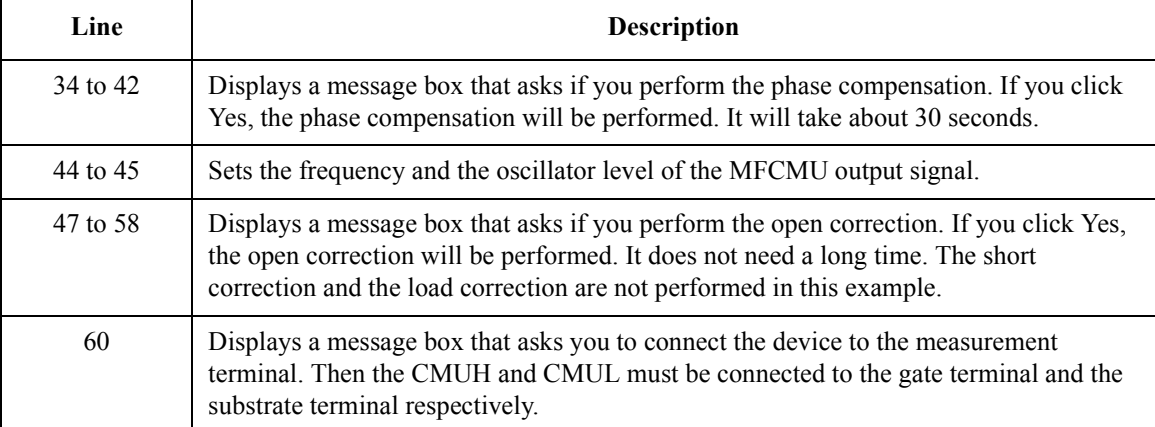

```
Dim g_pt As String = "0.5, 0.1, 0.2" 'hold, width, period in sec '61<br>Dim \sqrt{0} As Double = 0 '0 V: pulse base voltage
                                          '0 V: pulse base voltage
 session.WriteString("WMDCV 2, 1" & vbLf)
 session.WriteString("PTDCV " & q pt & vbLf)
 session.WriteString("PWDCV " \& \overline{t(1)} \& ", 1, " \& v0 \& ", " \& vg1 \& "," \& vg2 \& "," \&nop1 & vbLf)
session.WriteString("MM 20," & t(1) & vbLf)
session.WriteString("IMP 100" & vbLf)
session.WriteString("LMN 1" & vbLf)
session.WriteString("RC " & t(1) & "," & range & vbLf)
session.WriteString("ERR? 1" & vbLf) : err = session.ReadString(4 + 2)
If err <> 0 Then session.WriteString("DZ" & vbLf) : GoTo Check_err
session.WriteString("TSR" & vbLf)
session.WriteString("XE" & vbLf)
session.WriteString("*OPC?" & vbLf) : rep = session.ReadString(1 + 2) '74
session.WriteString("ERR? 1" & vbLf) : err = session.ReadString(4 + 2)
If err <> 0 Then session.WriteString("DZ" & vbLf) : GoTo Check_err
 session.WriteString("NUB?" & vbLf) : rep = session.ReadString(\overline{3} + 2)
If rep <> nop1 * 4 Then session.WriteString("DZ" & vbLf) : GoTo Check_nop '78
 Dim mret As String = session. ReadString (16 * 4 * nop1 + 2) '4*nop1 + terminator
 For i = 0 To nop1 - 1
    st(i * 2) = Mid(mret, i * 16 * 4 + 16 * 1 + 1, 3)
     st(i * 2 + 1) = Mid(mret, i * 16 * 4 + 16 * 2 + 1, 3)
     tm(i) = Val(Mid(mret, i * 16 * 4 + 4, 12))md(i * 2) = Val(Mid(mret, i * 16 * 4 + 16 * 1 + 4, 12))
     md(i * 2 + 1) = Val(Mid(mret, i * 16 * 4 + 16 * 2 + 4, 12))
     sc(i) = Val(Mid(mret, i * 16 * 4 + 16 * 3 + 4, 12))
    data(j, i) = Chr(13) & Chr(10) & sc(i) & "," & md(i * 2) * 1000000000000.0 & ","
& st(i * 2)data(j, i) = data(j, i) & "," & md(i * 2 + 1) * 1000000.0 & "," & st(i * 2 + 1)
& "," & tm(i)
 Next i the set of the set of the set of the set of the set of the set of the set of the set of the set of the set of the set of the set of the set of the set of the set of the set of the set of the set of the set of the se
```
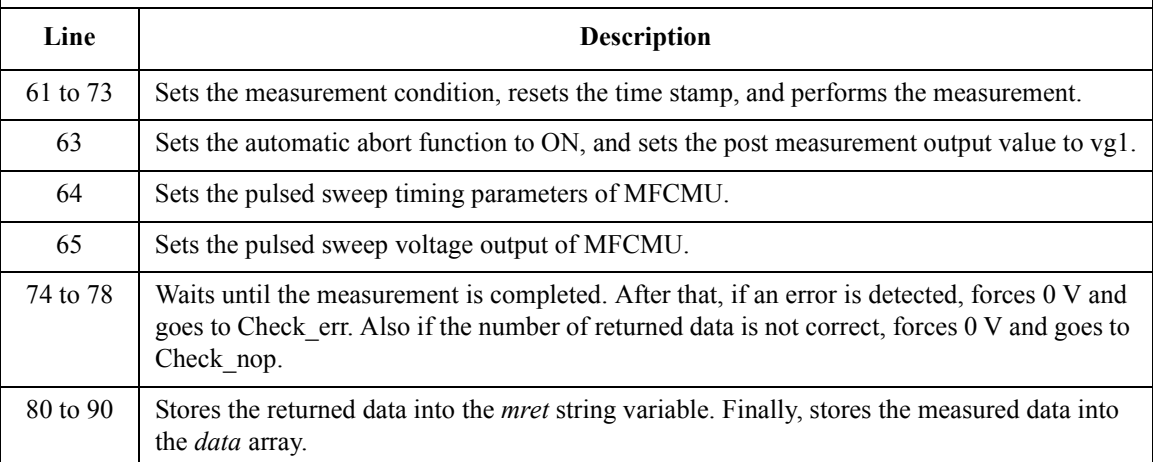

```
session.WriteString("DZ" & vbLf) \overline{92}save_data(fname, title, value, data, nop1, nop2, session, t)
Exit Sub
Check_err: '96
session.WriteString("EMG? " & err & vbLf) : msg = session.ReadString(256)
MsgBox("Instrument error: " & err & Chr(10) & msg, vbOKOnly, "")
Exit Sub
Check_nop: '101
MsgBox("No. of data: " & rep & " (not " & nop1 * 4 & ")", vbOKOnly, "")
End Sub
  Line Description 
 92 to 94 Applies 0 V from all channels. And transfers the data stored in the data variable to the
          Table 3-1). And the subprogram will save the data into a CSV
```
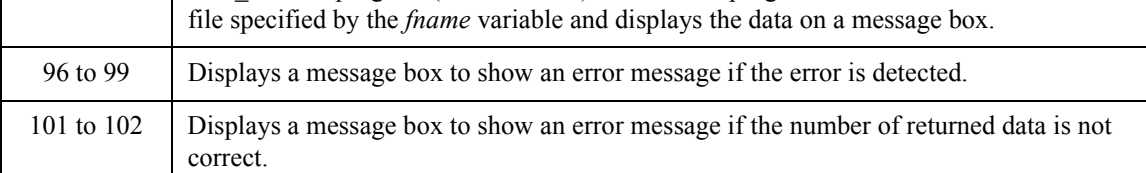

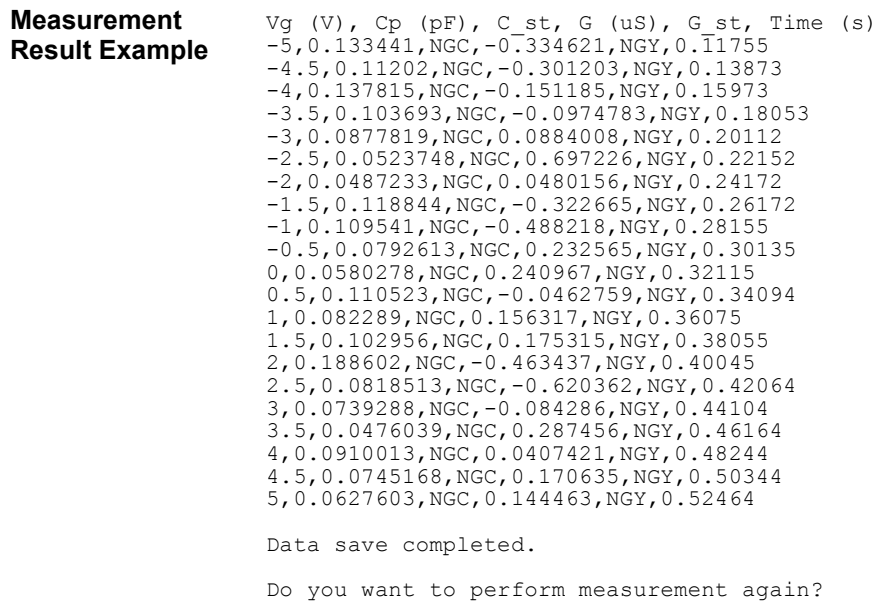

## **CV (AC Level) Sweep Measurements**

To perform capacitance-voltage (AC level) sweep measurements, use the following commands.

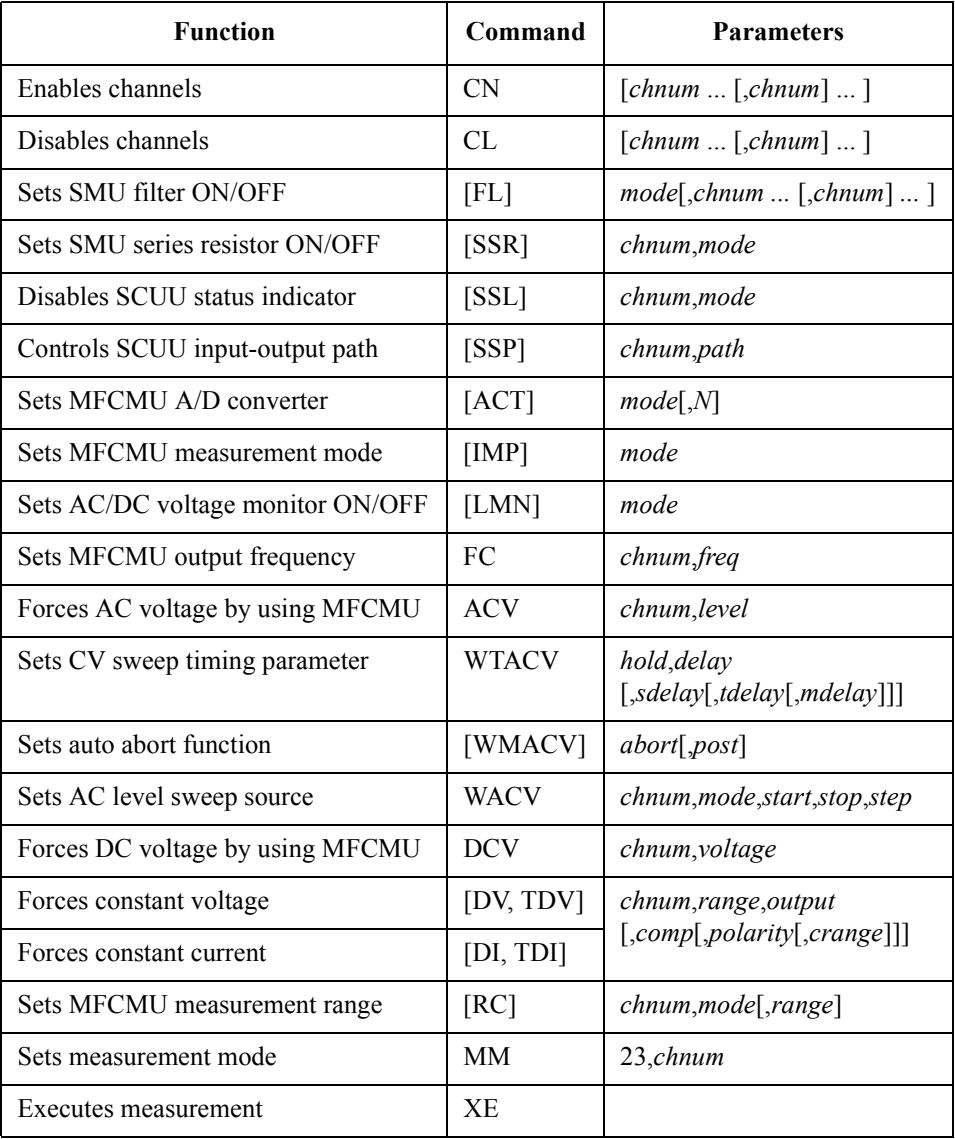

The following program performs a capacitance vs voltage measurement by the AC level sweep. This example uses the multi frequency capacitance measurement unit (MFCMU) and the SMU/CMU unify unit (SCUU).

Before performing the capacitance (impedance) measurement, you need to perform the phase compensation and data correction. See ["Data Correction" on page 3-71](#page-244-0).

```
Table 3-24 CV (AC level) Sweep Measurement Example
```

```
Sub perform_meas(ByVal session As IMessage, ByVal t() As Integer) \begin{array}{c} \n\text{I} \n\end{array} \begin{array}{c} \n\text{I} \n\end{array}Dim i As Integer = 0 \prime t(0): Drain bim j As Integer = 0 \prime t(1): Gate
 Dim j As Integer = 0<br>
Dim nop1 As Integer = 10<br>
\qquad \qquad \qquad \qquad \qquad \qquad \qquad \qquad \qquad \qquad \qquad \qquad \qquad \qquad \qquad \qquad \qquad \qquad \qquad \qquad \qquad \qquad \qquad \qquad \qquad \qquad \qquad \qquad \qquad Dim nop1 As Integer = 10<br>
Dim nop2 As Integer = 1<br>
\binom{t(2)}{t(3)}: Substrate
 Dim nop2 As Integer = 1Dim data(nop2 - 1, nop1 - 1) As String
 Dim value As String = "Level (mV), Cp (pF), C st, G (uS), G_st, OSC (mV), Osc_st,
DC (V), Dc_st, Time (s)"
 Dim fname As String = "C:\Agilent\prog_ex\data24.txt"
 Dim title As String = "CV (AC) Sweep Measurement Result"
 Dim msg As String = "No error."
 Dim err As Integer = 0
 Dim freq As Double = 1000000 '13Dim ref cp As Double = 0
 Dim ref_g As Double = 0Dim <math>osc</math> level As Double = 0.03Dim dc \overline{b}ias As Double = 5
 Dim v1<sup>-As</sup> Double = 0.01Dim v2 As Double = 0.1Dim hold As Double = 0
 Dim delay As Double = 0
 Dim s delay As Double = 0Dim range As Integer = 0
 Dim rep As Integer = nop1
 Dim sc(nop1) As Double
 Dim md(nop1 * 2) As Double
 Dim st(nop1 * 2) As String
 Dim mon(nop1 * 2) As Double
 Dim st mon(nop1 * 2) As String
 Dim tm(nop1) As Double
 session.Timeout = 60000 \qquad 'timeout = 60 seconds \qquad '32
 session.WriteString("FMT 1,1" & vbLf) 'data w/source data
 session.WriteString("TSC 1" & vbLf)
```
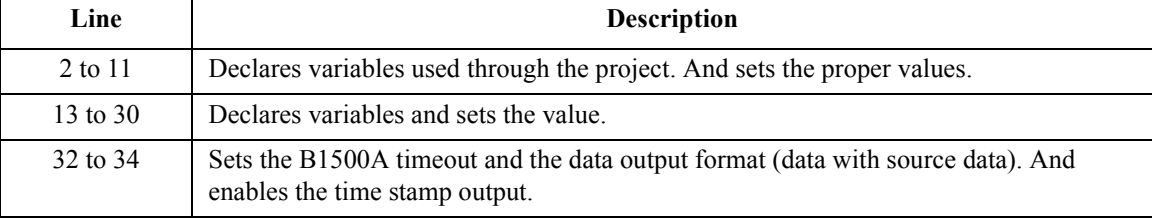

### Programming Examples CV (AC Level) Sweep Measurements

```
session.WriteString("DV " & t(0) & ",0,0,0.1,0" & vbLf) '35
 session.WriteString("DV " & t(2) & ",0,0,0.1,0" & vbLf)
 session.WriteString("SSP " & t(1) & ", 4" & vbLf) 'CMU to SCUU output
session.WriteString("ACT 0, 2" & vbLf) 'auto, 2 samples
Dim rbx As Integer '40
rbx = MsgBox("Do you want to perform Phase compensation?", vbYesNo, "")
If rbx = vbYes Then
   MsgBox("Open measurement terminal. Then click OK.", vbOKOnly, "")
   Console.WriteLine("Wait a minute . . ." & Chr(10))
   session.WriteString("ADJ " & t(1) & ",1" & vbLf)
   session.WriteString("ADJ? " \& t(1) \& vbLf) : err = session.ReadString(1 + 2)
   If err <> 0 Then session.WriteString("ERR? 1" & vbLf) : err = 
session.ReadString(4 + 2) : session.WriteString("DZ" & vbLf) : GoTo Check err
End If
session.WriteString("FC " & t(1) & "," & freq & vbLf) '50
session.WriteString("ACV " \& t(1) \& "," \& osc_level \& vbLf)
rbx = MsgBox("Do you want to perform Open correction?", vbYesNo, "")
If rbx = vbYes Then
    session.WriteString("CLCORR " & t(1) & ",2" & vbLf)
    MsgBox("Open measurement terminal. Then click OK.", vbOKOnly, "")
    Console.WriteLine("Wait a minute . . ." & Chr(10) & vbLf)
    session.WriteString("DCORR " & t(1) & ",1,100," & ref cp & "," & ref g & vbLf)
    session.WriteString("CORR? " & t(1) & ",1" & vbLf) : err = session.ReadString(1 
+ 2)
   If err <> 0 Then session.WriteString("ERR? 1" & vbLf) : err = 
session.ReadString(4 + 2) : session.WriteString("DZ" & vbLf) : GoTo Check err
   session.WriteString("CORRST " \& t(1) \& t, 1, 1" \& v \text{bLf}) 'open correction ON<br>session.WriteString("CORRST " \& t(1) \& t, 2, 0" \& v \text{bLf}) 'short correction OFF
   session.WriteString("CORRST " \& t(1) \& ", 2,0" \& vbLf)
   session.WriteString("CORRST " & t(1) & ",3,0" & vbLf) 'load correction OFF
End If
MsqBox("Connect DUT. Then click OK.", vbOKOnly, "") /66
```
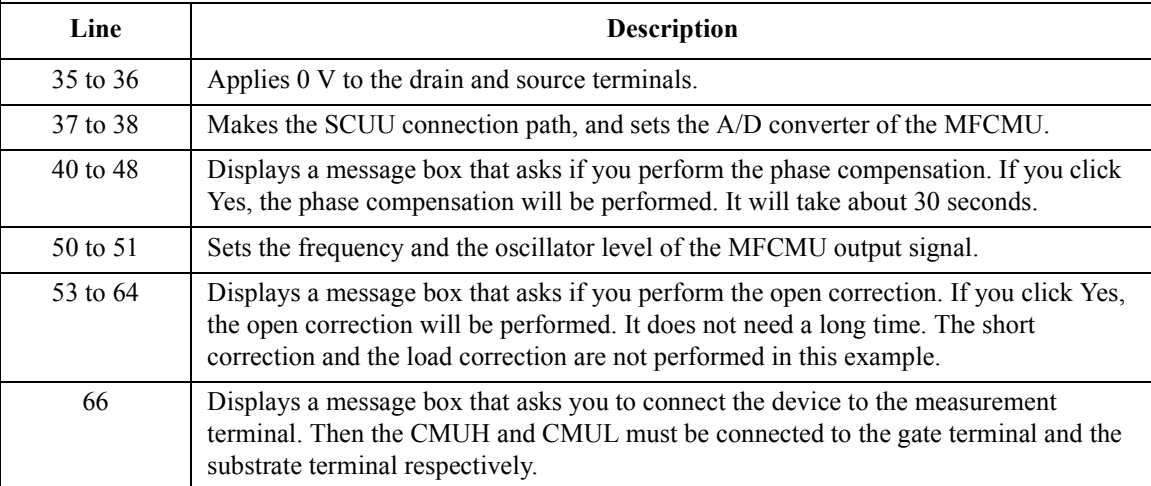

```
session.WriteString("WMACV 2, 1" & vbLf) '68
session.WriteString("WTACV " & hold & "," & delay & "," & s_delay & vbLf)
session.WriteString("WACV " & t(1) & ", 1, " & v1 & ", " & v2 \overline{\&} ", " & nop1 & vbLf)
session.WriteString("MM 23," & t(1) & vbLf)
session.WriteString("IMP 100" & vbLf)
session.WriteString("LMN 1" & vbLf)
session.WriteString("RC " & t(1) & "," & range & vbLf)
session.WriteString("ERR? 1" & vbLf) : err = session.ReadString(4 + 2)
If err <> 0 Then session.WriteString("DZ" & vbLf) : GoTo Check_err
session.WriteString("DCV " & t(1) & "," & dc_bias & vbLf)
session.WriteString("TSR" & vbLf)
session.WriteString("XE" & vbLf)
session.WriteString("*OPC?" & vbLf) : rep = session.ReadString(1 + 2) '80session.WriteString("ERR? 1" & vbLf) : err = session.ReadString(4 + 2)
If err <> 0 Then session.WriteString("DZ" & vbLf) : GoTo Check_err
session.WriteString("NUB?" & vbLf) : rep = session.ReadString(\overline{3} + 2)
If rep <> nop1 * 6 Then session.WriteString("DZ" & vbLf) : GoTo Check_nop '84
Dim mret As String = session.ReadString(16 * 6 * nop1 + 2) 6*nop1 + terminator
For i = 0 To nop1 - 1
    st(i * 2) = Mid(mret, i * 16 * 6 + 16 * 1 + 1, 3)
    st(i * 2 + 1) = Mid(mret, i * 16 * 6 + 16 * 2 + 1, 3)
    st mon(i * 2) = Mid(mret, i * 16 * 6 + 16 * 3 + 1, 3)
    st_mon(i * 2 + 1) = Mid(mret, i * 16 * 6 + 16 * 4 + 1, 3)
    tm(i) = Val(Mid(mret, i * 16 * 6 + 4, 12))md(i * 2) = Val(Mid(mret, i * 16 * 6 + 16 * 1 + 4, 12))
    md(i * 2 + 1) = Val(Mid(mret, i * 16 * 6 + 16 * 2 + 4, 12))
    mon(i * 2) = Val(Mid(mret, i * 16 * 6 + 16 * 3 + 4, 12))
    mon(i * 2 + 1) = Val(Mid(mret, i * 16 * 6 + 16 * 4 + 4, 12))
    sc(i) = Val(Mid(mret, i * 16 * 6 + 16 * 5 + 4, 12))
    data(j, i) = Chr(13) & Chr(10) & sc(i) & "," & md(i * 2) * 1000000000000.0 & ","
& st(i * 2)data(j, i) = data(j, i) & "," & md(i * 2 + 1) * 1000000.0 & "," & st(i * 2 + 1)
    data(j, i) = data(j, i) & "," & mon(i * 2) * 1000 & "," & st mon(i * 2)
    data(j, i) = data(j, i) & "," & mon(i * 2 + 1) & "," & st mon(i * 2 + 1) & ","
& tm(i)
 Next i the state of the state of the state of the state of the state of the state of the state of the state of the state of the state of the state of the state of the state of the state of the state of the state of the sta
```
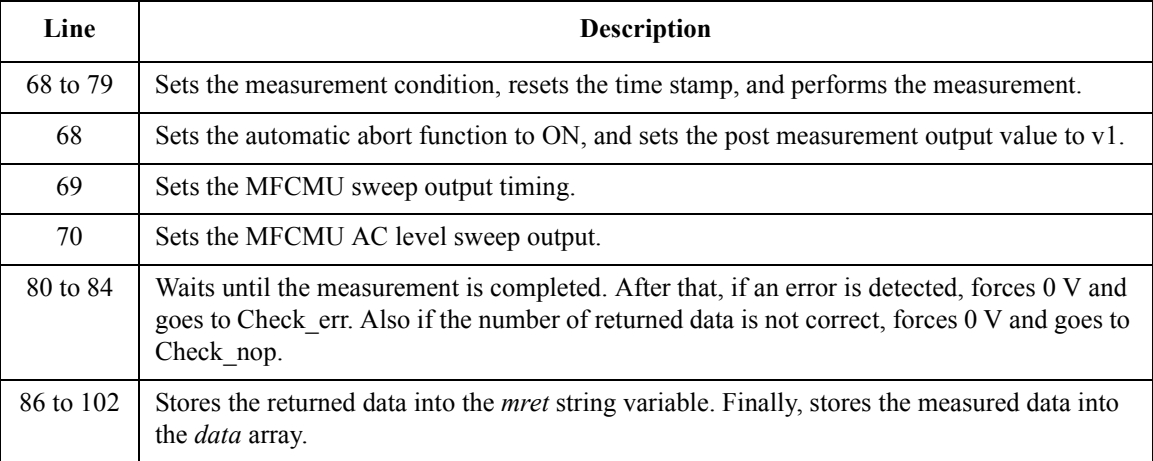

### Programming Examples CV (AC Level) Sweep Measurements

```
session.WriteString("DZ" & vbLf) '104save data(fname, title, value, data, nop1, nop2, session, t)
Exit<sup>c</sup>sub
Check_err: '108
 session.WriteString("EMG? " & err & vbLf) : msg = session.ReadString(256)
MsgBox("Instrument error: " & err & Chr(10) & msg, vbOKOnly, "")
Exit Sub
Check_nop: '113
MsgBox("No. of data: " & rep & " (not " & nop1 * 6 & ") ", vbOKOnly, "")End Sub
```
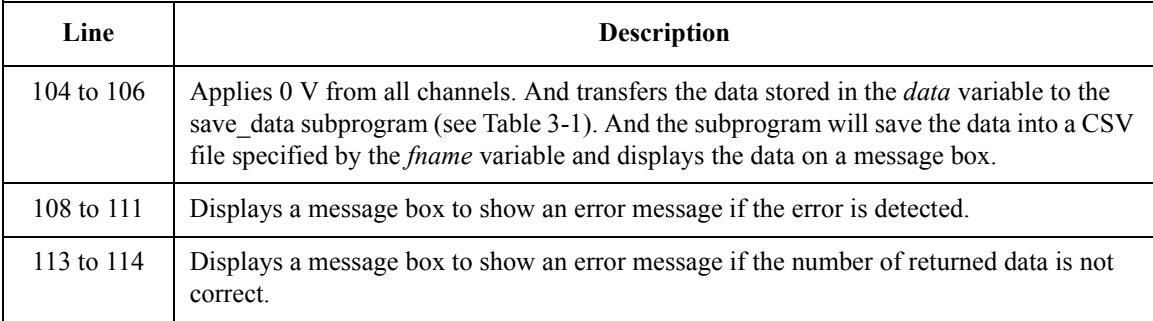

#### **Measurement Result Example**

Level  $(mV)$ , Cp  $(pF)$ , C st, G  $(US)$ , G st, OSC  $(mV)$ , Osc st, DC  $(V)$ , Dc st, Time (s) 10,0.101413,NGC,0.023601,NGY,9.9799,NGV,5.00485,NGV,0.0714 20,0.102654,NGC,0.0450136,NGY,19.963,NGV,5.0049,NGV,0.13921 30,0.100627,NGC,0.0522385,NGY,29.9446,NGV,5.00488,NGV,0.15706 40,0.10053,NGC,0.0529098,NGY,39.926,NGV,5.00491,NGV,0.22501 50,0.10008,NGC,0.0562029,NGY,49.8853,NGV,5.00495,NGV,0.24298 60,0.0982925,NGC,0.0492554,NGY,59.8801,NGV,5.00515,NGV,0.26092 70,0.0992213,NGC,0.0548534,NGY,69.899,NGV,5.00502,NGV,0.32885 80,0.099067,NGC,0.0501863,NGY,79.915,NGV,5.00514,NGV,0.34679 90,0.100248,NGC,0.0512628,NGY,89.892,NGV,5.00487,NGV,0.36446 100,0.0996081,NGC,0.0519715,NGY,99.869,NGV,5.00486,NGV,0.38241

Data save completed.

Do you want to perform measurement again?

## **C-f Sweep Measurements**

To perform capacitance-frequency sweep measurements, use the following commands.

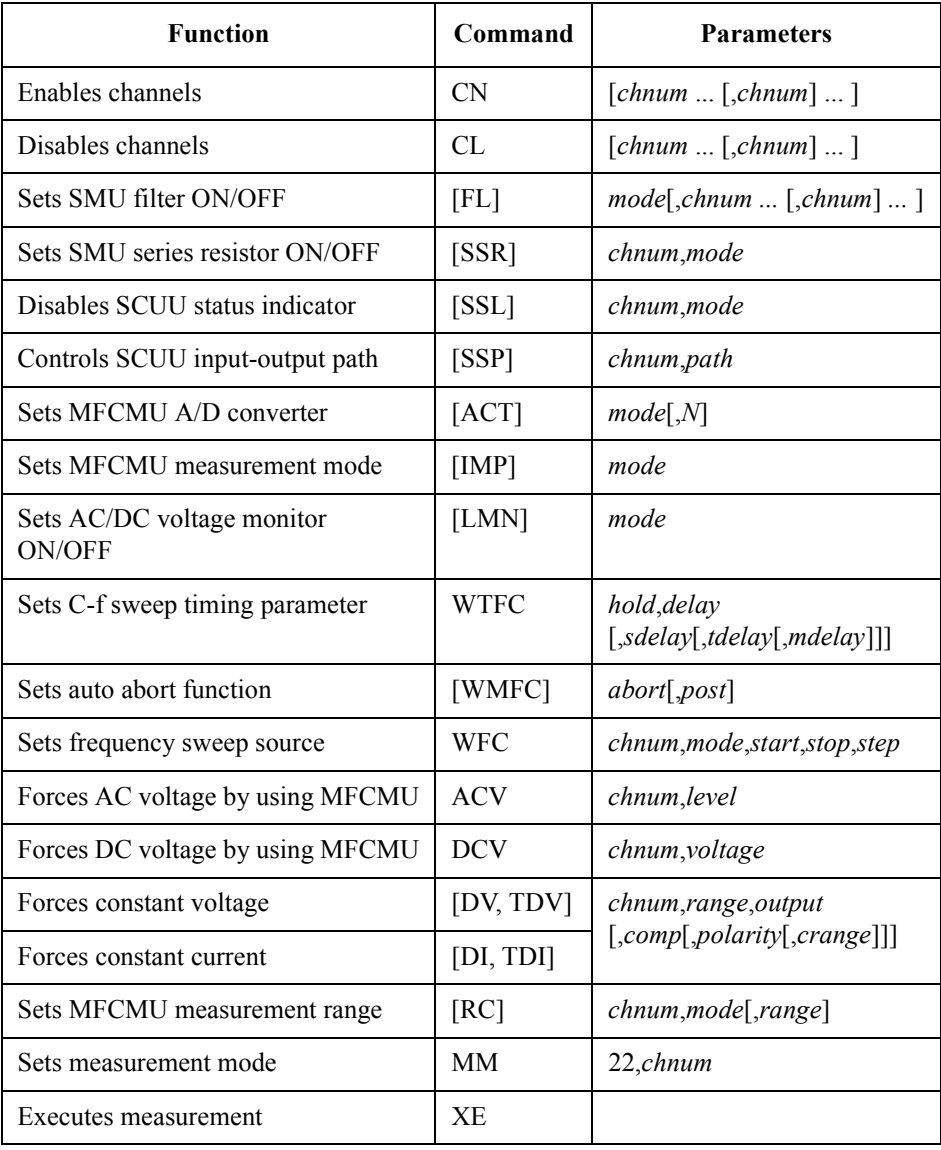

## Programming Examples C-f Sweep Measurements

The following program performs a capacitance vs frequency sweep measurement. This example uses the multi frequency capacitance measurement unit (MFCMU) and the SMU/CMU unify unit (SCUU).

Before performing the capacitance (impedance) measurement, you need to perform the phase compensation and data correction. See ["Data Correction" on page 3-71](#page-244-0).

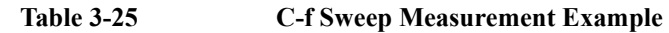

```
Sub perform_meas(ByVal session As IMessage, ByVal t() As Integer) '1<br>Dim i As Integer = 0 't(0): Drain
 Dim i As Integer = 0<br>
Dim j As Integer = 0<br>
\qquad \qquad \qquad \qquad \qquad \qquad \qquad \qquad \qquad \qquad \qquad \qquad \qquad \qquad \qquad \qquad \qquad \qquad \qquad \qquad \qquad \qquad \qquad \qquad \qquad \qquad \qquad \qquad \qquad \qquadDim j As Integer = 0<br>
Dim nop1 As Integer = 10<br>
\qquad \qquad \qquad \qquad \qquad \qquad \qquad \qquad \qquad \qquad \qquad \qquad \qquad \qquad \qquad \qquad \qquad \qquad \qquad \qquad \qquad \qquad \qquad \qquad \qquad \qquad \qquad \qquad \qquad Dim nop1 As Integer = 10<br>
Dim nop2 As Integer = 1<br>
\begin{array}{ccc} t(2): & \text{Source} \\ t(3): & \text{Substrate} \end{array}Dim nop2 As Integer = 1Dim data(nop2 - 1, nop1 - 1) As String
 Dim value As String = "Freq (MHz), Cp (pF), C_st, G (uS), G_st, OSC (mV), Osc_st,
DC (V), Dc st, Time (s)"
 Dim fname As String = "C:\Agilent\prog_ex\data25.txt"
 Dim title As String = "C-f Sweep Measurement Result"
Dim msg As String = "No error."
Dim err As Integer = 0
 Dim freq As Double = 1000000 '13Dim ref cp As Double = 0
 Dim ref g As Double = 0Dim osc_level As Double = 0.03
 Dim dc \overline{b}ias As Double = 5
 Dim f1 As Double = 500000.0Dim f2 As Double = 50000000.0Dim hold As Double = 0
Dim delay As Double = 0
Dim s delay As Double = 0
Dim range As Integer = 0
 Dim rep As Integer = nop1
Dim sc(nop1) As Double
 Dim md(nop1 * 2) As Double
 Dim st(nop1 * 2) As String
Dim mon(nop1 * 2) As Double
 Dim st mon(nop1 * 2) As String
Dim tm(nop1) As Double
 session.Timeout = 120000 'B1500 timeout = 120 seconds '32
 session.WriteString("FMT 1,1" & vbLf)
 session.WriteString("TSC 1" & vbLf) ' (enables time stamp output
```
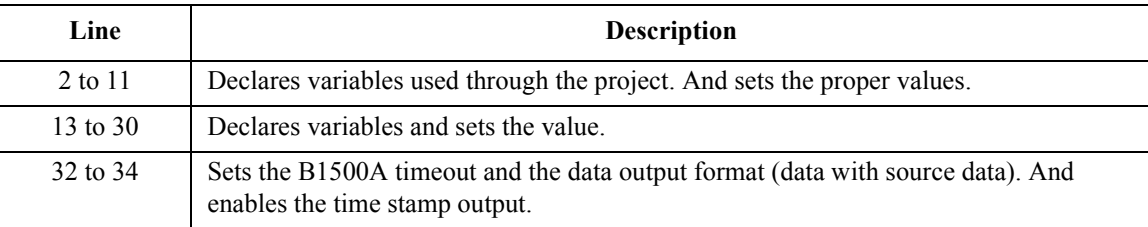

```
session.WriteString("DV " & t(0) & ",0,0,0.1,0" & vbLf) '35
 session.WriteString("DV " & t(2) & ",0,0,0.1,0" & vbLf)
 session.WriteString("SSP " & t(1) & ", 4" & vbLf) 'CMU to SCUU output
 session.WriteString("ACT 0, 2" & vbLf) 'auto, 2 samples
 Dim rbx As Integer '40
 rbx = MsgBox("Do you want to perform Phase compensation?", vbYesNo, "")
 If rbx = vbYes Then
   MsgBox("Open measurement terminal. Then click OK.", vbOKOnly, "")
   Console.WriteLine("Wait a minute . . ." & Chr(10))
    session.WriteString("ADJ " & t(1) & ",1" & vbLf)
   session.WriteString("ADJ? " & t(1) & vbLf) : err = session.ReadString(1 + 2)
   If err <> 0 Then session.WriteString("ERR? 1" & vbLf) : err = 
session.ReadString(4 + 2) : session.WriteString("DZ" & vbLf) : GoTo Check err
End If
 session.WriteString("ACV" & t(1) & "," & osc_level & vbLf) '50
 rbx = MsgBox("Do you want to perform Open correction?", vbYesNo, "")
 If rbx = vbYes Then
    session.WriteString("CLCORR " & t(1) & ",1" & vbLf) 'clears frequency list
    For i = 0 To nop1 - 1freq = f1 + i * (f2 - f1) / (nop1 - 1)session.WriteString("CORRL " & t(1) & "," & freq & vbLf)
     session.WriteString("ERR? 1" & vbLf) : err = session.ReadString(4 + 2)
     If err <> 0 Then session.WriteString("DZ" & vbLf) : GoTo Check_err
   Next i
   MsgBox("Open measurement terminal. Then click OK.", vbOKOnly, "")
    Console.WriteLine("Wait a minute . . ." & Chr(10) & vbLf)
    session.WriteString("DCORR " & t(1) & ",1,100," & ref_cp & "," & ref_g & vbLf)
   session.WriteString("CORR? " & t(1) & ",1" & vbLf) : err = session.ReadString(1 
+ 2)
   If err <> 0 Then session.WriteString("ERR? 1" & vbLf) : err = 
session.ReadString(4 + 2) : session.WriteString("DZ" & vbLf) : GoTo Check_err<br>session.WriteString("CORRST " & t(1) & ",1,1" & vbLf) / open correction ON
    session.WriteString("CORRST " & t(1) & ",1,1" & vbLf) 'open correction ON
    session.WriteString("CORRST " & t(1) & ",2,0" & vbLf) 'short correction OFF
    session.WriteString("CORRST " & t(1) & ",3,0" & vbLf) 'load correction OFF
 \blacksquareEnd If '69
```
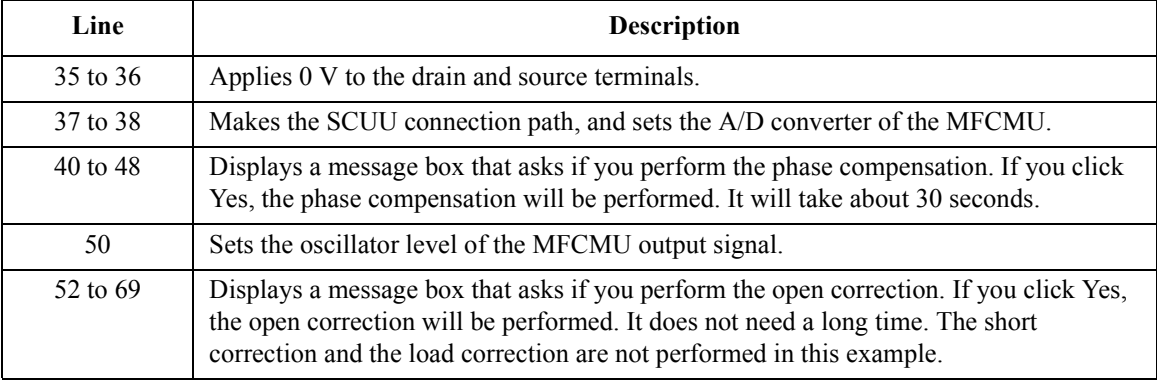

```
MsgBox("Connect DUT. Then click OK.", vbOKOnly, "") '71session.WriteString("WMFC 2, 1" & vbLf)
session.WriteString("WTFC " & hold & "," & delay & "," & s delay & vbLf)
session.WriteString("WFC " & t(1) & ",1," & f1 & "," & f2 \bar{k} "," & nop1 & vbLf)<br>session.WriteString("MM 22," & t(1) & vbLf) 'Sets measurement mode
session.WriteString("MM 22," \& t(1) \& vbLf)
session.WriteString("IMP 100" & vbLf)
session.WriteString("LMN 1" & vbLf)
session.WriteString("RC " & t(1) & "," & range & vbLf)
session.WriteString("ERR? 1" & vbLf) : err = session.ReadString(4 + 2)
If err <> 0 Then session.WriteString("DZ" & vbLf) : GoTo Check_err
session.WriteString("DCV " \& t(1) \& "," \& dc bias \& vbLf)
session.WriteString("TSR" & vbLf)
session.WriteString("XE" & vbLf)
session.WriteString("*OPC?" & vbLf) : rep = session.ReadString(1 + 2) '84
session.WriteString("ERR? 1" & vbLf) : err = session.ReadString(4 + 2)
If err <> 0 Then session.WriteString("DZ" & vbLf) : GoTo Check_err
session.WriteString("NUB?" & vbLf) : rep = session.ReadString(\overline{3} + 2)
If rep <> nop1 * 6 Then session.WriteString("DZ" & vbLf) : GoTo Check_nop '88
Dim mret As String = session.ReadString(16 * 6 * nop1 + 2) '6*nop1 + terminator
For i = 0 To nop1 - 1
   st(i * 2) = Mid(mret, i * 16 * 6 + 16 * 1 + 1, 3)
   st(i * 2 + 1) = Mid(mret, i * 16 * 6 + 16 * 2 + 1, 3)
   st mon(i * 2) = Mid(mret, i * 16 * 6 + 16 * 3 + 1, 3)
    st mon(i * 2 + 1) = Mid(mret, i * 16 * 6 + 16 * 4 + 1, 3)
    tm(i) = Val(Mid(mret, i * 16 * 6 + 4, 12))md(i * 2) = Val(Mid(mret, i * 16 * 6 + 16 * 1 + 4, 12))
    md(i * 2 + 1) = Val(Mid(mret, i * 16 * 6 + 16 * 2 + 4, 12))
    mon(i * 2) = Val(Mid(mret, i * 16 * 6 + 16 * 3 + 4, 12))mon(i * 2 + 1) = Val(Mid(mret, i * 16 * 6 + 16 * 4 + 4, 12))sc(i) = Val(Mid(mret, i * 16 * 6 + 16 * 5 + 4, 12))
   data(j, i) = Chr(13) & Chr(10) & sc(i) / 1000000
   data(j, i) = data(j, i) & "," & md(i * 2) * 1000000000000.0 & "," & st(i * 2)
   data(j, i) = data(j, i) & "," & md(i * 2 + 1) * 1000000.0 & "," & st(i * 2 + 1)
   data(j, i) = data(j, i) & "," & mon(i * 2) * 1000 & "," & st mon(i * 2)
   data(j, i) = data(j, i) & "," & mon(i * 2 + 1) & "," & st mon(i * 2 + 1)
data(\overline{j}, i) = data(\overline{j}, i) & "," & tm(i)<br>Next i
 Next i '108
```
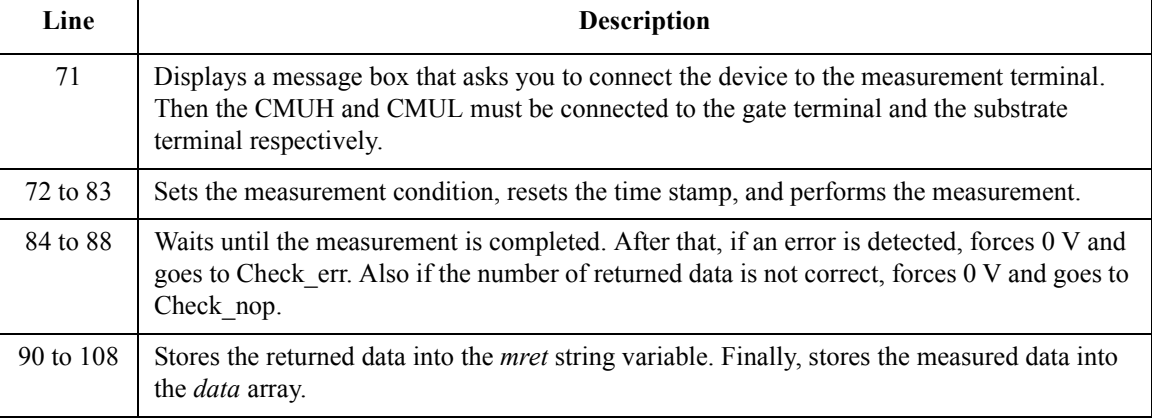

```
session.WriteString("DZ" & vbLf) '110
 save_data(fname, title, value, data, nop1, nop2, session, t)
 Exit Sub
Check err: '114
 session.WriteString("EMG? " & err & vbLf) : msg = session.ReadString(256)
 MsgBox("Instrument error: " & err & Chr(10) & msg, vbOKOnly, "")
Exit Sub
Check_nop: '119
 MsgBox("No. of data: " & rep & " (not " & nop1 * 6 & ")", vbOKOnly, "")
End Sub
  Line Description 
110 to 112 Applies 0 V from all channels. And transfers the data stored in the data variable to the 
          Table 3-1). And the subprogram will save the data into a CSV
        file specified by the fname variable and displays the data on a message box.
```
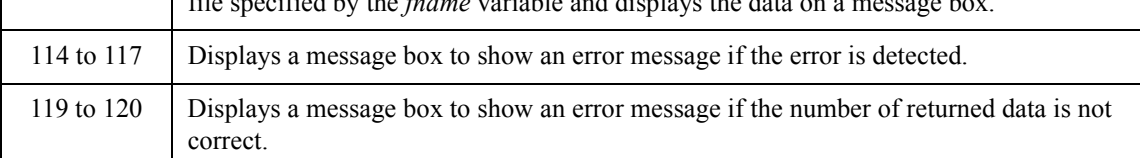

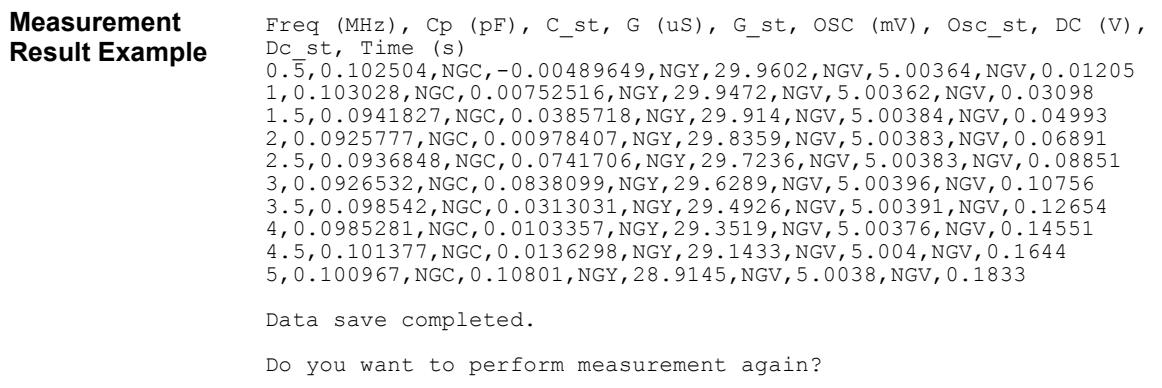

## **C-t Sampling Measurements**

To perform C-t sampling measurements, use the following commands.

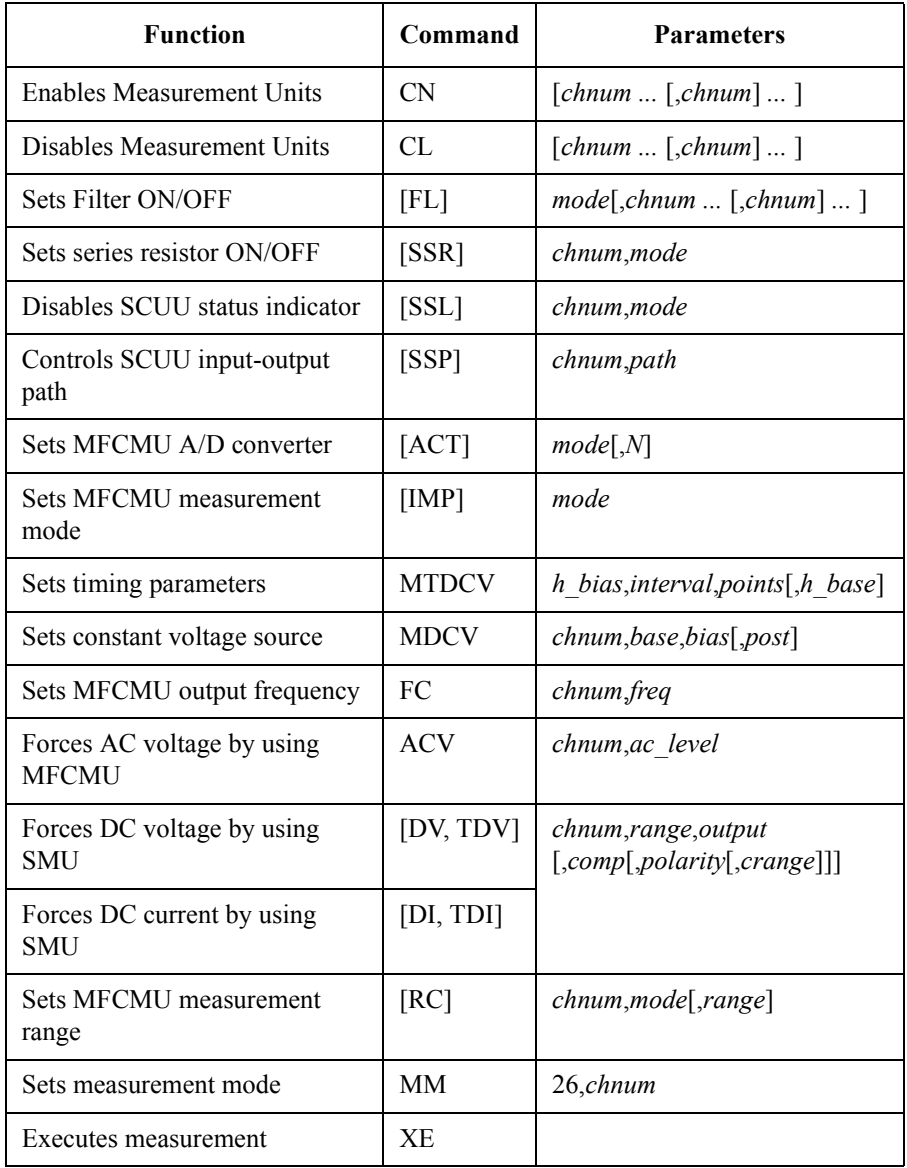

The following program performs sampling measurement which repeats capacitance measurement in the specified time interval when a constant voltage is applied to the DUT. This example uses the multi frequency capacitance measurement unit (MFCMU) and the SMU/CMU unify unit (SCUU).

Before performing the capacitance (impedance) measurement, you need to perform the phase compensation and data correction. See ["Data Correction" on page 3-71](#page-244-0).

#### **Table 3-26 C-t Sampling Measurement Example**

```
Sub perform_meas(ByVal session As IMessage, ByVal t() As Integer) '1<br>Dim i As Integer = 0 't(0): Drain
Dim i As Integer = 0 \frac{1}{\pi} bin j As Integer = 0 \frac{1}{\pi} (1): Gate
Dim j As Integer = 0<br>
Dim nop1 As Integer = 30<br>
t(2): Source
Dim nop1 As Integer = 30<br>
Dim nop2 As Integer = 1<br>
\binom{t(2)}{t(3)}: Substrate
Dim nop2 As Integer = 1Dim data(nop2 - \overline{1}, nop1 - 1) As String
 Dim value As String = "Index, Cp (pF), C st, G (uS), G st, Time (s)"
 Dim fname As String = "C:\Agilent\prog_ex\data26.txt"
Dim title As String = "C-t Sampling Measurement Result"
Dim msg As String = "No error."
Dim err As Integer = 0
Dim freq As Double = 1000000 '13Dim refcp As Double = 0
Dim ref^-q As Double = 0
Dim osc level As Double = 0.03Dim base As Double = 0Dim bias As Double = 5
Dim base h As Double = 0
Dim bias h As Double = 0.1
Dim interval As Double = 0.05Dim range As Integer = 0
Dim rep As Integer = nop1
Dim sc(nop1) As Double
Dim md(nop1 * 2) As Double
Dim st(nop1 * 2) As String
Dim tm(nop1) As Double
session.Timeout = 120000 s /B1500 timeout = 120 seconds '29
session.WriteString("FMT 1,1" & vbLf)
session.WriteString("TSC 1" & vbLf) 'enables time stamp output
   Line Description 
   2 to 11 Declares variables used through the project. And sets the proper values.
  13 to 27 Declares variables and sets the value.
    29 Sets timeout for the B1500A.
```

```
session.WriteString("DV " & t(0) & ", 0, 0, 0.1, 0" & vbLf) '32
 session.WriteString("DV " & t(2) & ",0,0,0.1,0" & vbLf)
 session.WriteString("SSP " & t(1) & ", 4" & vbLf) 'CMU to SCUU output
session.WriteString("ACT 0, 2" & vbLf) 'auto, 2 samples
Dim rbx As Integer '37
rbx = MsgBox("Do you want to perform Phase compensation?", vbYesNo, "")
If rbx = vbYes Then
   MsgBox("Open measurement terminal. Then click OK.", vbOKOnly, "")
   Console.WriteLine("Wait a minute . . ." & Chr(10))
   session.WriteString("ADJ " & t(1) & ",1" & vbLf)
   session.WriteString("ADJ? " & t(1) & vbLf) : err = session.ReadString(1 + 2)
   If err <> 0 Then session.WriteString("ERR? 1" & vbLf) : err = 
session.ReadString(4 + 2) : session.WriteString("DZ" & vbLf) : GoTo Check err
End If
session.WriteString("FC " \& t(1) \& "," \& freq \& vbLf) \qquad '47
session.WriteString("ACV" \& t(1) \& "," \& osc_level \& vbLf)
rbx = MsgBox("Do you want to perform Open correction?", vbYesNo, "")
If rbx = vbYes Then
   session.WriteString("CLCORR " & t(1) & ",2" & vbLf)
   MsgBox("Open measurement terminal. Then click OK.", vbOKOnly, "")
   Console.WriteLine("Wait a minute . . ." & Chr(10) & vbLf)
   session.WriteString("DCORR " & t(1) & ",1,100," & ref_cp & "," & ref_g & vbLf)
   session.WriteString("CORR? " & t(1) & ", 1" & vbLf) : err = session.ReadString(1
+ 2)
   If err <> 0 Then session.WriteString("ERR? 1" & vbLf) : err = 
session.ReadString(4 + 2) : session.WriteString("DZ" & vbLf) : GoTo Check err
    session.WriteString("CORRST " & t(1) & ",1,1" & vbLf) 'open correction ON
    session.WriteString("CORRST " & t(1) & ",2,0" & vbLf) 'short correction OFF
session.WriteString("CORRST " & t(1) & ",3,0" & vbLf) 'load correction OFF<br>Find If
 \blacksquareEnd If \blacksquare
```
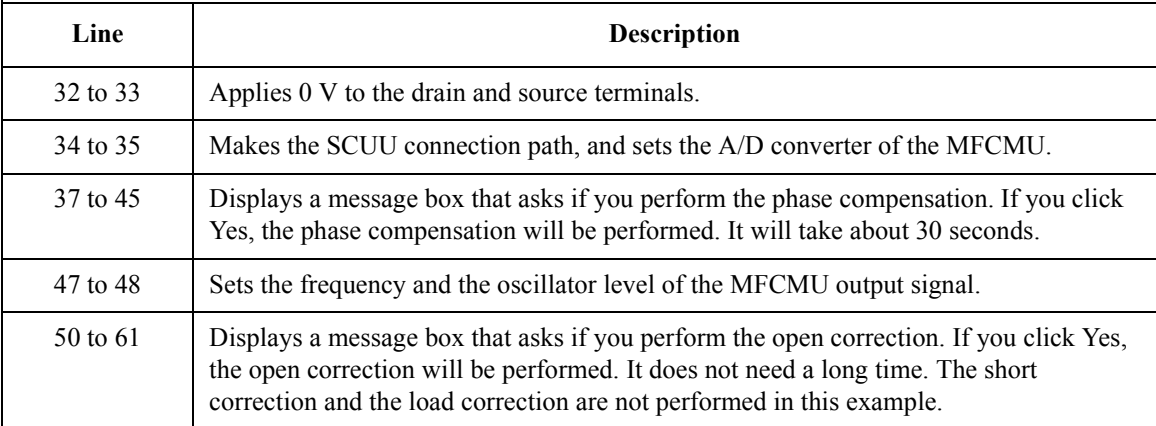

```
MsgBox("Connect DUT. Then click OK.", vbOKOnly, "") (63
session.WriteString("MTDCV" & bias h & "," & interval & "," & nop1 & "," & base h
& vbLf)
session.WriteString("MDCV " & t(1) & "," & base & "," & bias & ",0" & vbLf)
session.WriteString("MM 26," & t(1) & vbLf)
session.WriteString("IMP 100" & vbLf)
session.WriteString("RC " & t(1) & "," & range & vbLf)
session.WriteString("ERR? 1" \& vbLf) : err = session.ReadString(4 + 2)
If err <> 0 Then session.WriteString("DZ" & vbLf) : GoTo Check_err
session.WriteString("TSR" & vbLf)
session.WriteString("XE" & vbLf)
session.WriteString("*OPC?" & vbLf) : rep = session.ReadString(1 + 2) '73session.WriteString("ERR? 1" & vbLf) : err = session.ReadString(4 + 2)
If err <> 0 Then session.WriteString("DZ" & vbLf) : GoTo Check_err
session.WriteString("NUB?" & vbLf) : rep = session.ReadString(\overline{3} + 2)
If rep <> nop1 * 4 Then session.WriteString("DZ" & vbLf) : GoTo Check_nop '77
Dim mret As String = session.ReadString(16 * 4 * nop1 + 2) '4*nop1 + terminator
For i = 0 To nop1 - 1st(i * 2) = Mid(mret, i * 16 * 4 + 16 * 2 + 1, 3)
    st(i * 2 + 1) = Mid(mret, i * 16 * 4 + 16 * 3 + 1, 3)
    sc(i) = Val(Mid(mret, i * 16 * 4 + 4, 12))
   tm(i) = Val(Mid(mret, i * 16 * 4 + 16 * 1 + 4, 12))md(i * 2) = Val(Mid(mret, i * 16 * 4 + 16 * 2 + 4, 12))
   md(i * 2 + 1) = Val(Mid(mret, i * 16 * 4 + 16 * 3 + 4, 12))
    data(j, i) = Chr(13) & Chr(10) & sc(i) & "," & md(i * 2) * 1000000000000.0 & ","
\& st(i * 2)
    data(j, i) = data(j, i) & "," & md(i * 2 + 1) * 1000000.0 & "," & st(i * 2 + 1)
& "," & tm(i)
 Next i the set of the set of the set of the set of the set of the set of the set of the set of the set of the set of the set of the set of the set of the set of the set of the set of the set of the set of the set of the se
session.WriteString("DZ" & vbLf)
save data(fname, title, value, data, nop1, nop2, session, t)
Exit<sup>-Sub</sup>
  Line Description
```
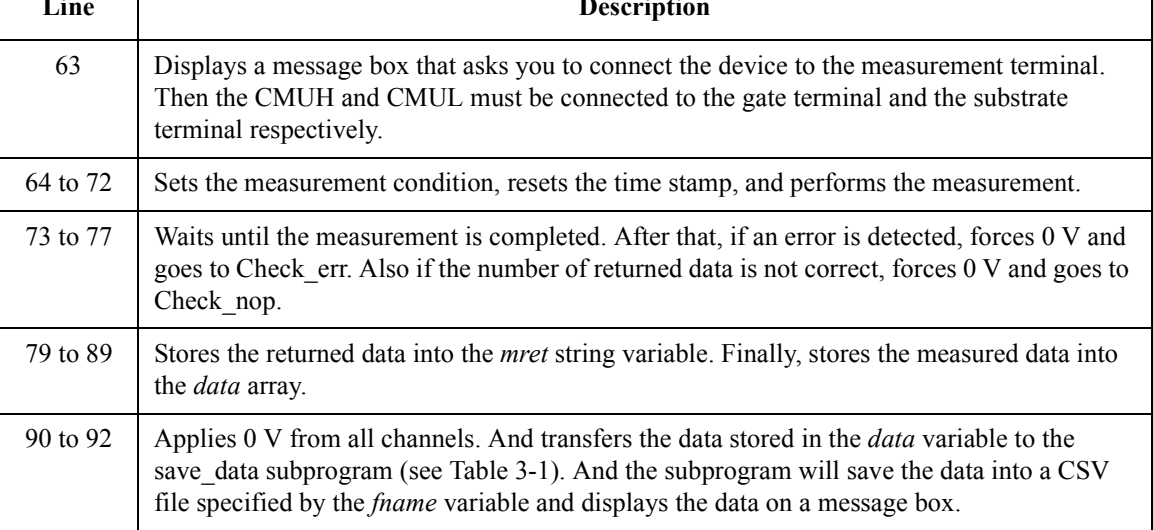

```
Check_err: '94
session.WriteString("EMG? " & err & vbLf) : msg = session.ReadString(256)
MsgBox("Instrument error: " & err & Chr(10) & msg, vbOKOnly, "")
Exit Sub
\hbox{Check} nop: '99MsgBox("No. of data: " & rep & " (not " & nop1 * 4 & ")", vbOKOnly, "")
End Sub
```
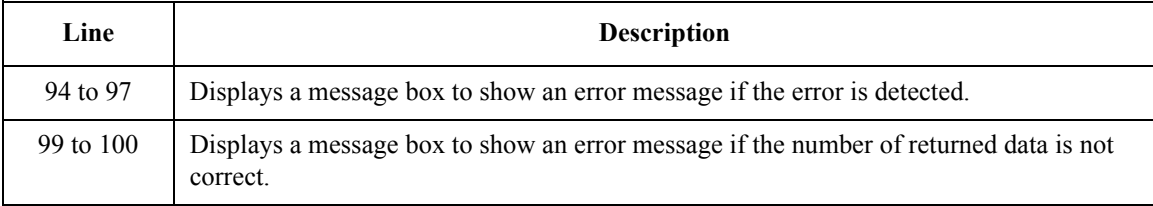

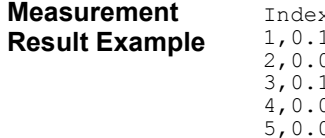

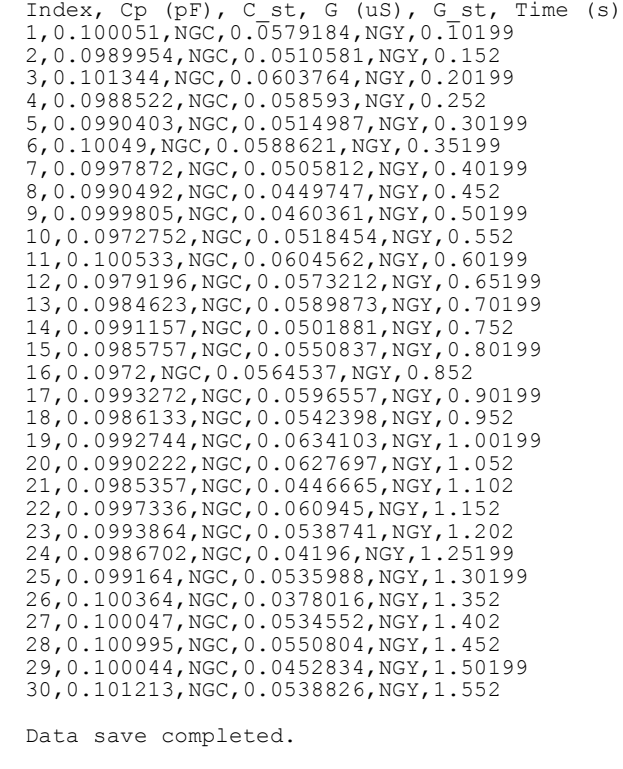

Do you want to perform measurement again?

## **SPGU Pulse Output and Voltage Measurement**

To control the SPGU channel, use the following commands.

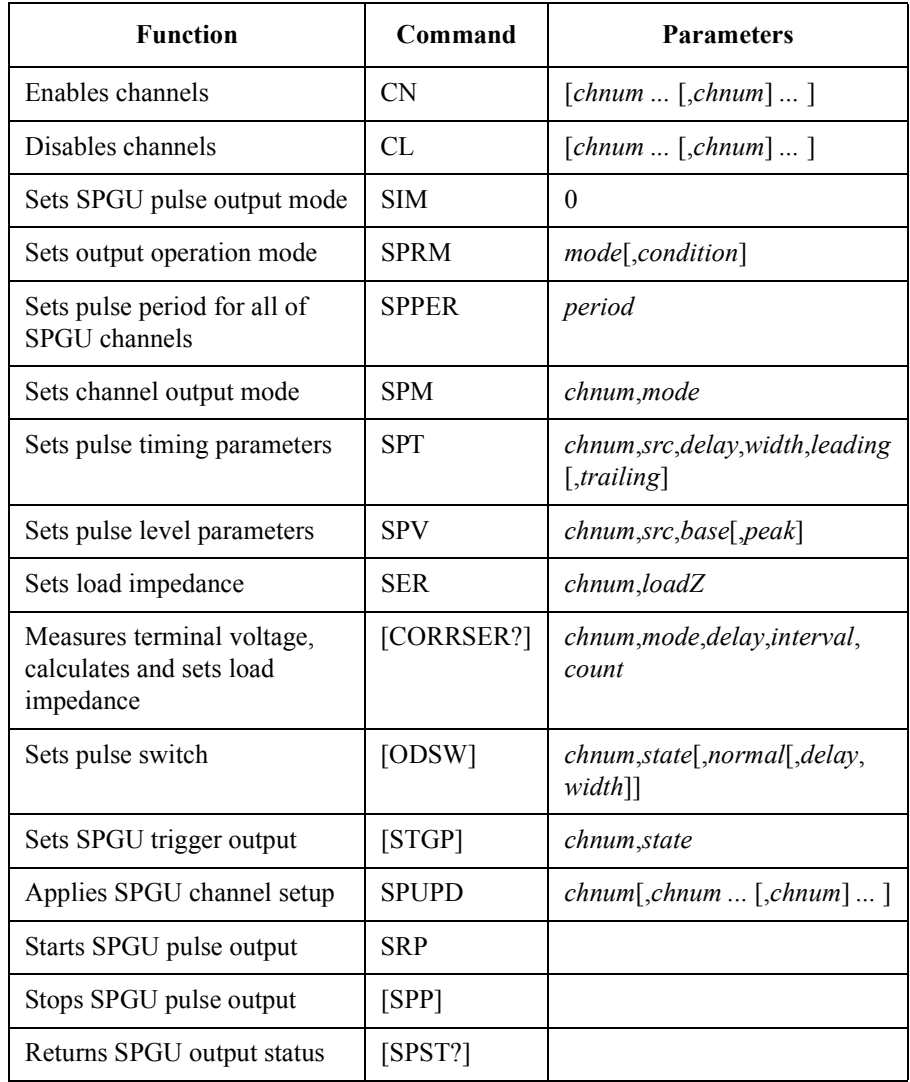

### Programming Examples SPGU Pulse Output and Voltage Measurement

The following program controls a SPGU to output 2-level pulse from the channel 1 and 3-level pulse from the channel 2. This program can run without the project template [\(Table 3-1](#page-179-0)).

#### **Table 3-27 SPGU Pulse Output Example**

```
Imports Ivi.visa.interop '1
Module Module1
Sub Main()
Dim B1500 As IResourceManager '6
Dim session As IMessage
B1500 = New ResourceManager
session = B1500.Open("GPIB0::17::INSTR")
session.WriteString("*RST" & vbLf) '10
MsgBox("Click OK to start measurement.", vbOKOnly, "")
Console.WriteLine("SPGU setup." & Chr(10))
Dim sp_ch() As Integer = {101, 102} '14
Dim duration As Double = 10
Dim loadz As Double = 1000000.0Dim period As Double = 0.0001
Dim p1_del As Double = 0.00001
 Dim p1 wid As Double = 0.00008Dim p2 dell As Double = 0.00001Dim p2_del2 As Double = 0.00006
 Dim p2_wid1 As Double = 0.00003
 Dim p2 wid2 As Double = 0.00003Dim \bar{p} lead As Double = 0.00000002
Dim p<sup>-</sup>trail As Double = 0.00000002Dim p\overline{1} base As Double = 0
Dim\ p1 peak As Double = 3
Dim p2 base1 As Double = 0
Dim p2base2 As Double = 0
Dim p2 peak1 As Double = 3
Dim p2 peak2 As Double = -3Dim\ p\ state As\ Integer = 0 (32)
```
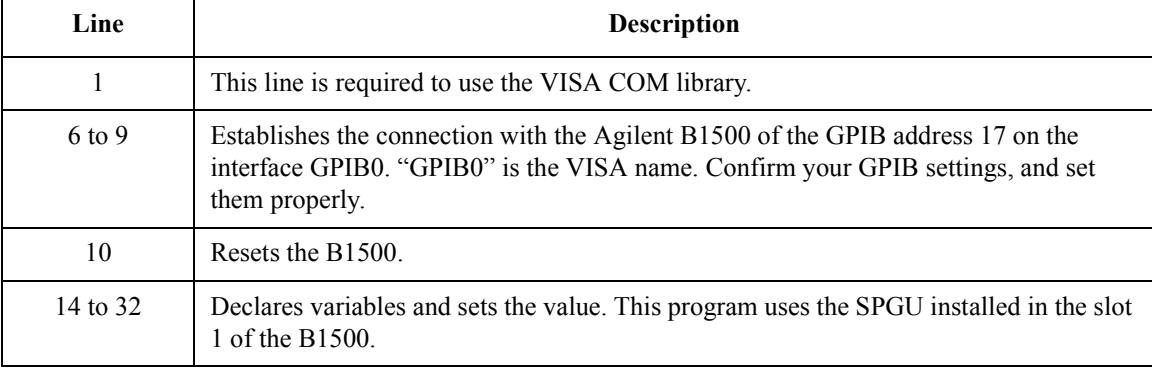

```
Dim msg As String = "No error." '34
 Dim err As Integer = 0
 session.WriteString("CN " & sp_ch(0) & "," & sp_ch(1) & vbLf) 'SPGU ch on '37<br>session.WriteString("SIM 0" & vbLf) 'PG mode
 session.WriteString("SIM 0" & \overline{v}bLf)
 session.WriteString("SPRM 2," & duration & vbLf) 'Duration mode
 session.WriteString("ODSW " & sp_ch(0) & ", 0" & vbLf) 'Disables pulse switch '40
 session.WriteString("ODSW " & sp_ch(1) & ", 0" & vbLf)
 session.WriteString("SER " & sp \overline{ch}(0) & "," & loadz & vbLf) 'Load impedance
 session.WriteString("SER " & sp<sup>-</sup>ch(1) & "," & loadz & vbLf)
 session.WriteString("SPPER " & period & vbLf) 'Pulse period
 session. WriteString("SPM " & sp ch(0) & ", 1" & vbLf) '2-level pulse setup '45
session.WriteString("SPT " \& spch(0) \& ",1," \& pl del \& "," \& pl wid \& "," \&p lead & "," & p trail & vbLf)
 session.WriteString("SPV " & sp_ch(0) & ",1," & p1_base & "," & p1_peak & vbLf)
 session.WriteString("SPM " & sp_ch(1) & ",3" & vbLf) '3-level pulse setup '48
session.WriteString("SPT " & sp_ch(1) & ",1," & p2_del1 & "," & p2_wid1 & "," &
p lead & "," & p_trail & vbLf)
 \overline{s} session.WriteString("SPT " & sp ch(1) & ",2," & p2 del2 & "," & p2 wid2 & "," &
p lead & "," & p trail & vbLf)
session.WriteString("SPV " & sp_ch(1) & ",1," & p2_base1 & "," & p2_peak1 & vbLf)
session.WriteString("SPV " & sp<sup>-</sup>ch(1) & ",2," & p2<sup>-</sup>base2 & "," & p2<sup>--</sup>peak2 & vbLf)
session.WriteString("SPUPD" & \overline{sp\_ch(0)} & "," & \overline{sp\_ch(1)} & vbLf) 'Apply setup '53
```
![](_page_280_Picture_162.jpeg)

### Programming Examples SPGU Pulse Output and Voltage Measurement

```
session.WriteString("ERRX? 0" & vbLf) : msg = session.ReadString(256) '55err = Val(Left(msg, 2))
If err <> 0 Then session.WriteString("DZ" & vbLf) : GoTo Check_err
session.WriteString("SRP" & vbLf) \qquad 'starts pulse output '59
Console.Write("SPGU output in progress")
Spgu_stat: '62
Console.Write(".")
session.WriteString("SPST?" & vbLf) : p_stat = session.ReadString(1 + 2)
If p stat = 1 Then GoTo Spgu stat
If p<sup>-</sup>stat = 0 Then GoTo Close
Check_err: '68
MsgBox("Instrument error: " & Chr(10) & msg, vbOKOnly, "")
Close: '71
Console.WriteLine(Chr(10) & "SPGU output stopped.")
session.WriteString("CL" & vbLf)
session.Close()
MsgBox("Click OK to stop the program.", vbOKOnly, "")
Console.WriteLine("Program completed." & Chr(10)) '76
```

```
End Sub
```
End Module

![](_page_281_Picture_135.jpeg)

#### **Measurement Result Example**

SPGU setup.

```
SPGU output in progress..........................................
...............................................................
SPGU output stopped.
```
The following program controls a SPGU to measure the terminal voltage, calculate the load impedance, set it for the automatic output level adjustment, and output 2-level pulse voltage. This program can run without the project template [\(Table](#page-179-0)  [3-1](#page-179-0)).

#### **Table 3-28 SPGU Voltage Measurement and Pulse Output Example**

```
Imports Ivi.visa.interop '1Module Module1
Sub Main()
Dim B1500 As IResourceManager '6
Dim session As FormattedIO488
B1500 = New ResourceManager
session = New FormattedIO488
session.IO = B1500.Open("GPIB0::17::INSTR")
session.IO.Timeout = 10000
session.WriteString("*RST" & vbLf) '13MsgBox("Click OK to start measurement.", vbOKOnly, "")
Console.Write("SPGU setup...
Dim \text{sp ch}() As Integer = {101, 102} '17
Dim duration As Double = 5Dim loadz As Double = 50.0
Dim period As Double = 0.0001
Dim p1 del As Double = 0.00001Dim p1 wid As Double = 0.00008
Dim p lead As Double = 0.0000001Dim p<sup>-</sup>trail As Double = 0.0000001Dim p\bar{1} base As Double = 0
Dim<sub>p1</sub> peak As Double = 3Dim p stat As Integer = 0
Dim delay As Double = p1_wid / 8
Dim count As Double = 3Dim interval As Double = (p1 wid - delay * 2) / count
Dim measv As Double = 3.0
Dim rval As String = "" /32
```
![](_page_282_Picture_175.jpeg)

```
Dim msg As String = "No error." (34)
 Dim err As Integer = 0
session.WriteString("CN " & sp_ch(0) & vbLf) '37
session.WriteString("SIM 0" & \overline{v}bLf) \overline{v} PG mode \overline{v} PG mode session.WriteString("SPRM 2," & duration & vbLf) \overline{v} Duration mode
session.WriteString("SPRM 2," & duration & vbLf)
session.WriteString("ODSW" & sp_ch(0) & ", 0" & vbLf) ' Disables pulse switch<br>session.WriteString("SPPER" & period & vbLf) ' Pulse period
session.WriteString("SPPER " & period & vbLf) ' Pulse period
session.WriteString("SPM " \& sp ch(0) \& ", 1" \& vbLf)
session.WriteString("SPT " \& s_p^-ch(0) \& ",1," \& s_p1 del \& "," \& s_p1 wid \& "," \&p lead & "," & p trail & vbLf)
 session.WriteString("SPV " & sp_ch(0) & ",1," & p1_base & "," & p1_peak & vbLf)<br>session.WriteString("SPUPD" & sp ch(0) & vbLf) ' Apply setup '45
session.WriteString("SPUPD" & \overline{sp} ch(0) & vbLf)
session.WriteString("ERRX? 0" & vbLf) : msg = session.ReadString() : err =
Val(Left(msg, 2))
If err <> 0 Then session.WriteString("DZ" & vbLf) : GoTo Check_err
Console.Write("Completed." \& Chr(10) \& Chr(10)) \qquad \qquad (48)
session.WriteString("CORRSER? " & sp ch(0) & ", 1," & delay & "," & interval & ","
& count & vbLf)
rval = session.ReadString()
Console.WriteLine("Before compensation: LoadZ, TermV = " & rval)
session.WriteString("CORRSER? " & sp_ch(0) & ", 1," & delay & "," & interval & "," 
& count & vbLf)
rval = session.ReadString()
Console.WriteLine("After compensation: LoadZ, TermV = " & rval)
session.WriteString("SRP" & vbLf) ' Start pulse output '56
Console.Write("SPGU output in progress")
Spgu_stat:
Console.Write(".")
session.WriteString("SPST?" & vbLf) : p_stat = session.ReadString()
If p_stat = 1 Then GoTo Spqu_stat \overline{\phantom{a}} 52 \overline{\phantom{a}} 62
```
![](_page_283_Picture_193.jpeg)

```
Dim i, n As Integer '64
session.WriteString("CORRSER? " & sp ch(0) & ", 0," & delay & "," & interval & ","
& count & vbLf)
rval = session.ReadString()
n = Len(rval)i = \text{InStr}(\text{rval}, ","")loadz = Val(Left(rval, i - 1))measv = Val(Right(rval, n - i))Console.WriteLine(Chr(10) & Chr(10) & "After SPGU output:")
Console.WriteLine("Load impedance = " & loadz & " ohm")
Console.WriteLine("Terminal voltage = " & measv & " V")
GoTo Close
Check err: '76MsgBox("Instrument error: " & Chr(10) & msg, vbOKOnly, "")
Close: '79
Console.WriteLine(Chr(10) & "SPGU output stopped." & vbLf)
session.WriteString("CL" & vbLf)
session.IO.Close()
MsgBox("Click OK to stop the program.", vbOKOnly, "")
Console.WriteLine("Program completed." & Chr(10)) /84End Sub
```
End Module

![](_page_284_Picture_147.jpeg)

![](_page_284_Picture_148.jpeg)

## **Using Program Memory**

The program memory can store approximately 2,000 programs or 40,000 commands. Storing programs and executing them will improve the program execution speed. The following commands are available to use program memory.

![](_page_285_Picture_139.jpeg)

[Table 3-29](#page-287-0) and [Table 3-30](#page-289-0) show the example program that uses the internal program memory, and does the following:

- stores a high-speed spot measurement program in the memory 1, and displays it.
- stores a pulsed spot measurement program in the memory 2, and displays it.
- executes the internal memory program 1 and 2.
- displays the measurement results on the console window.

The example program shown in [Table 3-30](#page-289-0) uses the internal variables available for the internal program memory. The program code is given as the replaceable code of the lines 12 to 38 shown in [Table 3-29](#page-287-0). To run the program, delete the lines 12 to 38 from the program of [Table 3-29,](#page-287-0) and insert the program lines 1 to 37 of [Table 3-30.](#page-289-0) Also insert [Table 3-30'](#page-289-0)s lines 39 to 49 between [Table 3-29'](#page-287-0)s lines 52 and 53. The code shown in [Table 3-30](#page-289-0) cannot run by itself.

## **NOTE** Running example programs in this section

To run the programs, the project template [\(Table 3-1\)](#page-179-0) is not needed. To run the program of [Table 3-30,](#page-289-0) see the above paragraph.

## **Tips to use program memory**

1. Completes program:

Before storing the program in the program memory, verify that the program is complete and free of errors. Command parameter check will be performed when the program is executed.

If the program being stored makes changes to the present measurement setup, verify that these changes are correct and compatible with the present setup.

2. For the invalid commands in the internal memory program, refer to [Table 2-1 on](#page-136-0)  [page 2-51.](#page-136-0)

## Programming Examples Using Program Memory

#### <span id="page-287-0"></span>**Table 3-29 Program Memory Programming Example 1**

```
Imports Ivi.visa.interop '1
Module Module1
Sub Main()
   Dim B1500 As IResourceManager '5
   Dim session As IMessage
   B1500 = New ResourceManager
   session = B1500.Open('GPIB0::17::INSTR")session.WriteString("*RST" & vbLf)
   Dim fmt As Integer = 1 : session. WriteString ("FMT" & fmt & vbLf)
   Dim t() As Integer = \{5, 4, 3, 1\} 'Drain, Gate, Source, Substrate
   Dim v0 As Double = 0: Dim vd As Double = 1 : Dim idcomp As Double = 0.1 '12
   Dim vg As Double = 0.8: Dim igcomp As Double = 0.05Dim orng As Integer = 0 : Dim mrng As Integer = 0 : Dim hold As Double = 0.1
   Dim width As Double = 0.01 : Dim period As Double = 0.02
   Dim mem As Integer = 1 '17
   session.WriteString("ST" & mem & vbLf)
   session.WriteString("DV" & t(3) & ", 0, 0, 0.1" & vbLf)<br>session.WriteString("DV" & t(2) & ", 0, 0, 0.1" & vbLf)
   session.WriteString("DV" & t(2) & ",<br>session.WriteString("DV" & t(1) & "
                                    ," & orng & "," & vg & "," & igcomp & vbLf)
   session.WriteString("DV" & t(0) & "," & orng & "," & vd & "," & idcomp & vbLf)
    session.WriteString("TI" & t(0) & "," & mrng & vbLf)
    session.WriteString("END" & vbLf)
   display mem(session, mem)
    mem = 2 '27session.WriteString("ST" & mem & vbLf)
   session.WriteString("PT" & hold & "," & width & "," & period & vbLf)
   session.WriteString("DV" & t(3) & ",0,0,0.1" & vbLf)
    session.WriteString("DV" & t(2) & ",0,0,0.1" & vbLf)
    session.WriteString("PV" & t(1) & "," & orng & "," & v0 & "," & vg & "," & 
igcomp & vbLf)
   session.WriteString("DV" & t(0) & "," & orng & "," & vd & "," & idcomp & vbLf)
   session.WriteString("MM3," & t(0) & vbLf)
   session.WriteString("RI" & t(0) & "," & mrng & vbLf)
   session.WriteString("XE" & vbLf)
   session.WriteString("END" & vbLf)
   display mem(session, mem) '38
```
![](_page_287_Picture_177.jpeg)
```
Measurement 
    Dim term As String = t(0) & "," & t(1) & "," & t(2) & "," & t(3) '40session.WriteString("CN" & term & vbLf)
    Dim i As Integer : Dim ret As Integer : Dim msg As String
    Dim value As String : Dim status As String : Dim meas As Double
    For i = 1 To 2
     session.WriteString("DO" & i & vbLf)
     session.WriteString("*OPC?" & vbLf) : ret = session.ReadString(1 + 2)
     session.WriteString("ERR? 1" & vbLf) : ret = session.ReadString(4 + 2)
     If ret <> 0 Then session.WriteString("DZ" & vbLf) : GoTo Check_err
     value = session.ReadString(17) : status = Left(value, 3)
     value = Mid(value, 4, 12) : meas = Val(value)
     Console.WriteLine("Memory " & i & ": Id = " & meas & " (A), Status = " & status 
 & Chr(10))
    Next
    session.WriteString("DZ" & vbLf) '53
    session.WriteString("CL" & vbLf)
    session.Close()
    Exit Sub
 Check_err: '58
     session.WriteString("EMG? " & ret & vbLf) : msg = session.ReadString(256)
    MsgBox("Instrument error: " & ret & Chr(10) & msg, vbOKOnly, "")
    Exit Sub
End Sub
Sub display mem(ByVal session As IMessage, ByVal mem As Integer) /64session.WriteString("LST?" & mem & vbLf)
    Dim prog_list As String = session.ReadString(256)
    Console.\overline{W}riteLine("Memory " & mem & ":")
    Console.WriteLine(prog_list & Chr(10))
End Sub
End Module
    Line Description 
   40 to 52 Enables SMUs and performs the measurement. After that, checks if an error occurred. 
              If an error is detected, forces 0 V and goes to Check_err. Also reads the measured data 
              and displays it on the console window.
   53 to 56 Applies 0 V from all channels, disables SMUs, and closes the connection with the 
              Agilent B1500.
   58 to 62 Displays a message box to show an error message if the error is detected.
   64 to 69 Reads the program lists stored in the internal program memory, and displays it on the 
              console window.
```

```
Result Example
                   Memory 1: Id = 0.021945 (A), Status = NAI
                   Memory 2: Id = 0.022095 (A), Status = NAI
                    Press any key to continue
```
## Programming Examples Using Program Memory

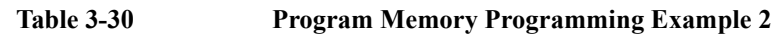

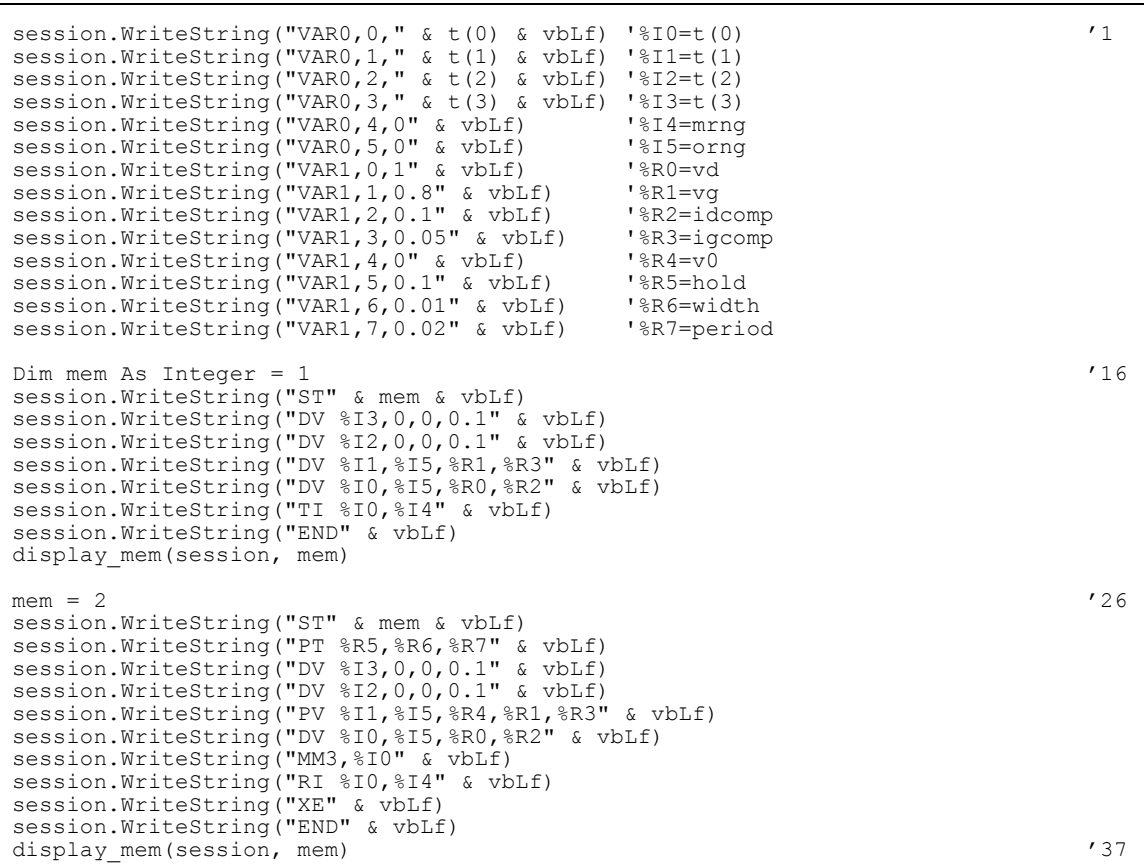

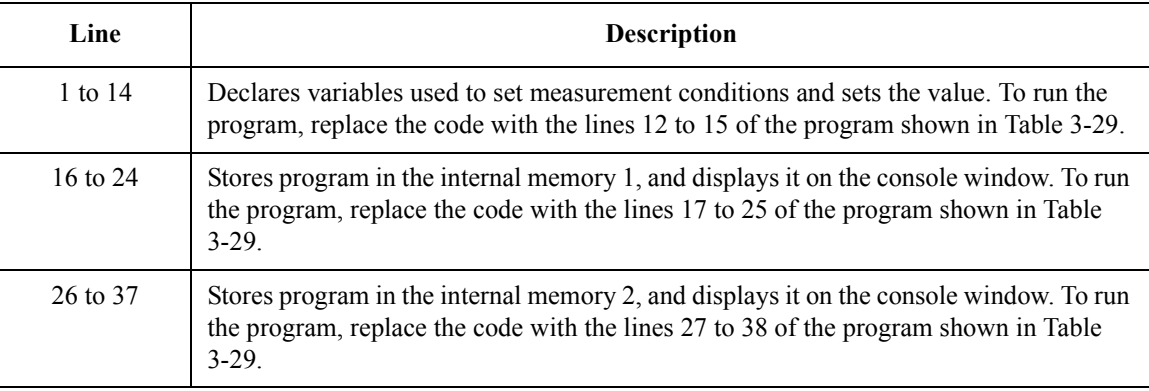

```
'changes vd and vg and performs measurement again '39
session.WriteString("VAR1, 0, 3" & vbLf)
For i = 1 To 2
session.WriteString("DO" & i & vbLf)
session.WriteString("*OPC?" & vbLf) : ret = session.ReadString(1 + 2)
session.WriteString("ERR? 1" & vbLf) : ret = session.ReadString(4 + 2)
If ret <> 0 Then session.WriteString("DZ" & vbLf) : GoTo Check_err
value = session.ReadString(17) : status = Left(value, 3)
value = Mid(value, 4, 12) : meas = Val(value)
Console.WriteLine("Memory " & i & ": Id = " & meas & " (A), Status = " & status & 
Chr(10))<br>Next
Next \sim 19
```
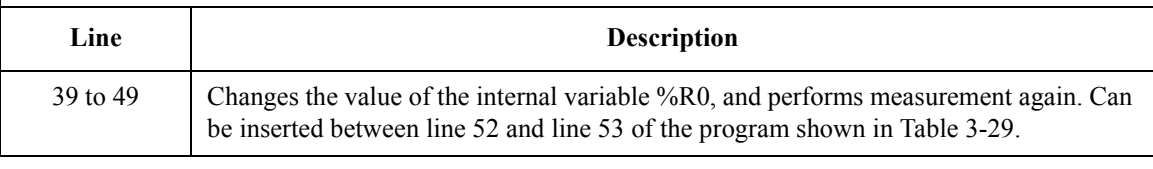

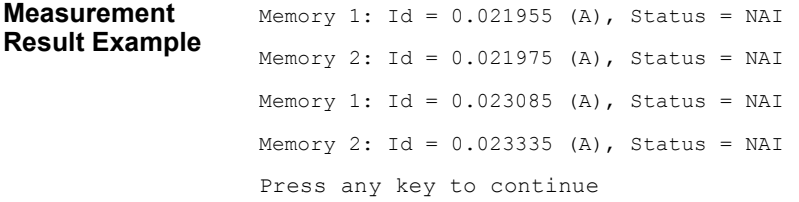

# **Using Trigger Function**

The Agilent B1500 can be equipped with eight trigger ports that will be used for different purpose individually. The Agilent B1500 can synchronize the operation with other equipment by using the trigger function. For details about the trigger input/output operation, see ["Trigger Function" on page 2-70](#page-155-0). The following commands are available for the trigger function.

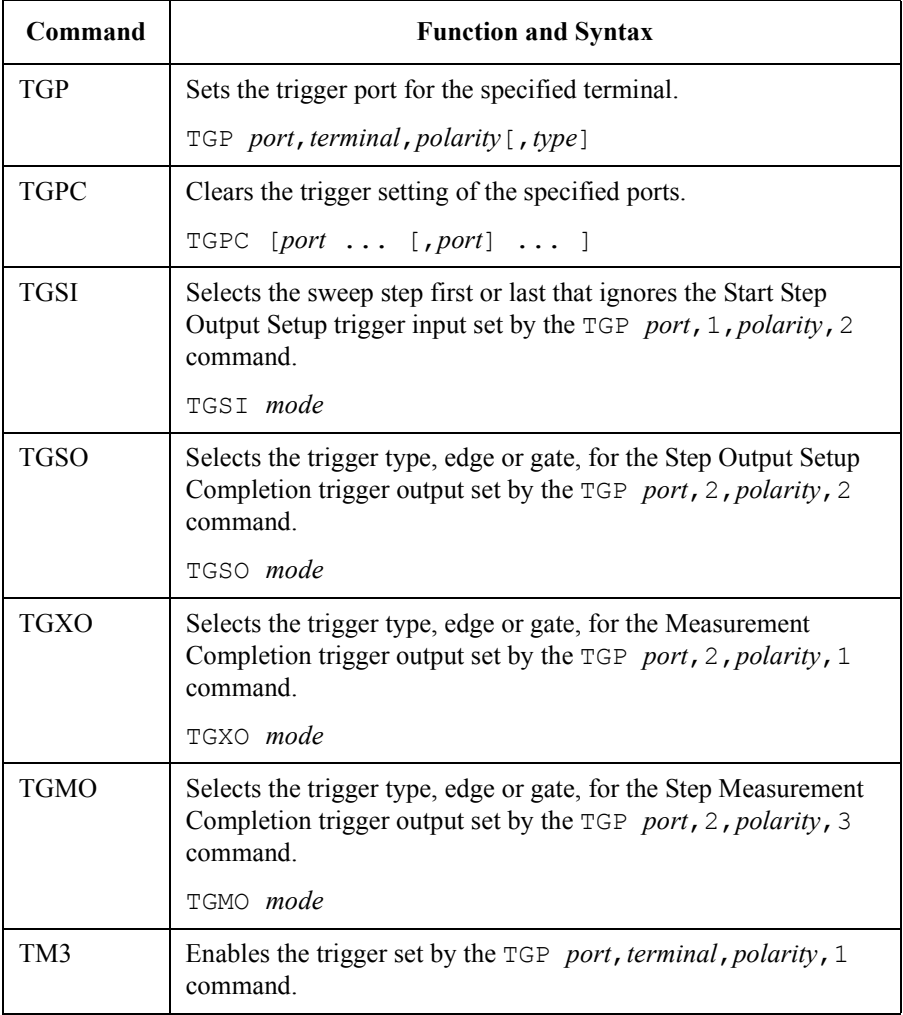

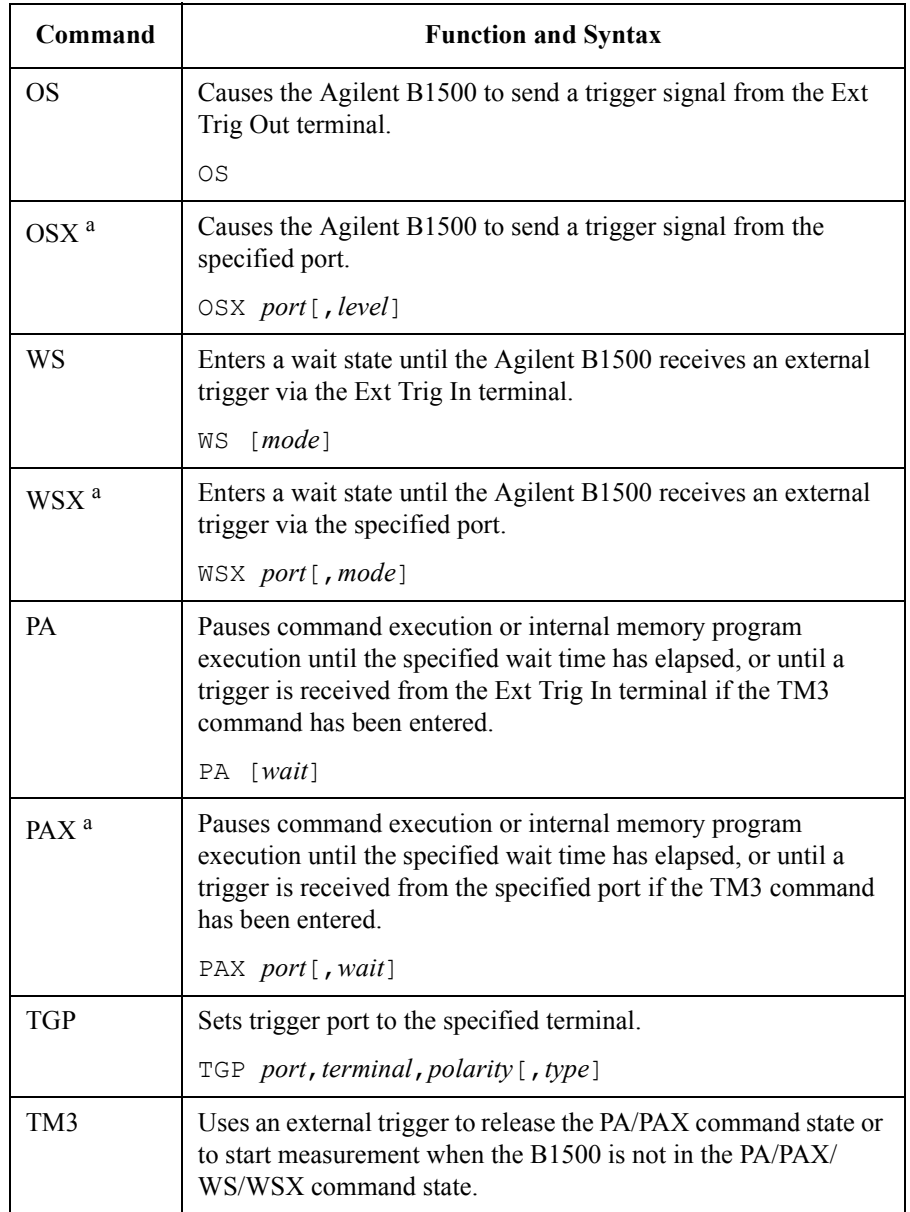

The following commands are also available to send a trigger or wait for an external trigger input. Refer to ["Using Trigger Function" on page 2-75](#page-160-0).

a. Enter the TGP command to set the trigger port.

## <span id="page-293-0"></span>Programming Examples Using Trigger Function

Programming examples using the trigger function are explained below. The examples use a couple within the available couples of the Agilent B1500A and the Agilent E5260/E5270 series. In this section, they are assigned as Unit1 (address 717) and Unit2 (address 722).

**NOTE** To run the programs shown in this section, you do not need the example code shown in [Table 3-1](#page-179-0) (template of a project).

> The following program performs a MOSFET drain current measurement. Unit2 applies voltage to the source and substrate terminals. Unit1 applies voltage to the gate and drain terminals, and measures the drain current. Before running the program, connect a BNC cable between the following terminals.

• Unit2's Ext Trig Out to Unit1's Ext Trig In

#### **Table 3-31 Trigger Programming Example 1**

```
Imports Ivi.visa.interop '1
Module Module1
Sub Main()
Dim B1500 As IResourceManager : Dim unit1 As IMessage '5B1500 = New ResourceManager
unit1 = B1500.Open('GPIB0::17::INSERT')Dim E5270 As IResourceManager : Dim unit2 As IMessage
E5270 = New ResourceManager
unit2 = E5270.Open('GPIB0::22::INSTR")unit1.WriteString("*RST" & vbLf)
 unit2.WriteString("*RST" & vbLf)
MsgBox("Click OK to start measurement.", vbOKOnly, "")
Console.WriteLine("Measurement in progress. . ." & Chr(10))<br>Dim t() As Integer = {1, 2, 1, 2} 'unit1[1,2], unit2[1,2]
Dim t() As Integer = \{1, 2, 1, 2\}Dim term1 As String = t(0) & "," & t(1)Dim term2 As String = t(2) & "," & t(3)unit1.WriteString("CN " & term1 & vbLf)
unit2.WriteString("CN " & term2 & vbLf)
perform meas (unit1, unit2, t) '20Line Description
```
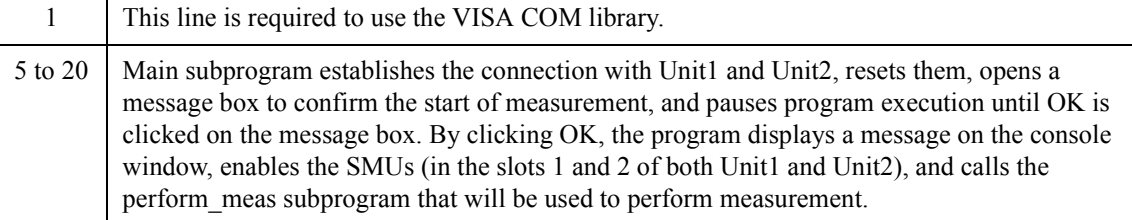

```
unit1.WriteString("CL" & vbLf) \overline{22}unit2.WriteString("CL" & vbLf)
 unit1.Close()
 unit2.Close()
 MsgBox("Click OK to stop the program.", vbOKOnly, "")
Console.WriteLine("Measurement completed." & Chr(10))
 End Sub '28
Sub perform_meas(ByVal unit1 As IMessage, ByVal unit2 As IMessage, ByVal t() As 
Integer) '30
Dim i As Integer = 0<br>
Dim j As Integer = 0<br>
\prime t(1): Gate
Dim j As Integer = 0<br>
Dim nopl As Integer = 1<br>
\qquad \qquad \qquad \qquad \qquad \qquad \qquad \qquad \qquad \qquad \qquad \qquad \qquad \qquad \qquad \qquad \qquad \qquad \qquad \qquad \qquad \qquad \qquad \qquad \qquad \qquad \qquad \qquad \qquad \qquad \Dim nop1 As Integer = 1 \qquad \qquad \qquad \qquad \qquad \qquad \qquad \qquad \qquad \qquad \qquad \qquad \qquad \qquad \qquad \qquad \qquad \qquad \qquad \qquad \qquad \qquad \qquad \qquad \qquad \qquad \qquad \qquad \qquad \qquad \qquad \qquad \qquad \Dim nop2 As Integer = 1Dim data(nop2 - 1, nop1 - 1) As String
 Dim value As String = "Id (mA), Status"
 Dim fname As String = "C:\Agilent\prog_ex\data14.txt"
 Dim title As String = "Measurement Result"
 Dim msg As String = "No error."
 Dim err As Integer = 0
 Dim vg As Double = 0.8 : Dim igcomp As Double = 0.05 '42
 Dim vd As Double = 2.5 : Dim vs As Double = 0 : Dim icomp As Double = 0.1
 Dim ret As Integer
unit1.WriteString("FMT 1" & vbLf)
unit1.WriteString("TM 1" & vbLf)
unit1.WriteString("AV -1" & vbLf)
unit1.WriteString("MM 1," & t(0) & vbLf)
 unit2.WriteString("DV" & t(3) & ",0," & vs & "," & icomp & vbLf)
 unit2.WriteString("DV" & t(2) & ",0," & vs & "," & icomp & vbLf)
 unit1.WriteString("DV" & t(0) & ",0," & vd & "," & icomp & vbLf)
 unit1.WriteString("DV" & t(1) & ",0," & vg & "," & igcomp & vbLf) '53
 Line Description 
22 to 28 After the measurement, the program disables all SMUs, closes the connection with Unit1 and
          Unit2, and opens a message box to confirm the end of the program. Finally, by clicking OK 
          on the message box, the program displays a message on the console window.
31 to 40 Declares variables used through the project. And sets the proper values.
42 to 44 Declares variables used to perform measurement, and sets the value.
46 to 49 Sets the data output format, trigger mode, A/D converter, and measurement mode.
50 to 51 Unit2 applies voltage to the source and substrate terminals of a device.
```
52 to 53 Unit1 applies voltage to the gate and drain terminals of a device.

# Programming Examples Using Trigger Function

```
unit1.WriteString("WS 2" & vbLf) '55
unit1.WriteString("XE" & vbLf)
unit2.WriteString("OS" & vbLf)
'unit1.WriteString("TM 3" & vbLf) '59
'unit1.WriteString("*OPC?" & vbLf) : ret = unit1.ReadString(1 + 2)
'unit2.WriteString("OS" & vbLf)
'unit1.WriteString("PA" & vbLf) '62
'unit2.WriteString("OS" & vbLf)
'unit1.WriteString("XE" & vbLf)
unit1.WriteString("*OPC?" & vbLf) : ret = unit1.ReadString(1 + 2) /66unit1.WriteString("ERR? 1" & vbLf) : err = unit1.ReadString(4 + 2)
If err <> 0 Then
  unit1.WriteString("DZ" & vbLf) : unit2.WriteString("DZ" & vbLf)
  GoTo Check_err
End If
Dim mret As String = unit1.ReadString(17) '73Dim status As String = Left(mret, 3)
Dim meas As Double = Val(Mid(mret, 4, 12))
data(j, i) = Chr(13) & Chr(10) & meas * 1000 & ", " & status
unit1.WriteString("DZ" & vbLf) : unit2.WriteString("DZ" & vbLf) '79
save data(fname, title, value, data, nop1, nop2, unit1, unit2, t)
Exit Sub
```
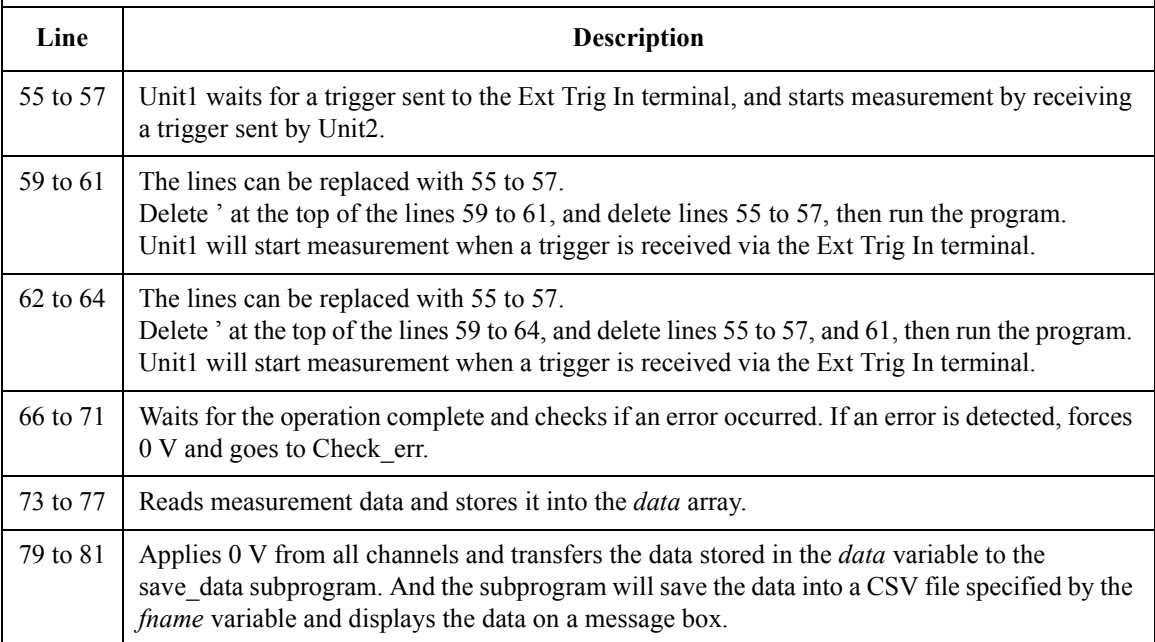

```
Check_err: '83
unit\overline{1}. WriteString("EMG? " & err & vbLf) : msg = unit1. ReadString(256)
MsgBox("Instrument error: " & err & Chr(10) & msg, vbOKOnly, "")
Exit Sub
End Sub '88
Sub save data(ByVal fname As String, ByVal title As String, ByVal value As String,
ByVal data(,) As String, ByVal nop1 As Integer, ByVal nop2 As Integer, ByVal unit1<br>As IMessage, ByVal unit2 As IMessage, ByVal t() As Integer)
As IMessage, ByVal unit2 As IMessage, ByVal t() As Integer)
Dim i As Integer = 0
Dim j As Integer = 0
FileOpen(1, fname, OpenMode.Output, OpenAccess.Write, OpenShare.LockReadWrite)
Print(1, value)
 For j = 0 To nop2 - 1
   ' \text{Print} (1, \text{ Chr} (13) \& \text{Chr} (10) \& \text{ "Unit"} \& j + 1) '96
   For i = 0 To nop1 - 1
      Print(1, data(i, i))Next i
Next j
FileClose(1)
 Dim rbx As Integer
 For j = 0 To nop2 - 1
   vvalue = value & Chr(10) & "Unit" & j + 1 '105
   For i = 0 To nop1 - 1
     value = value & data(j, i)
   Next i
Next j
value = value & Chr(10) & Chr(10) & "Data save completed."
value = value & Chr(10) & Chr(10) & "Do you want to perform measurement again?"
rbx = MsgBox(value, vbYesNo, title)
If rbx = vbyes Then perform_meas(unit1, unit2, t)<br>End Sub
End Sub '114
End Module
```
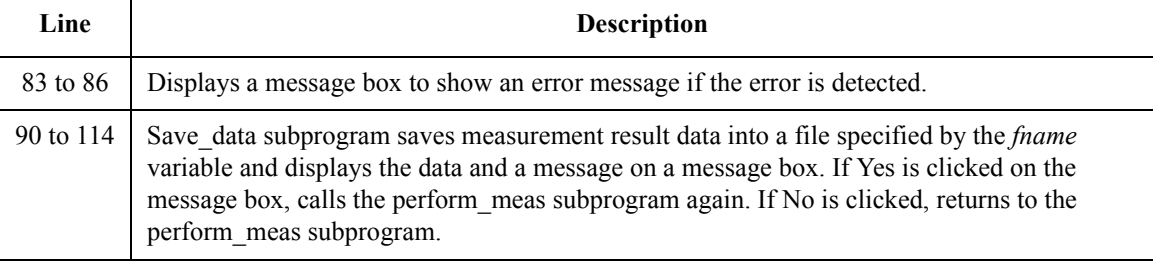

```
Measurement 
Result Example
                   Id (mA), Status
                   22.475, NAI
                   Data save completed.
                   Do you want to perform measurement again?
```
## Programming Examples Using Trigger Function

The following program controls two units and performs I-V measurement of two-terminal devices. Each unit measures a different device and performs one point measurement alternately at each sweep step. Before running the program, connect a BNC cable between the following terminals.

- Unit1's Ext Trig Out to Unit2's Ext Trig In
- Unit2's Ext Trig Out to Unit1's Ext Trig In

**NOTE** The program needs the example code shown in [Table 3-31](#page-293-0) to run. Delete apostrophe (') at the beginning of the lines 96 and 105 shown in [Table 3-31.](#page-293-0) And delete the lines 30 to 88 shown in [Table 3-31,](#page-293-0) and insert the code shown in Table 3-32 into there.

#### **Table 3-32 Trigger Programming Example 2**

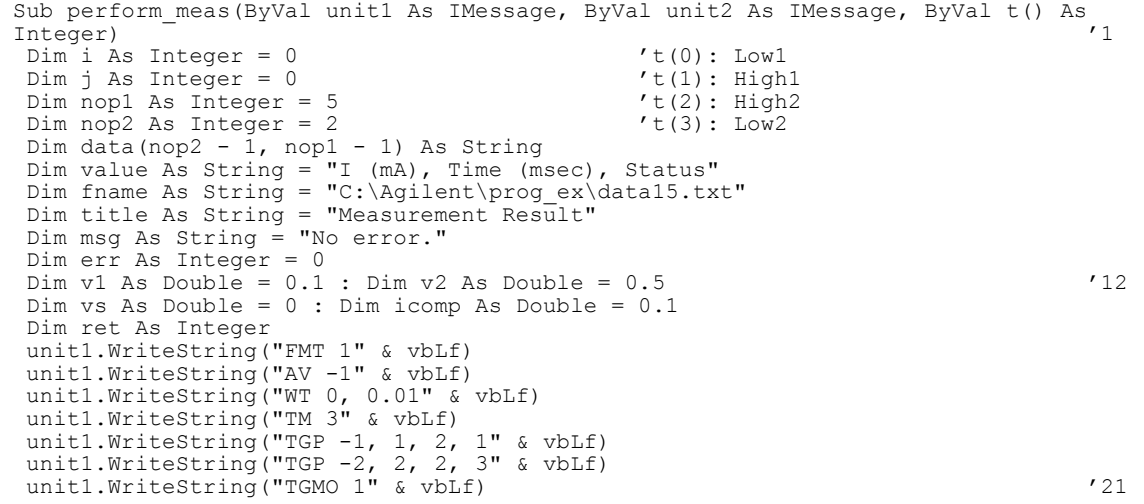

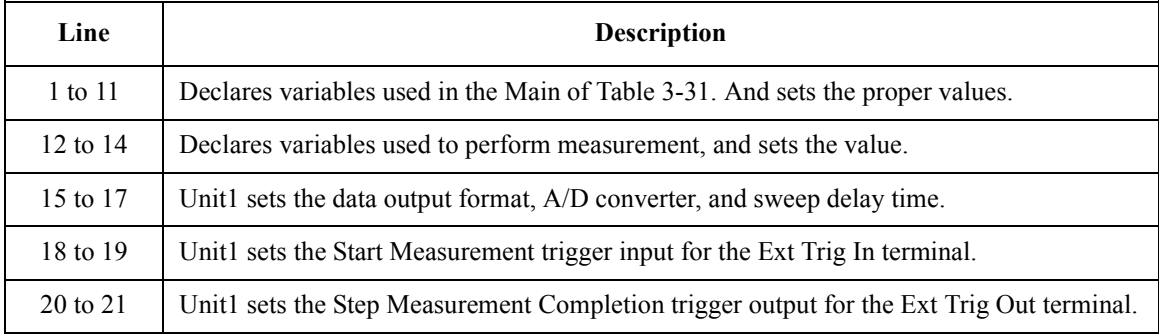

```
unit1.WriteString("DV" & t(1) & ", 0," & vs & "," & icomp & vbLf) '22unit1.WriteString("WV" & t(0) & ",1,0," & v1 & "," & v2 & "," & nop1 & "," & icomp 
& vbLf)
unit1.WriteString("MM 2," & t(0) & vbLf)
unit1.WriteString("TSC 1" & vbLf)
unit2.WriteString("FMT 1" & vbLf) '27
unit2.WriteString("AV -1" & vbLf)
unit2.WriteString("WT 0, 0.01" & vbLf)
unit2.WriteString("TM 3" & vbLf) '30
unit2.WriteString("TGP -2, 2, 2, 1" & vbLf)
unit2.WriteString("TGXO 2" & vbLf)
unit2.WriteString("TGP -1, 1, 2, 2" & vbLf)
unit2.WriteString("TGSI 2" & vbLf) '34
unit2.WriteString("DV" & t(3) & ",0," & vs & "," & icomp & vbLf)
unit2.WriteString("WV" \& t(2) \& ",1,0," \& v1 \& "," \& v2 \& "," \& nop1 \& "," \& icomp
& vbLf)
unit2.WriteString("MM 2," & t(2) & vbLf)
unit2.WriteString("TSC 1" & vbLf)
unit1.WriteString("TSR" & vbLf) : unit2.WriteString("TSR" & vbLf)
unit2.WriteString("XE" & vbLf)
unit1.WriteString("*OPC?" & vbLf) : ret = unit1.ReadString(1 + 2) '42unit1.WriteString("ERR? 1" & vbLf) : err = unit1.ReadString(4 + 2) : ret = 1
If err <> 0 Then GoTo Check_err
unit2.WriteString("ERR? 1" \bar{x} vbLf) : err = unit2.ReadString(4 + 2) : ret = 2
If err <> 0 Then GoTo Check_err
```
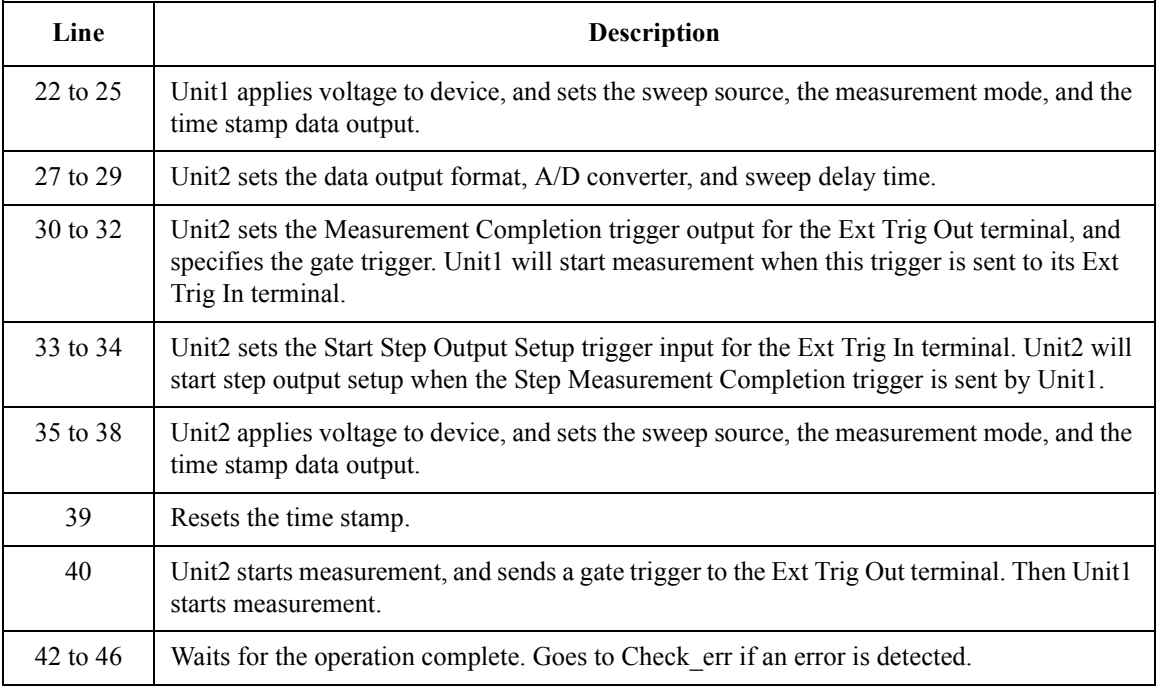

```
Dim mret1 As String = unit1.ReadString(16 * 2 * nop1 + 1) '48Dim mret2 As String = unit2. ReadString(16 * 2 * nop1 + 1)
 Dim time As Double : Dim status As String : Dim meas As Double
For i = 0 To nop1 - 1
  time = Val (Mid(mret1, 4 + i * 16 * 2, 12))
  status = Mid(mret1, 17 + i * 16 * 2, 3)
  meas = Val (Mid(mret1, 20 + i * 16 * 2, 12))
  data(0, i) = Chr(13) & Chr(10) & meas * 1000 & ", " & time * 1000 & ", " & status
Next i
For i = 0 To nop1 - 1
  time = Val(Mid(mret2, 4 + i * 16 * 2, 12))
  status = Mid(mret2, 17 + i * 16 * 2, 3)
  meas = Val(Mid(mret2, 20 + i * 16 * 2, 12))data(1, i) = Chr(13) & Chr(10) & meas * 1000 & ", " & time * 1000 & ", " & status
Next i
unit1.WriteString("DZ" & vbLf) : unit2.WriteString("DZ" & vbLf) '64
save data(fname, title, value, data, nop1, nop2, unit1, unit2, t)
Exit<sup>-</sup>Sub
\epsilon . The ck err: \epsilon . The channel of the channel of the channel of the channel of the channel of the channel of the channel of the channel of the channel of the channel of the channel of the channel of the channel of 
unit1.WriteString("DZ" & vbLf) : unit2.WriteString("DZ" & vbLf)
If ret = 1 Then unit1.WriteString("EMG? " & err & vbLf) : msg = 
unit1.ReadString(256)
If ret = 2 Then unit2. WriteString ("EMG? " \& err \& vbLf) : msq =
unit2.ReadString(256)
MsgBox("Unit" & ret & " error: " & err & Chr(10) & msg, vbOKOnly, "")
Exit Sub
End Sub
```
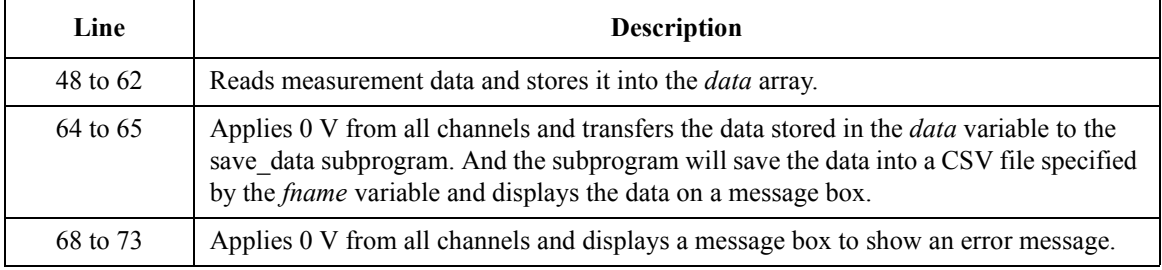

**Measurement Result Example** I (mA), Time (msec), Status Unit1 11.345, 18.8, NAI 22.685, 50, NAI 34.035, 81.2, NAI 45.385, 112.4, NAI 56.73, 143.5, NAI Unit2 10.98, 13.6, NAI 21.98, 47.1, NAI 32.98, 78.2, NAI 43.965, 109.6, NAI 54.965, 140.7, NAI

This is a program written in the HP BASIC language, and performs the following.

- 1. Sets the Agilent B1500 for the bipolar transistor Ib-Ic measurement
- 2. Triggers a sweep measurement
- 3. Performs a step measurement and sends the Step Measurement Completion output gate trigger
- 4. Waits for the Start Step Output Setup input trigger
- 5. Displays a measurement data (Ic)
- 6. Repeats 3 to 5 the number of times specified by Ib\_num
- 7. Disables the Agilent B1500 channel output

This is a part of the program used to synchronize the Agilent B1500 operation with the other instrument. However this program does not include the program code to control the instrument. So add the program code to control it before running the program. For the timing of the trigger, refer to the comments in the following program listing.

```
10 ASSIGN @B1500 TO 717
20 OPTION BASE 1
30 INTEGER Collector, Base, Ib num, Vc num
40 !
50 Collector=2
60 Base=1
70 Ib_start=.0001
80 Ib_stop=.001
90 Ib_num=10
100 Ib_step=(Ib_stop-Ib_start)/(Ib_num-1)<br>110 Vb comp=1
     Vb comp=1
120 Vc=2.5
130 Ic comp=.1
140 !
150 !Other instrument should be initialized and set up.
160 !
```
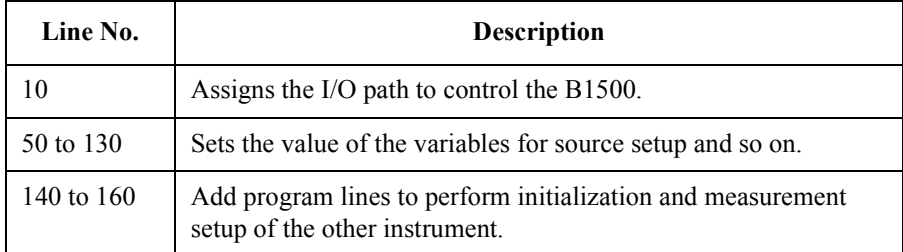

## Programming Examples Using Trigger Function

```
170 OUTPUT @B1500;"FMT 5" ! ASCII w/header<,>
180 OUTPUT @B1500; "AV -1" ! Averaging=1PLC
190 OUTPUT @B1500;"WT 0,.01" ! Hold Time, Delay Time
200 OUTPUT @B1500;"CN";Collector,Base
210 OUTPUT @B1500;"TGP -2,2,2,3" ! StepMeasEndTrg Output
220 OUTPUT @B1500;"TGMO 2" ! Gate Trigger
230 OUTPUT @B1500;"TGP -1,1,2,2" ! StartStepSetupTrg Input
240 OUTPUT @B1500;"TGSI 2" ! Ignore TRG for 1st step setup
250 OUTPUT @B1500;"DV";Collector,0,Vc,Ic_comp
260 OUTPUT @B1500; "WI";Base, 1, 0, Ib start, Ib stop, Ib num, Vb comp
270 OUTPUT @B1500;"MM";2,Collector
280 !
290 !Other instrument must be set to the measurement ready and
300 !trigger wait condition.
310 !
```
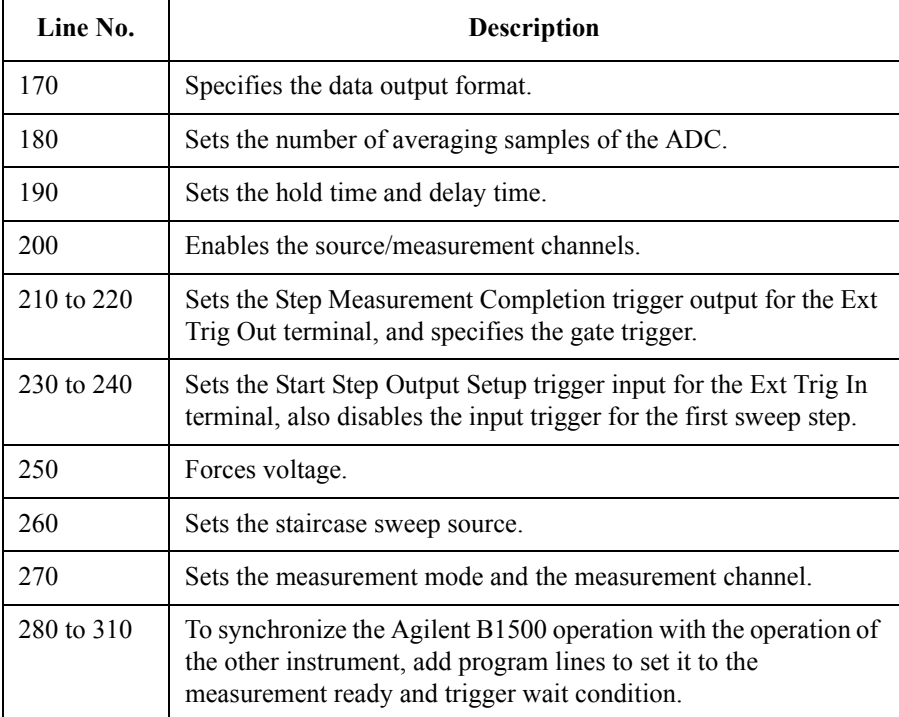

```
320 OUTPUT @B1500;"XE"
330 !
340 !B1500 starts measurement. Then B1500 sends negative gate
350 !trigger to the other instrument.
360 !Then the instrument should start measurement.
370 !
380 FOR I=1 TO Ib_num
390 ENTER @B1500 USING "#,3X,12D,X";Ic
400 PRINT "Ic= ";Ic*1000;" [mA]"
410 !
420 !Measurement data of the other instrument should be read.
430 !And the data should be displayed.
440 !
450 !The instrument must be set to the measurement ready and
460 !trigger wait condition.
470 !
480 !The instrument must send trigger to B1500. B1500 will 
490 !start a step source output by the trigger, and perform
500 !a step measurement.
510 !
520 NEXT I
530 !
540 OUTPUT @B1500;"CL"
550 END
```
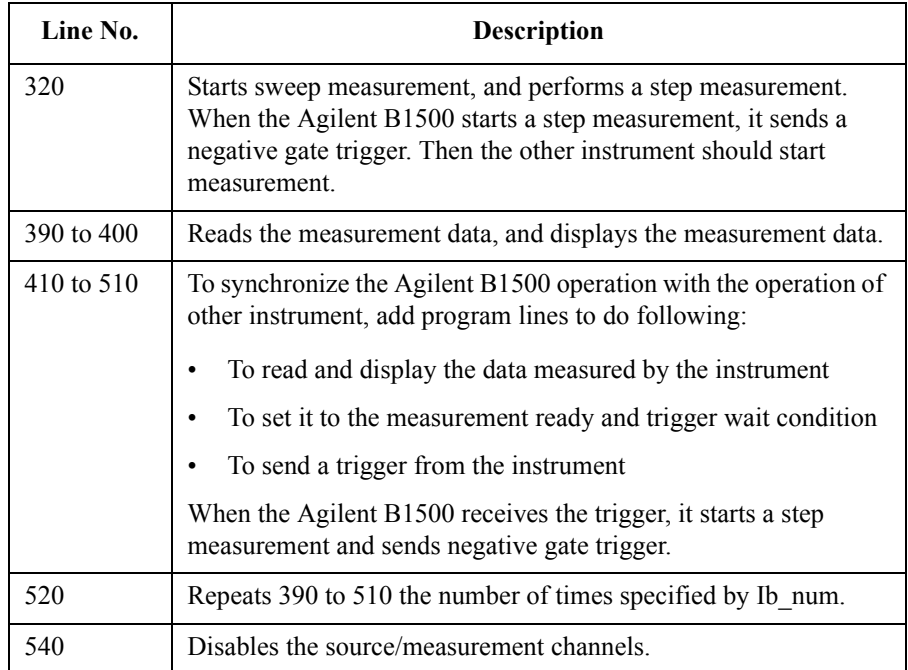

# **Reading Time Stamp Data**

Time stamp function outputs a time data with a measurement result data. For example of reading the time stamp data, see programs in the previous sections.

**NOTE** This function is not available for binary data output format (FMT 3 and 4).

This function is not available for the quasi-pulsed spot measurement (MM 9) and the search measurement (MM 14 and 15).

To read the time data with the best resolution  $(100 \mu s)$ , reset the time stamp every 100 sec or less for the FMT 1, 2, or 5 data output format, or every 1000 sec or less for the FMT 11, 12, 15, 21, 22, or 25 data output format.

Enter the MM command to define the measurement mode and enter the TSC command to set the time stamp function ON. You can get the time data with the measurement data. The time data is the time from timer reset to the start of measurement. To clear/reset the time stamp, enter the TSR command.

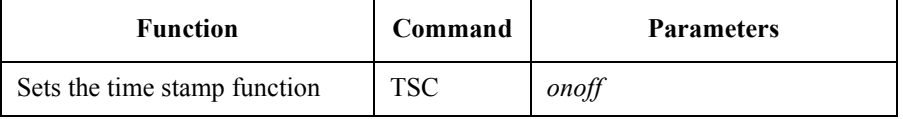

The following commands returns the time data regardless of the TSC command setting. The time data is the time from when the time stamp is cleared until the following command is entered.

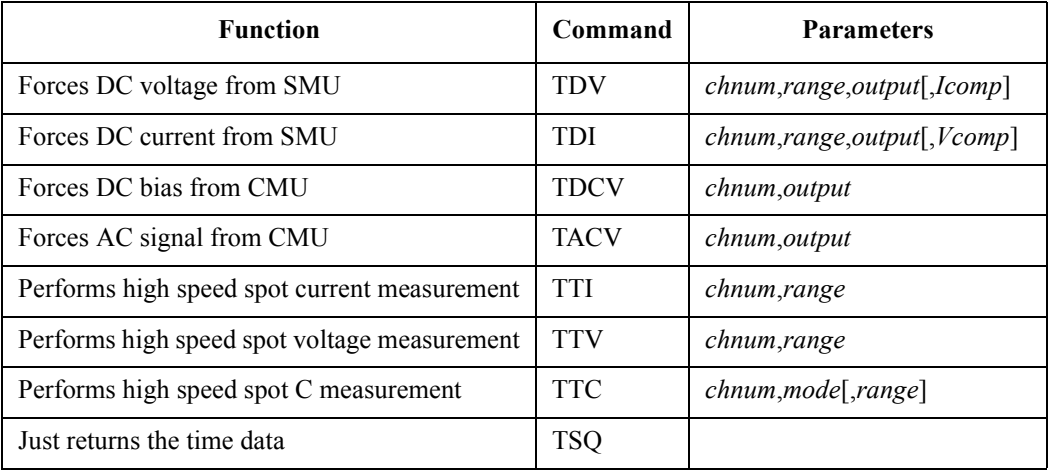

# **Reading Binary Output Data**

This section provides the example to read binary data. The following program example:

- 1. executes high-speed spot measurements
- 2. reads the measurement data in binary data format
- 3. rearranges the data and calculates the measured data
- 4. prints the measured data on the screen

#### **NOTE** Data resolution

The resolution of binary data is as shown below.

- Measurement data: Measurement range / 50000
- Output data: Output range / 20000

Note that the resolution of the measurement data is larger than the resolution of the high resolution A/D converter.

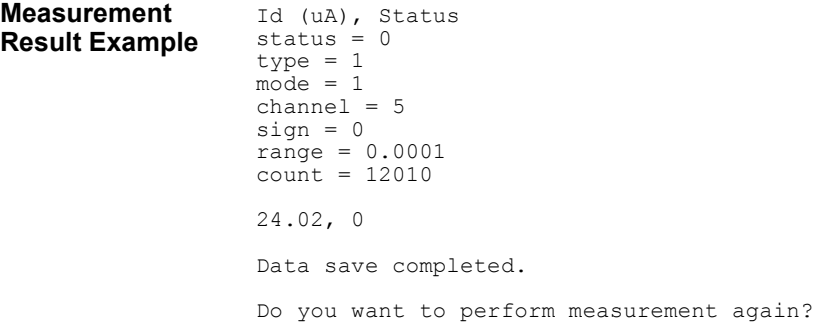

# Programming Examples Reading Binary Output Data

#### **Table 3-33 High-Speed Spot Measurement Example to read binary data**

```
Sub perform_meas(ByVal session As IMessage, ByVal t() As Integer) \begin{array}{ccc} \n\text{7} & \text{7} \\
\text{7} & \text{7} \\
\text{8} & \text{8} \\
\text{9} & \text{1} \\
\text{10} & \text{11} \\
\text{11} & \text{12} \\
\text{13} & \text{13} \\
\text{14} & \text{15} \\
\text{16} & \text{16} \\
\text{17} & \text{17} \\
\text{18} & \text{19}Dim i \overline{AS} Integer = 0 \overline{C} /t(0): Drain bim j \overline{AS} Integer = 0 \overline{C} /t(1): Gate
     Dim j As Integer = 0<br>
Dim nop1 As Integer = 1<br>
\begin{array}{ccc} t(1): \text{Gate} \\ t(2): \text{Source} \end{array}Dim nop1 As Integer = 1 \qquad \qquad 't(2): Source<br>
Dim nop2 As Integer = 1 \qquad \qquad 't(3): Substrate
     Dim nop2 As Integer = 1Dim data(nop2 - 1, nop1 - 1) As String
     Dim value As String = "Id (mA), Status"
     Dim fname As String = "C:\Agilent\prog_ex\data16.txt"
     Dim title As String = "Measurement Result"
     Dim msg As String = "No error."
     Dim err As Integer = 0
     Dim \ vd \ As \ Double = 3 '13Dim vg As Double = 1
     Dim idcomp As Double = 0.05
     Dim igcomp As Double = 0.01
     Dim orng As Integer = 0
     Dim mrng As Integer = 0
     session.WriteString("FMT 3" & vbLf)
     session.WriteString("AV 10,1" & vbLf) / sets number of samples for 1 data<br>session.WriteString("FL 0" & vbLf) / sets filter off
     session.WriteString("FL 0" & vbLf)<br>session.WriteString("DV " & t(3) & ",0,0,0.1" & vbLf) 'out= 0 V, comp= 0.1 A
     session.WriteString("DV " \& t(3) \& ",0,0,0.1" \& vbLf) 'out= 0 V, comp= 0.1 A session.WriteString("DV " \& t(2) \& ",0,0,0.1" \& vbLf) 'out= 0 V, comp= 0.1 A
     session.WriteString("DV " & t(2) & ", 0, 0, 0.1" & vbLf)
      session.WriteString("DV " & t(1) & "," & orng & "," & vg & "," & igcomp & vbLf)
session.WriteString("DV " & t(0) & "," & orng & "," & vd & "," & idcomp & vbLf)
     session.WriteString("ERR? 1" \& vbLf) : err = session.ReadString(4 + 2) '28
      If err <> 0 Then session.WriteString("DZ" & vbLf) : GoTo Check_err
session.WriteString("TI " & t(0) & "," & mrng & vbLf)
     Dim dat() As Byte = session.Read(\frac{4}{4} + 2) '4 byte data + terminator '31
     Dim status As Integer = dat(3) And 224 : status = status / 32 \cdot 224=128+64+32
     If status <> 0 Then session.WriteString("DZ" & vbLf) : GoTo Check_err
     Dim type As Integer = dat(0) And 128 : type = type / 128 '0:source, 1:meas<br>Dim mode As Integer = dat(0) And 64 : mode = mode / 64 '0:voltage, 1:current
     Dim mode As Integer = dat(0) And 64 : mode = mode / 64 ' 0:voltage, 1:current<br>Dim sign As Integer = dat(0) And 1 ' 0:positive, 1:negative
     Dim sign As Integer = dat(0) And 1 \frac{1}{2} . The sign as Integer = dat(0) And 62 : rng = rng / 2 \frac{1}{2} . \frac{2}{32+16+8+4+2}Dim rng As Integer = dat(0) And 62: rng = rng / 2
     Dim count As Integer = dat(1) \star 256 + dat(2)
     Dim chan As Integer = dat(3) And 31 131 = 16+8+4+2+1If sign = 1 Then count = count - 65536 '65536 = 10000000000000000 (17 bits)
```
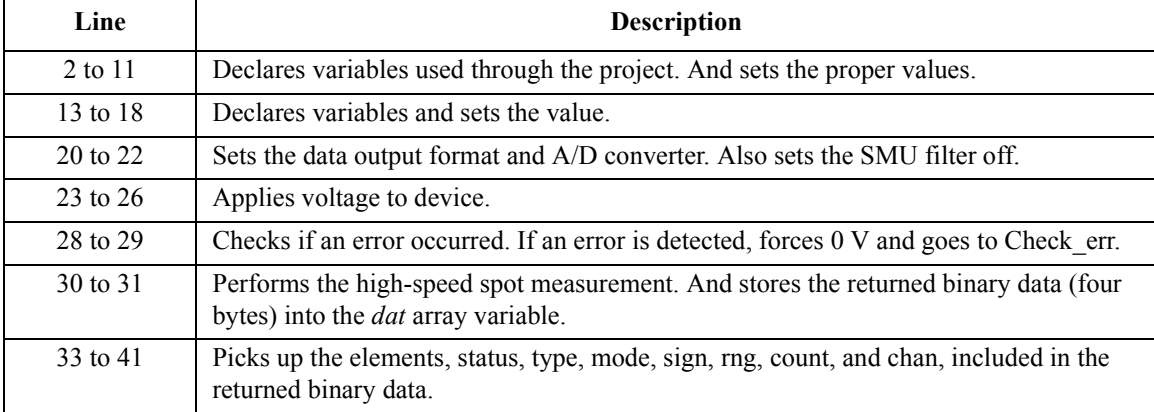

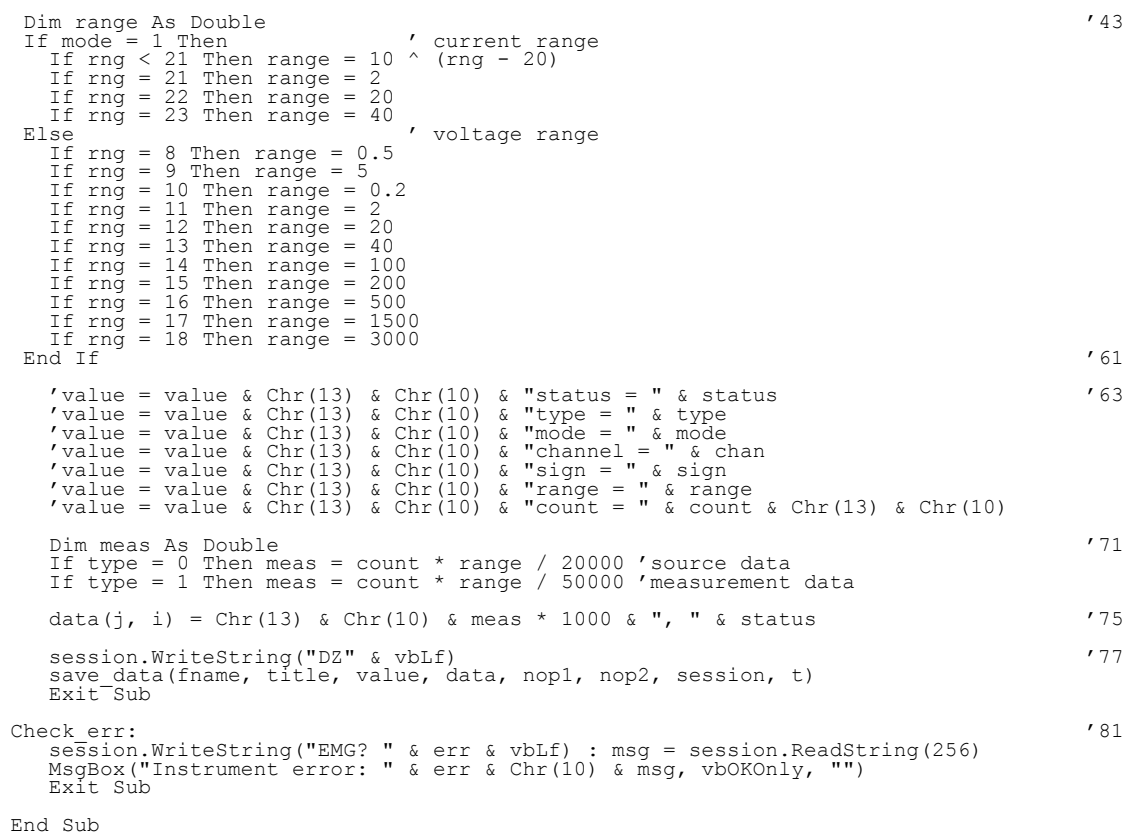

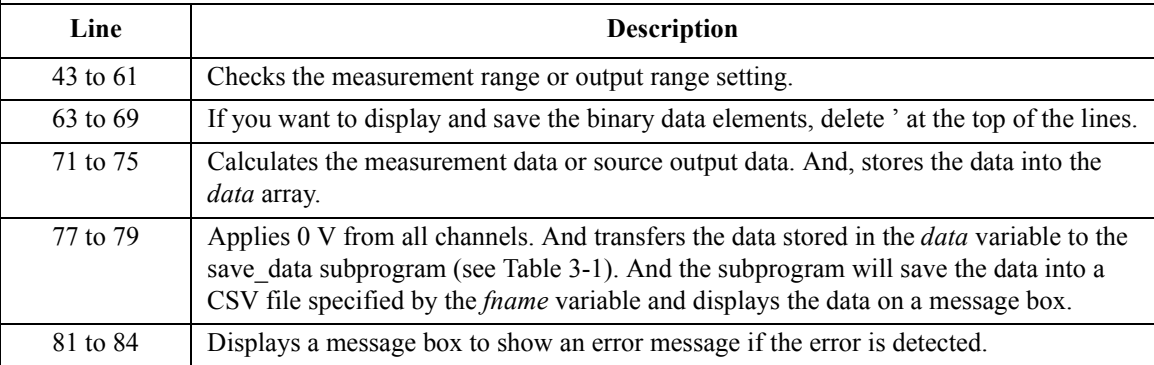

# **Using Programs for 4142B**

This section describes the program modification example to use a program created for the Agilent 4142B Modular DC Source/Monitor. To use the program:

- 1. change the GPIB address, if necessary.
- 2. enter the ACH command to translate the channel numbers, if necessary.
- 3. remove the unsupported command, or replace it with the command supported by the B1500.

For more information, refer to ["To Use Programs for Agilent 4142B" on page 1-64](#page-81-0).

The following program examples show a modified measurement program, which performs a high-speed spot measurement.

The original 4142B program:

```
10 ASSIGN @Hp4142 TO 717
20 INTEGER G ch, D ch, S ch
30 !
40 ! ! Source: GNDU
50 G ch=2 !Gate: HPSMU (SLOT2)
60 D_ch=3 !Drain: MPSMU (SLOT3)
70 S ch=4 !Substrate: MPSMU (SLOT4)
80 !
90 OUTPUT @Hp4142;"FMT5"
100 OUTPUT @Hp4142;"CN";D_ch,G_ch,S_ch
110 OUTPUT @Hp4142;"DV";S_ch;",0,0,.1"
120 OUTPUT @Hp4142;"DV";G_ch;",0,3,.01"
130 OUTPUT @Hp4142;"DV";D_ch;",0,5,.1"
140 OUTPUT @Hp4142;"TI";D_ch;",0"
150 ENTER @Hp4142 USING "#,3X,12D,X";Mdata
160 PRINT "Id(A) = "; Mdata
170 OUTPUT @Hp4142;"CL"
180 END
```
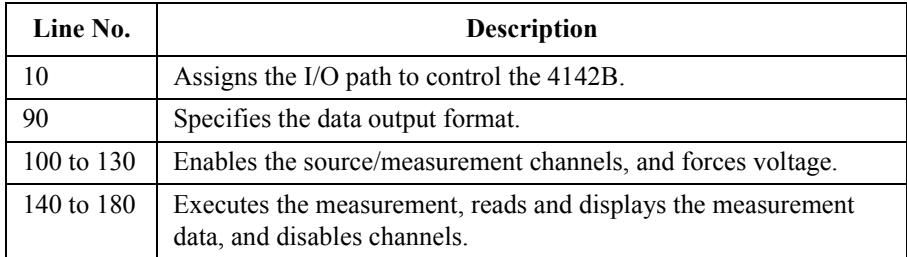

The program modified to control the B1500:

```
10 ASSIGN @Hp4142 TO 717 !<<<<
20 INTEGER G ch, D_ch, S_ch
21 INTEGER Sub !<<<<
30 !
40 ! ! Source: GNDU
50 G_ch=2 !Gate: HPSMU (SLOT2)
60 D_ch=3 !Drain: MPSMU (SLOT3)
70 S_ch=4 !Substrate: MPSMU (SLOT4)<br>80 !
80 !
81 Sub=5 !<<<<
82 OUTPUT @Hp4142; "ACH"; Sub, S_ch !<<<<
83 OUTPUT @Hp4142; "*OPC?" !<<<<<
84 ENTER @Hp4142;A !<<<<
85 !
90 OUTPUT @Hp4142; "FMT5"
100 OUTPUT @Hp4142;"CN";D_ch,G_ch,S_ch
110 OUTPUT @Hp4142;"DV";S_ch;",0,0,.1"
120 OUTPUT @Hp4142;"DV";G_ch;",0,3,.01"
130 OUTPUT @Hp4142;"DV";D_ch;",0,5,.1"
140 OUTPUT @Hp4142;"TI";D_ch;",0"
150 ENTER @Hp4142 USING "#,3X,12D,X";Mdata
160 PRINT "Id(A)=";Mdata
170 OUTPUT @Hp4142;"CL"
180 END
```
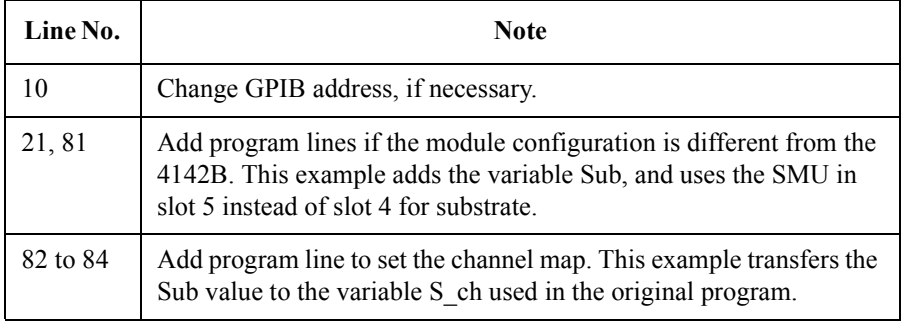

# **Using Programs for 4155B/4156B/4155C/4156C**

This section describes the program modification example to use a FLEX command program created for the Agilent 4155B/4156B/4155C/4156C Parameter Analyzer. To use the program:

- 1. change the GPIB address, if necessary.
- 2. enter the ACH command to translate the channel numbers, if necessary.
- 3. change the FMT command parameter value to use the data output format compatible with the 4155/4156 output data, or change the program lines to read the measurement data.
- 4. remove the US command.
- 5. remove the RMD? command.
- 6. remove the unsupported command, or replace the command with the corresponding command supported by the B1500.

For more information, refer to ["To Use Programs for Agilent 4155/4156" on page](#page-82-0)  [1-65](#page-82-0).

The following program examples show a modified measurement program, which performs a high-speed spot measurement.

### The original 4156C program:

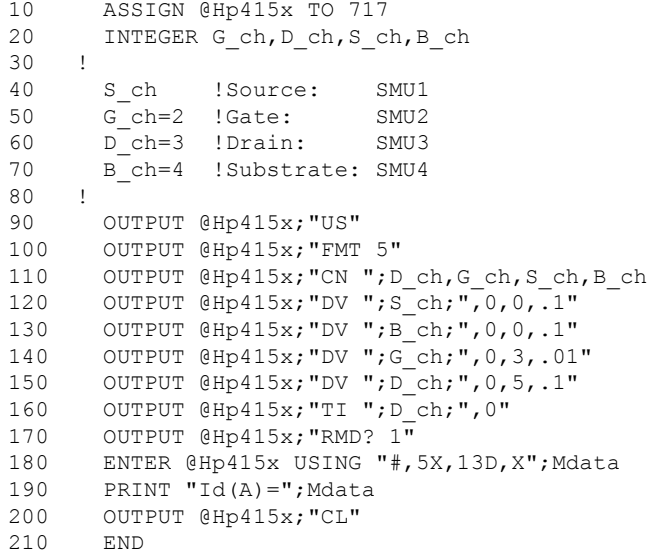

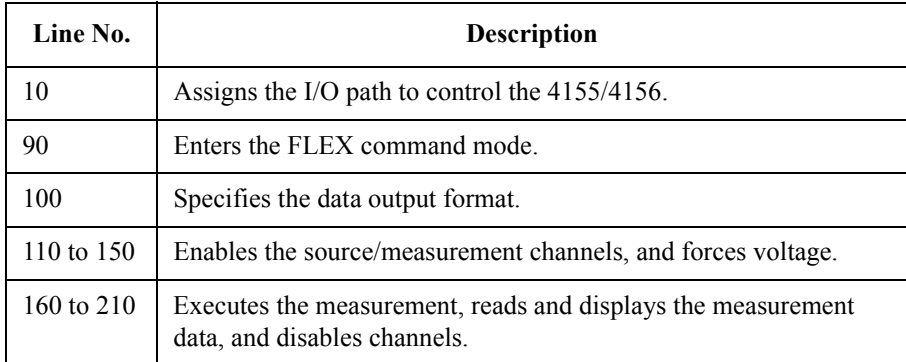

# Programming Examples Using Programs for 4155B/4156B/4155C/4156C

The program modified to control the B1500:

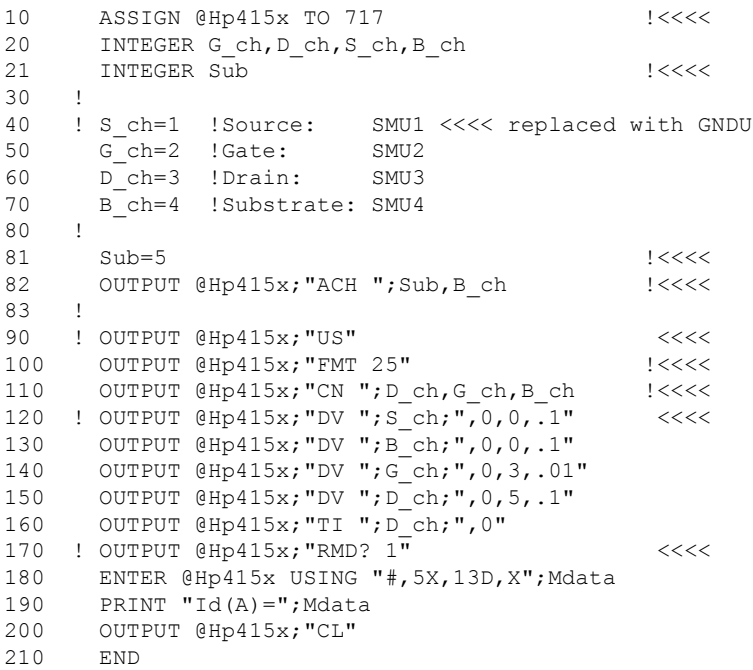

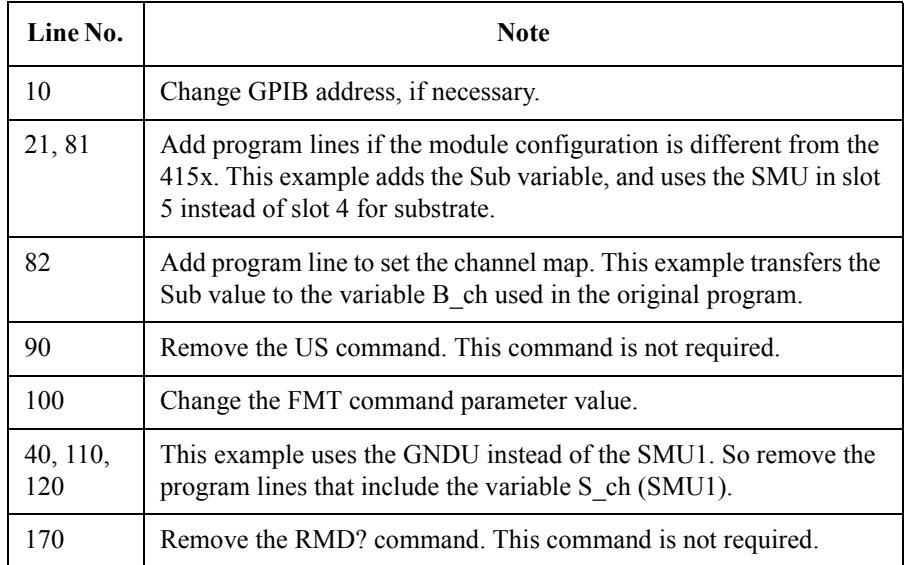

# **4 Command Reference**

#### Command Reference

This chapter is the complete reference of the GPIB commands of the Agilent B1500:

- • ["Command Summary"](#page-314-0)
- • ["Command Parameters"](#page-324-0)
- • ["Command Reference"](#page-337-0)

#### **NOTE** Module model number and description

In this chapter, plug-in modules and accessory for the Agilent B1500 will be expressed by the model number or the following abbreviation as shown below.

B1510A: HPSMU (high power SMU) or HP B1511A: MPSMU (medium power SMU) or MP B1512A: HCSMU (high current SMU) or HC B1513A: HVSMU (high voltage SMU) or HV B1517A: HRSMU (high resolution SMU) or HR E5288A: ASU (atto sense and switch unit) B1520A: MFCMU (multi frequency capacitance measurement unit) or CMU B1525A: HVSPGU (high voltage semiconductor pulse generator unit) or SPGU N1301A: SCUU (SMU CMU unify unit) DHCSMU (dual HCSMU) or DHC

# **Command Summary**

The following table summarizes the Agilent B1500 GPIB commands.

<span id="page-314-0"></span>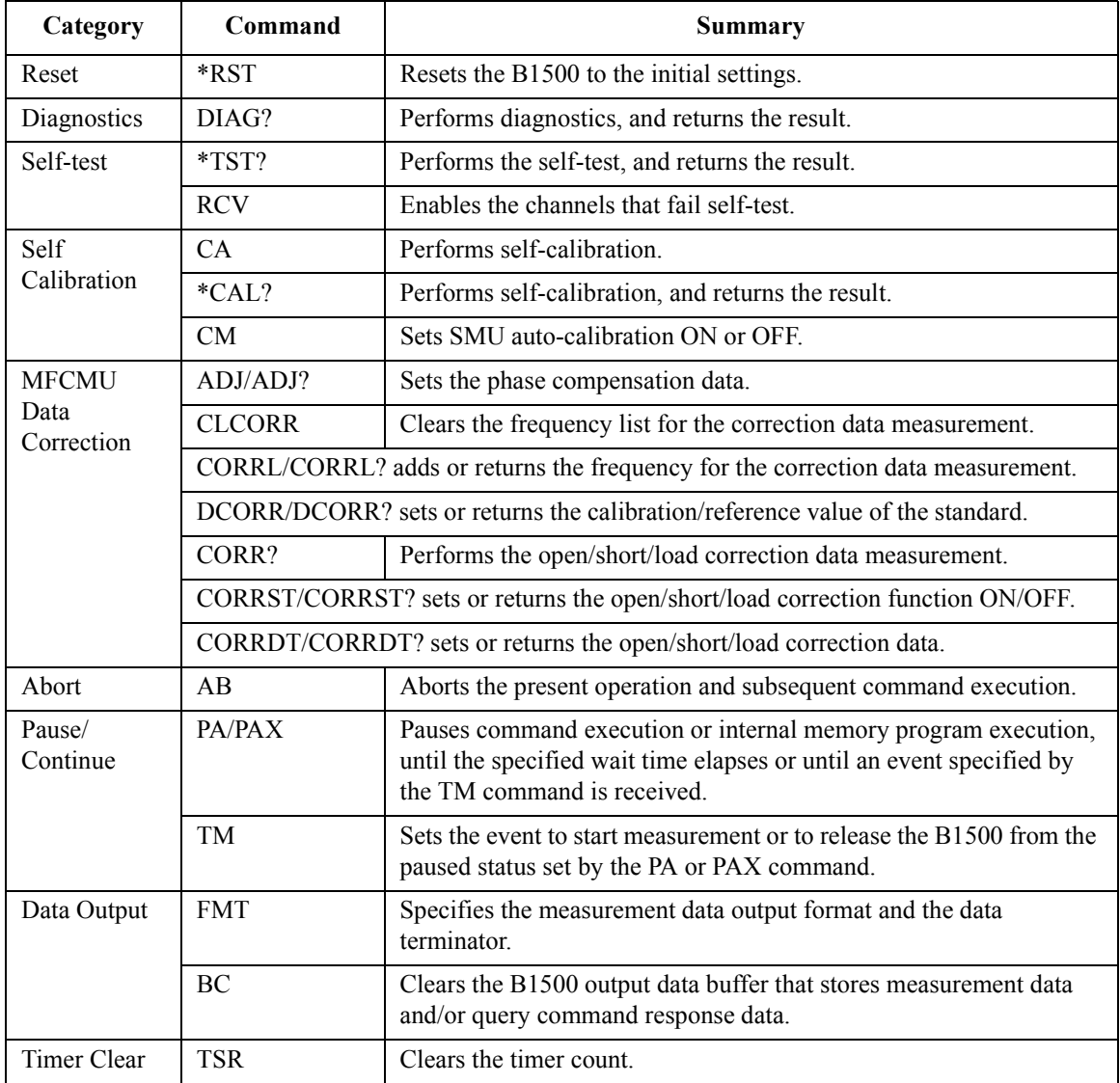

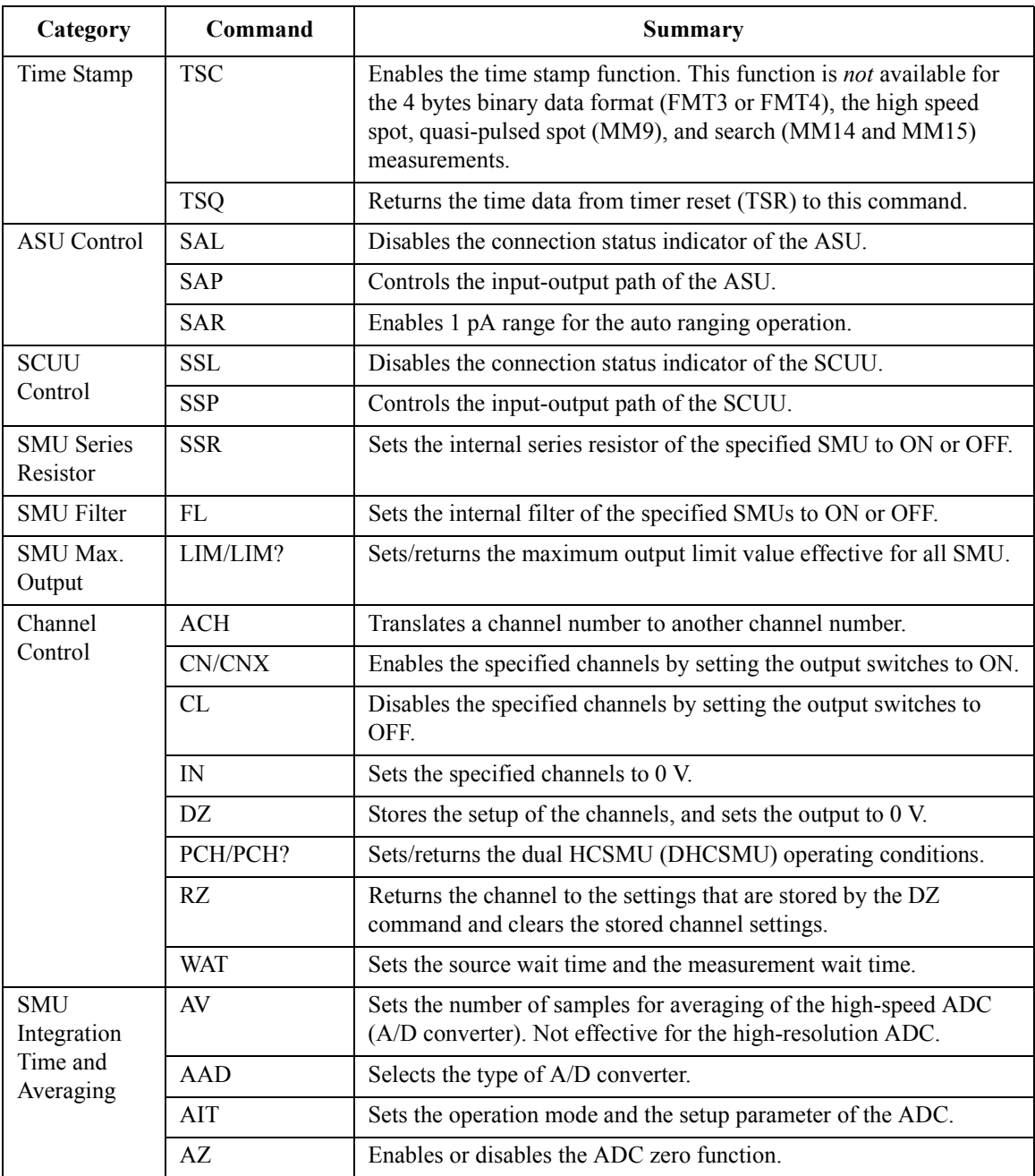

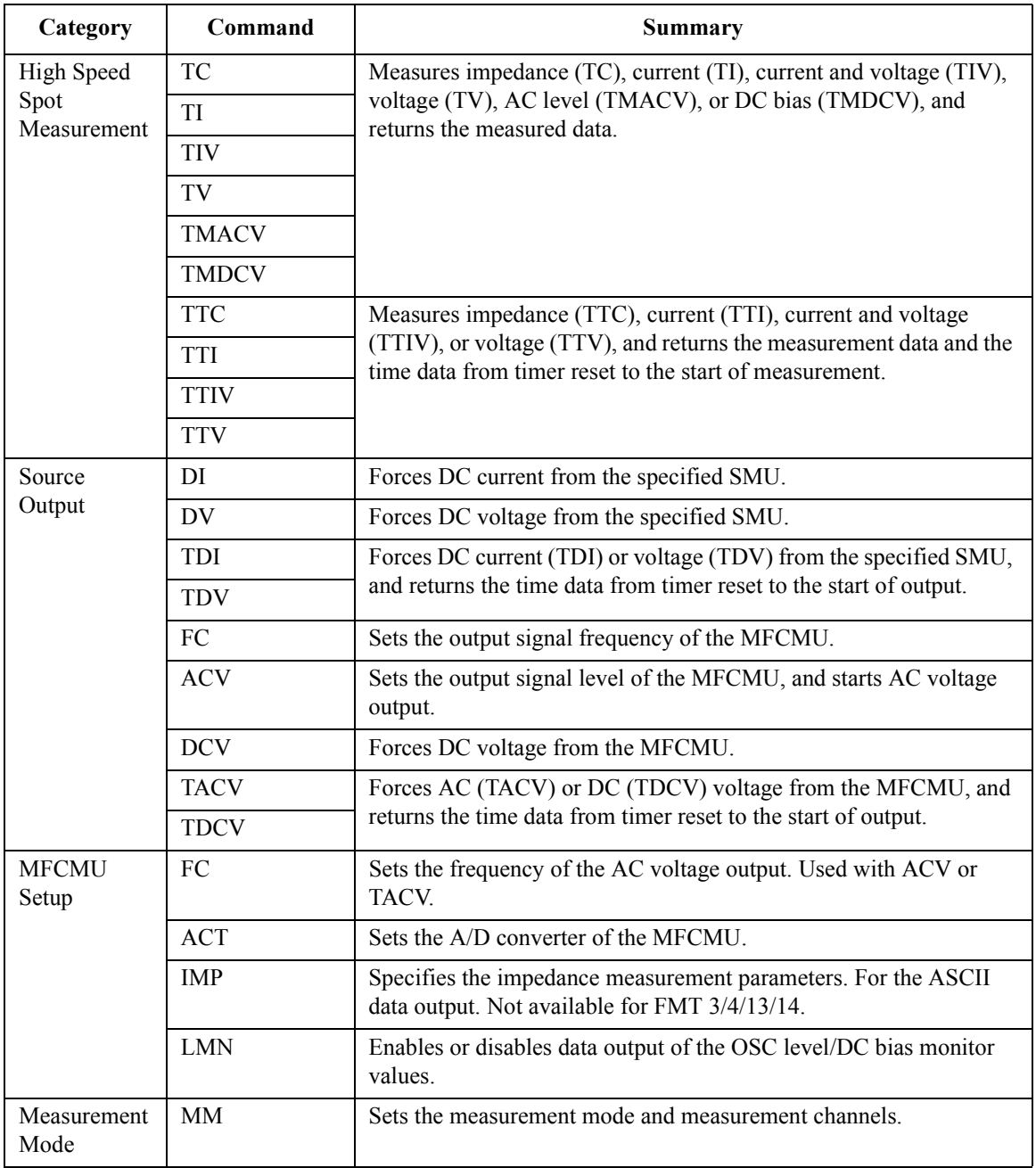

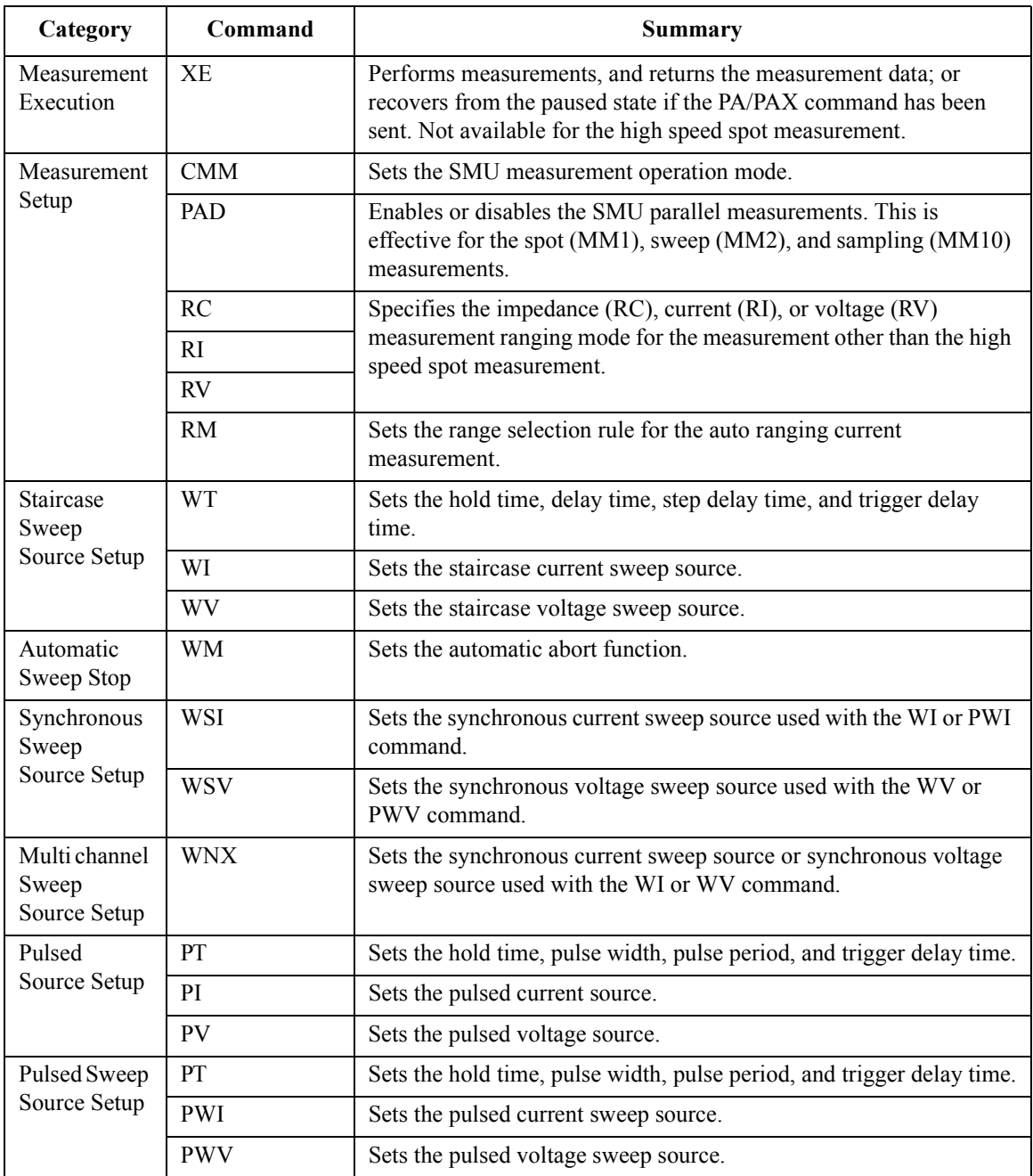

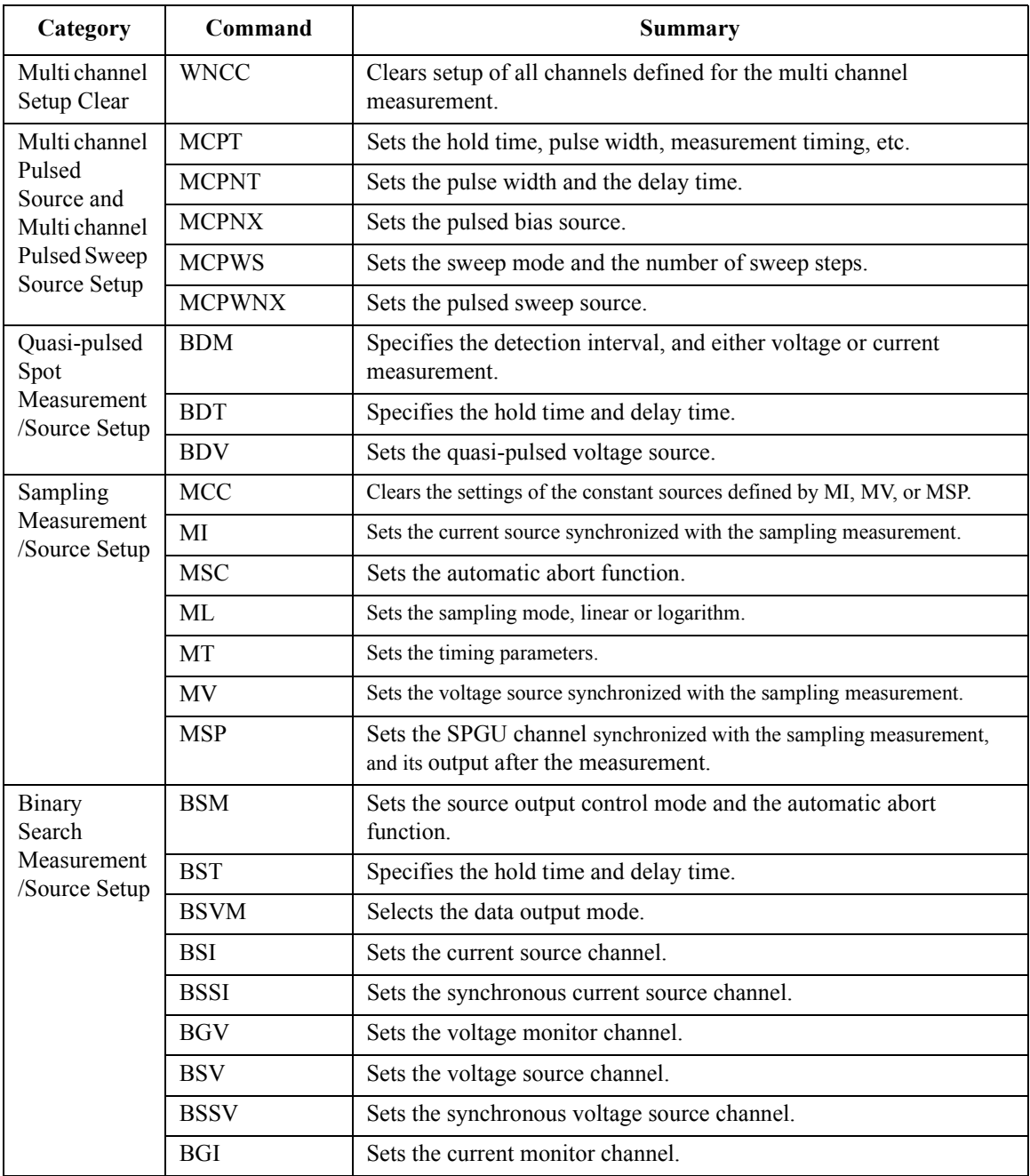

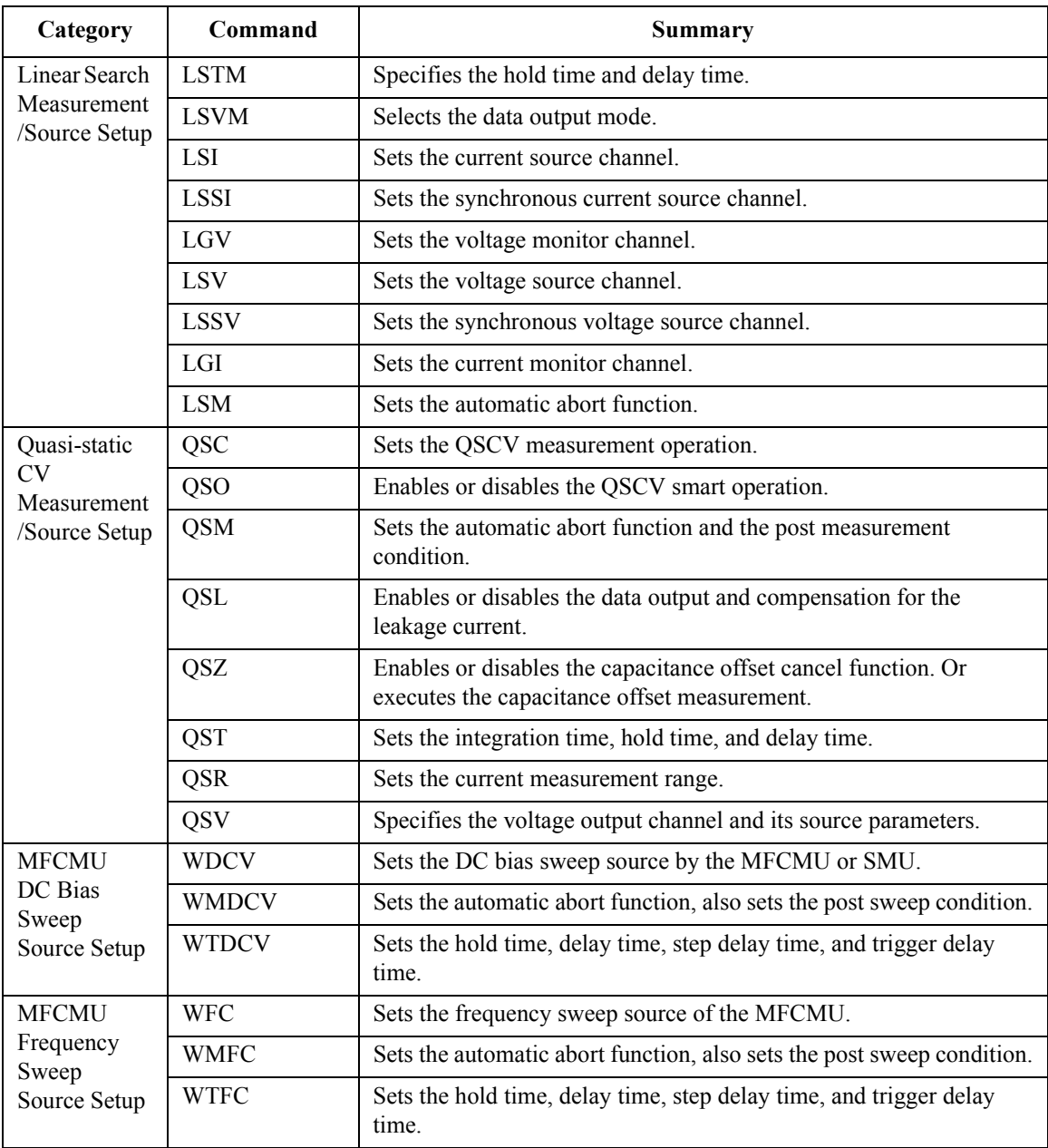

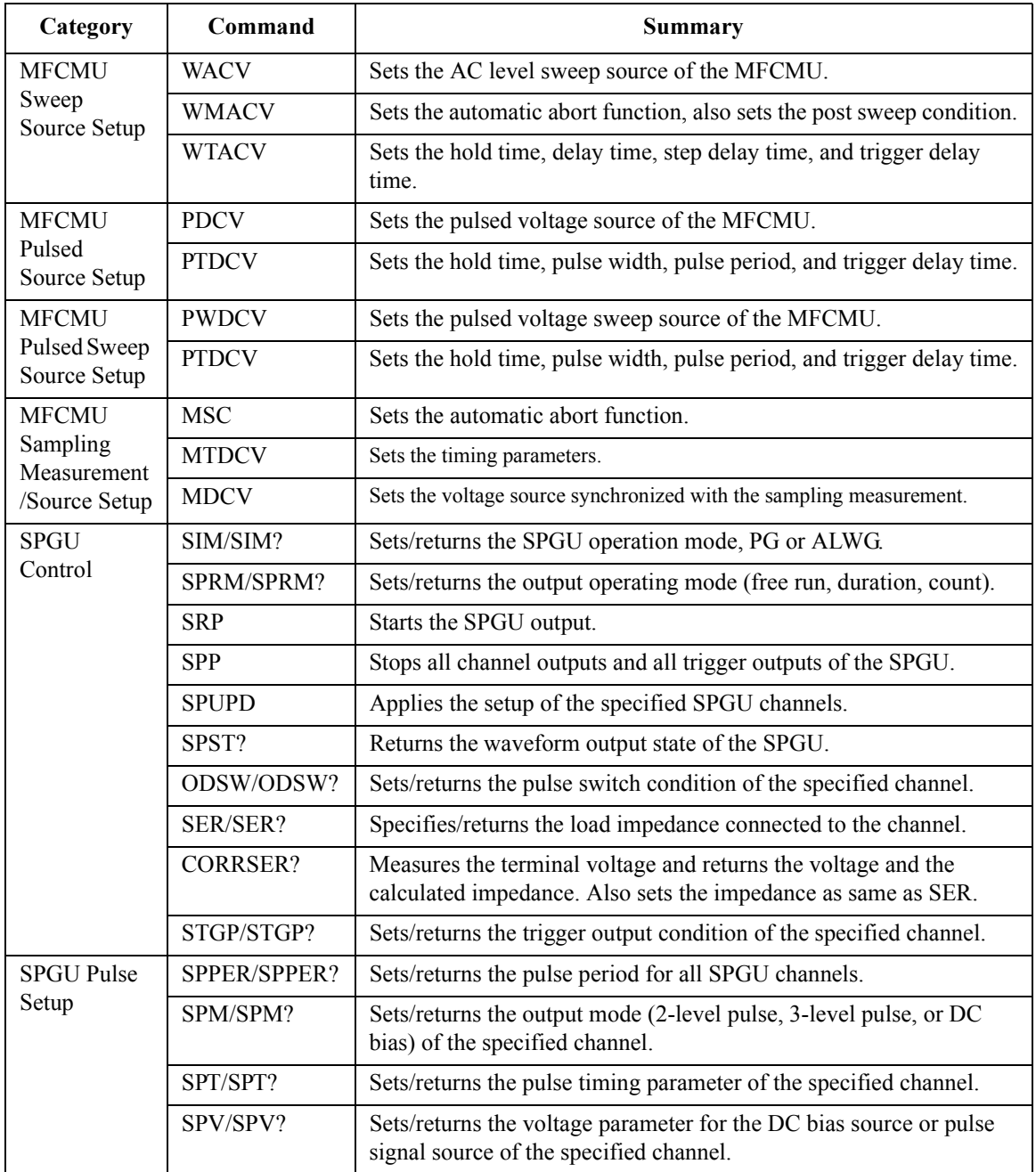

## Command Reference

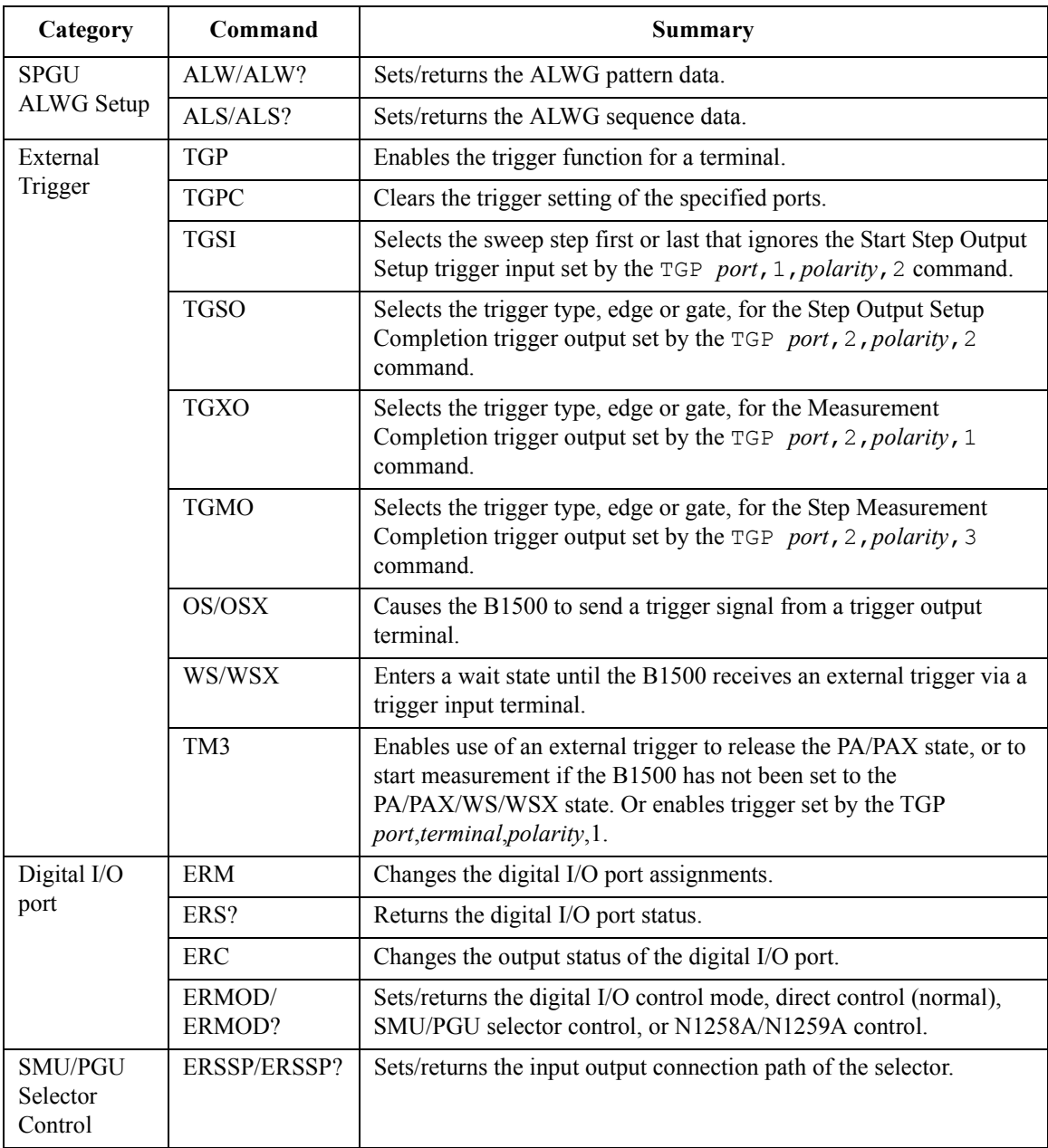

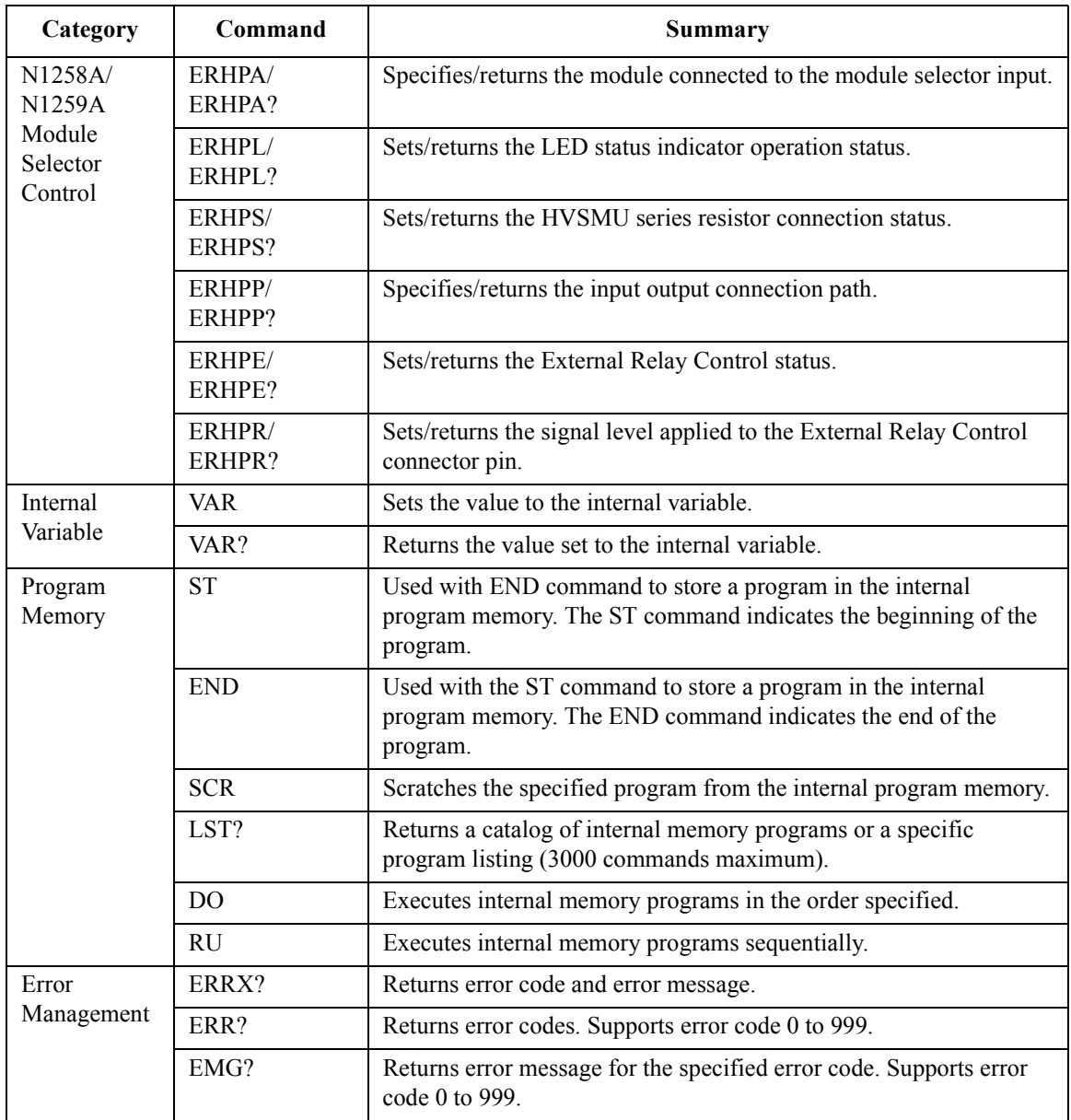

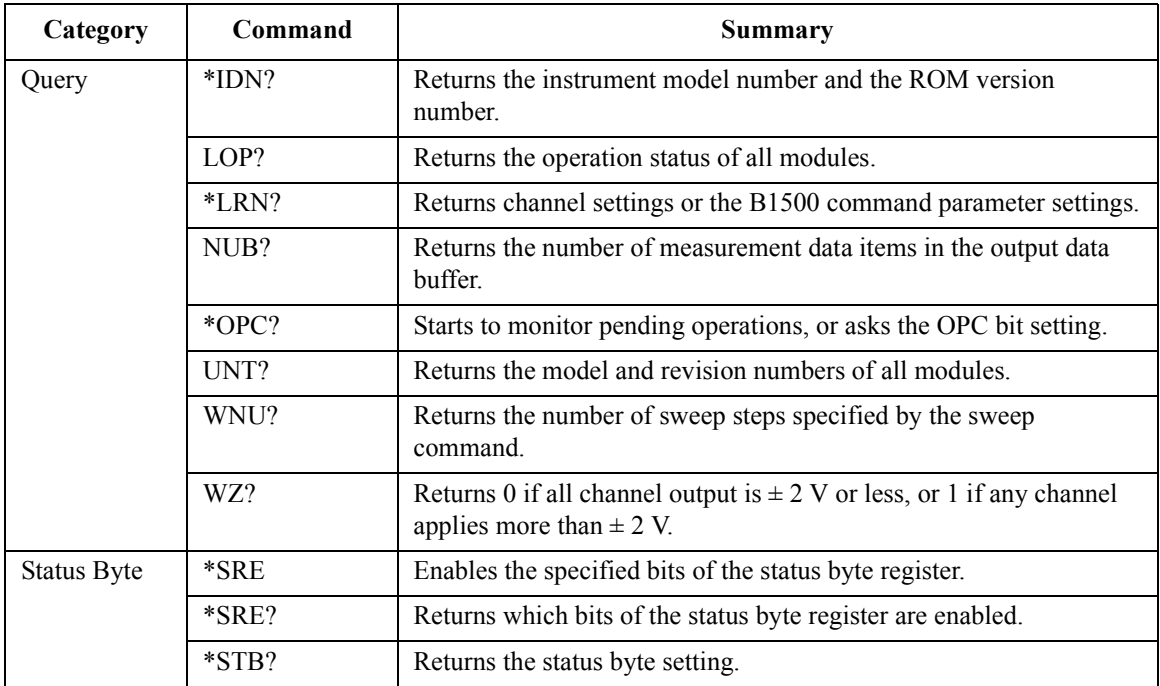
# **Command Parameters**

The parameters used by several commands are explained in this section.

- Channel Number
- Measurement Ranging Type
- Output Ranging Type
- MP/HR/HPSMU Source Setup Parameters
- HC/DHCSMU Source Setup Parameters
- HVSMU Source Setup Parameters
- MFCMU Measurement Parameters and Setup Parameters

number is 1 or 2 for two-channel modules. For example, the subchannel number 1 is

assigned to the SPGU Output 1, and 2 is assigned to the SPGU Output 2.

# **NOTE** Command Parameters In this section, the command parameters are put in italics such as *chnum*. **NOTE** Slot Numbers Agilent B1500 provides ten module slots. And the slot numbers 1 to 10 have been assigned from the bottom slot to the top slot sequentially. **NOTE** Number of Channels in a Module and Subchannel Numbers Agilent B1500 plug-in modules have one or two channels. The subchannel number is always 1 for one-channel modules (SMU and MFCMU). And the subchannel

<span id="page-325-0"></span>**Table 4-1 Channel Number**

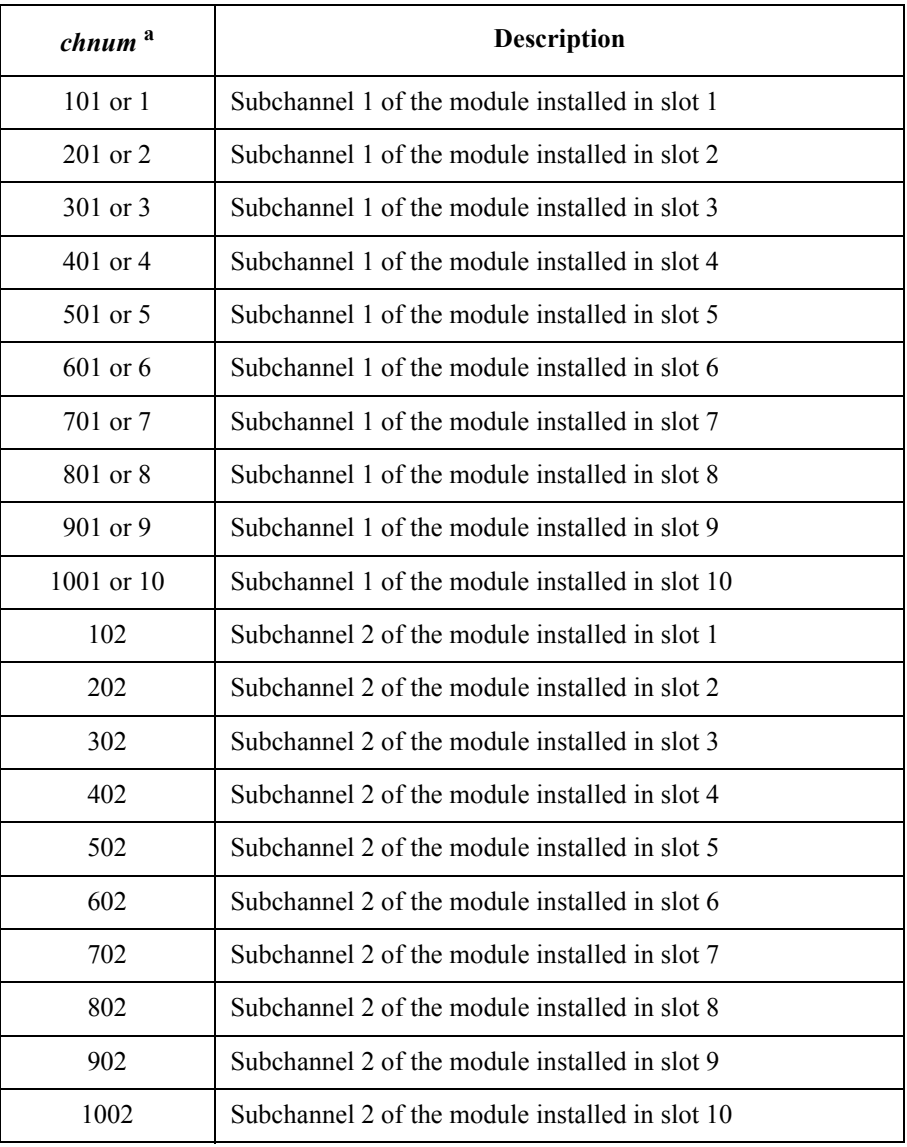

a. The HPSMU, HCSMU, and HVSMU occupy two slots. To specify these module, use the channel number given by the smaller slot number. For example, use the channel number 301 or 3 to specify the HPSMU installed in slots 3 to 4.

|                    |           |           |     | <b>Module type</b> |            |     | <b>Ranging type</b>                   |                                           |  |
|--------------------|-----------|-----------|-----|--------------------|------------|-----|---------------------------------------|-------------------------------------------|--|
| range <sup>a</sup> | <b>MP</b> | <b>HR</b> | HP  | HC                 | <b>DHC</b> | HV  | for measurement<br>mode without pulse | for measurement<br>mode that uses pulse   |  |
| $\Omega$           | Yes       | Yes       | Yes | Yes                | Yes        | Yes | Auto ranging                          | Compliance range                          |  |
| $\overline{2}$     |           |           |     | Yes                | Yes        |     | 0.2 V limited auto                    | Measurement channel                       |  |
| 5                  | Yes       | Yes       |     |                    |            |     | 0.5 V limited auto                    | uses the minimum<br>range that covers the |  |
| 20 or 11           | Yes       | Yes       | Yes | Yes                | Yes        |     | 2 V limited auto                      | compliance value.                         |  |
| 50                 | Yes       | Yes       |     |                    |            |     | 5 V limited auto                      |                                           |  |
| 200 or 12          | Yes       | Yes       | Yes | Yes                | Yes        |     | 20 V limited auto                     |                                           |  |
| 400 or 13          | Yes       | Yes       | Yes | Yes                | Yes        |     | 40 V limited auto                     |                                           |  |
| 1000 or 14         | Yes       | Yes       | Yes |                    |            |     | 100 V limited auto                    |                                           |  |
| 2000 or 15         |           |           | Yes |                    |            | Yes | 200 V limited auto                    |                                           |  |
| 5000               |           |           |     |                    |            | Yes | 500 V limited auto                    |                                           |  |
| 15000              |           |           |     |                    |            | Yes | 1500 V limited auto                   |                                           |  |
| 30000              |           |           |     |                    |            | Yes | 3000 V limited auto                   |                                           |  |
| $-2$               |           |           |     | Yes                | Yes        |     | 0.2 V range fixed                     |                                           |  |
| $-5$               | Yes       | Yes       |     |                    |            |     | 0.5 V range fixed                     |                                           |  |
| $-20$ or $-11$     | Yes       | Yes       | Yes | Yes                | Yes        |     | 2 V range fixed                       |                                           |  |
| $-50$              | Yes       | Yes       |     |                    |            |     | 5 V range fixed                       |                                           |  |
| $-200$ or $-12$    | Yes       | Yes       | Yes | Yes                | Yes        |     | 20 V range fixed                      |                                           |  |
| $-400$ or $-13$    | Yes       | Yes       | Yes | Yes                | Yes        |     | 40 V range fixed                      |                                           |  |
| $-1000$ or $-14$   | Yes       | Yes       | Yes |                    |            |     | 100 V range fixed                     |                                           |  |
| $-2000$ or $-15$   |           |           | Yes |                    |            | Yes | 200 V range fixed                     |                                           |  |
| $-5000$            |           |           |     |                    |            | Yes | 500 V range fixed                     |                                           |  |
| $-15000$           |           |           |     |                    |            | Yes | 1500 V range fixed                    |                                           |  |
| $-30000$           |           |           |     |                    |            | Yes | 3000 V range fixed                    |                                           |  |

<span id="page-326-0"></span>**Table 4-2 SMU Voltage Measurement Ranging Type**

a. If the measurement channel forces voltage, the channel uses the voltage output range regardless of the *range* value.

|                    | <b>Module type</b> |            |     |     |     |               | <b>Ranging type</b>                   |                                         |  |
|--------------------|--------------------|------------|-----|-----|-----|---------------|---------------------------------------|-----------------------------------------|--|
| range <sup>a</sup> | <b>MP</b>          | <b>HR</b>  | HP  | HC  | DHC | $H\mathbf{V}$ | for measurement<br>mode without pulse | for measurement<br>mode that uses pulse |  |
| $\theta$           | Yes                | Yes        | Yes | Yes | Yes | Yes           | Auto ranging                          | Compliance range                        |  |
| 8, for ASU         |                    | Yes        |     |     |     |               | 1 pA limited auto                     | Measurement channel                     |  |
| $\overline{9}$     |                    | Yes        |     |     |     |               | 10 pA limited auto                    | uses the minimum                        |  |
| $\overline{10}$    |                    | Yes        |     |     |     |               | 100 pA limited auto                   | range that covers the                   |  |
| $\overline{11}$    | Yes                | Yes        | Yes |     |     | Yes           | 1 nA limited auto                     | compliance value.                       |  |
| $\overline{12}$    | Yes                | Yes        | Yes |     |     | Yes           | 10 nA limited auto                    |                                         |  |
| 13                 | Yes                | Yes        | Yes |     |     | Yes           | 100 nA limited auto                   |                                         |  |
| $\overline{14}$    | Yes                | Yes        | Yes |     |     | Yes           | 1 µA limited auto                     |                                         |  |
| 15                 | Yes                | Yes        | Yes | Yes | Yes | Yes           | 10 µA limited auto                    |                                         |  |
| $\overline{16}$    | Yes                | Yes        | Yes | Yes | Yes | Yes           | 100 µA limited auto                   |                                         |  |
| $\overline{17}$    | Yes                | Yes        | Yes | Yes | Yes | Yes           | 1 mA limited auto                     |                                         |  |
| 18                 | Yes                | Yes        | Yes | Yes | Yes | Yes           | 10 mA limited auto                    |                                         |  |
| 19                 | Yes                | Yes        | Yes | Yes | Yes |               | 100 mA limited auto                   |                                         |  |
| $\overline{20}$    |                    |            | Yes | Yes | Yes |               | 1 A limited auto                      |                                         |  |
| 21                 |                    |            |     |     | Yes |               | 2 A limited auto                      |                                         |  |
| $\overline{22}$    |                    |            |     | Yes |     |               | 20 A limited auto                     |                                         |  |
| 23                 |                    |            |     |     | Yes |               | 40 A limited auto                     |                                         |  |
| $-8$ , for ASU     |                    | Yes        |     |     |     |               | 1 pA range fixed                      |                                         |  |
| $-9$               |                    | Yes        |     |     |     |               | 10 pA range fixed                     |                                         |  |
| $-10$              |                    | Yes        |     |     |     |               | 100 pA range fixed                    |                                         |  |
| $-11$              | Yes                | Yes        | Yes |     |     | Yes           | 1 nA range fixed                      |                                         |  |
| $-12$              | Yes                | Yes        | Yes |     |     | Yes           | 10 nA range fixed                     |                                         |  |
| $-13$              | Yes                | Yes        | Yes |     |     | Yes           | 100 nA range fixed                    |                                         |  |
| $-14$              | Yes                | <b>Yes</b> | Yes |     |     | Yes           | 1 µA range fixed                      |                                         |  |
| $-15$              | Yes                | Yes        | Yes | Yes | Yes | Yes           | 10 µA range fixed                     |                                         |  |
| $-16$              | Yes                | Yes        | Yes | Yes | Yes | Yes           | 100 µA range fixed                    |                                         |  |
| $-17$              | Yes                | Yes        | Yes | Yes | Yes | Yes           | 1 mA range fixed                      |                                         |  |
| $-18$              | Yes                | Yes        | Yes | Yes | Yes | Yes           | 10 mA range fixed                     |                                         |  |
| $-19$              | Yes                | Yes        | Yes | Yes | Yes |               | 100 mA range fixed                    |                                         |  |
| $-20$              |                    |            | Yes | Yes | Yes |               | 1 A range fixed                       |                                         |  |
| $-21$              |                    |            |     |     | Yes |               | 2 A range fixed                       |                                         |  |
| $-22$              |                    |            |     | Yes |     |               | 20 A range fixed                      |                                         |  |
| $-23$              |                    |            |     |     | Yes |               | 40 A range fixed                      |                                         |  |

<span id="page-327-0"></span>**Table 4-3 SMU Current Measurement Ranging Type**

a. If the measurement channel forces current, the channel uses the current output range regardless of the *range* value.

### **NOTE** Measurement ranging (auto and limited auto)

The instrument automatically selects the minimum range that covers the measurement value, and performs the measurement by using the range. For the limited auto ranging, the instrument does not use the range lower than the specified range value. For example, if you select the 100 nA limited auto ranging, the instrument never uses the 10 nA range and below.

### **NOTE** Before using 1 pA range

The measurement channel connected to the ASU (Atto Sense and Switch Unit) supports the 1 pA range. To use the 1 pA range, set the 1 pA fixed range or the 1 pA limited auto ranging.

To enable the 1 pA range for the auto ranging mode, execute the [SAR](#page-459-0) command.

The Agilent B1500 automatically performs the compensation of the data measured by the 1 pA range and returns the compensated data. You can use either the pre-stored offset data or the pre-measured offset data.

To measure the offset data, execute the [CA](#page-360-0) command before starting the measurement for a DUT. The offset data is temporarily memorized until the B1500 is turned off.

### **NOTE** Output ranging

The instrument automatically selects the minimum range that covers the output value, and applies voltage or current by using the range. For the limited auto ranging, the instrument does not use the range lower than the specified range value. For example, if you select the 100 nA limited auto ranging, the instrument never uses the 10 nA range and below.

### **CAUTION** Module selector maximum current

When using dual HCSMU (DHCSMU) connected to the N1258A or N1259A-300 module selector, the maximum current must be  $\pm$  30 A to prevent the module selector from performance degradation and failure.

<span id="page-329-0"></span>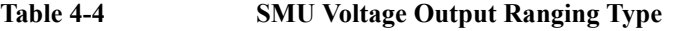

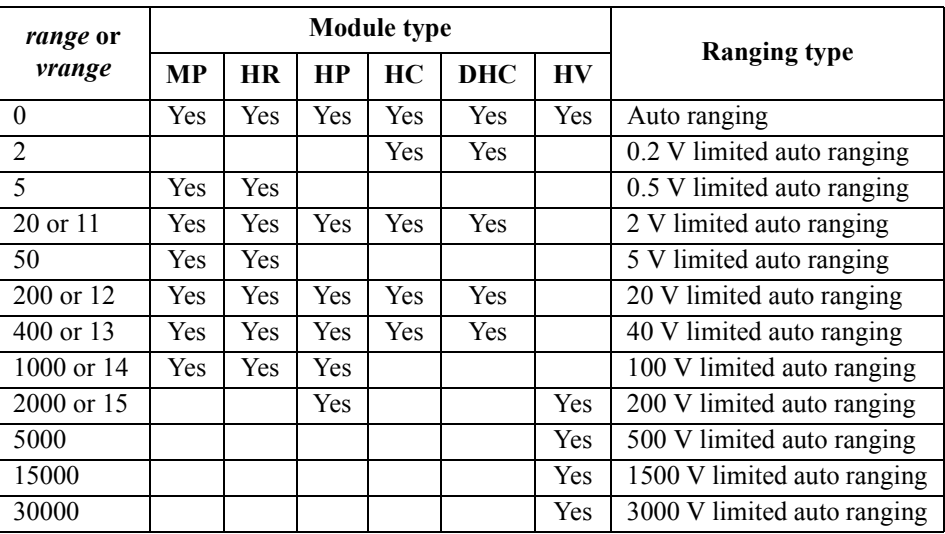

### **Table 4-5 SMU Current Output Ranging Type**

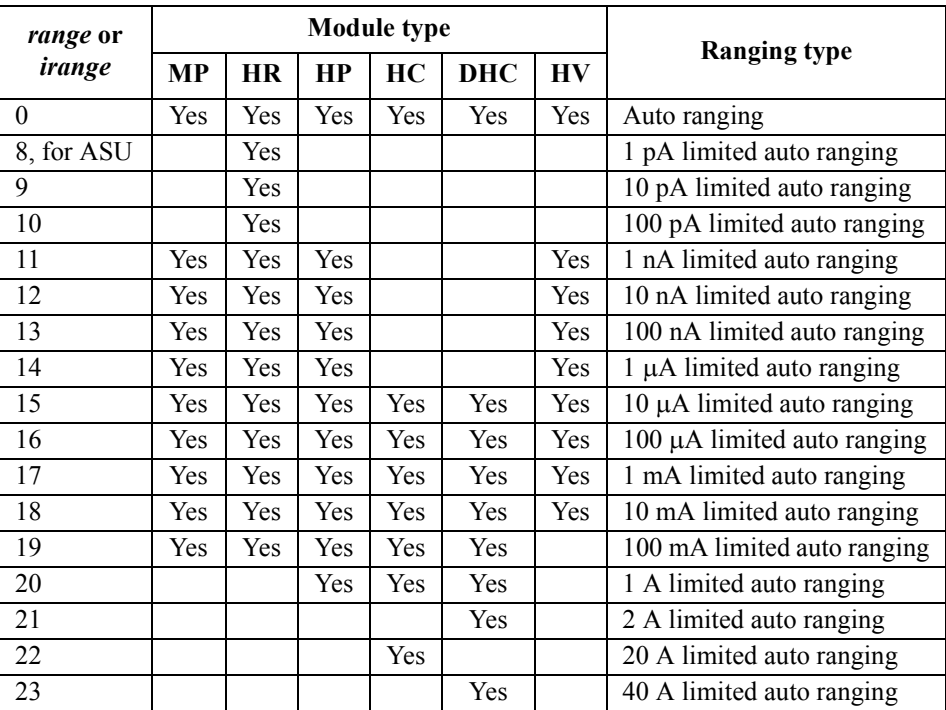

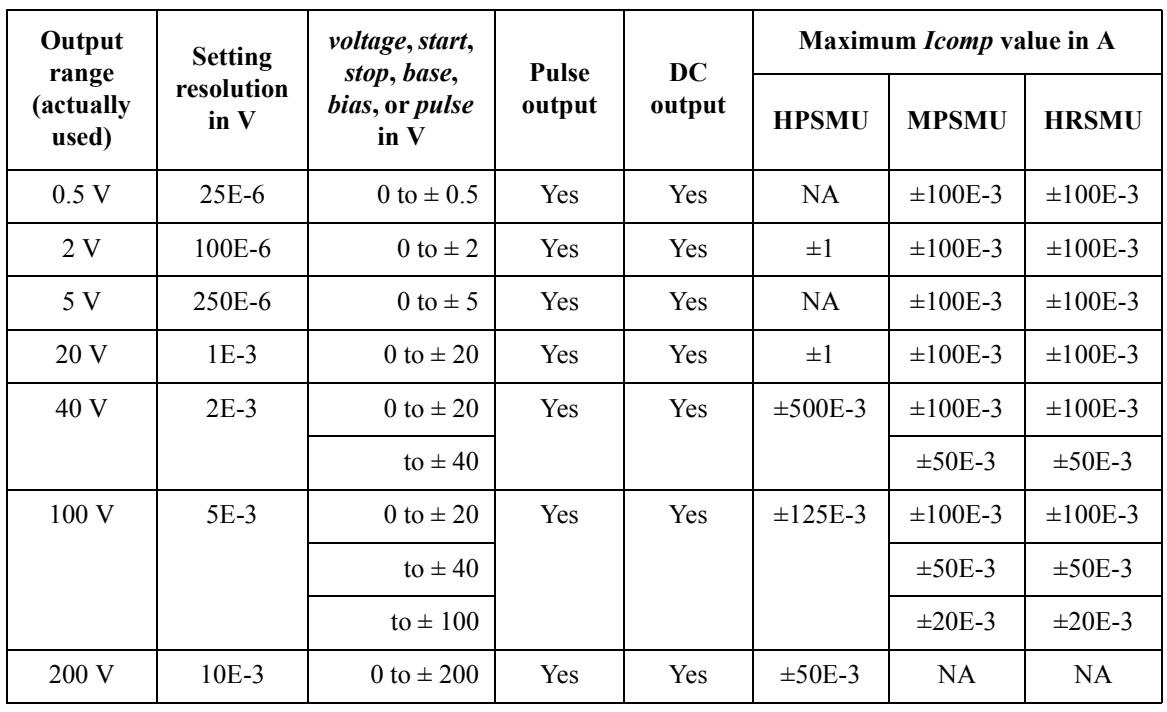

### <span id="page-330-0"></span>**Table 4-6 MP/HR/HPSMU Voltage Source Setup Parameters<sup>1</sup>**

<sup>1.</sup> The following commands are used for setting the MP/HR/HPSMU to the voltage source. DV, TDV, BDV, WV, WSV, WNX, PV, PWV, QSV, LSV, LSSV, BSV, BSSV, MV, MCPNX, MCPWNX, MDCV, PDCV, WDCV, PWDCV

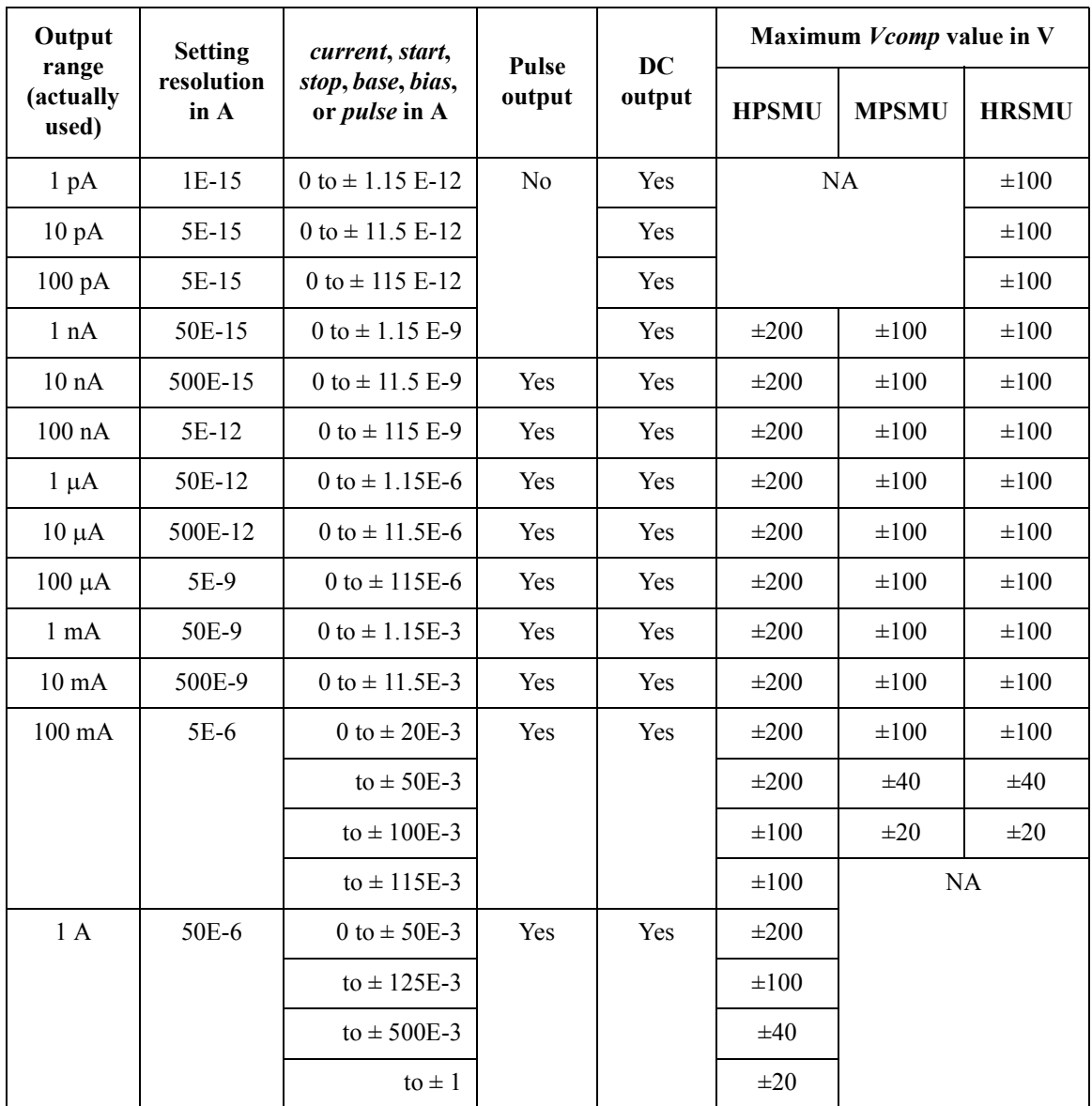

# <span id="page-331-0"></span>**Table 4-7 MP/HR/HPSMU Current Source Setup Parameters<sup>1</sup>**

<sup>1.</sup> The following commands are used for setting the MP/HR/HPSMU to the current source. DI, TDI, WI, WSI, WNX, PI, PWI, LSI, LSSI, BSI, BSSI, MI, MCPNX, MCPWNX

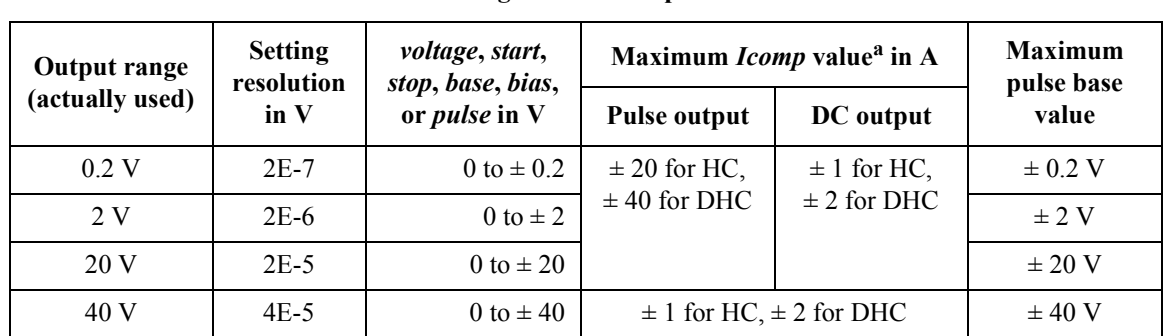

### <span id="page-332-0"></span>**Table 4-8 HC/DHCSMU Voltage Source Setup Parameters<sup>1</sup>**

a. When the compliance value is set to  $> 1$  A or  $<-1$  A, the current measurement range is fixed to the compliance range.

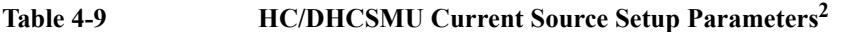

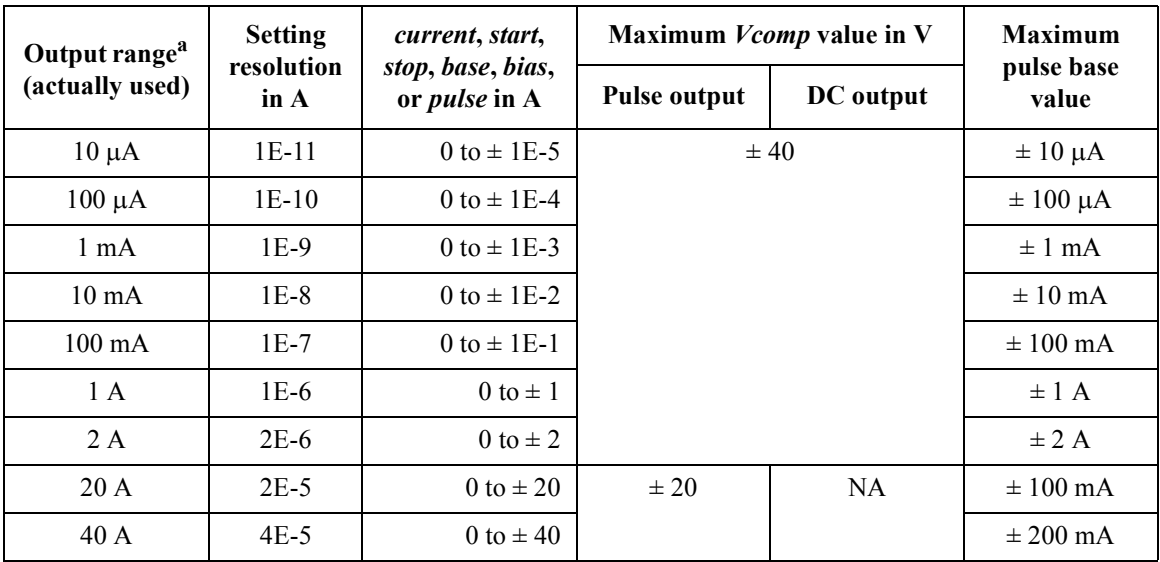

a. The 40 A range and the 2 A range are available only for the dual HCSMU (DHCSMU). And the 20 A range is available only for HCSMU.

- 1. The following commands are used for setting the HCSMU to the voltage source. DV, TDV, WV, WSV, WNX, PV, PWV, LSV, LSSV, BSV, BSSV, MV, MCPNX, MCPWNX, MDCV, PDCV, WDCV, PWDCV
- 2. The following commands are used for setting the HCSMU to the current source. DI, TDI, WI, WSI, WNX, PI, PWI, LSI, LSSI, BSI, BSSI, MI, MCPNX, MCPWNX

<span id="page-333-0"></span>**Table 4-10 HVSMU Voltage Source Setup Parameters<sup>1</sup>**

| Output range    | <b>Setting</b>     | <i>voltage, start,</i><br>stop, base, bias,<br>or <i>pulse</i> in V | <b>Pulse</b><br>output | DC<br>output | Icomp value in A          |                           |  |
|-----------------|--------------------|---------------------------------------------------------------------|------------------------|--------------|---------------------------|---------------------------|--|
| (actually used) | resolution<br>in V |                                                                     |                        |              | <b>Negative</b><br>output | <b>Positive</b><br>output |  |
| 200 V           | $2E-4$             | 0 to $\pm 200$                                                      | <b>Yes</b>             | Yes          | $-8E-3$ to 0              | 0 to $+8E-3$              |  |
| 500 V           | 5E-4               | 0 to $\pm$ 500                                                      | <b>Yes</b>             | Yes          |                           |                           |  |
| 1500 V          | 15E-4              | 0 to $\pm$ 1500                                                     | Yes                    | Yes          |                           |                           |  |
| 3000 V          | 3E-3               | 0 to $\pm$ 3000                                                     | Yes                    | Yes          | $-4E-3$ to 0              | 0 to $+4E-3$              |  |

Table 4-11 **HVSMU Current Source Setup Parameters<sup>2</sup>** 

|                                        | <b>Setting</b>                         | current, start,                           | <b>Pulse</b><br>output | DC<br>output | <i>Vcomp</i> value in V   |                           |  |
|----------------------------------------|----------------------------------------|-------------------------------------------|------------------------|--------------|---------------------------|---------------------------|--|
| <b>Output range</b><br>(actually used) | resolution<br>$\mathbf{in} \mathbf{A}$ | stop, base, bias,<br>or <i>pulse</i> in A |                        |              | <b>Negative</b><br>output | <b>Positive</b><br>output |  |
| 1 nA                                   | $1E-14$                                | 0 to $\pm$ 1E-9                           | N <sub>0</sub>         | Yes          | $-3000$ to 0              | 0 to $+3000$              |  |
| 10 nA                                  | $1E-13$                                | 0 to $\pm$ 1E-8                           | <b>Yes</b>             | <b>Yes</b>   |                           |                           |  |
| $100 \text{ nA}$                       | $1E-13$                                | 0 to $\pm$ 1E-7                           | Yes                    | <b>Yes</b>   |                           |                           |  |
| $1 \mu A$                              | $1E-12$                                | 0 to $\pm$ 1E-6                           | Yes                    | <b>Yes</b>   |                           |                           |  |
| $10 \mu A$                             | $1E-11$                                | 0 to $\pm$ 1E-5                           | Yes                    | Yes          |                           |                           |  |
| $100 \mu A$                            | $1E-10$                                | 0 to $\pm$ 1E-4                           | Yes                    | Yes          |                           |                           |  |
| $1 \text{ mA}$                         | $1E-9$                                 | 0 to $\pm$ 1E-3                           | Yes                    | Yes          |                           |                           |  |
| $10 \text{ mA}$                        | $1E-8$                                 | 0 to $\pm$ 4E-3                           | Yes                    | Yes          |                           |                           |  |
|                                        |                                        | to $\pm$ 8E-3                             |                        |              | $-1500$ to 0              | 0 to $+1500$              |  |

1. The following commands are used for setting the HVSMU to the voltage source. DV, TDV, WV, WSV, WNX, PV, PWV, LSV, LSSV, BSV, BSSV, MV, MCPNX, MCPWNX, MDCV, PDCV, WDCV, PWDCV

<sup>2.</sup> The following commands are used for setting the HVSMU to the current source. DI, TDI, WI, WSI, WNX, PI, PWI, LSI, LSSI, BSI, BSSI, MI, MCPNX, MCPWNX

### **Table 4-12 MFCMU Measurement Parameters**

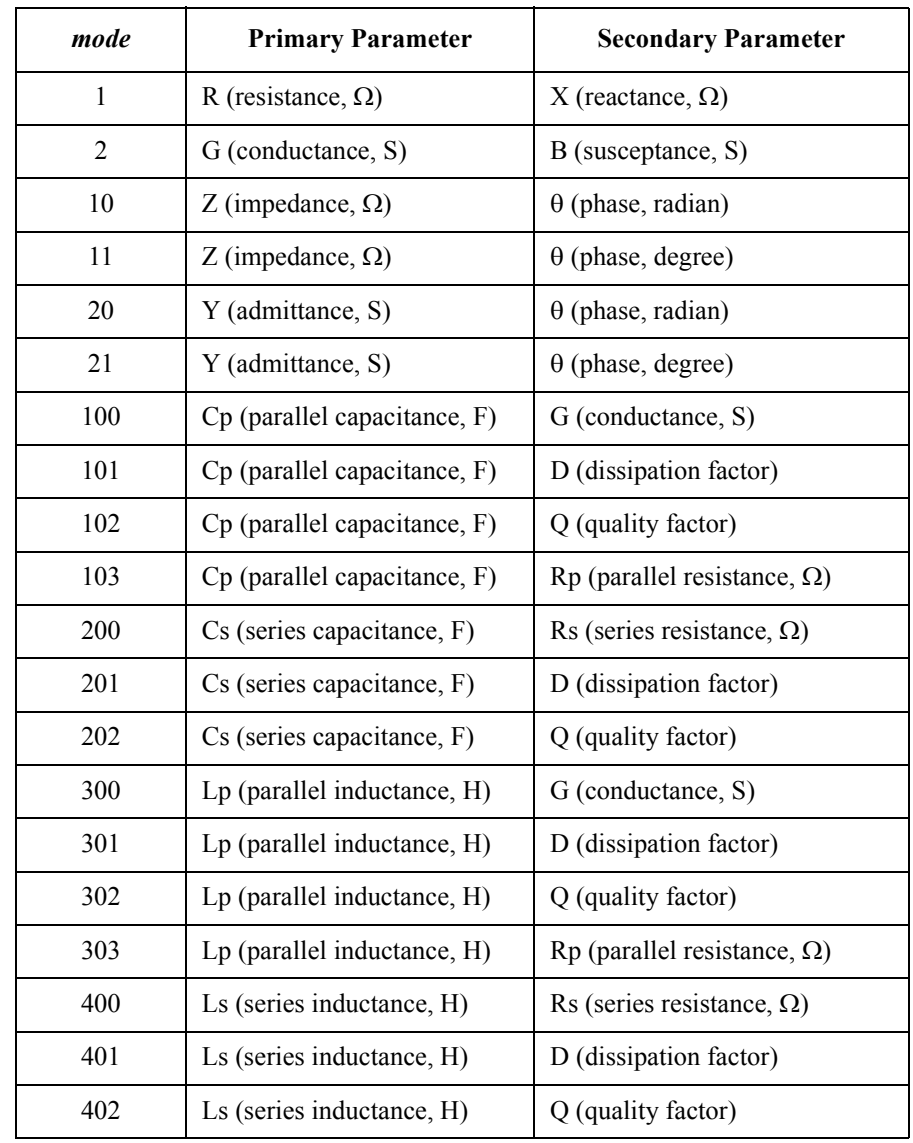

| range                           | Measurement range (impedance range) <sup>a</sup> |                               |                           |  |  |  |
|---------------------------------|--------------------------------------------------|-------------------------------|---------------------------|--|--|--|
|                                 | $1 \text{ kHz} \leq f \leq 200 \text{ kHz}$      | 200 kHz $\leq$ f $\leq$ 2 MHz | 2 MHz $\leq f \leq 5$ MHz |  |  |  |
| $0 \leq range \leq 100$         | 50 $\Omega$                                      | 50 $\Omega$                   | 50 $\Omega$               |  |  |  |
| $100 \leq range \leq 300$       | $100 \Omega$                                     | $100 \Omega$                  | $100 \Omega$              |  |  |  |
| $300 \leq range \leq 1000$      | $300 \Omega$                                     | $300 \Omega$                  | $300 \Omega$              |  |  |  |
| $1000 \leq range \leq 3000$     | 1 k $\Omega$                                     | 1 k $\Omega$                  | 1 k $\Omega$              |  |  |  |
| $3000 \leq range \leq 10000$    | $3 k\Omega$                                      | $3 k\Omega$                   | $3 k\Omega$               |  |  |  |
| $10000 \leq range \leq 30000$   | $10 \text{ k}\Omega$                             | $10 \text{ k}\Omega$          |                           |  |  |  |
| $30000 \leq range \leq 100000$  | $30 \text{ k}\Omega$                             | $30 \text{ k}\Omega$          |                           |  |  |  |
| $100000 \leq range \leq 300000$ | $100 \text{ k}\Omega$                            |                               |                           |  |  |  |
| $300000 \leq range$             | $300 \text{ k}\Omega$                            |                               |                           |  |  |  |

**Table 4-13 MFCMU Measurement Range for Fixed Ranging Mode**

a. Available measurement ranges depend on the output signal frequency. MFCMU performs impedance measurement and returns the specified measurement parameters such as Cp-G. Then capacitance *C* will be given by  $C = 1 / (2 \pi f Z)$  where *f* is frequency (Hz) and *Z* is impedance  $(\Omega)$ . To decide the measurement range, also see [Figure 4-1](#page-336-0).

#### **Table 4-14 MFCMU Output Signal Frequency**

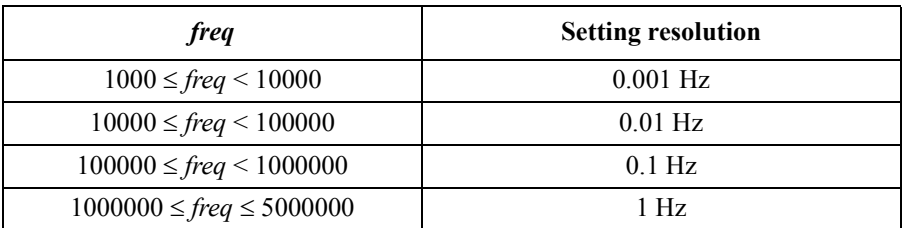

#### **Table 4-15 MFCMU AC Level Measurement Range**

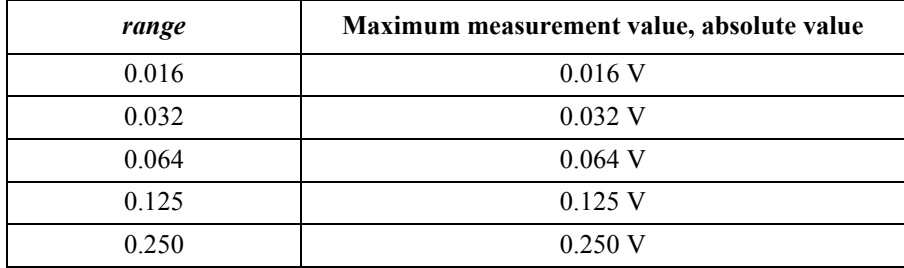

### <span id="page-336-0"></span>**Table 4-16 MFCMU DC Bias Measurement Range**

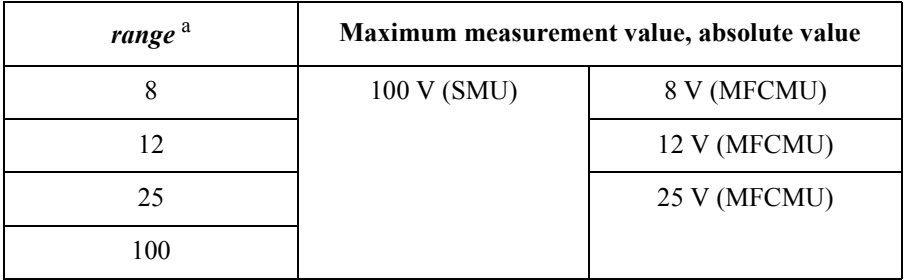

a. SMU (MPSMU or HRSMU) connected to the SCUU (SMU CMU Unify Unit) always performs the 100 V limited auto ranging operation. The MFCMU uses the 25V range even if *range*=100 is specified.

### **Figure 4-1 Impedance vs Frequency Characteristics of Capacitive Load, Calculation Example**

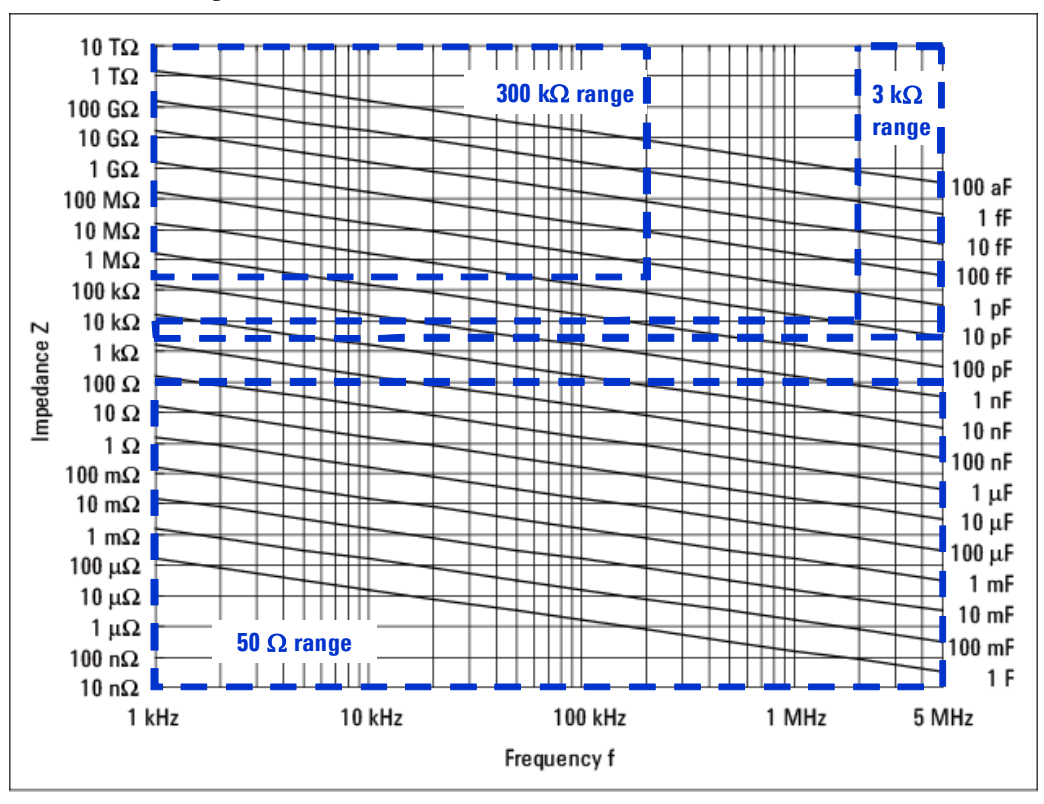

This section contains detailed descriptions of all GPIB commands. The commands are listed in alphabetical order. Each entry:

- 1. Defines one GPIB command
- 2. Describes the execution conditions, if any exist
- 3. Describes the syntax
- 4. Lists the parameters
- 5. Shows the query response after command execution, if there is a query command
- 6. Explains any additional information
- 7. Provides examples

The following conventions are used in this section.

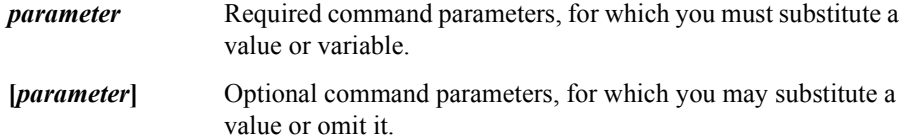

# **AAD**

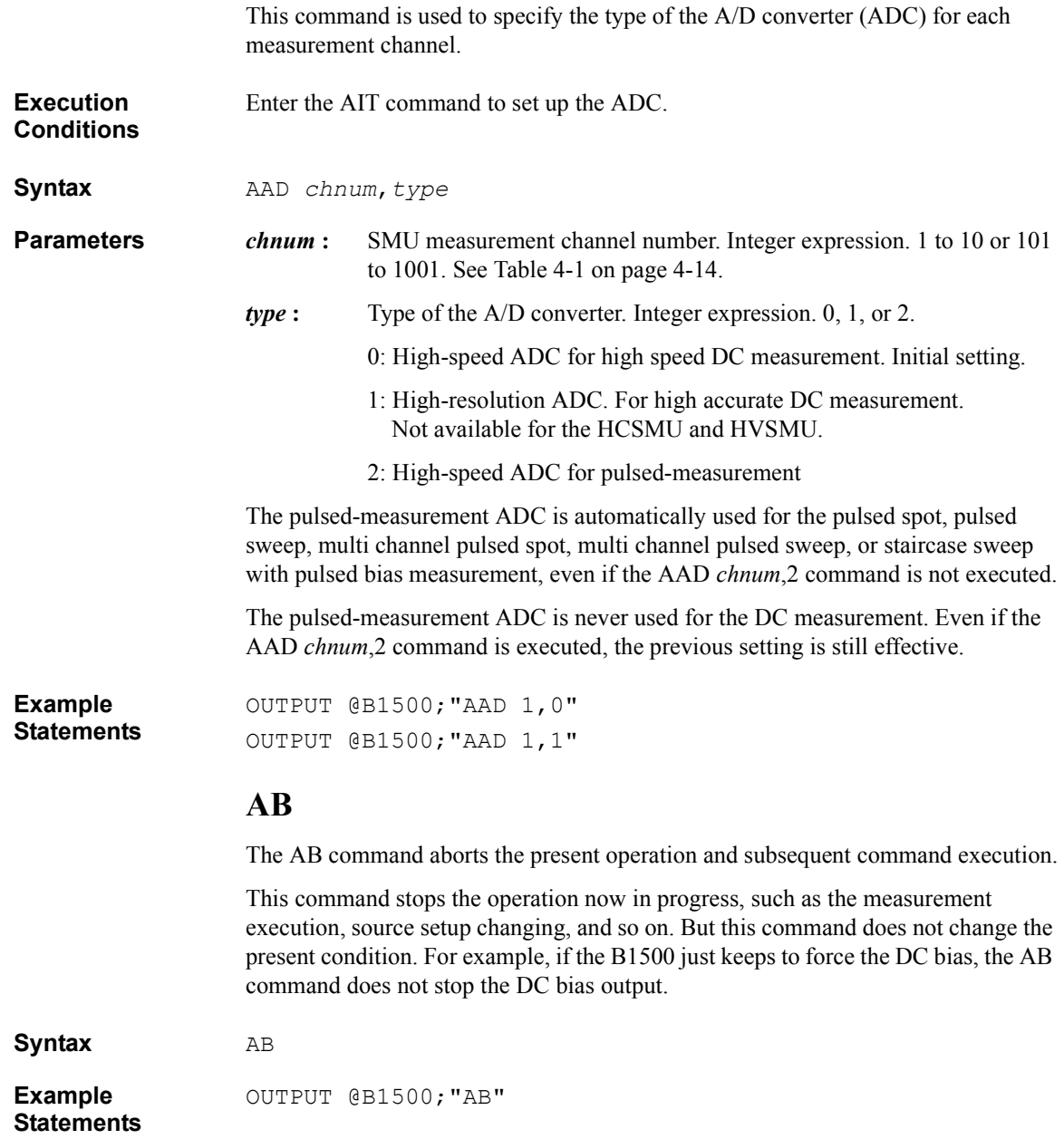

Command Reference AB **Remarks** If you start an operation that you may want to abort, do not send any command after the command or command string that starts the operation. If you do, the AB command cannot enter the command input buffer until the intervening command execution starts, so the operation cannot be aborted. In this case, use the device clear (HP BASIC CLEAR command) to end the operation. If the AB command is entered in a command string, the other commands in the string are not executed. For example, the CN command in the following command string is not executed. OUTPUT @B1500;"AB;CN" During sweep measurement, if the B1500 receives the AB command, it returns only the measurement data obtained before abort. Then the dummy data is not returned. For the quasi-pulsed spot measurement, the B1500 cannot receive any command during the settling detection. So the AB command cannot abort the operation, and it will be performed after the settling detection. **Conditions after Execution** The AB command sets the B1500 as listed in the following table. **Operation before AB** Setting after AB Staircase sweep output Sets specified start value. Pulse output Sets specified base value. Quasi-pulsed spot measurement Sets specified start value. Sampling measurement Sampling measurement Sets specified base value. Quasi-static CV measurement Sets specified start value. Linear search measurement Sets specified start value. Binary search measurement Sets specified start value. Multi channel sweep measurement Sets specified start value. MFCMU DC/AC/frequency sweep measurement Sets specified start value. Self-test Same as set by CL command. Self-calibration Same as set by CL command. Wait state (PA/PAX/WS/WSX command) Settings do not change. Program execution (RU or DO command) Settings do not change.

# **ACH**

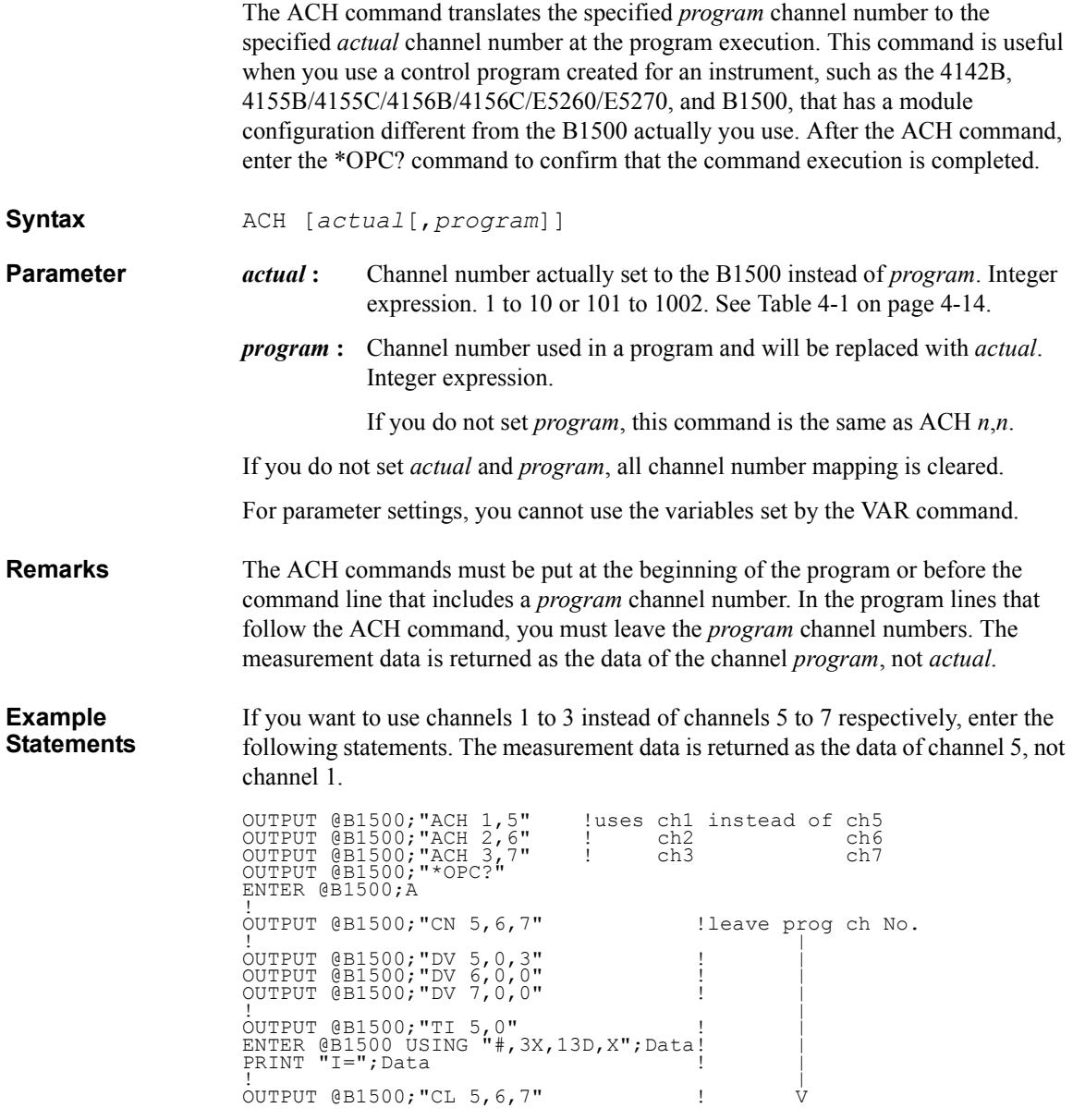

# **ACT**

This command sets the number of averaging samples or the averaging time set to the A/D converter of the MFCMU.

**Syntax**  $\text{ACT} \text{ mode}$  [, *N*]

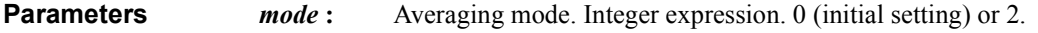

• 0: Auto mode.

Defines the number of averaging samples given by the following formula. Then *initial averaging* is the number of averaging samples automatically set by the B1500 and you cannot change.

*Number of averaging samples*  $=N \times$  *initial averaging* 

• 2: Power line cycle (PLC) mode.

Defines the averaging time given by the following formula.

*Averaging time* = *N* / *power line frequency*

- *N* : Coefficient used to define the number of averaging samples or the averaging time. Integer expression.
	- For *mode*=0: 1 to 1023. Initial setting/default setting is 2.
	- For *mode*=2: 1 to 100. Initial setting/default setting is 1.

**Example Statements**  OUTPUT @B1500;"ACT 0,1" OUTPUT @B1500;"ACT 2,2"

# **ACV**

This command sets the output signal level of the MFCMU, and starts the AC voltage output. Output signal frequency is set by the FC command. **Execution Conditions**  The CN/CNX command has been executed for the specified channel. **Syntax** ACV *chnum*,*voltage* **Parameters** *chnum* : MFCMU channel number. Integer expression. 1 to 10 or 101 to 1001. See [Table 4-1 on page 4-14.](#page-325-0)

*voltage* : Oscillator level of the output AC voltage (in V). Numeric expression.

0 mV (initial setting) to 250 mV, 1 mV step.

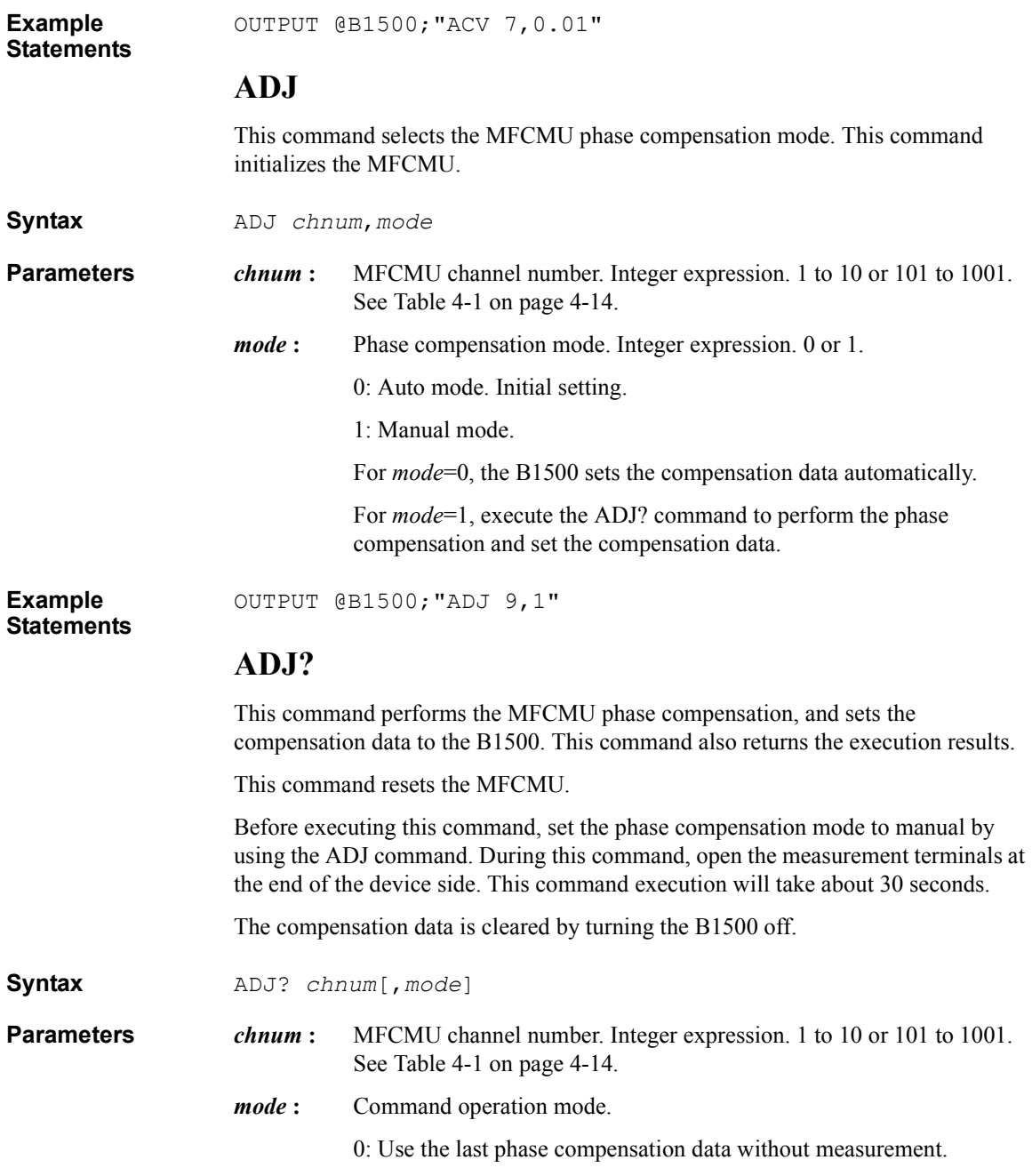

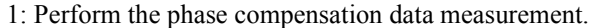

If the *mode* parameter is not set, *mode*=1 is set.

**Query Response** *results*<CR/LF^EOI>

*results* returns the following value.

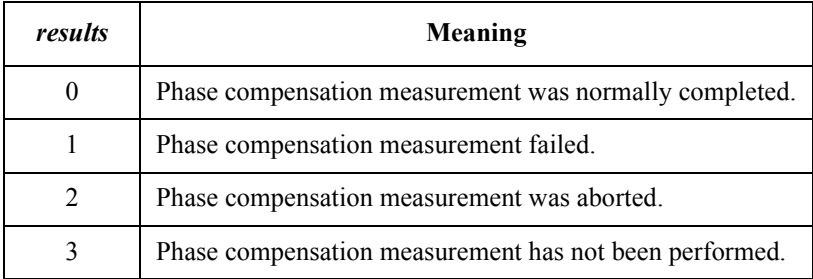

If the phase compensation measurement has never been performed, *result*=3 is returned.

**Example Statements**  OUTPUT @B1500;"ADJ?" ENTER @B1500;A

# **AIT**

This command is used to set the operation mode and the setup parameter of the A/D converter (ADC) for each ADC type.

**Execution Conditions** Enter the AAD command to specify the ADC type for each measurement channel.

**Syntax** AIT *type*,*mode*[,*N*]

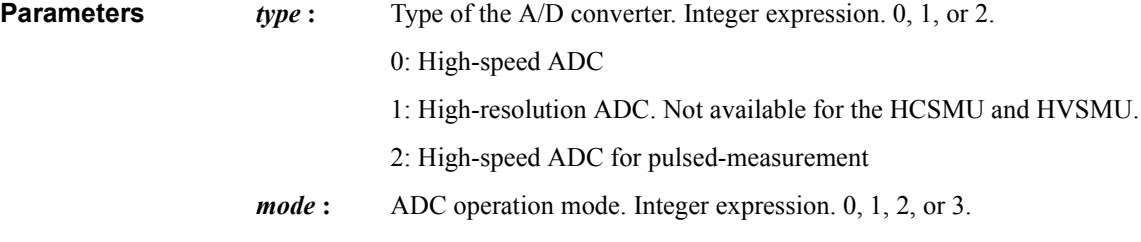

- 0: Auto mode. Initial setting.
- 1: Manual mode

2: Power line cycle (PLC) mode

3: Measurement time mode. Not available for the high-resolution ADC.

*N* : Coefficient used to define the integration time or the number of averaging samples, integer expression, for *mode*=0, 1, and 2. Or the actual measurement time, numeric expression, for *mode*=3. See Table 4-17.

The pulsed-measurement ADC (*type*=2) is available for the all measurement channels used for the pulsed spot, pulsed sweep, multi channel pulsed spot, multi channel pulsed sweep, or staircase sweep with pulsed bias measurement.

| type     | mode           | N                                                                                                    |
|----------|----------------|----------------------------------------------------------------------------------------------------|
| $\Omega$ | $\Omega$       | Value that defines the number of averaging samples given by the<br>following formula. $N=1$ to 1023. Default setting is 1.                                  |
|          |                | Number of averaging samples = $N \times$ initial averaging                                                                                                  |
|          |                | where <i>initial averaging</i> is the number of averaging samples<br>automatically set by Agilent B1500 and you cannot change.                              |
|          | 1              | Number of averaging samples. $N=1$ to 1023. Default setting is 1.                                                                                           |
|          | $\overline{2}$ | Value that defines the number of averaging samples given by the<br>following formula. $N=1$ to 100. Default setting is 1.                                   |
|          |                | Number of averaging samples = $N \times 128$                                                                                                    |
|          |                | The Agilent B1500 gets 128 samples in a power line cycle,<br>repeats this for the times you specify, and performs averaging to<br>get the measurement data. |
|          | 3              | Actual measurement time, in seconds. $N=2$ $\mu$ s to 20 ms, 2 $\mu$ s<br>resolution. Default setting is $2 \mu s$ .                                        |
|          |                | For HR/MP/HPSMU, it performs the operation of <i>mode</i> =1. Then<br>the number of averaging samples is automatically set to the<br>following value.       |
|          |                | Number of averaging samples = $N / Tm$                                                                                                    |
|          |                | Tm: Required time for one sample measurement                                                                                                    |
|          |                | If $N/Tm < 1$ , Number of averaging samples =1.                                                                                                    |

**Table 4-17 Available Parameter Values**

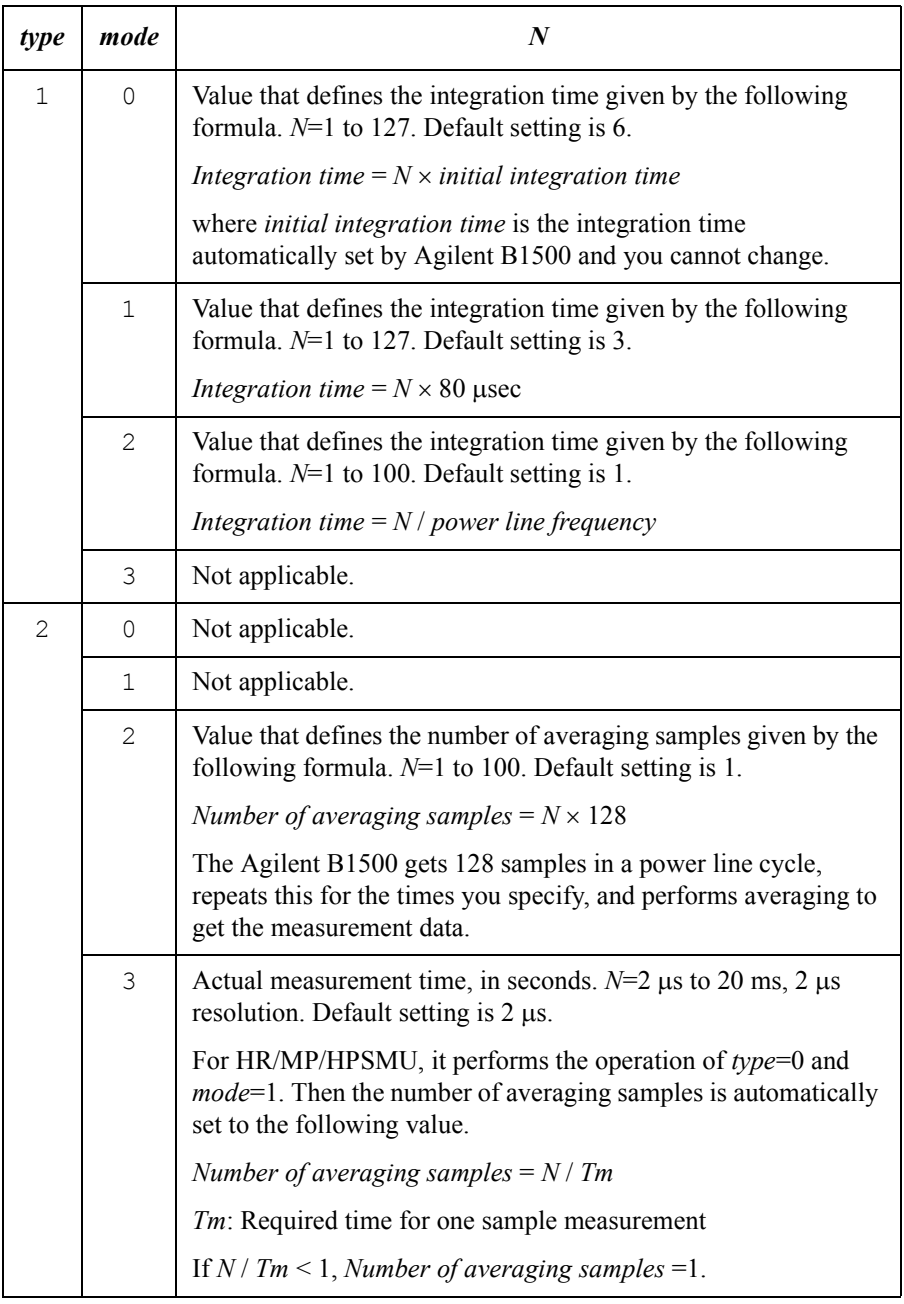

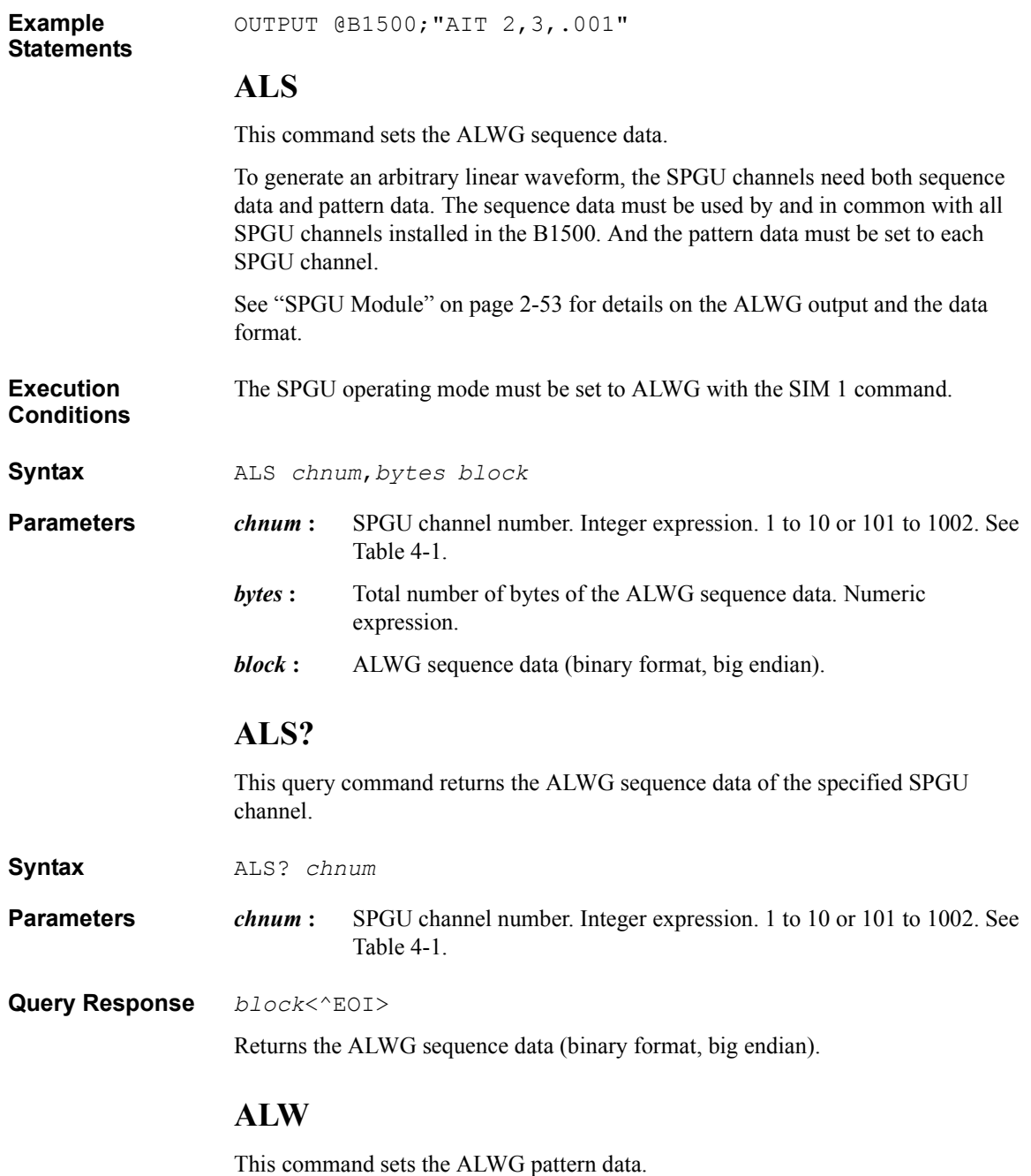

# Command Reference ALW?

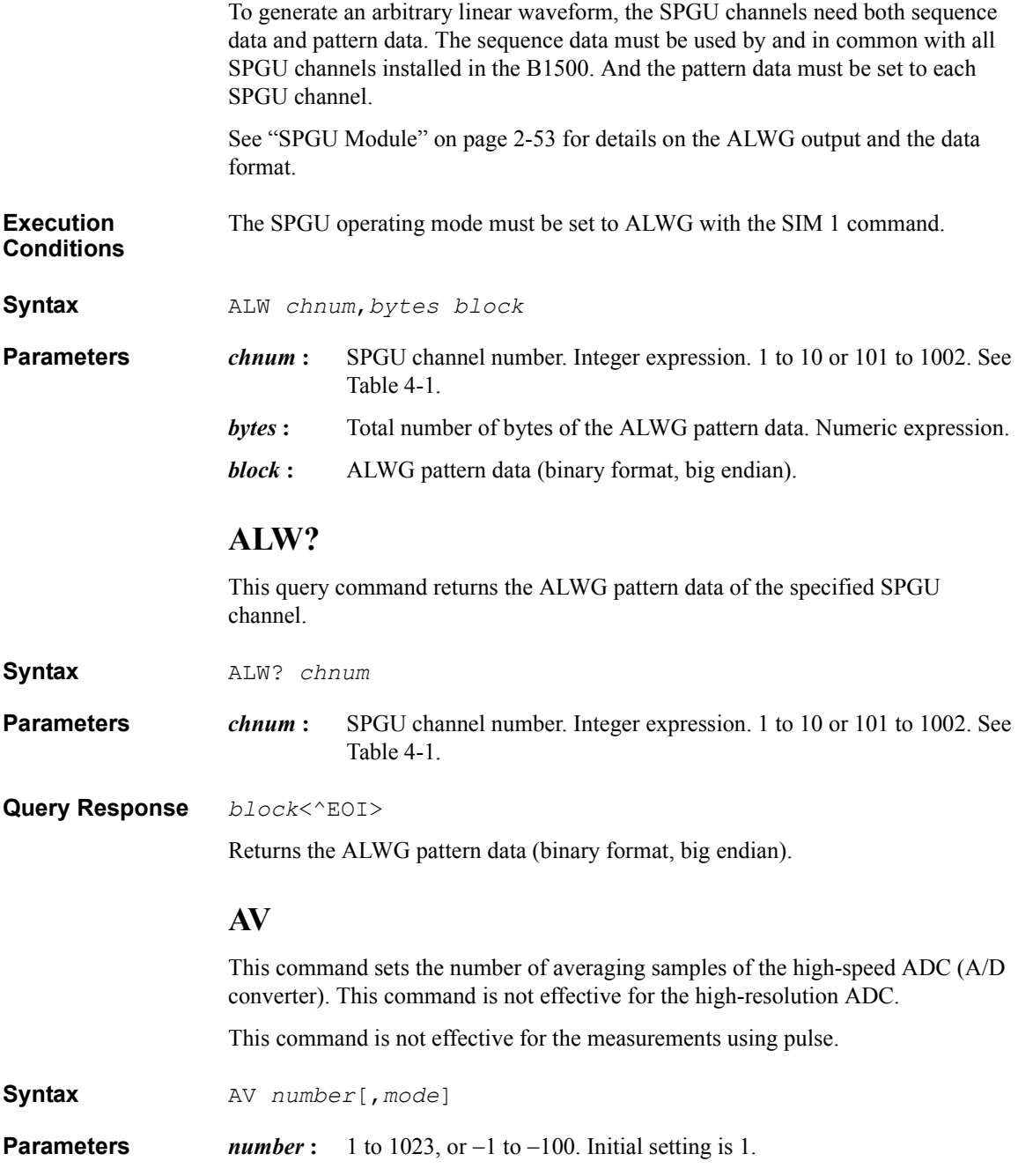

For *positive* number input, this value specifies the number of samples depended on the *mode* value. See below.

For *negative* number input, this parameter specifies the number of power line cycles (PLC) for one point measurement. The Agilent B1500 gets 128 samples in 1 PLC. Ignore the *mode* parameter.

#### *mode* **:** Averaging mode. Integer expression. This parameter is meaningless for negative *number*.

0: Auto mode (default setting).

Number of samples = *number initial number*

1: Manual mode.

Number of samples = *number*

where *initial number* means the number of samples the Agilent B1500 automatically sets and you cannot change. For voltage measurement, *initial number*=1. For current measurement, see Table 4-18.

If you select the manual mode, *number* must be *initial number* or more to satisfy the specifications.

#### **Table 4-18 Initial Number for Current Measurement**

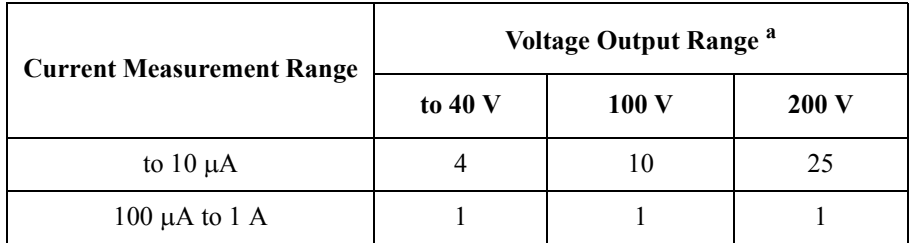

a. For measurement channels that force current, this is the minimum range that covers the voltage compliance value.

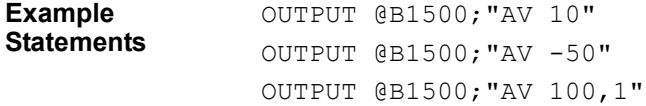

# **AZ**

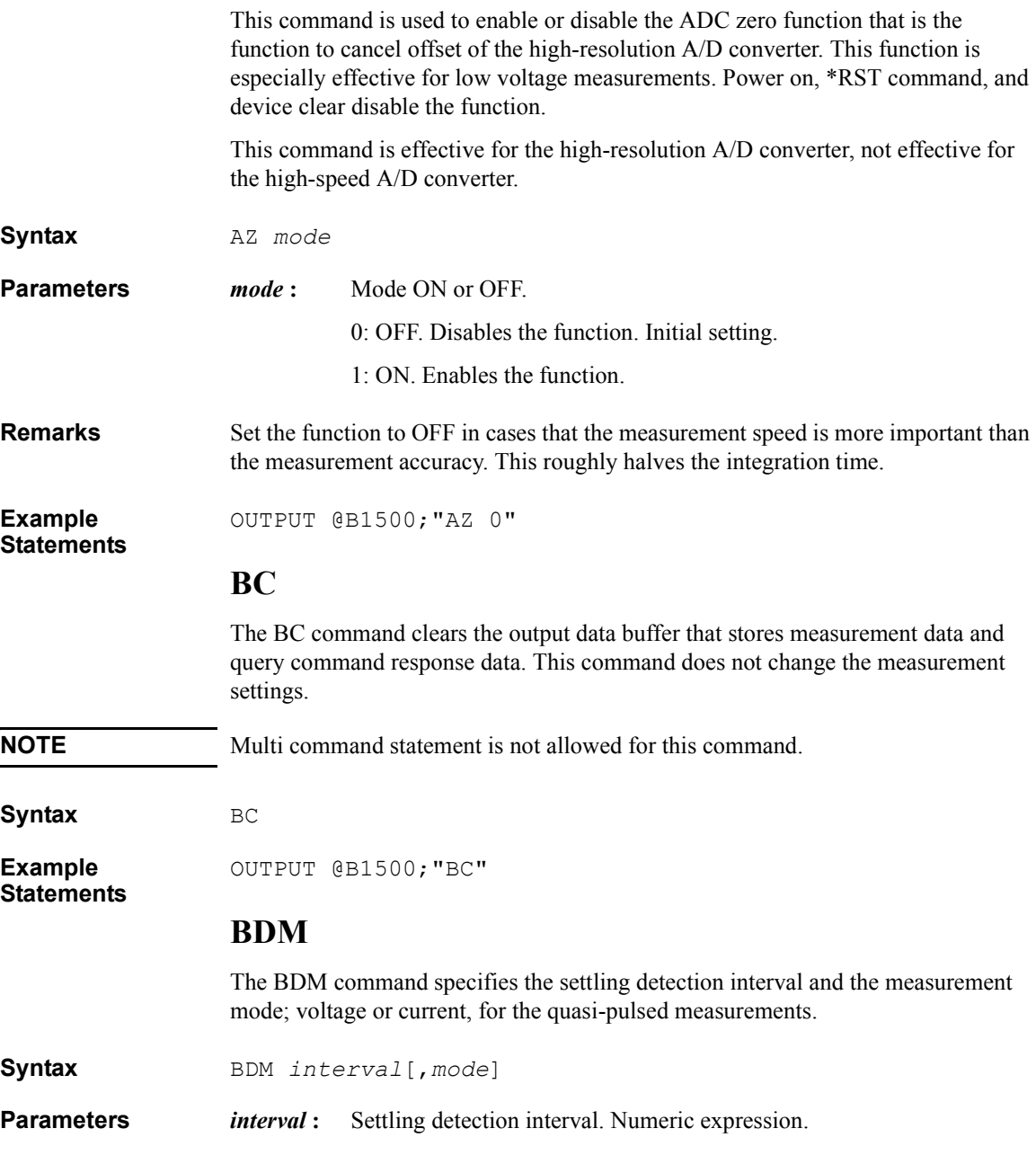

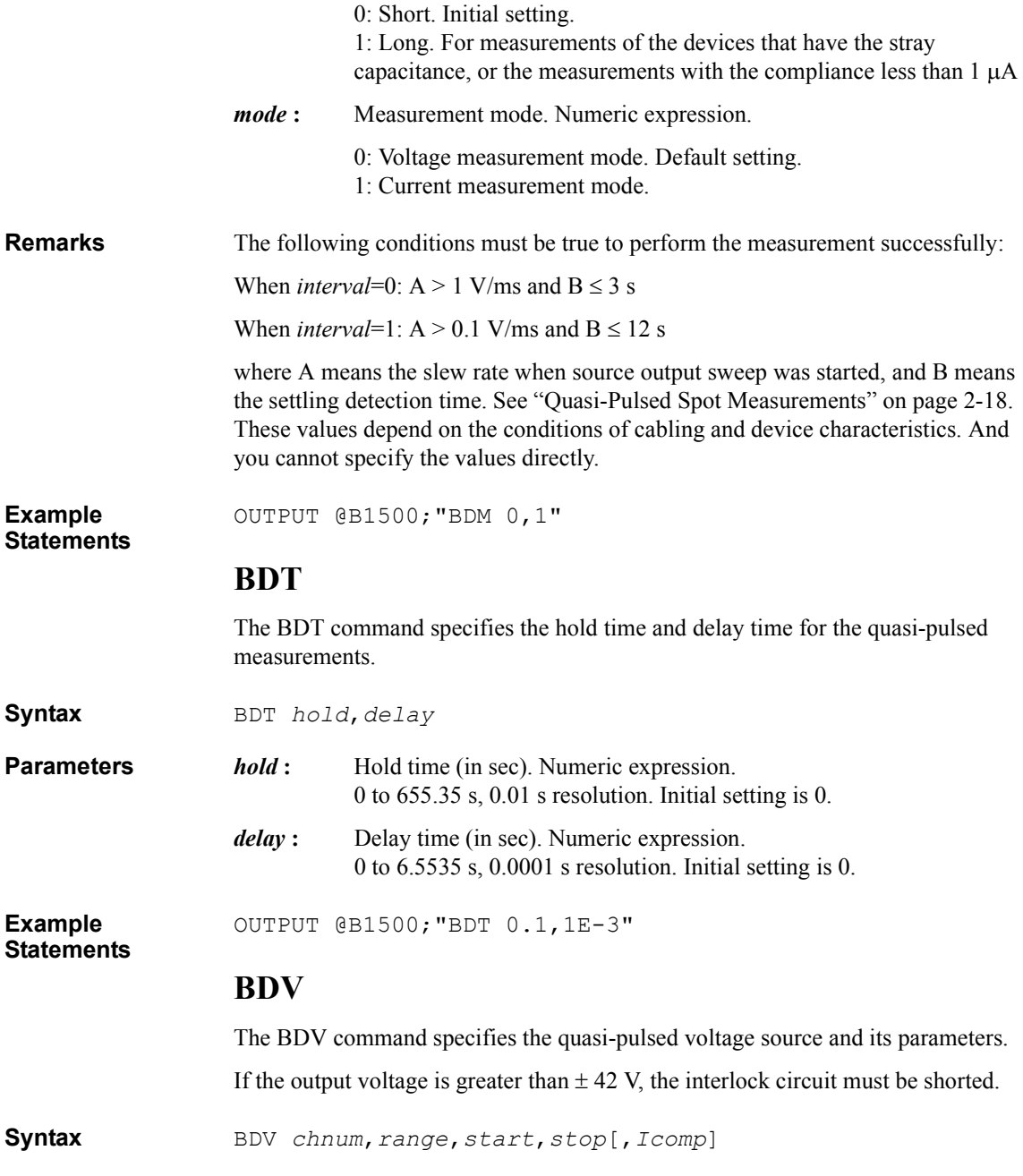

<span id="page-351-0"></span>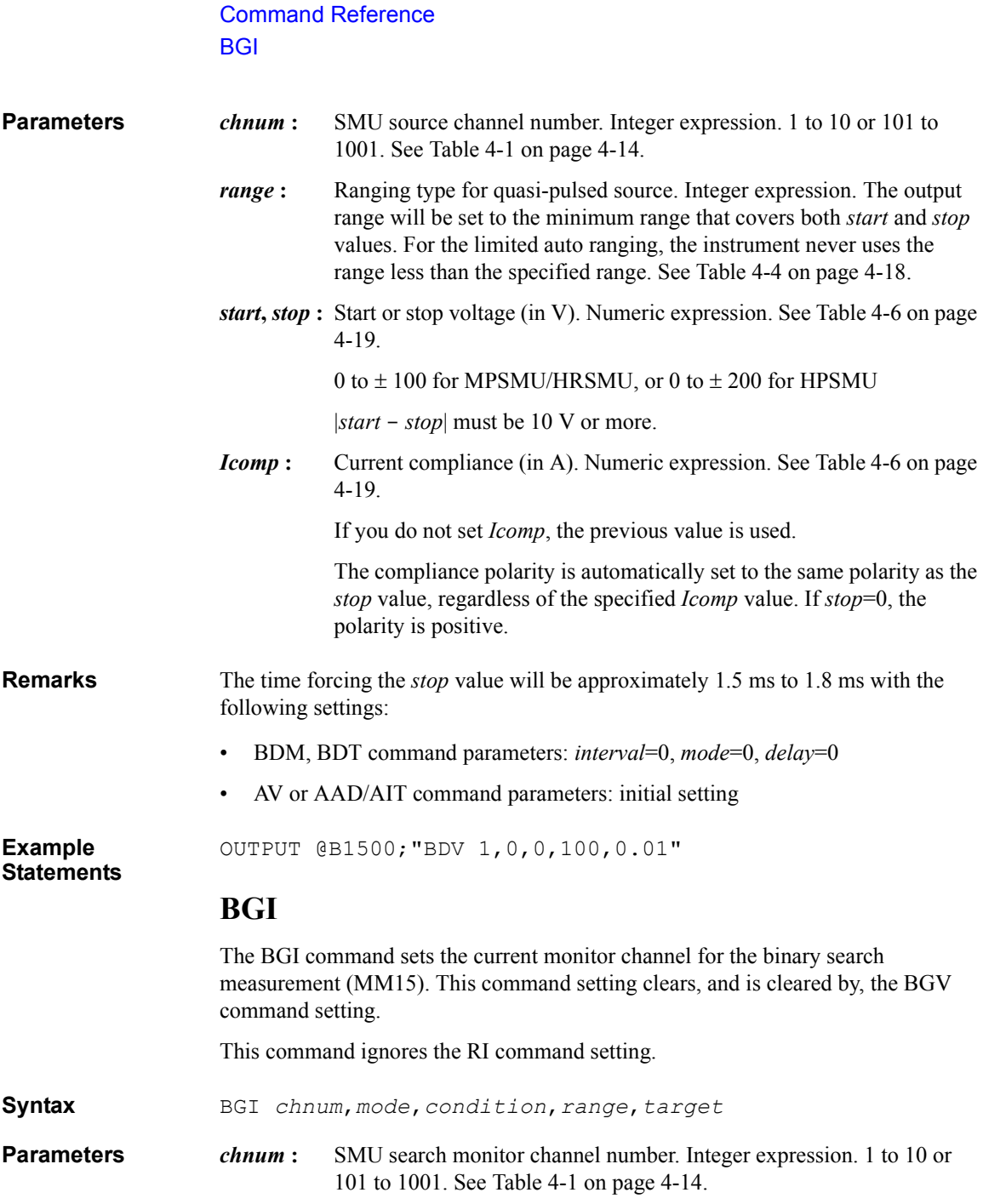

#### *mode***,**

*condition* : Search mode (0: limit mode or 1: repeat mode) and search stop condition. The meaning of *condition* depends on the *mode* setting.

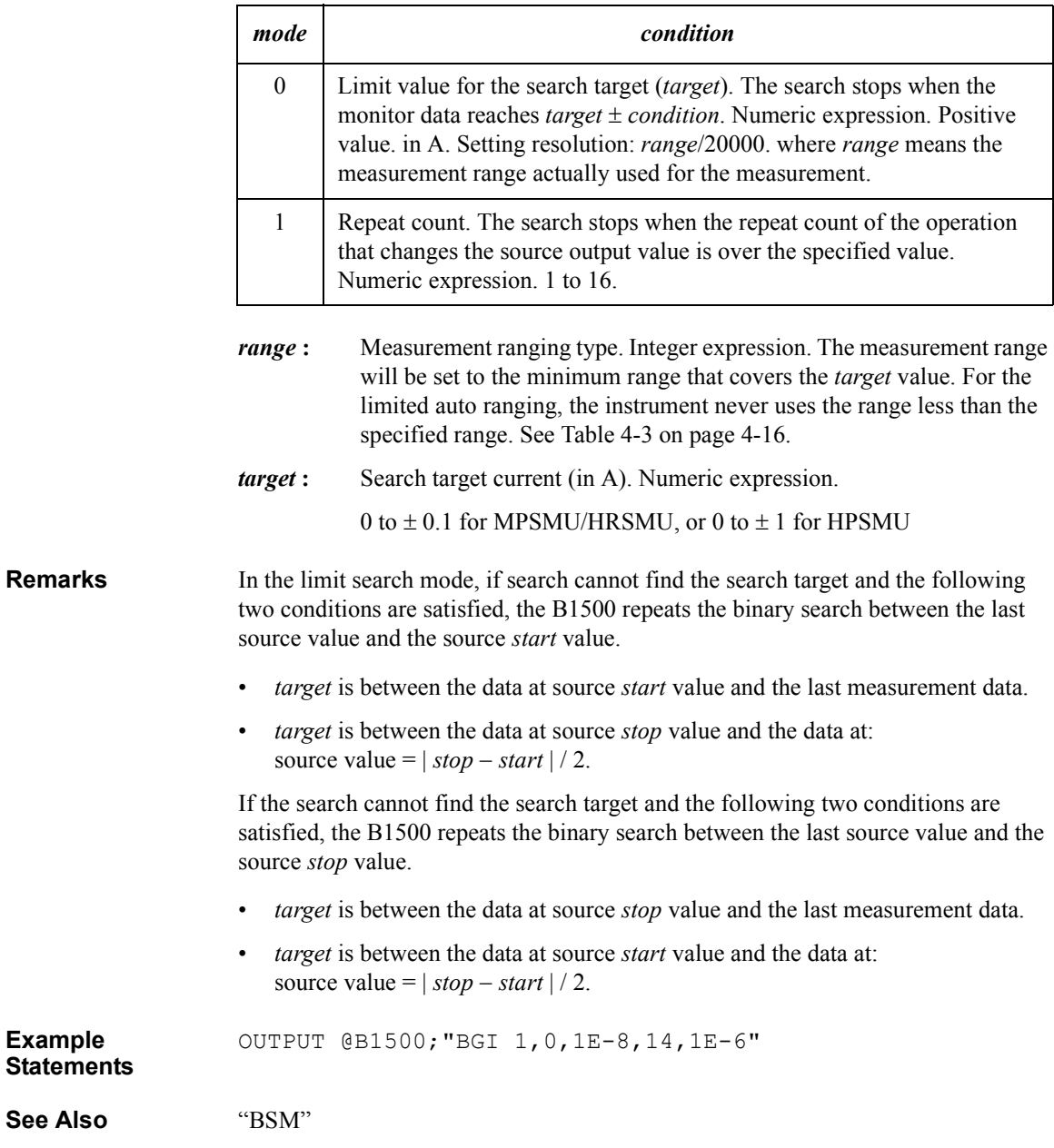

# <span id="page-353-0"></span>**BGV**

The BGV command specifies the voltage monitor channel and its search parameters for the binary search measurement (MM15). This command setting clears, and is cleared by, the BGI command setting.

This command ignores the RV command setting.

**Syntax** BGV *chnum*,*mode*,*condition*,*range*,*target*

**Parameters** *chnum* : SMU search monitor channel number. Integer expression. 1 to 10 or 101 to 1001. See [Table 4-1 on page 4-14.](#page-325-0)

#### *mode***,**

*condition* **:** Search mode (0: limit mode or 1: repeat mode) and search stop condition. The meaning of *condition* depends on the *mode* setting.

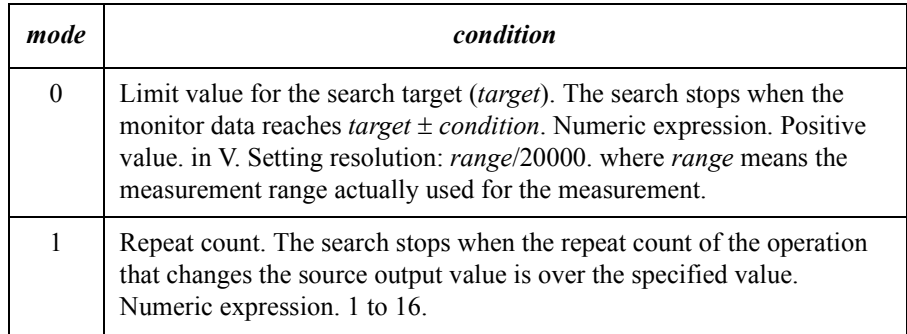

- *range*: Measurement ranging type. Integer expression. The measurement range will be set to the minimum range that covers the *target* value. For the limited auto ranging, the instrument never uses the range less than the specified range. See [Table 4-2 on page 4-15.](#page-326-0)
- *target* **:** Search target voltage (in V). Numeric expression.

0 to  $\pm$  100 for MPSMU/HRSMU, or 0 to  $\pm$  200 for HPSMU

**Remarks** In the limit search mode, if search cannot find the search target and the following two conditions are satisfied, the B1500 repeats the binary search between the last source value and the source *start* value.

- *target* is between the data at source *start* value and the last measurement data.
- *target* is between the data at source *stop* value and the data at: source value =  $|stop - start| / 2$ .

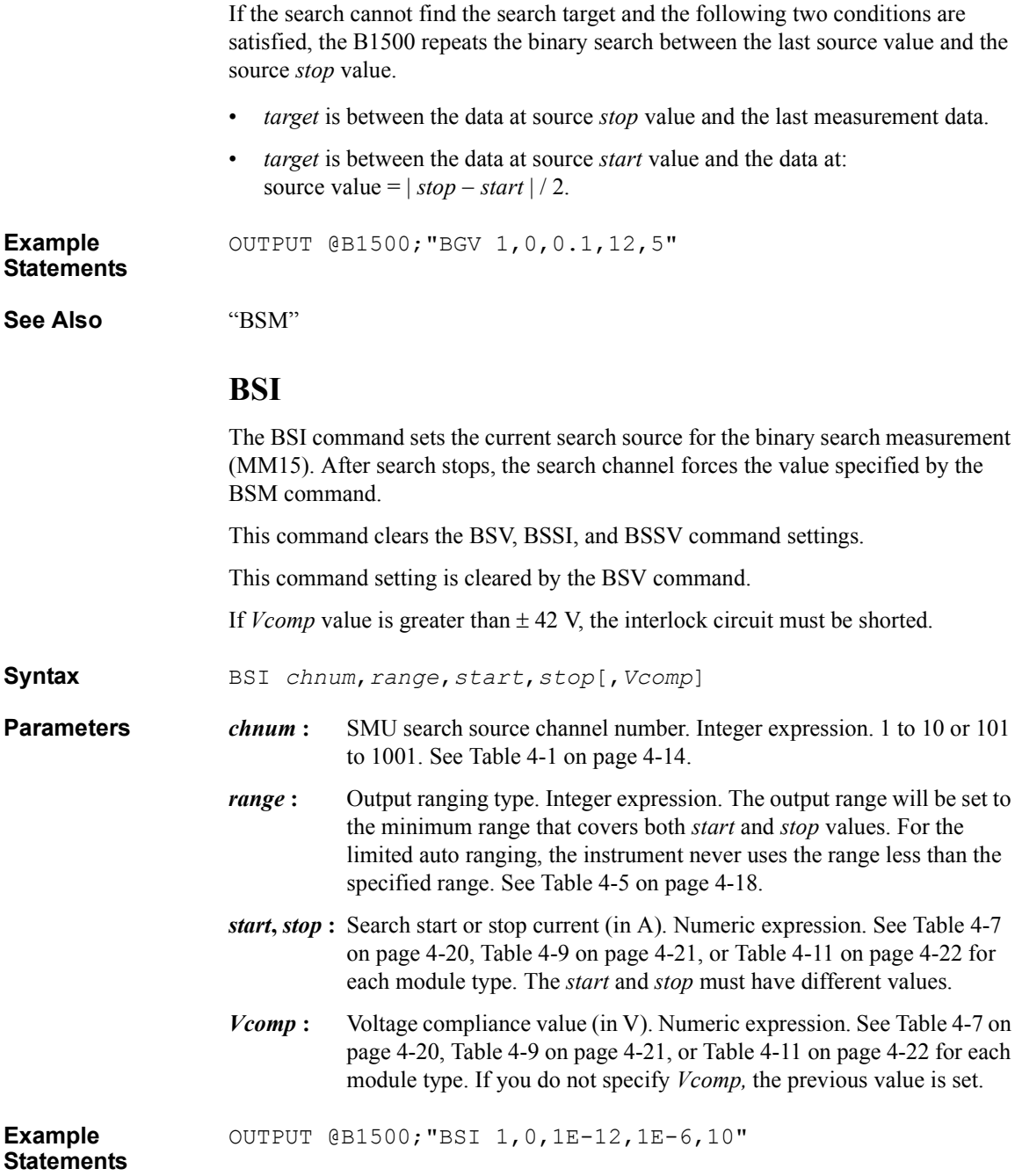

# <span id="page-355-0"></span>**BSM**

The BSM command specifies the search source control mode in the binary search measurement (MM15), and enables or disables the automatic abort function. The automatic abort function stops the search operation when one of the following conditions occurs:

- Compliance on the measurement channel
- Compliance on the non-measurement channel
- Overflow on the AD converter
- Oscillation on any channel

This command also sets the post search condition for the binary search sources. After the search measurement is normally completed, the binary search sources force the value specified by the *post* parameter.

If the search operation is stopped by the automatic abort function, the binary search sources force the start value after search.

**Syntax** BSM *mode*,*abort*[,*post*]

**Parameters** *mode*: Source output control mode, 0 (normal mode) or 1 (cautious mode). If you do not enter this command, the normal mode is set. See [Figure](#page-356-0)  [4-2.](#page-356-0) *abort* **:** Automatic abort function. Integer expression. 1: Disables the function. Initial setting. 2: Enables the function. *post*: Source output value after the search operation is normally completed. Integer expression. 1: Start value. Initial setting.

- 2: Stop value.
- 3: Output value when the search target value is get.

If this parameter is not set, the search source forces the start value.

#### **Normal mode** The operation of the normal mode is explained below:

1. The source channel forces the Start value, and the monitor channel executes a measurement.

<span id="page-356-0"></span>2. The source channel forces the Stop value, and the monitor channel executes a measurement.

If the search target value is out of the range between the measured value at the Start value and the measured value at the Stop value, the search stops.

3. The source channel forces the Stop-D/2 value (or Stop+D/2 if Start>Stop), and the monitor channel executes a measurement.

If the search stop condition is not satisfied, the measured data is used to decide the direction  $(+ or -)$  of the next output change. The value of the change is always half of the previous change.

4. Repeats the output change and measurement until the search stop condition is satisfied.

For information on the search stop condition, see ["BGI"](#page-351-0) or ["BGV"](#page-353-0). If the output change value is less than the setting resolution, the search stops.

### **Figure 4-2 Binary Search Source Output Control Mode**

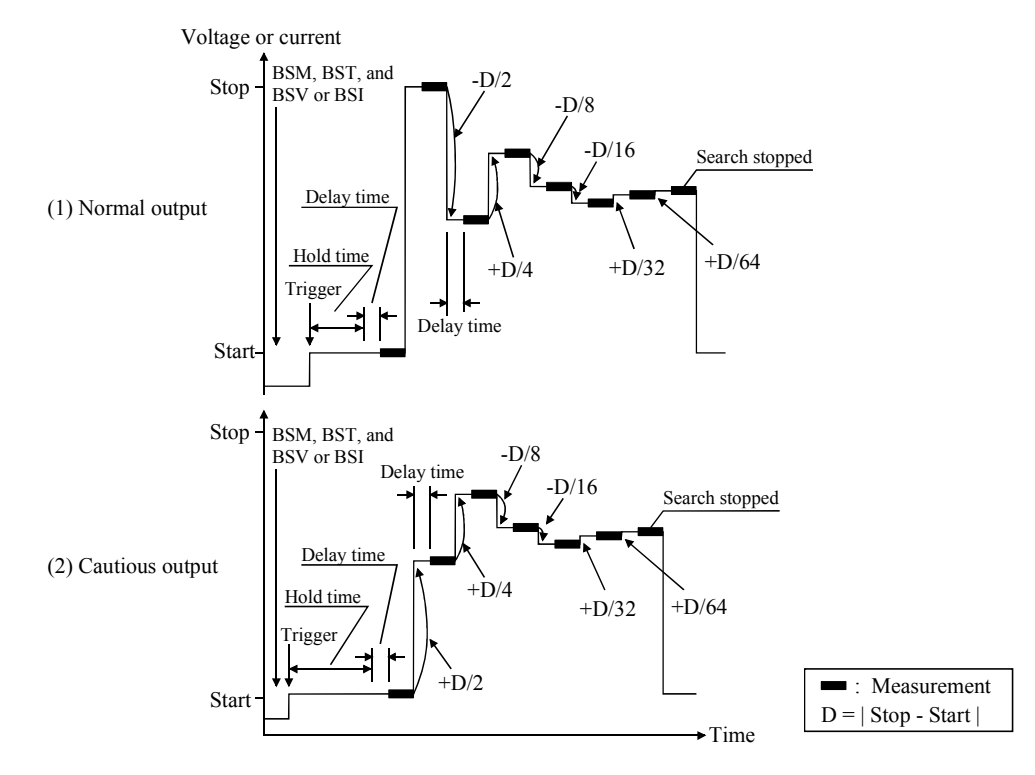

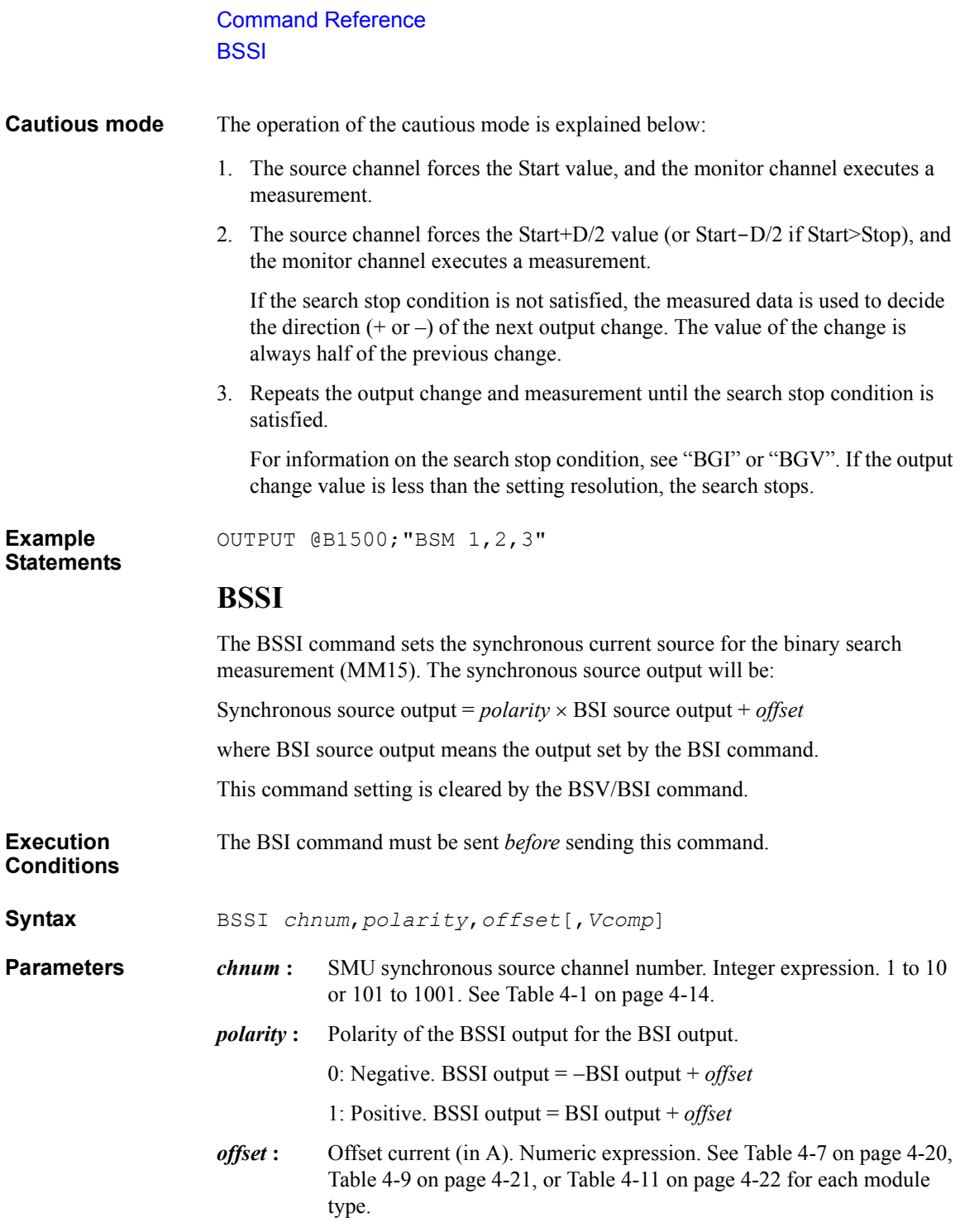

# Command Reference **BSSV**

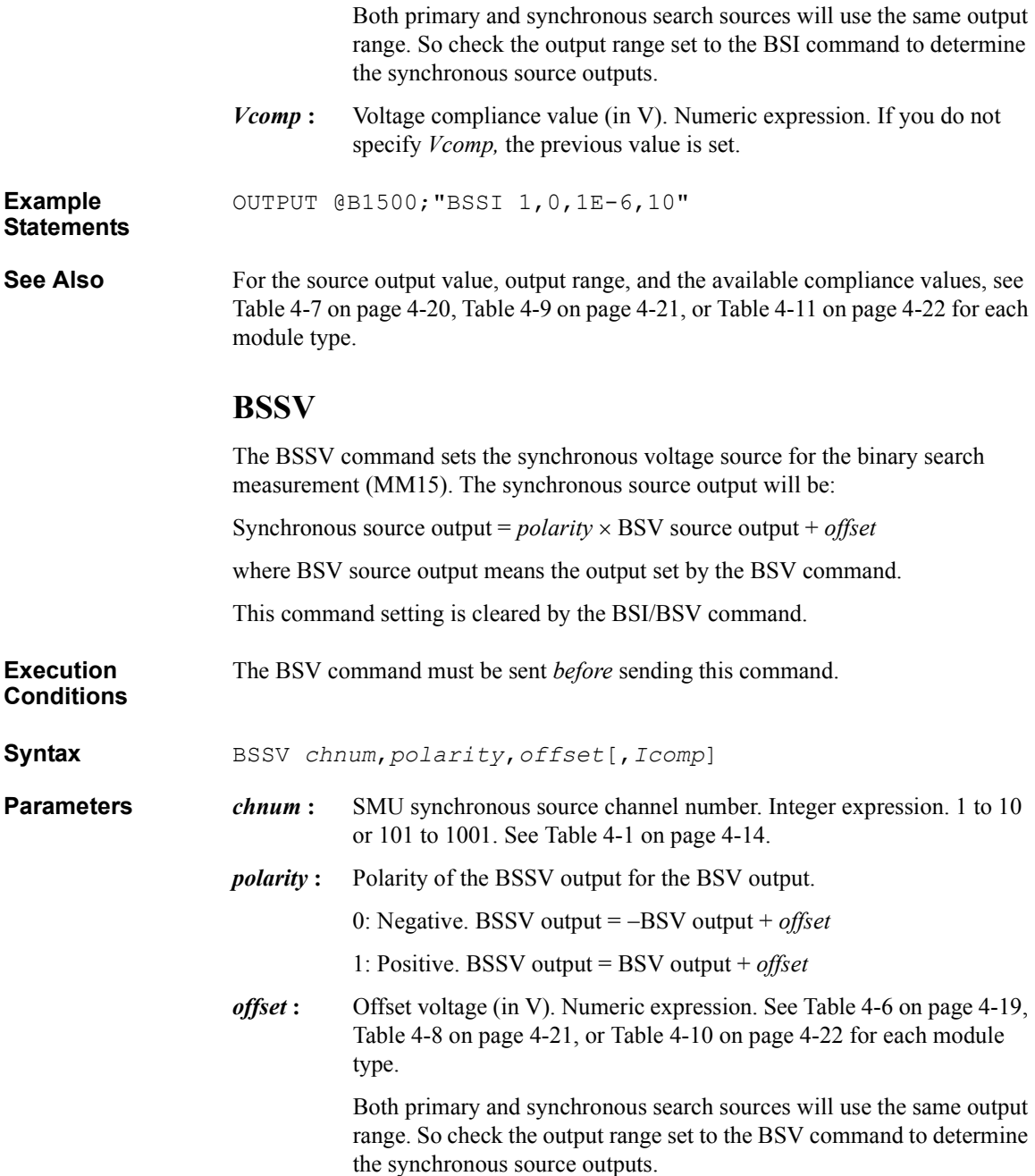

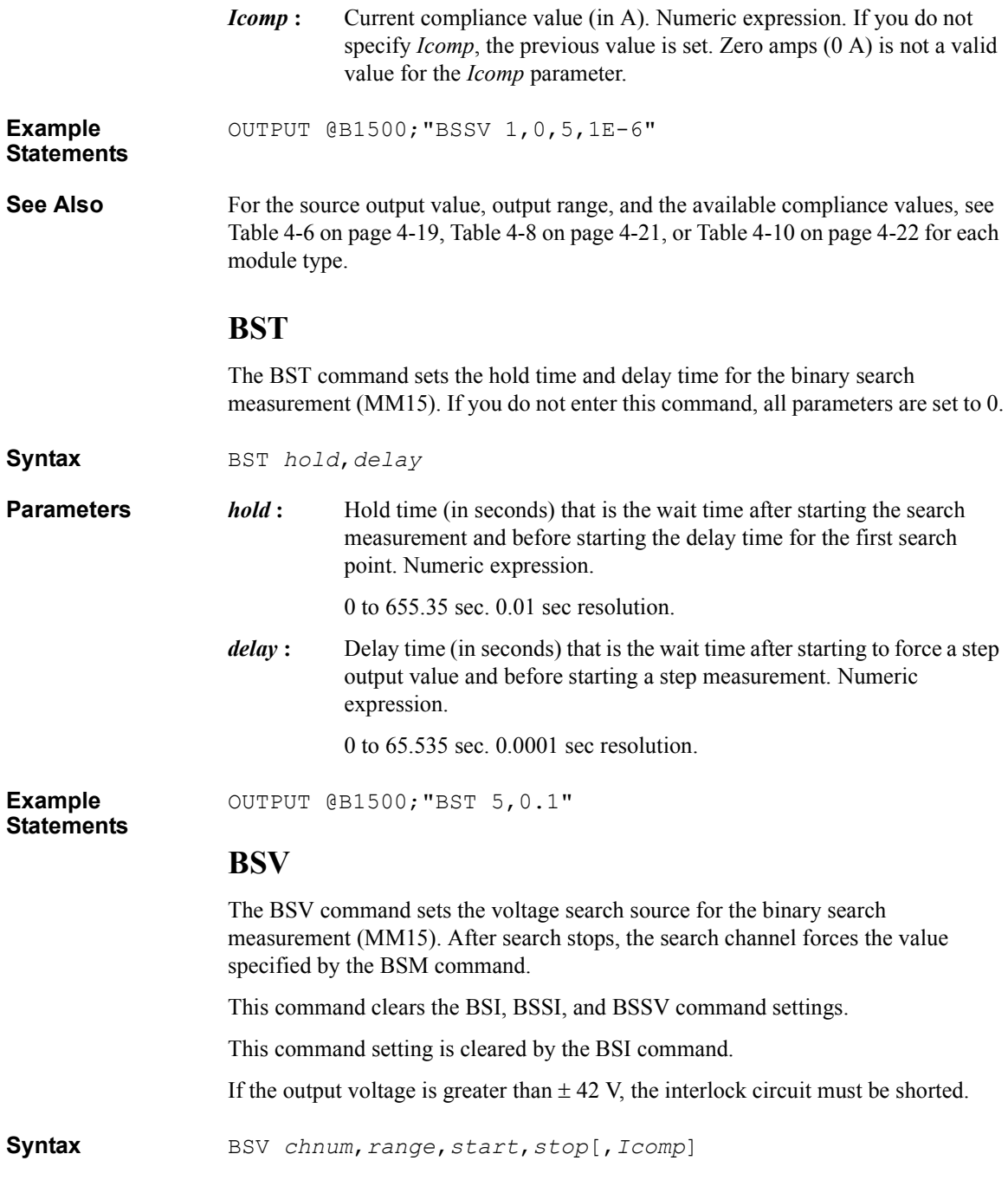
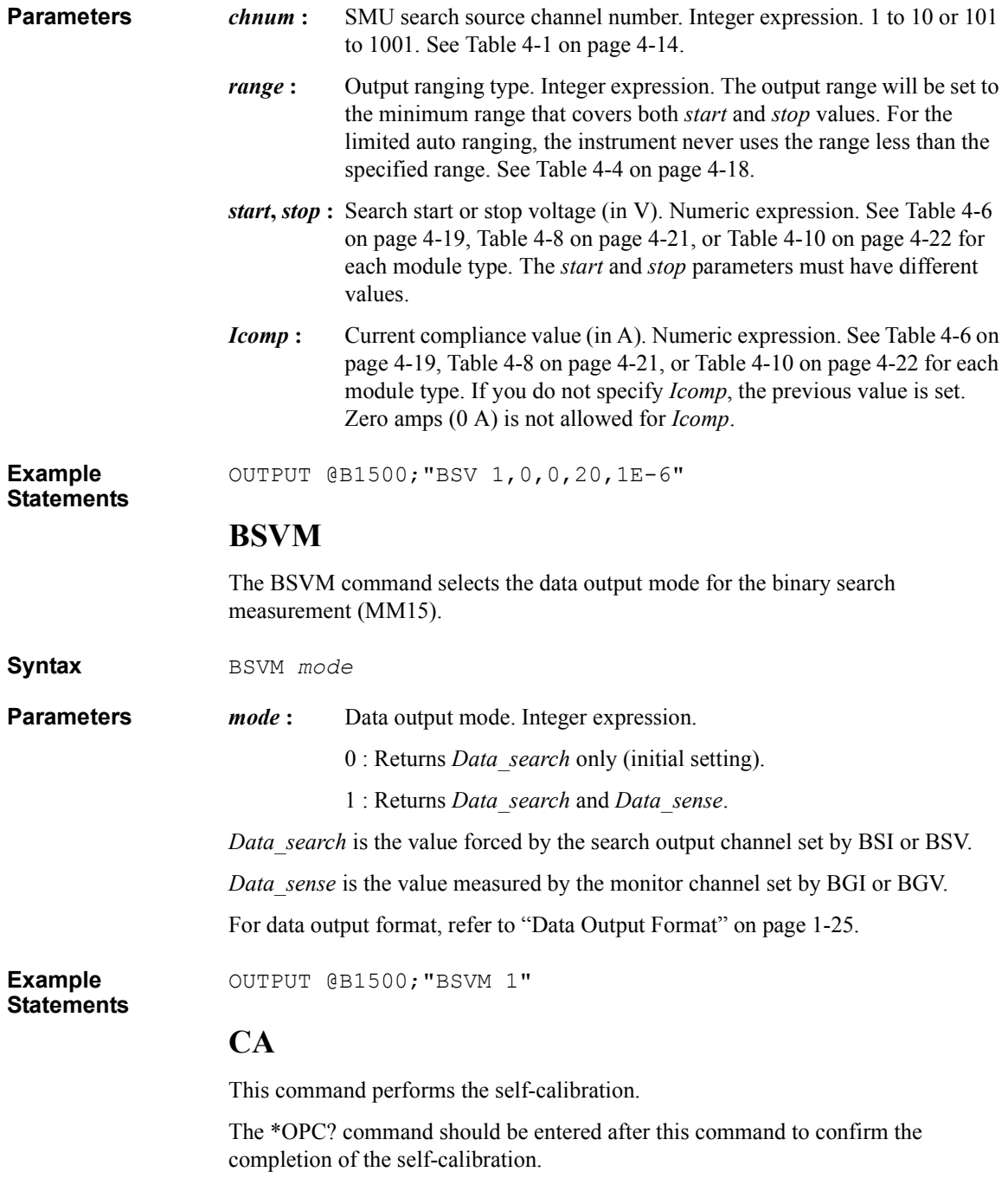

## Command Reference \*CAL?

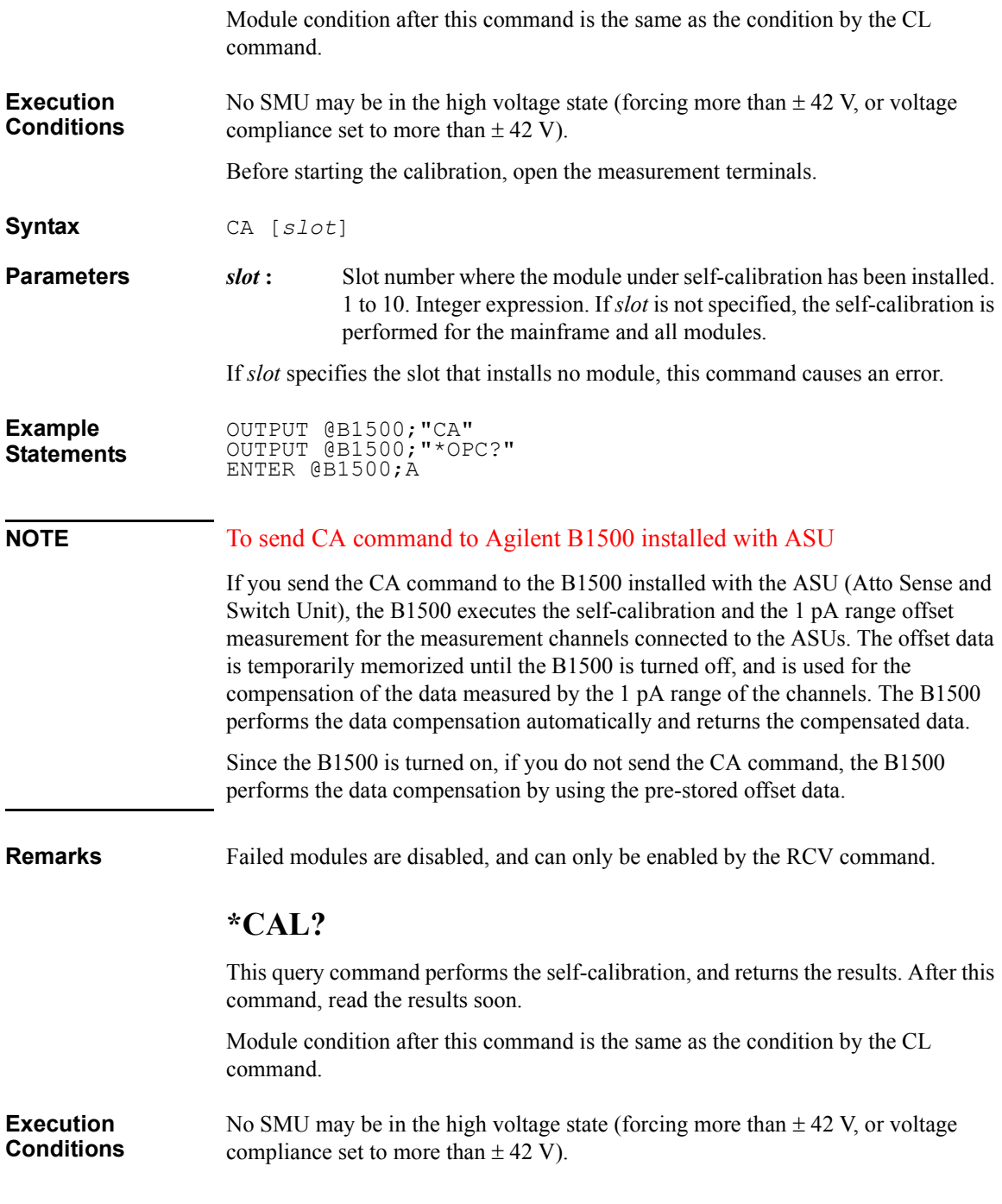

Before starting the calibration, open the measurement terminals.

**Syntax** \*CAL? [*slot*]

**Parameters** *slot*: Slot number where the module under self-calibration has been installed. 1 to 10. Or 0 or 11. Integer expression.

0: All modules and mainframe. Default setting.

11: Mainframe.

If *slot* specifies the slot that installs no module, this command causes an error.

**Query Response** *results*<CR/LF^EOI>

*results* returns the sum of the following values corresponding to the failures.

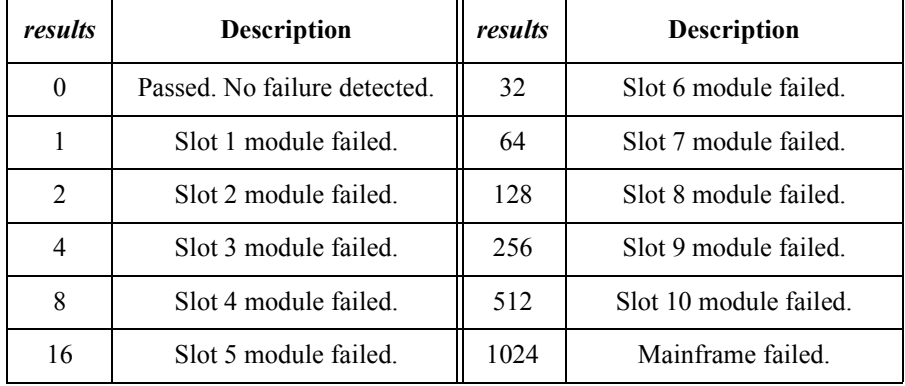

**Example Statements**  OUTPUT @B1500;"\*CAL?" ENTER @B1500;A

**Remarks** If a SMU connected to SCUU fails the self-calibration, the SCUU cannot be controlled. And the SSP and SSL commands are not available.

Failed modules are disabled, and can only be enabled by the RCV command.

## **CL**

The CL command disables the specified channels.

**Execution Conditions**  No channel may be in the high voltage state (forcing more than  $\pm$  42 V, or voltage compliance set to more than  $\pm$  42 V). However, if you do not specify *chnum* for CL command, there are no restrictions on the execution conditions.

#### Command Reference **CLCORR**

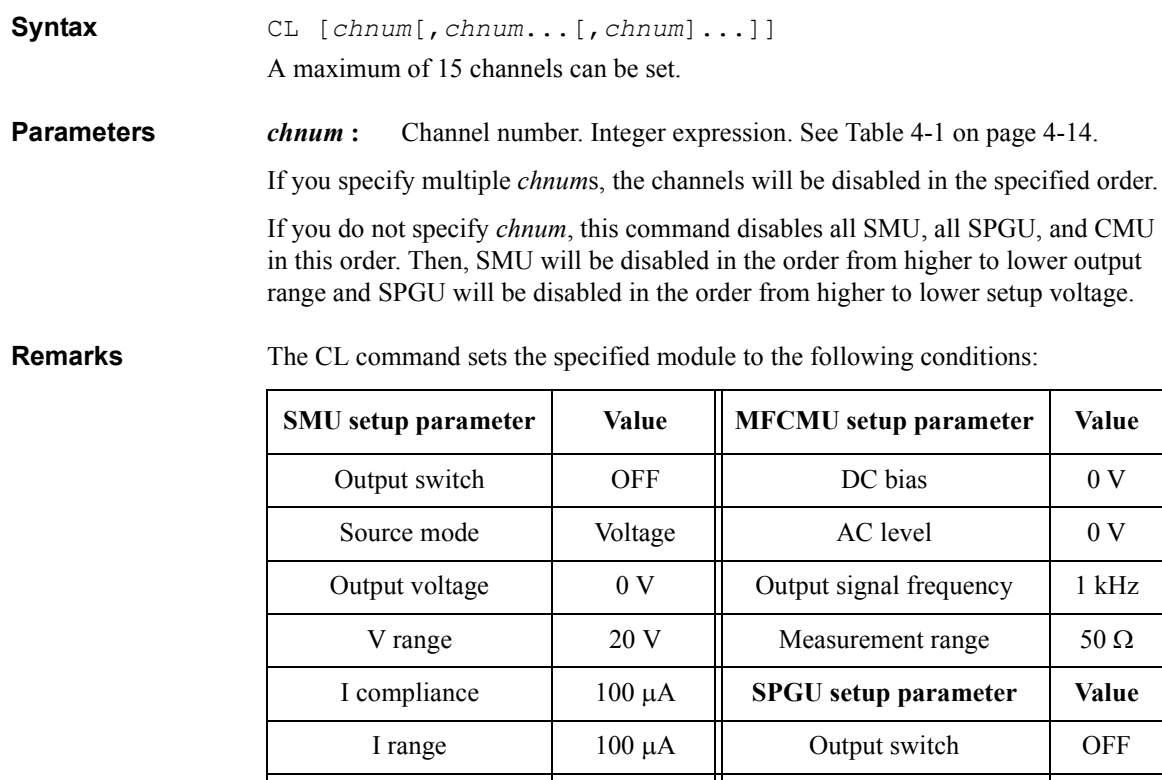

After this command, there is no additional power consumption for the idle state.

Filter | OFF | Output mode | DC

Series resistor Not changed  $\parallel$  Output voltage 0 V

**Example Statements**  OUTPUT @B1500;"CL" OUTPUT @B1500;"CL 1,2,3,5"

# **CLCORR**

This command disables the MFCMU open/short/load correction function and clears the frequency list for the correction data measurement. This command also clears the correction data.

**Syntax** CLCORR *chnum*,*mode*

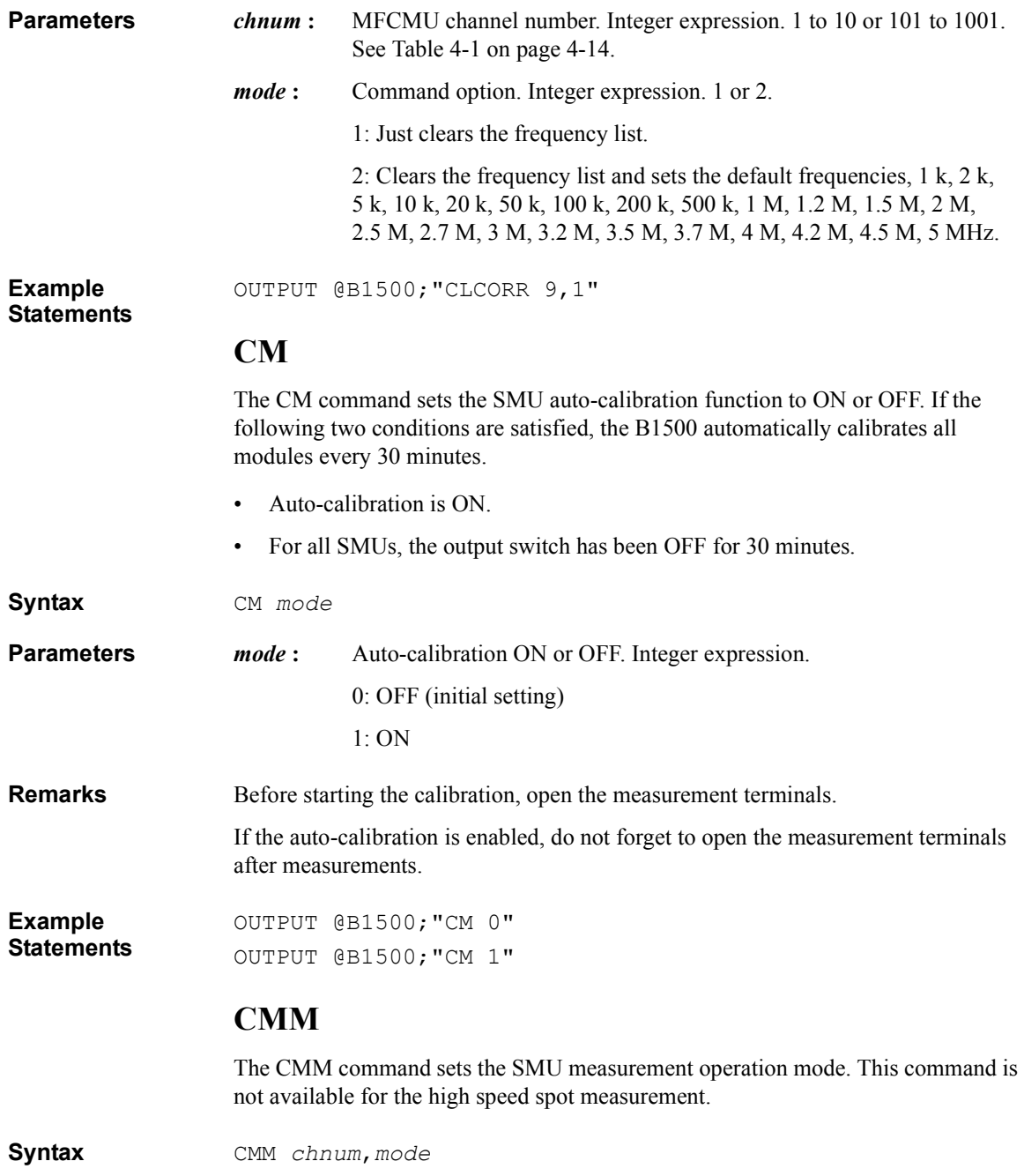

# Command Reference CN/CNX **Parameters** *chnum* : SMU channel number. Integer expression. 1 to 10 or 101 to 1001. See [Table 4-1 on page 4-14.](#page-325-0) *mode*: SMU measurement operation mode. Integer expression. 0 to 4. 0: Compliance side measurement. Initial setting. 1: Current measurement 2: Voltage measurement 3: Force side measurement 4: Current and voltage synchronous measurement. Available for the HCSMU and HVSMU. If *mode*=0, SMU measures current when it forces voltage, or measures voltage when it forces current. If *mode*=3, SMU measures current when it forces current, or measures voltage when it forces voltage. The *mode* setting is kept until the *mode* is changed by this command. If you want to return it to the initial setting, enter the CMM command with *mode*=0. **Example Statements** OUTPUT @B1500;"CMM 1,1" **CN/CNX** This command enables the specified channels. See [Table 4-19](#page-367-0) for the difference between the CN command and the CNX command. **WARNING THIS COMMAND ENABLES SMU TO FORCE DANGEROUS VOLTAGES. WHEN THE CHANNEL IS NOT IN USE, SET THE OUTPUT SWITCH TO "OFF" WHENEVER POSSIBLE. Execution Conditions**  No channel may be in the high voltage state (forcing more than  $\pm$  42 V, or voltage compliance set to more than  $\pm$  42 V). **Syntax** CN [*chnum*[,*chnum*...[,*chnum*]...]] CNX [*chnum*[,*chnum*...[,*chnum*]...]] A maximum of 15 channels can be set. **Parameters** *chnum* : Channel number. Integer expression. See [Table 4-1 on page 4-14](#page-325-0).

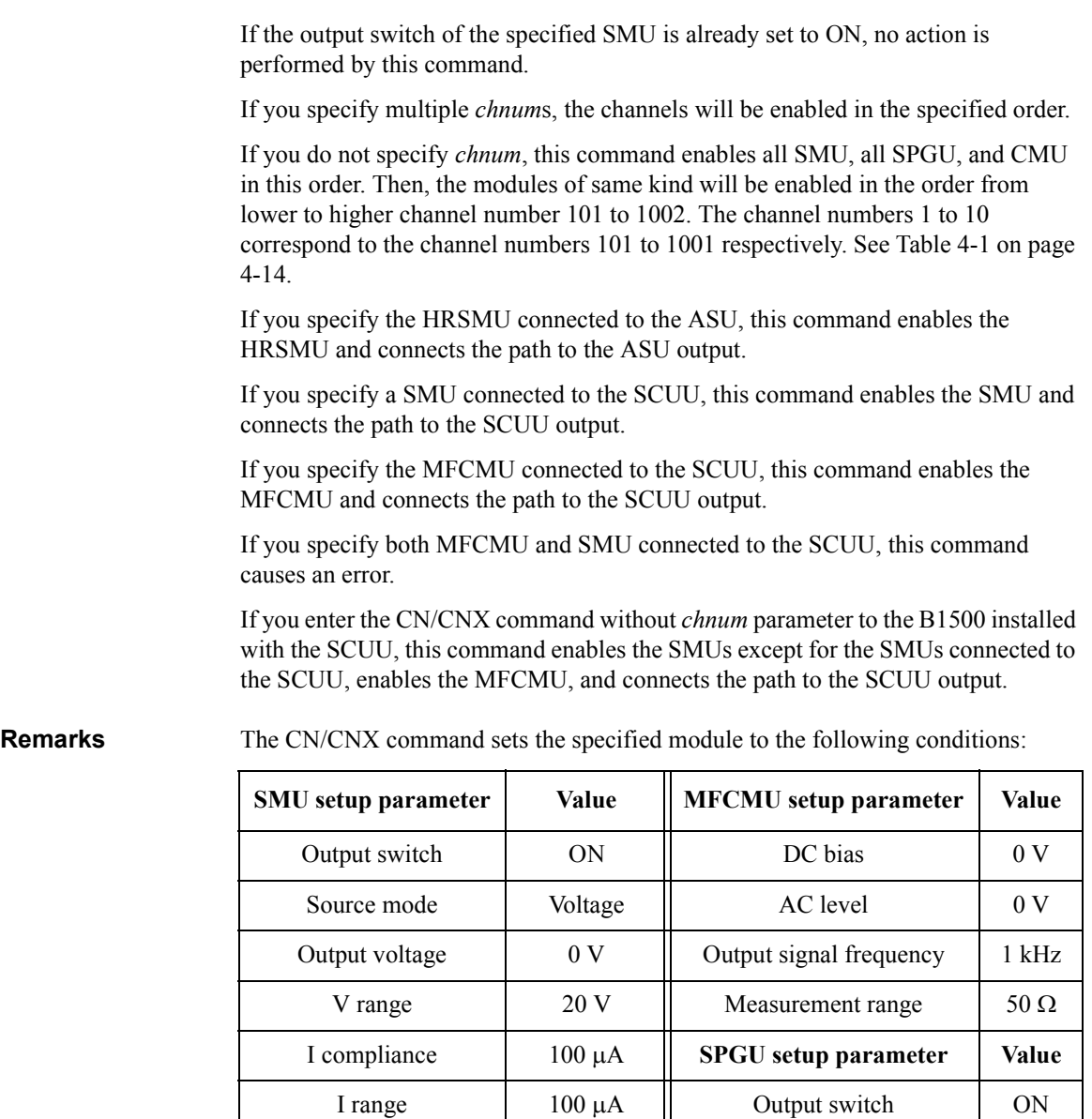

After this command, there is no additional power consumption for the idle state.

Filter Not changed | Output mode DC

Series resistor  $\vert$  Not changed  $\vert$  Output voltage 0 V

Command Reference CORR?

#### <span id="page-367-0"></span>**Table 4-19 Differences between CN and CNX**

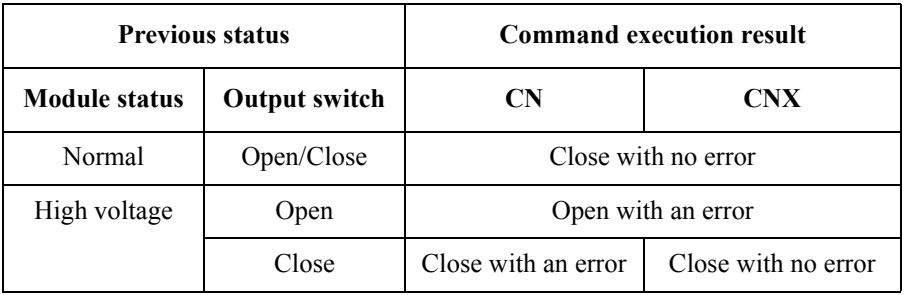

**Example Statements**  OUTPUT @B1500;"CN" OUTPUT @B1500;"CN 1,2,3,5" OUTPUT @B1500;"CNX" OUTPUT @B1500;"CNX 1,2,3,5"

# **CORR?**

This command performs the MFCMU open, short. or load correction data measurement, and set the correction data to the B1500.

Before executing this command, set the oscillator level of the MFCMU output signal by using the ACV command.

If you use the correction standard, execute the DCORR command before this command. The calibration value or the reference value of the standard must be defined before executing this command.

The correction function is set to OFF by turning off power or by the CORRST or \*RST command. The correction data is cleared by turning off power or by the CLCORR, CORRL, or DCORR command. If the correction function is set to ON after the \*RST command, the correction function uses the memorized correction data.

#### **Execution Conditions**

To measure the open correction data, connect the open standard that has the calibration value or reference value, or open the measurement terminals at the end of the device side.

To measure the short correction data, connect the short standard that has the calibration value or reference value, or connect the measurement terminals together at the end of the device side.

To measure the load correction data, connect the load standard that has the calibration value or reference value.

## Command Reference **CORRDT**

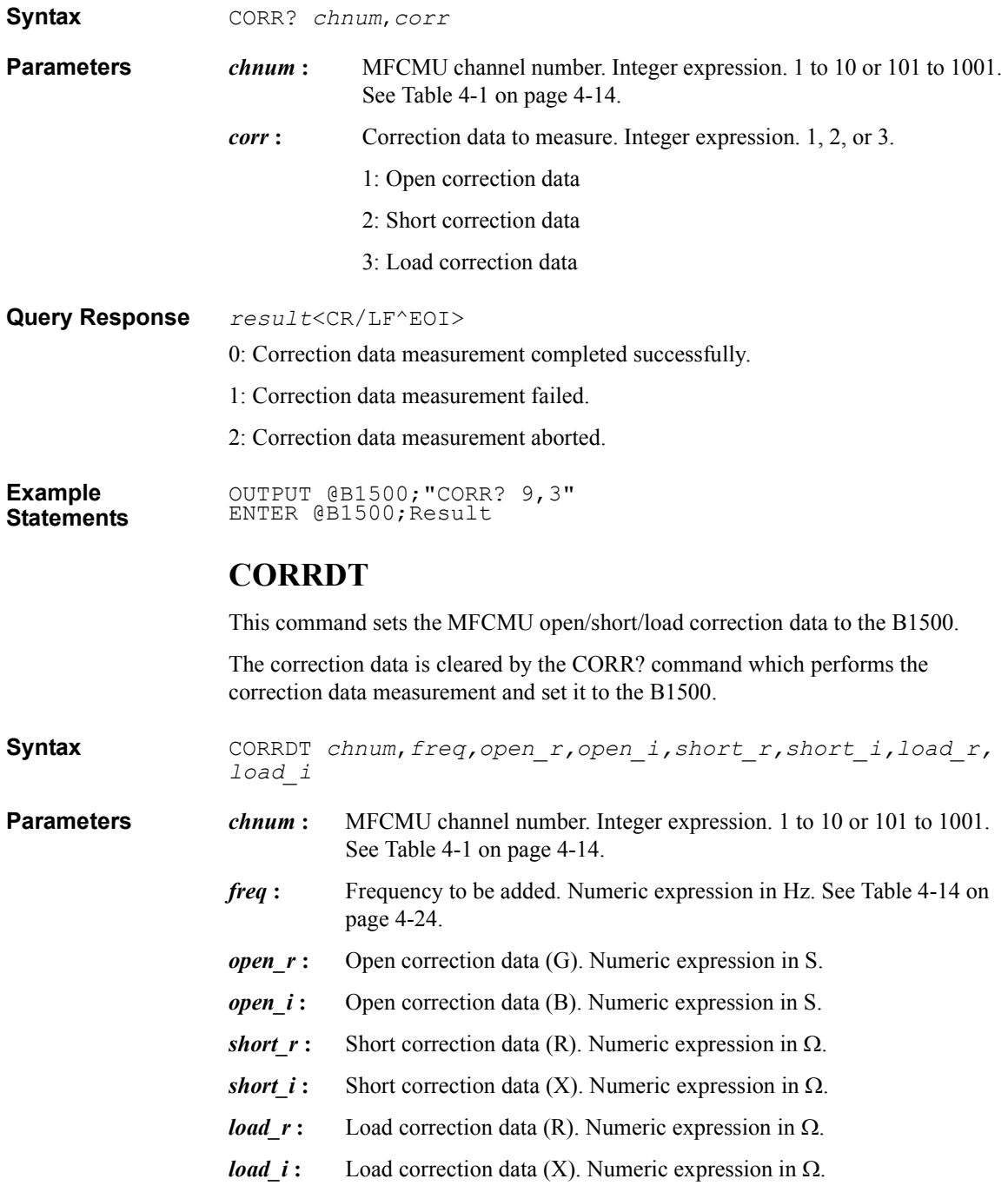

Command Reference CORRDT?

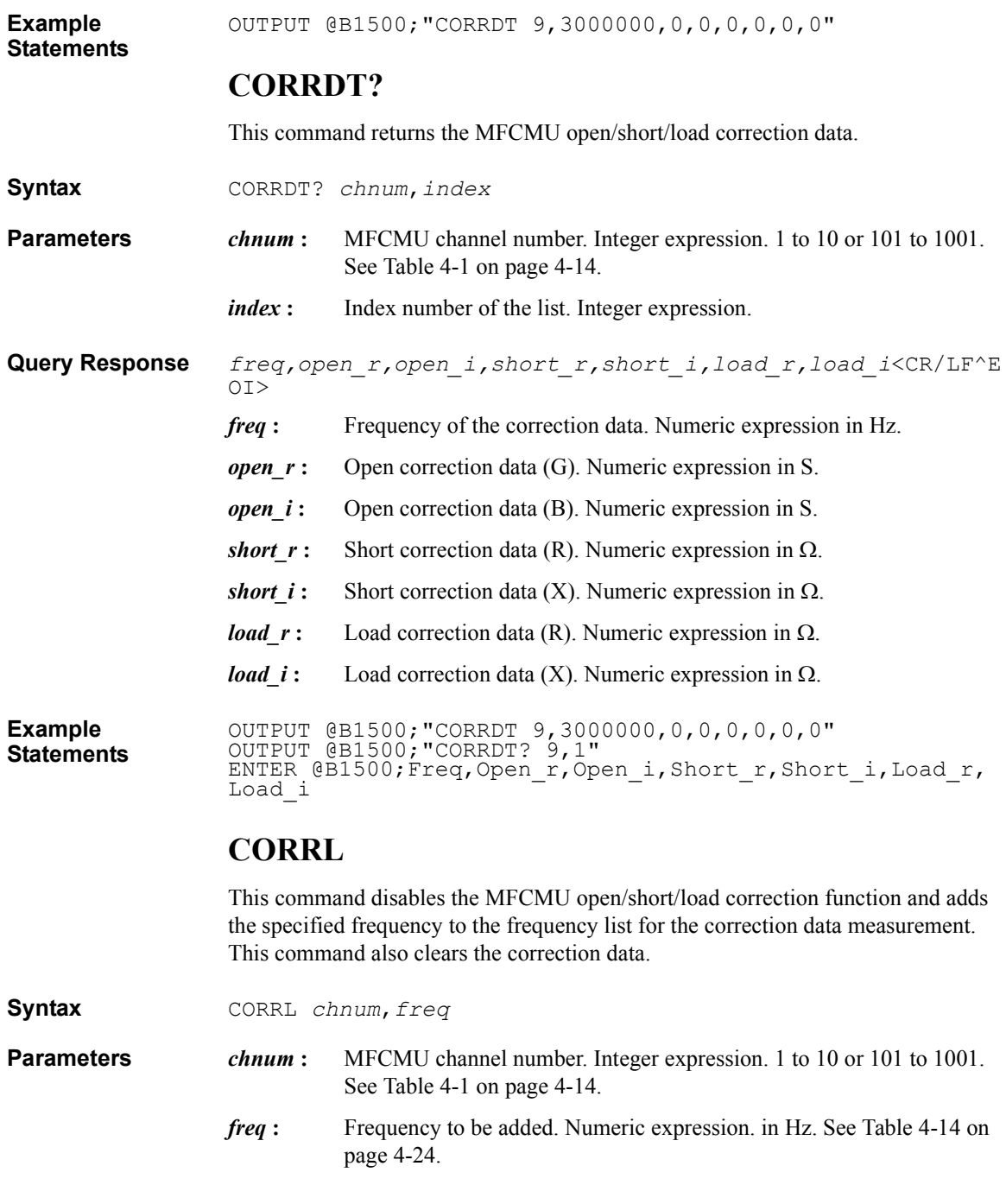

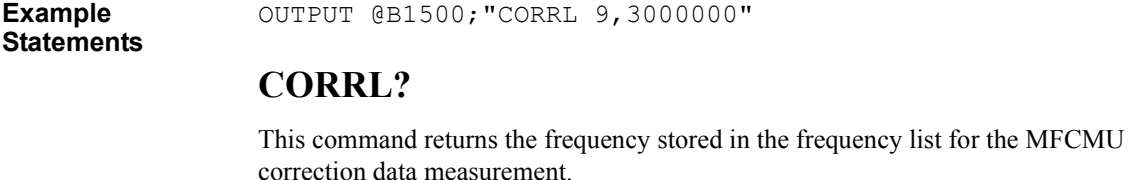

**Syntax CORRL?** *chnum*[, *index*]

**Parameters** *chnum* : MFCMU channel number. Integer expression. 1 to 10 or 101 to 1001. See [Table 4-1 on page 4-14.](#page-325-0)

*index* : Index number of the list. Integer expression.

**Query Response** • CORRL? *chnum* returns:

*number\_of\_frequencies*<CR/LF^EOI>

This value is the number of frequencies stored in the list.

• CORRL? *chnum*,*index* returns:

*frequency*<CR/LF^EOI>

This value is the frequency corresponding to the specified index.

**Example Statements**  OUTPUT @B1500;"CLCORR 9,2" OUTPUT @B1500;"CORRL? 9" ENTER @B1500;Number OUTPUT @B1500;"CORRL? 9,4" ENTER @B1500;Freq

This example returns Number=12 and Freq=10000.

#### **CORRSER?**

This query command measures the SPGU terminal voltage and returns the measurement data and the calculated impedance data. Setting *mode*=1 automatically executes the SER command using this impedance data as the input parameter. Only one channel can be specified in this command. So the voltage monitor cannot be performed by using multiple channels simultaneously.

**Execution Conditions** The SPGU output channel must be set up by using the following commands before executing this command.

- SPPER, SPM, SPT, and SPV commands, in PG mode
- ALW and ALS commands, in ALWG mode

#### Command Reference CORRSER?

The voltage must be measured in the first pulse or ALWG sequence output. In the PG mode, the pulse period must be more than  $delay + interval \times count$  value. Set the command parameters properly. The voltage must be measured at the output timing of the voltage effective for the automatic adjustment of the SPGU output voltage. **Syntax** CORRSER? *chnum*,*mode*,*delay*,*interval*,*count* **Parameters** *chnum* : SPGU channel number. Integer expression. 1 to 10 or 101 to 1002. See [Table 4-1 on page 4-14.](#page-325-0) *mode* **:** Automatic execution modes of SER. Integer expression. 0: Does not execute the SER command (set the load impedance) 1: Executes the SER command (set the load impedance) *delay* **:** Delay till start of measurement (seconds). Numeric expression. 0 (initial setting) to pulse period -5E-6 seconds, setting resolution 1E-8 seconds. *interval* **:** Measuring interval (seconds). Numeric expression. 5E-6 (initial setting) to 0.001 seconds, setting resolution 2E-8 seconds. *count* **:** Measurement repetitions (times). Integer expression. 1 (initial setting)

to 65535 times.

#### **Figure 4-3 Voltage Monitor and CORRSER? Setup Parameters**

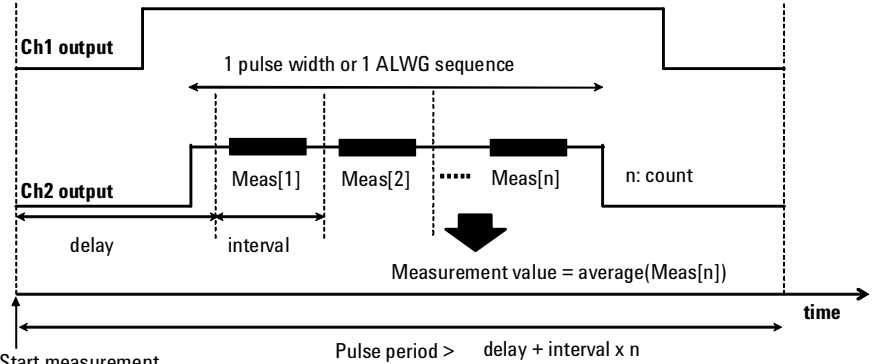

Start measurement

**Query Response** *loadZ*,*voltage*<CR/LF^EOI>

*loadZ* : Returns the impedance calculation data  $(\Omega)$ .

*voltage* : Returns the voltage measurement data (V).

**Remarks** Active SPGU outputs are stopped by the CORRSER? command.

Any other channels specified as SPGU output channels, but not specified in this command, will output synchronized to the CORRSER? command.

After executing the CORRSER? command, all SPGU channel outputs are changed to the following value.

- base value set by the SPV command, in PG mode
- initial value of waveform, in ALWG mode

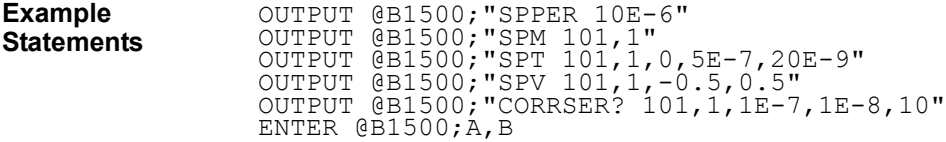

In this example, the voltage measurement data is returned to the variable B, and the load impedance calculation data is returned to the variable A.

**See Also** ["SER"](#page-460-0), ["SER?"](#page-460-0)

**NOTE** Terminal voltage measurement and load impedance calculation

SPGU performs voltage measurement and impedance calculation by executing the CORRSER? command. Followings are the recommended measurement conditions for the voltage measurement.

Output voltage:  $> 1$  V

Minimum load impedance:  $40 \Omega$ 

Maximum load impedance: 500  $\Omega$  (1 V), 2000  $\Omega$  (2 V), 5000  $\Omega$  (10 V)

# **CORRST**

This command enables or disables the MFCMU open/short/load correction function. Before setting a function to ON, perform the corresponding correction data measurement by using the CORR? command.

The correction function is set to OFF by turning off power or by the CORRST or \*RST command. The correction data is cleared by turning off power or by the CLCORR, CORRL, or DCORR command. If the correction function is set to ON after the \*RST command, the correction function uses the memorized correction data.

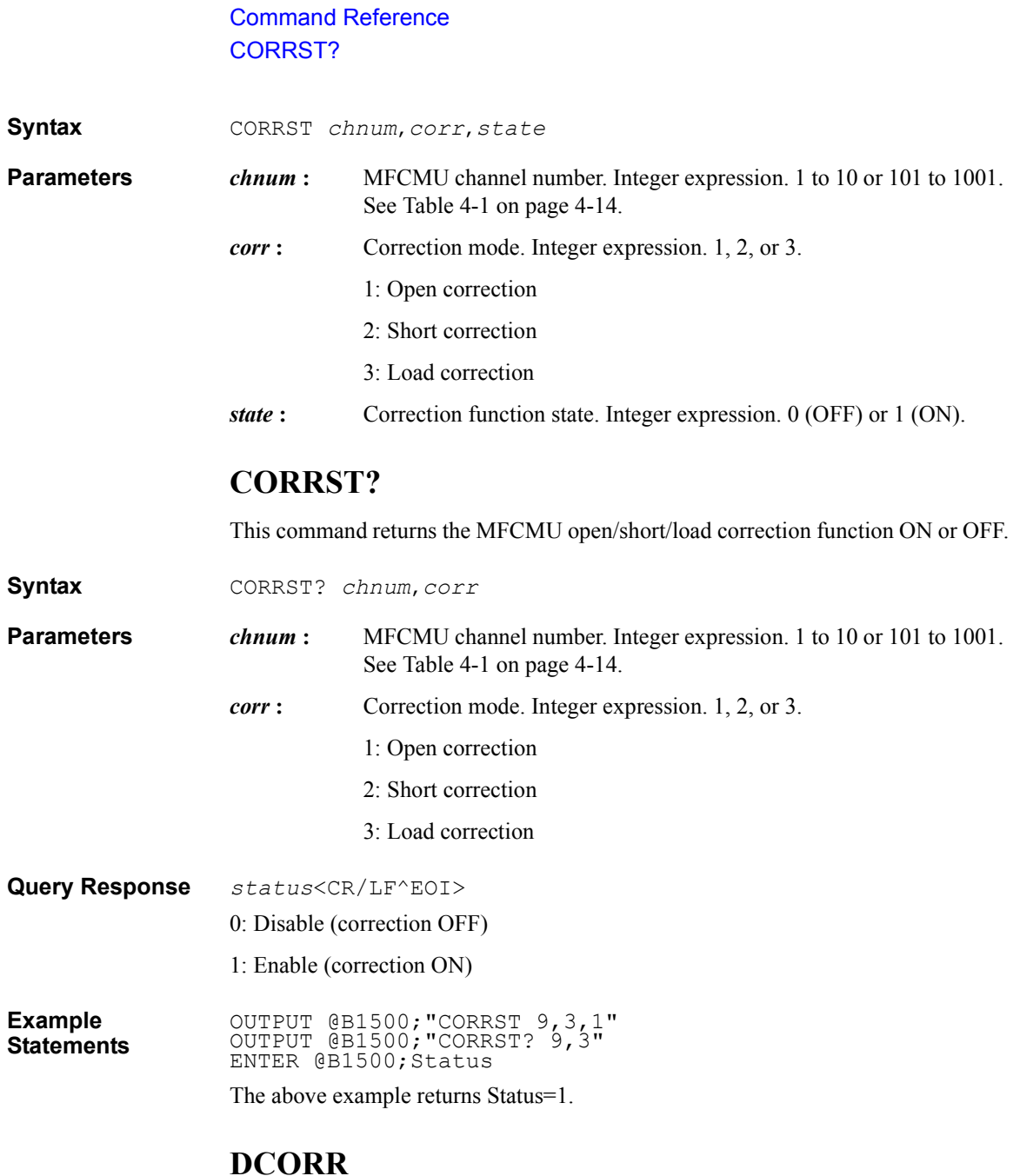

This command disables the MFCMU open/short/load correction function and sets the open/short/load standard calibration value or reference value to the B1500. This command also clears the correction data.

The reference values set by this command are cleared by turning off power.

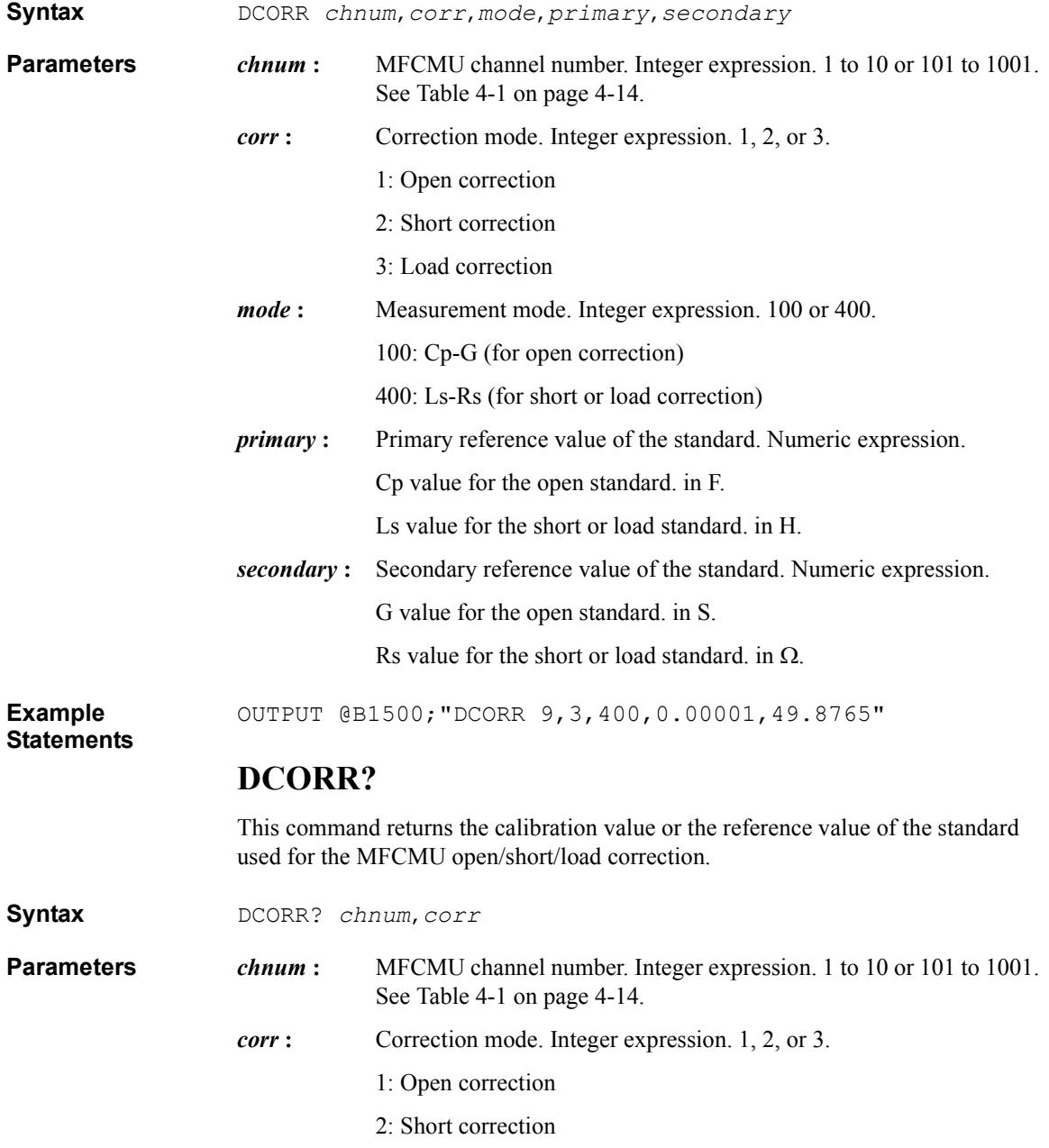

## Command Reference **DCV**

#### 3: Load correction

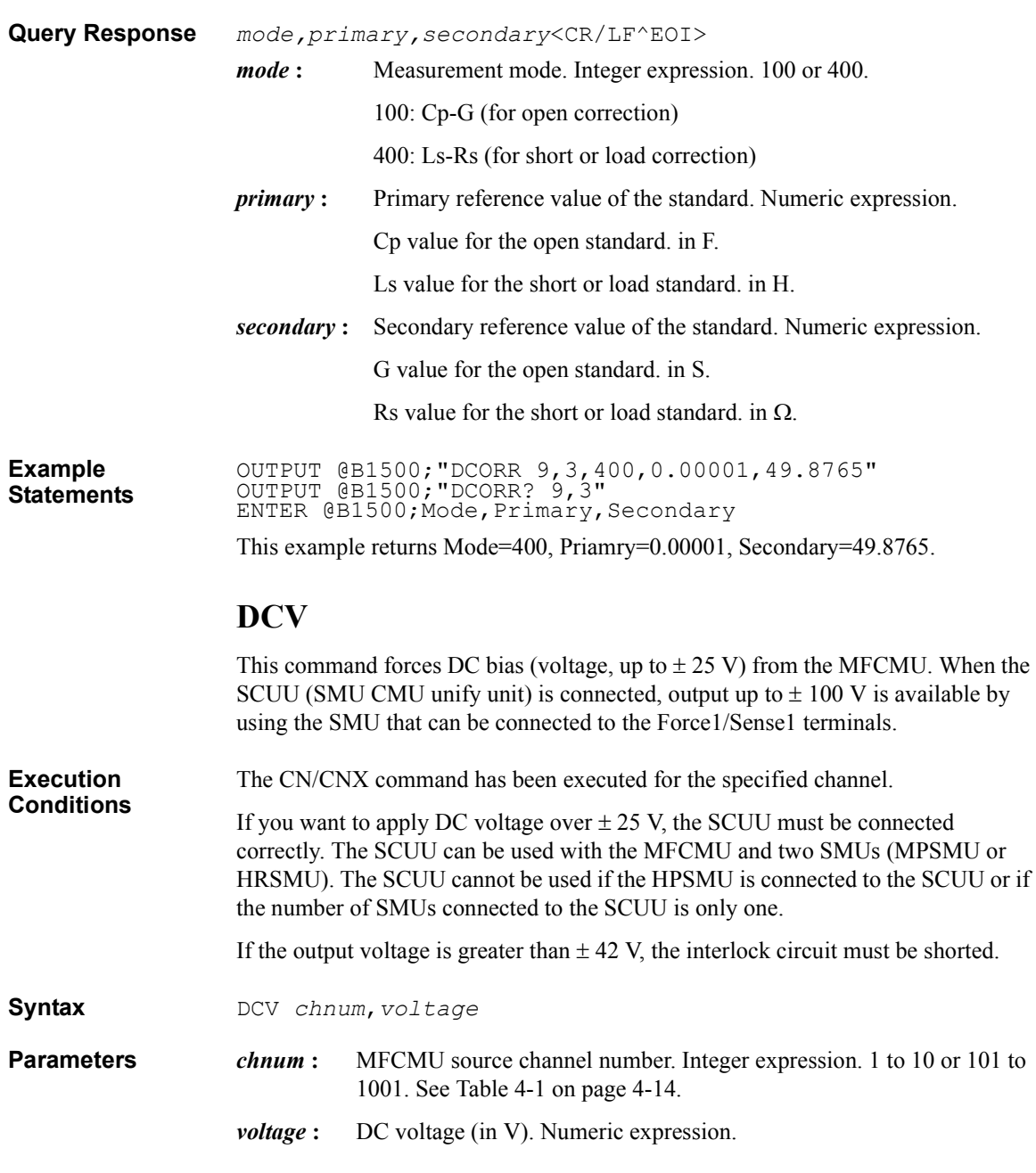

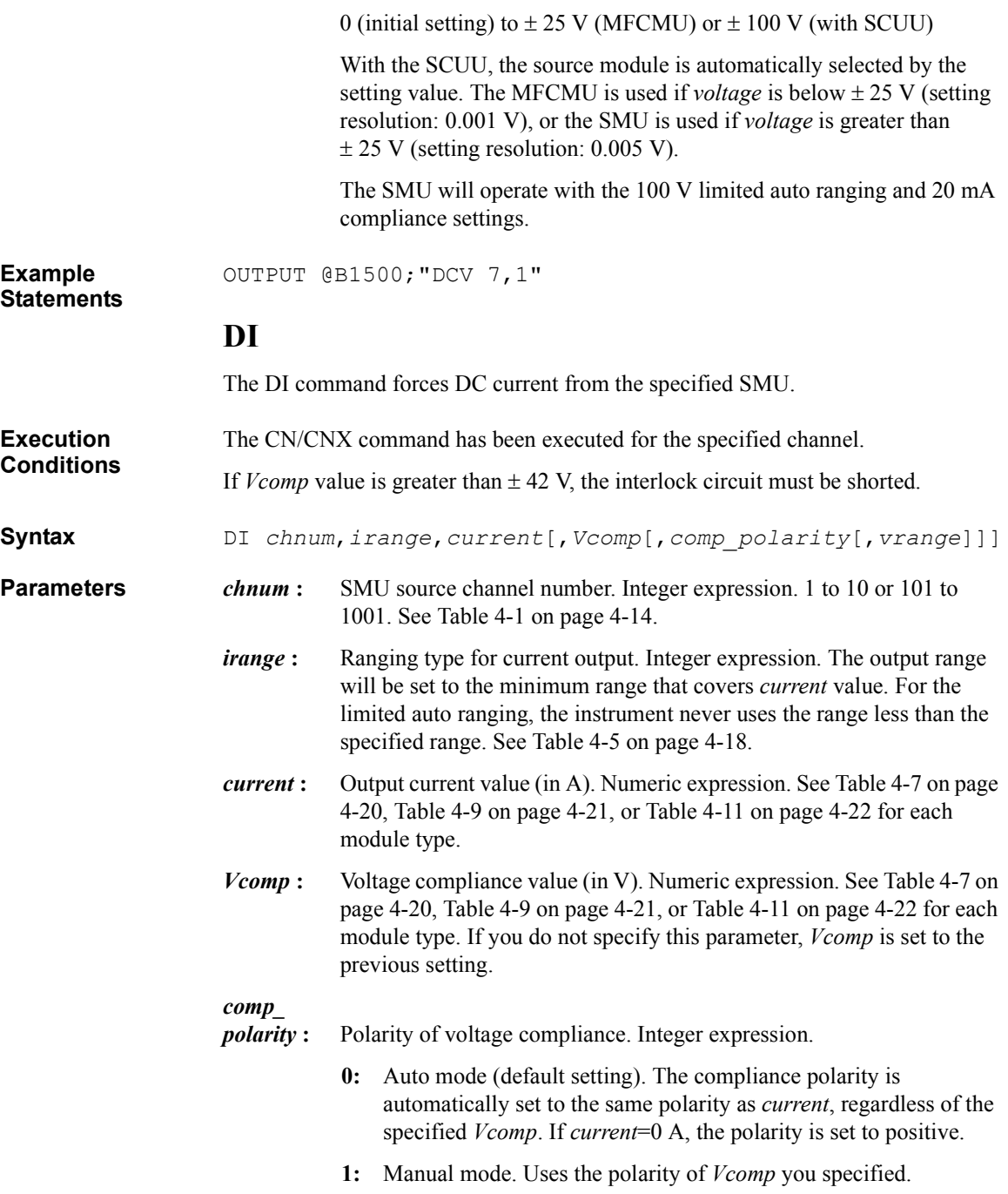

#### Command Reference DIAG?

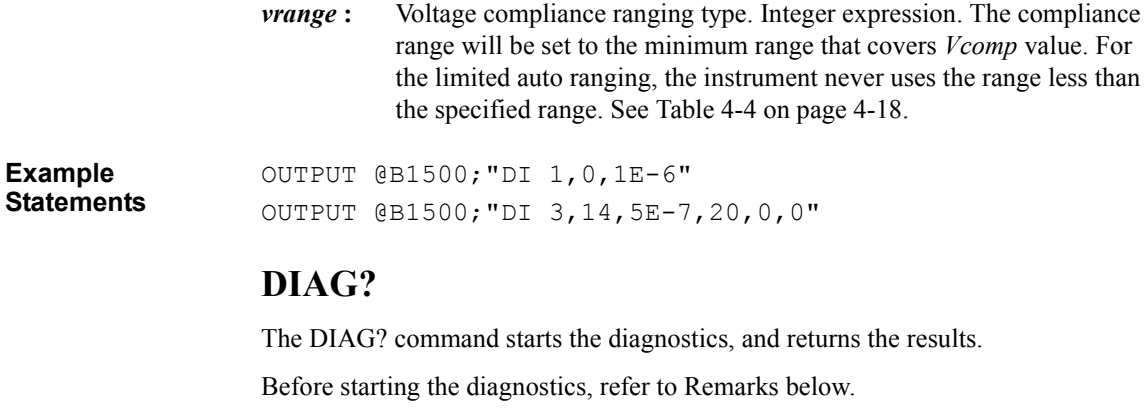

**Syntax** DIAG? *item*[,*pause*]

**Parameters** *item* : Diagnostics item. Integer expression. 1 to 5.

After the DIAG? command, read the results soon.

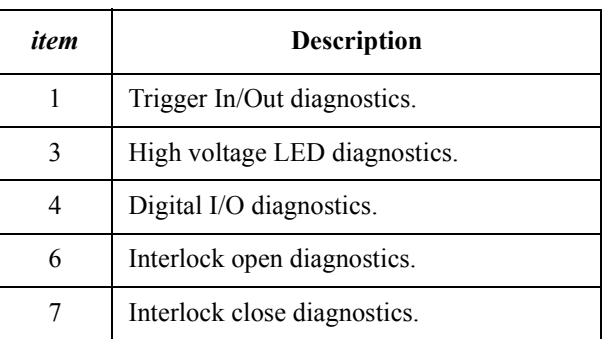

*pause*: Place holder to keep the compatibility with the FLEX command of other instruments.

**Query Response** *result*<CR/LF^EOI>

0: Passed.

1: Failed.

2: Aborted.

**Remarks** • Before executing DIAG? 1, connect a BNC cable between the Ext Trig In and Out connectors.

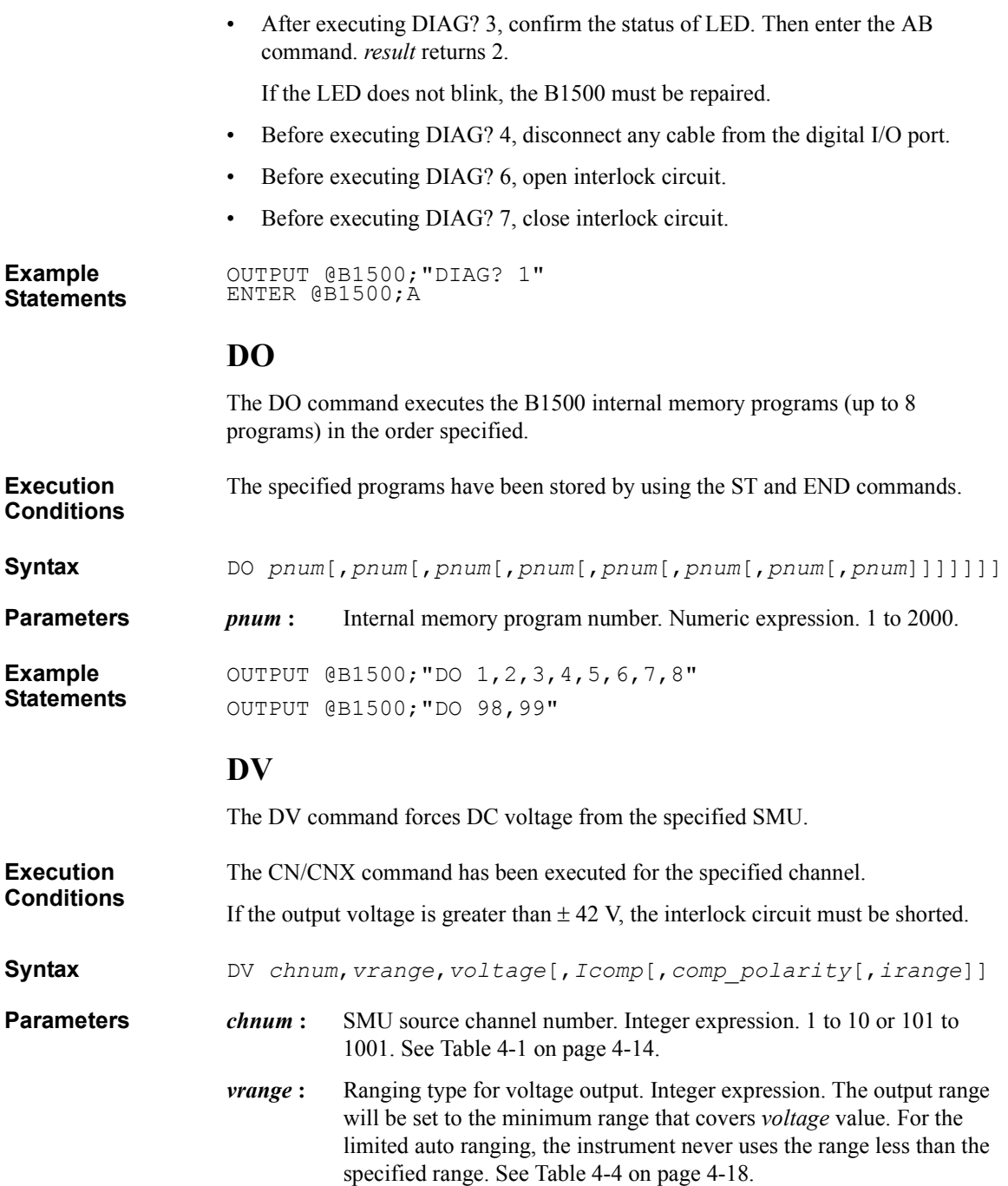

#### Command Reference DZ

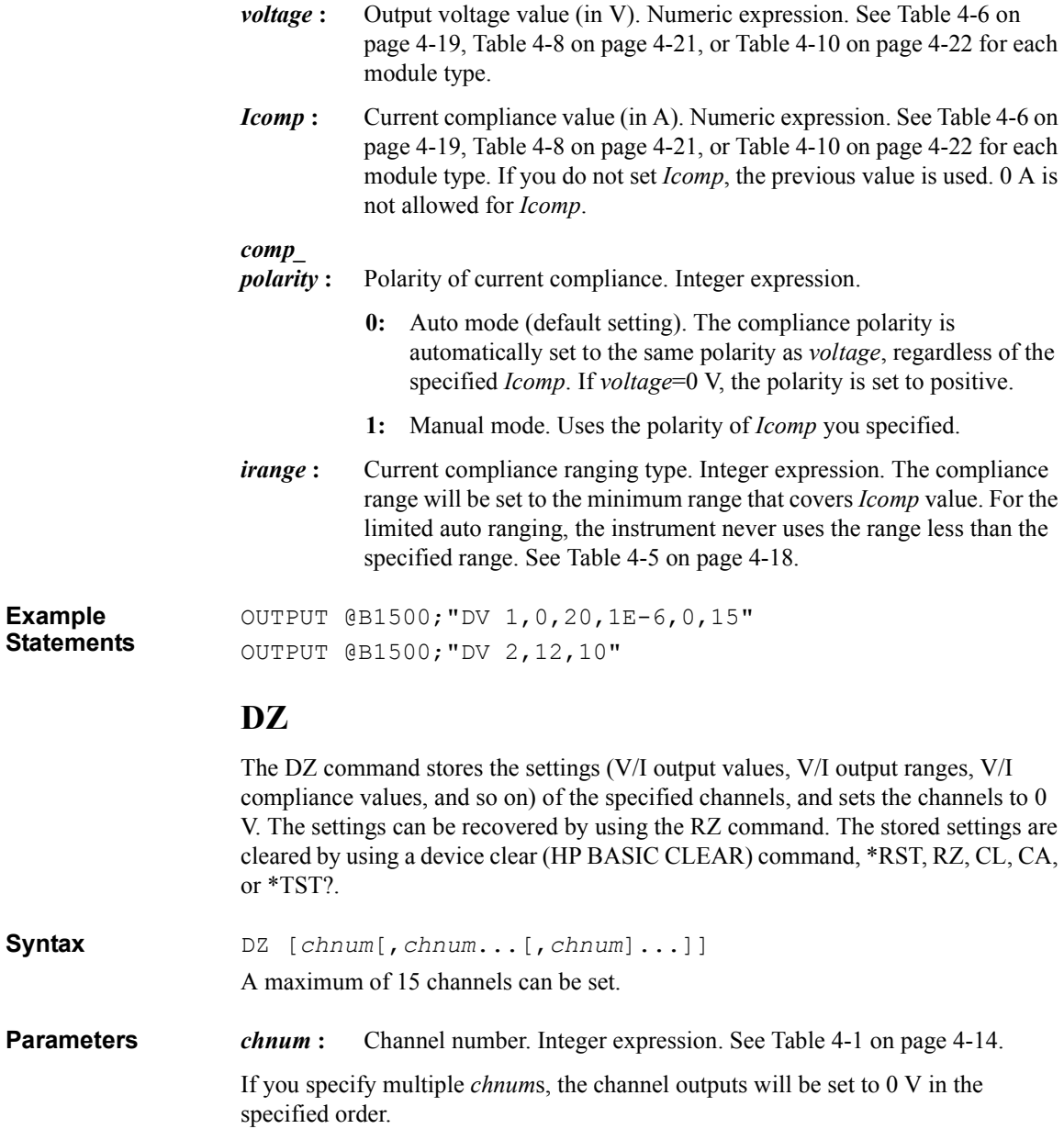

If you do not specify *chnum*, all SMU, all SPGU, and CMU with the output switch ON will be set to 0 V in this order. Then, SMU will be set to 0 V in the order from higher to lower output range and SPGU will be set to 0 V in the order from higher to lower setup voltage.

<span id="page-380-0"></span>**Remarks** The DZ command sets the specified module to the following conditions:

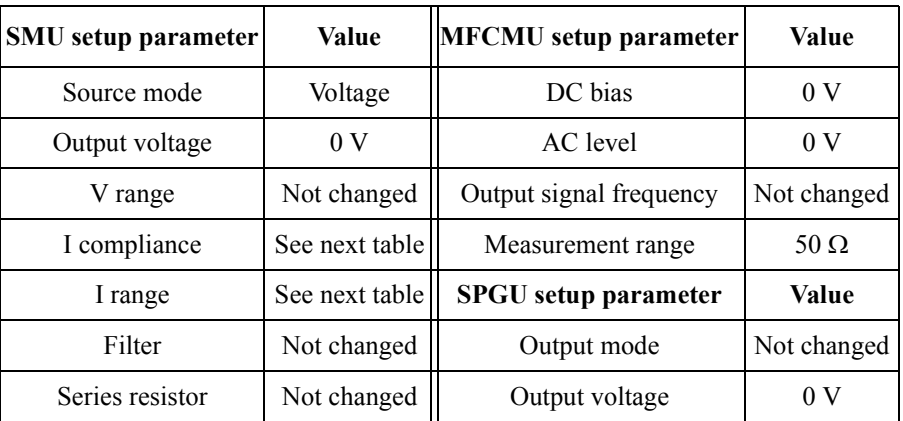

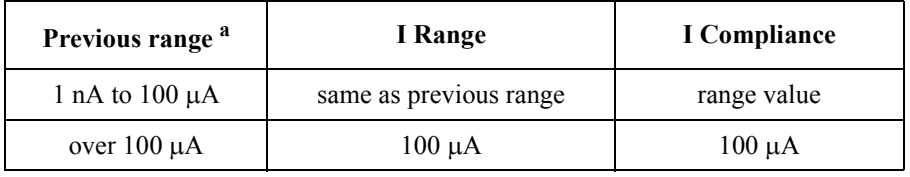

a. Range value that was set before the DZ command.

OUTPUT @B1500;"DZ 1,2,3"

**Example Statements** 

#### **EMG?**

The EMG? query command returns error message corresponding to the specified error code.

**Syntax** EMG? *errcode*

**Parameters** *errcode* : Error code returned by the ERR? command. Numeric expression.

**Query Response** *error\_message*<CR/LF^EOI>

See [Chapter 5, "Error Messages"](#page-526-0) for the error codes and error messages.

<span id="page-381-0"></span>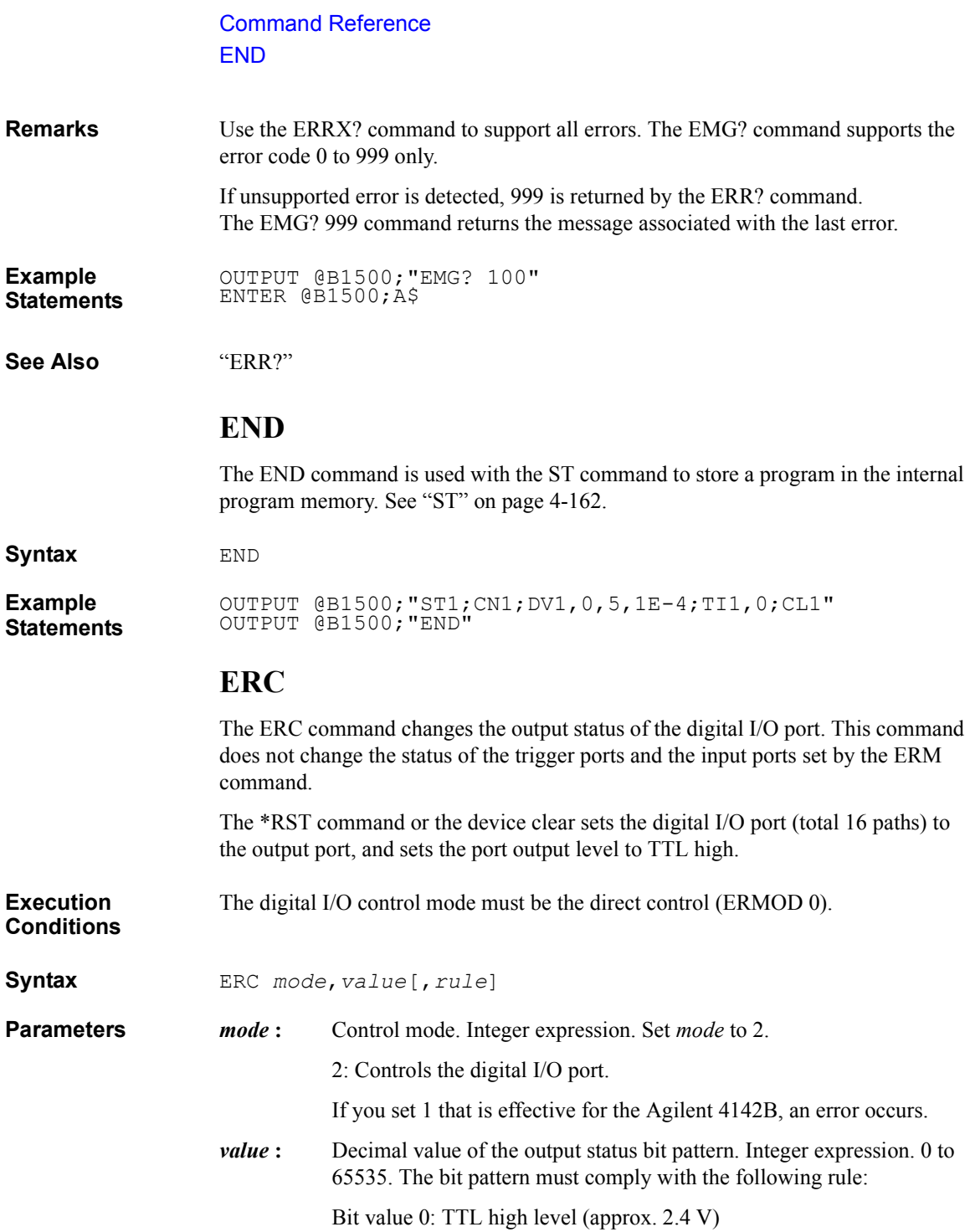

<span id="page-382-0"></span>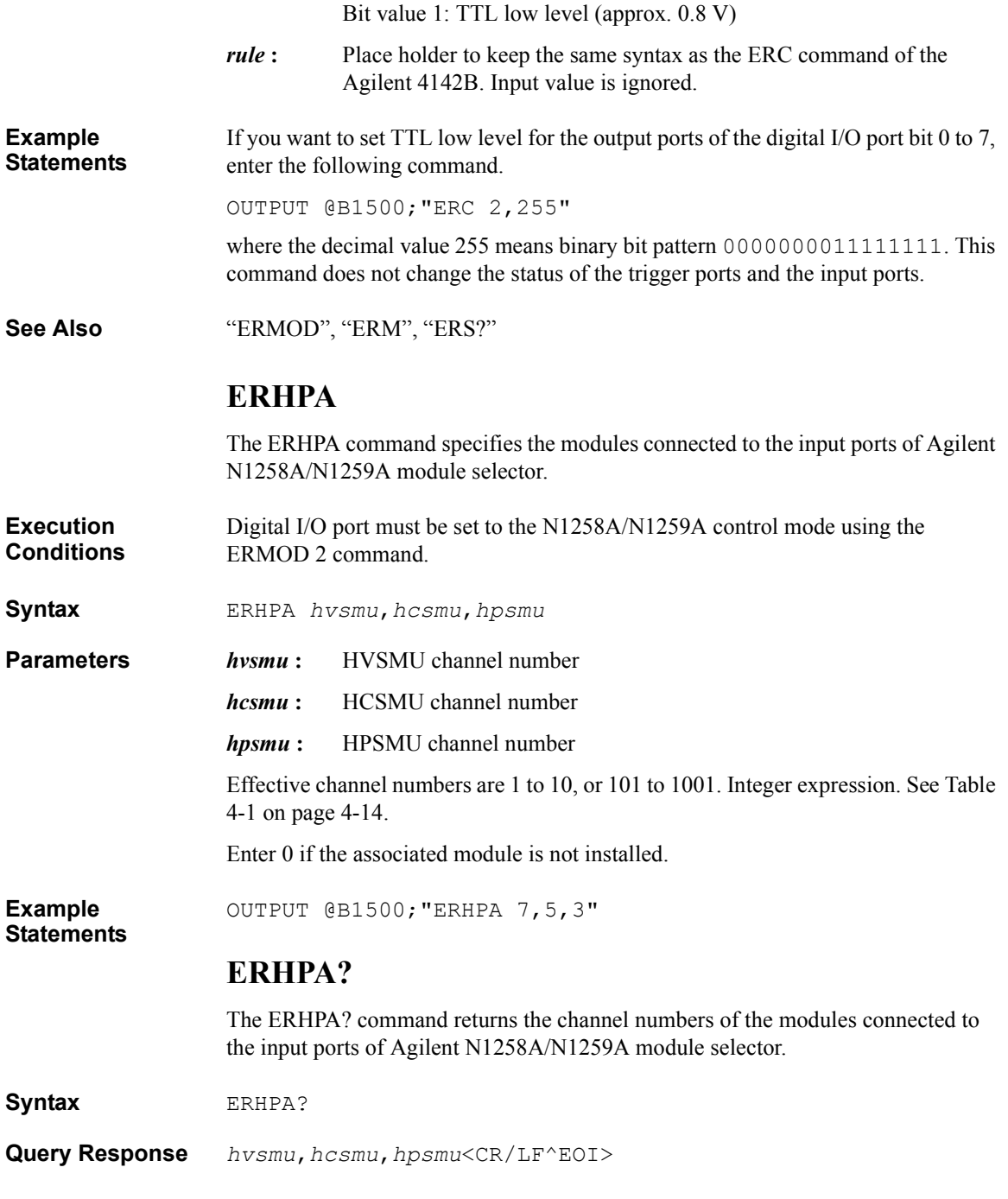

## Command Reference ERHPE

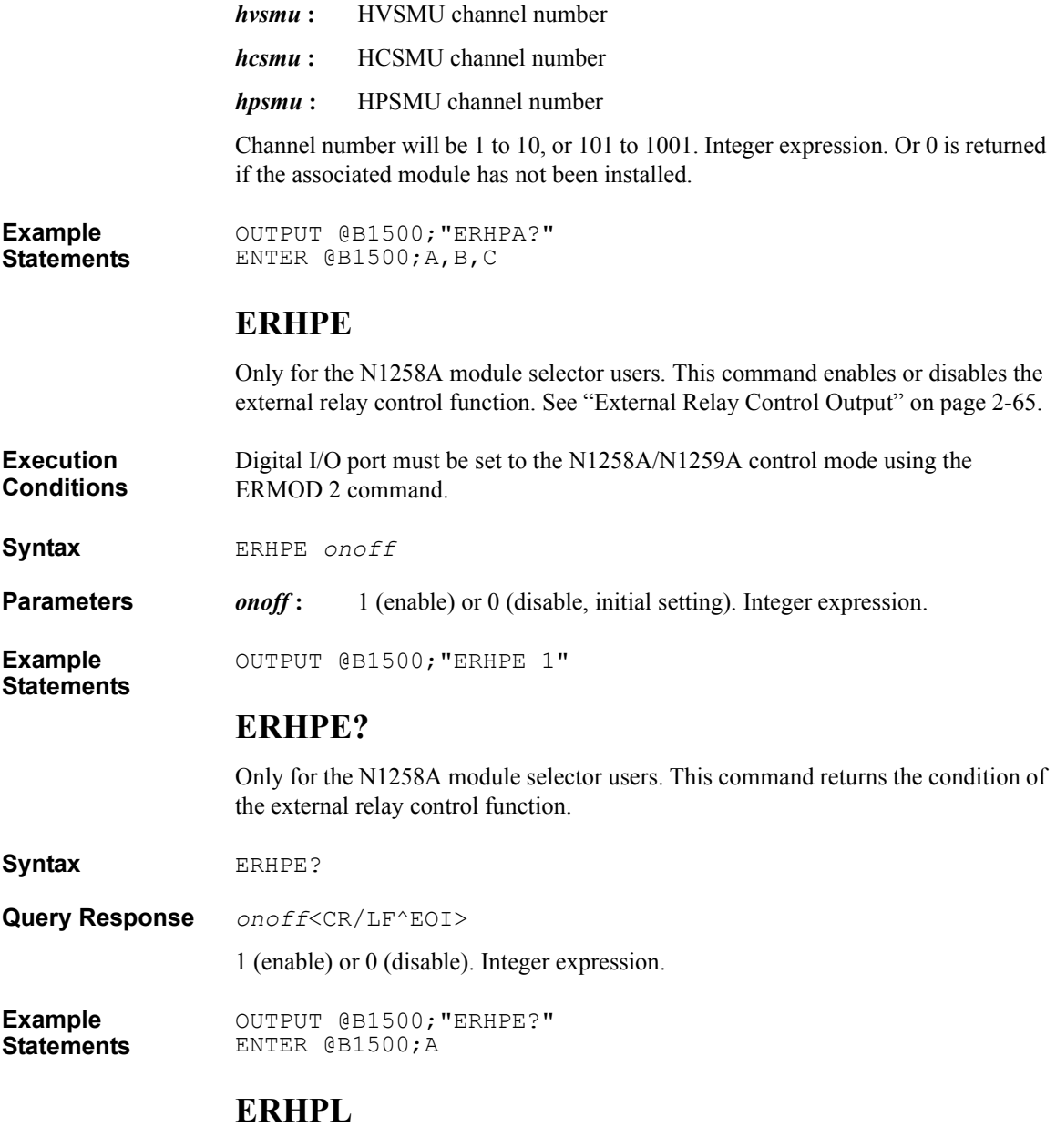

The ERHPL command enables or disables the LED status indicator of Agilent N1258A/N1259A module selector.

<span id="page-384-0"></span>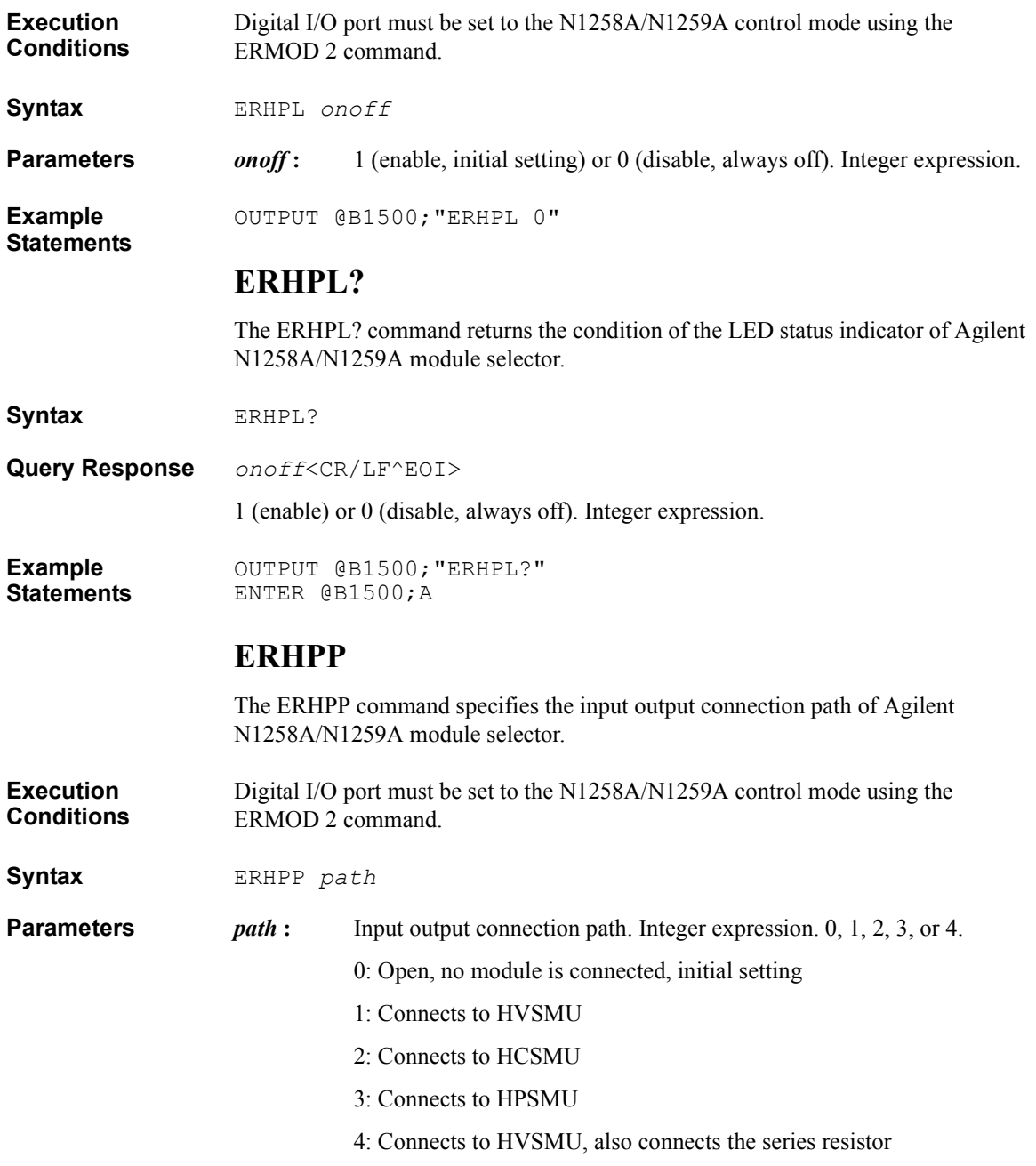

<span id="page-385-0"></span>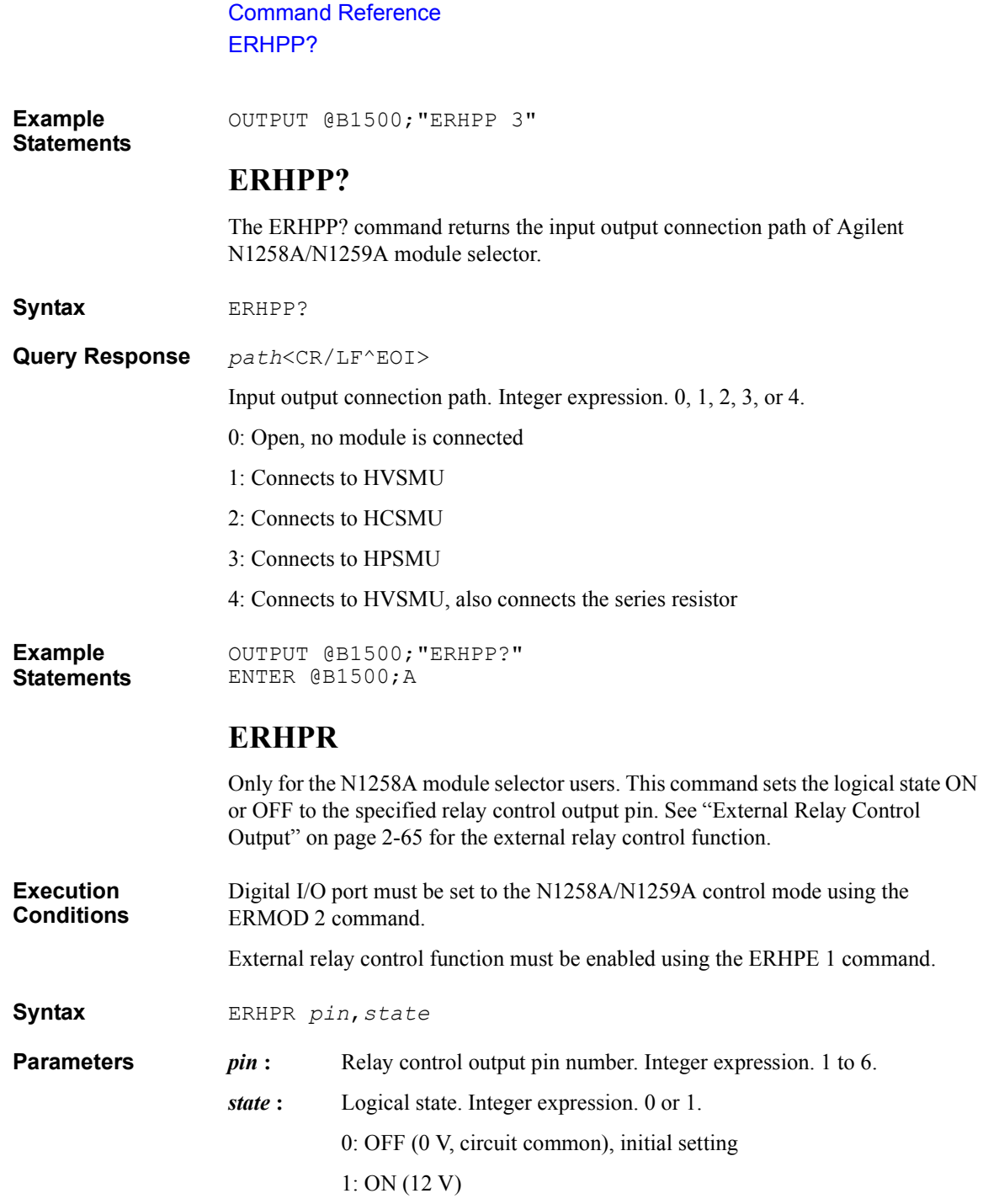

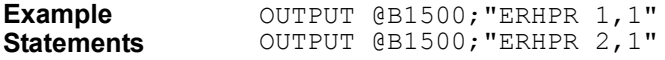

# **ERHPR?**

Only for the N1258A module selector users. This command returns the logical state set to the specified relay control output pin.

**Syntax** ERHPR? *pin*

**Parameters** *pin*: Relay control output pin number. Integer expression. 1 to 6.

**Query Response** *state*<CR/LF^EOI>

0 (logical state OFF, 0 V) or 1 (logical state ON, 12 V). Integer expression.

**Example Statements**  OUTPUT @B1500;"ERHPR? 1" ENTER @B1500;A

# **ERHPS**

The ERHPS command connects or disconnects the series resistor installed in the HVSMU path of Agilent N1258A/N1259A module selector.

**Execution Conditions** Digital I/O port must be set to the N1258A/N1259A control mode using the ERMOD 2 command.

**Syntax** ERHPS *onoff*

**Parameters** *onoff*: 1 (connect) or 0 (disconnect, initial setting). Integer expression.

**Example Statements**  OUTPUT @B1500;"ERHPS 1"

#### **ERHPS?**

The ERHPS? command returns the condition of the HVSMU series resistor of Agilent N1258A/N1259A module selector.

**Syntax** ERHPS?

**Query Response** *onoff*<CR/LF^EOI>

<span id="page-387-0"></span>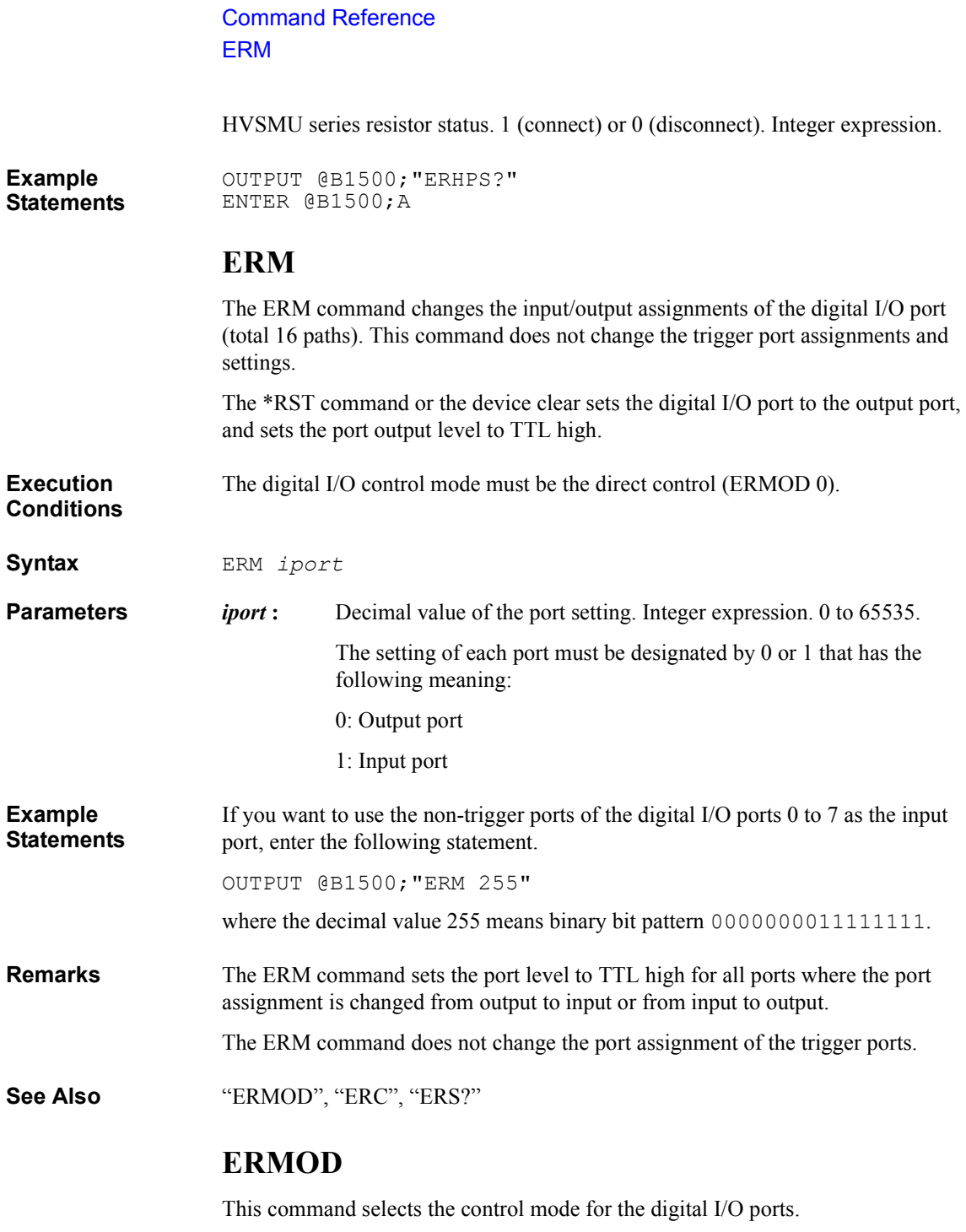

<span id="page-388-0"></span>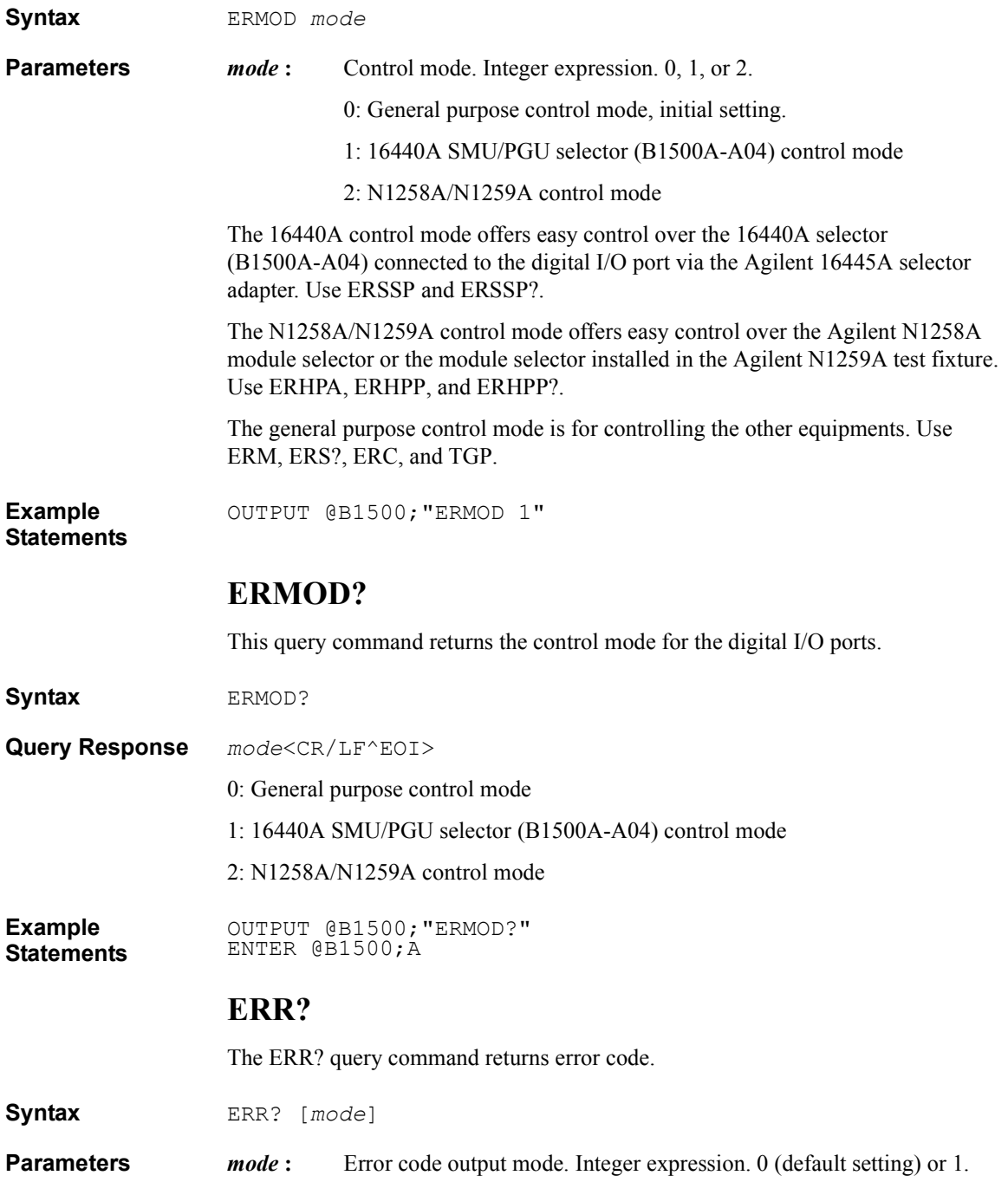

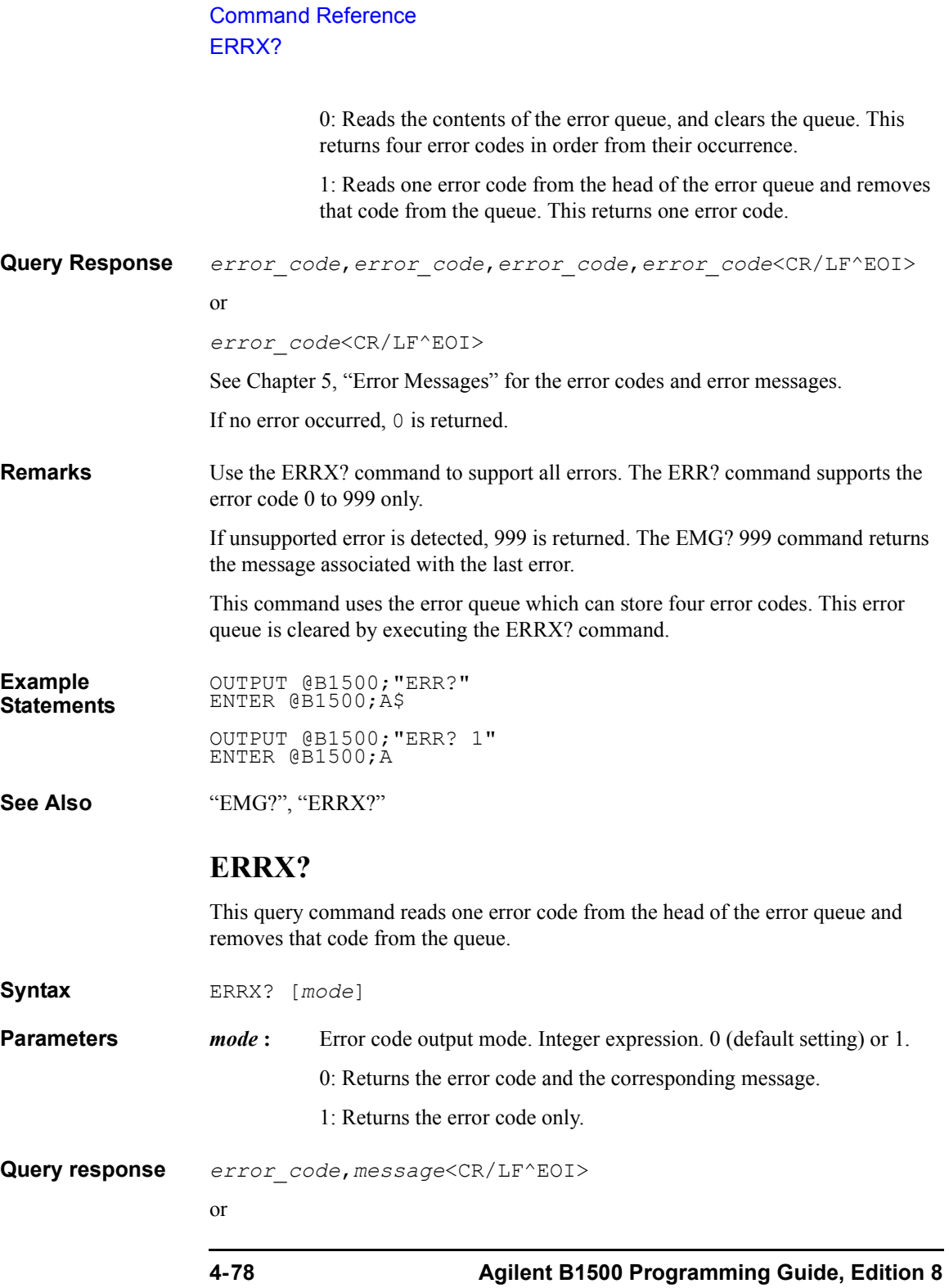

<span id="page-390-0"></span>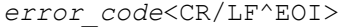

*Message* contains an error message similar to the EMG? response and a custom message containing additional information such as the channel number. They are separated by a semicolon (;).

See [Chapter 5, "Error Messages"](#page-526-0) for the error codes and error messages.

If no error occurred, *Error Code* is 0 and *Message* is "No Error."

**Remarks** This command uses the error queue which can store 30 error codes. This error queue is cleared by executing the ERR? command.

**Example OUTPUT @B1500; "ERRX?"** ENTER @B1500;A,B\$ OUTPUT @B1500;"ERRX? 1"

ENTER @B1500;A

**See Also** ["EMG?",](#page-380-0) ["ERR?"](#page-388-0)

#### **ERS?**

The ERS? command returns the status of the digital I/O port (16 paths).

**Execution Conditions** The digital I/O control mode must be the direct control (ERMOD 0).

- **Syntax** ERS?
- **Query Response** *pattern*<CR/LF^EOI>

*pattern* returns the decimal value of the port status.

The status of each port is designated by 0 or 1 that has the following meaning:

0: TTL high level (approx. 2.4 V)

1: TTL low level (approx. 0.8 V)

**Example Statements**  OUTPUT @B1500;"ERS?" ENTER @B1500;A PRINT "Port Status=";A

> For example, 255 (00000000111111111) is returned when the port 0 to 7 have been set to the TTL low level and the port 8 to 15 have been set to the TTL high level.

<span id="page-391-0"></span>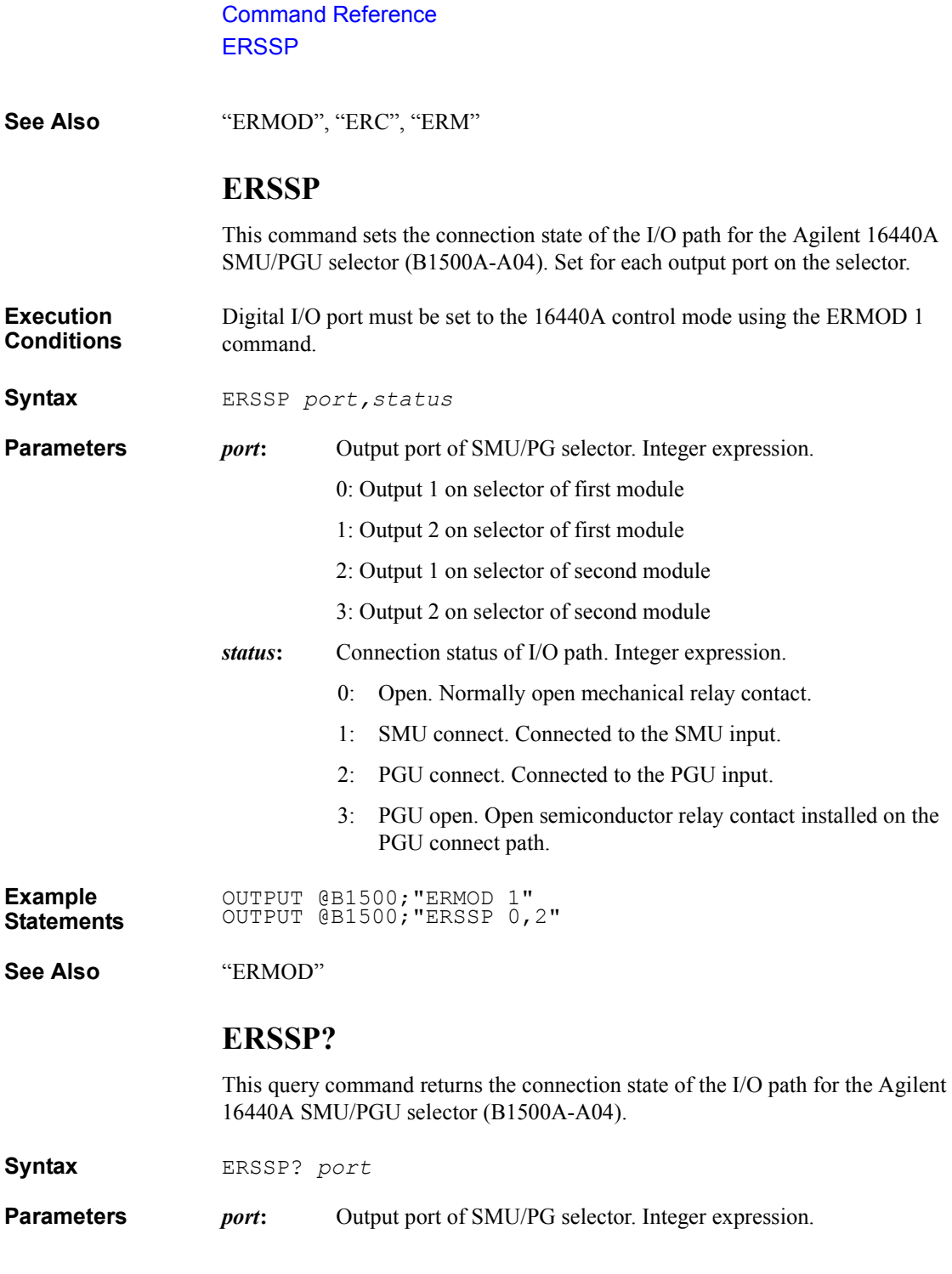

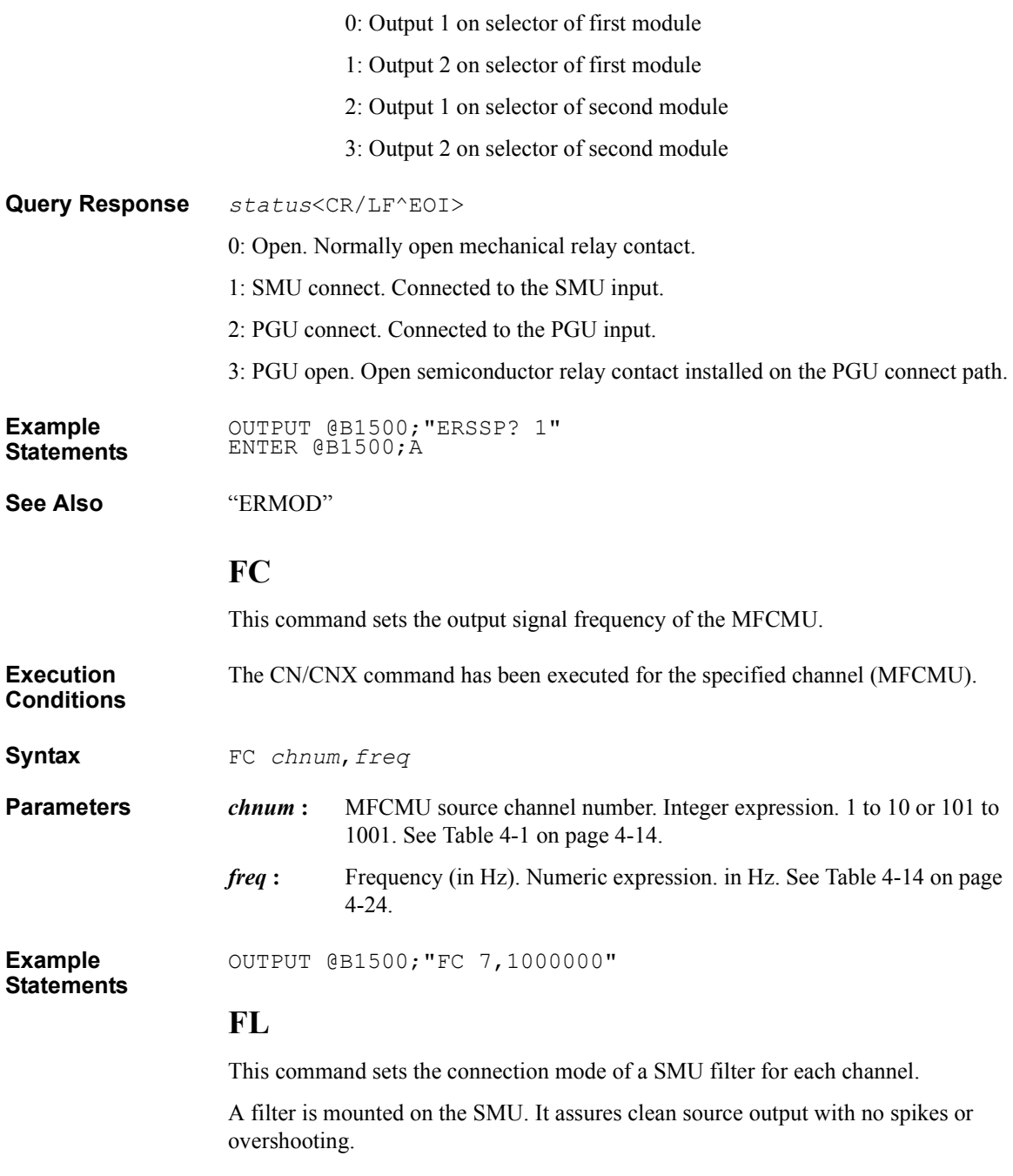

#### Command Reference FMT

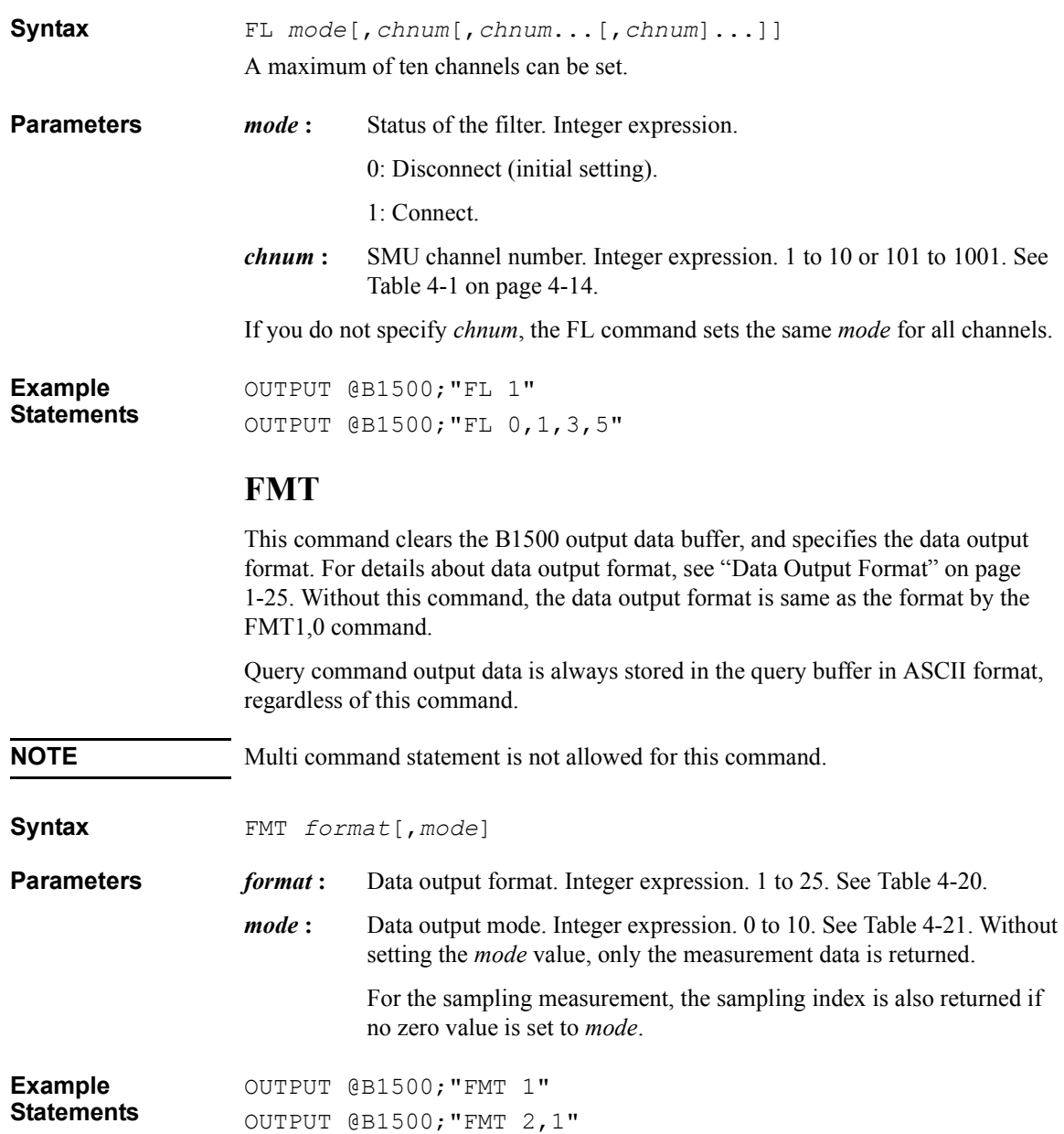

#### <span id="page-394-0"></span>**Table 4-20 FMT format parameter**

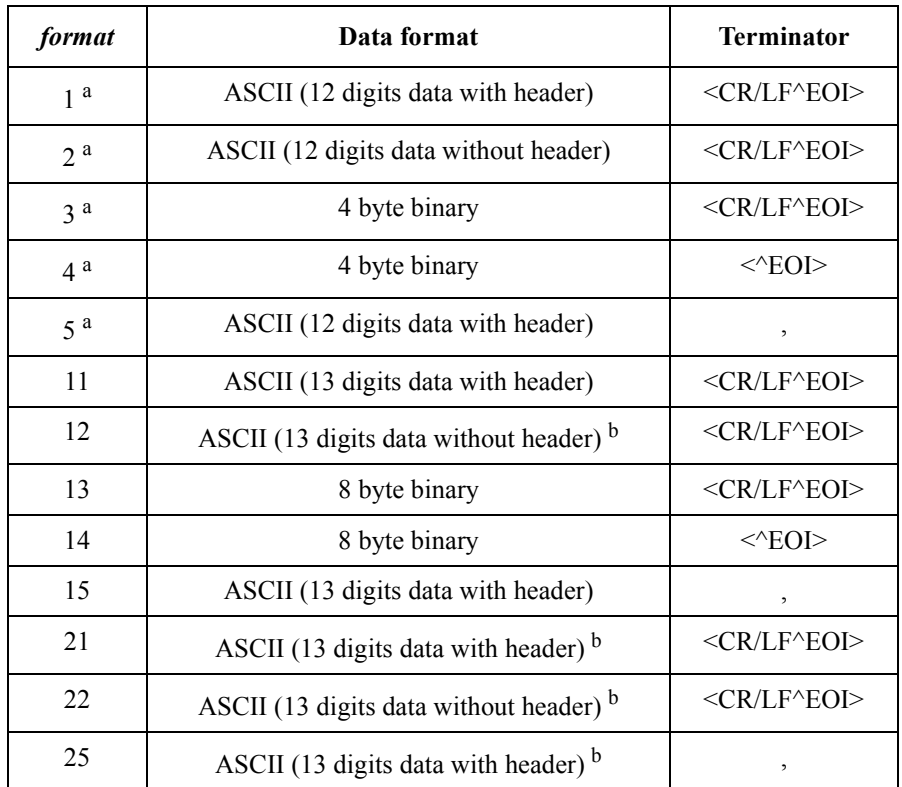

a. Compatible with the Agilent 4142B data output format.

b. Compatible with the Agilent 4155/4156 FLEX mode ASCII data.

12 digits data will be sn.nnnnnEsnn, snn.nnnnEsnn, or snnn.nnnEsnn.

13 digits data will be sn.nnnnnnEsnn, snn.nnnnnEsnn, or snnn.nnnnEsnn.

where,  $s$  is + or -,  $E$  is exponent symbol, and n means one digit number.

**NOTE** For the 4 byte binary data output format, the time stamp function is not available. Refer to ["Data Output Format" on page 1-25](#page-42-0).

Command Reference \*IDN?

<span id="page-395-0"></span>**Table 4-21 FMT mode parameter**

| mode           | Source data returned with measurement data                                                                                                    |
|----------------|----------------------------------------------------------------------------------------------------|
| $\theta$       | None (default setting). Only the measurement data is returned.                                                                                                    |
|                | Source output data of the primary sweep source.                                                                                                    |
| $\mathfrak{D}$ | For MM2 and MM5:                                                                                                    |
|                | Source output data of the synchronous sweep source set by the<br>WSI/WSV command.                                                                                                    |
| 1 to $10$      | For MM16, MM27, and MM28:                                                                                                    |
|                | Source output data of the sweep source set by the WNX, MCPNX,<br>or MCPWNX command. The <i>mode</i> value must be the source<br>number (1 to 10) you want to get data. For the source number, see<br>description of the above commands. |

## **\*IDN?**

The \*IDN? query command returns the instrument model number and the firmware revision number.

**Syntax** \*IDN?

**Query Response** Agilent Technologies,*model*,0,*revision*<CR/LF^EOI>

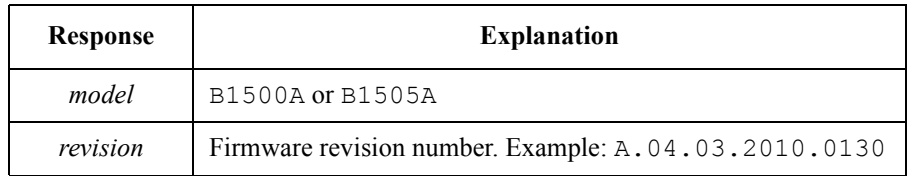

**Example Statements**  OUTPUT @B1500;"\*IDN?" ENTER @B1500;A\$

**Example Response**  Agilent Technologies,B1500A,0,A.04.03.2010.0130

# **IMP**

The IMP command specifies the parameter measured by the MFCMU. This command is effective for the following commands and the following measurement mode. The MFCMU can measure two parameters.
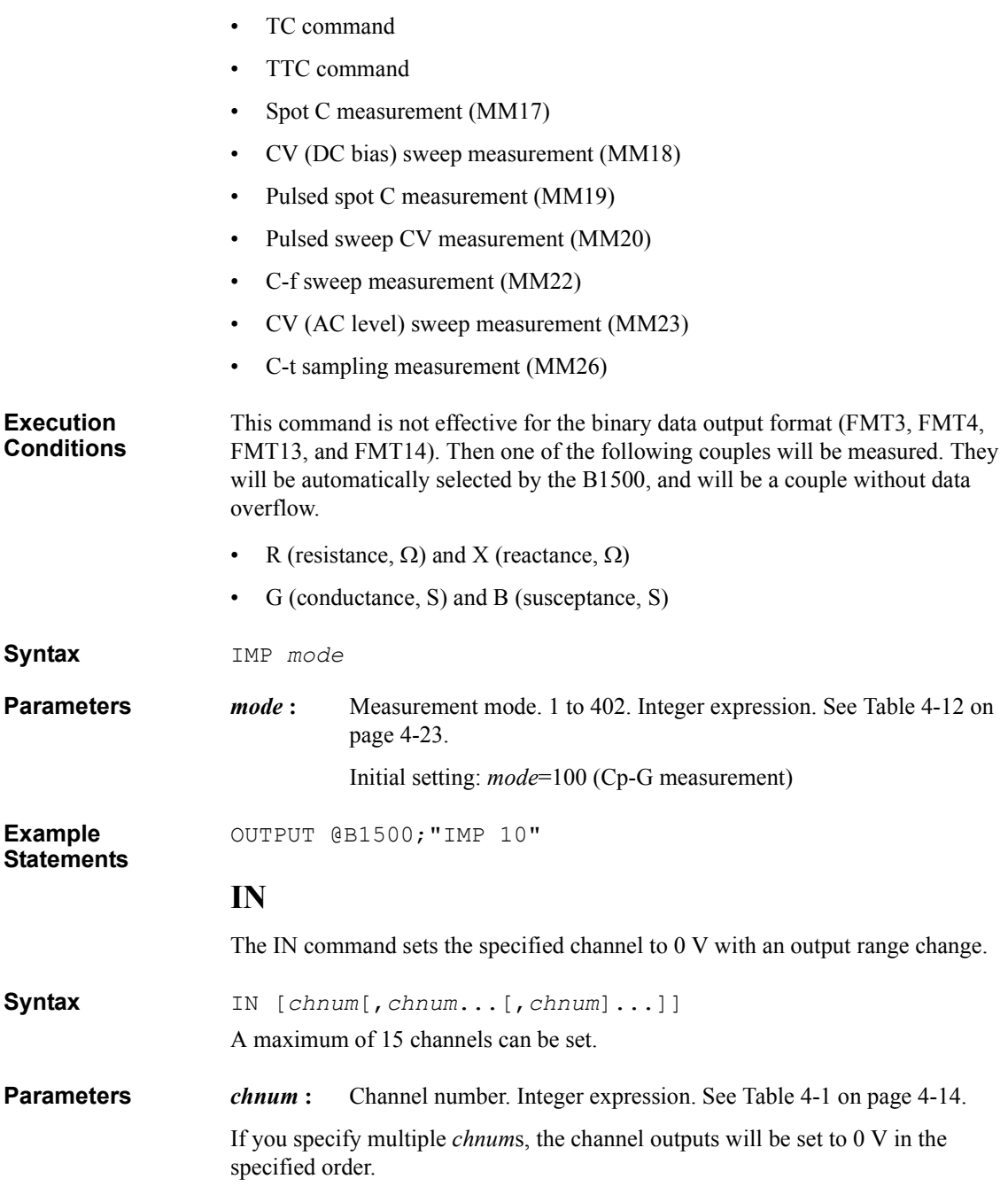

#### Command Reference LGI

If you do not specify *chnum*, all SMU, all SPGU, and CMU will be set to 0 V in this order. Then, SMU will be set to 0 V in the order from higher to lower output range and SPGU will be set to 0 V in the order from higher to lower setup voltage.

**Remarks** The IN command sets the specified module to the following conditions:

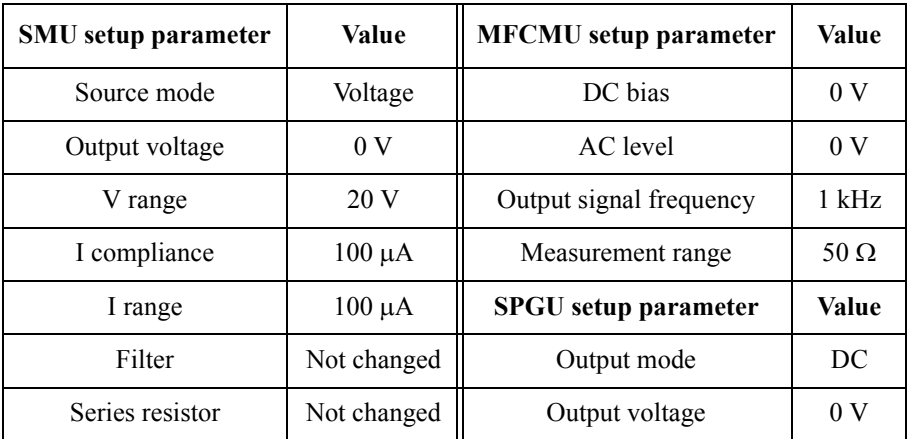

After this command, there is no additional power consumption for the idle state.

**Example Statements**  OUTPUT @B1500;"IN" OUTPUT @B1500;"IN 1,2,3,5,6"

# **LGI**

The LGI command sets the current monitor channel for the linear search measurement (MM14). This command setting clears, and is cleared by, the LGV command setting.

This command ignores the RI command setting.

**Syntax** LGI *chnum*,*mode*,*range*,*target*

**Parameters** *chnum* : SMU search monitor channel number. Integer expression. 1 to 10 or 101 to 1001. See [Table 4-1 on page 4-14.](#page-325-0)

- *mode* : Search mode. Integer expression.
	- 0 : If the measured value  $\leq$  *target*, it is the search result data.
	- 1 : If the measured value  $\geq$  *target*, it is the search result data.

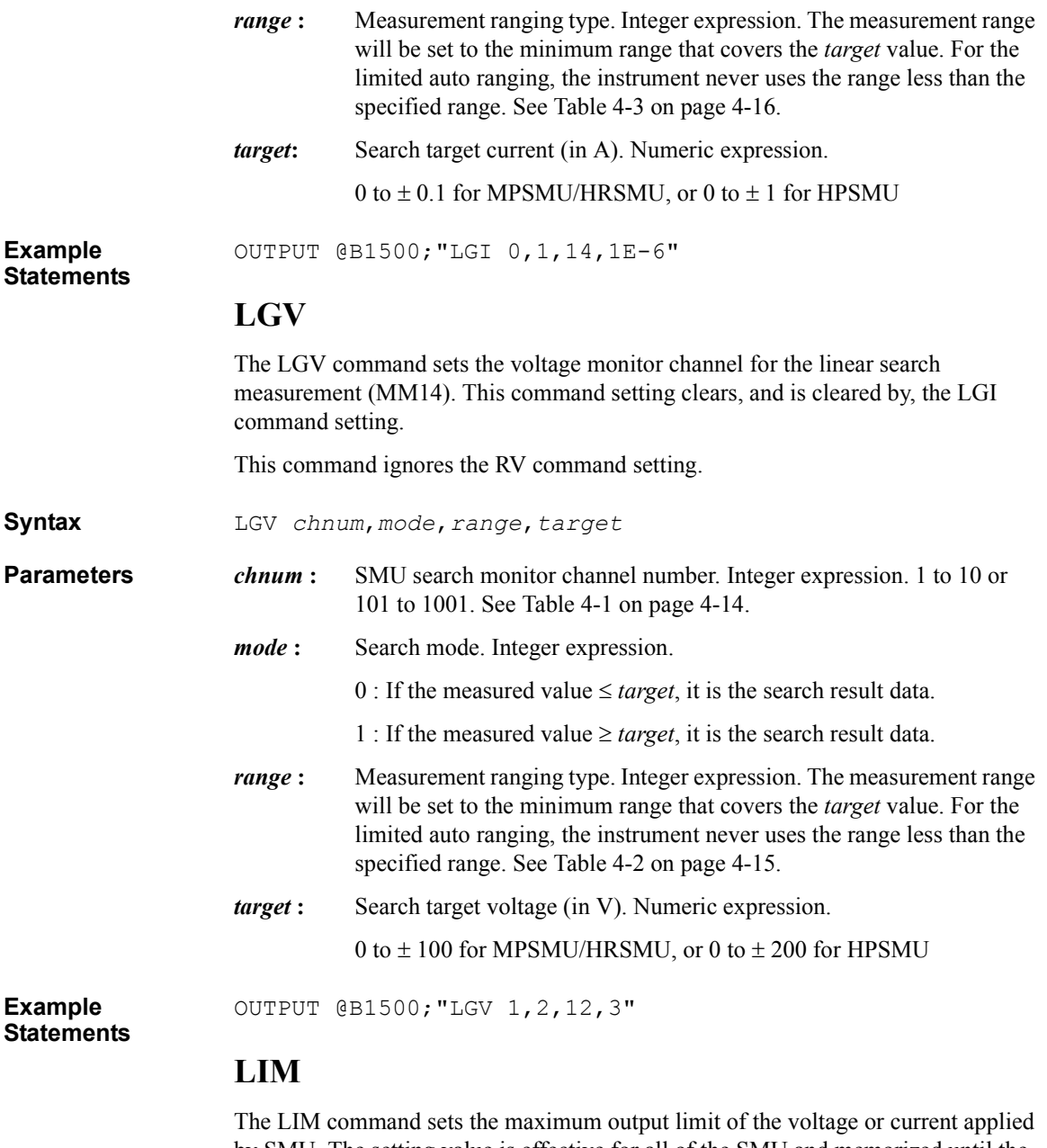

by SMU. The setting value is effective for all of the SMU and memorized until the LIM command is executed again. The value is not initialized by the \*RST command or power off.

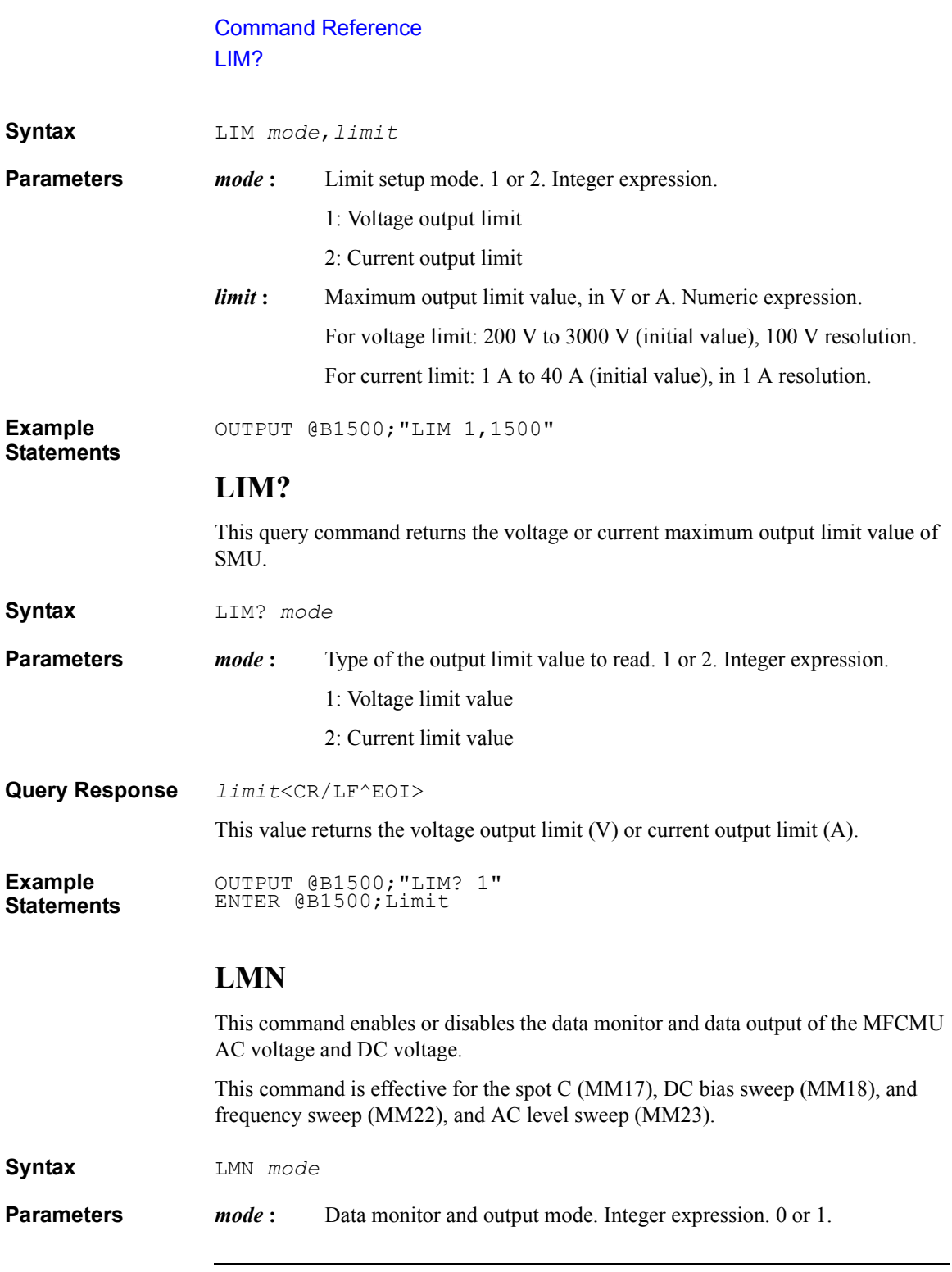

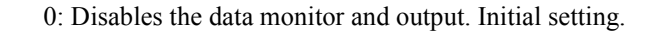

1: Enables the data monitor and output.

**Example Statements**  OUTPUT @B1500;"LMN 1"

#### **LOP?**

The LOP? query command returns the operation status of all modules and stores the results in the output data buffer (query buffer).

**Syntax** LOP?

**Query Response** LOP *stat1*,*stat2*,*stat3*,*stat4*,*stat5*,*stat6*,*stat7*,*stat8*,*stat 9*,*stat10*<CR/LF^EOI>

> The variables *stat1* to *stat10* will indicate the status of the module installed in the slot 1 to 10 respectively, and will be the two-digit status code shown in Table 4-22.

#### **Table 4-22 LOP? Response**

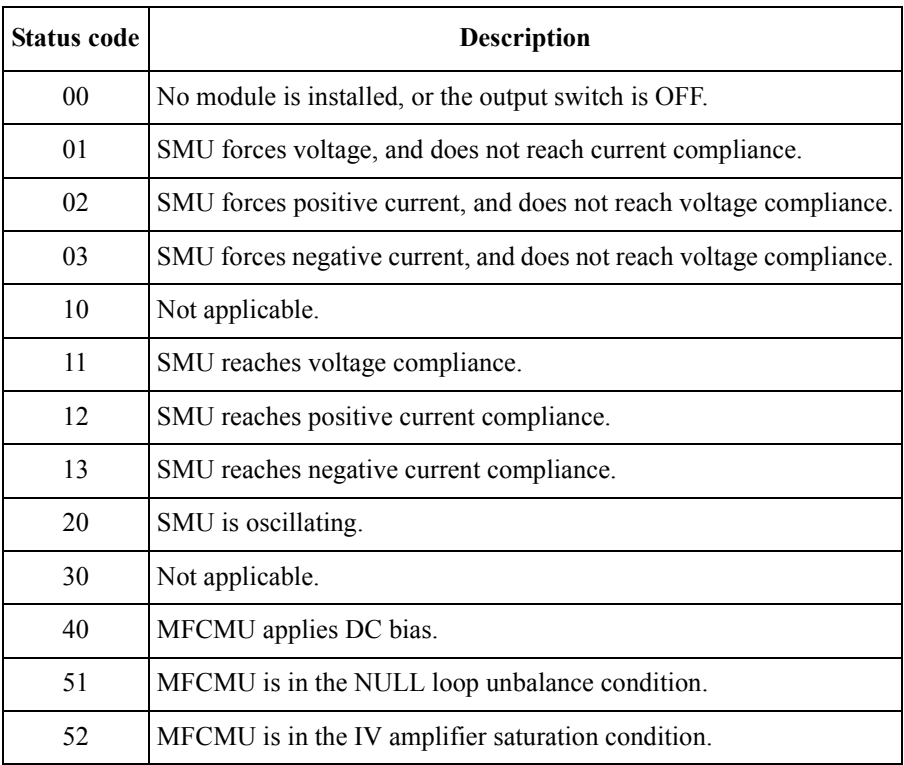

## Command Reference \*LRN?

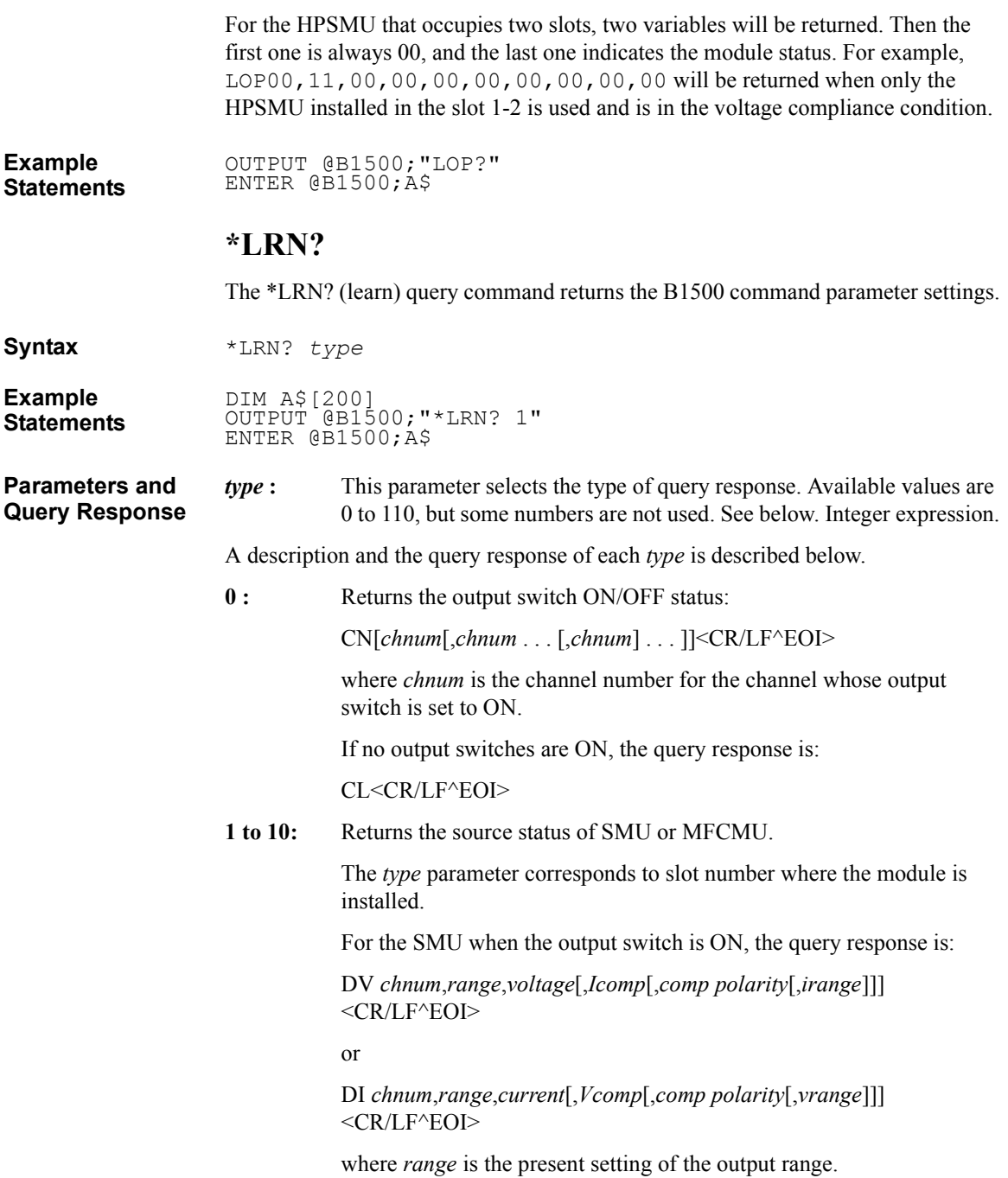

For the SMU when the output switch is OFF, the query response is:

CL *chnum*<CR/LF^EOI>

For the MFCMU, the query response is:

DCV *chnum*,*voltage*;ACV *chnum*,*voltage*;FC *chnum*,*frequency* <CR/LF^EOI>

For the SPGU, the query response is:

CNX *chnum*[,*chnum*][;CL *chnum*]<CR/LF^EOI>

or

CL *chnum*[,*chnum*][;CNX *chnum*]<CR/LF^EOI>

where *chnum* of CNX is the channel number for the channel whose output switch is set to ON, and *chnum* of CL is the channel number for the channel whose output switch is set to OFF.

#### **30 :** Returns the filter ON/OFF status:

FL0 [*off ch*[,*off ch* . . . [,*off ch*] . . . ]; FL1 [*on ch*[,*on ch* . . . [,*on ch*] . . ] <CR/LF^EOI>

If all modules are Filter OFF, the query response is:

FL0<CR/LF^EOI>

If all modules are Filter ON, the query response is:

FL1<CR/LF^EOI>

**31 :** Returns the parameter values of the TM, AV, CM, FMT, and MM commands:

> TM *trigger mode*;AV *number*[,*mode*];CM *auto calibration mode*; FMT *output data format*,*output data mode* [;MM *measurement mode*[,*chnum*[,*chnum*...[,*chnum*]...]]] <CR/LF^EOI>

**32 :** Returns the measurement ranging status:

RI *chnum*,*Irange*;RV *chnum*,*Vrange* [;RI *chnum*,*Irange*;RV *chnum*,*Vrange*] . . . . [;RI *chnum*,*Irange*;RV *chnum*,*Vrange*]<CR/LF^EOI>

**33 :** Returns the staircase sweep measurement settings:

#### Command Reference \*LRN?

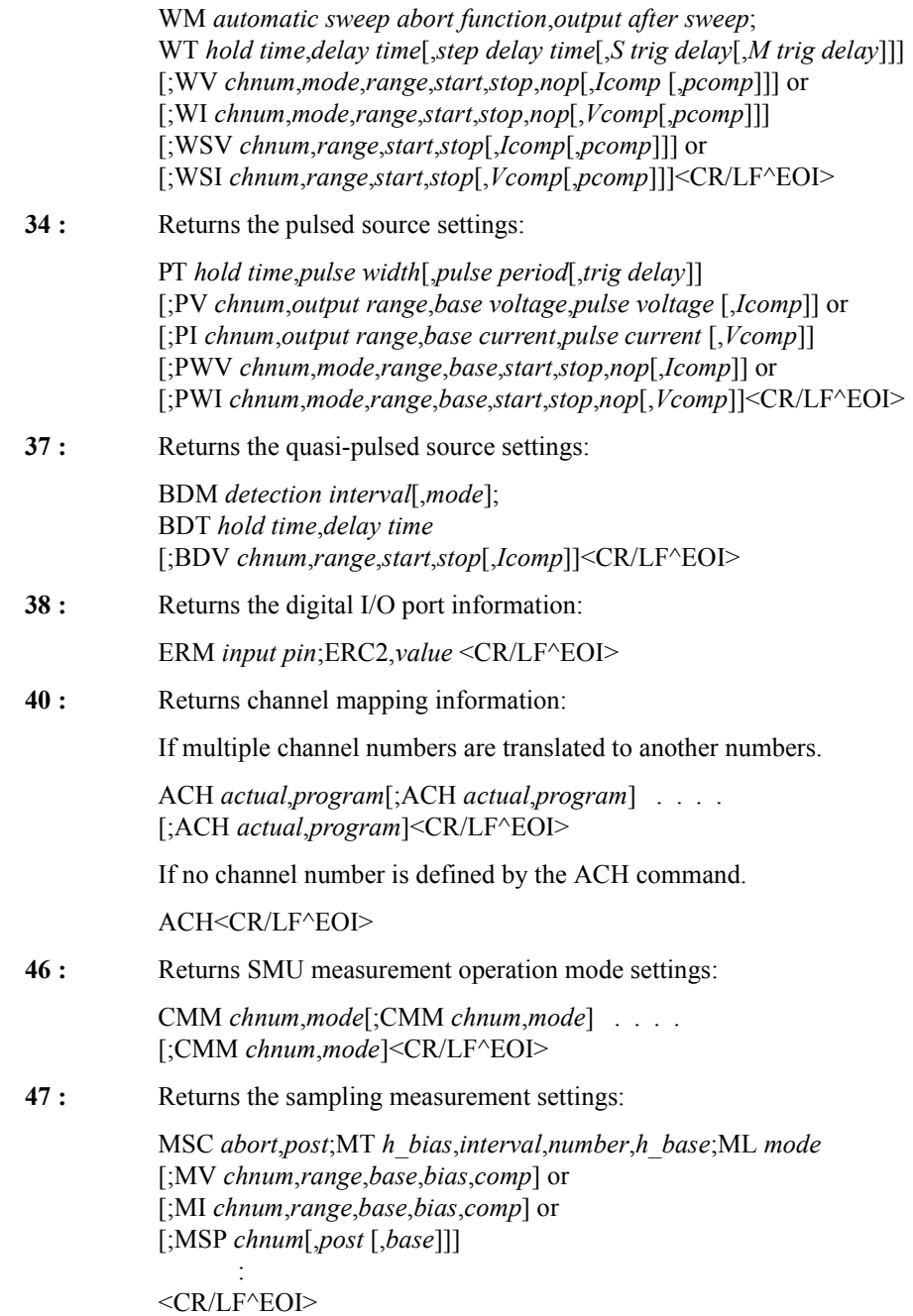

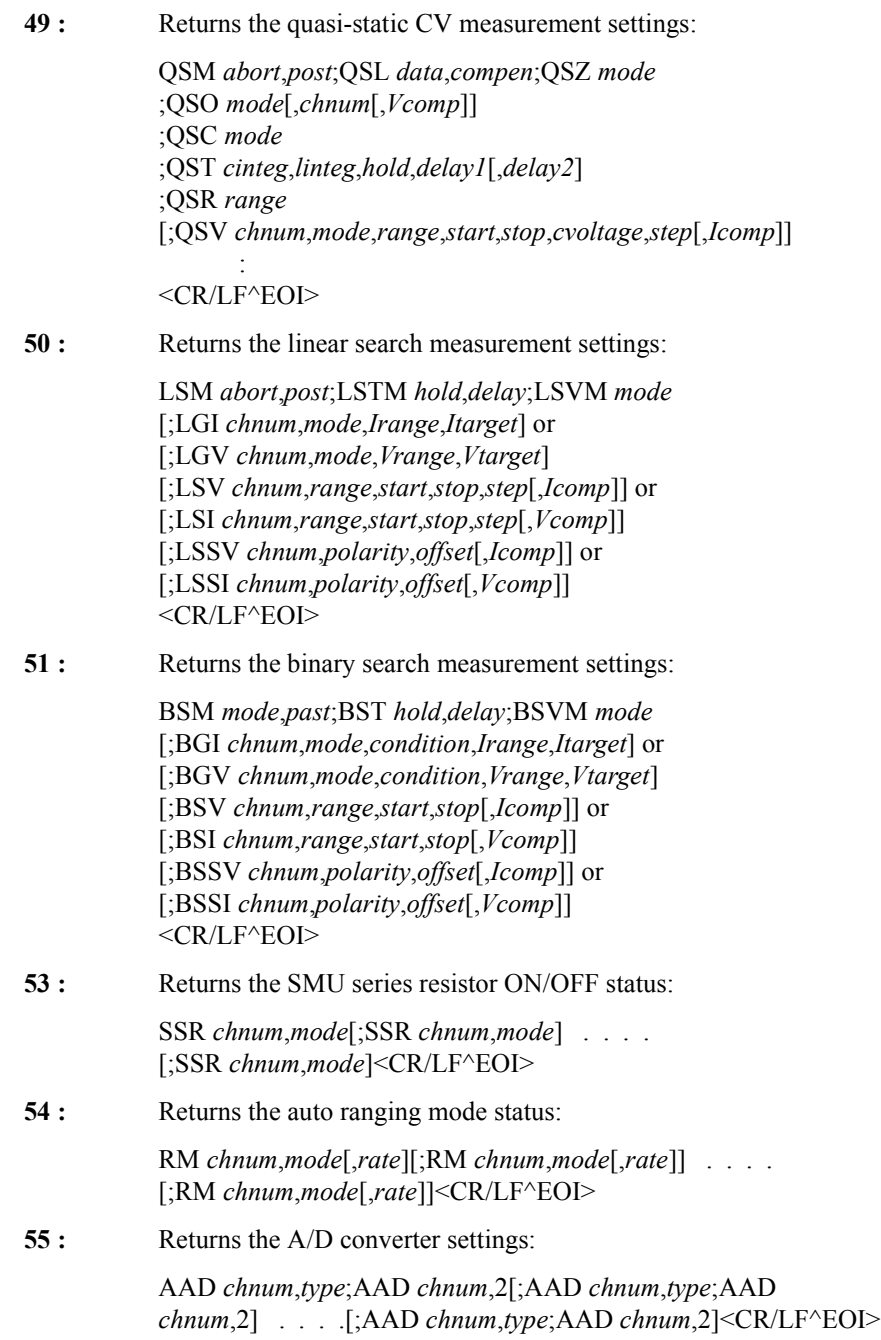

#### Command Reference \*LRN?

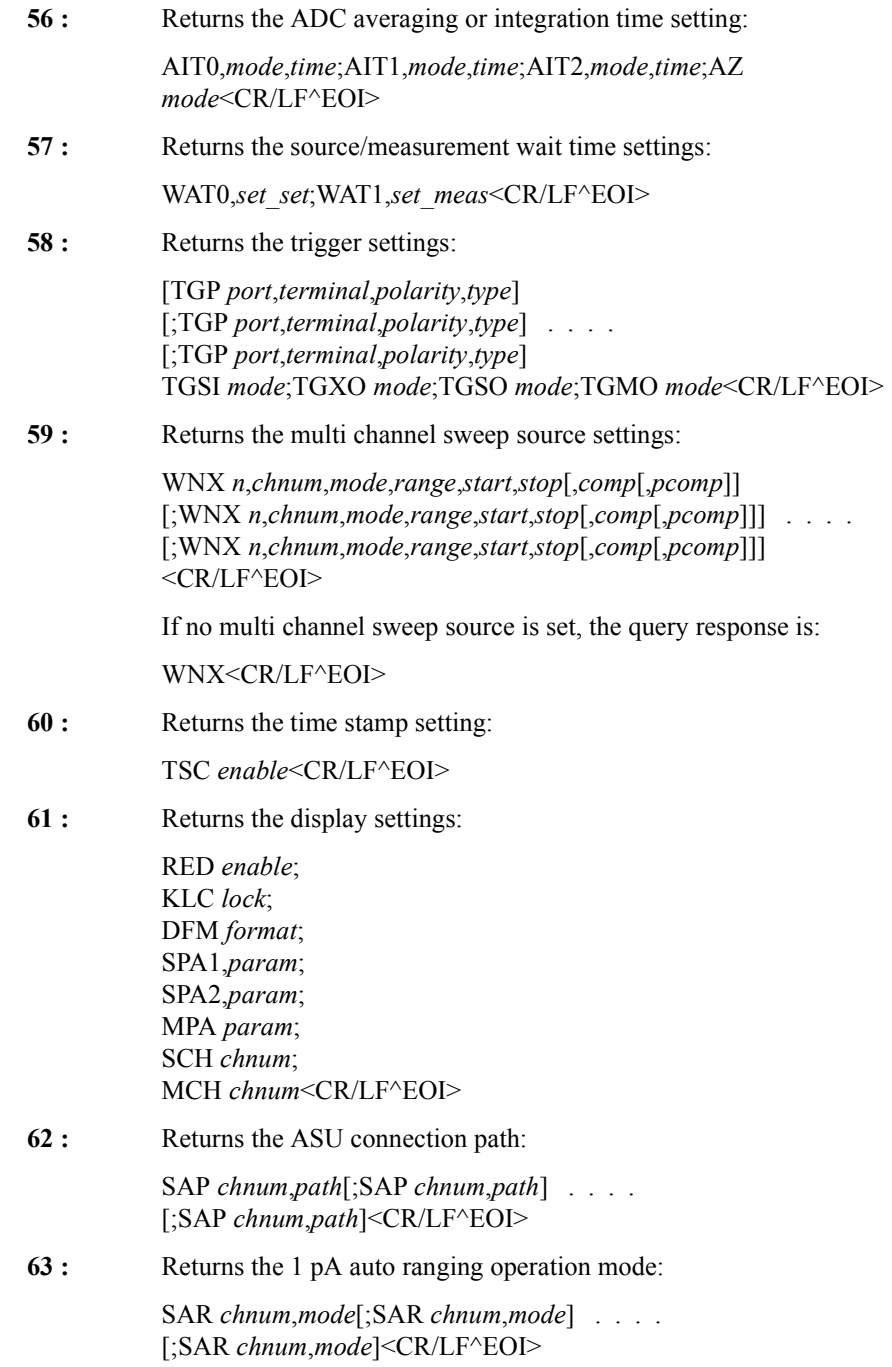

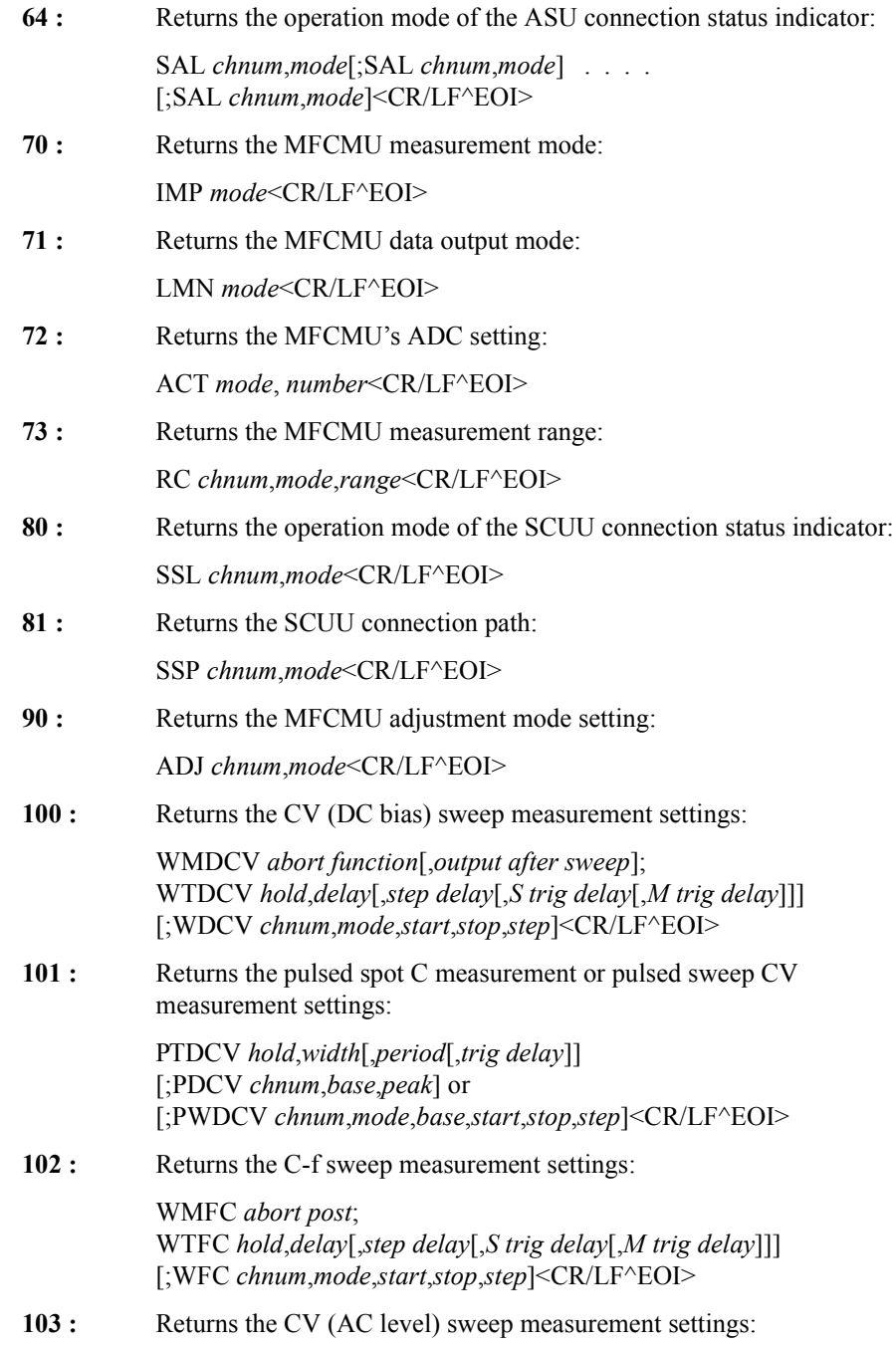

#### Command Reference LSI

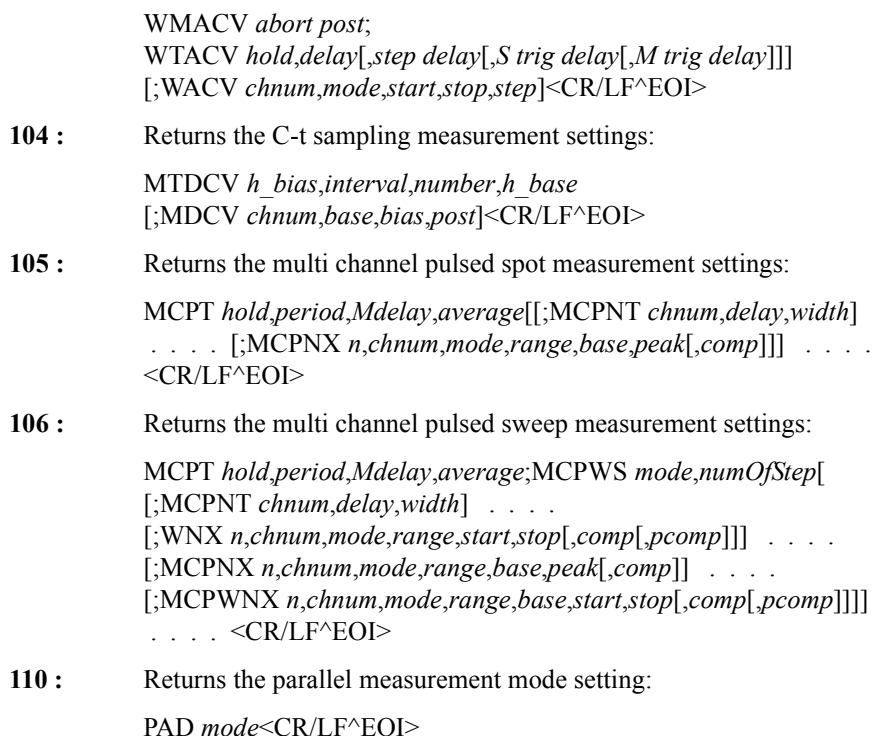

# **LSI**

The LSI command sets the current search source for the linear search measurement (MM14). After search stops, the search channel forces the value specified by the LSM command.

This command clears the LSV, LSSI, and LSSV command settings.

This command setting is cleared by the LSV command.

If *Vcomp* value is greater than  $\pm$  42 V, the interlock circuit must be shorted.

**Syntax** LSI *chnum*,*range*,*start*,*stop*,*step*[,*Vcomp*]

**Parameters** *chnum* : SMU search source channel number. Integer expression. 1 to 10 or 101 to 1001. See [Table 4-1 on page 4-14.](#page-325-0)

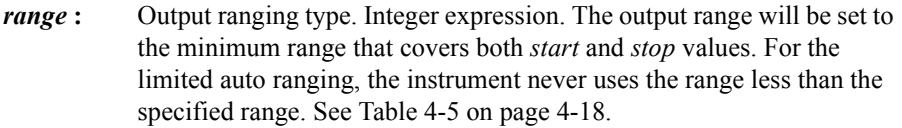

- *start***,** *stop* **:** Search start or stop current (in A). Numeric expression. See [Table 4-7](#page-331-0)  [on page 4-20,](#page-331-0) [Table 4-9 on page 4-21,](#page-332-0) or [Table 4-11 on page 4-22](#page-333-0) for each module type. The *start* and *stop* must have different values.
- *step***:** Step current (in A). Numeric expression.

If *start* < *stop*, *step* must be positive, and if *start* > *stop*, *step* must be negative. Maximum number of search steps is 1001.

*Vcomp*: Voltage compliance value (in V). Numeric expression. See Table 4-7 on [page 4-20,](#page-331-0) [Table 4-9 on page 4-21,](#page-332-0) or [Table 4-11 on page 4-22](#page-333-0) for each module type. If you do not specify *Vcomp,* the previous value is set.

**Example Statements**  OUTPUT @B1500;"LSI 1,0,0,1E-6,1E-8,10"

# **LSM**

The LSM command enables or disables the automatic abort function for the linear search measurement (MM14). The automatic abort function stops the search operation when one of the following conditions occurs:

- Compliance on the measurement channel
- Compliance on the non-measurement channel
- Overflow on the AD converter
- Oscillation on any channel

This command also sets the post search condition for the linear search sources. After the search measurement is normally completed, the linear search sources force the value specified by the *post* parameter.

If the search operation is stopped by the automatic abort function, the linear search sources force the start value after search.

**Syntax** LSM *abort*[,*post*]

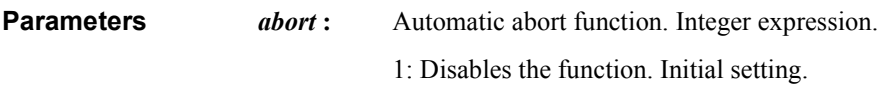

2: Enables the function.

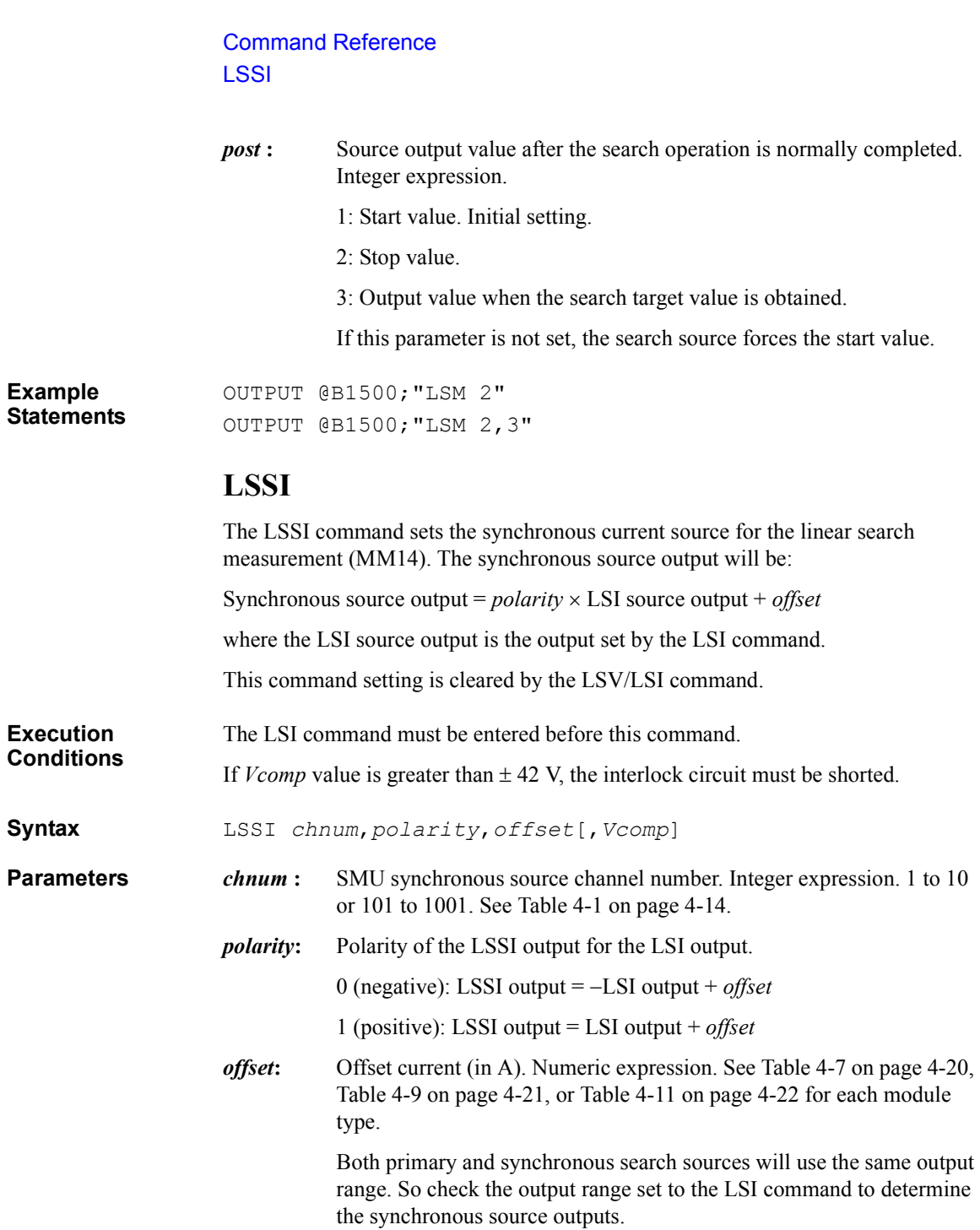

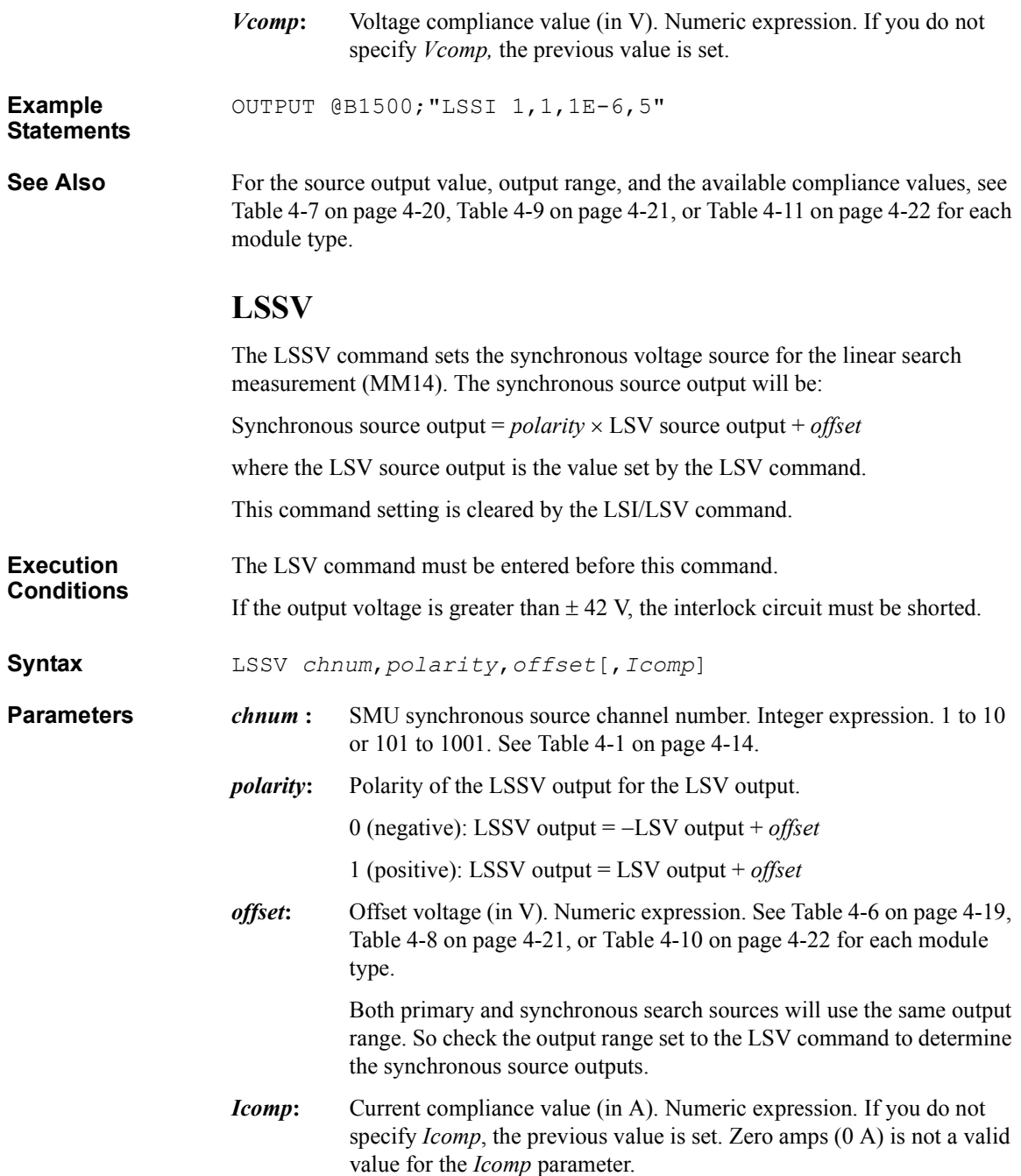

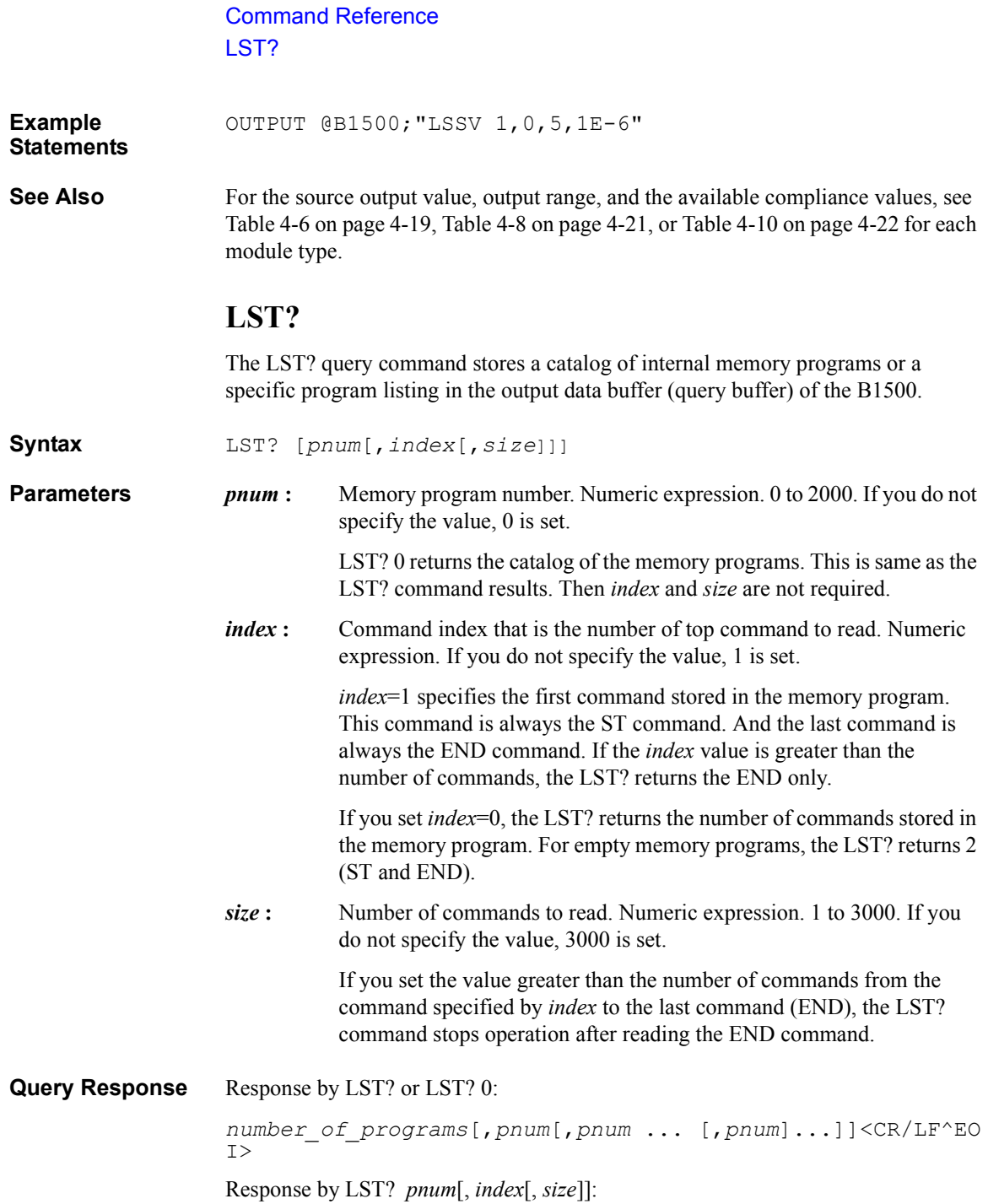

```
ST pnum<CR/LF>
[saved_command<CR/LF>]
[saved_command<CR/LF>] :
[saved_command<CR/LF>]
END<CR/LF^EOI>
```
The LST? command reads the command specified by the *index*, reads the command stored next, and repeats this operation until the *size* each of commands are read. If you do not specify the *index* and *size* values, the LST? command reads the first stored command (ST *pnum*) to the 3000th stored command. If the number of commands are less than 3000, the LST? command reads the commands from ST to END. See Example Statements that show an HP BASIC programming example.

**Example Statements**  Example of LST? : DIM A\$[100] OUTPUT @B1500;"LST?" ENTER @B1500;A\$ PRINT A\$ Example of LST? *pnum*[, *index*[, *size*]] : DIM A\$[100] P\_num=1 ! OUTPUT @B1500;"LST?";P\_num,0 ENTER @B1500;Num\_c Num l=Num c/3000 ! IF Num\_c>3000 THEN C\_ind<del>e</del>x=1<br>FOR I=1 TO INT(Num l) OUTPUT  $@B1500; "LST?"; P num, C index$ FOR N=1 TO 3000 ENTER @B1500;A\$ PRINT A\$ C\_index=C\_index+1 NEXT N NEXT I OUTPUT @B1500;"LST?";P\_num,C\_index LOOP ENTER @B1500;A\$ PRINT A\$ EXIT IF A\$="END" END LOOP ELSE OUTPUT @B1500;"LST?";P\_num LOOP ENTER @B1500;A\$ PRINT A\$ EXIT IF A\$="END" END LOOP END IF

## Command Reference LSTM

# **LSTM**

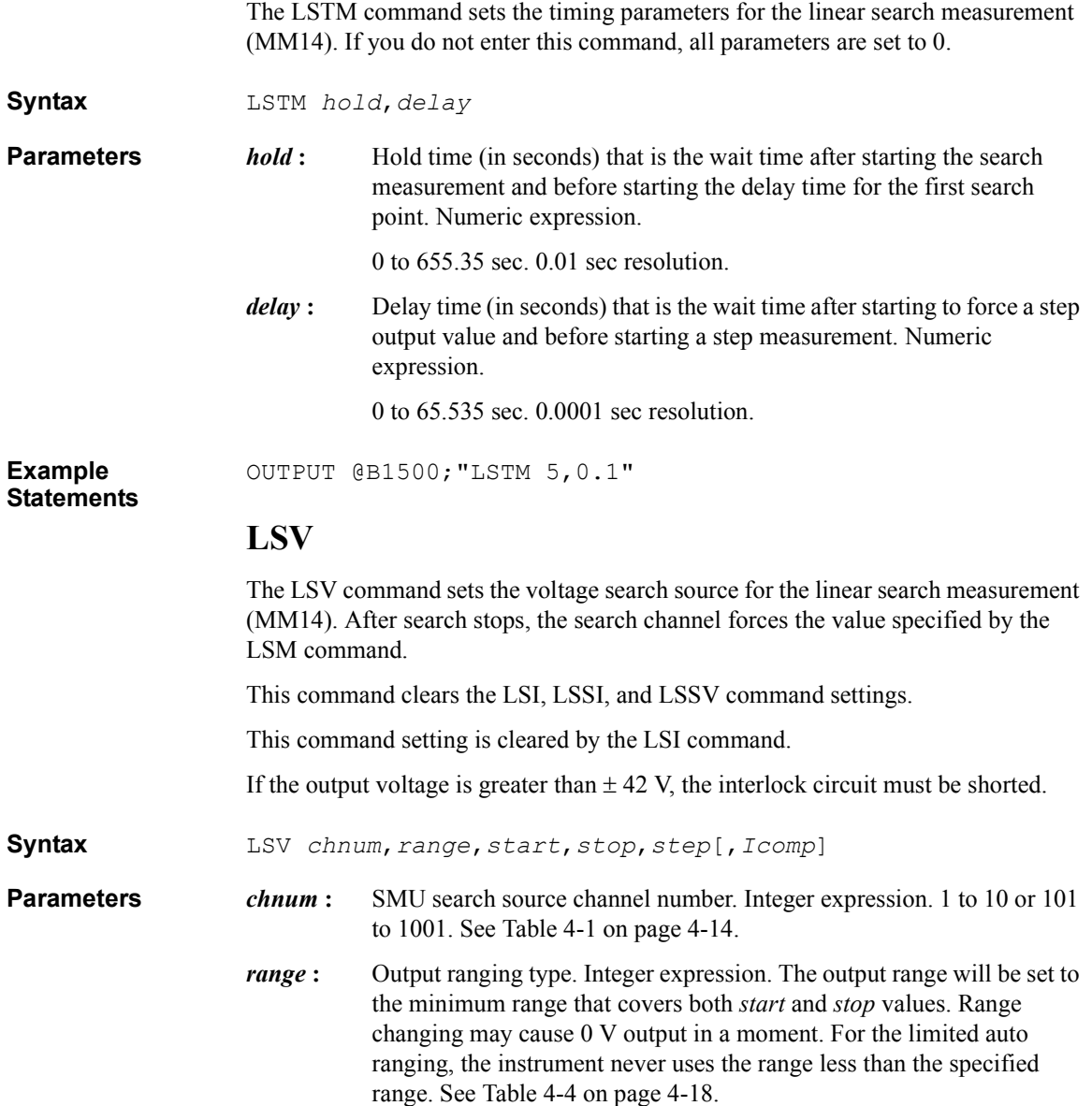

<span id="page-414-0"></span>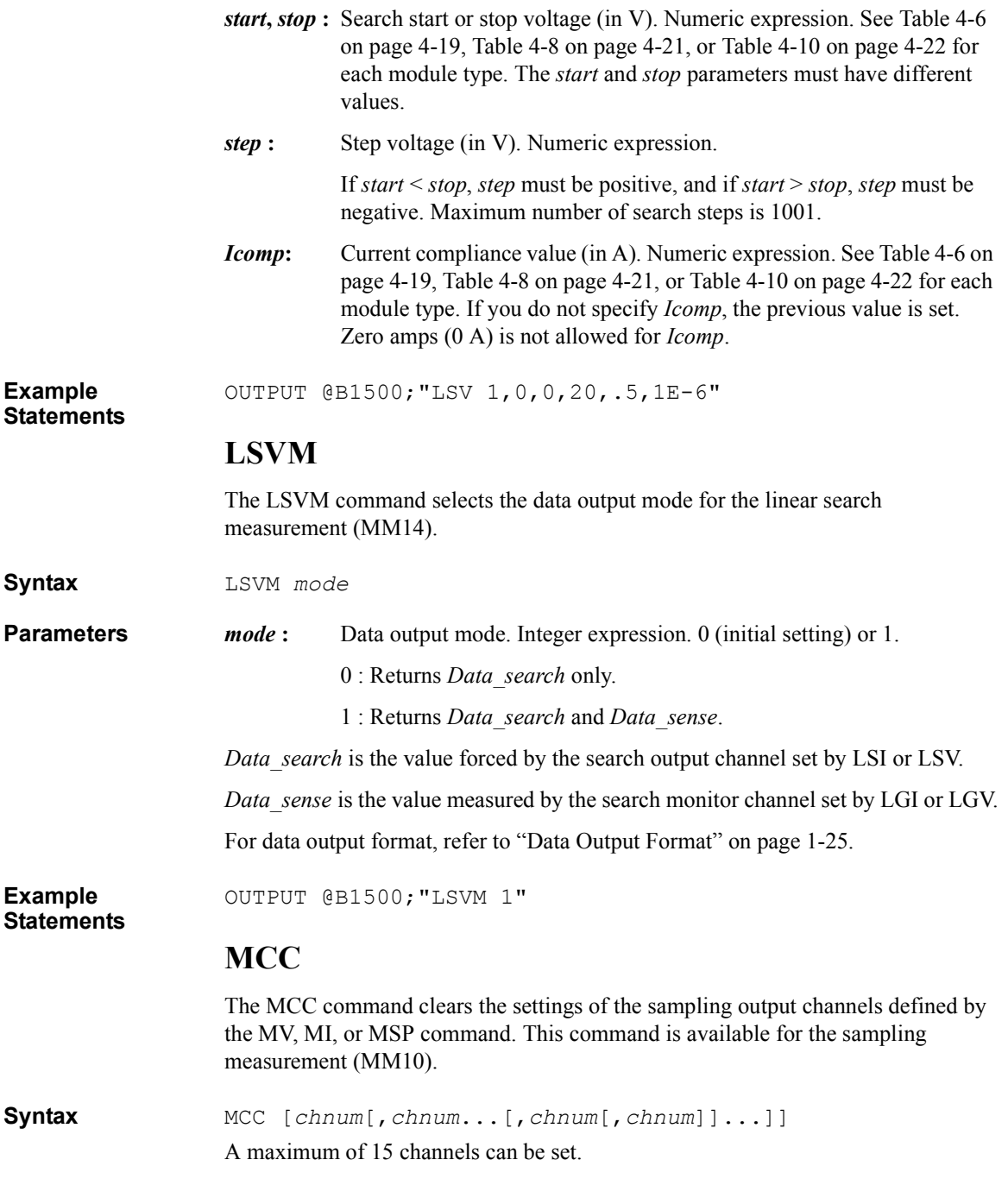

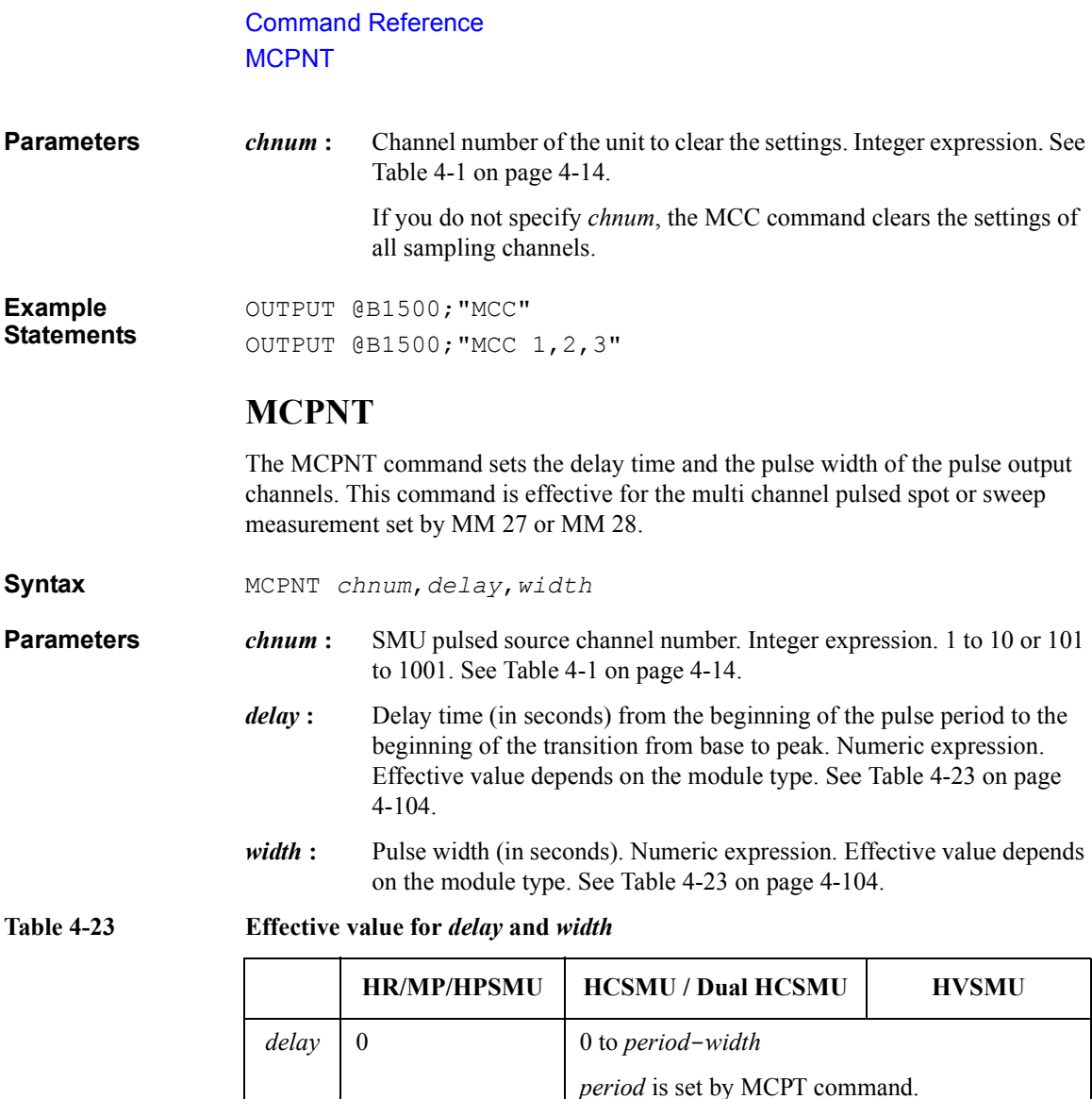

500  $\mu s$  to 2 s Resolution:  $2 \mu s$ Initial setting: 1 ms

Resolution:  $2 \mu s$ , Initial value: 0

 $50 \mu s$  to 1 ms, duty ratio maximum 1 %, for 20 A range and 40 A range

 $50 \mu s$  to 2 s for other range

Resolution:  $2 \mu s$ Initial setting: 1 ms

*width*  $\Big| 500 \text{ }\mu\text{s}$  to 2 s

Resolution:  $2 \mu s$ Initial setting: 1 ms Same value for all HR/MP/HPSMU.

For HR/MP/HPSMU, available delay time value is 0. Also, the pulse width value must be the same. If a different value is entered, the longest value is set.

# **MCPNX**

The MCPNX command specifies the pulsed bias source and its parameters. This command is effective for the multi channel pulsed spot or sweep measurement set by MM 27 or MM 28.

To set the timing of output pulse and measurement, use the MCPT, MCPNT, and AIT commands.

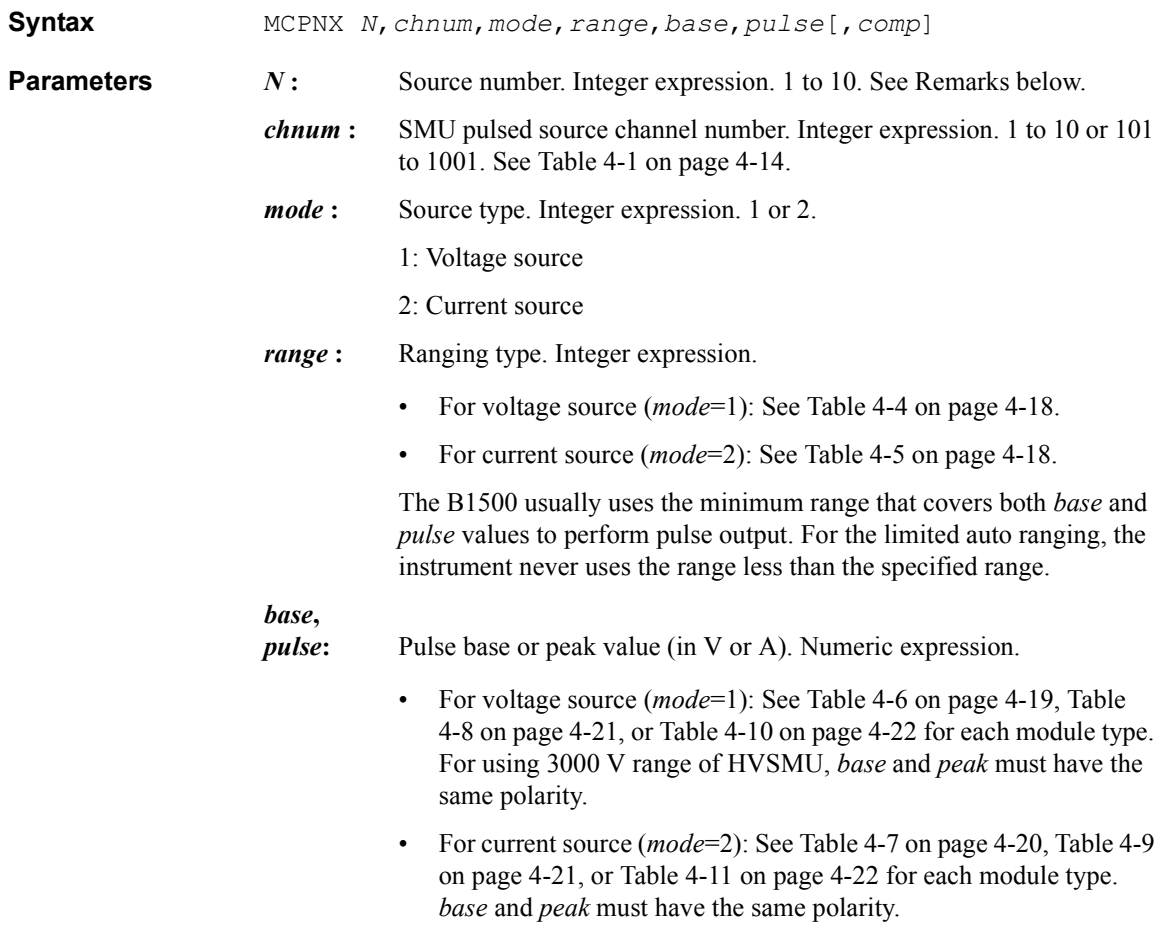

#### Command Reference **MCPT**

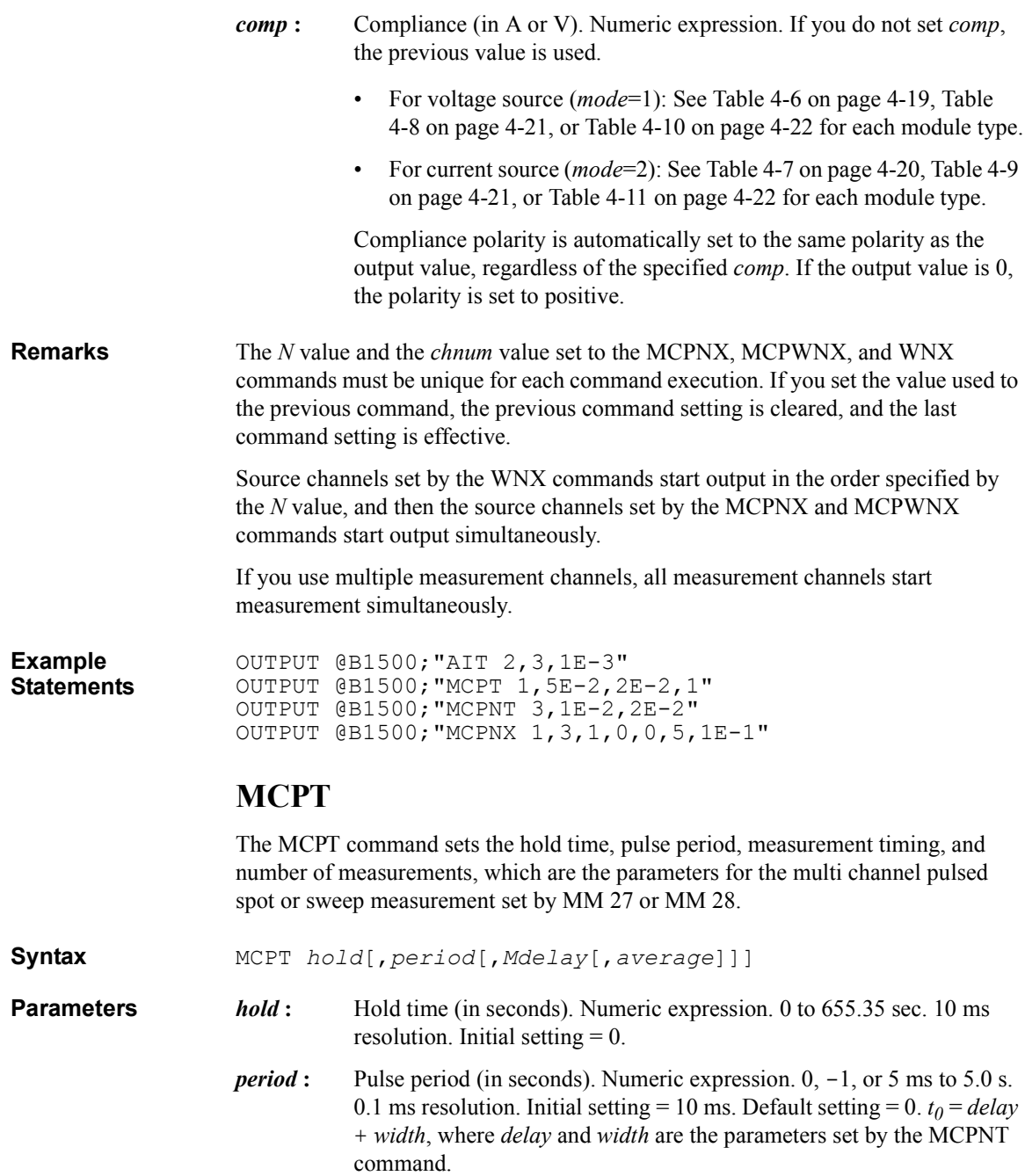

- *period*  $\ge t_0 + 2$  ms (for  $t_0 \le 100$  ms)
- *period*  $\ge t_0 + 10$  ms (for 100 ms  $\le t_0$ )
- *period* =0: Pulse period is automatically set as follows.
	- Pulse period = 5 ms (for  $t_0 \le 3$  ms)
	- Pulse period =  $t_0$  + 2 ms (for 3 ms  $\lt t_0$   $\leq$  100 ms)
	- Pulse period =  $t_0$  + 10 ms (for 100 ms <  $t_0$ )
- *period* = -1: Pulse period is automatically set to the minimum effective value longer than the pulse width.
- *Mdelay* **:** Measurement timing (in seconds) from the beginning of the pulse period to the beginning of the measurement. Numeric expression.  $2 \mu s$ to *period* $-N-2$  ms. 2 µs resolution. where *N* is the actual measurement time set to the AIT command. Initial and default setting  $= 0$ . Entering 0 sets the optimum value automatically so that the measurement is completed when the transition from peak to base is started by the pulse output channel which starts the transition at first.
- *average* **:** Number of measurements for averaging to get a measurement data. Integer expression. 1 to 1023. Initial and default setting = 1.

# **MCPWS**

The MCPWS command sets the sweep mode and the number of sweep steps effective for the multi channel pulsed sweep measurement set by MM 28.

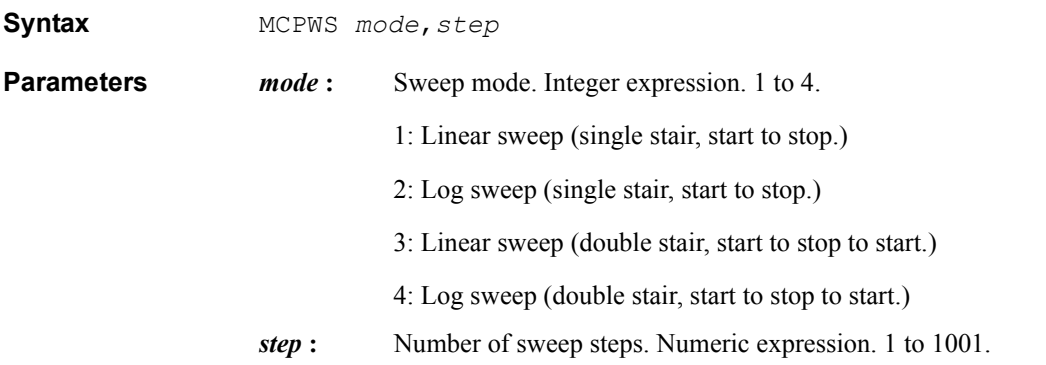

Command Reference **MCPWNX** 

# **MCPWNX**

The MCPWNX command specifies the pulsed sweep source and its parameters. This command is effective for the multi channel pulsed sweep measurement set by MM 28.

To set the timing of output pulse and measurement, use the MCPT, MCPNT, and AIT commands. To set the sweep mode and the number of sweep steps, use the MCPWS command.

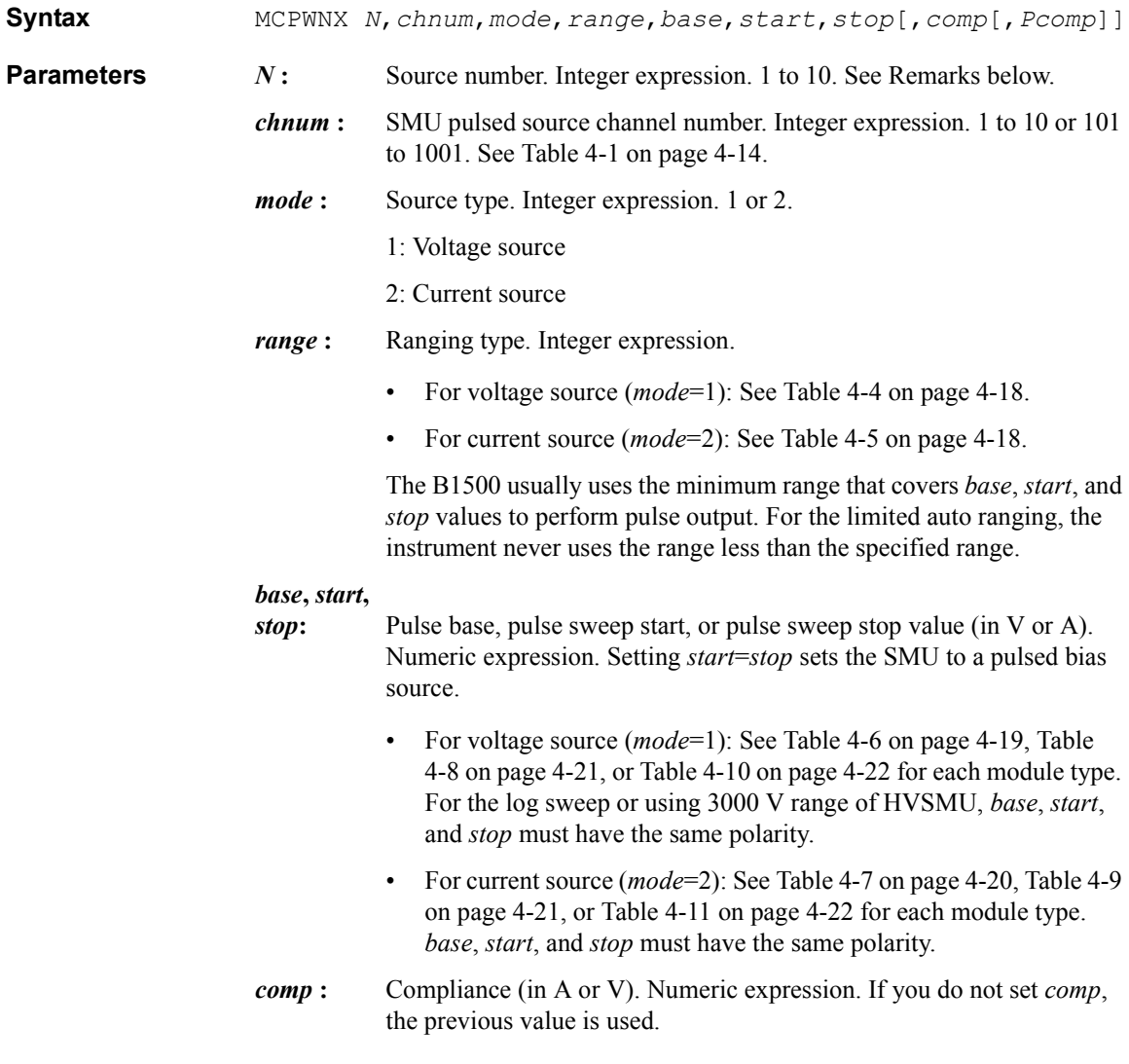

## Command Reference **MCPWNX**

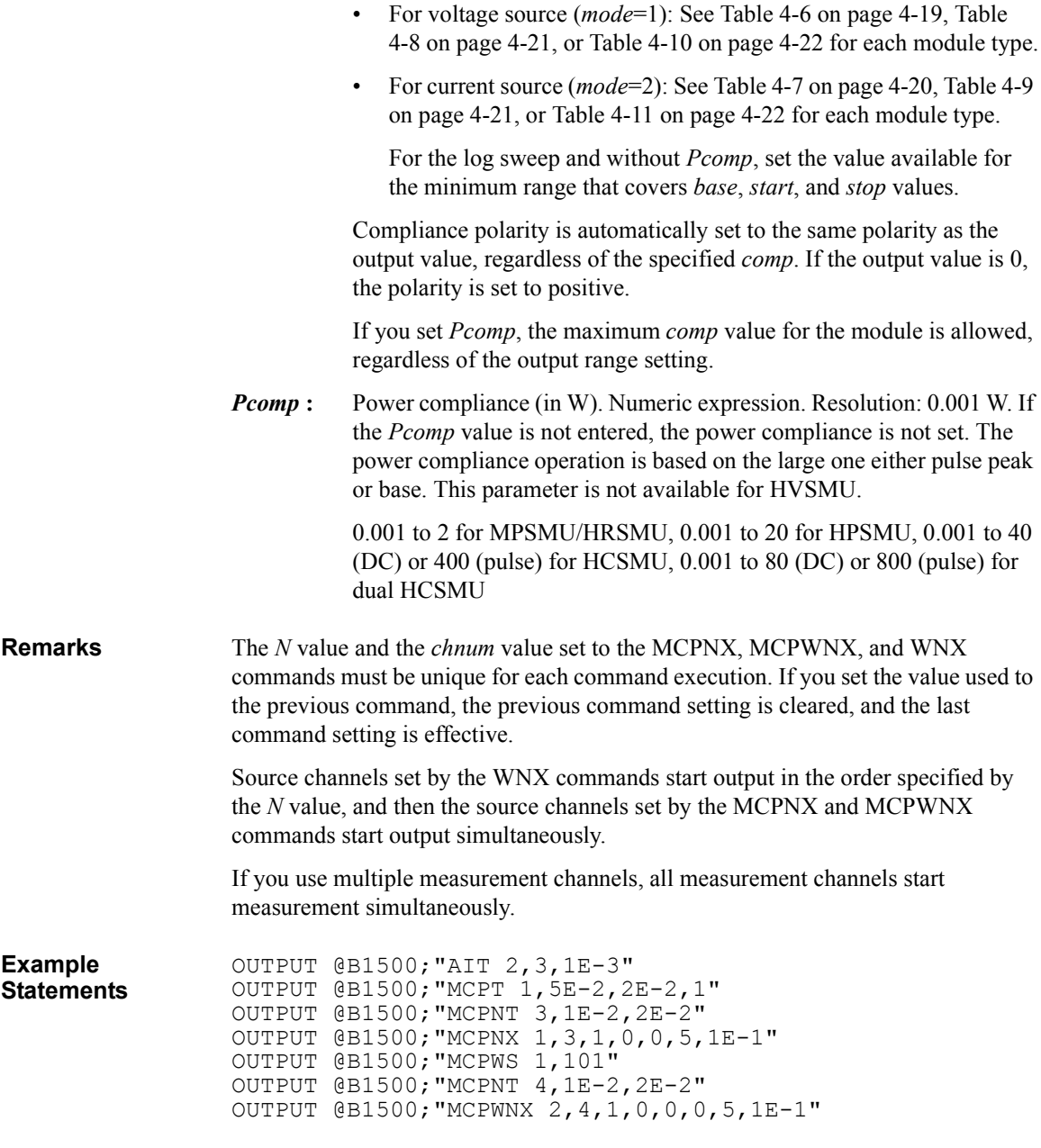

Command Reference MDCV

# **MDCV**

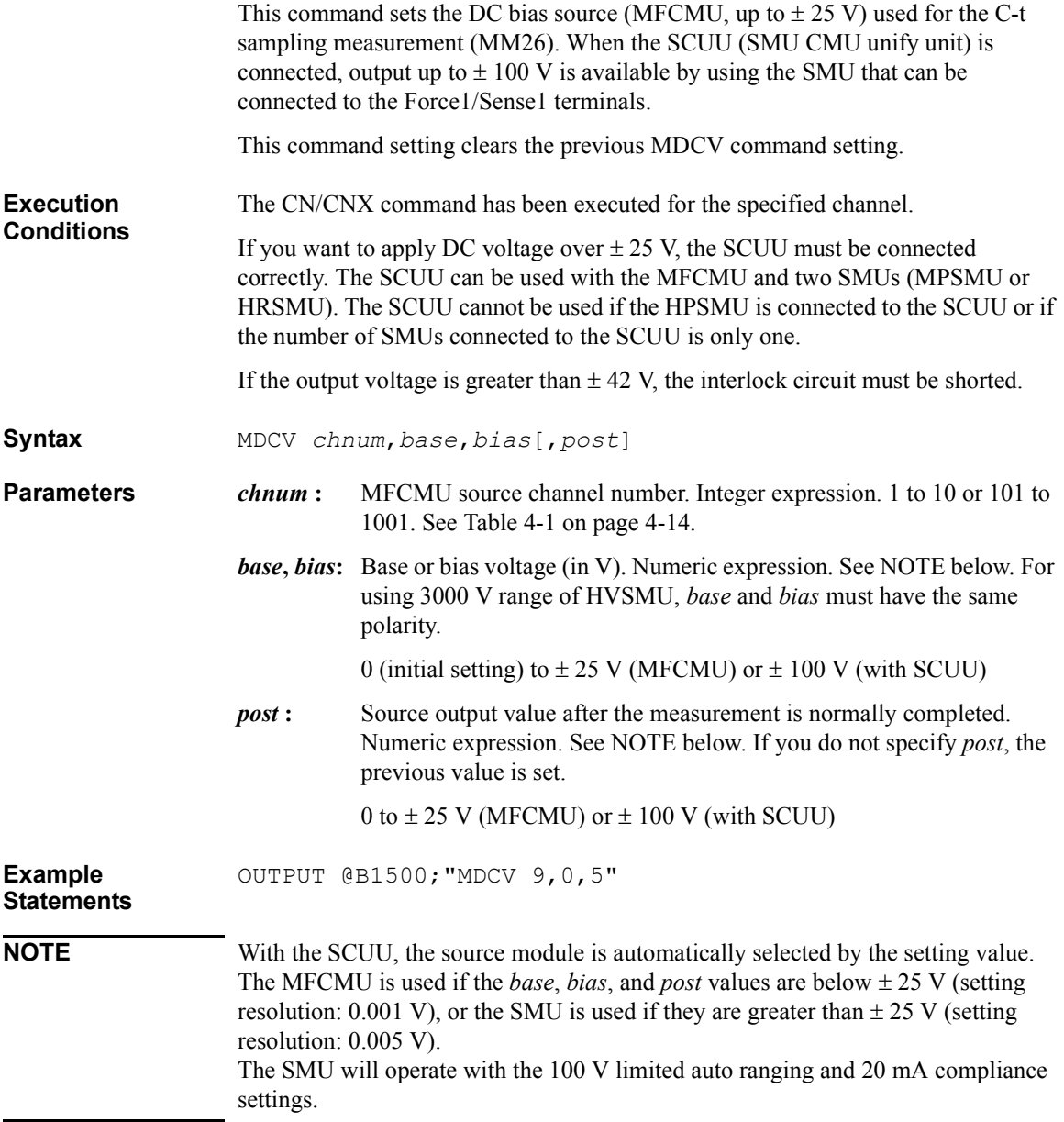

# **MI**

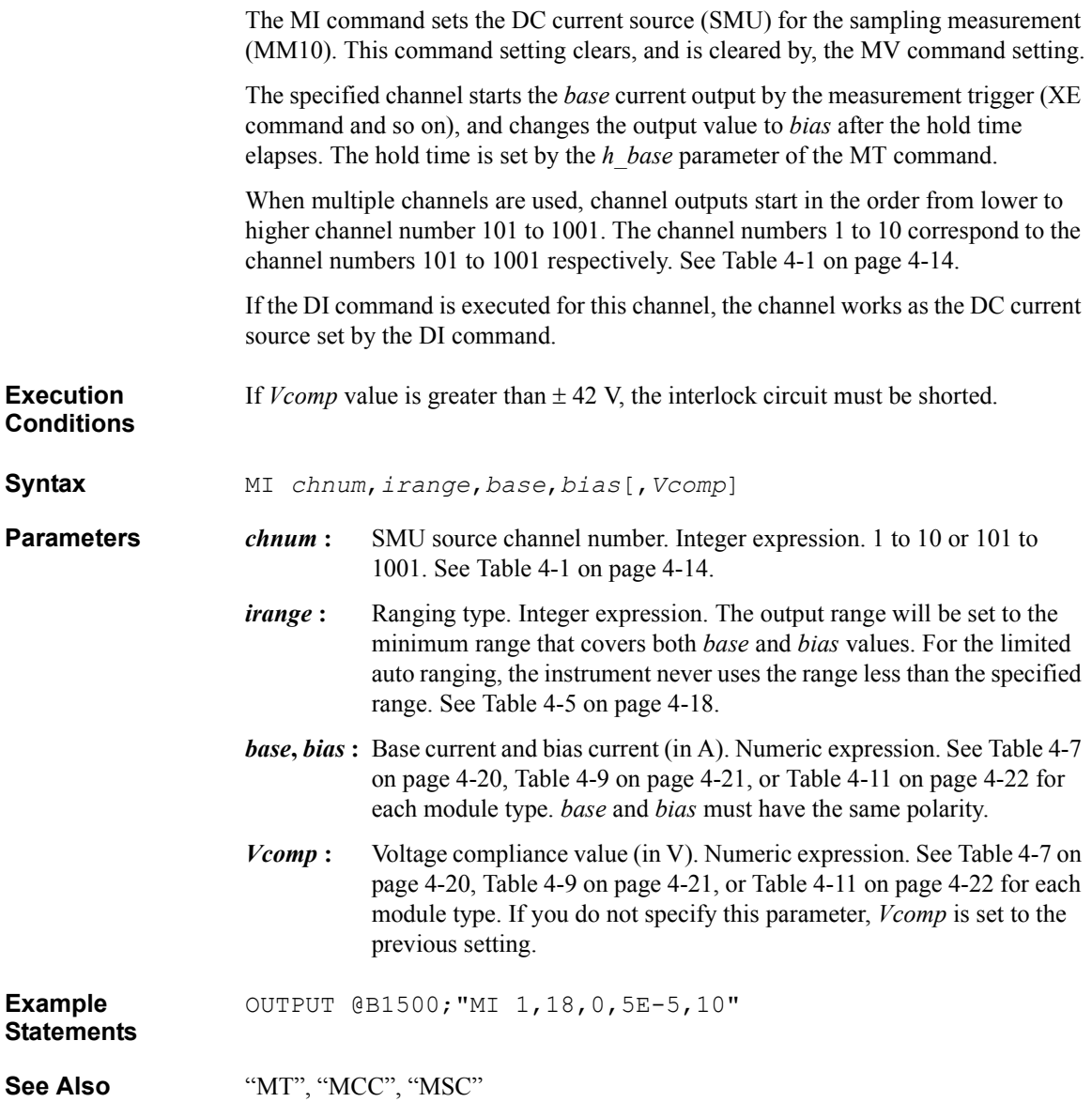

### Command Reference ML

# **ML**

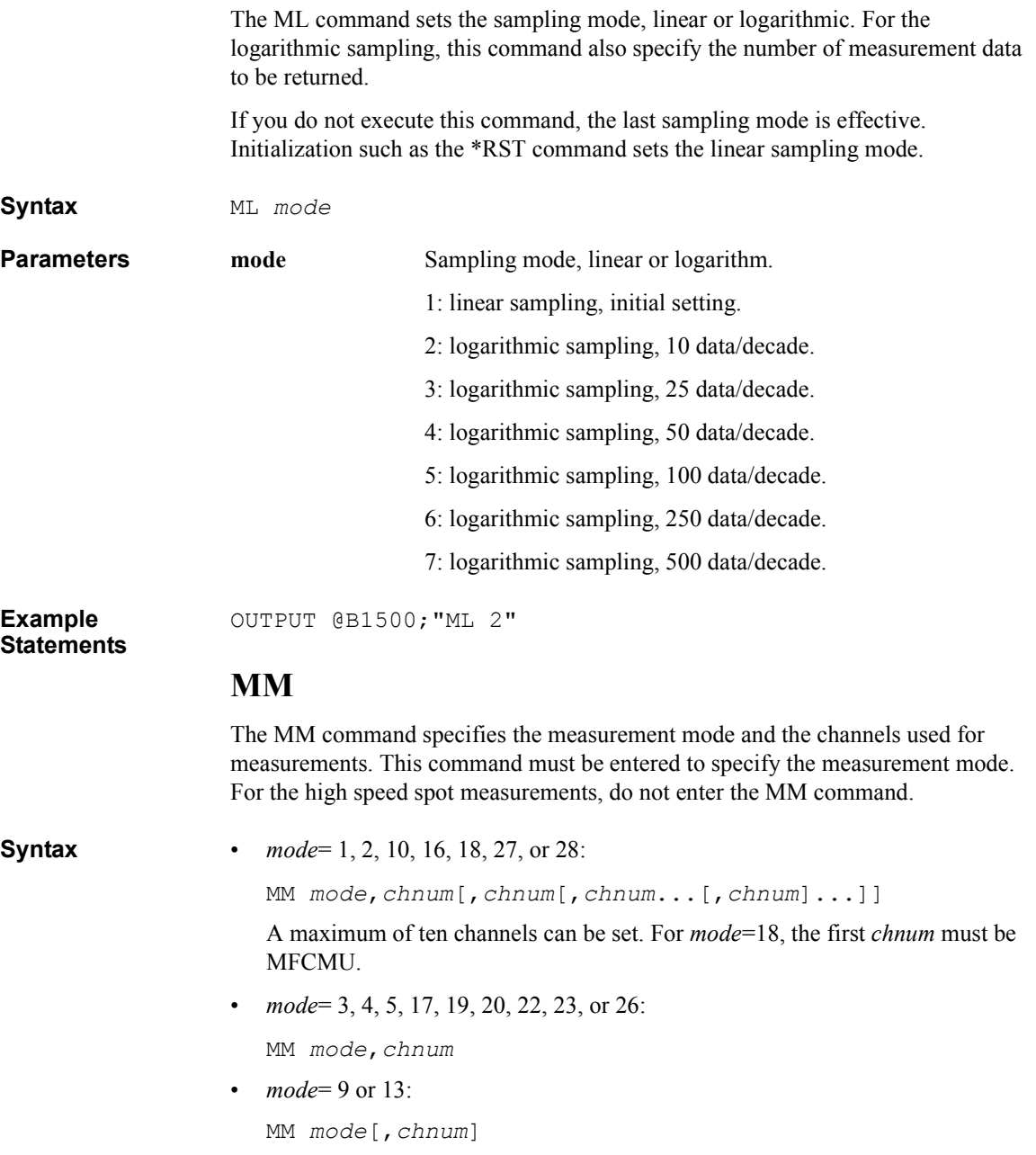

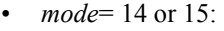

MM *mode*

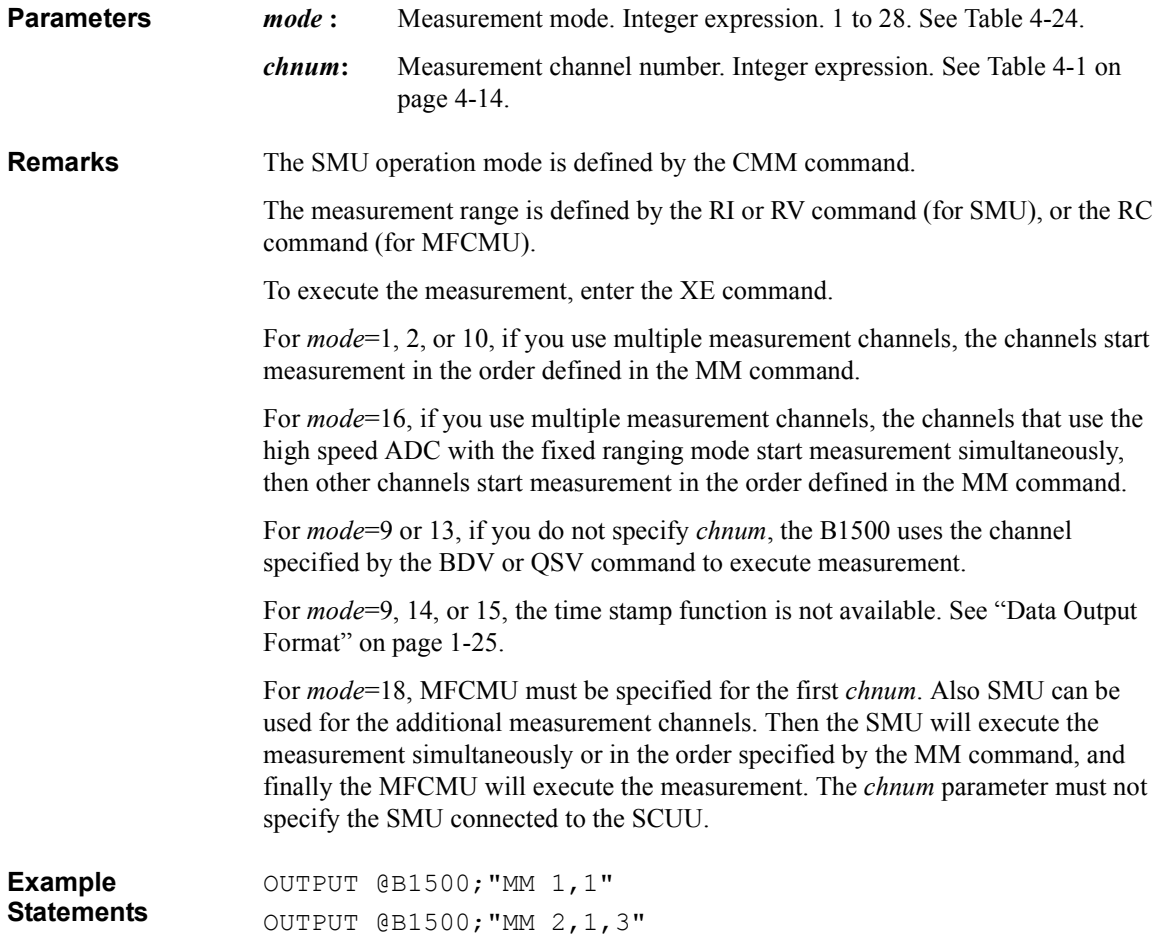

## Command Reference MM

<span id="page-425-0"></span>**Table 4-24 Measurement Mode**

| mode           | <b>Measurement mode</b>          | Related source setup command                       | <b>SMU</b>              |            |                  |
|----------------|----------------------------------|----------------------------------------------------|-------------------------|------------|------------------|
|                |                                  |                                                    | HP/<br>MP/<br><b>HR</b> | HC/<br>H V | MF<br><b>CMU</b> |
| $\mathbf{1}$   | Spot                             | DI, DV                                             | Yes                     | Yes        |                  |
| $\overline{2}$ | Staircase sweep                  | WI, WV, WT, WM, WSI, WSV                           | <b>Yes</b>              | <b>Yes</b> |                  |
| 3              | Pulsed spot                      | PI, PV, PT                                         | Yes                     | Yes        |                  |
| $\overline{4}$ | Pulsed sweep                     | PWI, PWV, PT, WM, WSI, WSV                         | Yes                     | Yes        |                  |
| 5              | Staircase sweep with pulsed bias | WI, WV, WM, WSI, WSV, PI, PV, PT                   | <b>Yes</b>              | <b>Yes</b> |                  |
| 9              | Quasi-pulsed spot                | BDV, BDT, BDM                                      | Yes                     |            |                  |
| 10             | Sampling                         | MCC, MSC, ML, MT, MI, MV                           | Yes                     | Yes        |                  |
| 13             | Quasi-static CV                  | QSV, QST, QSM                                      | Yes                     |            |                  |
| 14             | Linear search                    | LSV, LSI, LGV, LGI, LSM, LSTM,<br>LSSV, LSSI, LSVM | Yes                     | Yes        |                  |
| 15             | Binary search                    | BSV, BSI, BGV, BGI, BSM, BST,<br>BSSV, BSSI, BSVM  | Yes                     | Yes        |                  |
| 16             | Multi channel sweep              | WI, WV, WT, WM, WNX                                | Yes                     | Yes        |                  |
| 17             | Spot C                           | FC, ACV, DCV                                       |                         |            | Yes              |
| 18             | CV (DC bias) sweep               | FC, ACV, WDCV, WMDCV, WTDCV                        | <b>Yes</b>              | Yes        | <b>Yes</b>       |
| 19             | Pulsed spot C                    | PDCV, PTDCV                                        |                         |            | Yes              |
| 20             | Pulsed sweep CV                  | PWDCV, PTDCV                                       |                         |            | Yes              |
| 22             | C-f sweep                        | WFC, ACV, DCV, WMFC, WTFC                          |                         |            | Yes              |
| 23             | CV (AC level) sweep              | FC, WACV, DCV, WMACV, WTACV                        |                         |            | Yes              |
| 26             | C-t sampling                     | MSC, MDCV, MTDCV                                   |                         |            | Yes              |
| 27             | Multi channel pulsed spot        | MCPT, MCPNT, MCPNX                                 | Yes                     | Yes        |                  |
| 28             | Multi channel pulsed sweep       | MCPT, MCPNT, MCPNX, MCPWS,<br>MCPWNX, WNX          | Yes                     | Yes        |                  |

# **MSC**

The MSC command enables or disables the automatic abort function for the sampling measurement (MM10 and MM26). The automatic abort function stops the measurement when one of the following conditions occurs:

<span id="page-426-0"></span>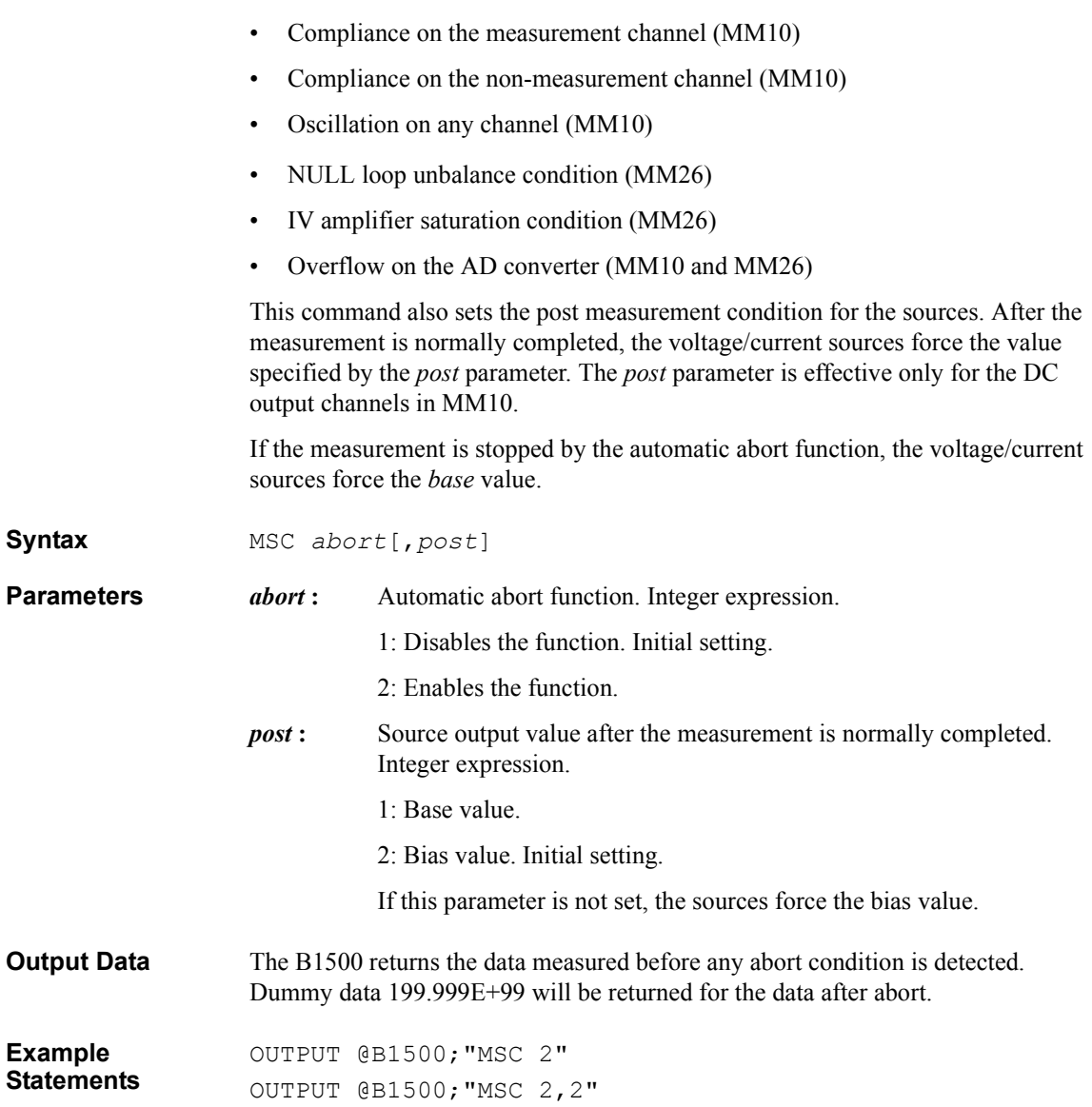

#### Command Reference **MSP**

# **MSP**

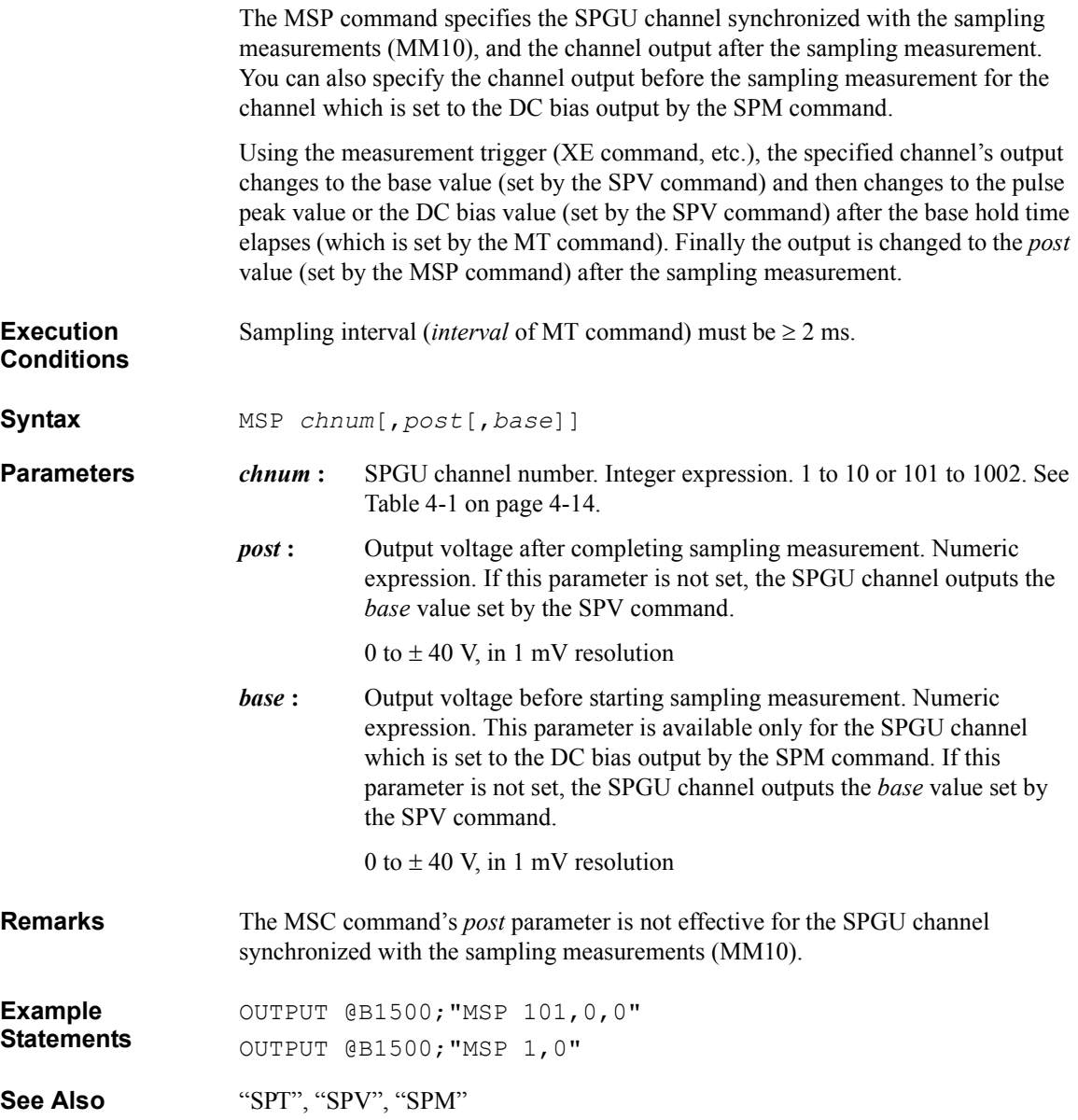

# **MT**

This command sets the timing parameters of the sampling measurement (MM10).

<span id="page-428-0"></span>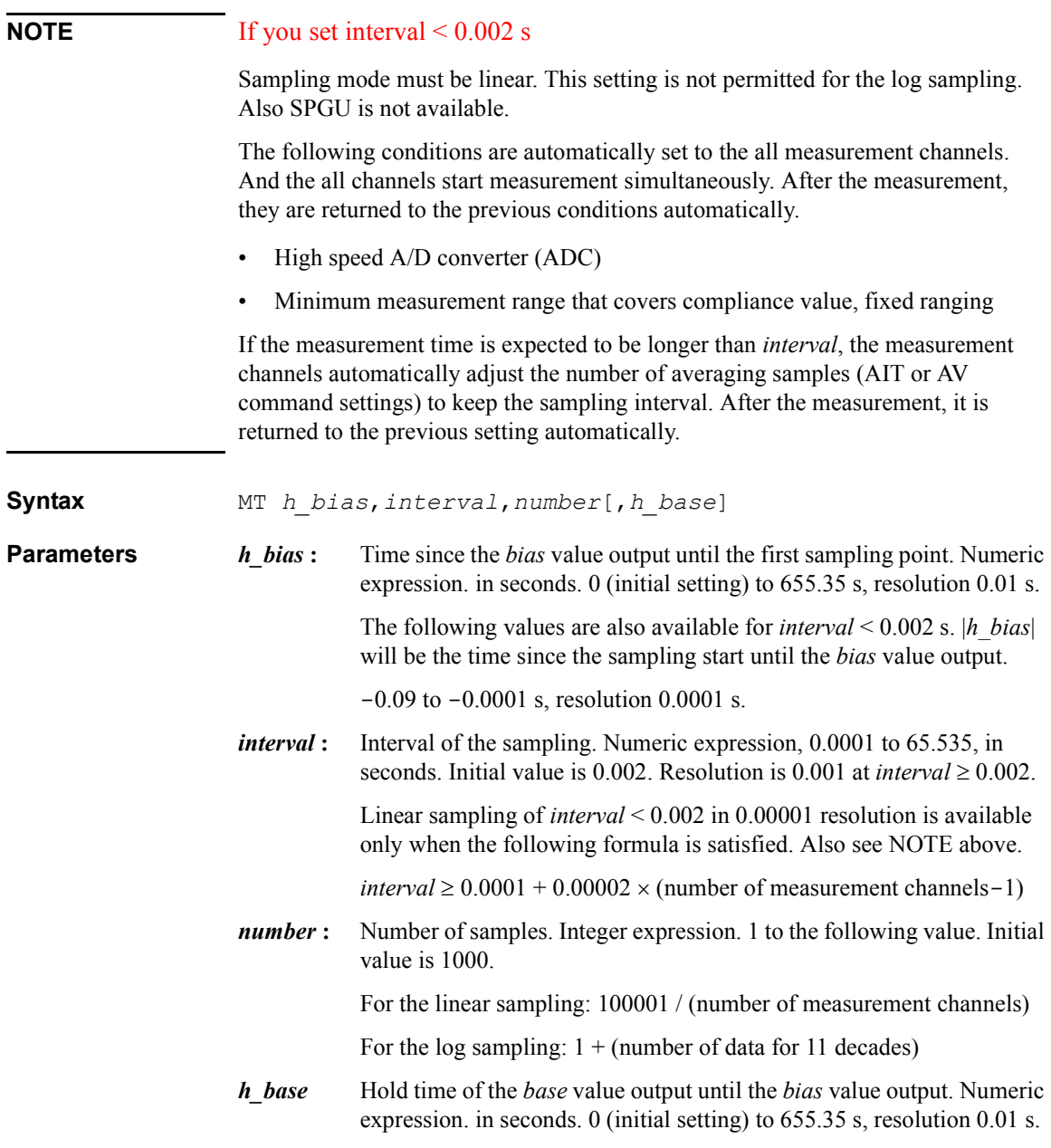

#### Command Reference MT

#### **Sampling Operation**

Sampling measurement will be started by a measurement trigger such as the XE command or an external trigger, and performed as shown below. Before the measurement trigger, the source channels set by the DI/DV commands will start output at the timing of the DI/DV command execution.

- 1. By the measurement trigger, source channels set by the MI/MV commands start the *base* value output. Each source channel controls the output simultaneously.
- 2. *h\_base* seconds later, the source channels change the output to the *bias* value. The channels keep the value until the end of the sampling measurement.
- 3. Another *h\_bias* seconds later, the measurement channels start measurement for the first sampling point. The measurement channels perform the measurement in series by the order set to the MM command.
- 4. After that, the following operation is repeated with the specified time *interval*.
	- Measurement channels start measurement if they are ready to measure.
	- Measurement channels keep the condition if they are busy.

This operation is repeated until the number of measurement result data reaches to the specified *number* of measurement data.

For the linear sampling with *interval* < 2 ms, if the total measurement time runs over the specified time *interval*  $\times$  *number*, the sampling measurement will be stopped even if the number of measurement result data is less than the specified *number*.

For the log sampling, the B1500 holds only the data that can be plotted on the log scale in the same distance as close as possible. Only the held data is counted in the number of measurement result data.

5. The sampling measurement is completed. And the source channel set by the MI/MV command forces the *base* or *bias* value specified by the MSC command. The source channel set by the DI/DV command keeps its output.

The index data (max. 9999999) and the time data returned with the measurement data will be as shown in the following formula. However, long measurement or busy status may cause unexpected time data.

time data =  $t + h$  *bias* + (index data -1)  $\times$  *interval* 

Where, t is the time of the sampling measurement time origin, and is the time when the output value is changed from *base* to *bias*.

**Example Statements** 

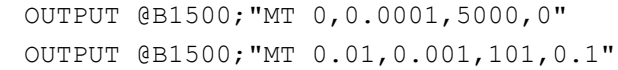

# **MTDCV**

This command sets the timing parameters of the C-t sampling measurement (MM26).

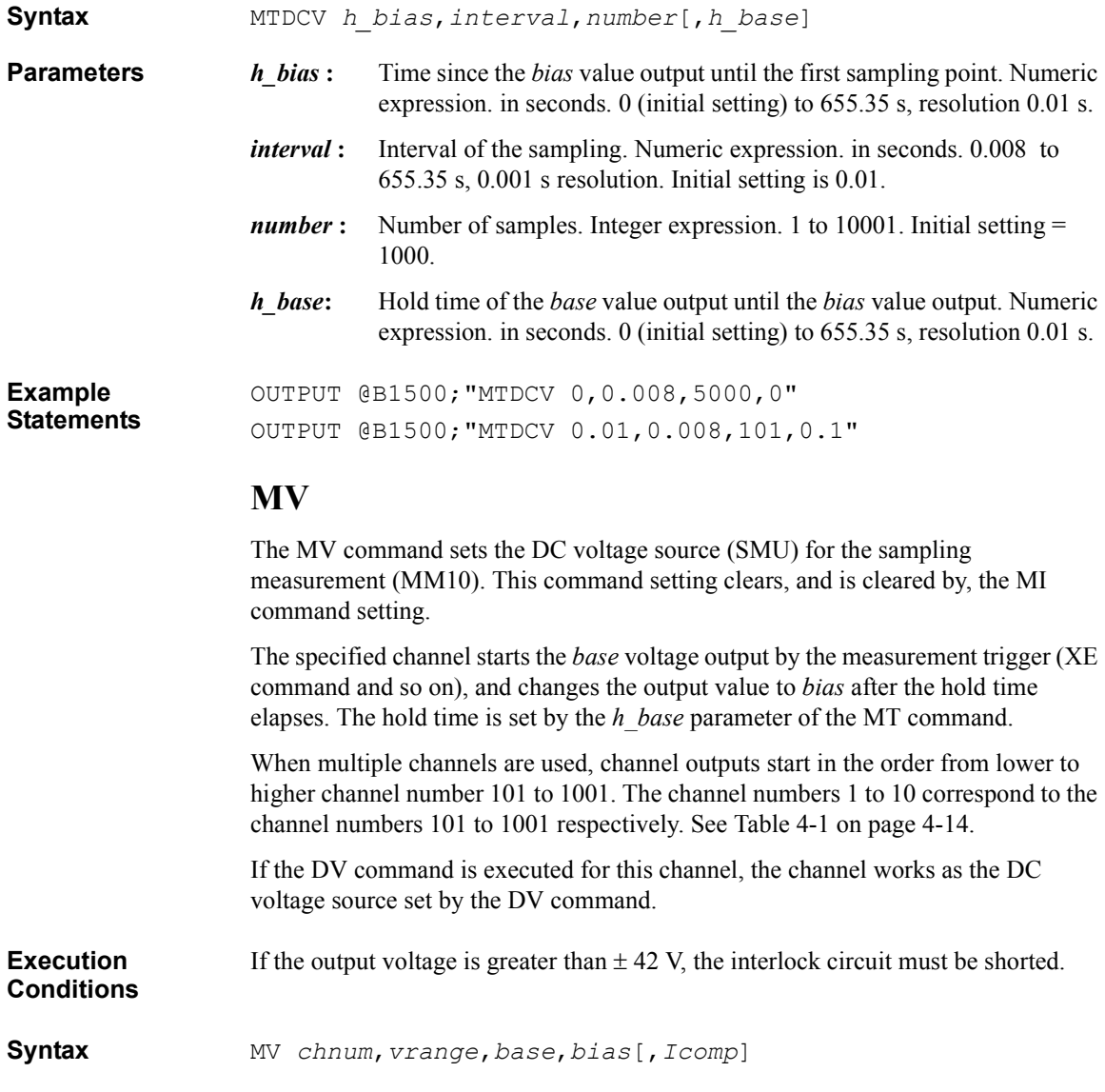

**Parameters** *chnum* : SMU source channel number. Integer expression. 1 to 10 or 101 to 1001. See [Table 4-1 on page 4-14.](#page-325-0)

#### Command Reference NUB?

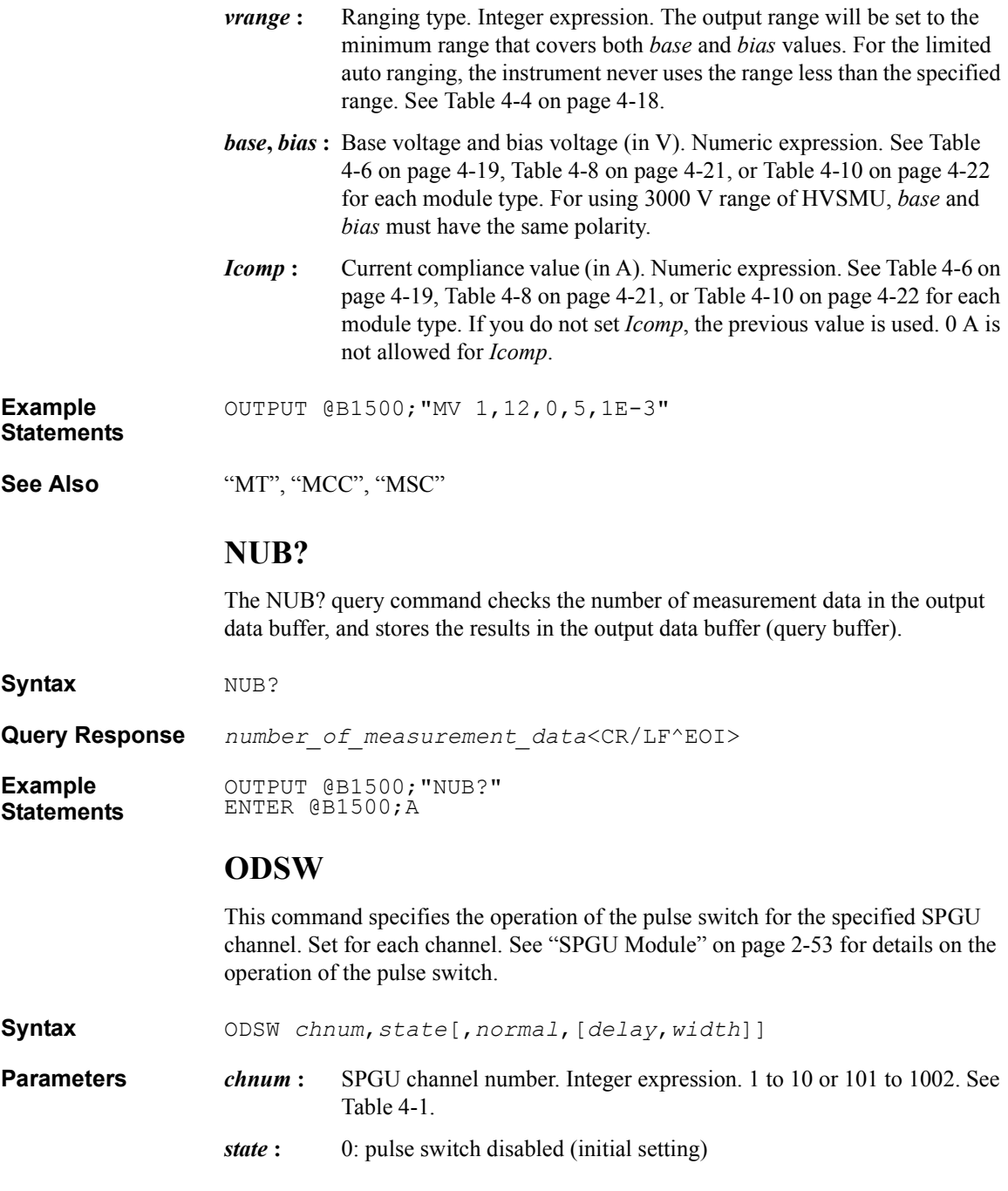
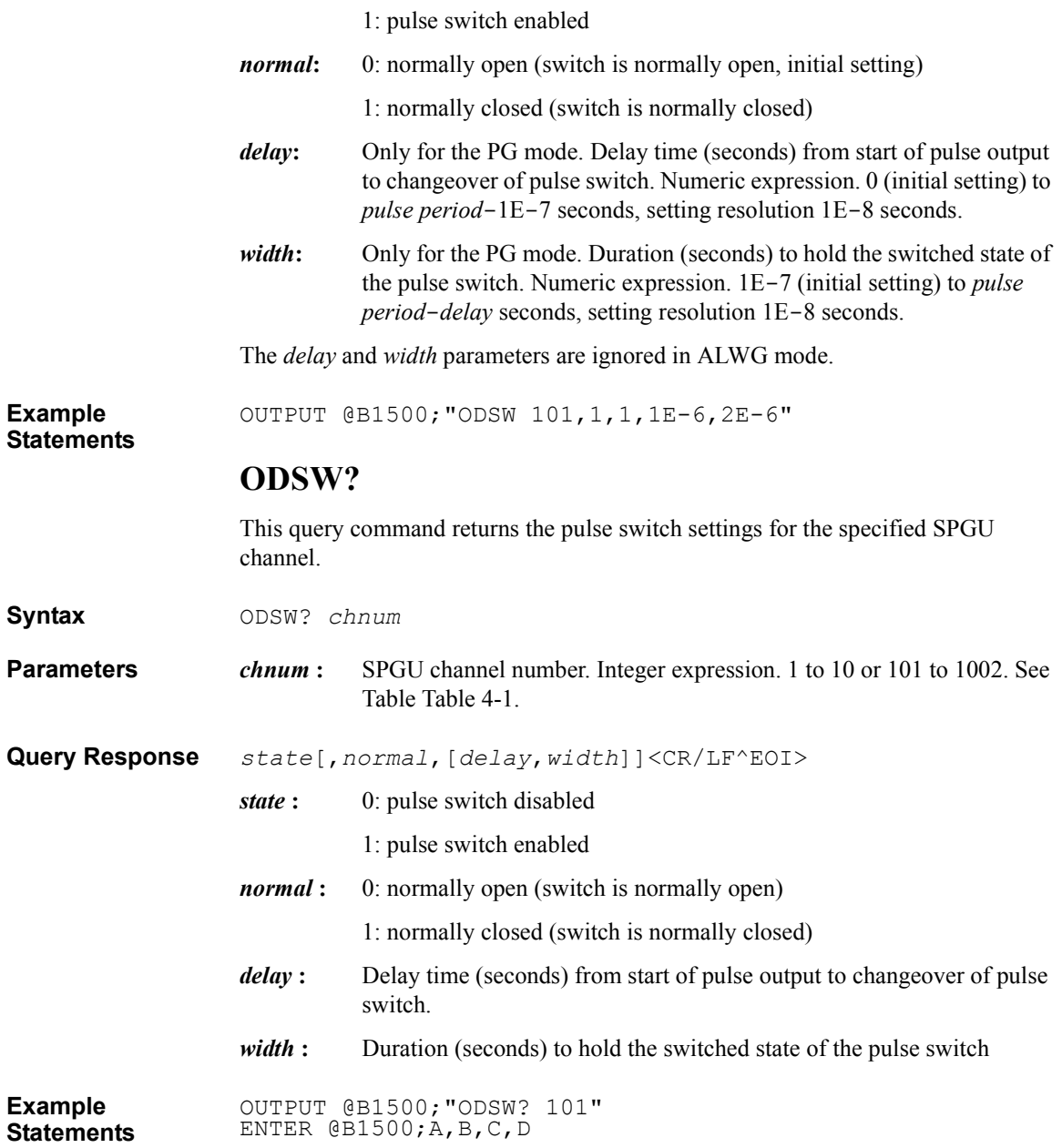

### Command Reference \*OPC?

## **\*OPC?**

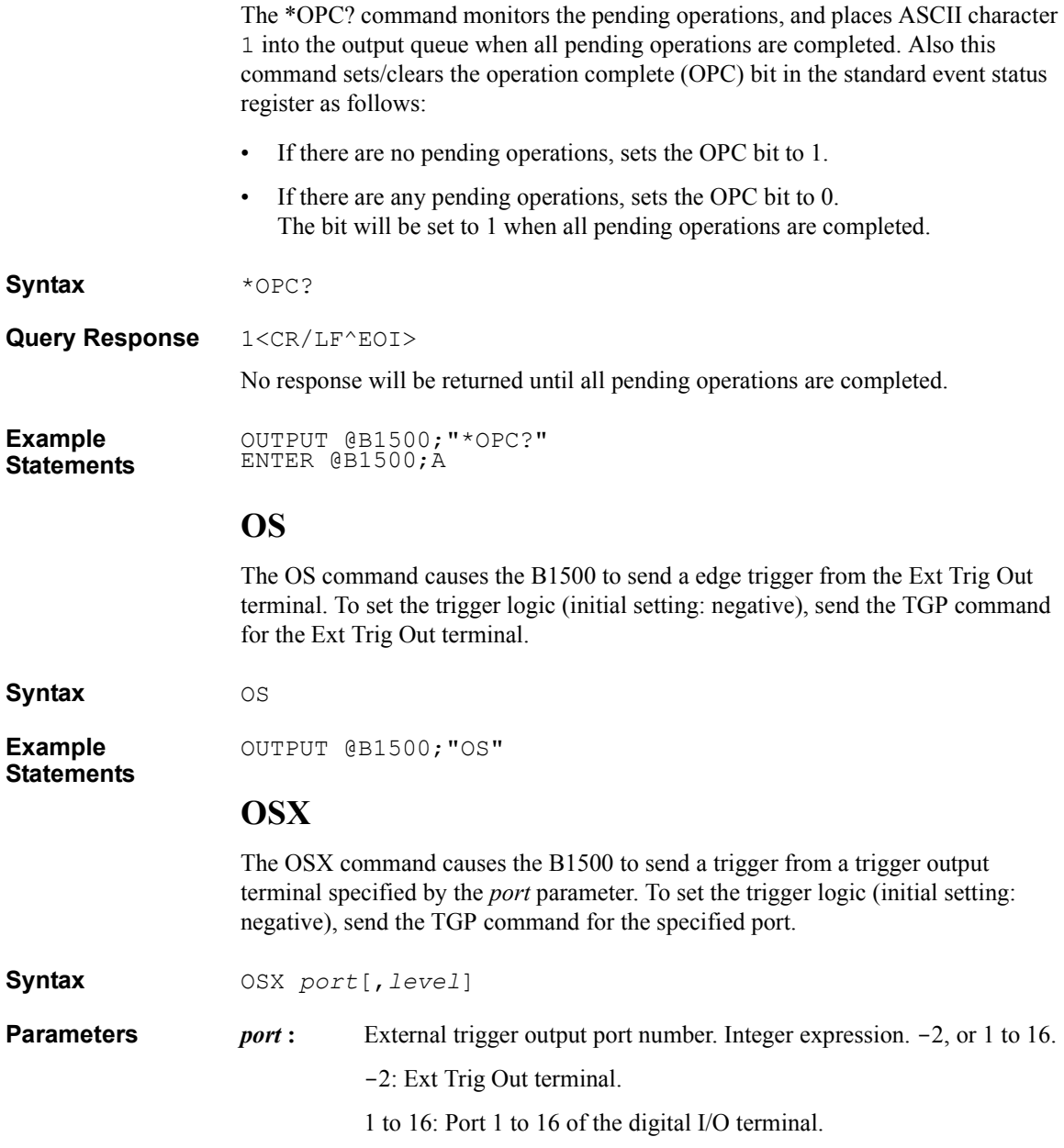

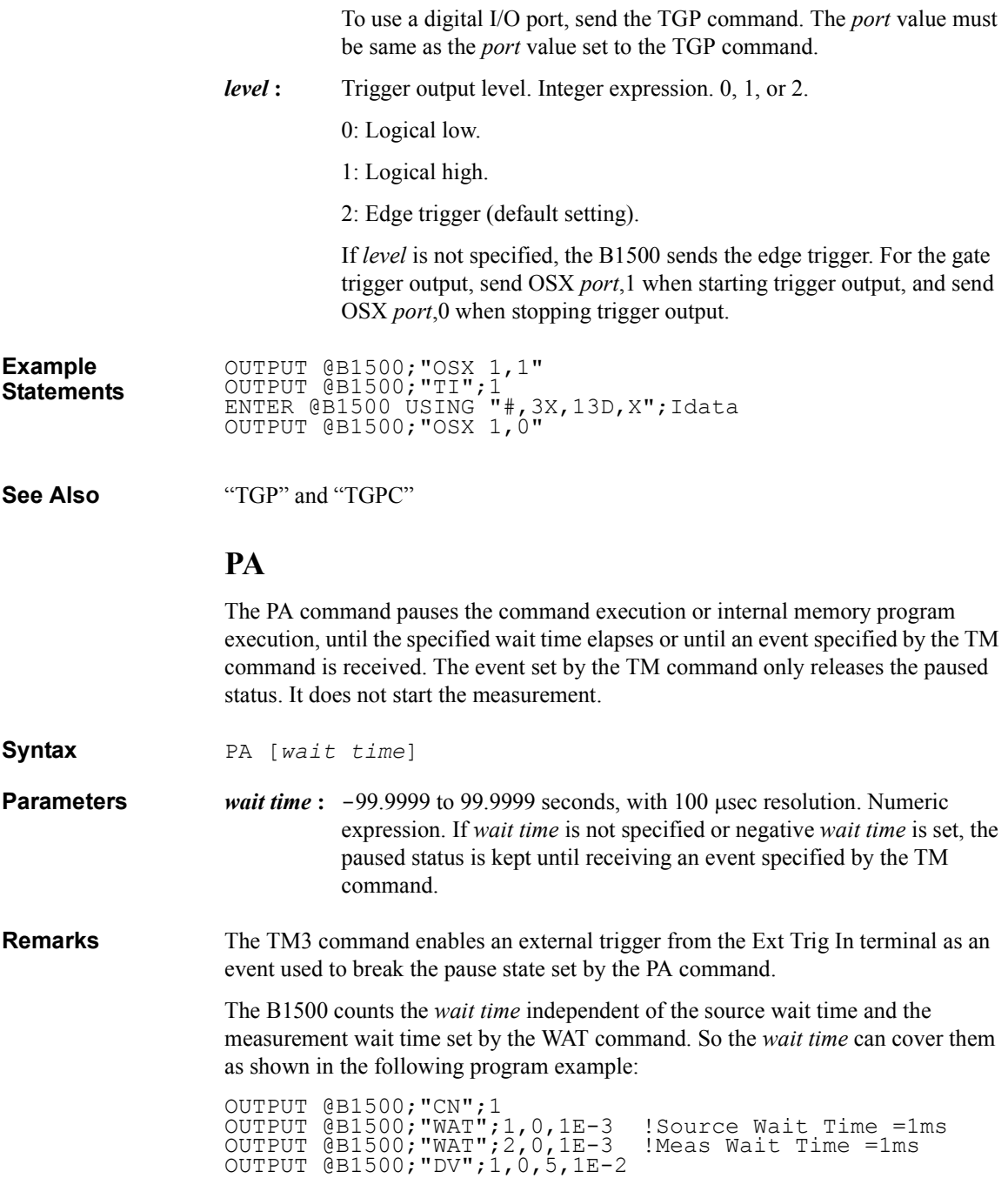

### Command Reference PAD

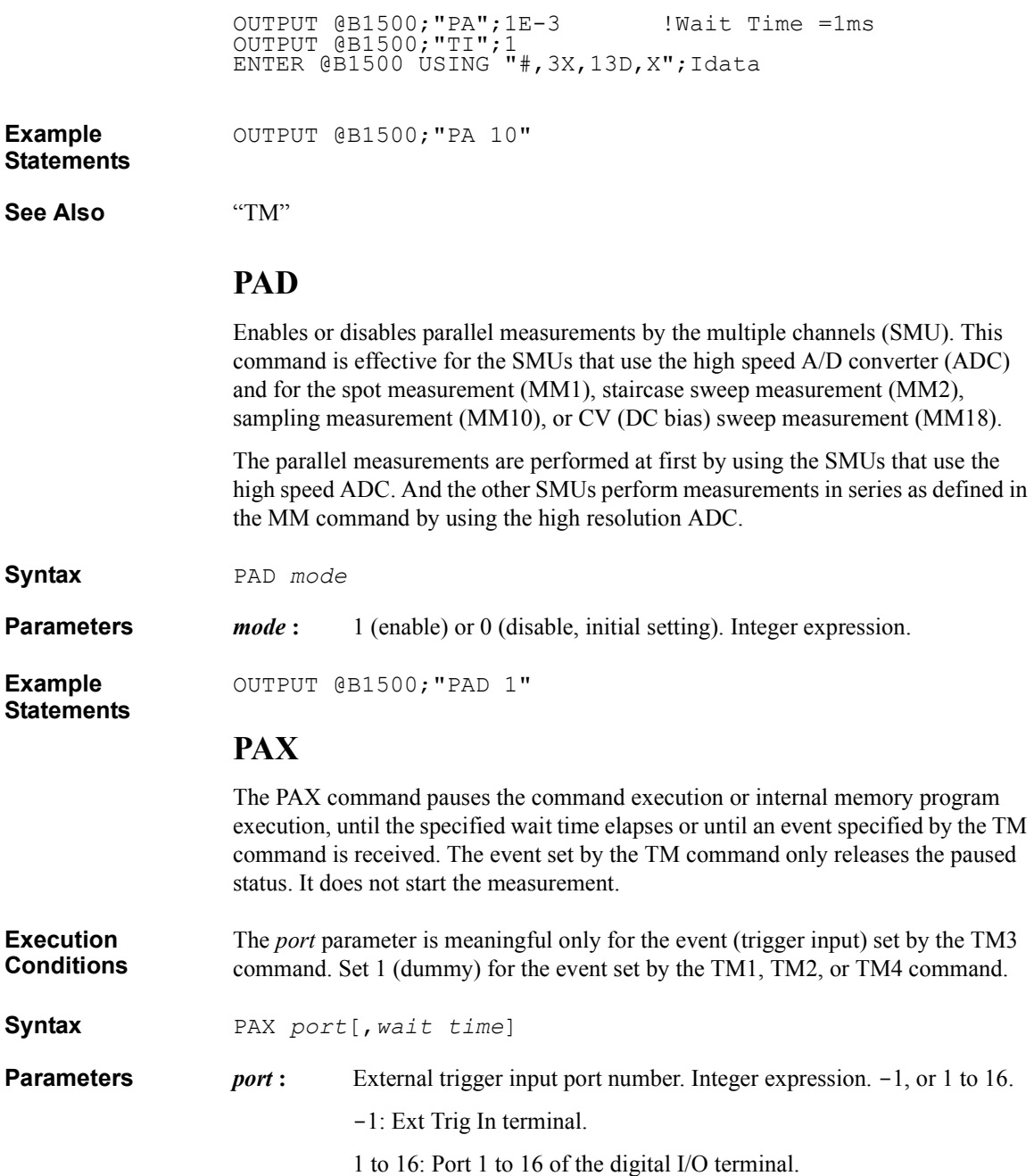

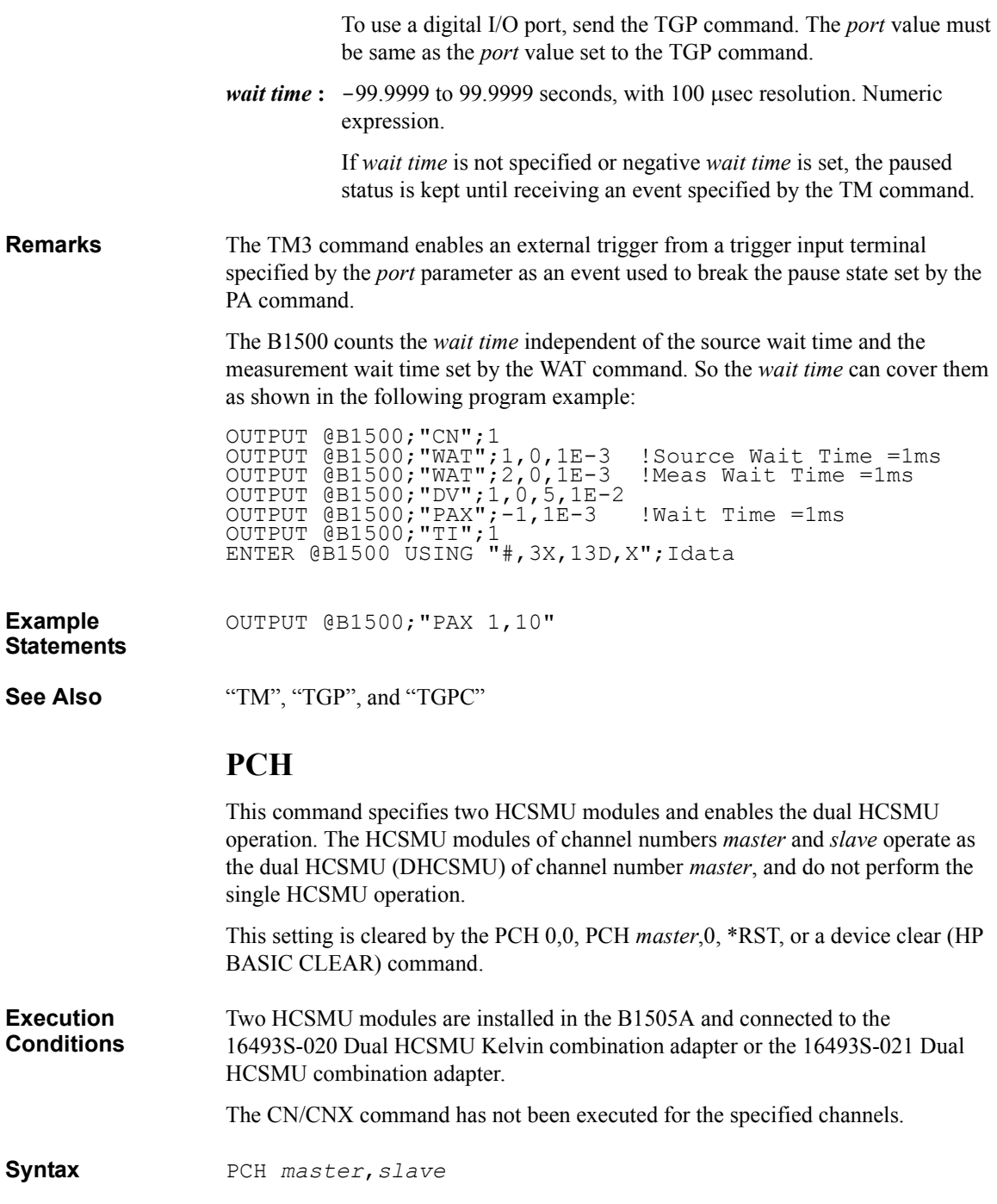

### Command Reference PCH?

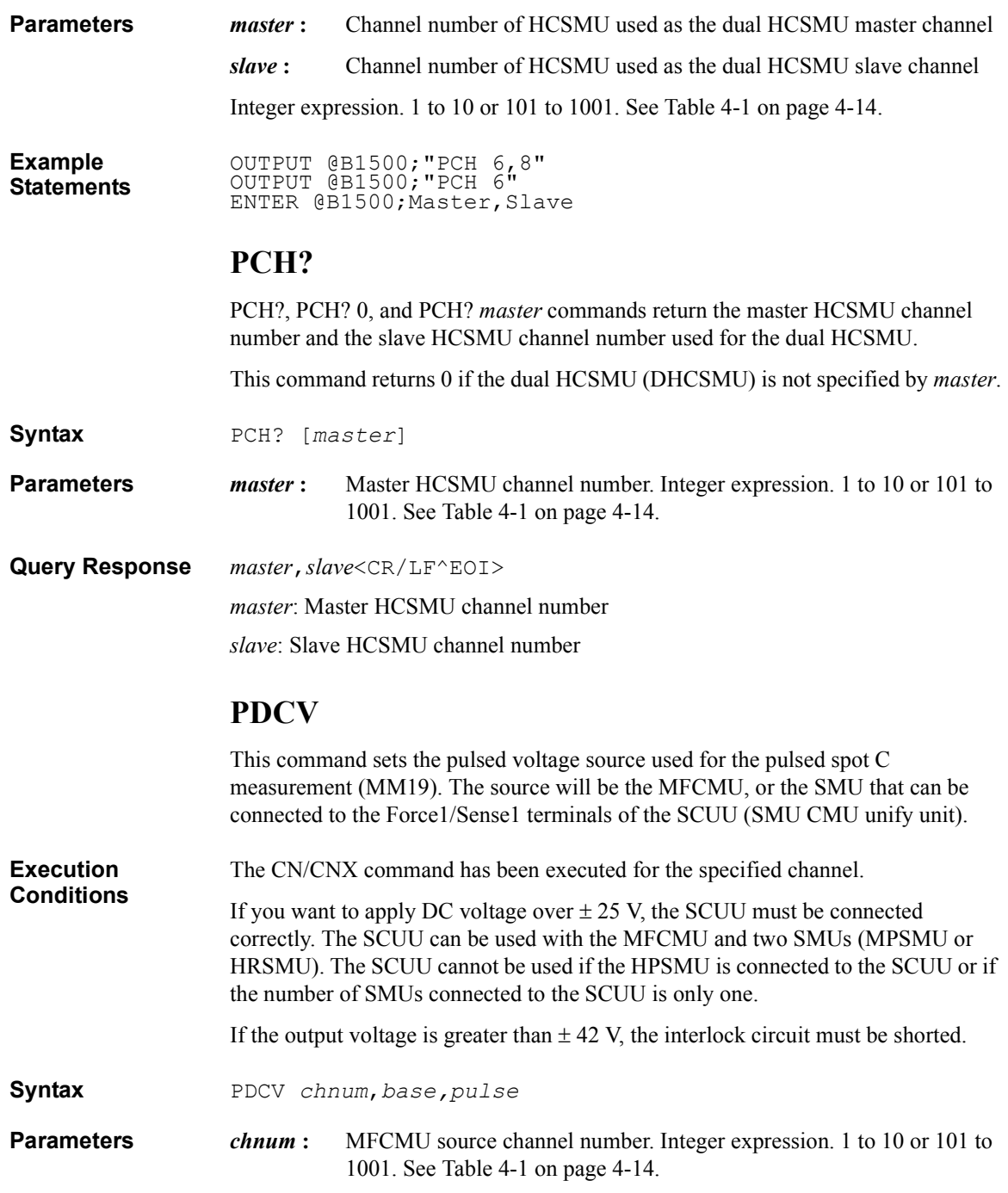

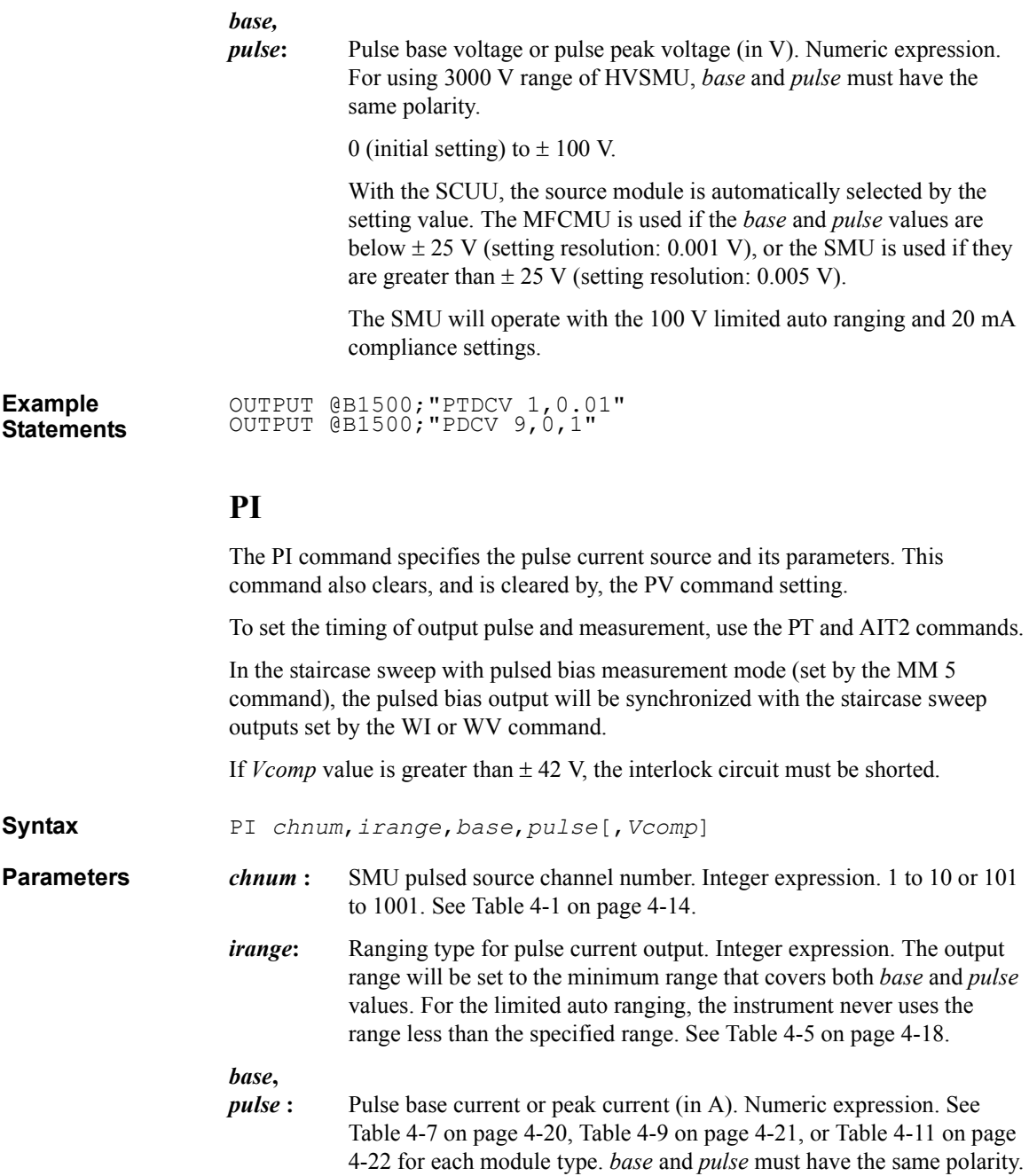

### Command Reference PT

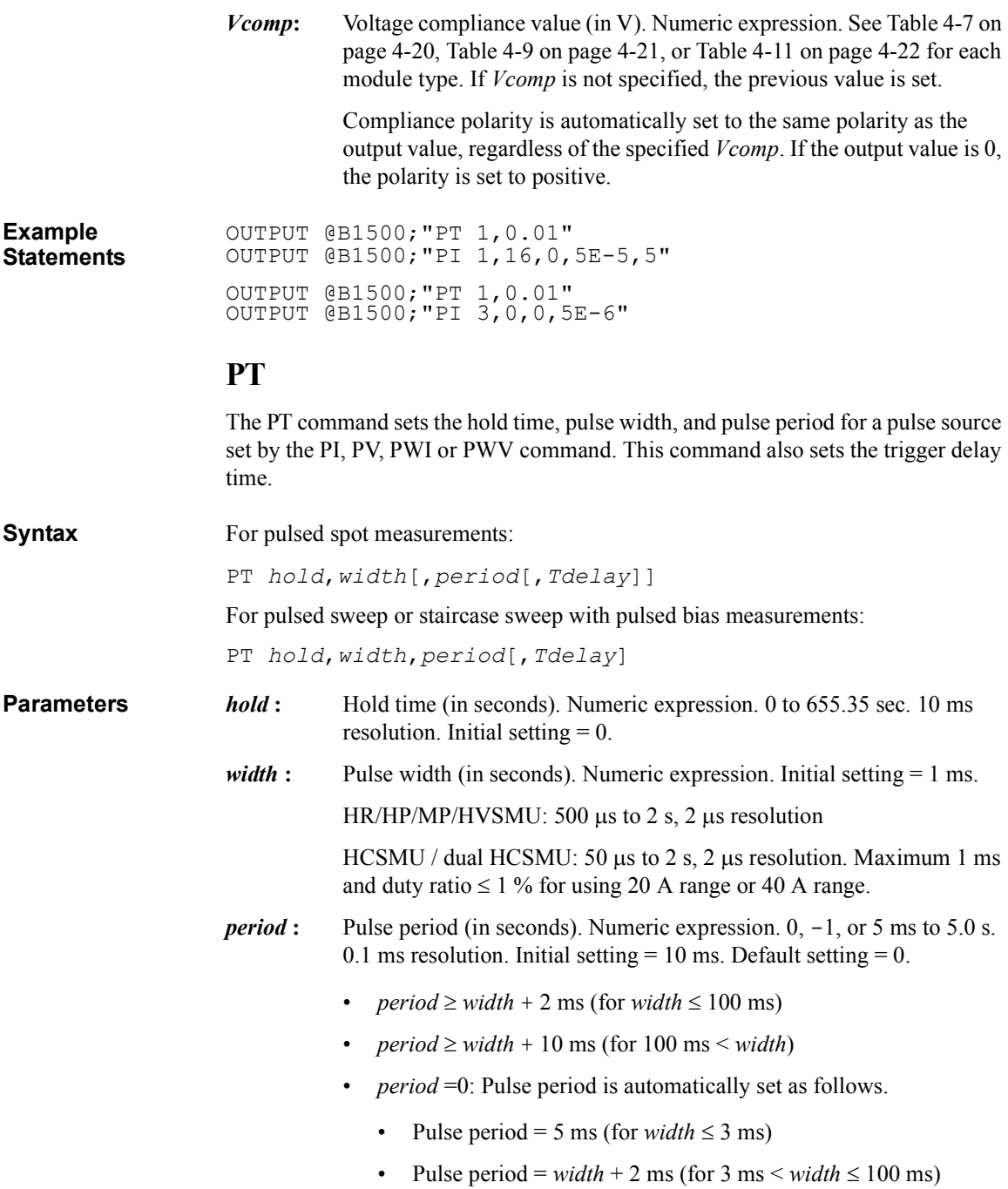

- Pulse period =  $width + 10$  ms (for 100 ms  $\lt$  *width*)
- *period* = -1: Pulse period is automatically set to the minimum effective value longer than the pulse width.
- *Tdelay* **:** Trigger output delay time (in seconds). Numeric expression. 0 to *width*. 0.1 ms resolution. Initial or default setting  $= 0$ .

This parameter is the time from pulse leading edge to timing of trigger output from a trigger output terminal.

## **PTDCV**

This command sets the hold time, pulse width, pulse period, and trigger output delay time of the pulsed spot C measurement (MM19) or pulsed sweep CV measurement (MM20).

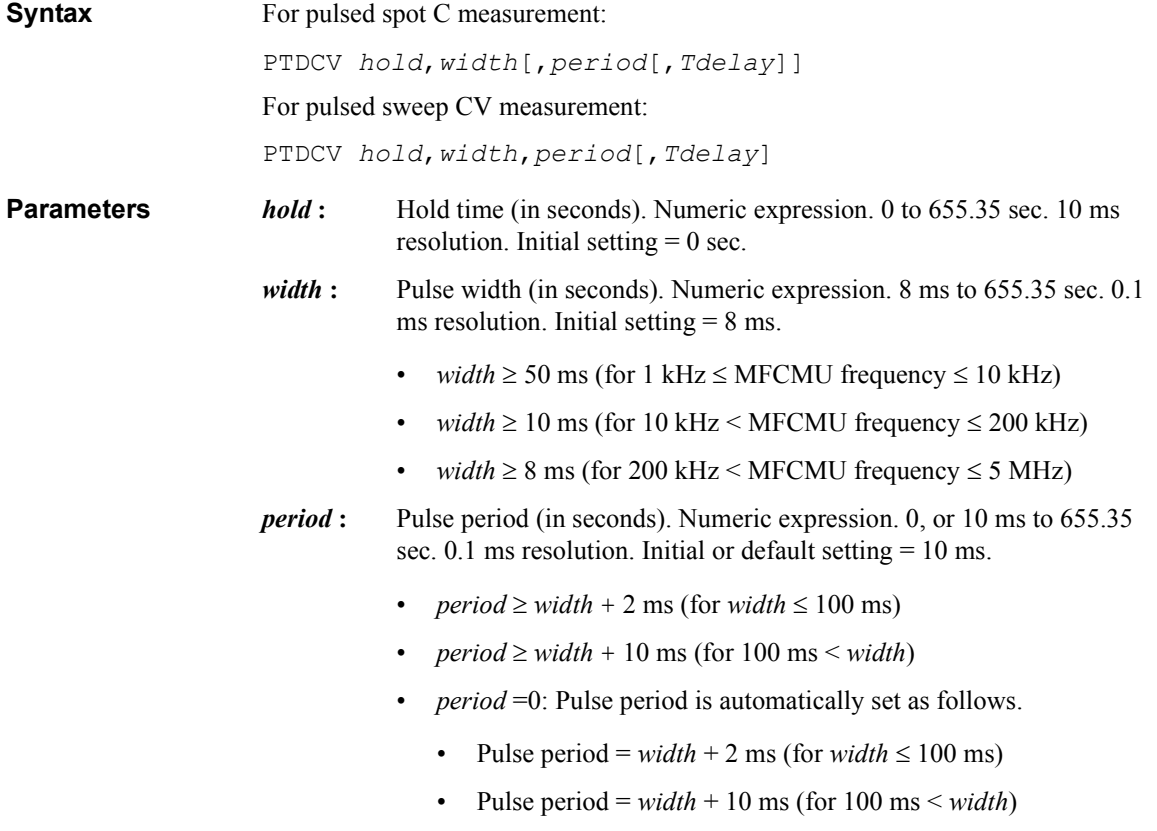

### Command Reference PV

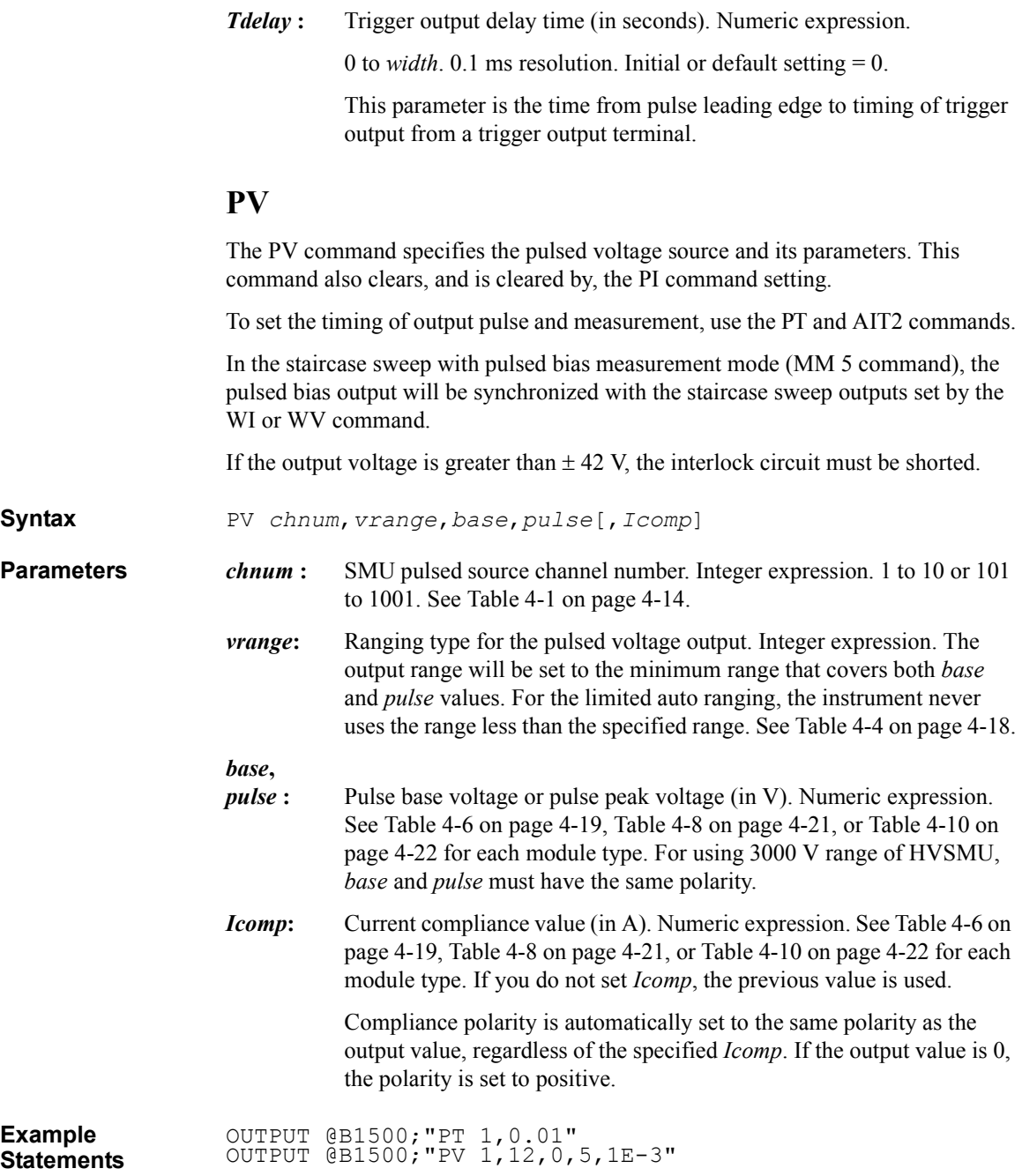

#### OUTPUT @B1500;"PT 1,0.01" OUTPUT @B1500;"PV 2,0,0,3"

## **PWDCV**

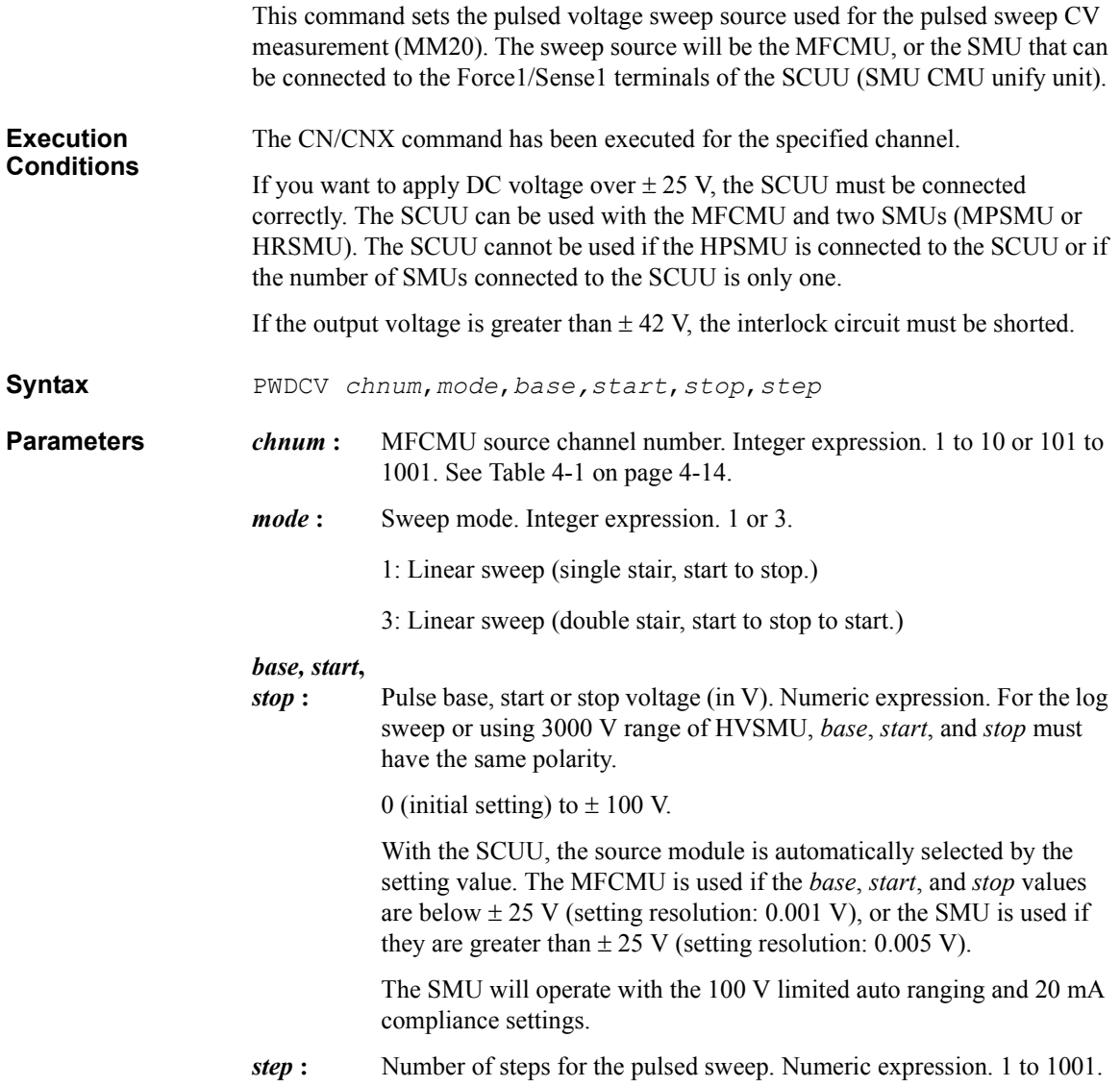

### Command Reference PWI

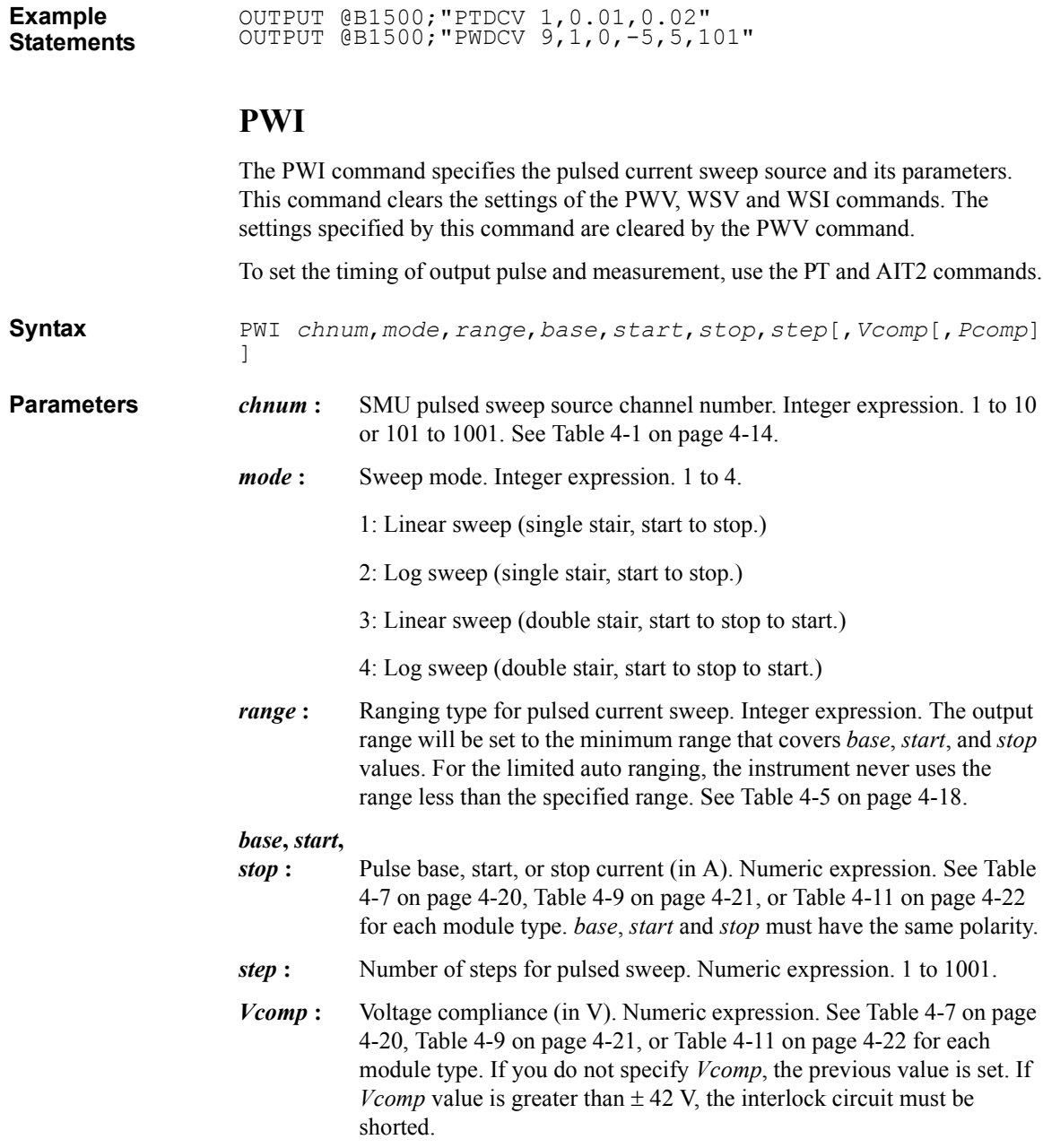

Compliance polarity is automatically set to the same polarity as the output value, regardless of the specified *Vcomp*. If the output value is 0, the polarity is set to positive.

*Pcomp*: Power compliance (in W). Numeric expression. Resolution: 0.001 W. If the *Pcomp* value is not entered, the power compliance is not set. The power compliance operation is based on the large one either pulse peak or base. This parameter is not available for HVSMU.

> 0.001 to 2 for MPSMU/HRSMU, 0.001 to 20 for HPSMU, 0.001 to 40 (DC) or 400 (pulse) for HCSMU, 0.001 to 80 (DC) or 800 (pulse) for dual HCSMU

**Example Statements**  OUTPUT @B1500;"PT 1,0.01" OUTPUT @B1500;"PWI 1,1,0,0,0,0.1,101" OUTPUT @B1500;"PT 1,0.01" OUTPUT @B1500;"PWI 2,3,13,0,1E-7,1E-2,100,10"

## **PWV**

The PWV command specifies the pulsed voltage sweep source and its parameters. This command also clears the settings of the PWI, WSV and WSI commands. The settings specified by this command are cleared by the PWI command.

To set the timing of output pulse and measurement, use the PT and AIT2 commands.

**Syntax** PWV *chnum*,*mode*,*range*,*base*,*start*,*stop*,*step*[,*Icomp*[,*Pcomp*] ]

- **Parameters** *chnum* : SMU pulsed sweep source channel number. Integer expression. 1 to 10 or 101 to 1001. See [Table 4-1 on page 4-14.](#page-325-0)
	- *mode* **:** Sweep mode. Integer expression. 1 to 4.
		- 1: Linear sweep (single stair, start to stop.)
		- 2: Log sweep (single stair, start to stop.)
		- 3: Linear sweep (double stair, start to stop to start.)
		- 4: Log sweep (double stair, start to stop to start.)
	- *range***:** Ranging type for pulsed voltage sweep. Integer expression. The output range will be set to the minimum range that covers *base*, *start*, and *stop* values. For the limited auto ranging, the instrument never uses the range less than the specified range. See [Table 4-4 on page 4-18](#page-329-0).

### Command Reference QSC

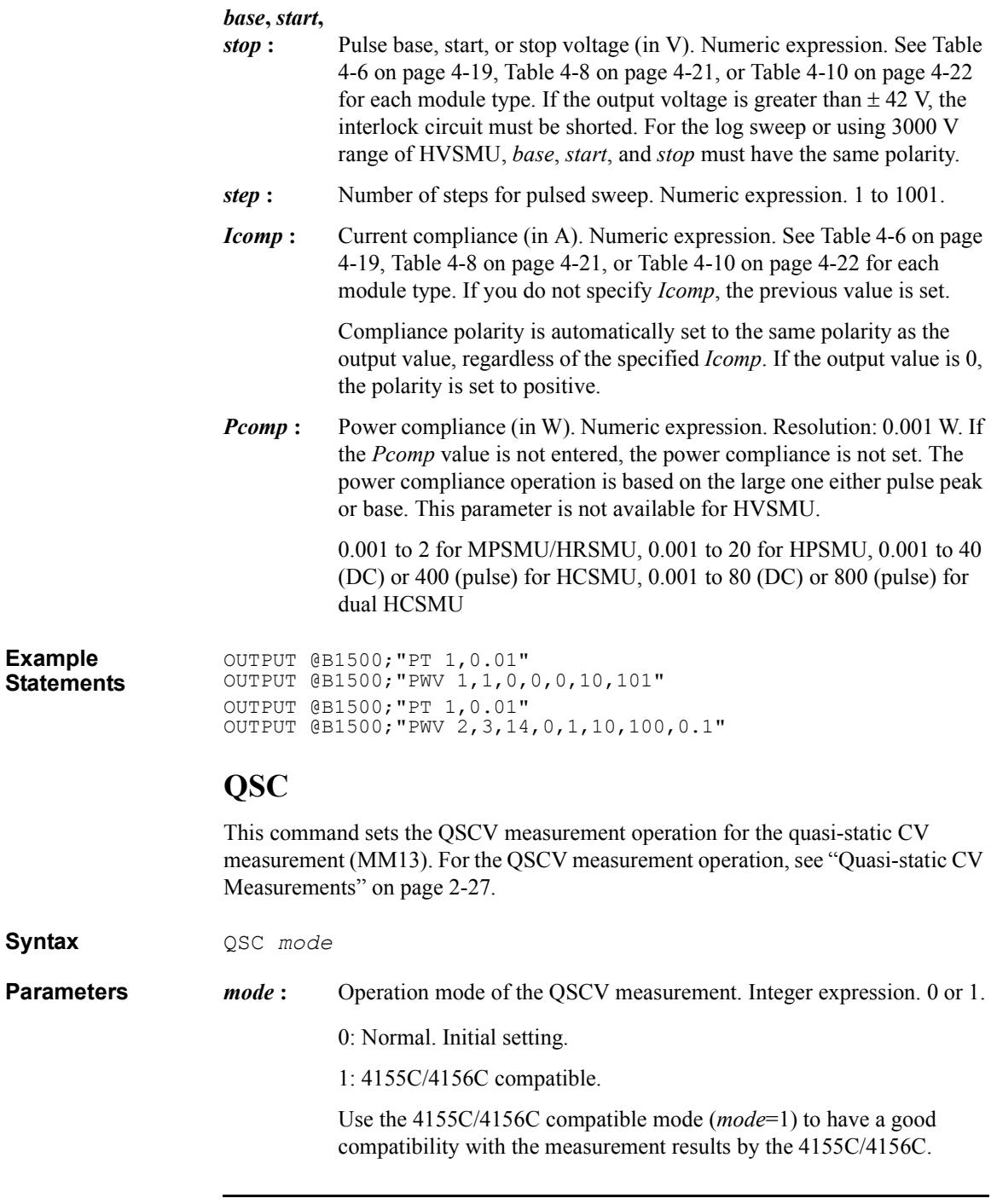

**Example Statements** 

**Syntax** 

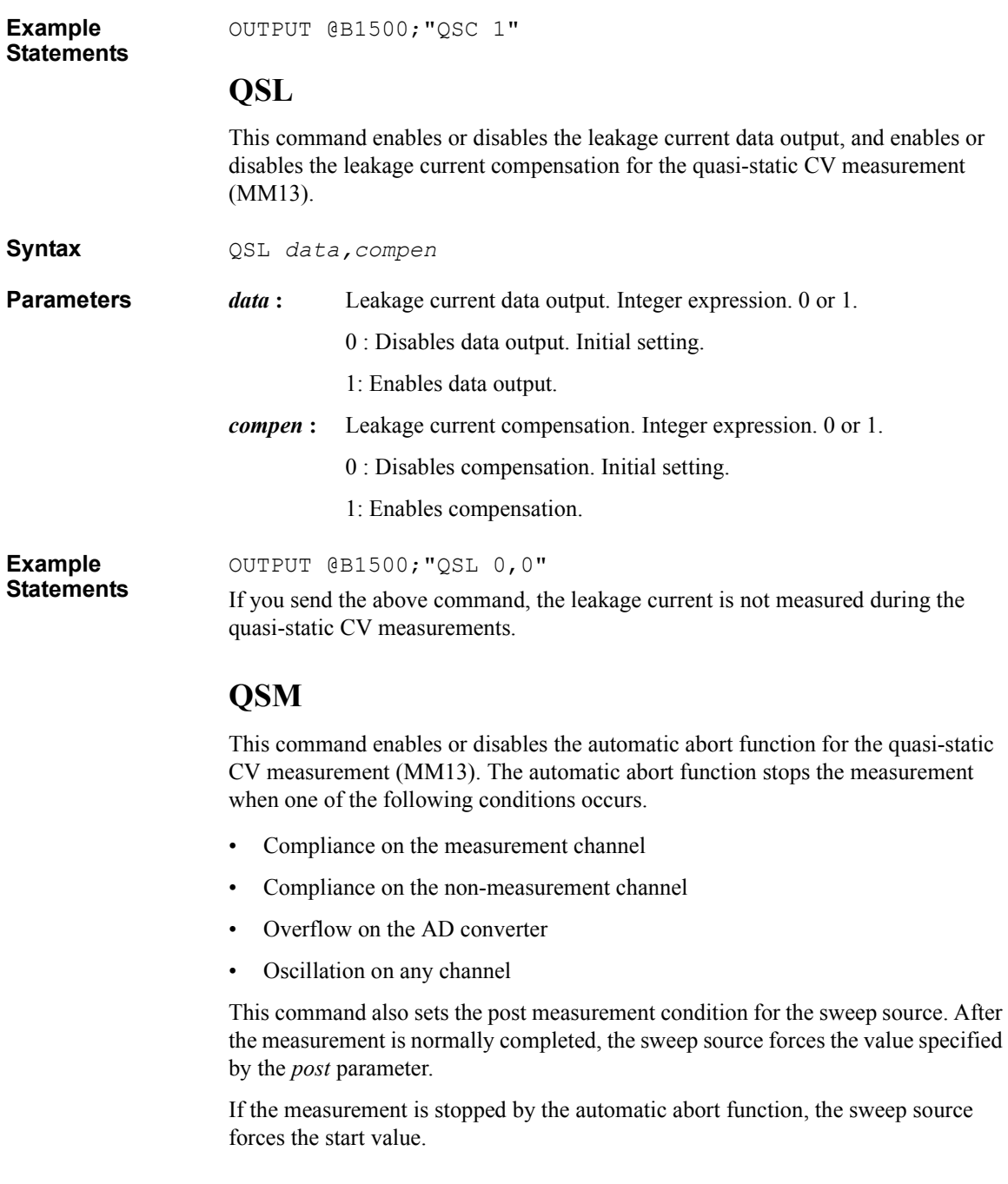

### Command Reference QSO

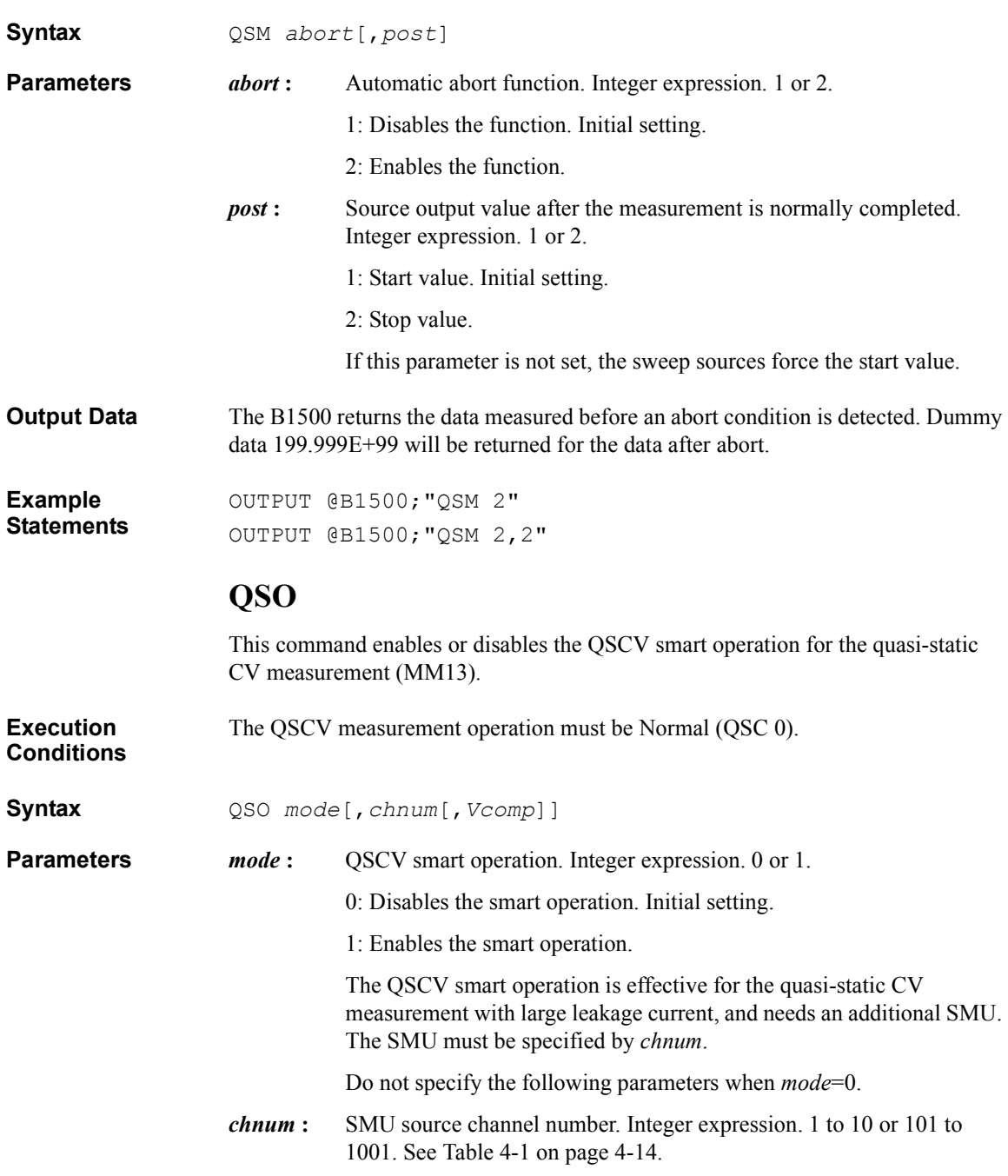

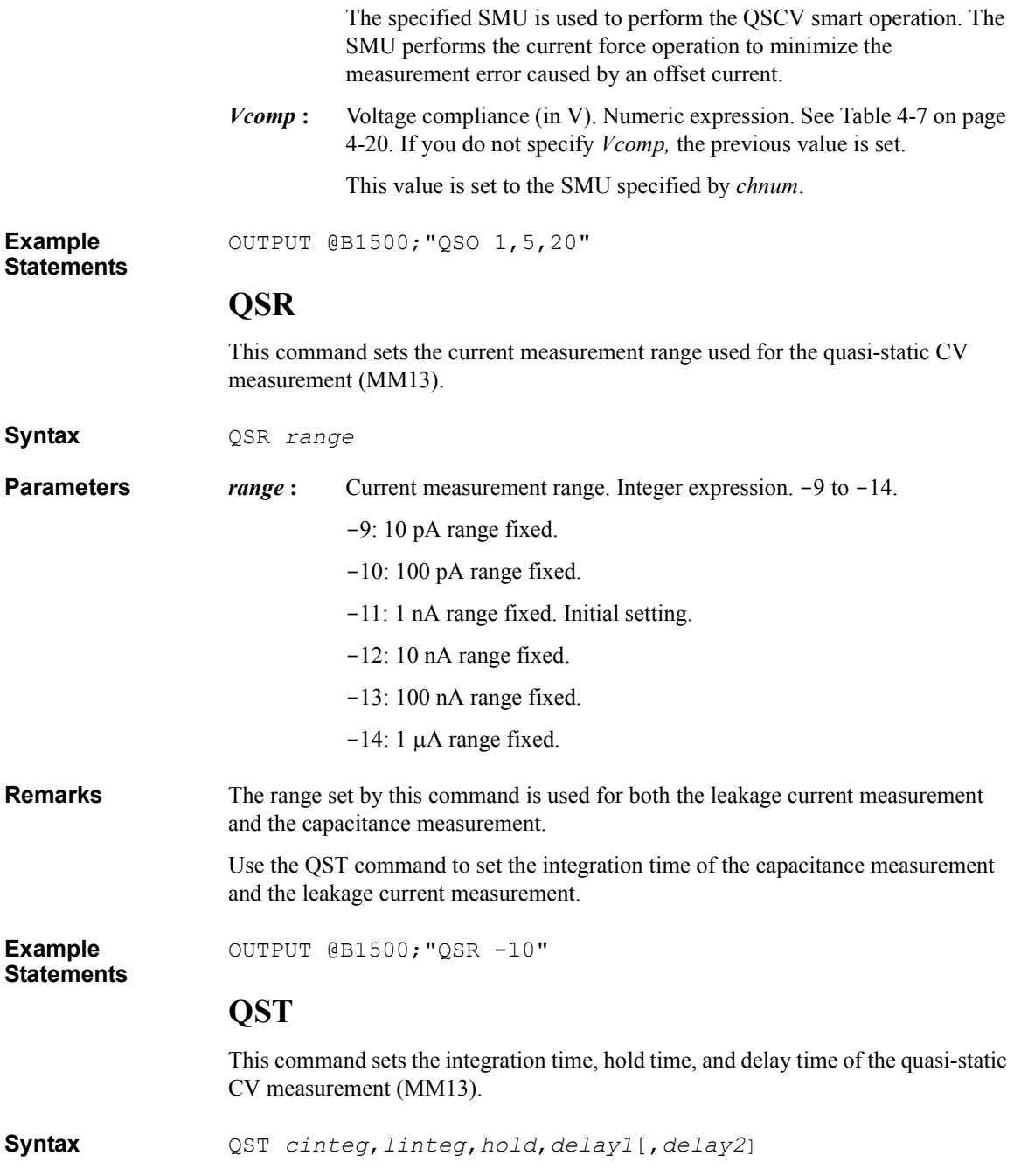

### Command Reference QST

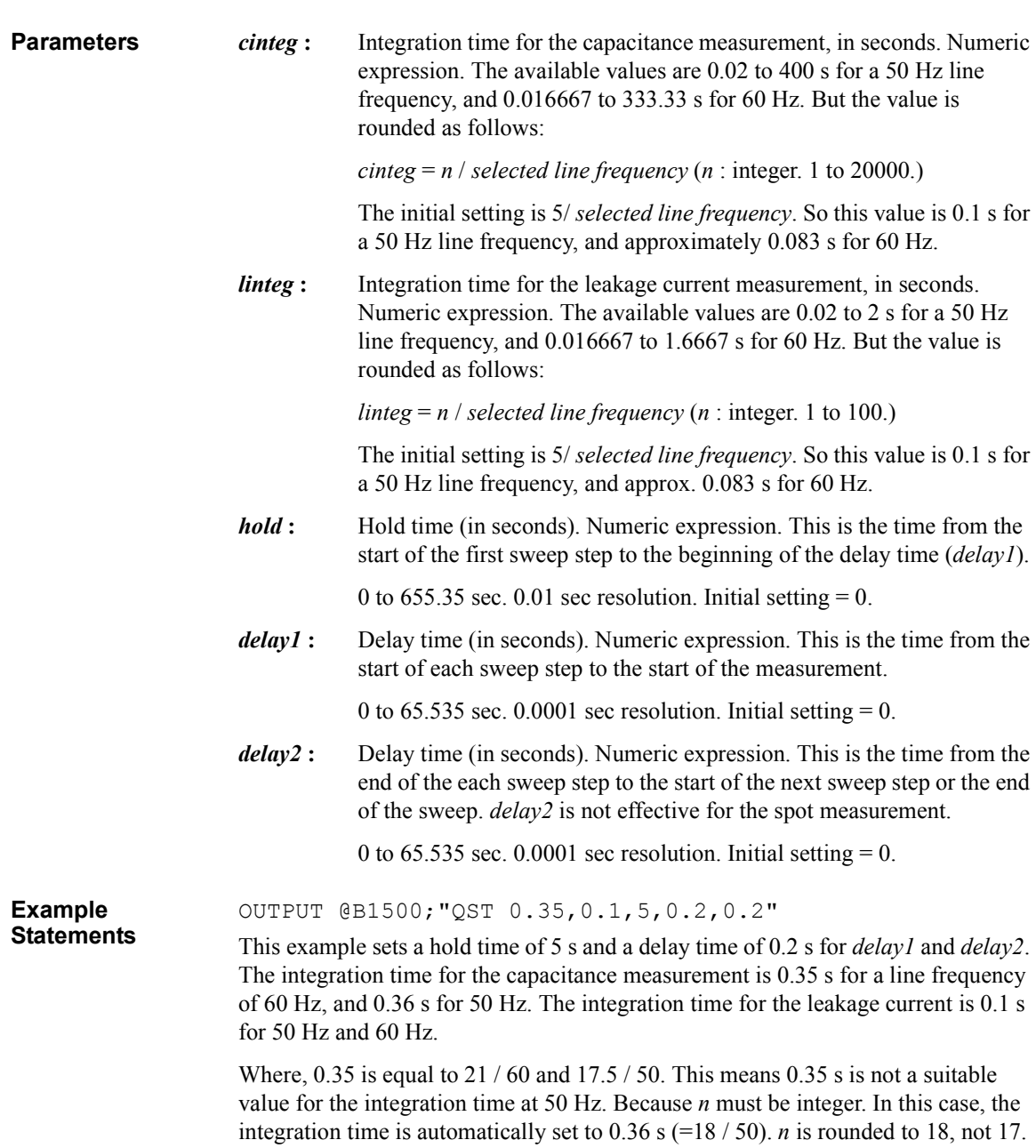

# **QSV**

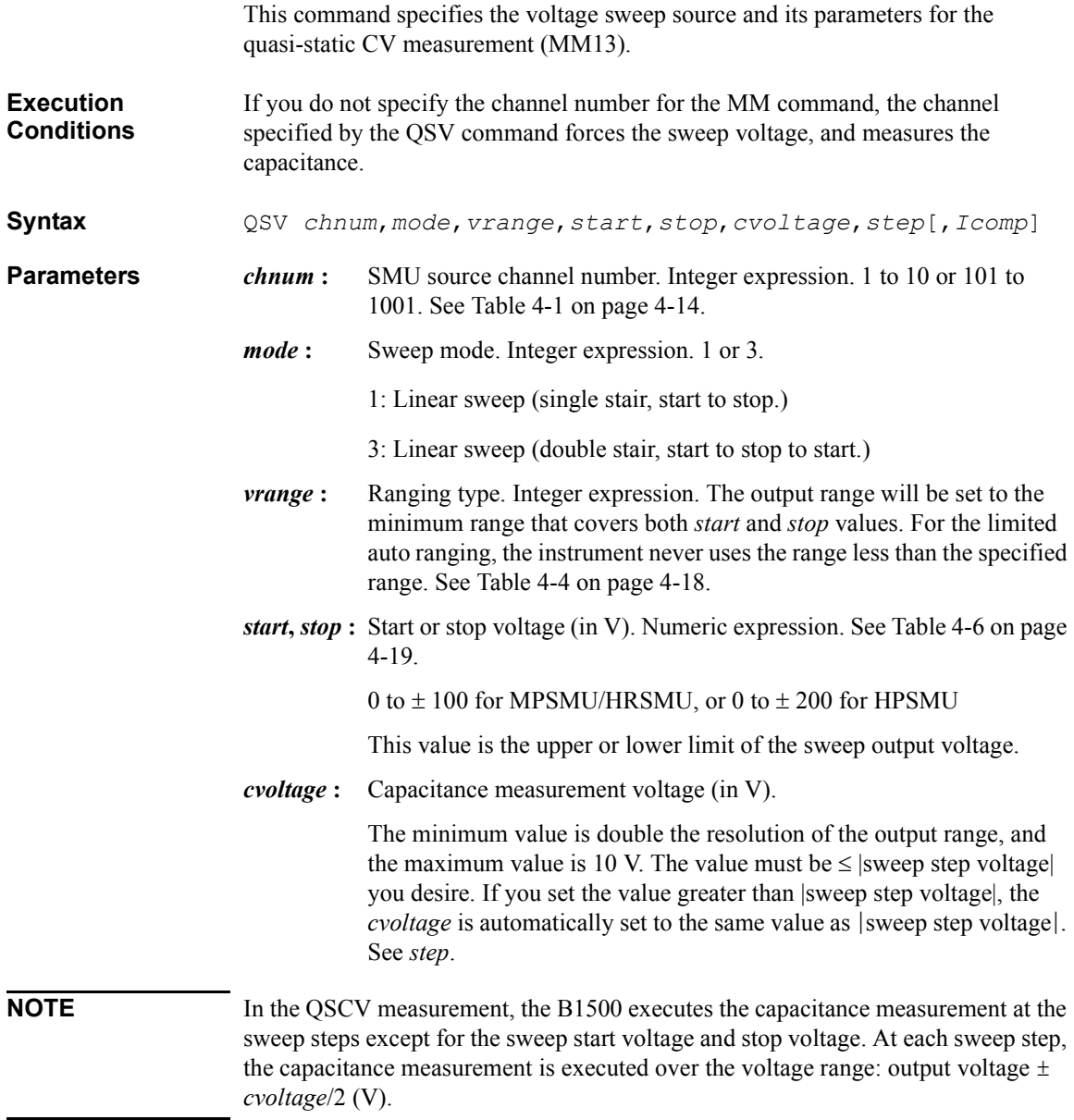

### Command Reference QSV

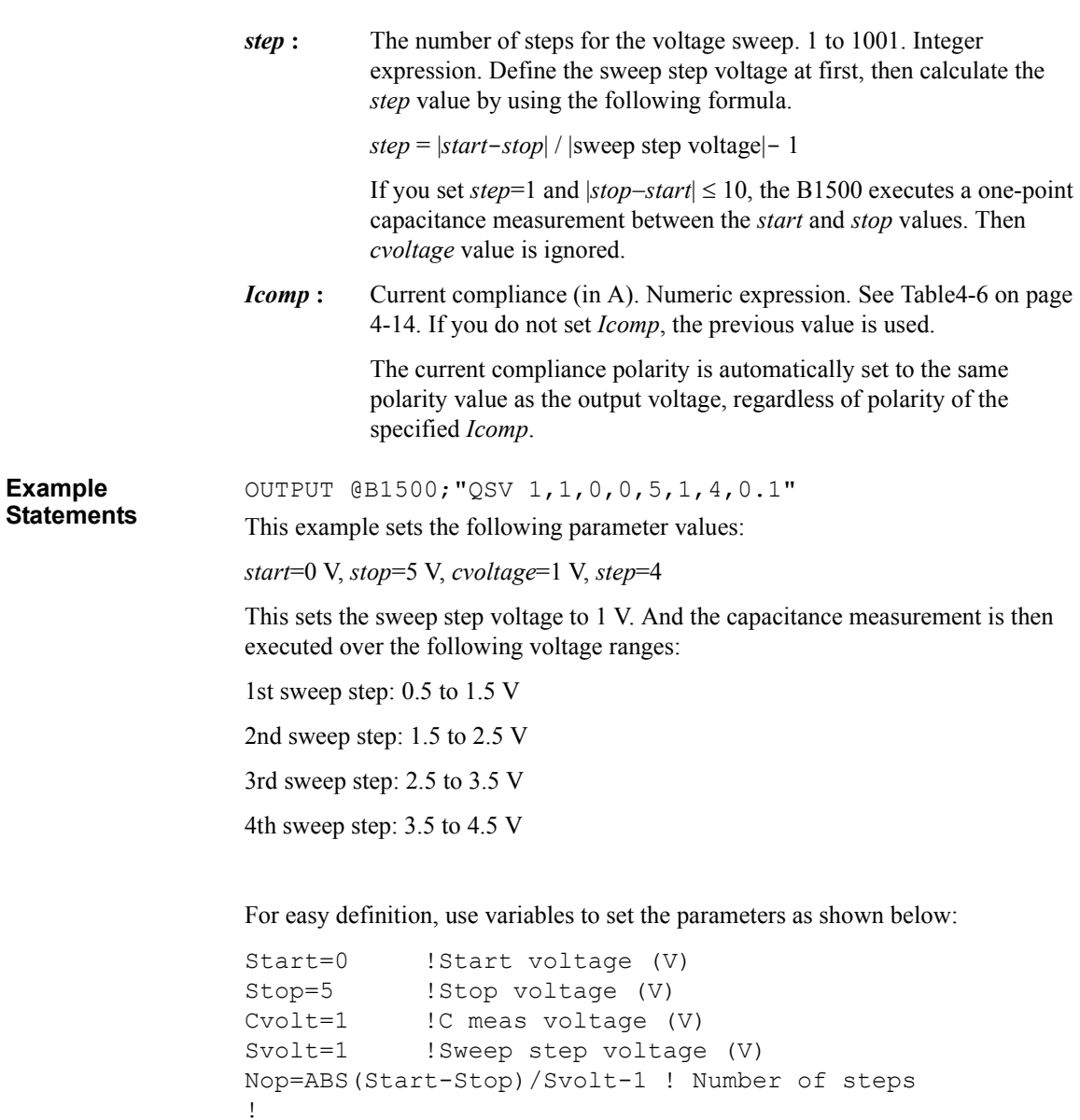

OUTPUT @B1500;"QSV 1,1,0,Start,Stop,Cvolt,Nop,0.1"

# **QSZ**

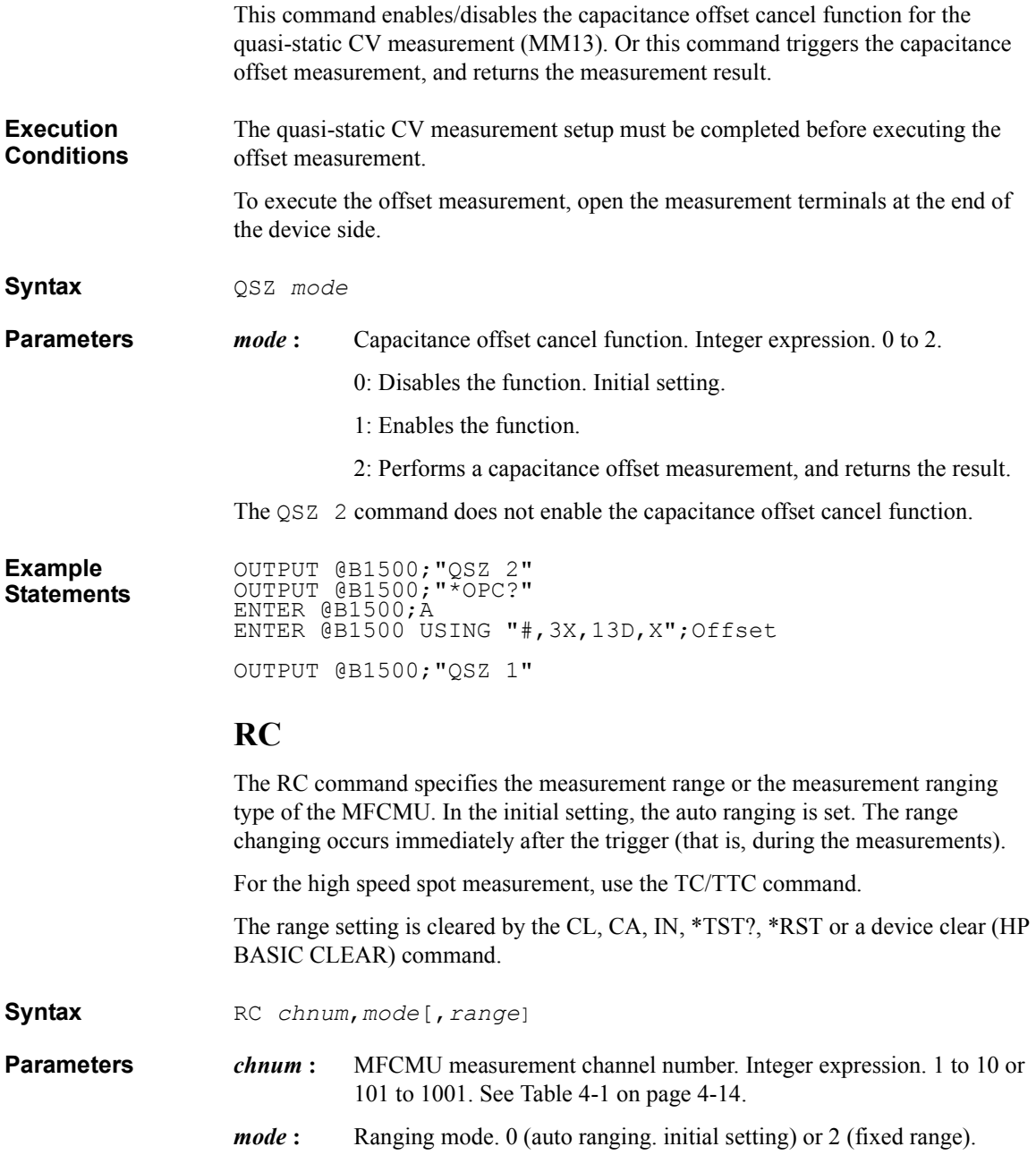

### Command Reference **RCV**

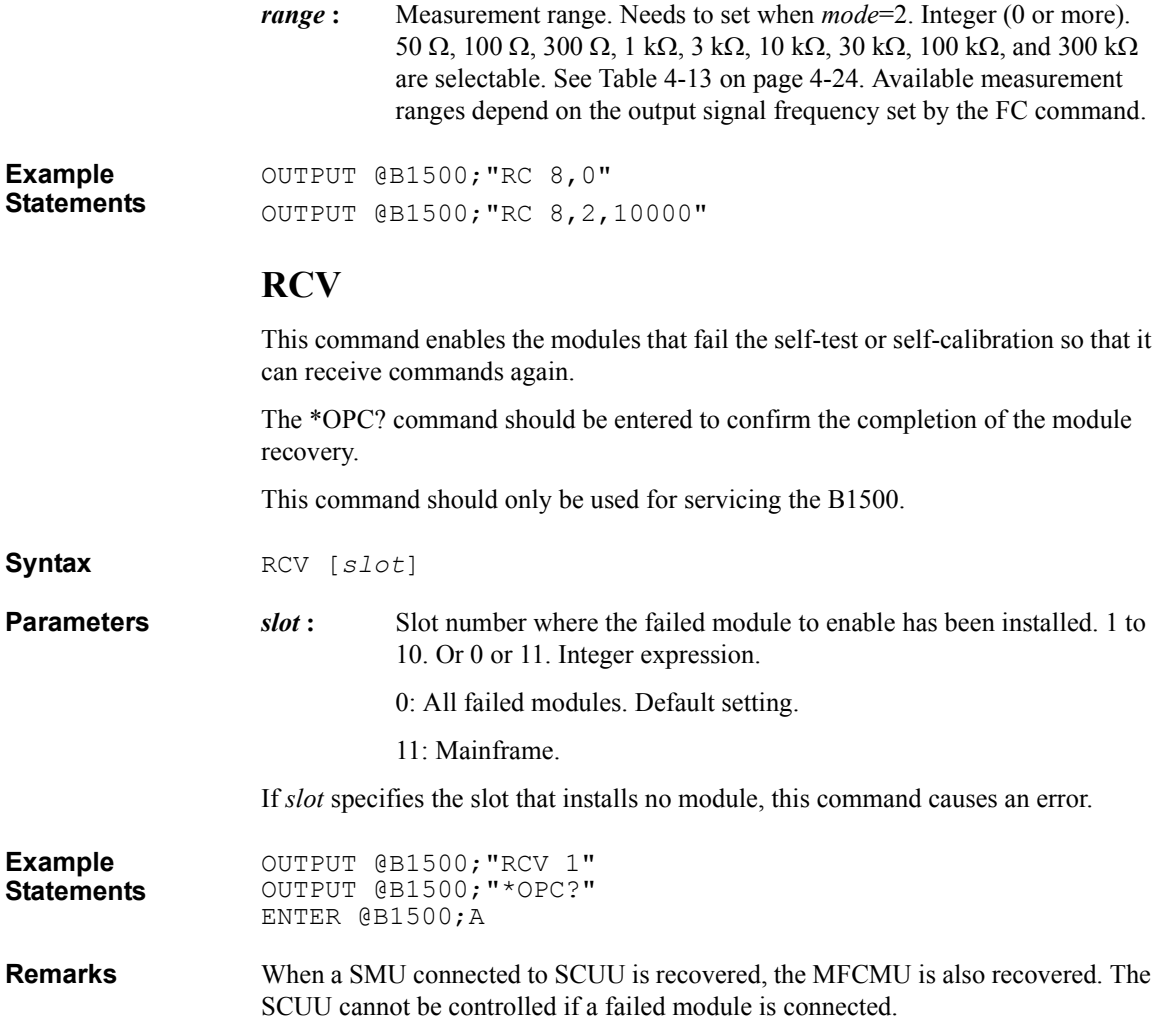

## **RI**

The RI command specifies the current measurement range or ranging type. In the initial setting, the auto ranging is set. The range changing occurs immediately after the trigger (that is, during the measurements). Current measurement channel can be decided by the CMM command setting and the channel output mode (voltage or current).

For the high speed spot measurement, use the TI/TTI command.

The range setting is cleared by the CL, CA, IN, \*TST?, \*RST or a device clear (HP BASIC CLEAR) command.

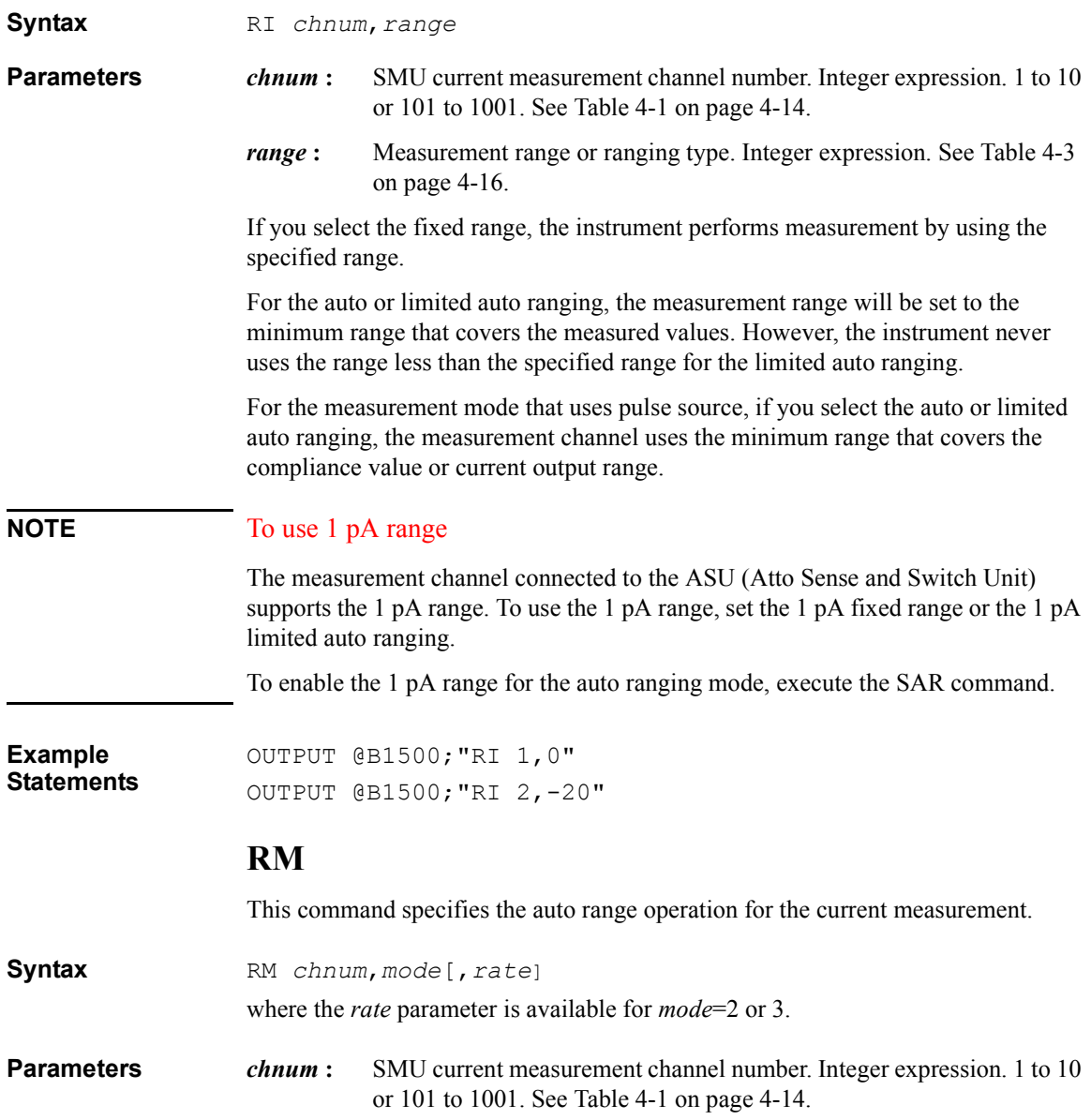

### Command Reference \*RST

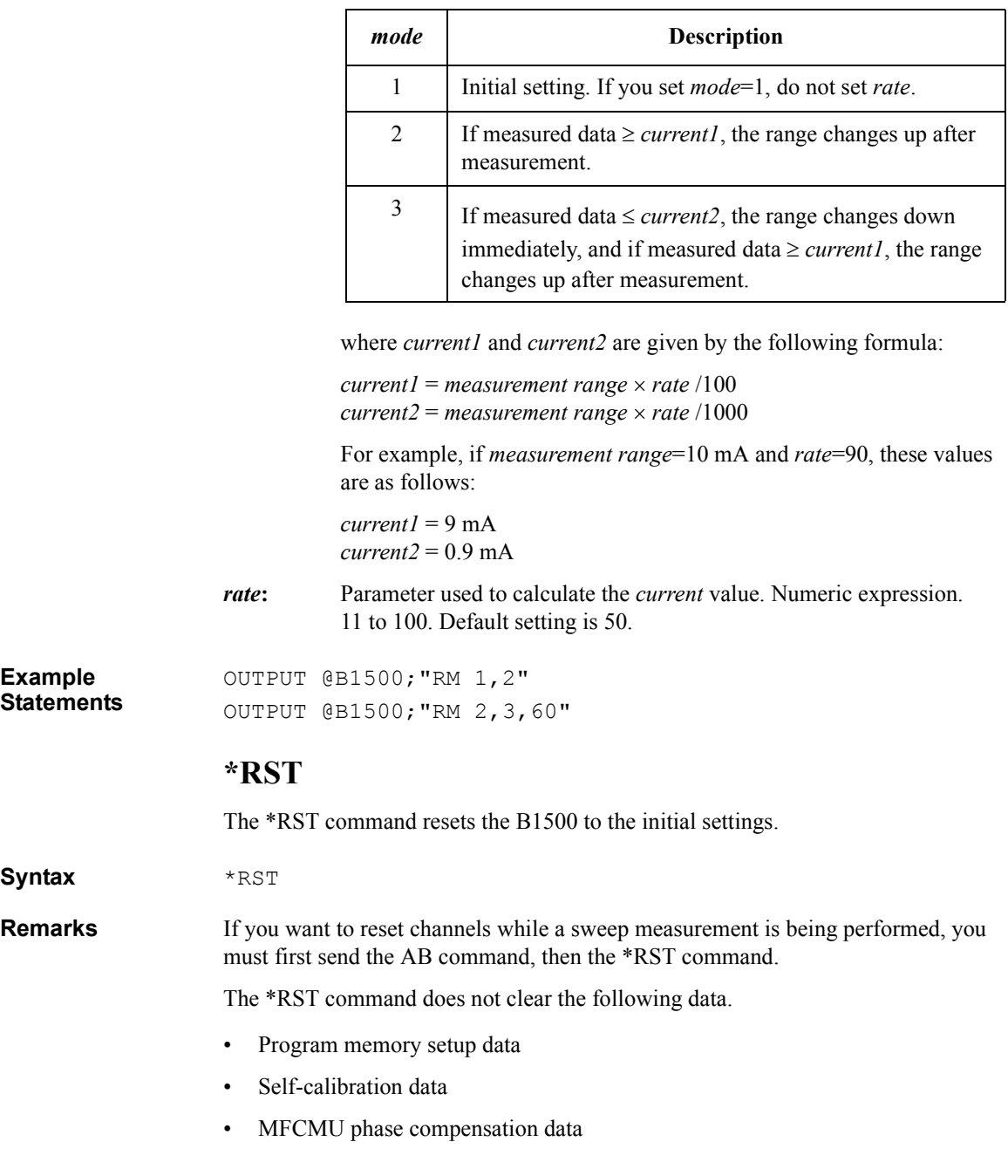

### *mode* : Range changing operation mode. Integer expression. 1, 2 or 3.

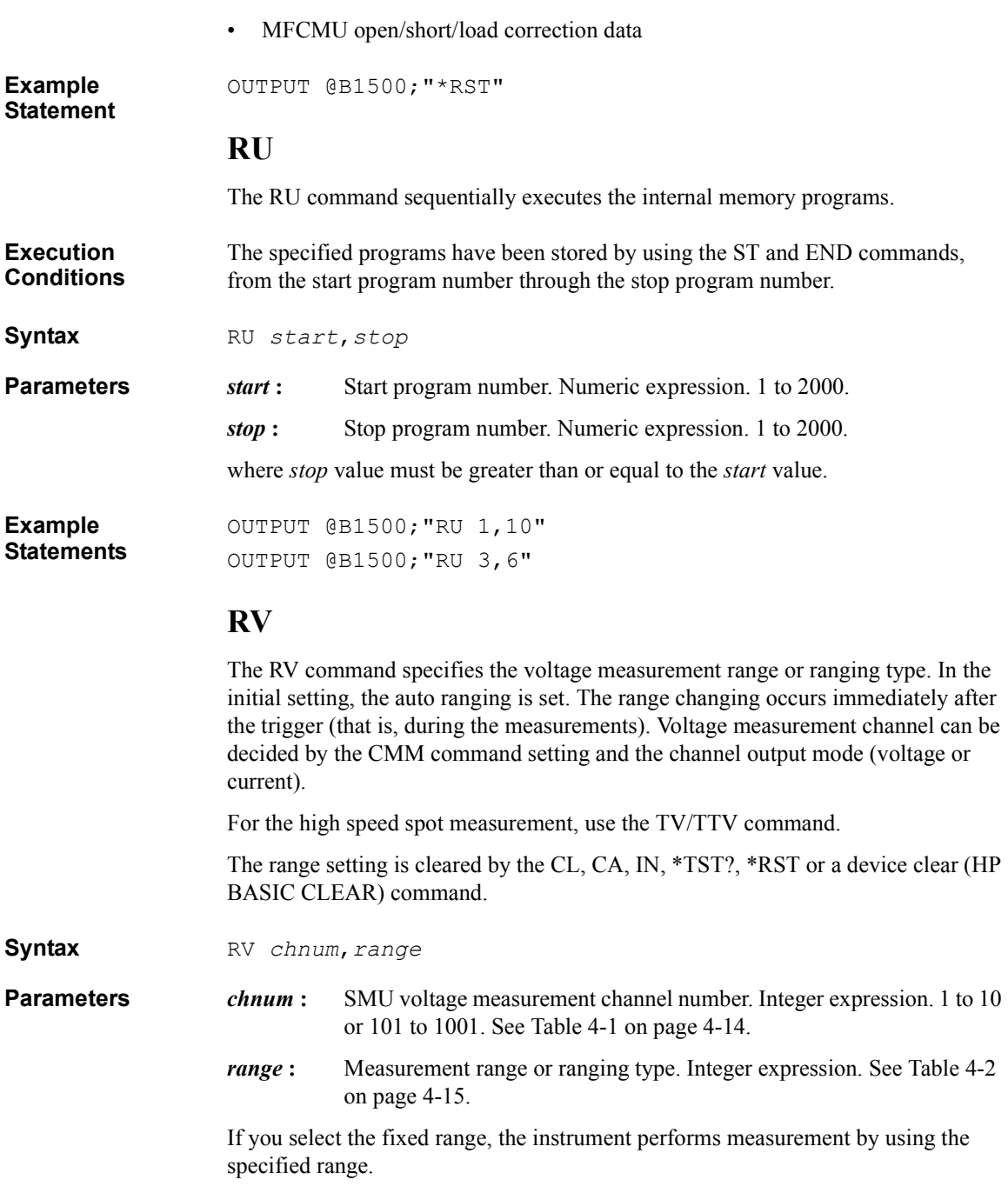

### Command Reference RZ

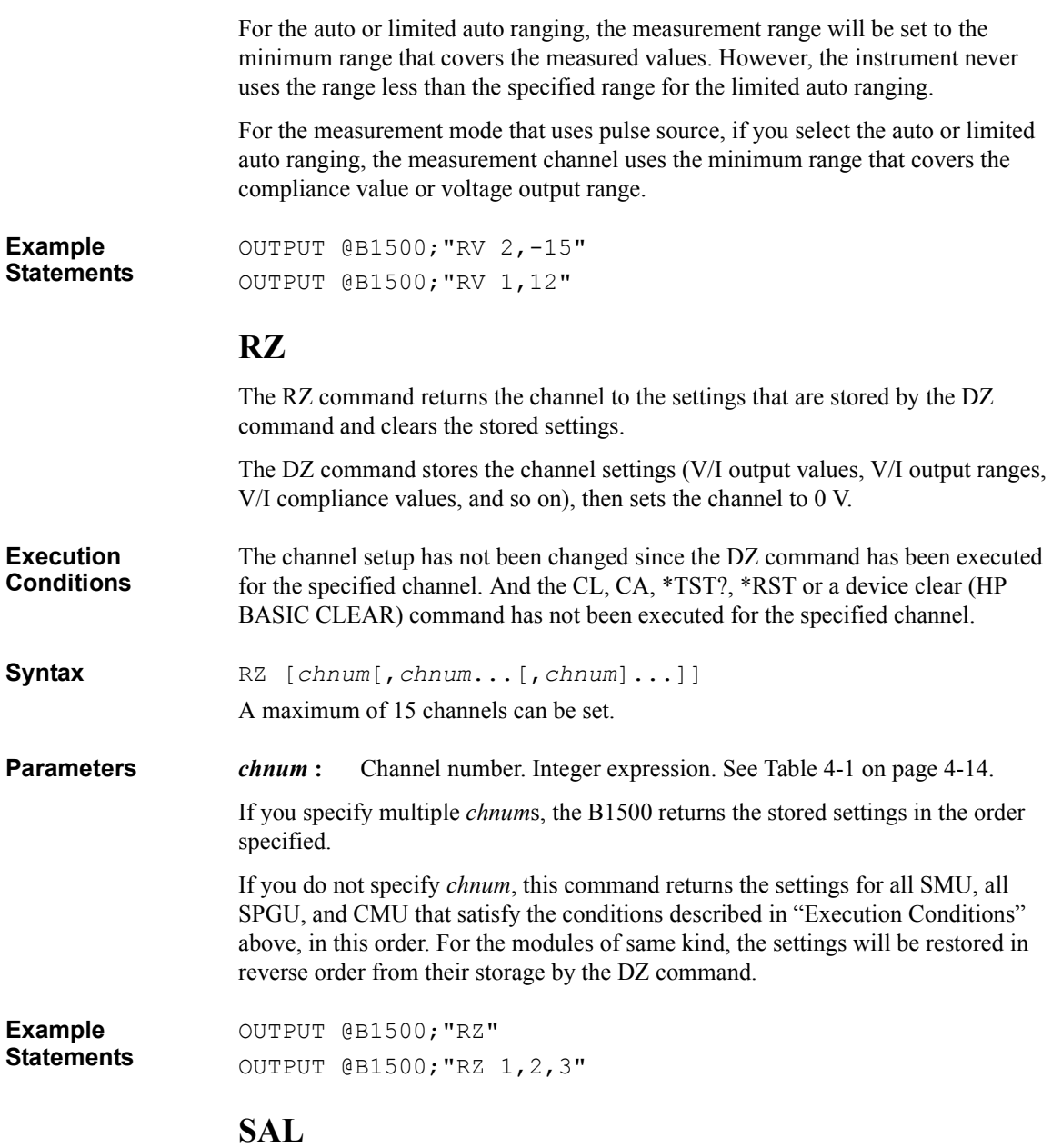

This function is available for the Agilent B1500 installed with the high resolution SMU (HRSMU) and the atto sense and switch unit (ASU).

Disables or enables the connection status indicator (LED) of the ASU. This command is effective for the specified channel.

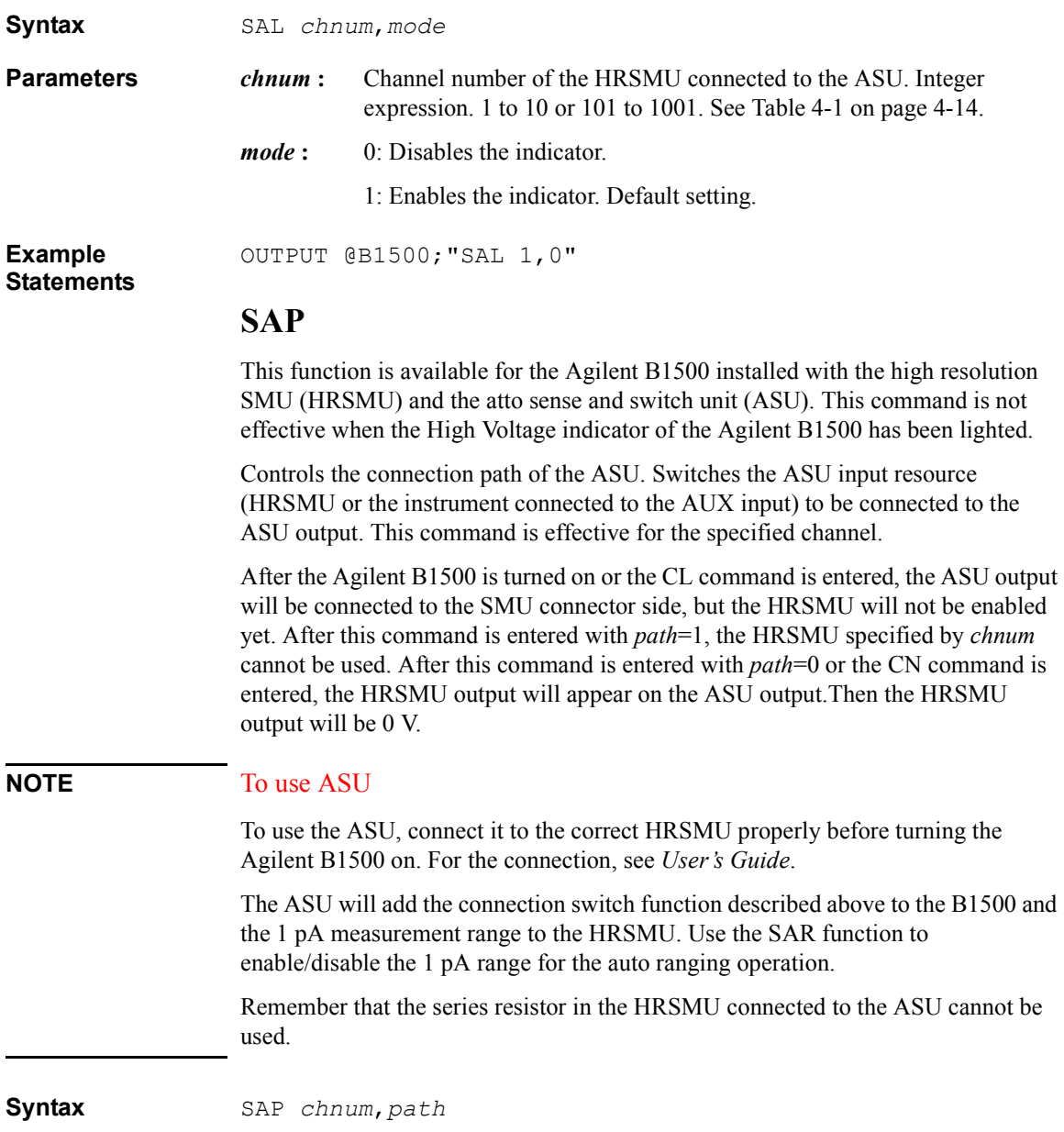

### Command Reference SAR

<span id="page-459-0"></span>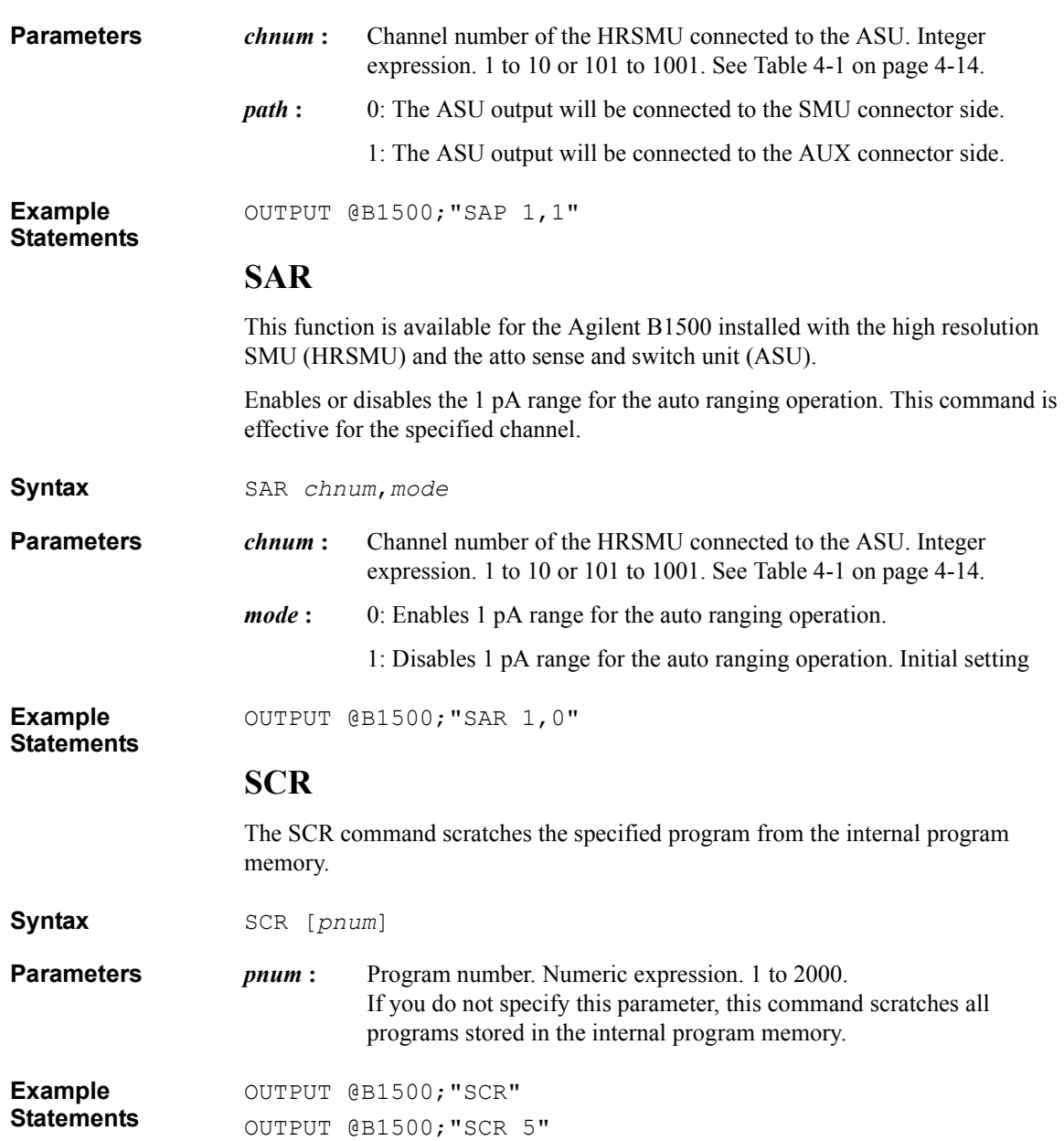

## **SER**

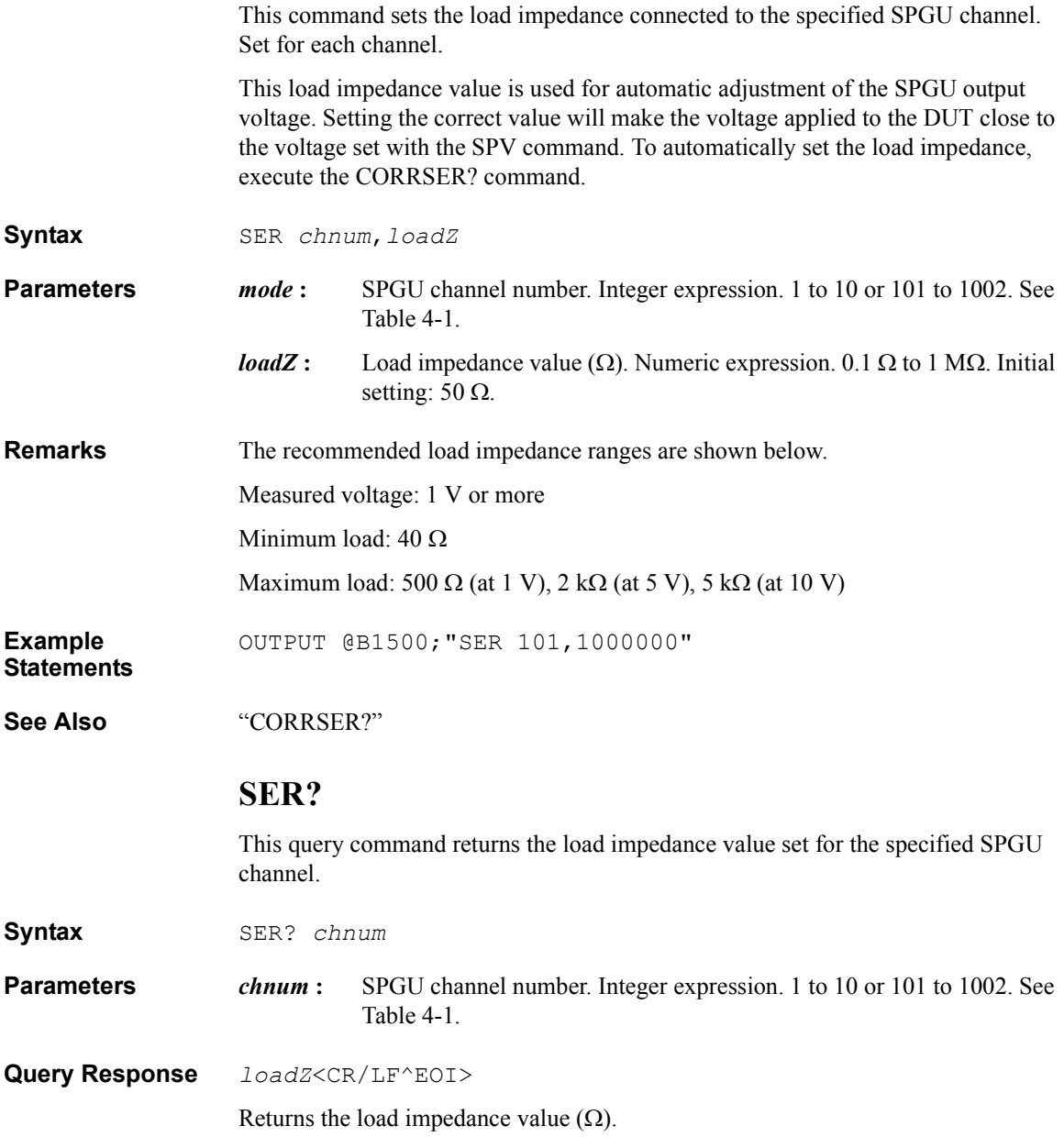

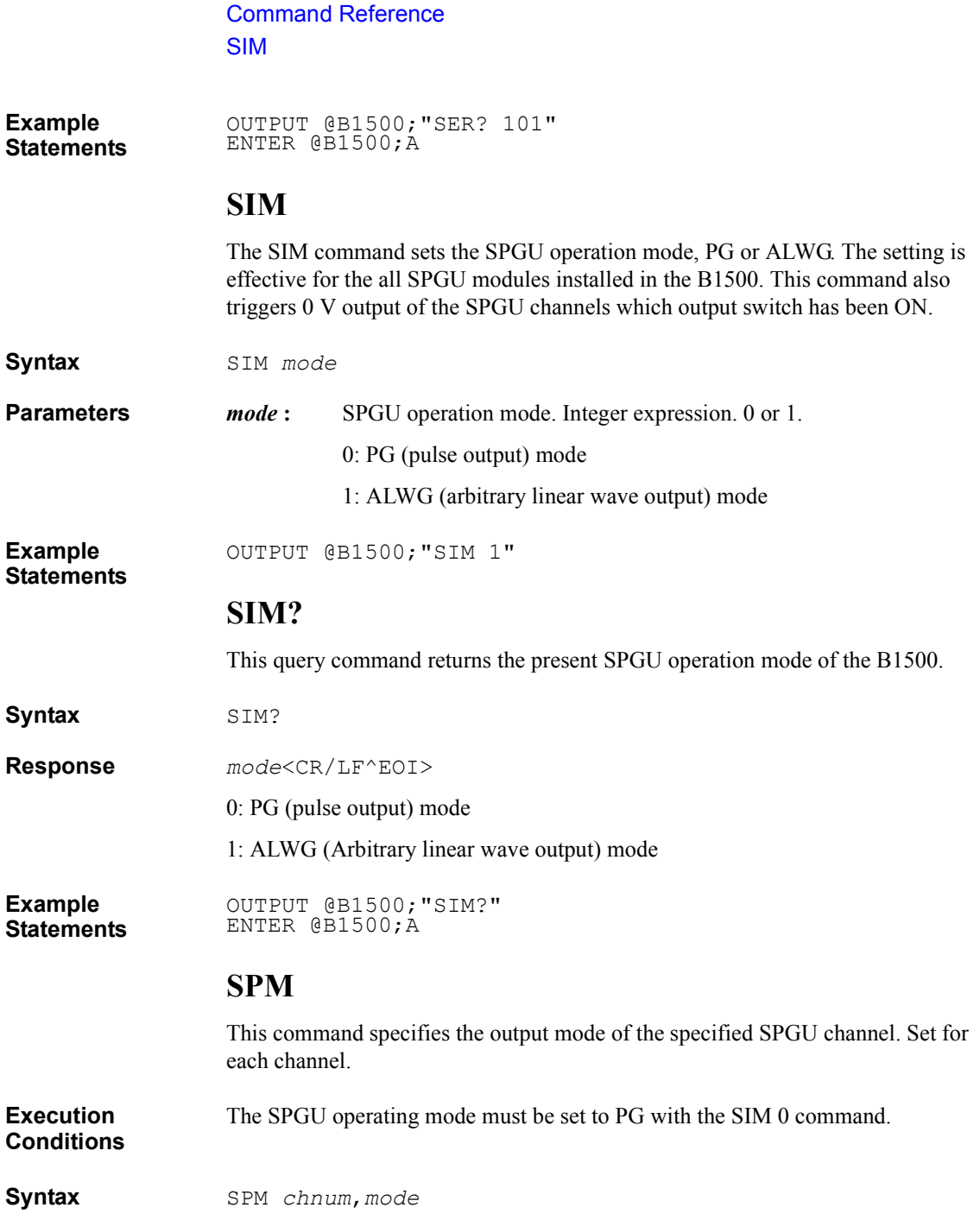

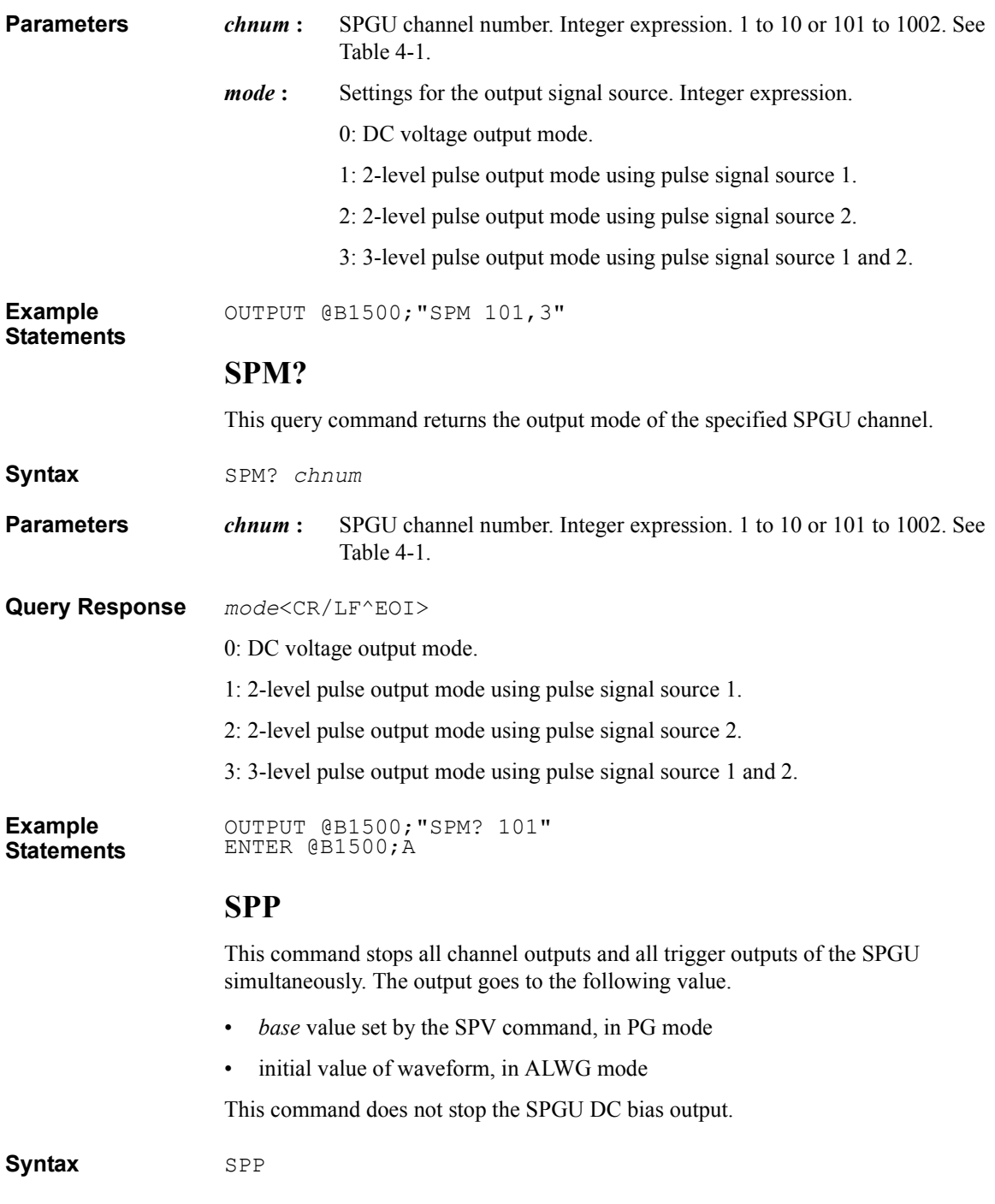

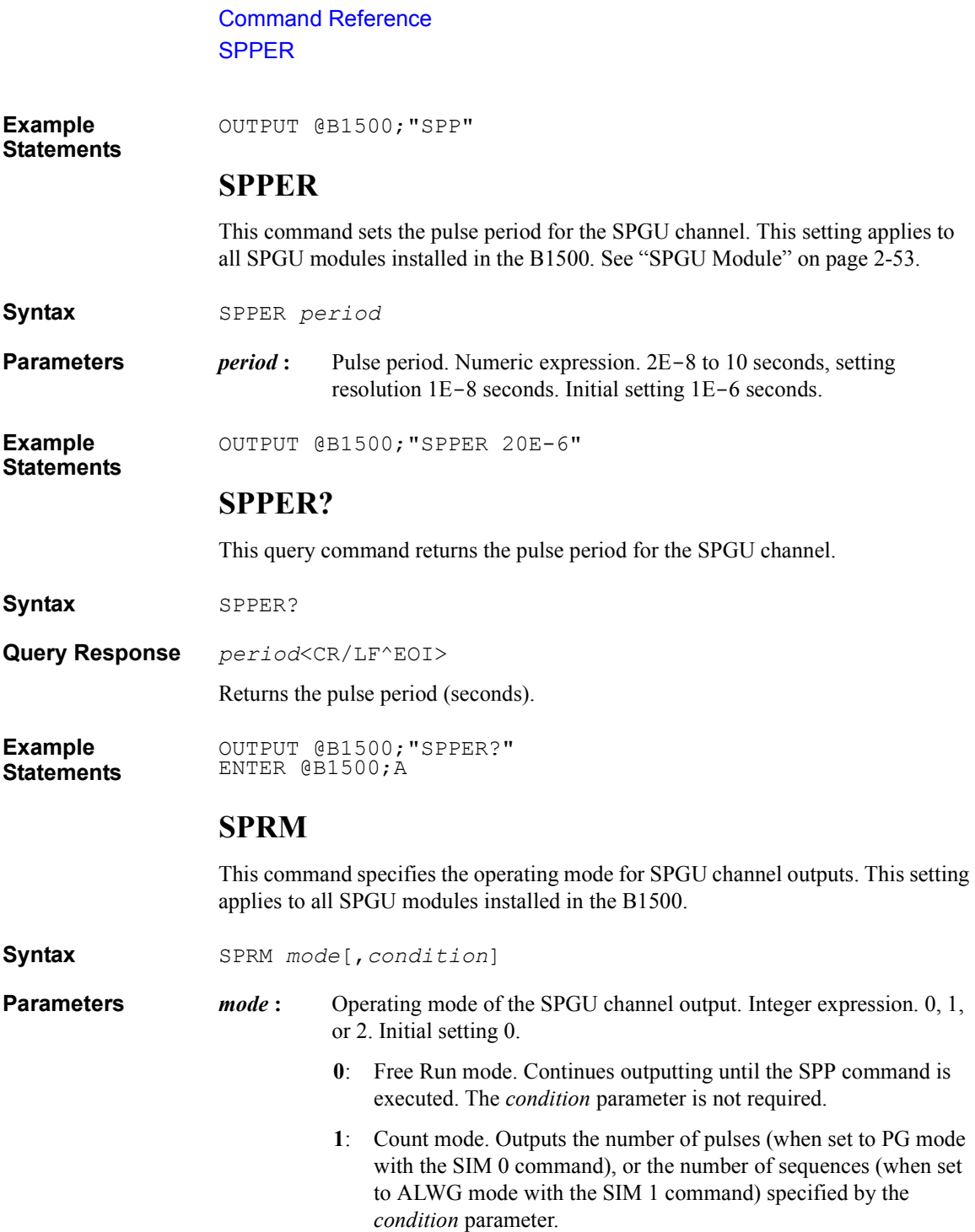

- **2**: Duration mode. Outputs for a duration specified by the *condition* parameter.
- *condition* **:** Number of pulses or sequences to output, or output duration (seconds). Numeric expression. The following values are valid for the *condition* parameter.

When  $mode = 1$ , 1 (initial value) to  $1,000,000$  times.

When  $mode = 2$ , IE-6 (initial setting) to  $31,556,926$  seconds (1 year), setting resolution 1E-8 seconds.

**Example**  OUTPUT @B1500;"SPRM 1,300"

**Statements** 

### **SPRM?**

This query command returns the operating mode and settings of the SPGU channel output.

**Syntax** SPRM?

**Query Response** *mode*[,*condition*]<CR/LF^EOI>

- *mode*: Returns the operating mode of the SPGU channel output. Integer expression.
	- 0: Free run mode. *condition* is not returned.
	- 1: Count mode.
	- 2: Duration mode.
- *condition* **:** Returns the number of pulses or sequences to output, or output duration (seconds). Numeric expression.

When *mode* = 1, returns the number of outputs (times).

When *mode* = 2, returns the duration of the output (seconds).

**Example Statements**  OUTPUT @B1500;"SPRM?" ENTER @B1500;A,B

### **SPST?**

This query command returns the waveform output state of the SPGU.

**Syntax** SPST?

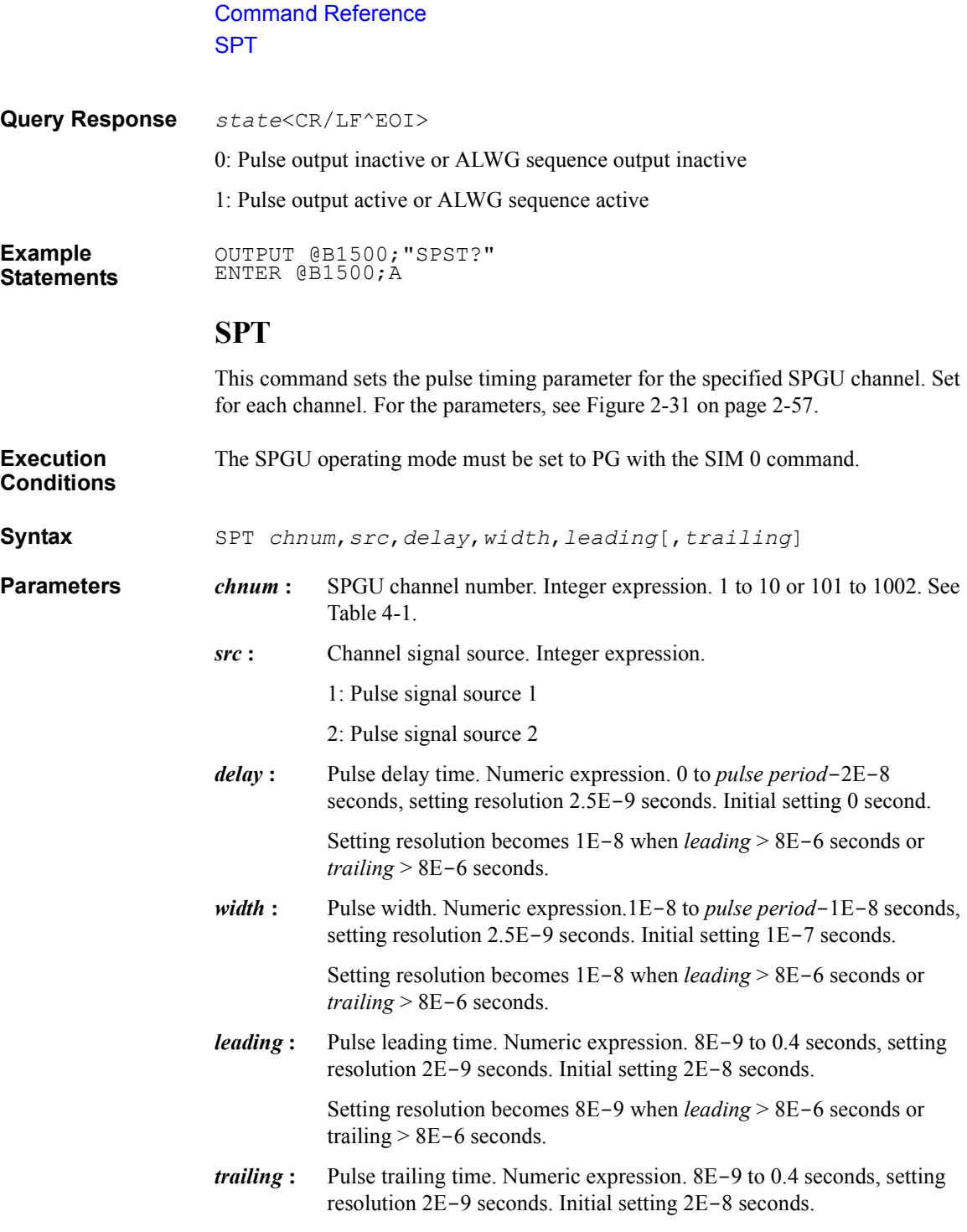

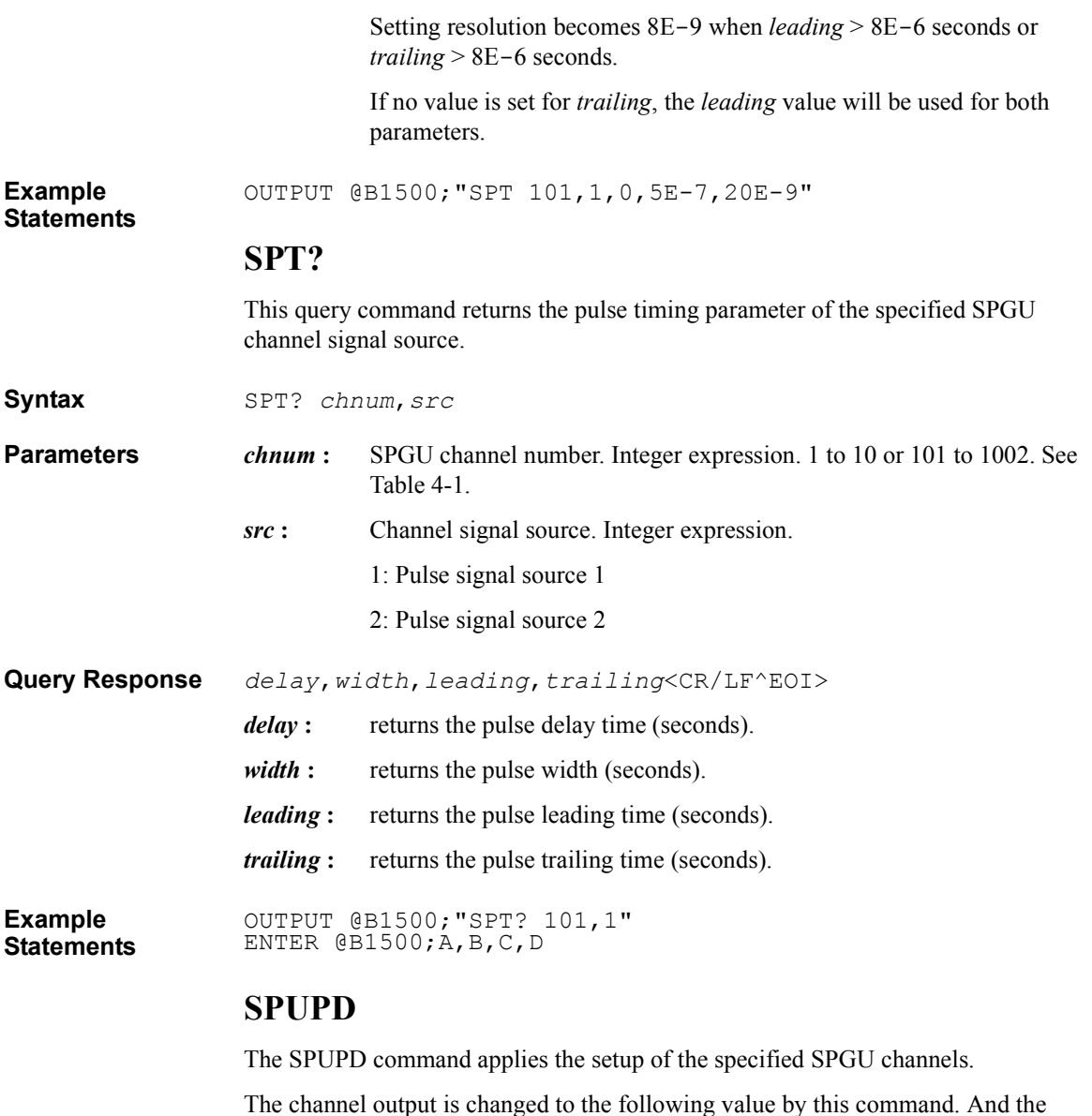

- waveform or pulse output is started by the SRP command.
- *base* value set by the SPV command, in PG mode
- initial value of waveform, in ALWG mode

### Command Reference SPV

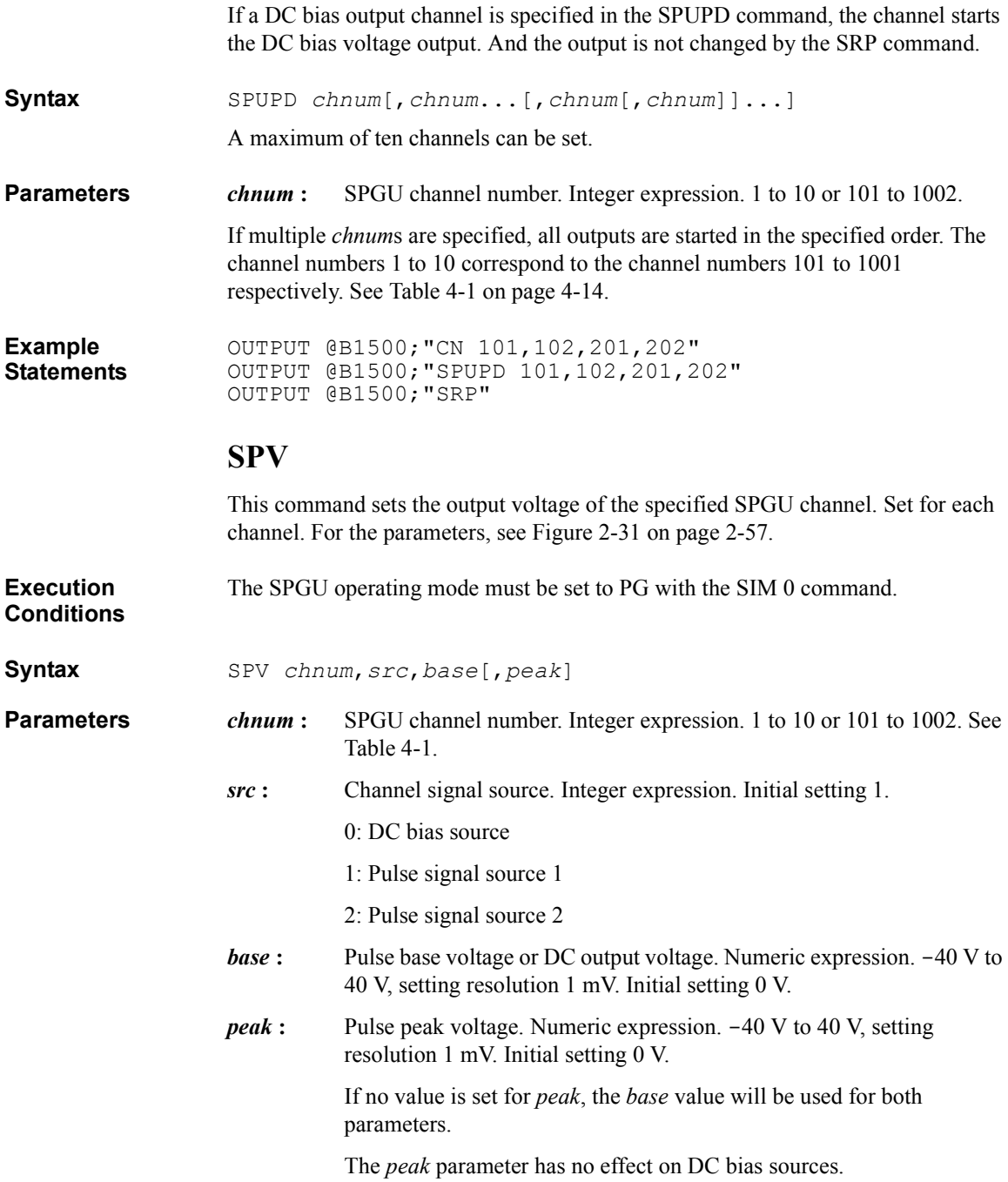
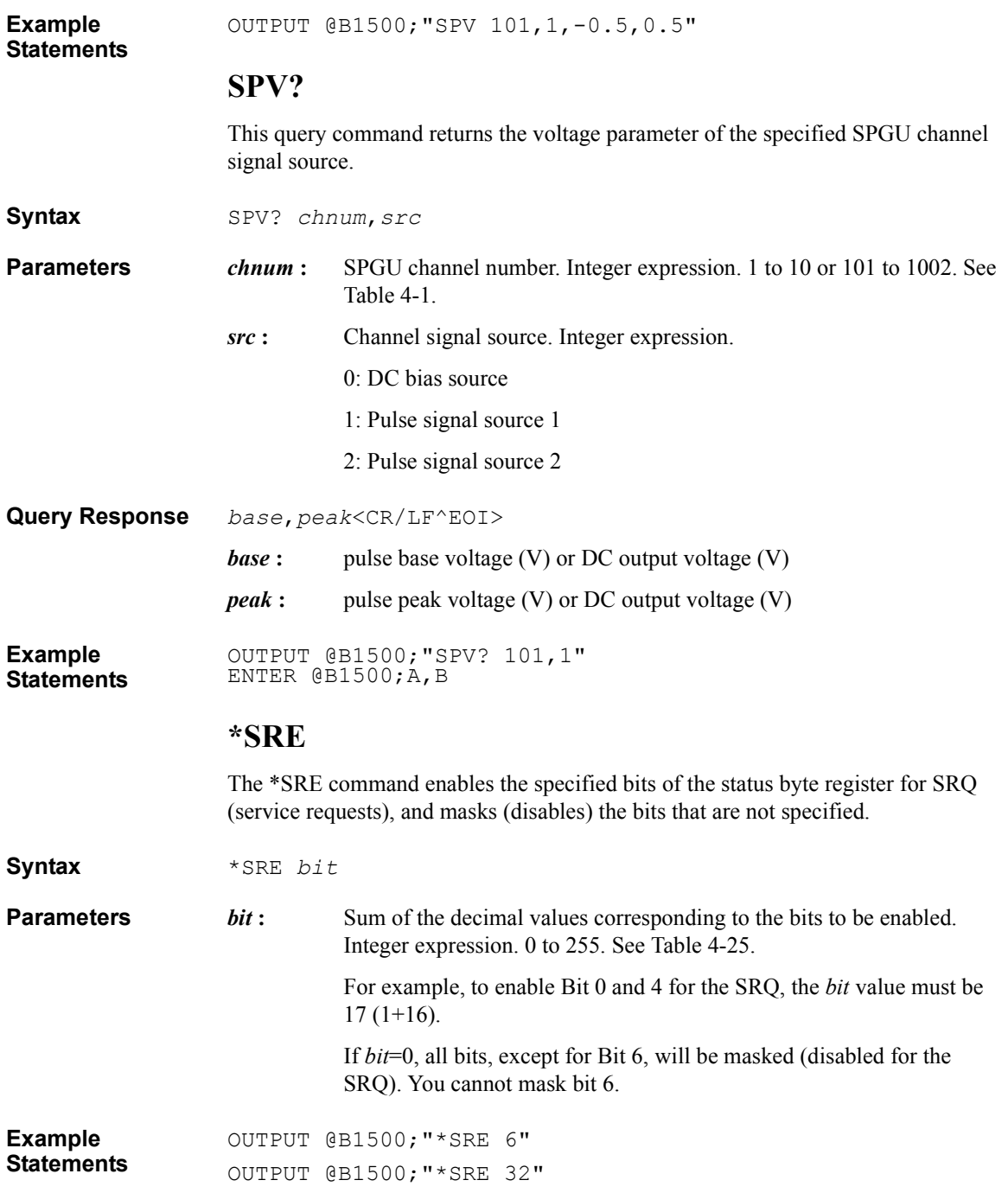

Command Reference \*SRE?

<span id="page-469-0"></span>**Table 4-25 Status Byte Register**

| <b>Decimal Value</b> | <b>Bit Number</b> | <b>Description</b> |
|----------------------|-------------------|--------------------|
| 1                    | Bit 0             | data ready         |
| 2                    | Bit 1             | wait               |
| 4                    | Bit 2             | not used           |
| 8                    | Bit 3             | interlock open     |
| 16                   | Bit 4             | set ready          |
| 32                   | Bit 5             | error              |
| 64                   | Bit 6             | <b>RQS</b>         |
| 128                  | Bit 7             | not used           |

#### **\*SRE?**

The \*SRE? query command returns information about which bits of the status byte register are enabled for the SRQ (service requests), and stores the results in the output data buffer (query buffer).

#### **Syntax** \*SRE?

**Query Response** *enabled\_bits*<CR/LF^EOI>

*enabled\_bits* are represented by the corresponding decimal values shown in Table 4-25. For example, if Bit 0, 3, and 4 are enabled for the SRQ,  $25(1 + 8 + 16)$  will be returned.

If all bits, except for Bit 6, are masked, *enabled\_bits* will be 0.

**Example Statements**  OUTPUT @B1500;"\*SRE?" ENTER @B1500;A

## **SRP**

The SRP command starts the SPGU output. If multiple outputs are defined, all outputs are started in the order from lower to higher channel number 101 to 1002. And all waveform or pulse outputs are started simultaneously.

**Syntax** SRP

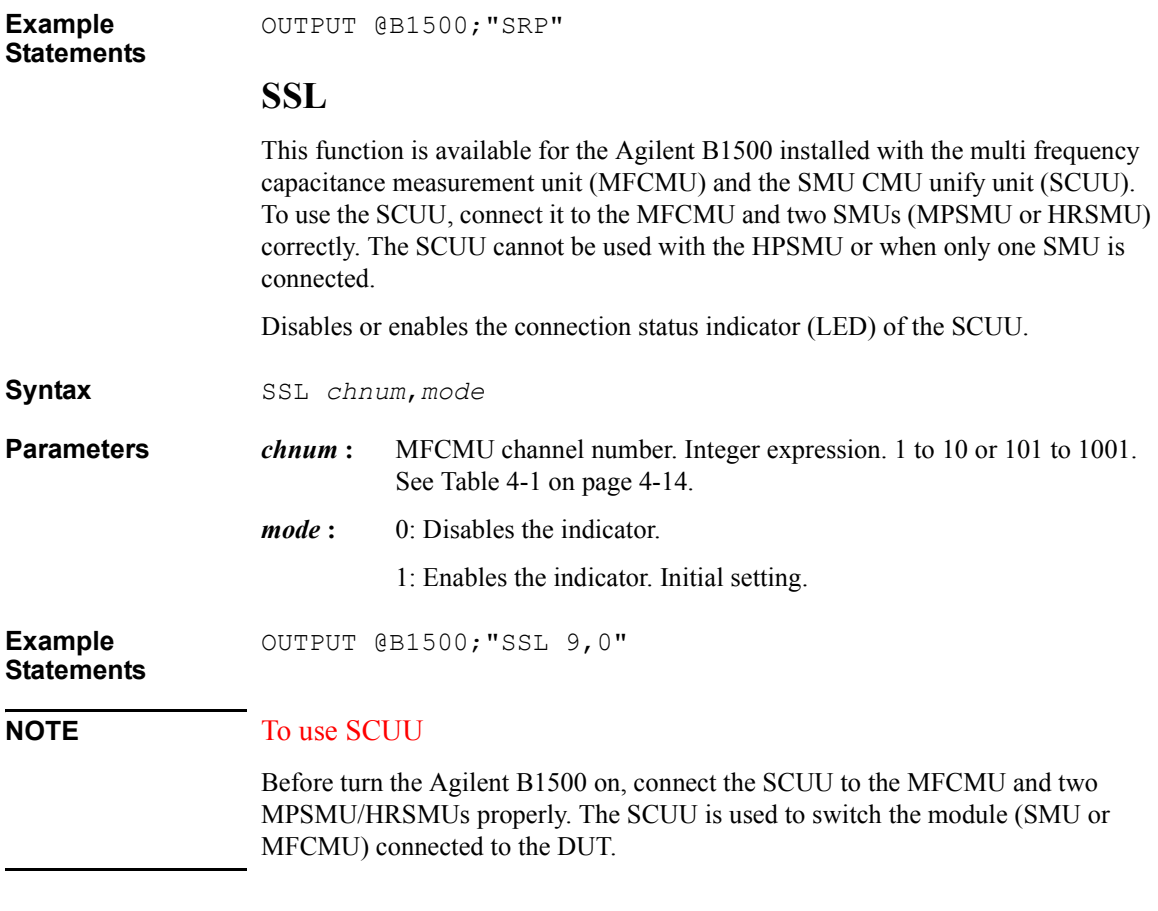

### **SSP**

This function is available for the Agilent B1500 installed with the multi frequency capacitance measurement unit (MFCMU) and the SMU CMU unify unit (SCUU). To use the SCUU, connect it to the MFCMU and two SMUs (MPSMU or HRSMU) correctly. The SCUU cannot be used with the HPSMU or when only one SMU is connected.

Controls the connection path of the SCUU. Switches the SCUU input resource (MFCMU or SMU) to be connected to the SCUU output.

When the B1500 is turned on, the SCUU input to output connection is not made (open). When the SCUU input to output connection is made, the measurement unit output switch will be automatically set to ON.

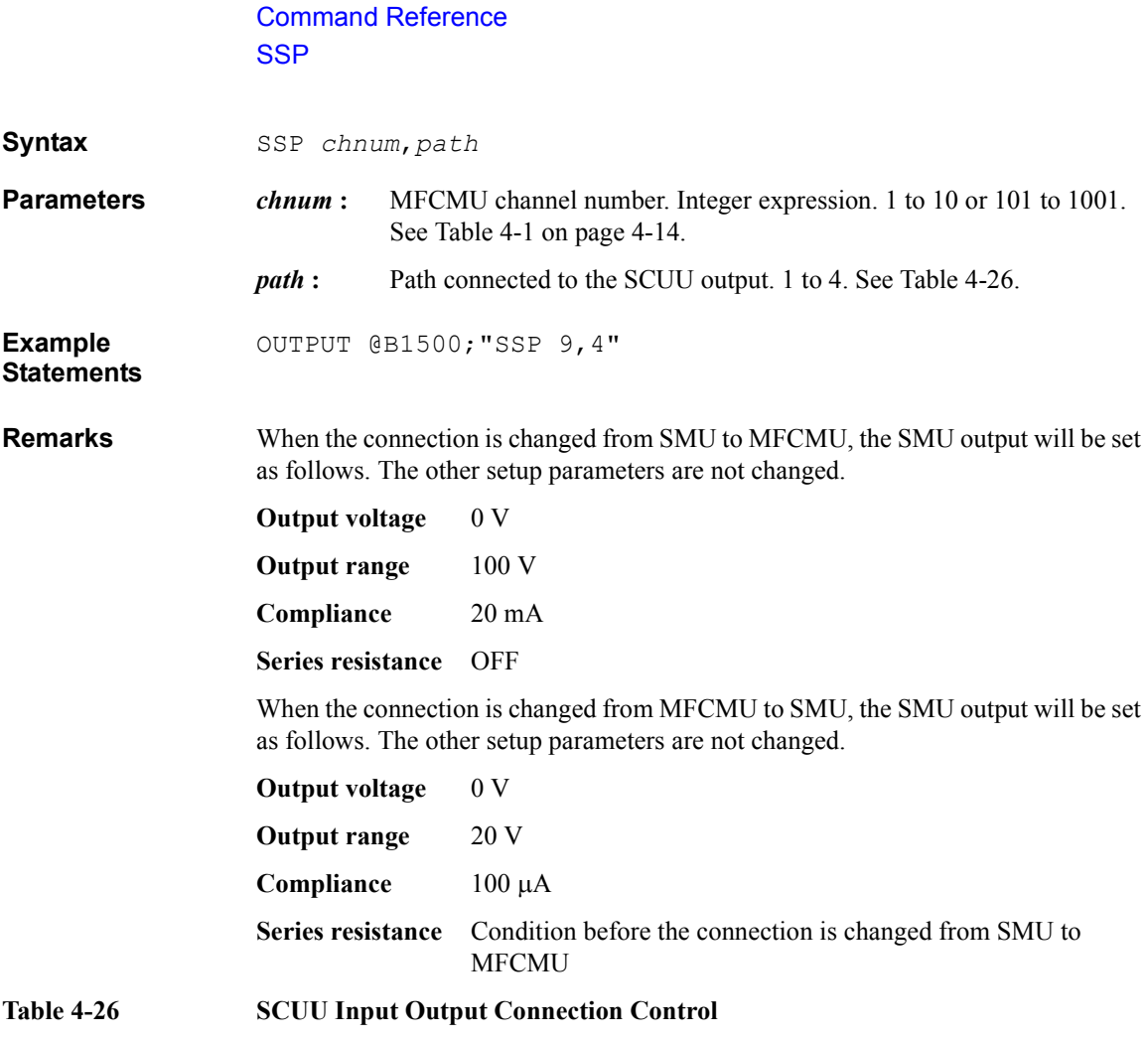

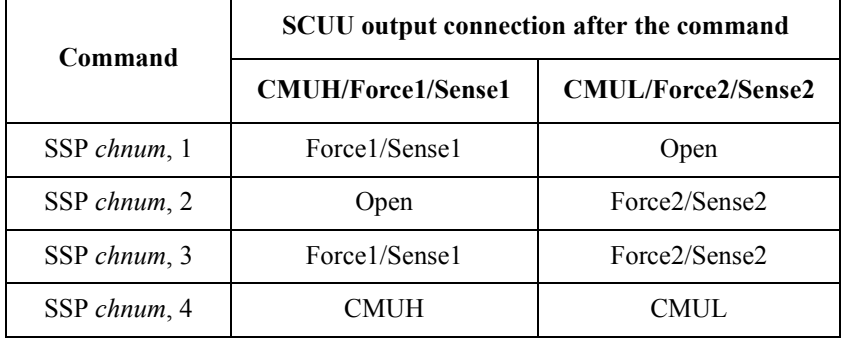

Force1/Sense1 is connected to the SMU installed in the slot numbered *slot*-1.

Force2/Sense2 is connected to the SMU installed in the slot numbered *slot*-2.

where, *slot* is the slot number given by *chnum*.

## **NOTE** To use SCUU

Before turn the Agilent B1500 on, connect the SCUU to the MFCMU and two MPSMU/HRSMUs properly. The SCUU is used to switch the module (SMU or MFCMU) connected to the DUT.

#### **SSR**

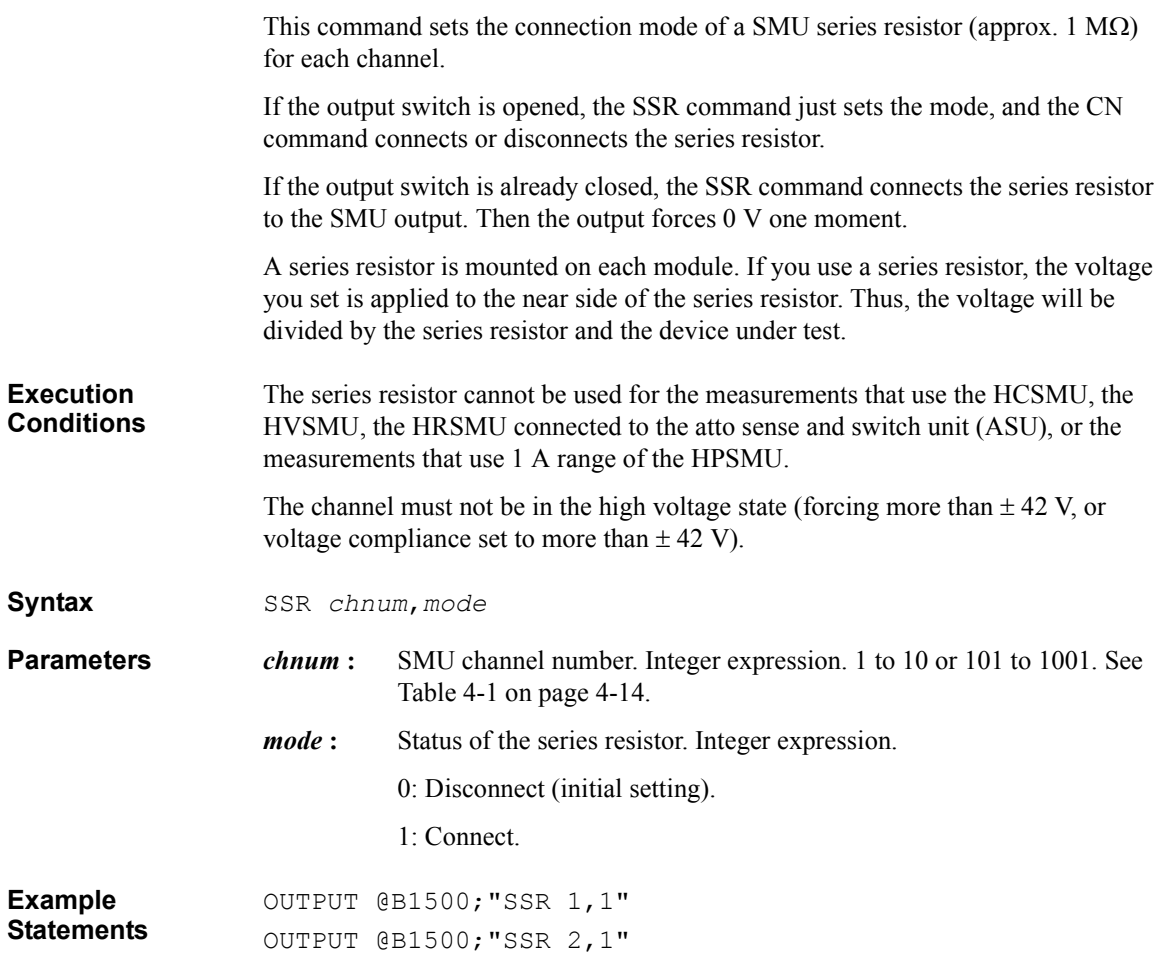

## **ST**

The ST command is used with the END command to store a program in the internal program memory that can store 2,000 programs maximum, and a total of 40,000 commands. The ST command indicates the start of the program, and assigns the program number. If the assigned program number already exists, the B1500 deletes the old program, and stores the new one. The END command indicates the end of the program. If the END command is not included, the B1500 stores the commands until the program memory is full. Use the DO or RU command to execute stored programs. **Syntax** ST*pnum*[;*command*[;*command*...[;*command*]...];END or ST *pnum* [*command*] [*command*] : : [*command*] END **Parameters** *pnum* : Program number. Integer expression. 1 to 2000. *command* **:** Command stored in the internal program memory. Specify commands according to normal syntax  $-$  no special syntax is necessary. For the commands that cannot stored in the program memory, refer to [Table 2-1 on](#page-136-0)  [page 2-51.](#page-136-0) **Example Statements**  Example 1: OUTPUT @B1500;"ST1;CN1;DV1,0,5,1E-4;TI1,0;CL1" OUTPUT @B1500;"END" Example 2: OUTPUT @B1500;"ST 1" OUTPUT @B1500;"CN 1" OUTPUT @B1500;"DV 1,0,5,1E-4" OUTPUT @B1500;"TI 1,0" OUTPUT @B1500;"CL 1" OUTPUT @B1500;"END"

#### **\*STB?**

The \*STB? query command stores the decimal representation of the status byte in the output data buffer (query buffer). The \*STB? command is functionally identical to the SPOLL command of BASIC,

however this command does not clear the status byte (the SPOLL command clears the status byte).

**Syntax** \*STB?

**Example Statements**  OUTPUT @B1500;"\*STB?" ENTER @B1500;A

**Query Response** *status\_byte*<CR/LF^EOI>

*status* byte value is a decimal number that indicates which bits of the status byte are ON ("1"). See [Table 4-25.](#page-469-0)

For example, if *status* byte is 40  $(8 + 32)$ , then Bit 3 and 5 are set to 1.

#### **STGP**

This command specifies the trigger output timing for the specified SPGU channel. This setting applies commonly to all channels in the same SPGU module. See ["SPGU Module" on page 2-53](#page-138-0) for details on the SPGU trigger.

**Syntax** STGP *chnum*,*state*

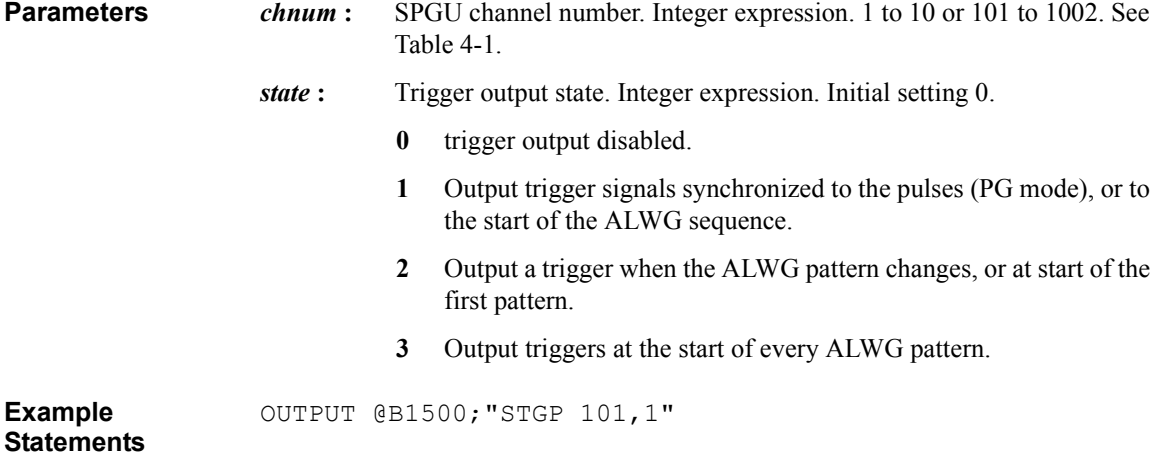

Command Reference STGP?

## **STGP?**

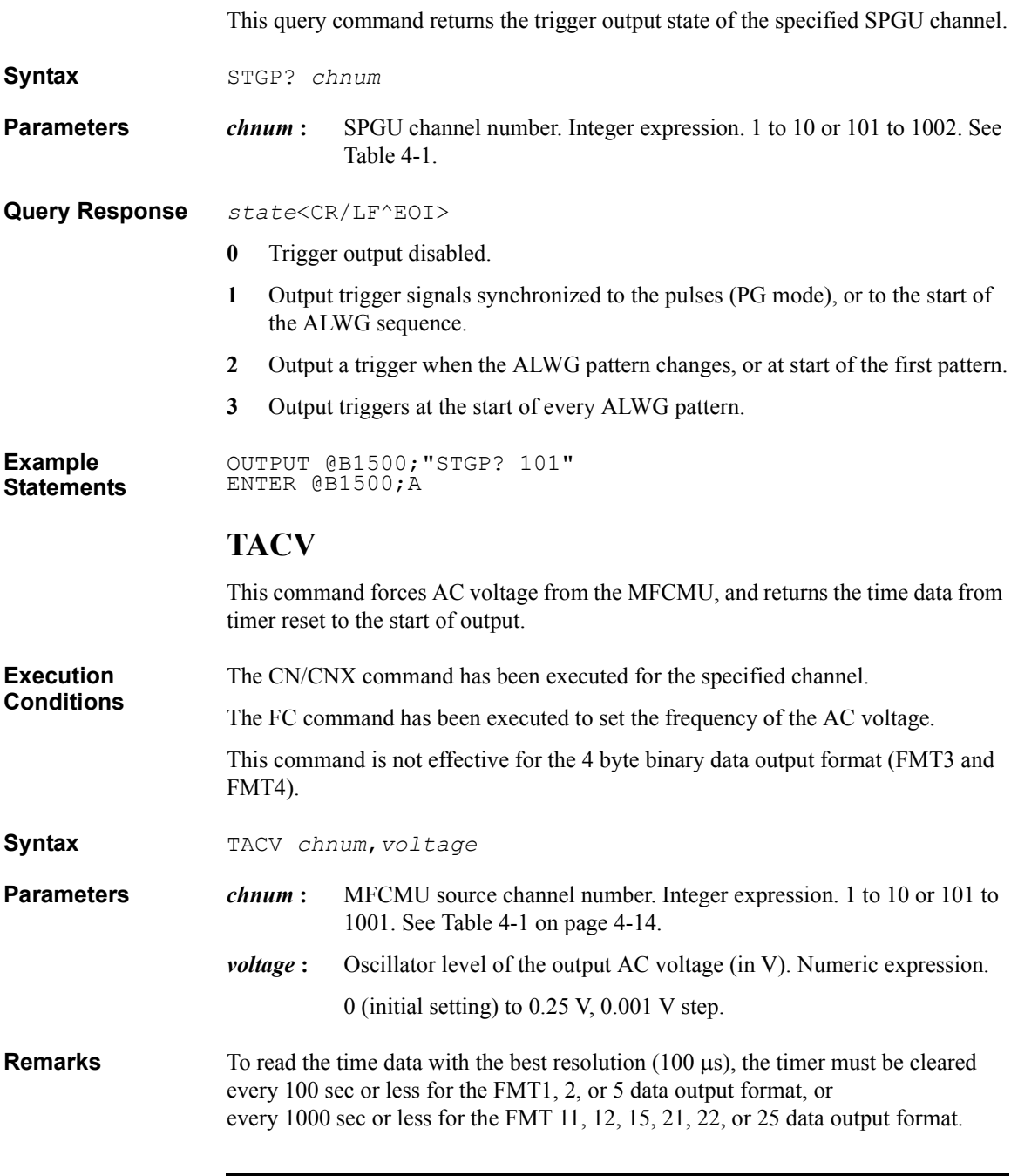

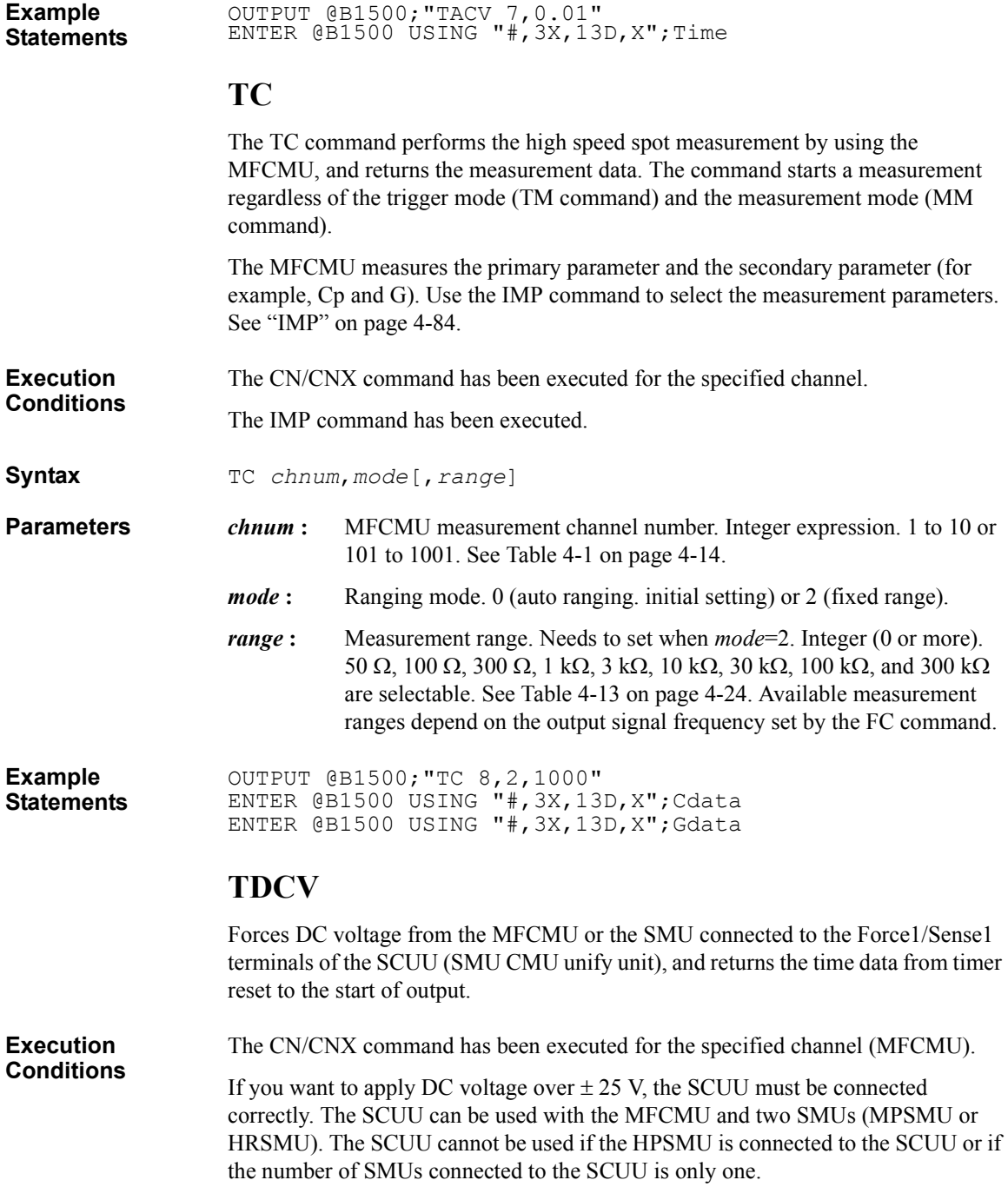

#### Command Reference TDI

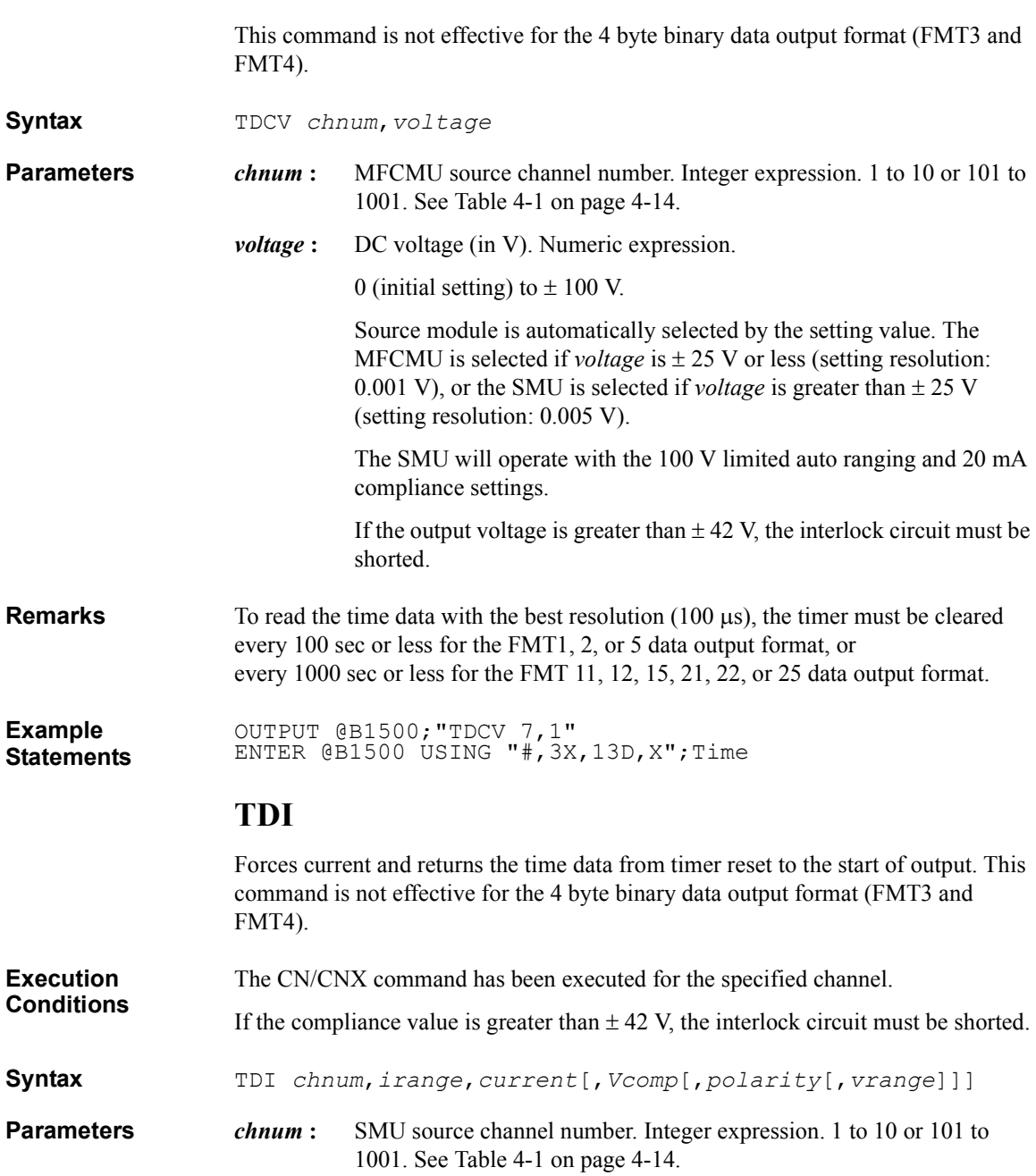

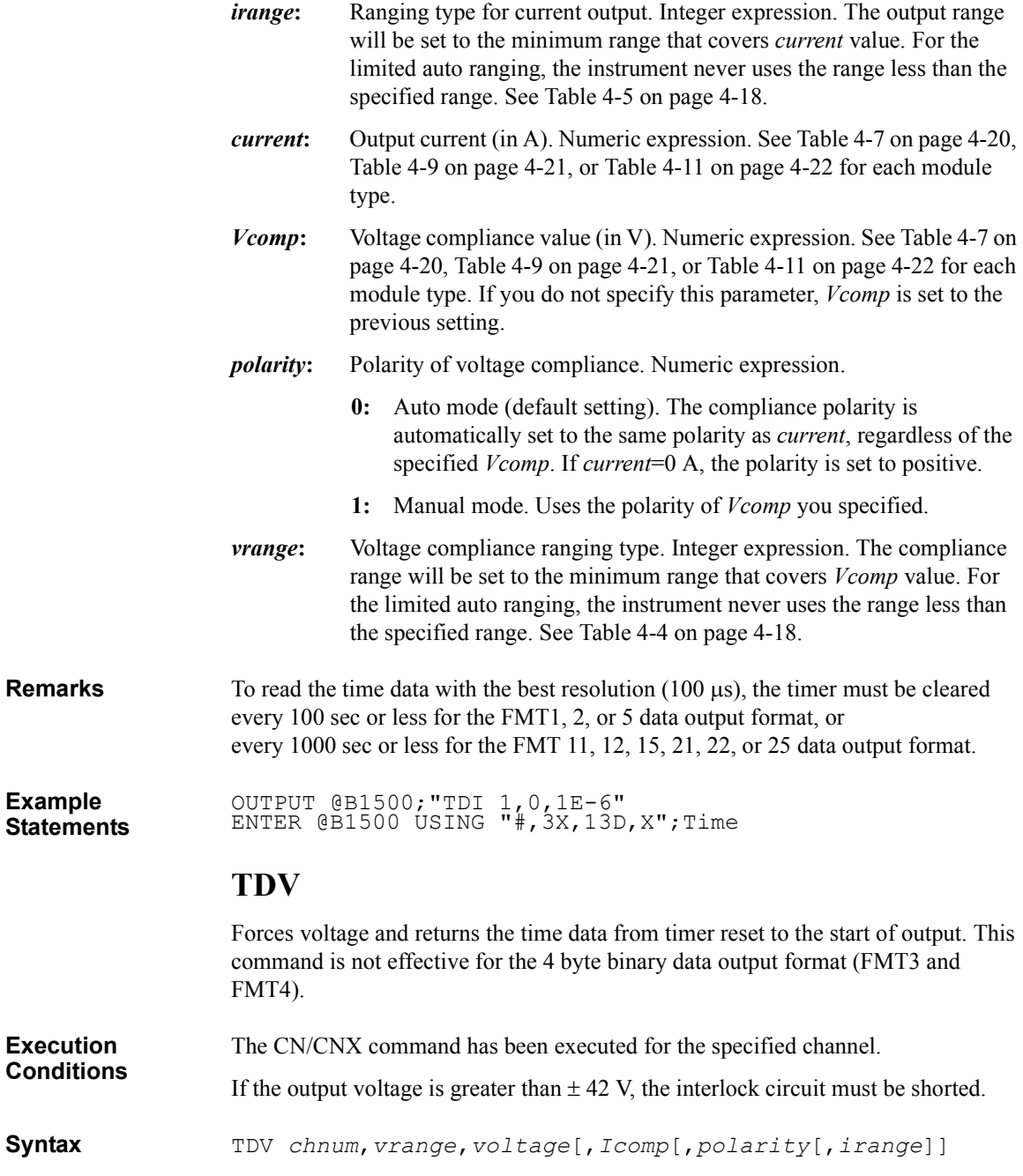

#### Command Reference TDV

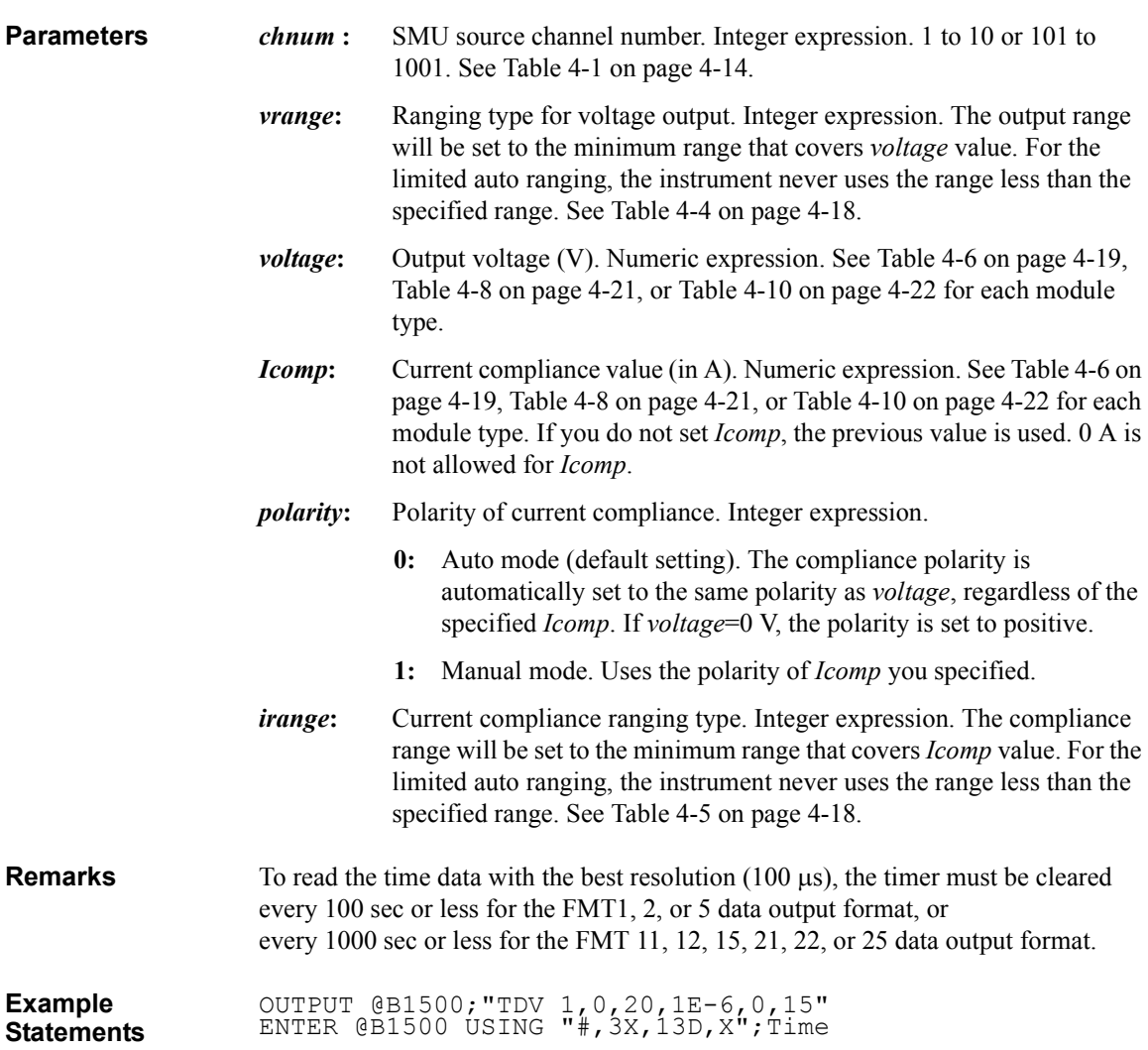

## <span id="page-480-0"></span>**TGMO**

The TGMO command selects the edge trigger or the gate trigger for the Step Measurement Completion trigger output set by the TGP *port*,2,*polarity*,3 command. See Figure 4-4.

This command is available for the staircase sweep, multi channel sweep, and MFCMU DC/AC/frequency sweep measurements.

#### **Figure 4-4 Trigger Output Example, Staircase Sweep Measurement, Negative Logic**

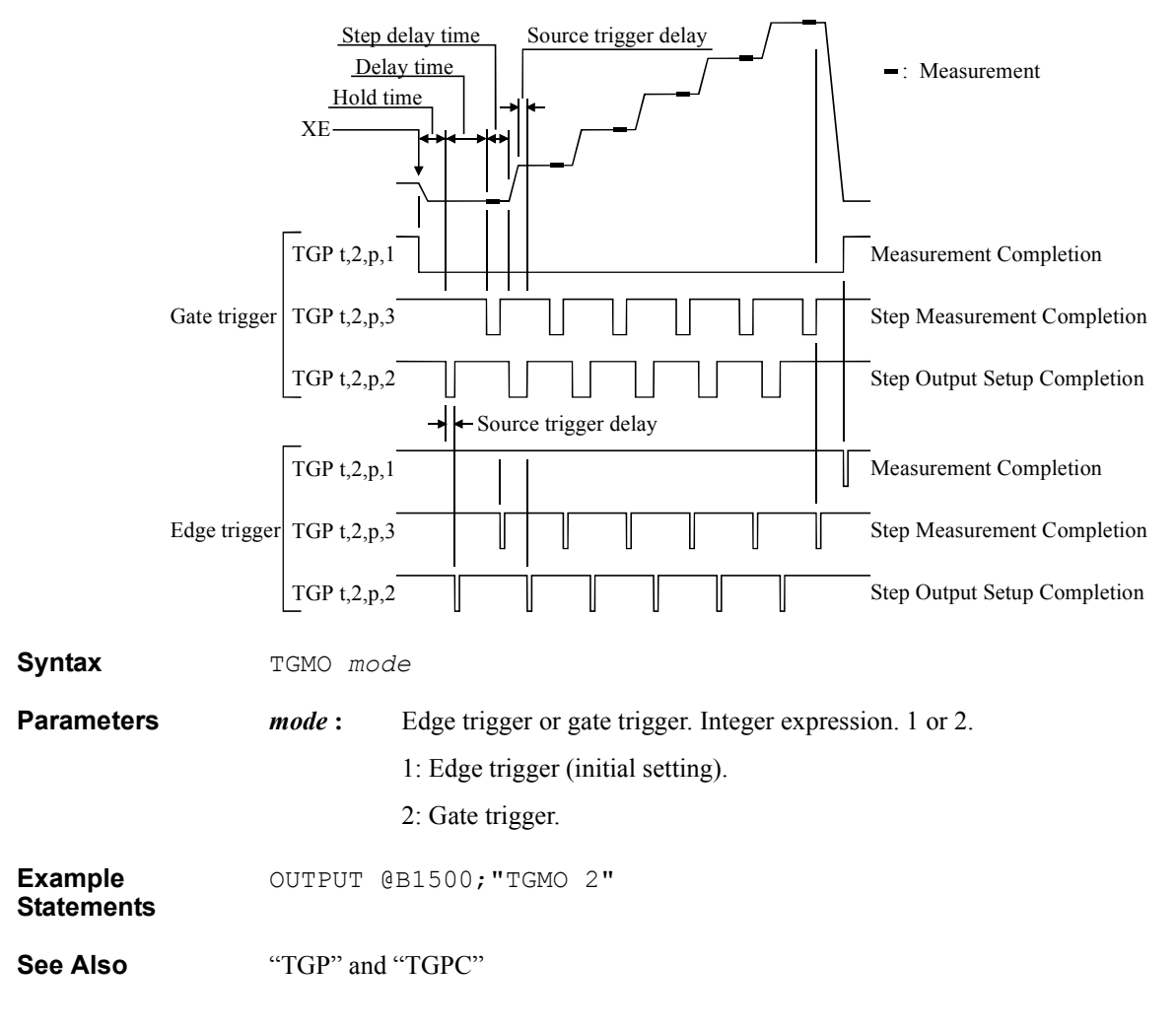

#### Command Reference **TGP**

## **TGP**

The TGP command enables the trigger function for the terminal specified by the *port* parameter. For the trigger function, refer to ["Trigger Function" on page 2-70](#page-155-0).

<span id="page-481-0"></span>**Syntax** TGP *port*,*terminal*,*polarity*[,*type*] **Parameters** *port* : Trigger port number. Integer expression.  $-1$ ,  $-2$ , or 1 to 16. -1: Ext Trig In terminal. -2: Ext Trig Out terminal. 1 to 16: Port 1 to 16 of the digital I/O terminal. *terminal* **:** Terminal type. Integer expression. 1 or 2. 1: Trigger input. Not available for *port*=-2. 2: Trigger output. Not available for *port*=-1. *polarity* **:** Trigger logic. Integer expression. 1 or 2. 1: Positive logic. 2: Negative logic. *type* **:** Trigger type. Integer expression. 0, 1, 2, or 3. Selects the function of the trigger port. See [Table 4-27.](#page-482-0) If this parameter is not specified, *type* is set to 0. **Example Statements**  OUTPUT @B1500;"TGP 1,1,1,2" **Remarks** The function of type=0 is effective for all trigger ports regardless of the *type* value. Then the PA and WS commands are used for the Ext Trig In terminal, and the OS command is used for the Ext Trig Out terminal. Also the PAX and WSX commands are used for the trigger input ports set by the TGP command, and the OSX command is used for the trigger output ports set by the TGP command. *type*=1 to 3 is available for a port only. If you send the command with the same *type* more than once, only the last command is effective. *type*=0 is set for another ports. If you send the TGP command with *terminal*=1 and *port*=1 to 16, the signal level of the trigger input terminal is set to physical high. If you send the TGP command with *terminal*=2, the signal level of the trigger output terminal is set to logical low.

<span id="page-482-0"></span>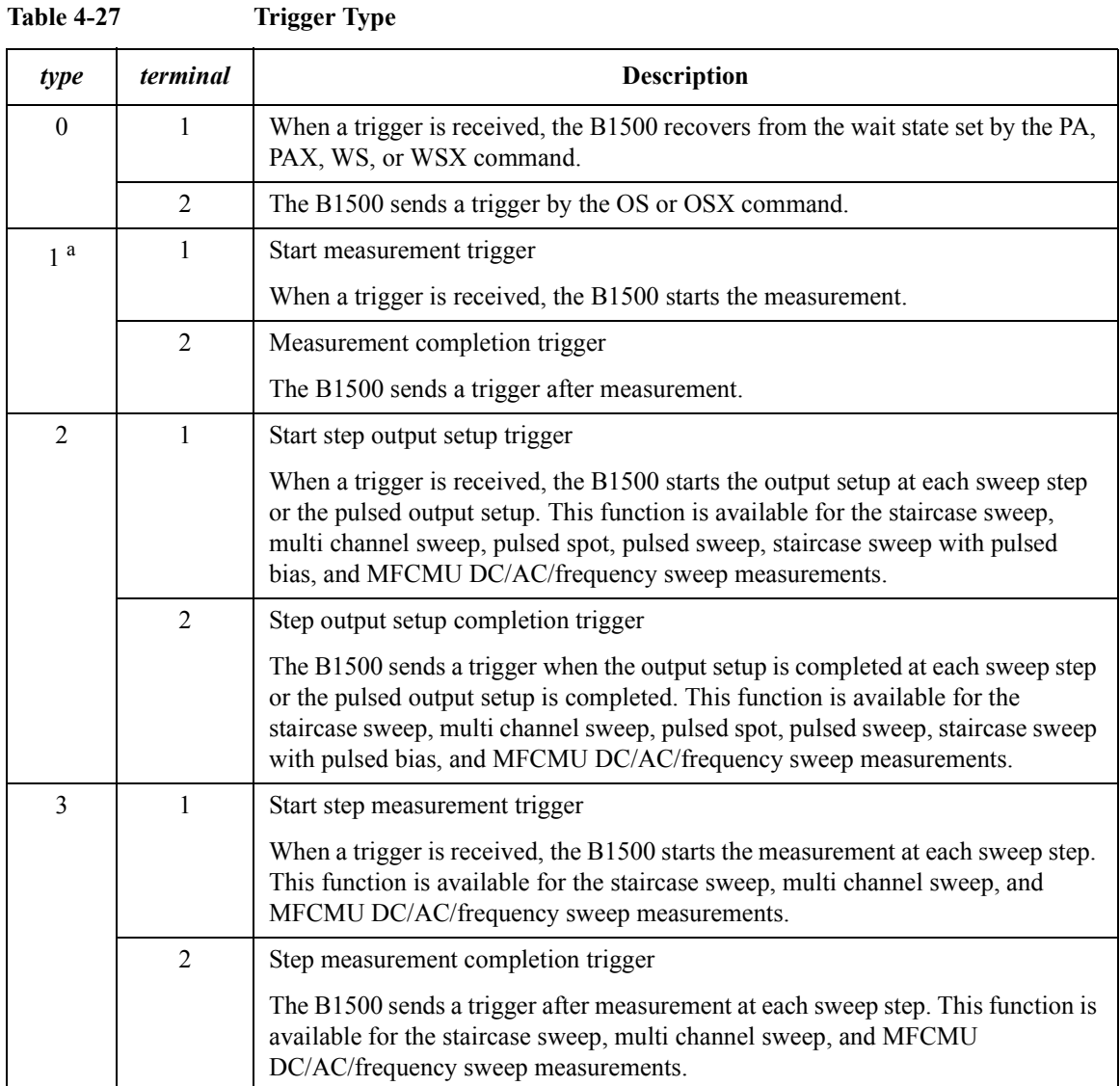

a. TM3 command must be entered to use this trigger type.

**See Also** See [Figure 4-4 on page 4-169](#page-480-0) for a trigger output example and Figure 4-5 on page [4-173](#page-484-0) for a trigger input example.

Command Reference TGPC

## **TGPC**

The TGPC command clears the trigger setting of the specified ports.

<span id="page-483-0"></span>**Syntax** TGPC [*port*[,*port*...[,*port*]...]] A maximum of 18 ports can be set. If no port is specified, the TGPC command clears the setting of all ports; Ext Trig In, Ext Trig Out, and digital I/O ports 1 to 16. **Parameters** *port*: Trigger port number. Integer expression.  $-1$ ,  $-2$ , or 1 to 16. -1: Ext Trig In terminal. -2: Ext Trig Out terminal. 1 to 16: Port 1 to 16 of the digital I/O terminal. **Remarks** The TGPC command sets the trigger ports as shown below. **Ext Trig In** Same as after TGP -1,1,2,0 command execution. **Ext Trig Out** Same as after TGP -2,2,2,0 command execution. **Digital I/O Ports** No trigger function is available. The ERS? and ERC commands are available for the port control. This is not same as the condition set by the \*RST command that sets the ports as shown below. **Ext Trig In** Same as after TGP -1,1,2,1 command execution. **Ext Trig Out** Same as after TGP -2,2,2,1 command execution. **Digital I/O Ports** No trigger function is available. The ERS? and ERC commands are available for the port control. **Example Statements**  OUTPUT @B1500;"TGPC -1,-2,1,2" **See Also** ["TGP"](#page-481-0)

# **TGSI**

<span id="page-484-0"></span>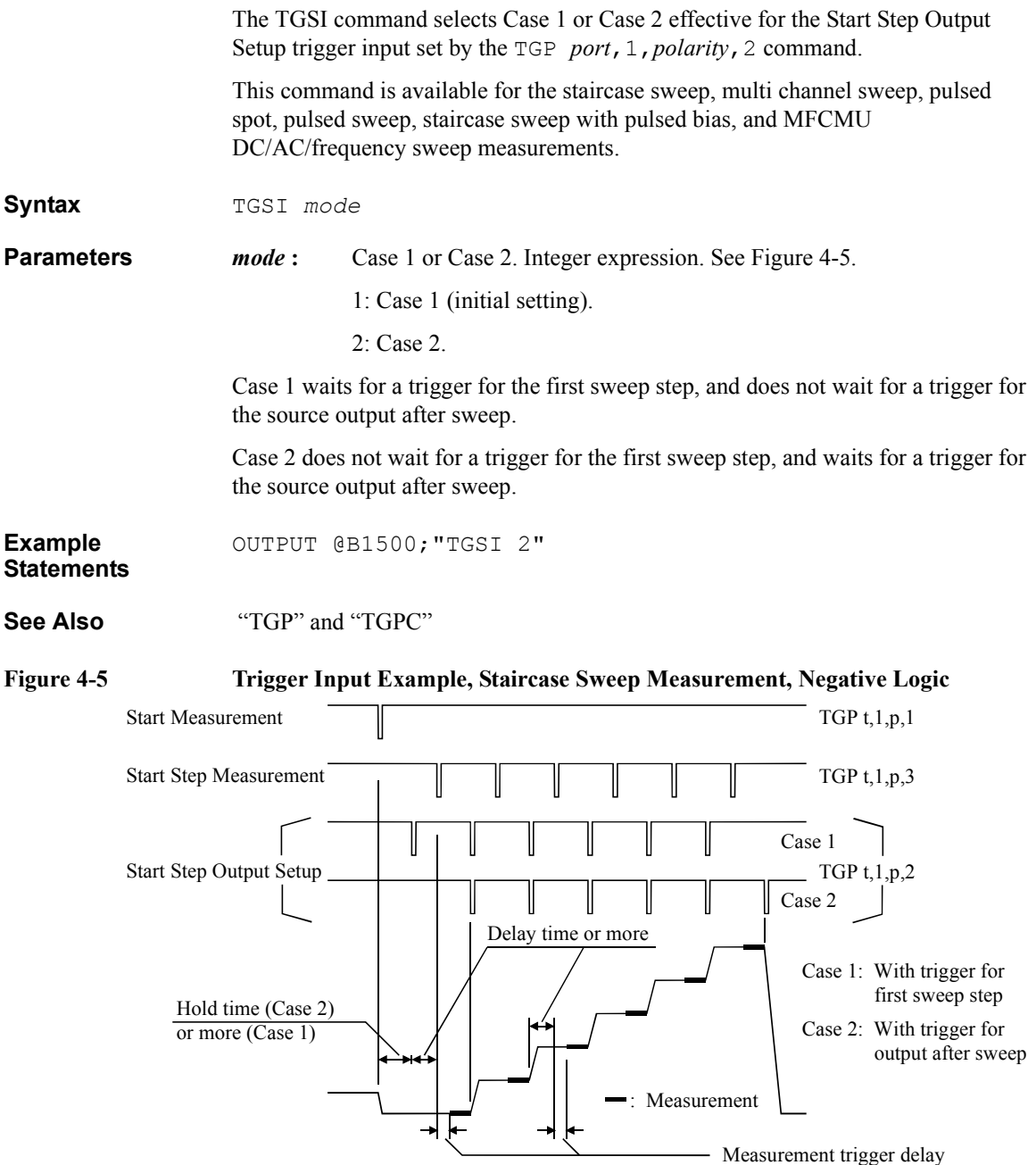

#### Command Reference **TGSO**

# **TGSO**

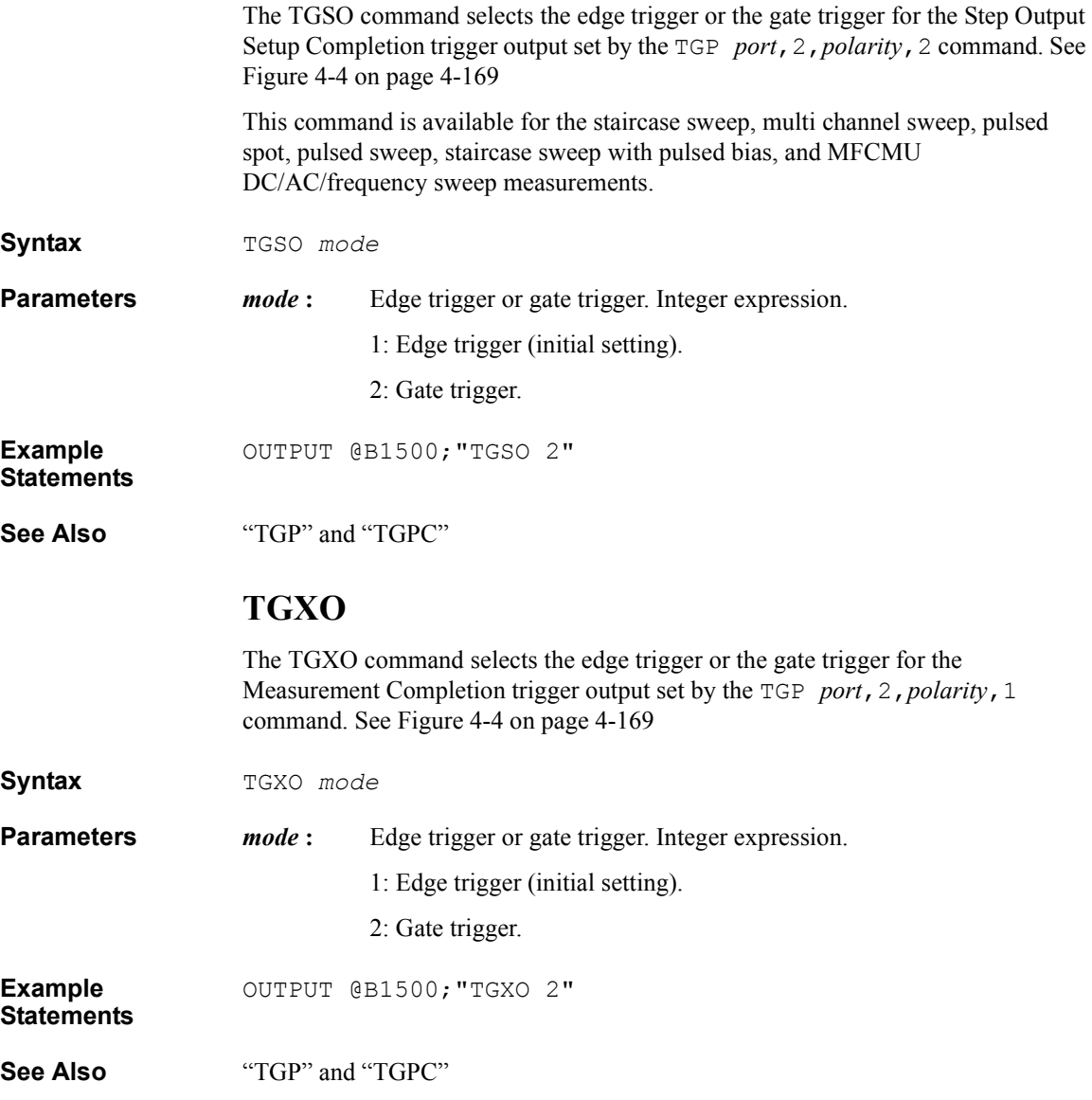

# **TI**

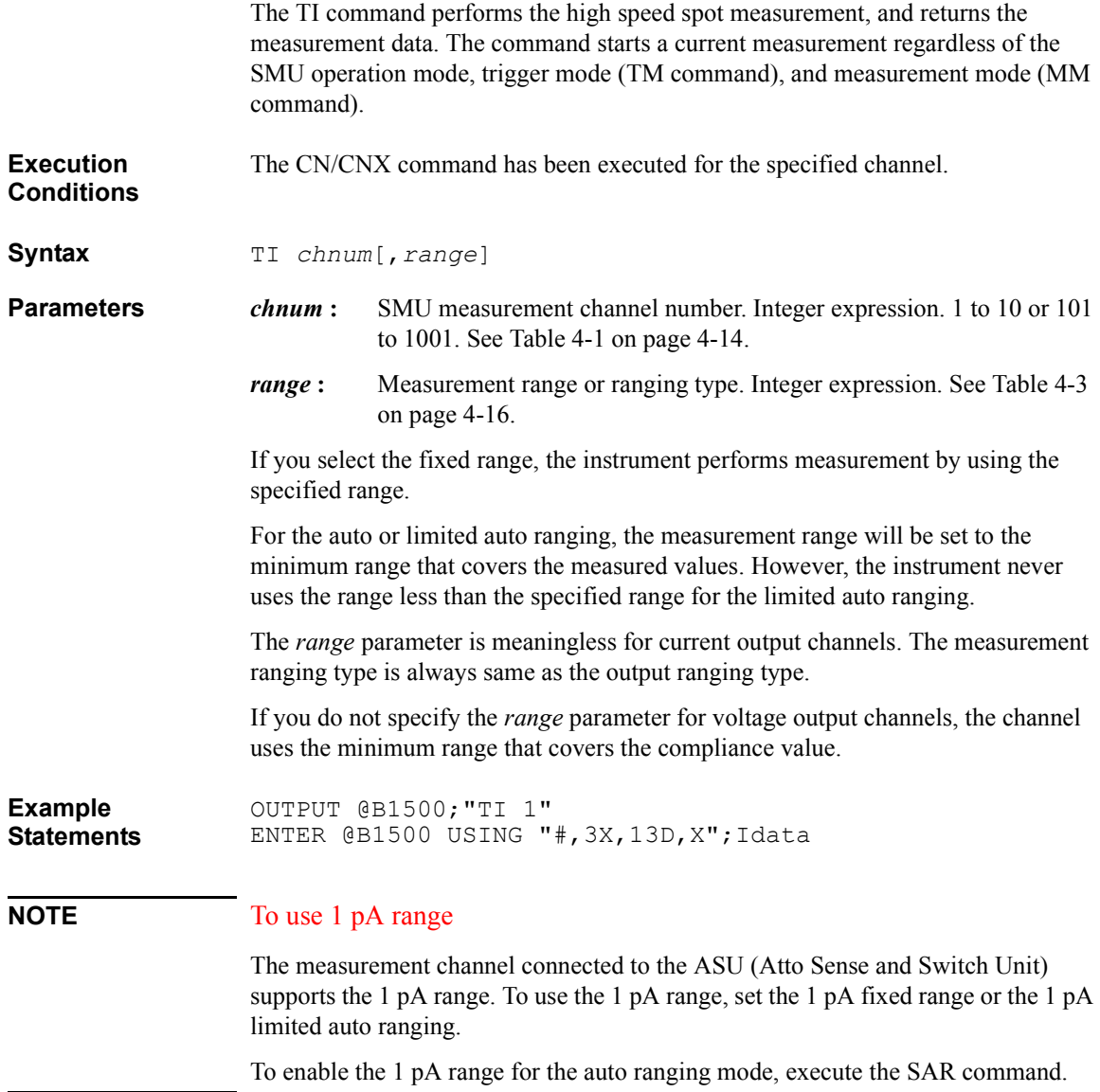

#### Command Reference TIV

## **TIV**

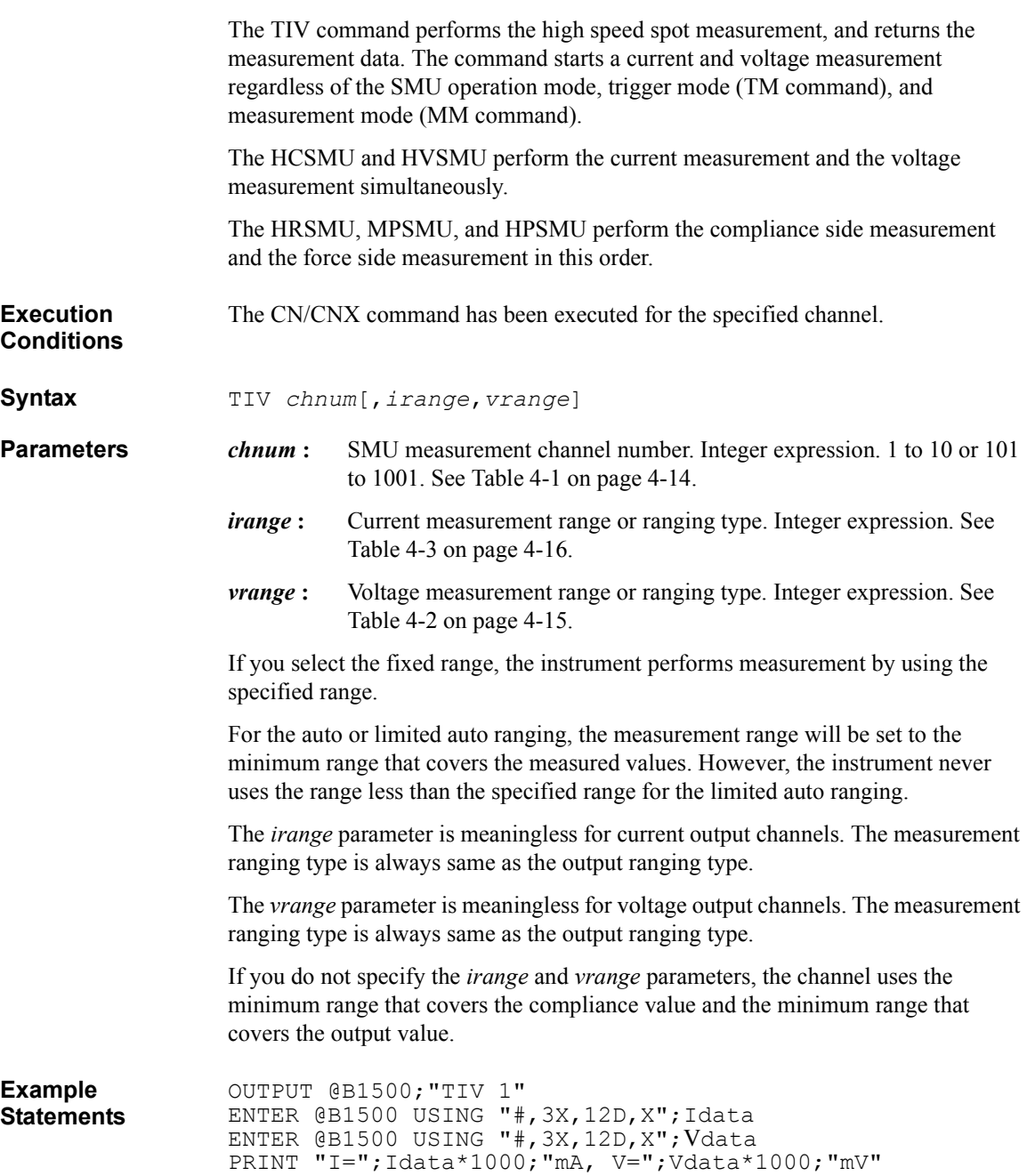

#### **NOTE** To use 1 pA range

The measurement channel connected to the ASU (Atto Sense and Switch Unit) supports the 1 pA range. To use the 1 pA range, set the 1 pA fixed range or the 1 pA limited auto ranging.

To enable the 1 pA range for the auto ranging mode, execute the [SAR](#page-459-0) command.

#### **TM**

The TM command specifies how events are effective for the following actions:

- Releasing the B1500 from the paused status set by the PA or PAX command
- Starting the measurement except for high speed spot measurement (when the B1500 is not in the paused status set by the PA, PAX, WS, or WSX command)

#### **Syntax** TM *mode*

#### **Parameters** *mode*: Event mode. Integer expression. See below.

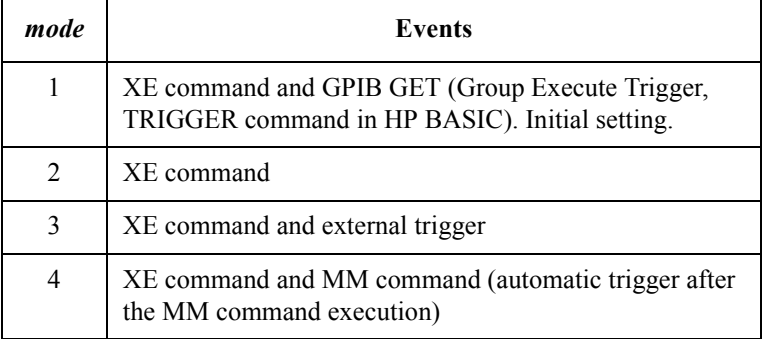

To enable the trigger function set by the TGP *port*,*terminal*,*polarity*,1 command, the *mode* value must be 3.

**Remarks** In the TM3 event mode, if the B1500 is not in the wait status set by the PA, PAX, WS, or WSX command, the B1500 can start the measurement by an external trigger input. After measurement, the B1500 sends a trigger to a trigger output terminal. In the initial setting, you can use the Ext Trig In and Out terminals. To use the digital I/O port, enter the TGP command to set the trigger input or output terminal.

> To set the trigger logic (initial setting: negative), send the TGP command for the trigger input terminal.

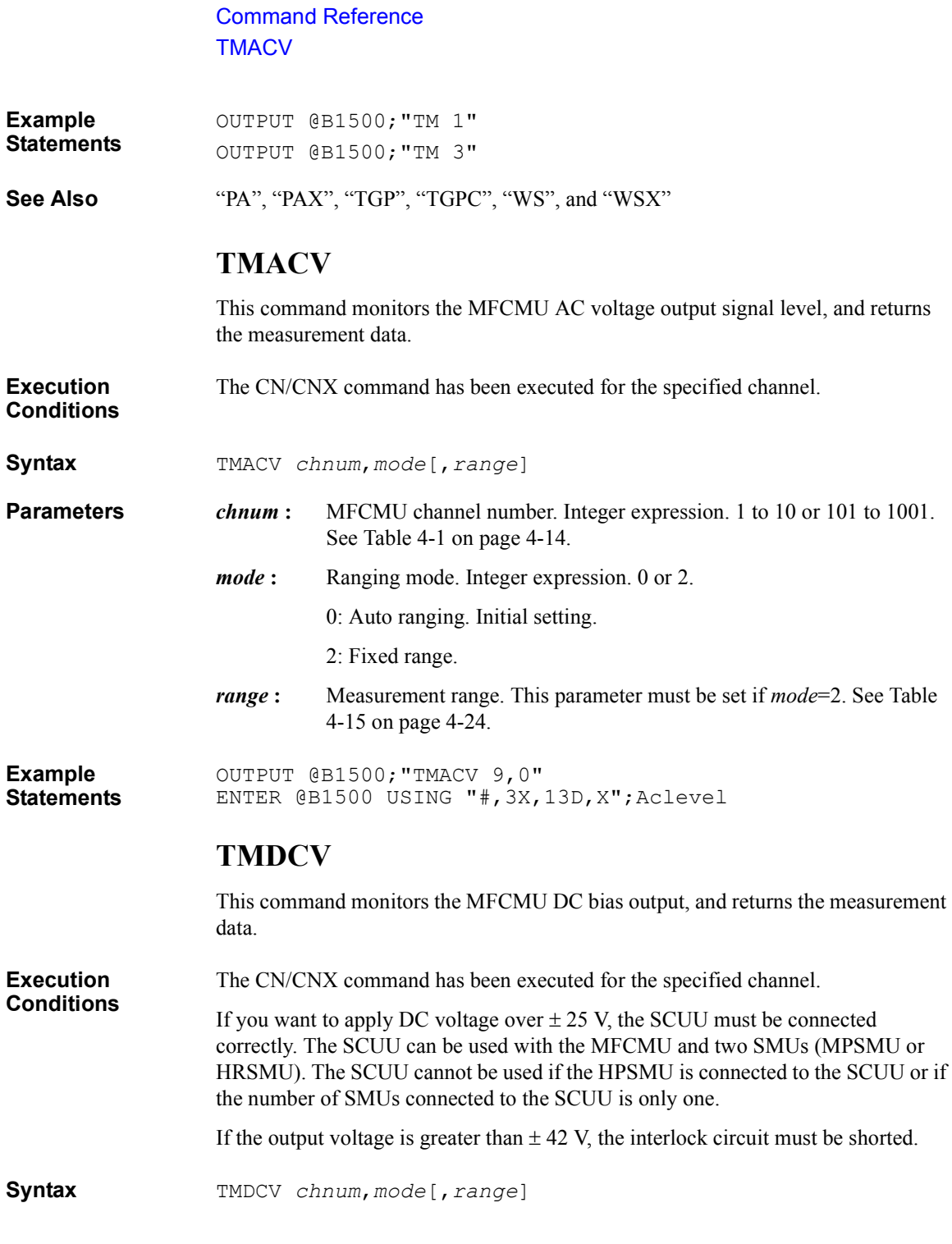

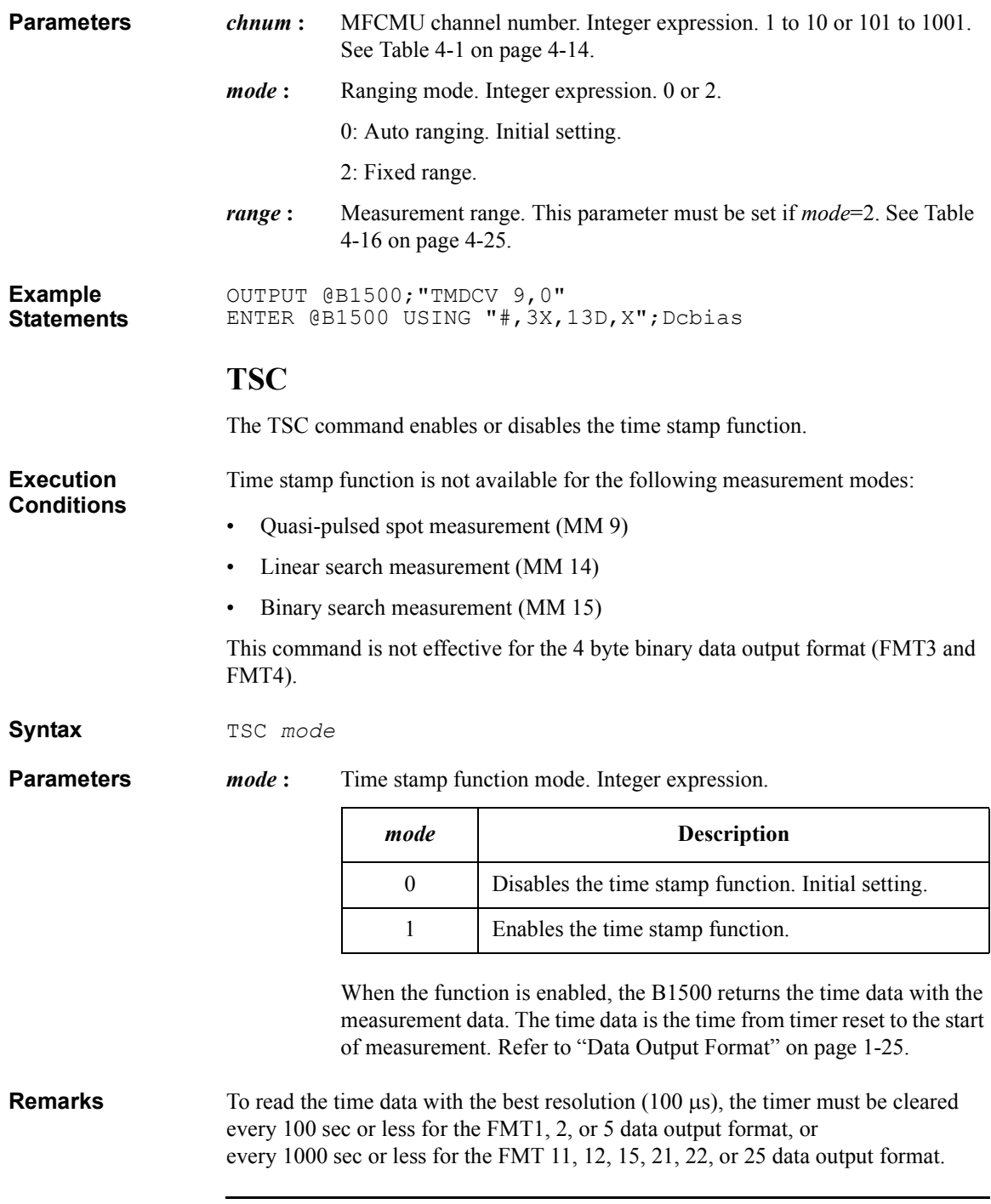

# Command Reference **TSQ**

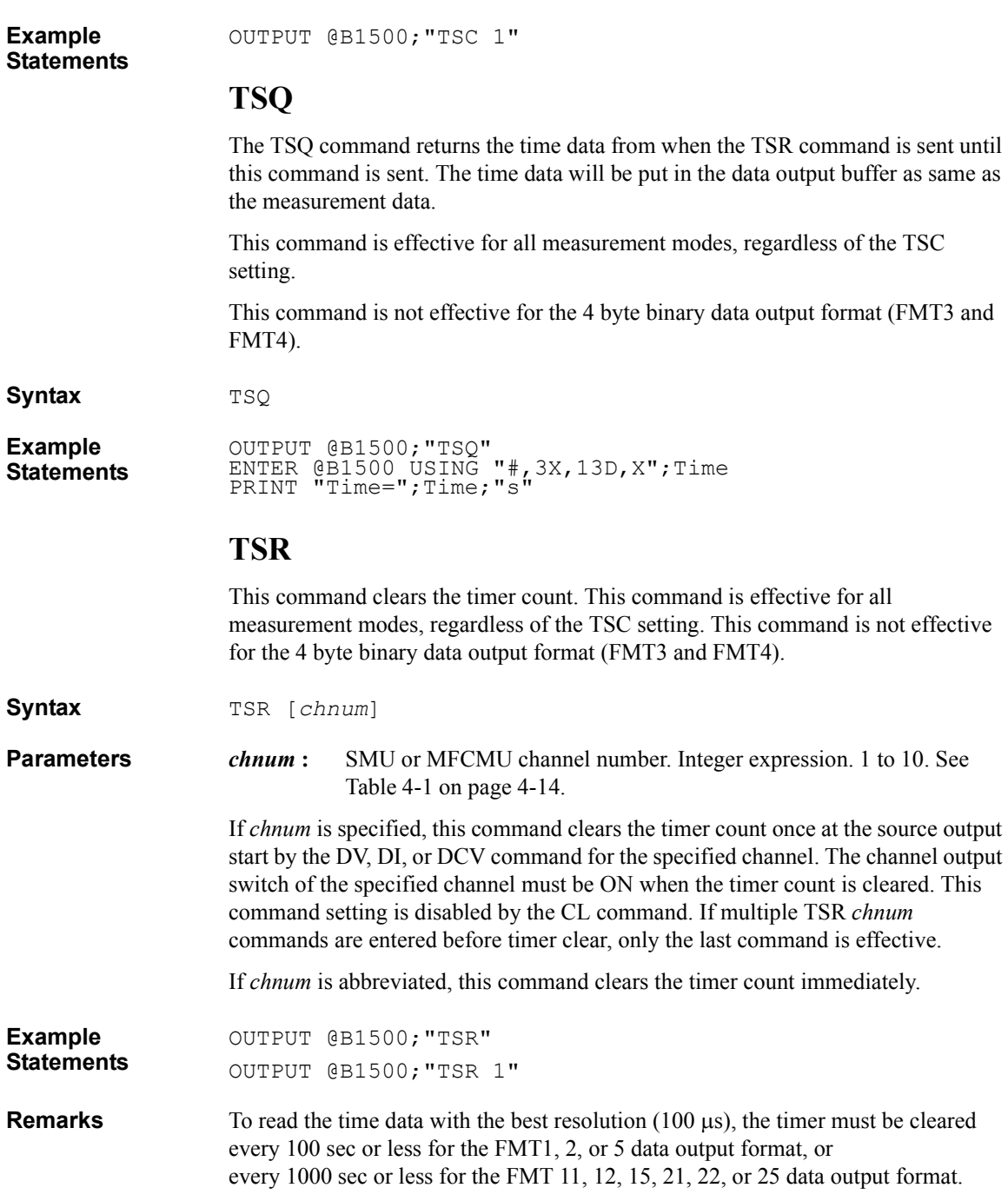

## **\*TST?**

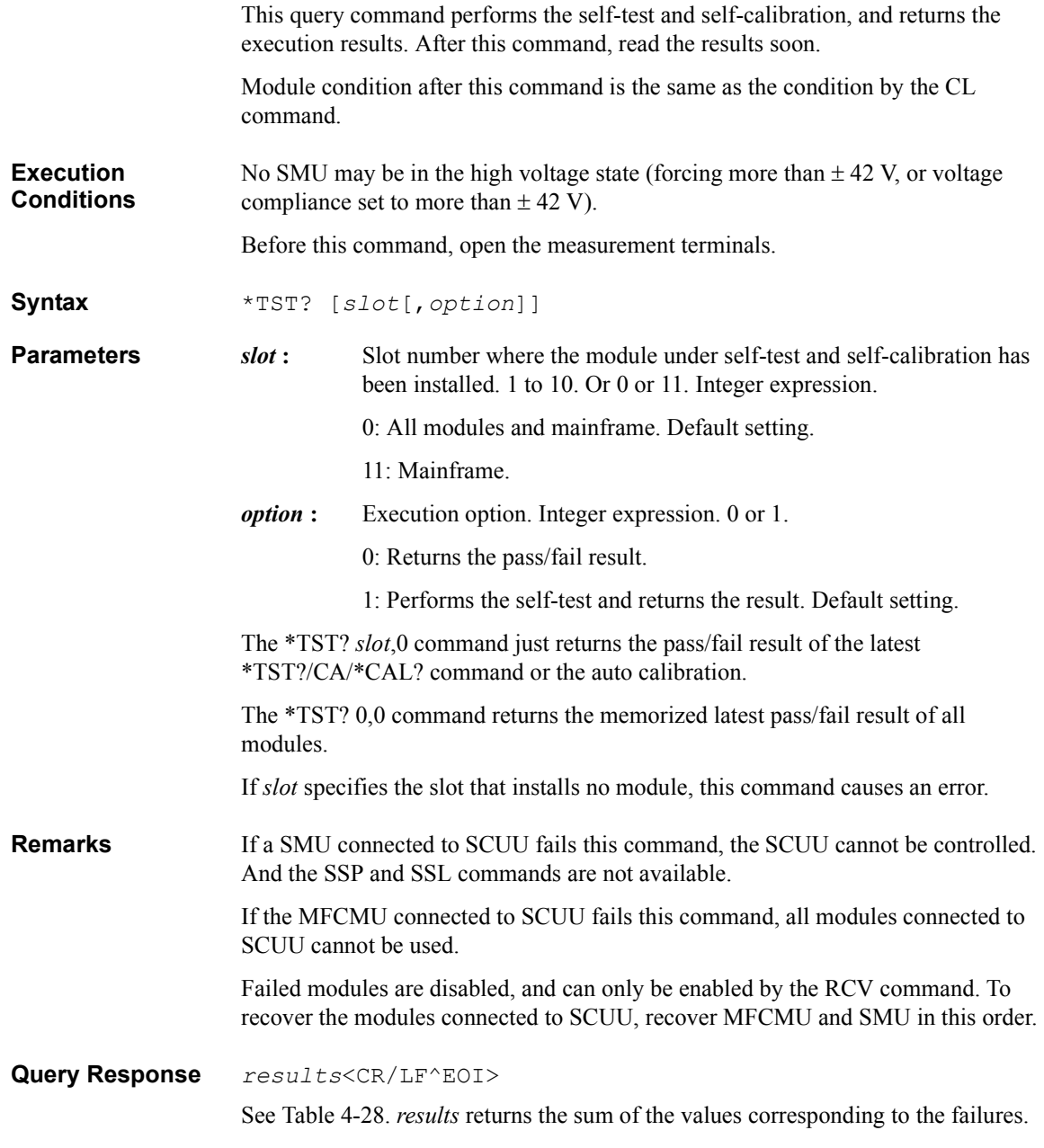

#### Command Reference TTC

#### <span id="page-493-0"></span>**Example Statements**

OUTPUT @B1500;"\*TST?" ENTER @B1500;A

#### **Table 4-28 \*TST? Response**

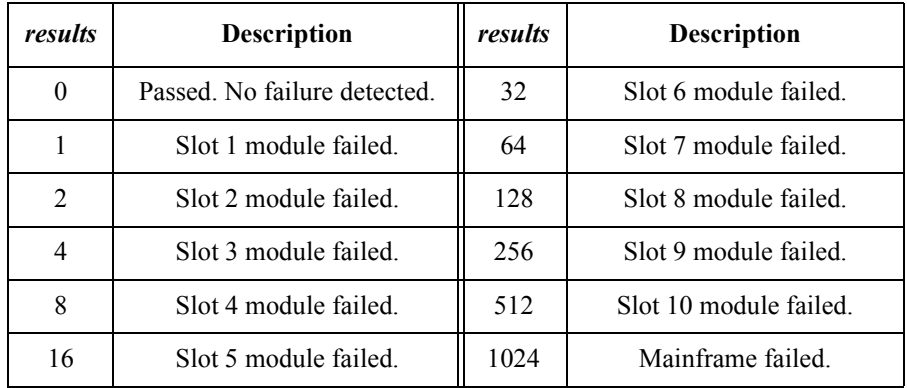

# **TTC**

The TTC command performs the high speed spot measurement by using the MFCMU, and returns the measurement data and the time data from timer reset to the start of measurement. The command starts a current measurement regardless of the trigger mode (TM command) and the measurement mode (MM command).

The MFCMU measures the primary parameter and the secondary parameter (for example, Cp and G). Use the IMP command to select the measurement parameters. See ["IMP" on page 4-84](#page-395-0).

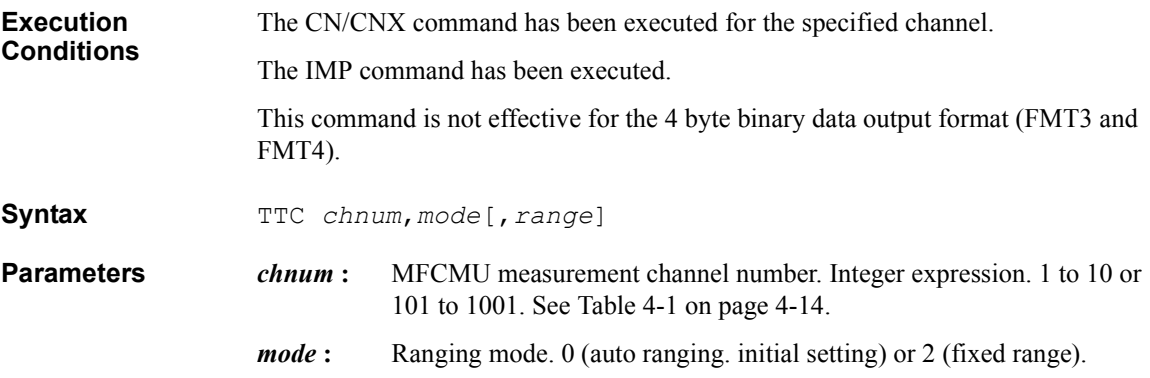

*range* **:** Measurement range. Needs to set when *mode*=2. Integer (0 or more). 50  $\Omega$ , 100  $\Omega$ , 300  $\Omega$ , 1 k $\Omega$ , 3 k $\Omega$ , 10 k $\Omega$ , 30 k $\Omega$ , 100 k $\Omega$ , and 300 k $\Omega$ are selectable. See [Table 4-13 on page 4-24](#page-335-0). Available measurement ranges depend on the output signal frequency set by the FC command. **Remarks** To read the time data with the best resolution (100  $\mu$ s), the timer must be cleared

every 100 sec or less for the FMT1, 2, or 5 data output format, or every 1000 sec or less for the FMT 11, 12, 15, 21, 22, or 25 data output format.

**Example Statements**  OUTPUT @B1500;"IMP 101" OUTPUT @B1500;"TTC 8,2,1000" ENTER @B1500 USING  $"\#$ , 3X, 13D, X"; Time ENTER @B1500 USING "#,3X,13D,X";Cdata ENTER @B1500 USING "#,3X,13D,X";Ddata PRINT "Data=";Cdata\*1000000;" uF, D=";Ddata; ", at ";Time;" s"

# **TTI**

The TTI command performs the high speed spot measurement, and returns the measurement data and the time data from timer reset to the start of measurement. The command starts a current measurement regardless of the SMU operation mode, trigger mode (TM command), and measurement mode (MM command).

**Execution**  The CN/CNX command has been executed for the specified channel.

> This command is not effective for the 4 byte binary data output format (FMT3 and FMT4).

**Syntax** TTI *chnum*[,*range*]

**Conditions** 

**Parameters** *chnum* : SMU measurement channel number. Integer expression. 1 to 10 or 101 to 1001. See [Table 4-1 on page 4-14.](#page-325-0)

> *range*: Measurement range or ranging type. Integer expression. See Table 4-3 [on page 4-16.](#page-327-0)

If you select the fixed range, the instrument performs measurement by using the specified range.

For the auto or limited auto ranging, the measurement range will be set to the minimum range that covers the measured values. However, the instrument never uses the range less than the specified range for the limited auto ranging.

The *range* parameter is meaningless for current output channels. The measurement ranging type is always same as the output ranging type.

#### Command Reference TTIV

If you do not specify the *range* parameter for voltage output channels, the channel uses the minimum range that covers the compliance value.

### **NOTE** To use 1 pA range

The measurement channel connected to the ASU (Atto Sense and Switch Unit) supports the 1 pA range. To use the 1 pA range, set the 1 pA fixed range or the 1 pA limited auto ranging.

To enable the 1 pA range for the auto ranging mode, execute the [SAR](#page-459-0) command.

**Remarks** To read the time data with the best resolution  $(100 \mu s)$ , the timer must be cleared every 100 sec or less for the FMT1, 2, or 5 data output format, or every 1000 sec or less for the FMT 11, 12, 15, 21, 22, or 25 data output format.

**Example Statements**  OUTPUT @B1500;"TTI 1" ENTER @B1500 USING "#,3X,13D,X";Time ENTER @B1500 USING "#,3X,13D,X";Idata PRINT "Data=";Idata\*1000;"mA, at";Time;"s"

## **TTIV**

The TTIV command performs the high speed spot measurement, and returns the measurement data and the time data from timer reset to the start of measurement. The command starts a current and voltage measurement regardless of the SMU operation mode, trigger mode (TM command), and measurement mode (MM command).

The HCSMU and HVSMU perform the current measurement and the voltage measurement simultaneously.

The HRSMU, MPSMU, and HPSMU perform the compliance side measurement and the force side measurement in this order.

**Execution Conditions**  The CN/CNX command has been executed for the specified channel.

This command is not effective for the 4 byte binary data output format (FMT3 and FMT4).

**Syntax** TTIV *chnum*[,*irange*,*vrange*]

**Parameters** *chnum* **:** SMU measurement channel number. Integer expression. 1 to 10 or 101 to 1001. See [Table 4-1 on page 4-14.](#page-325-0)

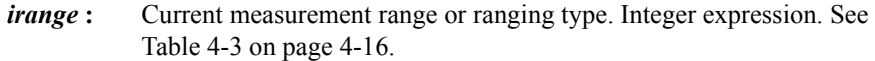

*vrange* **:** Voltage measurement range or ranging type. Integer expression. See [Table 4-2 on page 4-15.](#page-326-0)

If you select the fixed range, the instrument performs measurement by using the specified range.

For the auto or limited auto ranging, the measurement range will be set to the minimum range that covers the measured values. However, the instrument never uses the range less than the specified range for the limited auto ranging.

The *irange* parameter is meaningless for current output channels. The measurement ranging type is always same as the output ranging type.

The *vrange* parameter is meaningless for voltage output channels. The measurement ranging type is always same as the output ranging type.

the ASU (Atto Sense and Switch Unit)

If you do not specify the *irange* and *vrange* parameters, the channel uses the minimum range that covers the compliance value and the minimum range that covers the output value.

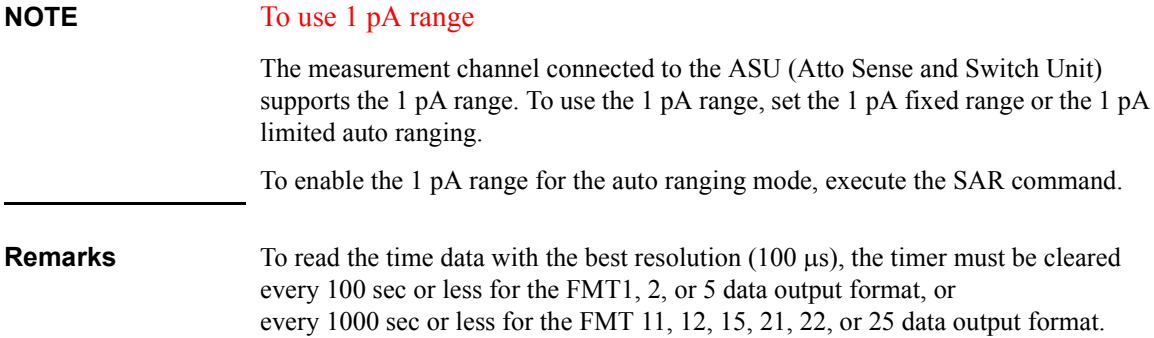

**Example Statements**  OUTPUT @B1500;"TTIV 1" ENTER @B1500 USING "#,3X,13D,X";Time ENTER @B1500 USING "#,3X,12D,X";Idata ENTER @B1500 USING "#,3X,12D,X";Vdata PRINT "I=";Idata\*1000;"mA, V=";Vdata\*1000;"mV, at";Time;"s"

#### Command Reference TTV

# **TTV**

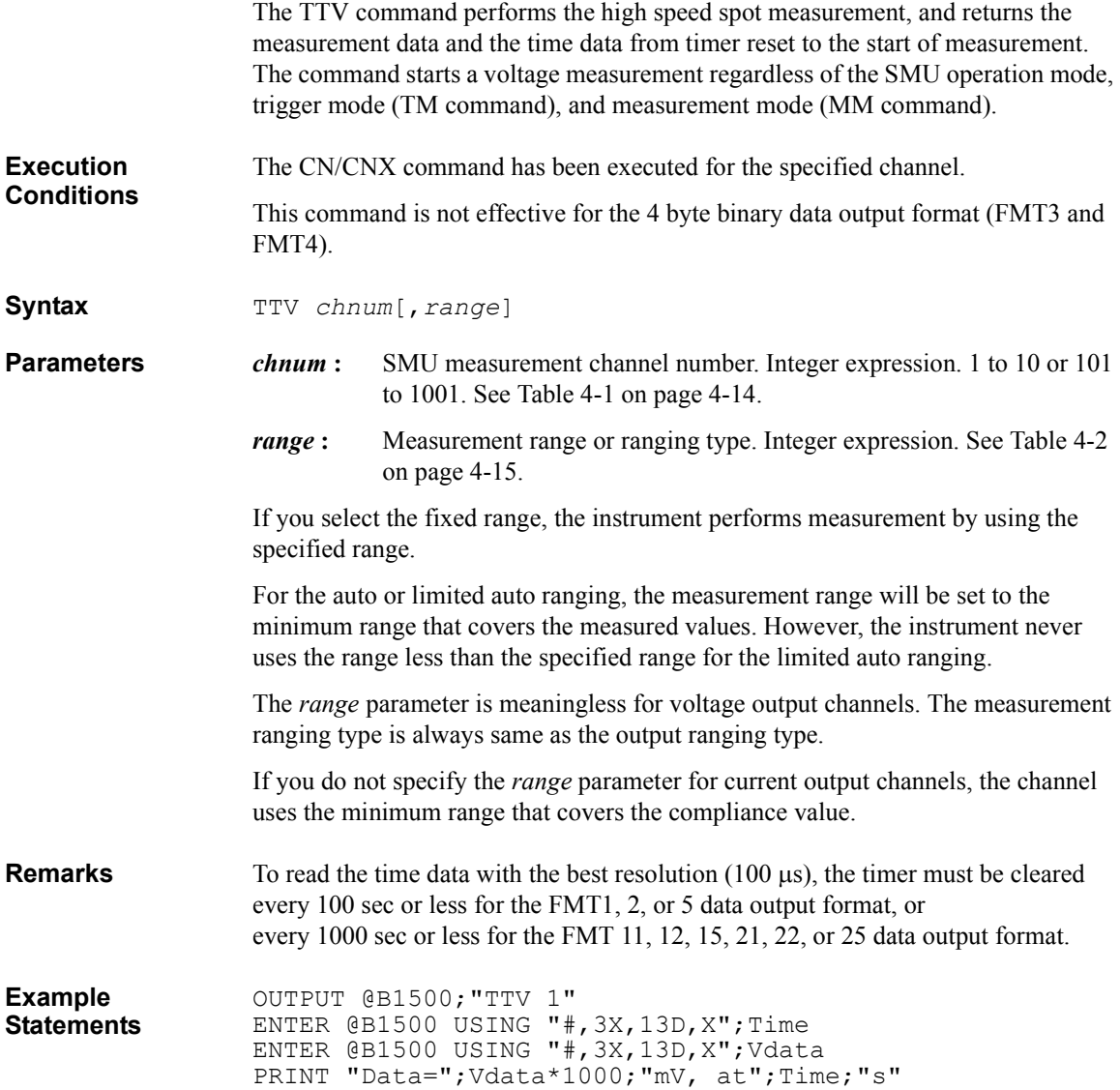

## **TV**

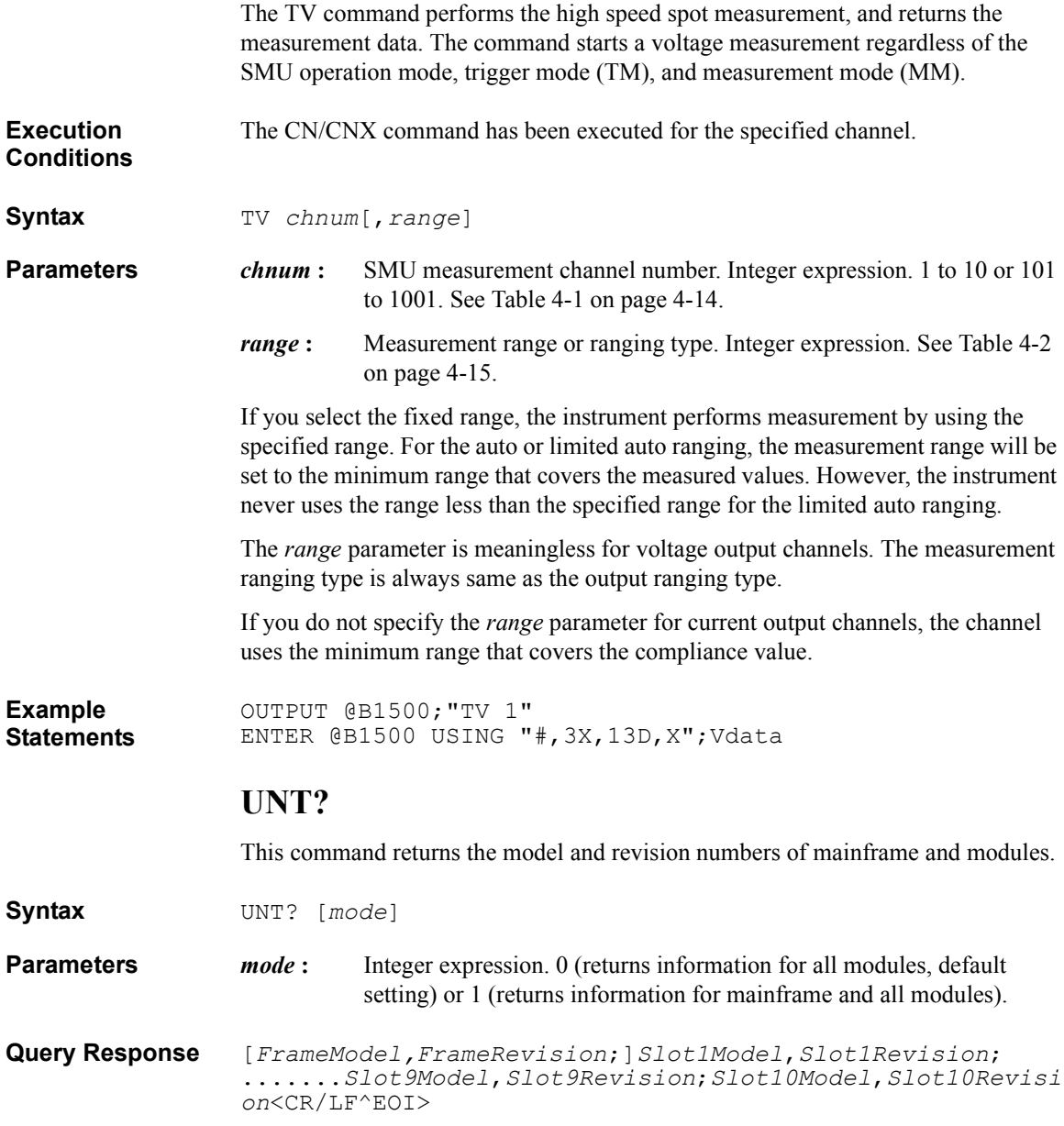

#### Command Reference VAR

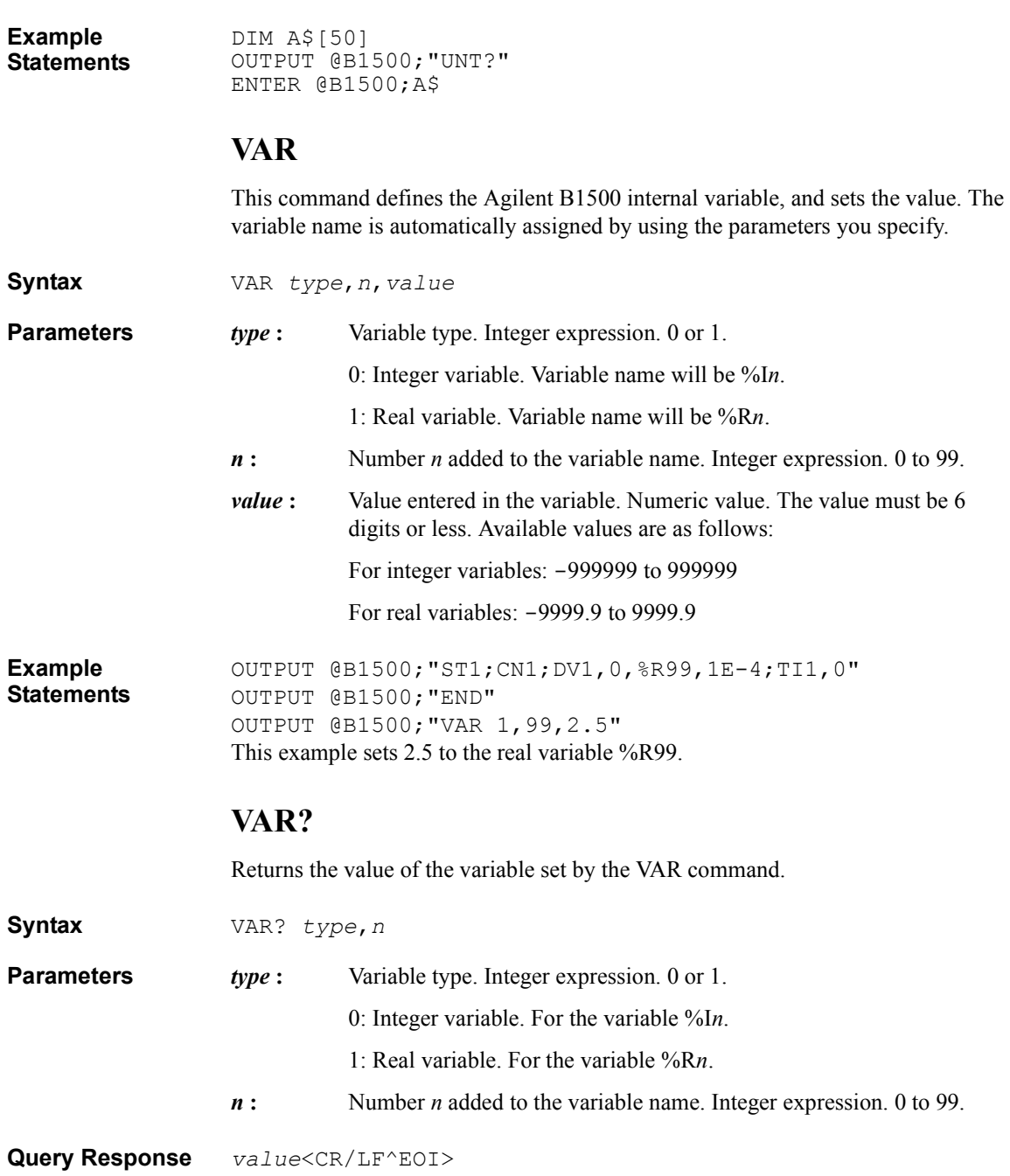

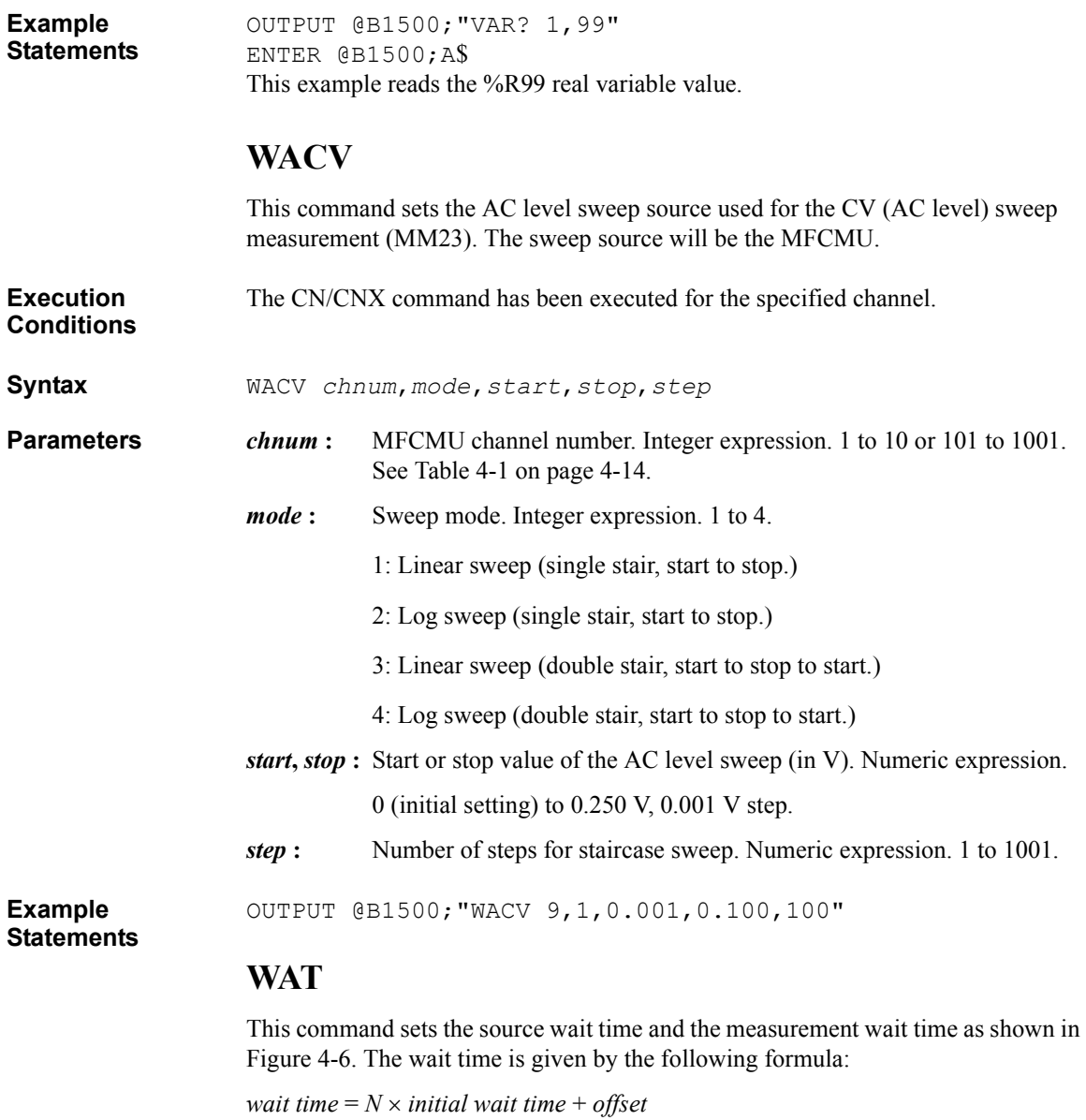

where *initial wait time* is the time the Agilent B1500 initially sets and you cannot change. The *initial source wait time* is not same as the *initial measurement wait time*. The SMU wait time settings are effective for all SMUs.

Command Reference **WAT** 

<span id="page-501-0"></span>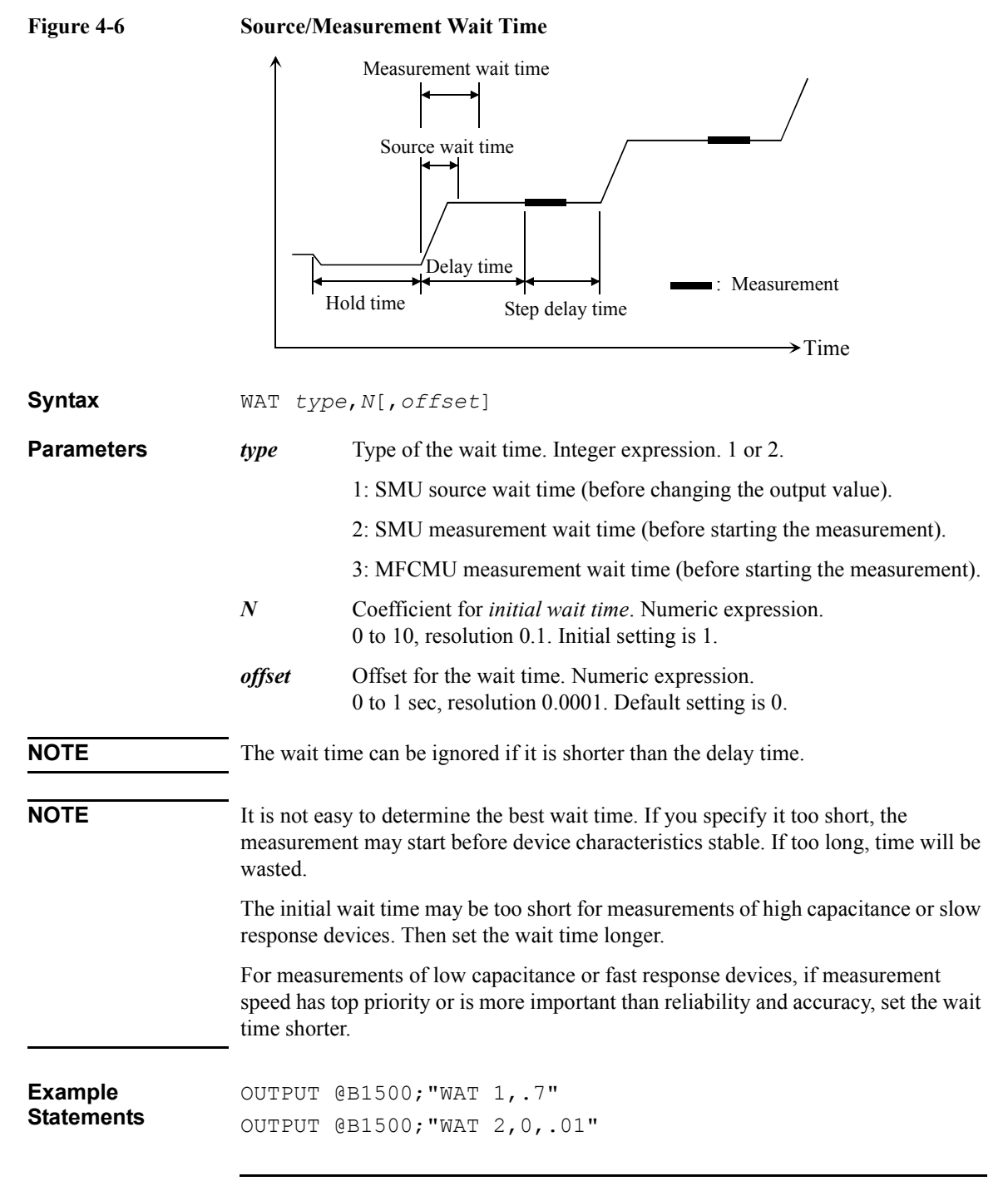

# **WDCV**

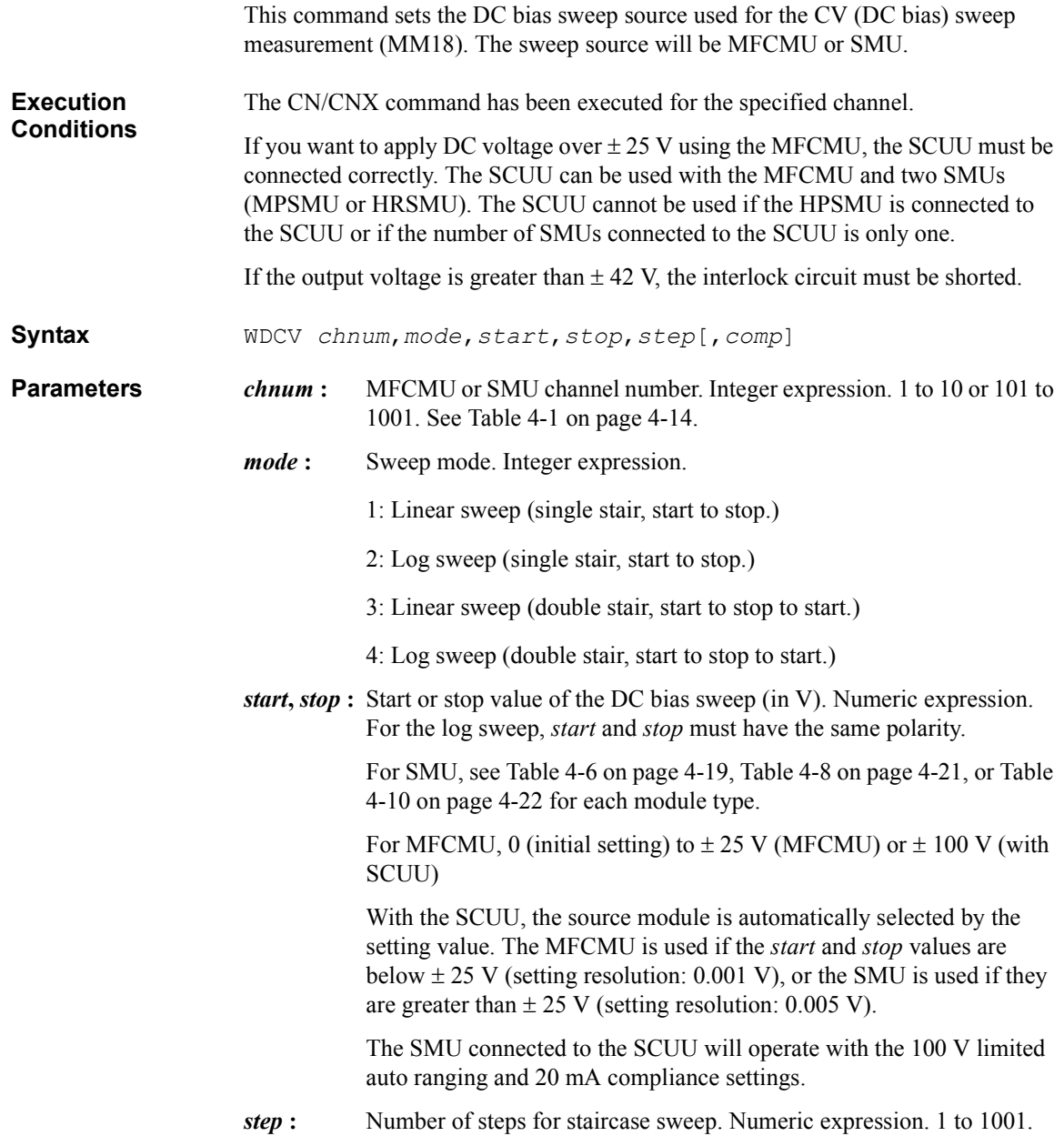

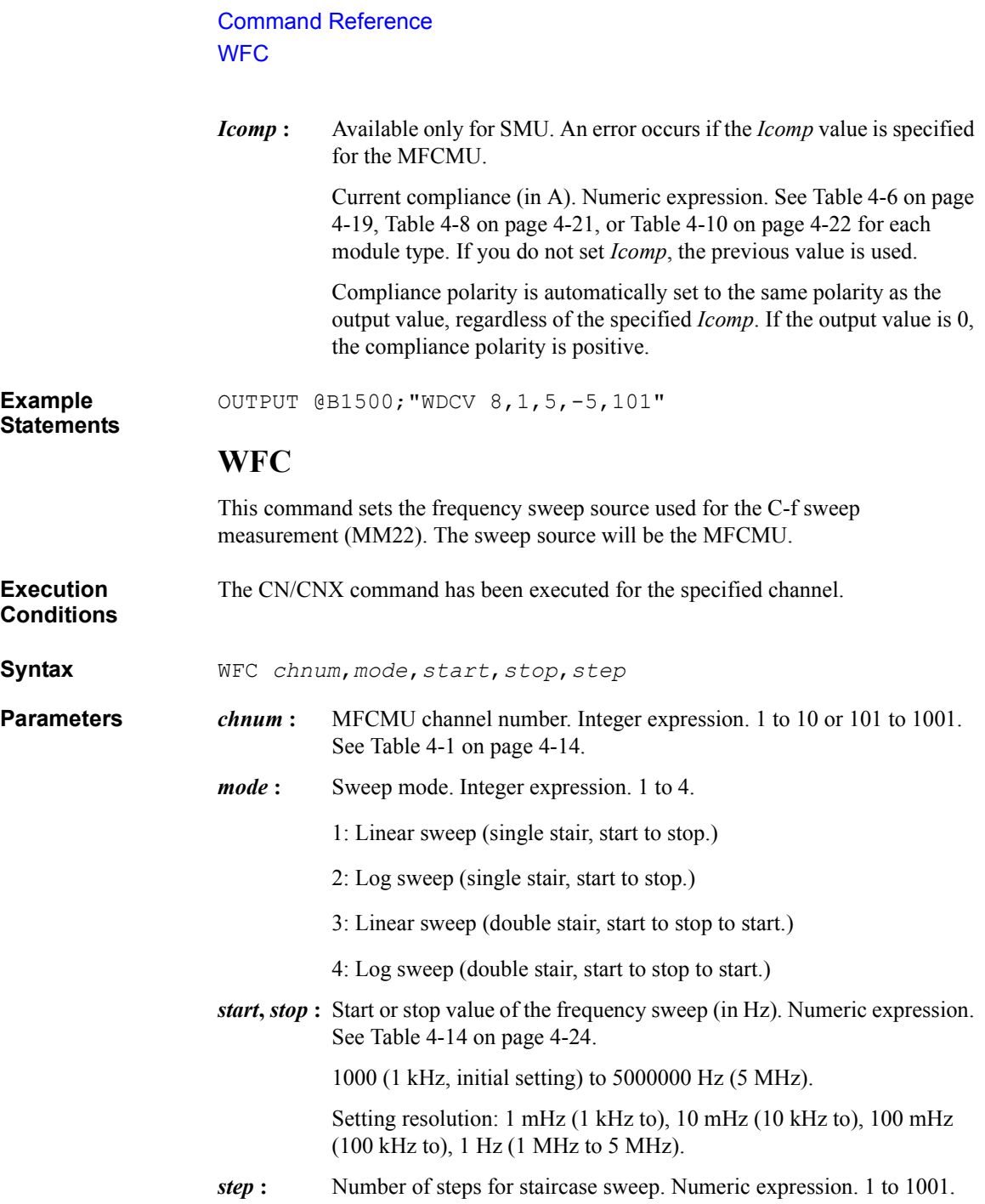
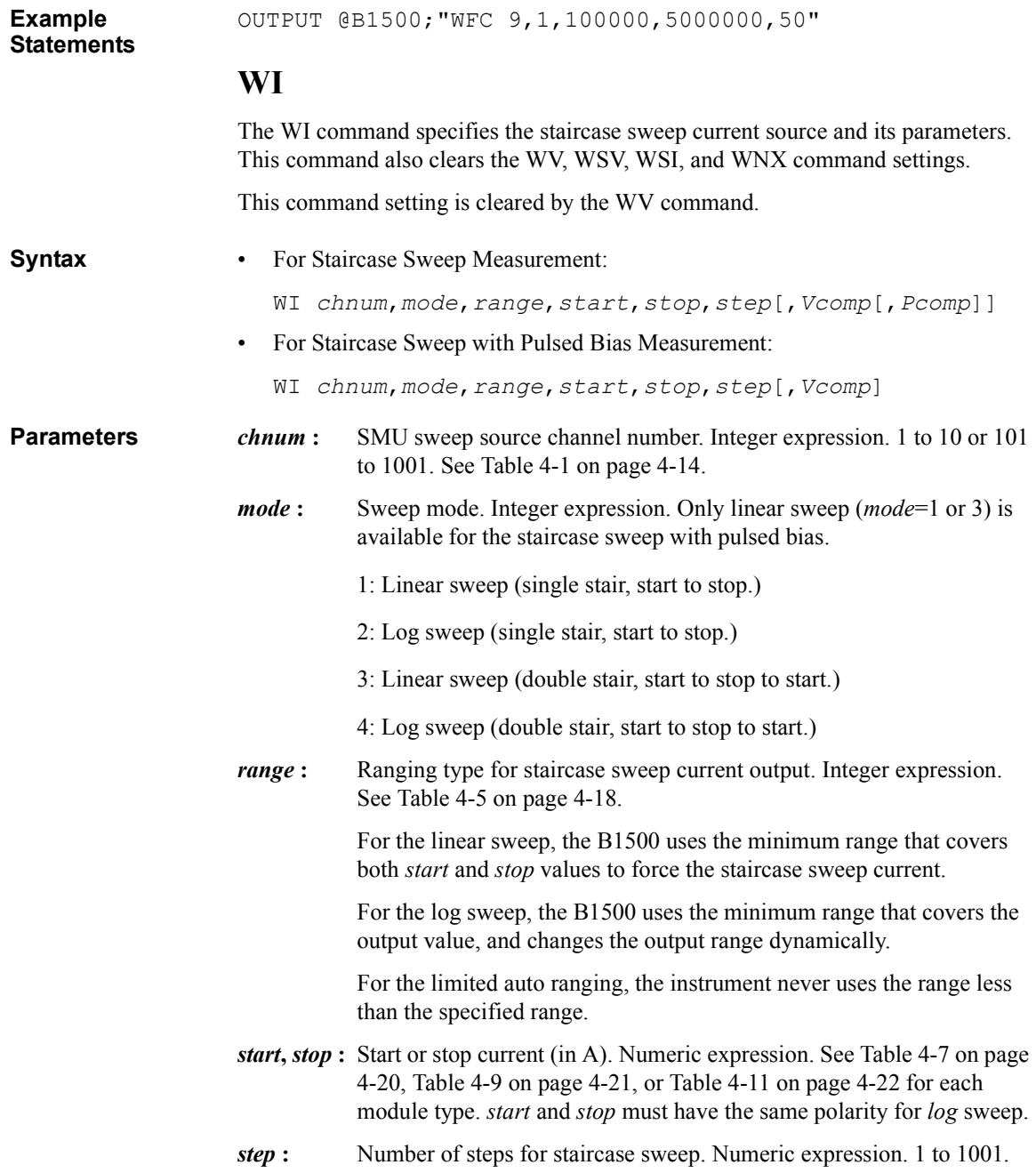

#### Command Reference WM

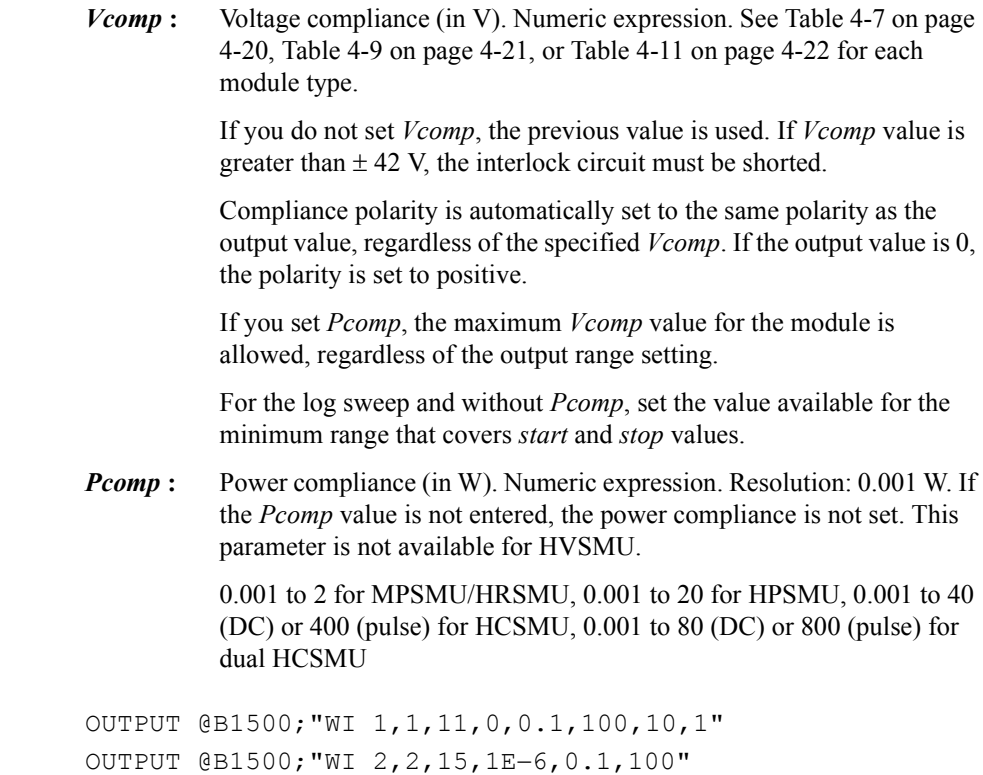

**WM** 

**Example Statements** 

> The WM command enables or disables the automatic abort function for the staircase sweep sources and the pulsed sweep source. The automatic abort function stops the measurement when one of the following conditions occurs:

- Compliance on the measurement channel
- Compliance on the non-measurement channel
- Overflow on the AD converter
- Oscillation on any channel

This command also sets the post measurement condition for the sweep sources. After the measurement is normally completed, the staircase sweep sources force the value specified by the *post* parameter, and the pulsed sweep source forces the pulse base value.

If the measurement is stopped by the automatic abort function, the staircase sweep sources force the start value, and the pulsed sweep source forces the pulse base value after sweep.

**Syntax** WM *abort*[,*post*]

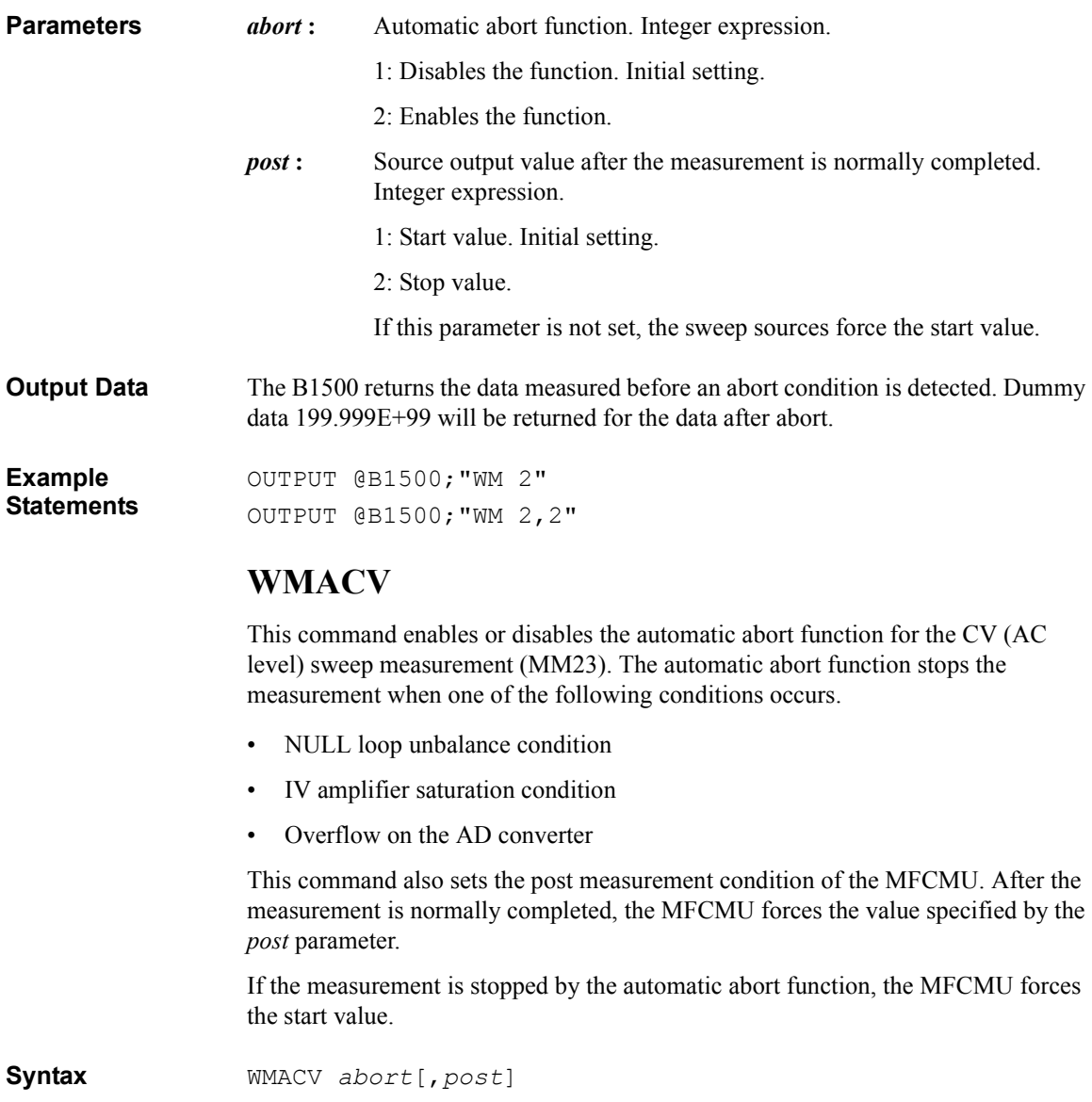

Command Reference **WMDCV** 

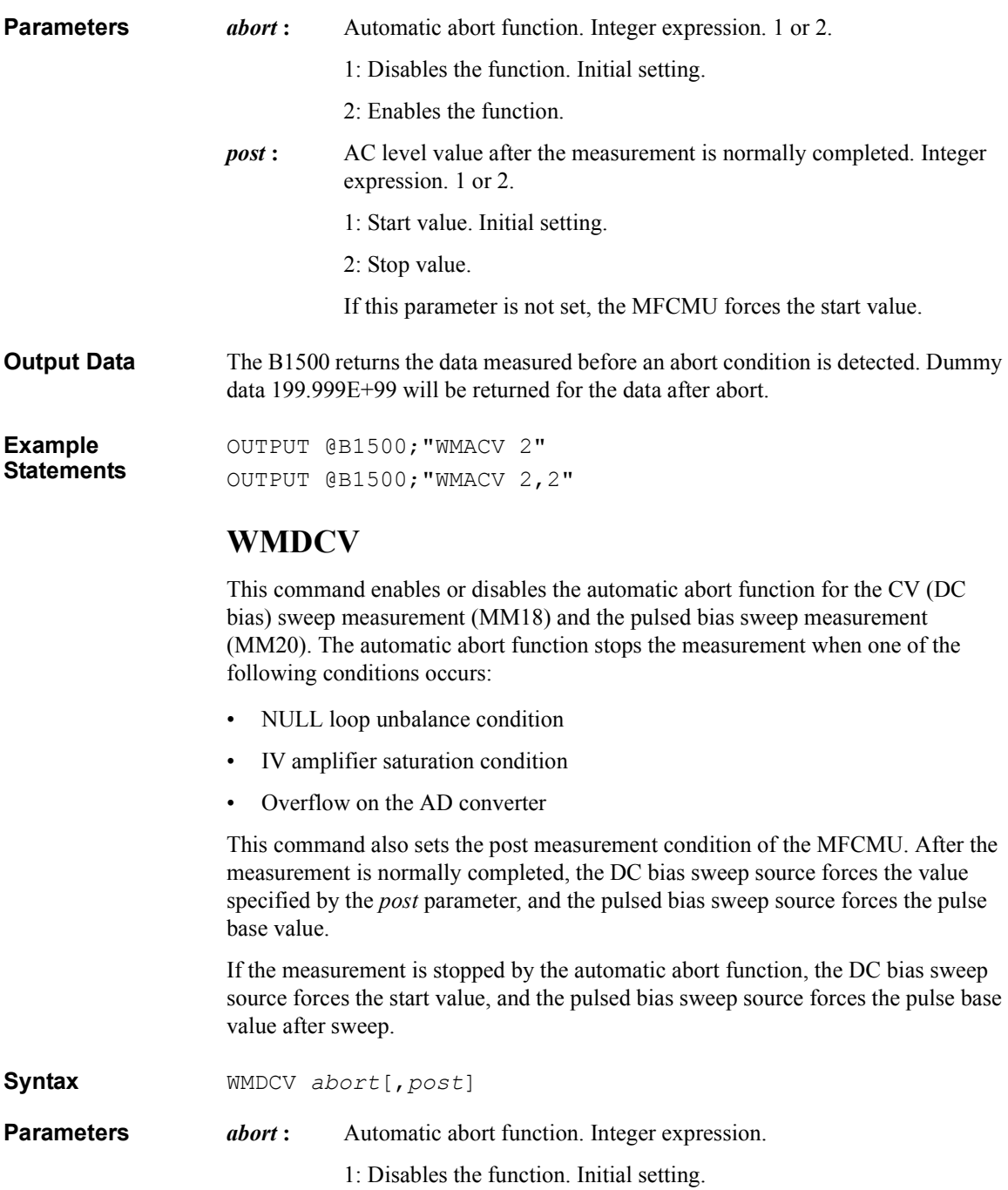

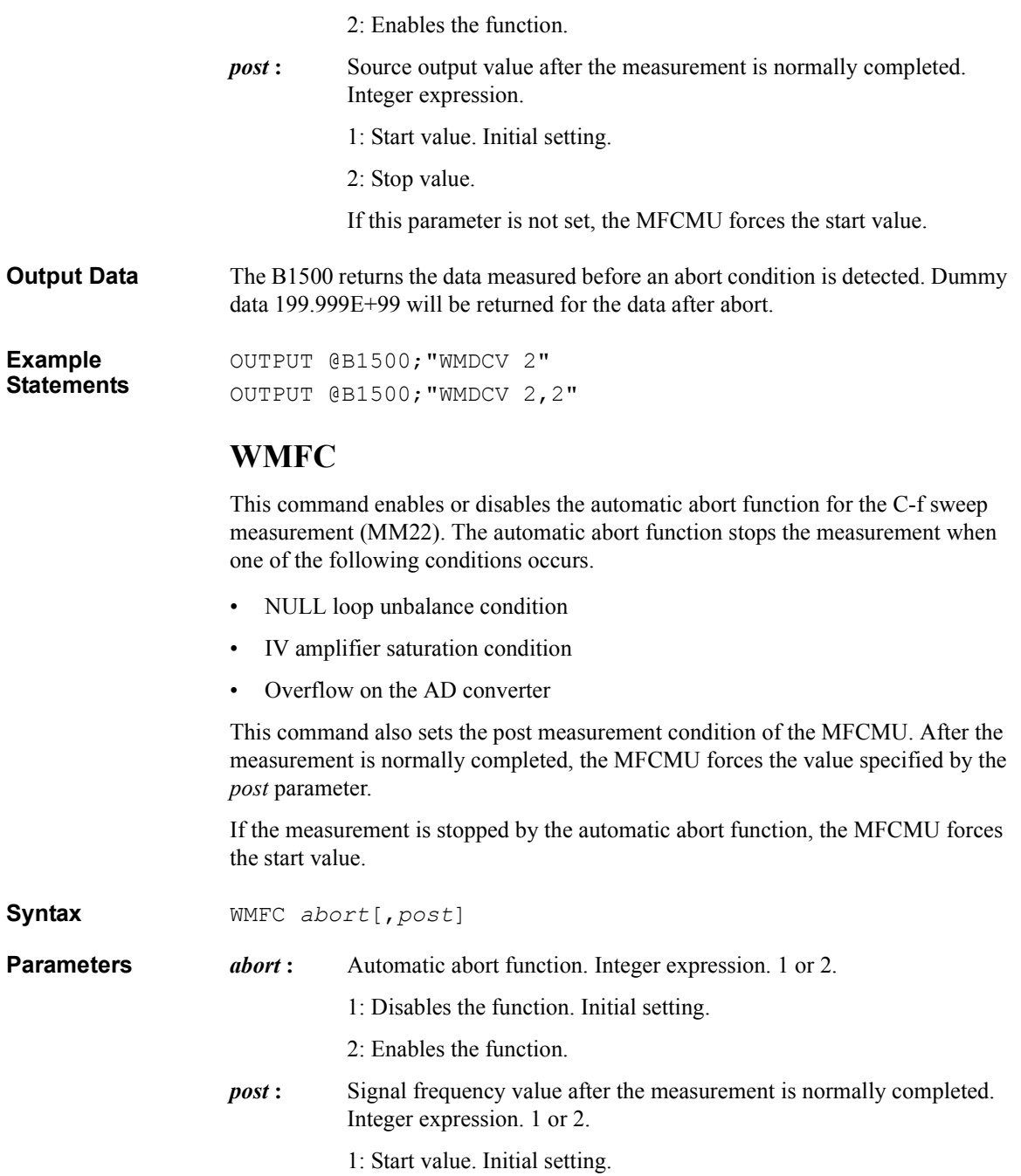

## Command Reference **WNCC**

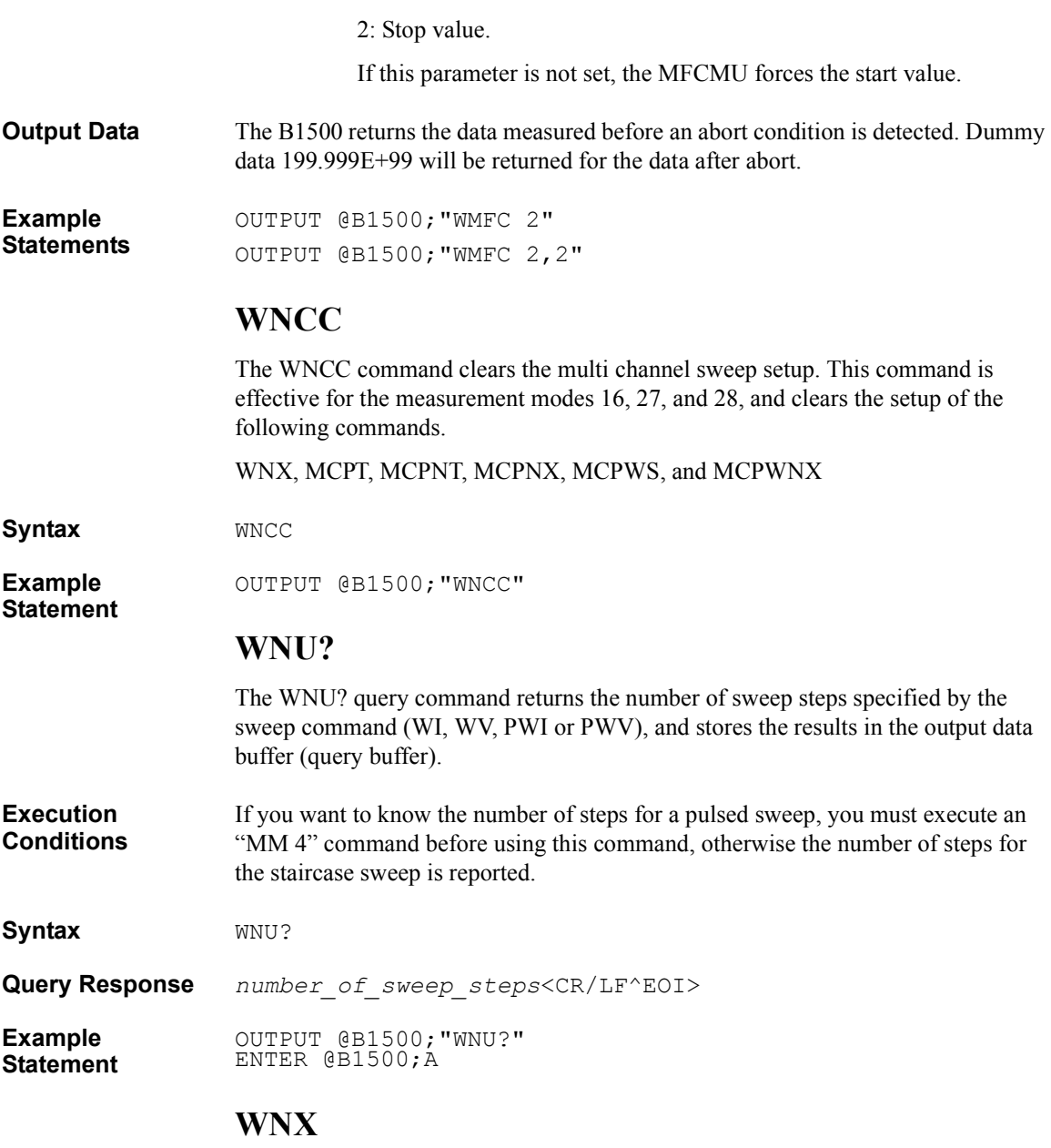

The WNX command specifies the staircase sweep source (synchronous sweep source) that will be synchronized with the primary sweep source. Including the primary sweep source, the maximum of ten sweep sources can be used for a

# Command Reference **WNX**

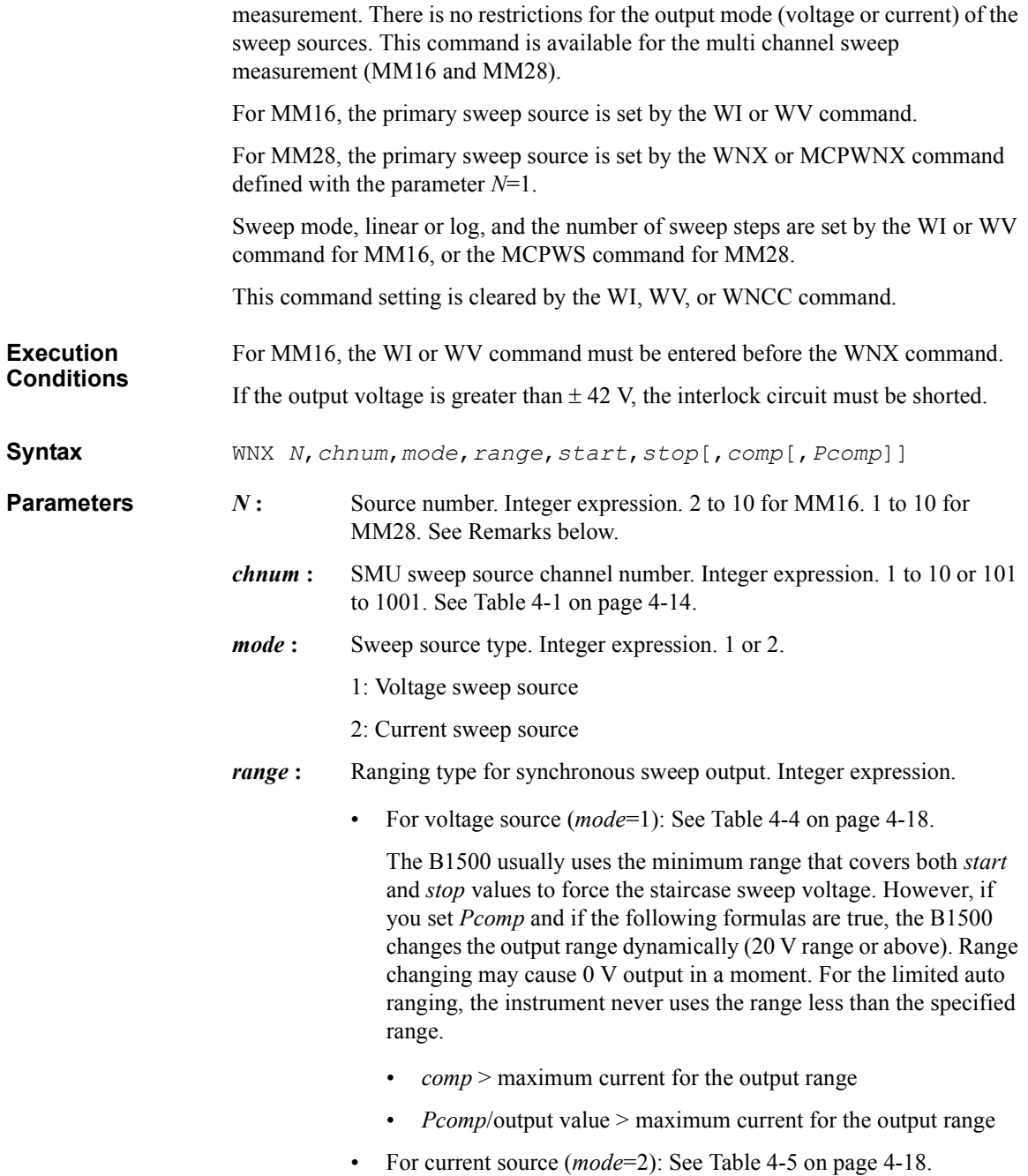

#### Command Reference **WNX**

For the linear sweep, the B1500 uses the minimum range that covers both *start* and *stop* values to force the staircase sweep current.

For the log sweep, the B1500 changes the output range dynamically.

For the limited auto ranging, the instrument never uses the range less than the specified range.

- *start***,** *stop* **:** Start or stop value (in V or A). Numeric expression. Setting *start*=*stop* sets the SMU to a constant source. For the log sweep, *start* and *stop* must have the same polarity.
	- For voltage source (*mode*=1): See [Table 4-6 on page 4-19](#page-330-0), [Table](#page-332-0)  [4-8 on page 4-21](#page-332-0), or [Table 4-10 on page 4-22](#page-333-0) for each module type.
	- For current source (*mode*=2): See [Table 4-7 on page 4-20](#page-331-0), [Table 4-9](#page-332-0)  [on page 4-21,](#page-332-0) or [Table 4-11 on page 4-22](#page-333-0) for each module type.
- *comp* **:** Compliance (in A or V). Numeric expression. If you do not set *comp*, the previous value is used.
	- For voltage source (*mode*=1): See [Table 4-6 on page 4-19](#page-330-0), [Table](#page-332-0)  [4-8 on page 4-21](#page-332-0), or [Table 4-10 on page 4-22](#page-333-0) for each module type.
	- For current source (*mode*=2): See [Table 4-7 on page 4-20](#page-331-0), [Table 4-9](#page-332-0)  [on page 4-21,](#page-332-0) or [Table 4-11 on page 4-22](#page-333-0) for each module type.

For the log sweep and without *Pcomp*, set the value available for the minimum range that covers *start* and *stop* values.

Compliance polarity is automatically set to the same polarity as the output value, regardless of the specified *comp*. If the output value is 0, the polarity is set to positive.

If you set *Pcomp*, the maximum *comp* value for the module is allowed, regardless of the output range setting.

*Pcomp*: Power compliance (in W). Numeric expression. Resolution: 0.001 W. If the *Pcomp* value is not entered, the power compliance is not set. This parameter is not available for HVSMU.

> 0.001 to 2 for MPSMU/HRSMU, 0.001 to 20 for HPSMU, 0.001 to 40 (DC) or 400 (pulse) for HCSMU, 0.001 to 80 (DC) or 800 (pulse) for dual HCSMU

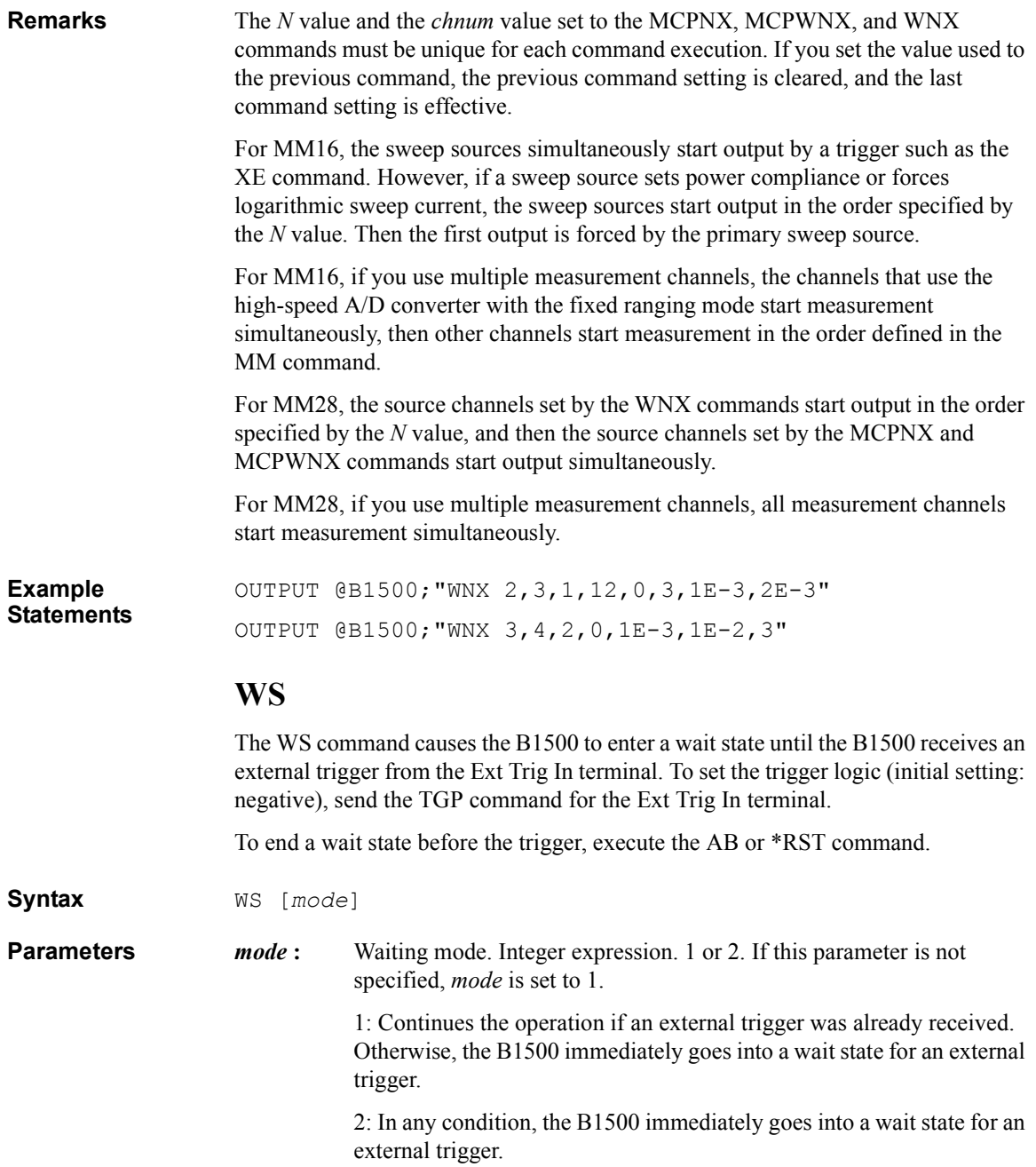

# Command Reference **WSI**

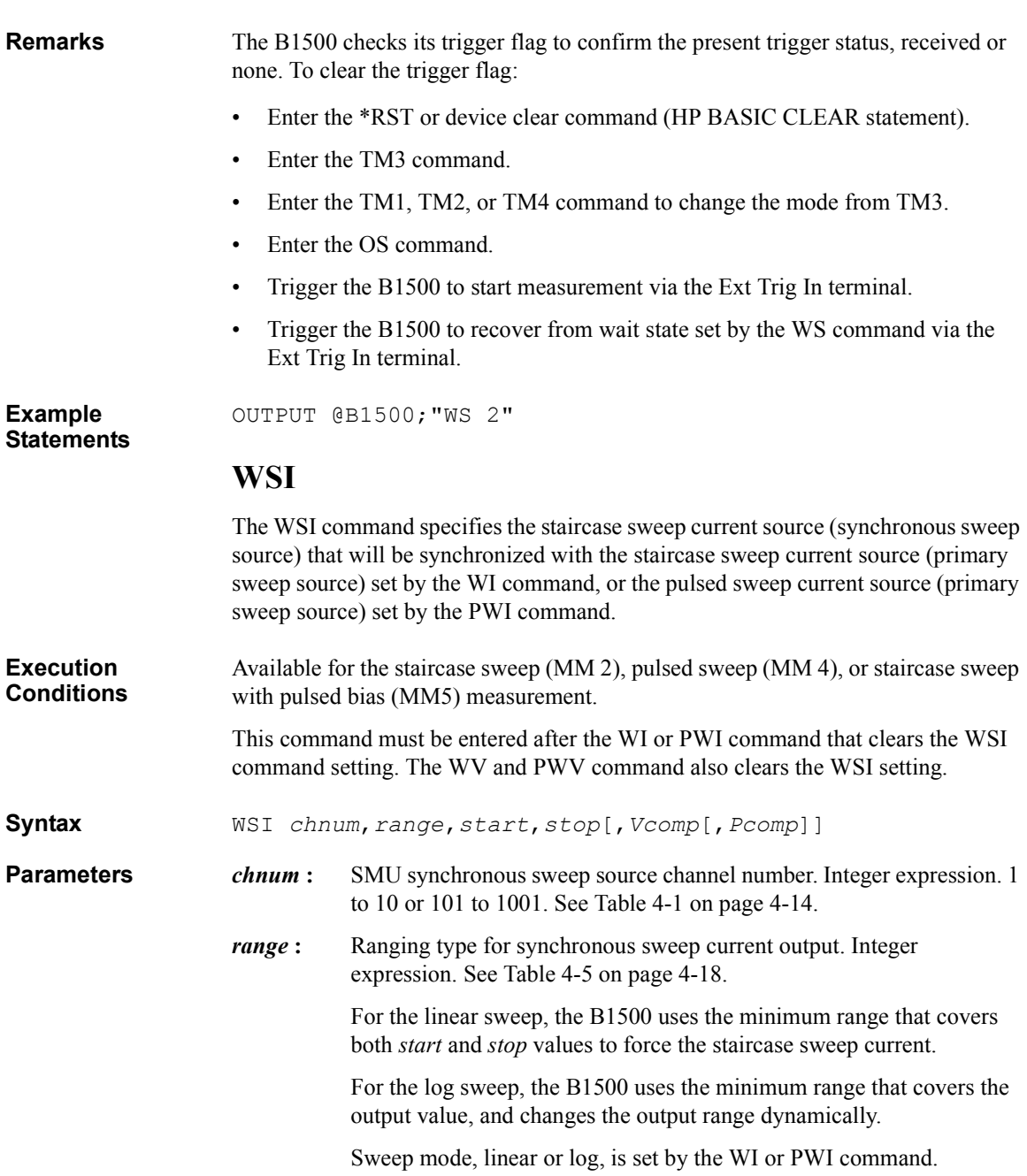

For the limited auto ranging, the instrument never uses the range less than the specified range.

- *start***,** *stop* **:** Start or stop current (in A). Numeric expression. See [Table 4-7 on page](#page-331-0)  [4-20,](#page-331-0) [Table 4-9 on page 4-21,](#page-332-0) or [Table 4-11 on page 4-22](#page-333-0) for each module type. *start* and *stop* must have the same polarity for *log* sweep. Sweep mode, linear or log, and the number of sweep steps are set by the WI or PWI command.
- *Vcomp* : Voltage compliance (in V). Numeric expression. See Table 4-7 on page [4-20,](#page-331-0) [Table 4-9 on page 4-21,](#page-332-0) or [Table 4-11 on page 4-22](#page-333-0) for each module type. If you do not set *Vcomp*, the previous value is used. If *Vcomp* value is greater than  $\pm$  42 V, the interlock circuit must be shorted.

Compliance polarity is automatically set to the same polarity as the output value, regardless of the specified *Vcomp*. If the output value is 0, the compliance polarity is positive.

If you set *Pcomp*, the maximum *Vcomp* value for the module is allowed, regardless of the output range setting.

For the log sweep and without *Pcomp*, set the value available for the minimum range that covers *start* and *stop* values.

*Pcomp*: Power compliance (in W). Numeric expression. Resolution: 0.001 W. If the *Pcomp* value is not entered, the power compliance is not set. This parameter is not available for HVSMU.

> 0.001 to 2 for MPSMU/HRSMU, 0.001 to 20 for HPSMU, 0.001 to 40 (DC) or 400 (pulse) for HCSMU, 0.001 to 80 (DC) or 800 (pulse) for dual HCSMU

**Example Statements**  OUTPUT @B1500;"WSI 1,16,0,4E-5" OUTPUT @B1500;"WSI 2,0,1E-3,1E-2,5,5E-2"

# **WSV**

The WSV command specifies the staircase sweep voltage source (synchronous sweep source) that will be synchronized with the staircase sweep voltage source (primary sweep source) set by the WV command, or the pulsed sweep voltage source (primary sweep source) set by the PWV command.

**Execution Conditions**  Available for the staircase sweep (MM 2), pulsed sweep (MM 4), or staircase sweep with pulsed bias (MM5) measurement.

## Command Reference **WSV**

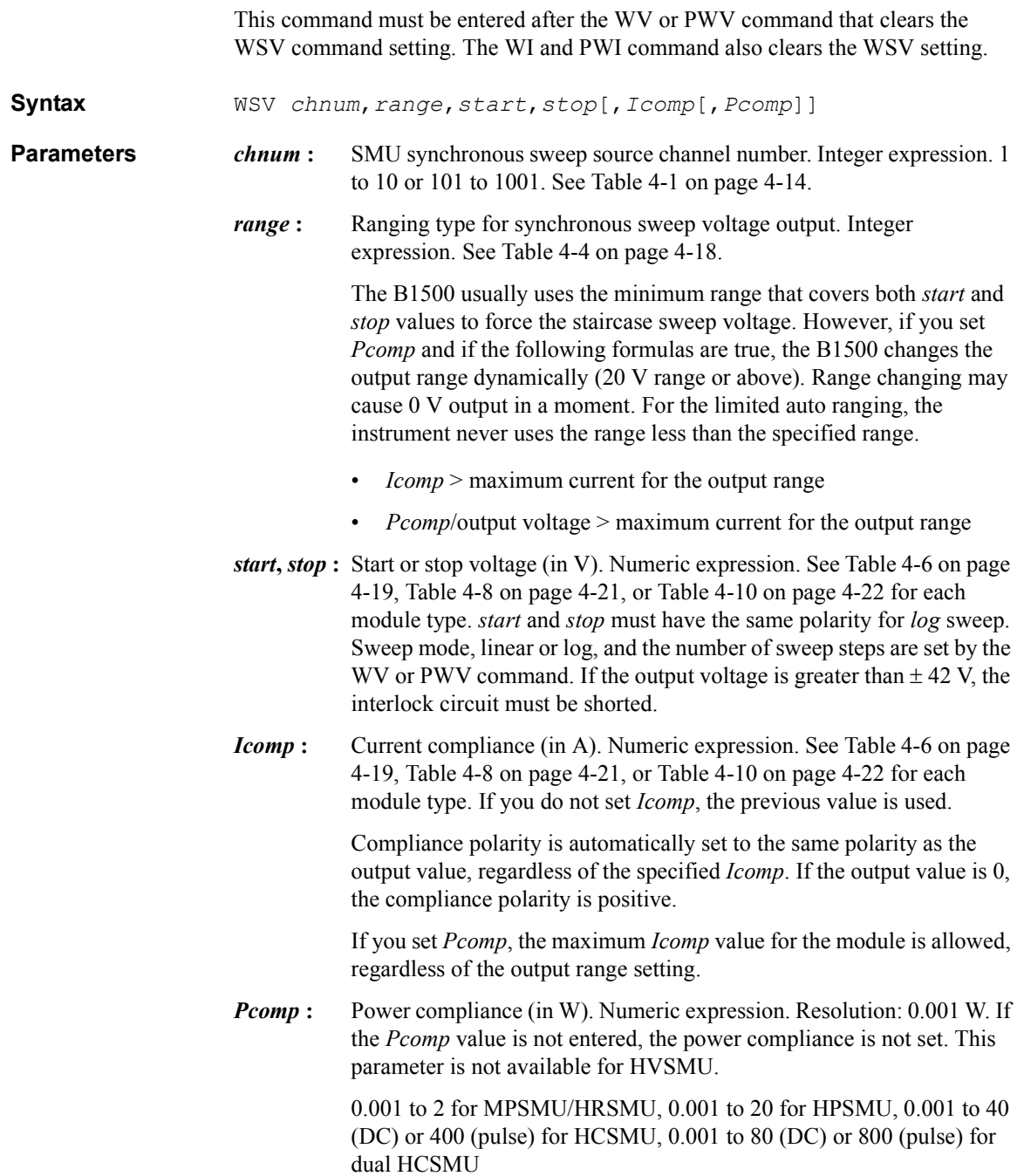

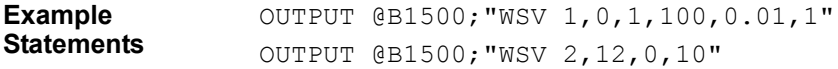

# **WSX**

The WSX command causes the B1500 to enter a wait state until the B1500 receives an external trigger from a trigger input terminal specified by the *port* parameter. To set the trigger logic (initial setting: negative), send the TGP command for the specified terminal. To end a wait state before the trigger, execute the AB or \*RST command.

**Syntax** WSX *port*[,*mode*]

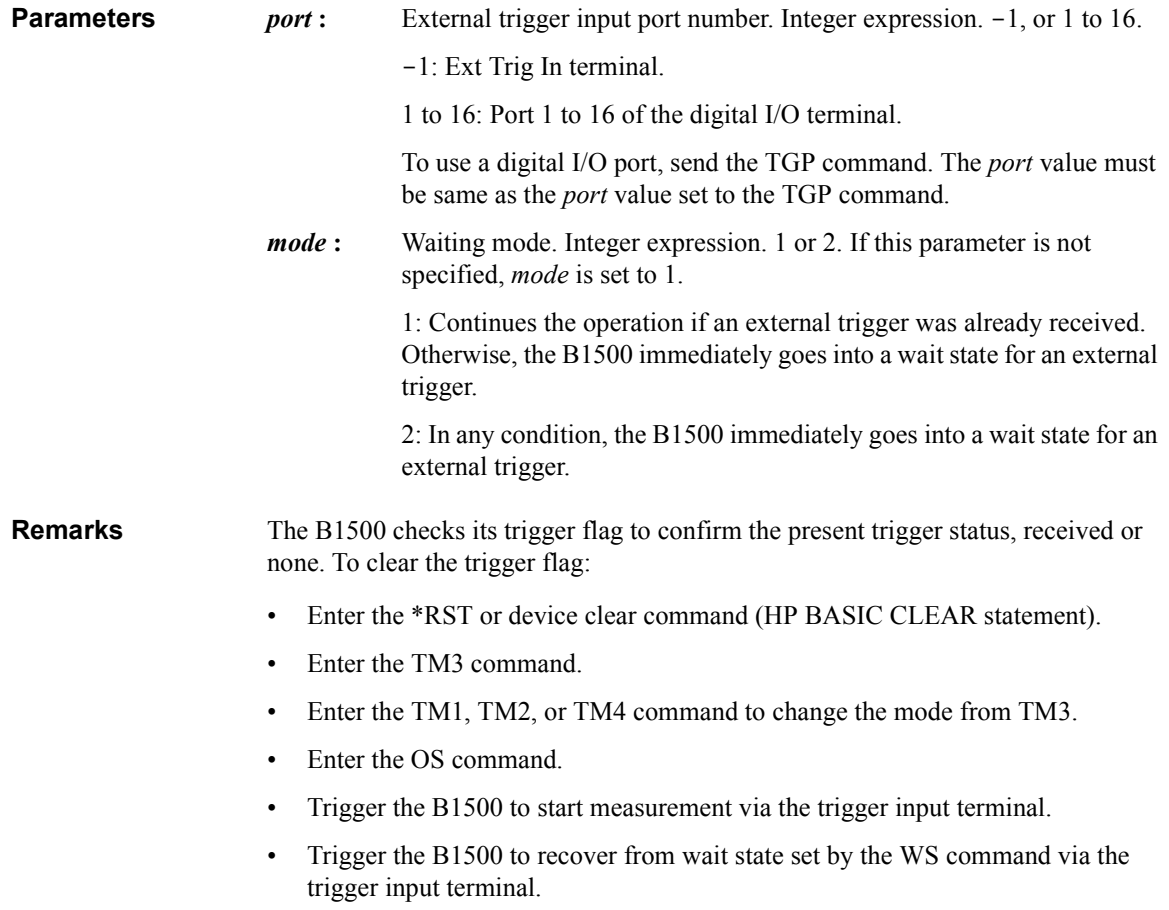

# Command Reference WT

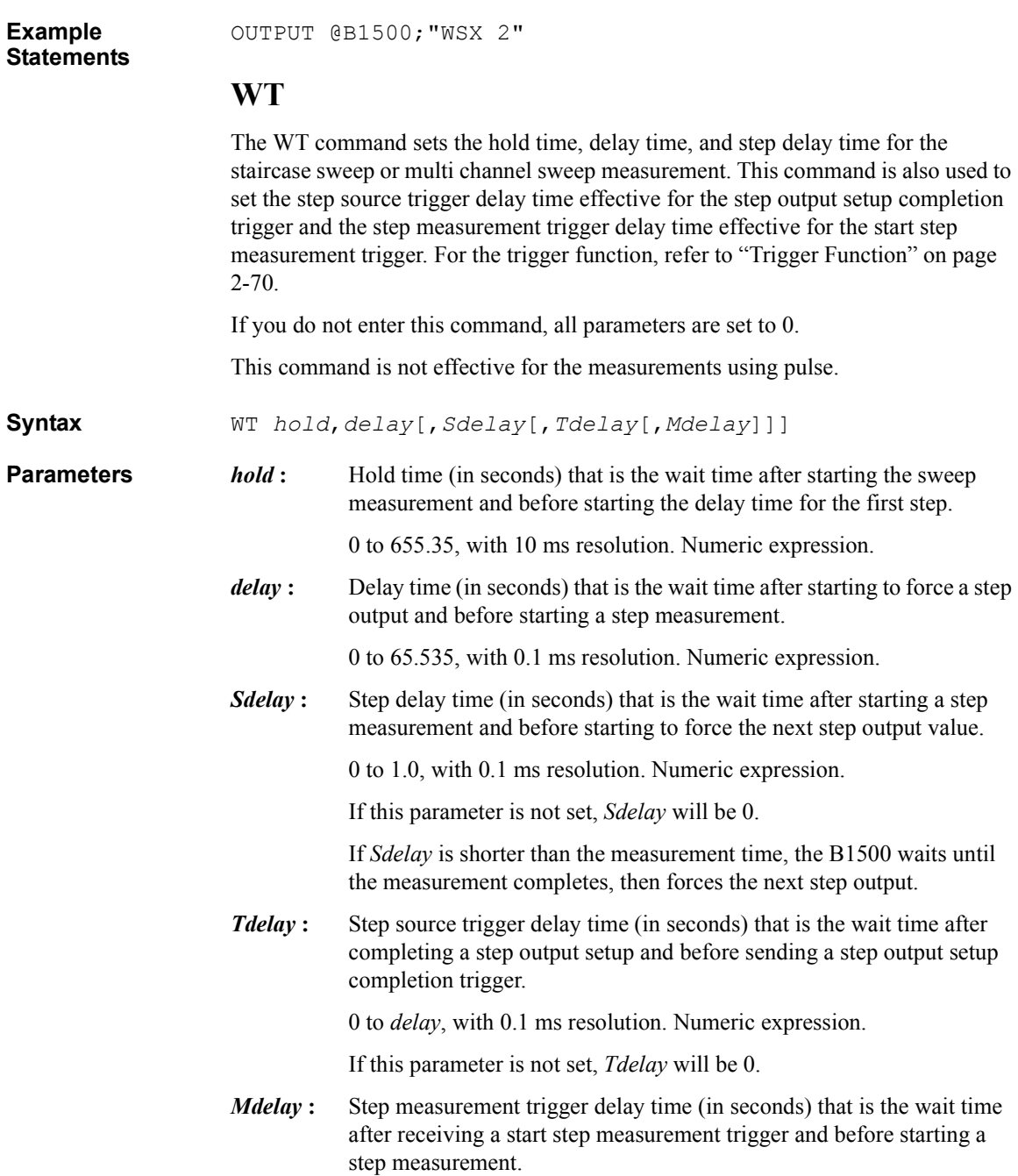

#### Command Reference **WTACV**

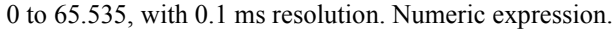

If this parameter is not set, *Mdelay* will be 0.

**Example Statements**  OUTPUT @B1500;"WT 5,0.1,0.1,0.1,0.1" OUTPUT @B1500;"WT 5,0.2"

# **WTACV**

This command sets the hold time, delay time, and step delay time for the CV (AC level) sweep measurement (MM23). This command is also used to set the step source trigger delay time effective for the step output setup completion trigger and the step measurement trigger delay time effective for the start step measurement trigger. For the trigger function, refer to ["Trigger Function" on page 2-70](#page-155-0). If you do not enter this command, all parameters are set to 0.

**Syntax** WTACV *hold*,*delay*[,*Sdelay*[,*Tdelay*[,*Mdelay*]]]

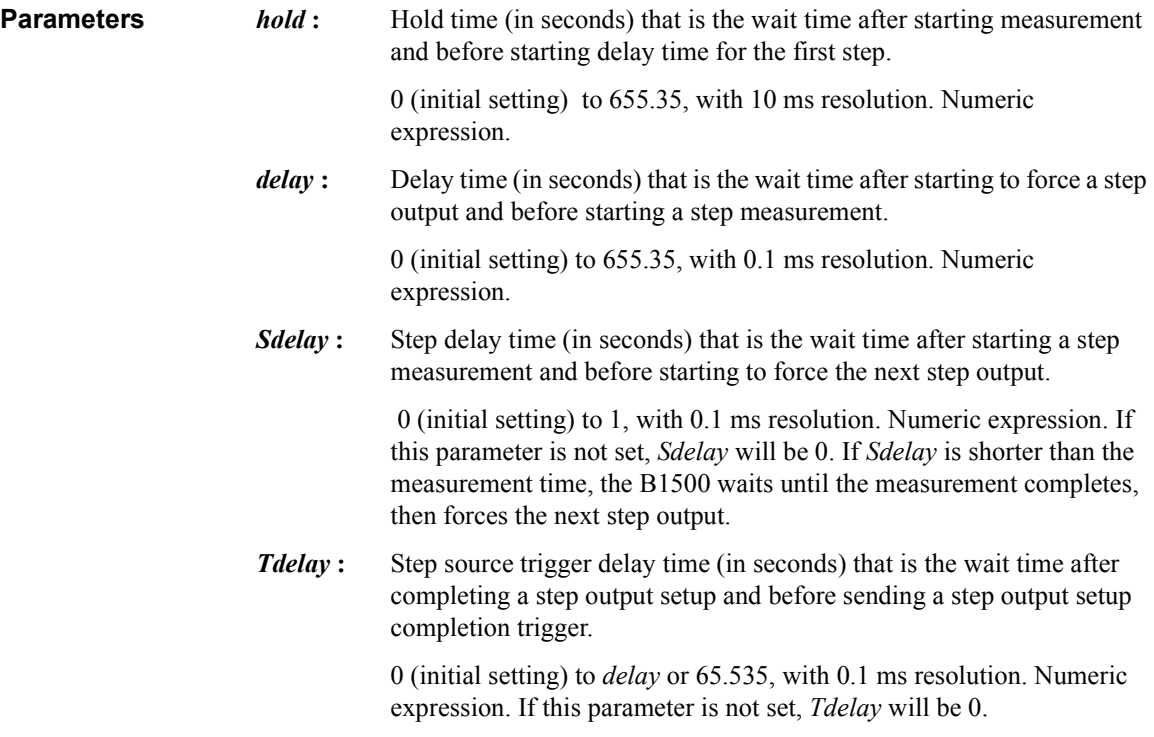

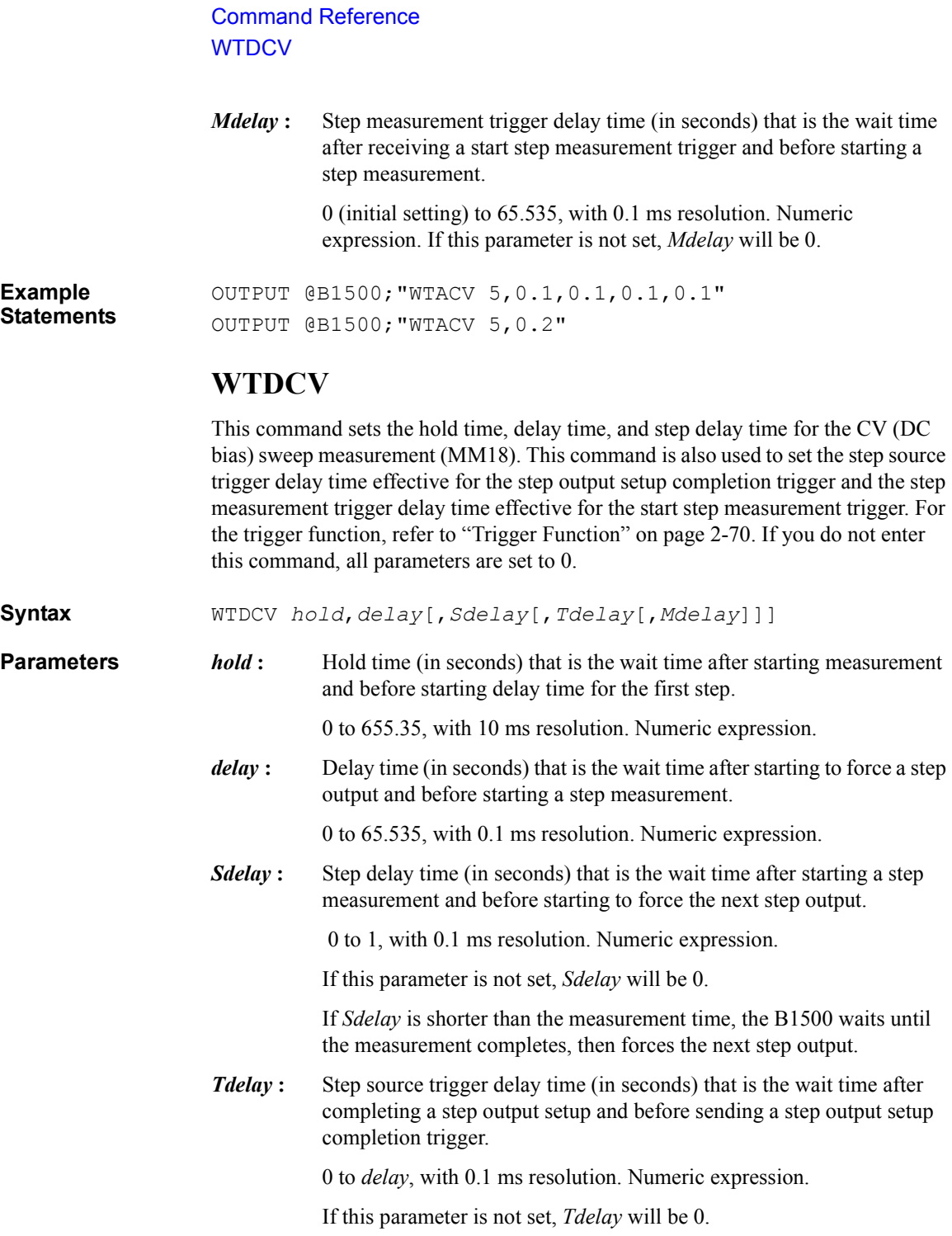

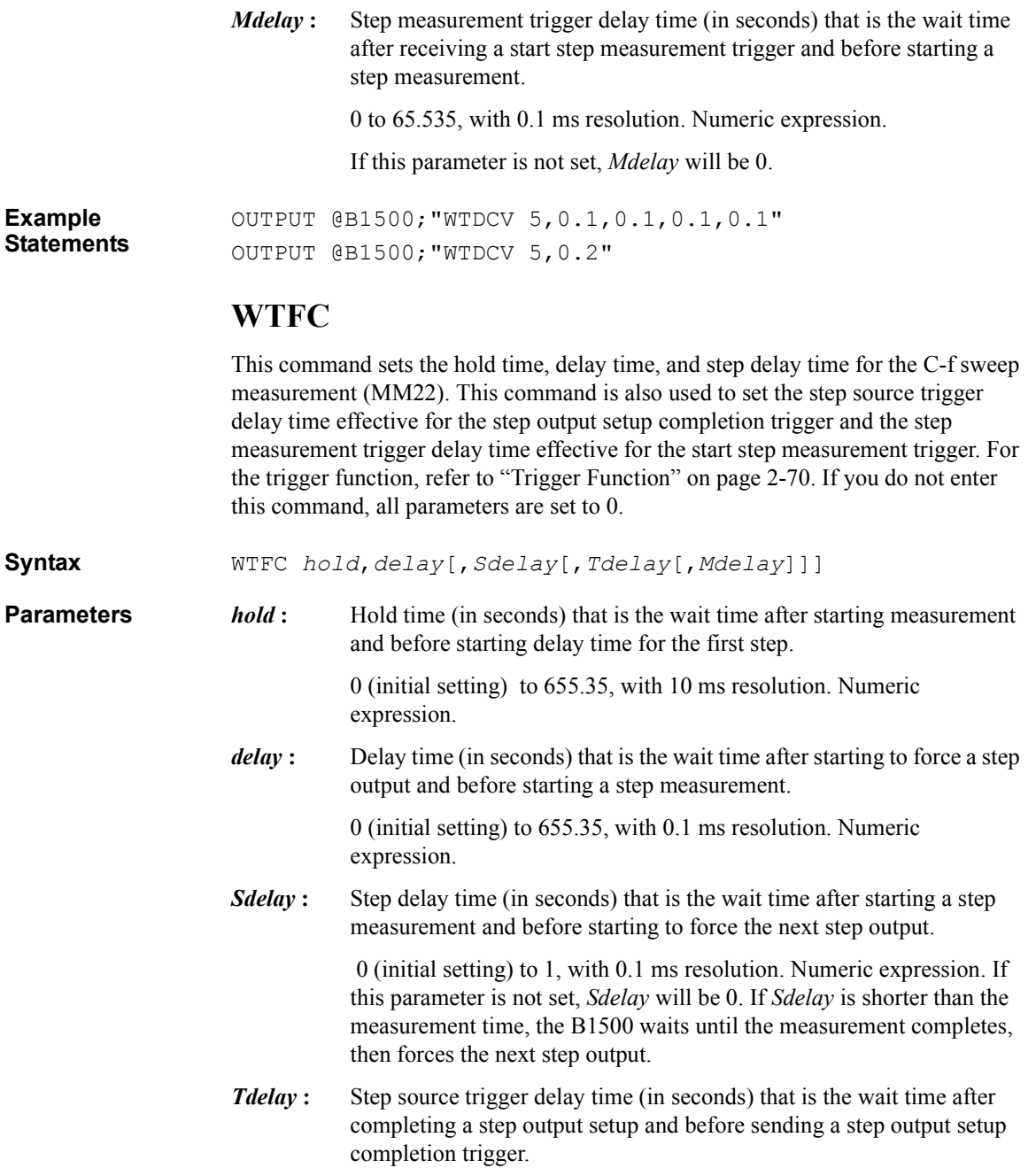

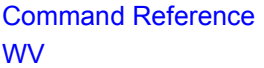

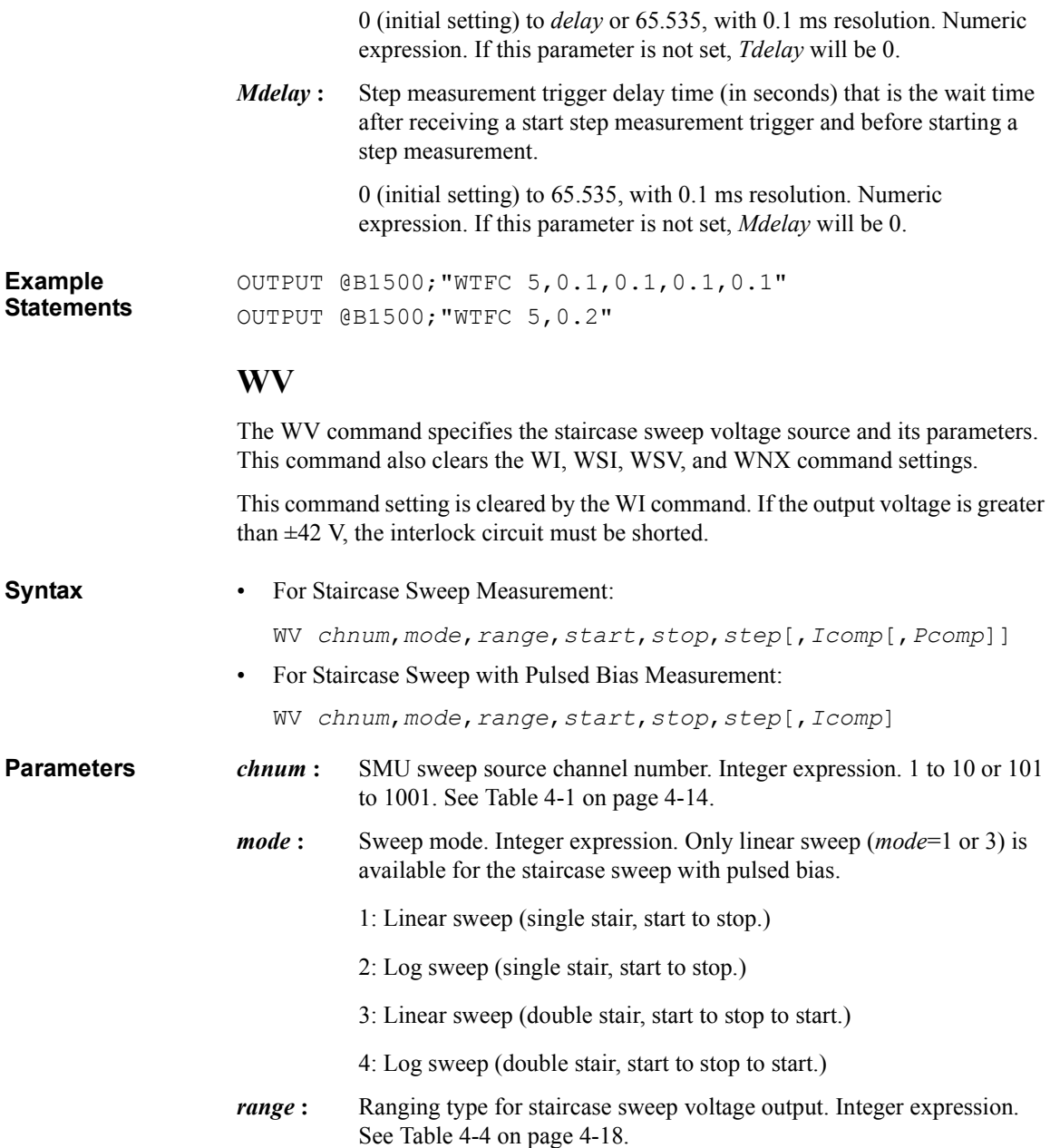

The B1500 usually uses the minimum range that covers both *start* and *stop* values to force the staircase sweep voltage. However, if you set *Pcomp* and if the following formulas are true, the B1500 uses the minimum range that covers the output value, and changes the output range dynamically (20 V range or above). Range changing may cause 0 V output in a moment. For the limited auto ranging, the instrument never uses the range less than the specified range.

- *Icomp* > maximum current for the output range
- *Pcomp*/output voltage > maximum current for the output range
- *start***,** *stop* **:** Start or stop voltage (in V). Numeric expression. See [Table 4-6 on page](#page-330-0)  [4-19,](#page-330-0) [Table 4-8 on page 4-21,](#page-332-0) or [Table 4-10 on page 4-22](#page-333-0) for each module type. *start* and *stop* must have the same polarity for *log* sweep.
- *step* **:** Number of steps for staircase sweep. Numeric expression. 1 to 1001.
- *Icomp* : Current compliance (in A). Numeric expression. See Table 4-6 on page [4-19,](#page-330-0) [Table 4-8 on page 4-21,](#page-332-0) or [Table 4-10 on page 4-22](#page-333-0) for each module type. If you do not set *Icomp*, the previous value is used.

Compliance polarity is automatically set to the same polarity as the output value, regardless of the specified *Icomp*. If the output value is 0, the compliance polarity is positive.

If you set *Pcomp*, the maximum *Icomp* value for the module is allowed, regardless of the output range setting.

*Pcomp*: Power compliance (in W). Numeric expression. Resolution: 0.001 W. If the *Pcomp* value is not entered, the power compliance is not set. This parameter is not available for HVSMU.

> 0.001 to 2 for MPSMU/HRSMU, 0.001 to 20 for HPSMU, 0.001 to 40 (DC) or 400 (pulse) for HCSMU, 0.001 to 80 (DC) or 800 (pulse) for dual HCSMU

**Example Statements**  OUTPUT @B1500;"WV 1,2,12,1E-6,10,100,0.1,1" OUTPUT @B1500;"WV 2,1,0,0,20,101"

#### **WZ?**

This query command immediately confirms all channel output, and returns the status 0 if it is within  $\pm 2$  V or 1 if it is more than  $\pm 2$  V.

**Syntax** WZ? [*timeout*]

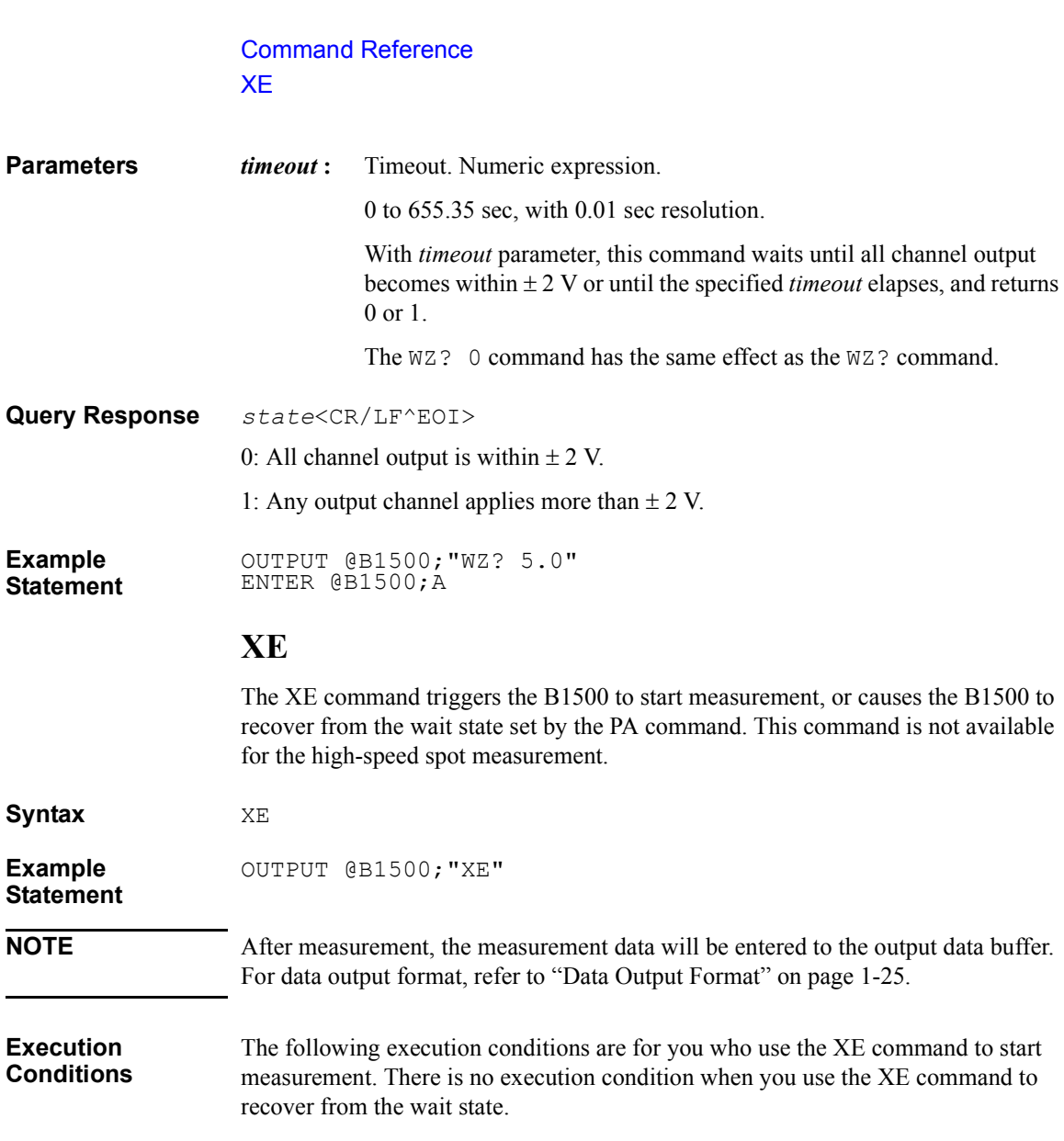

- If any channel is set to the high voltage state (forcing more than  $\pm$  42 V, or voltage compliance set to more than  $\pm$  42 V) after the trigger (XE), the interlock terminal must be shorted.
- The commands shown in [Table 4-29](#page-524-0) must be entered before the XE command.

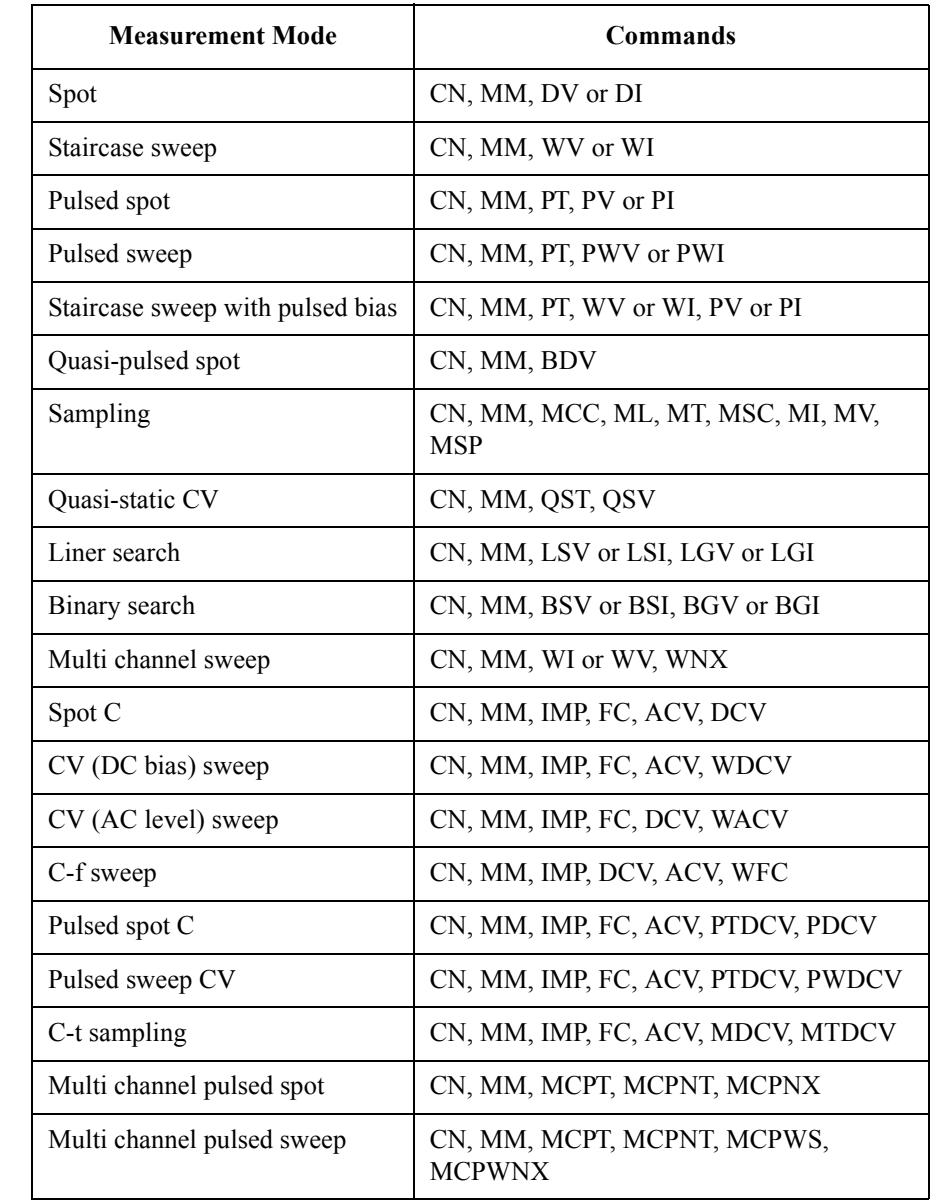

#### <span id="page-524-0"></span>**Table 4-29 Required Commands before XE, by Measurement Mode**

Command Reference XE

# **5 Error Messages**

#### Error Messages

This chapter lists the error code of the Agilent B1500.

If error occurs, find solutions in this section and solve problems. However, if problems still remain, perform self-test.

If the Agilent B1500 fails self-test, contact your nearest Agilent Technologies Service Center.

If errors occur, error codes are stored in the error buffer. To read the error code and the error message, use the ["ERRX?"/](#page-389-0)["ERR?"](#page-388-0)[/"EMG?"](#page-380-0) command. The output of the error codes is in the order that they occurred.

The ["ERR?"/](#page-388-0)["EMG?"](#page-380-0) command supports the error codes 0 to 999.

# **Operation Error**

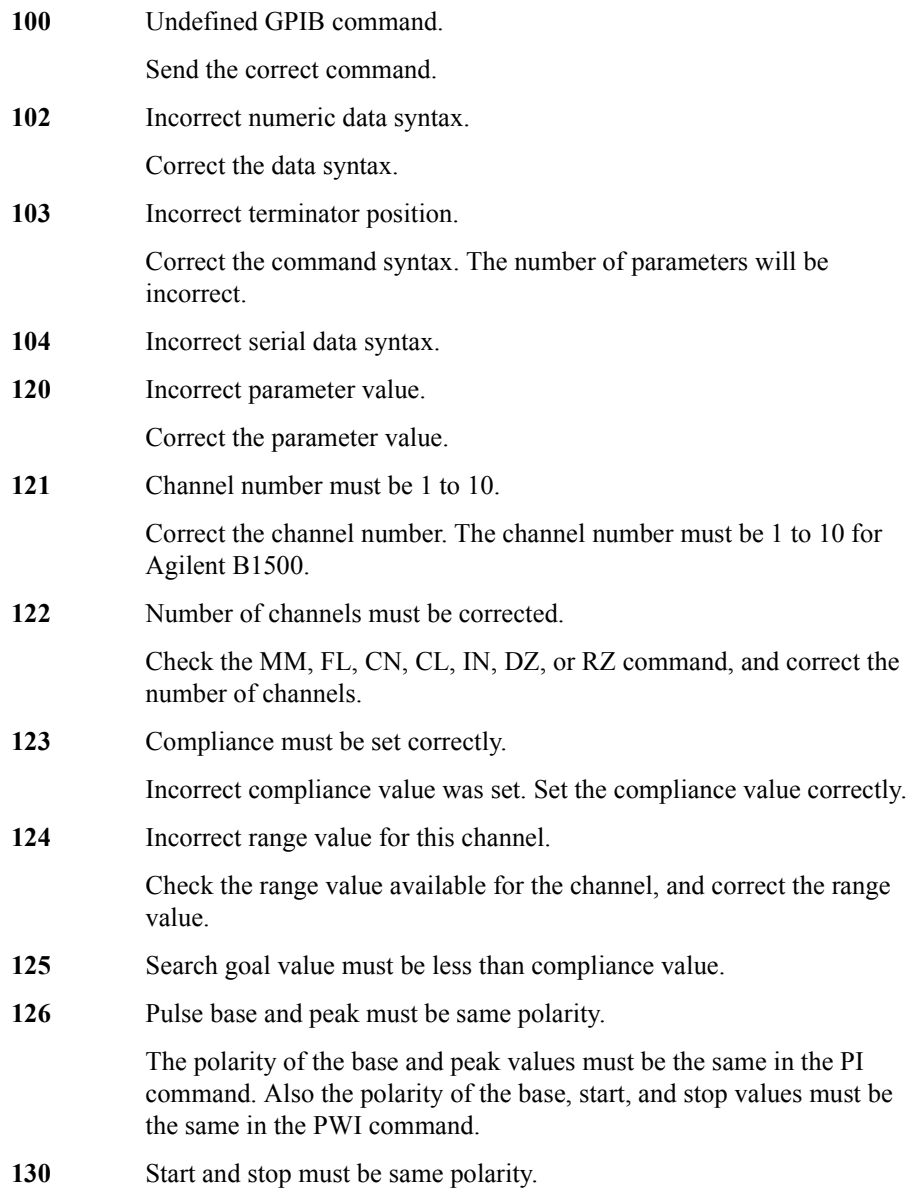

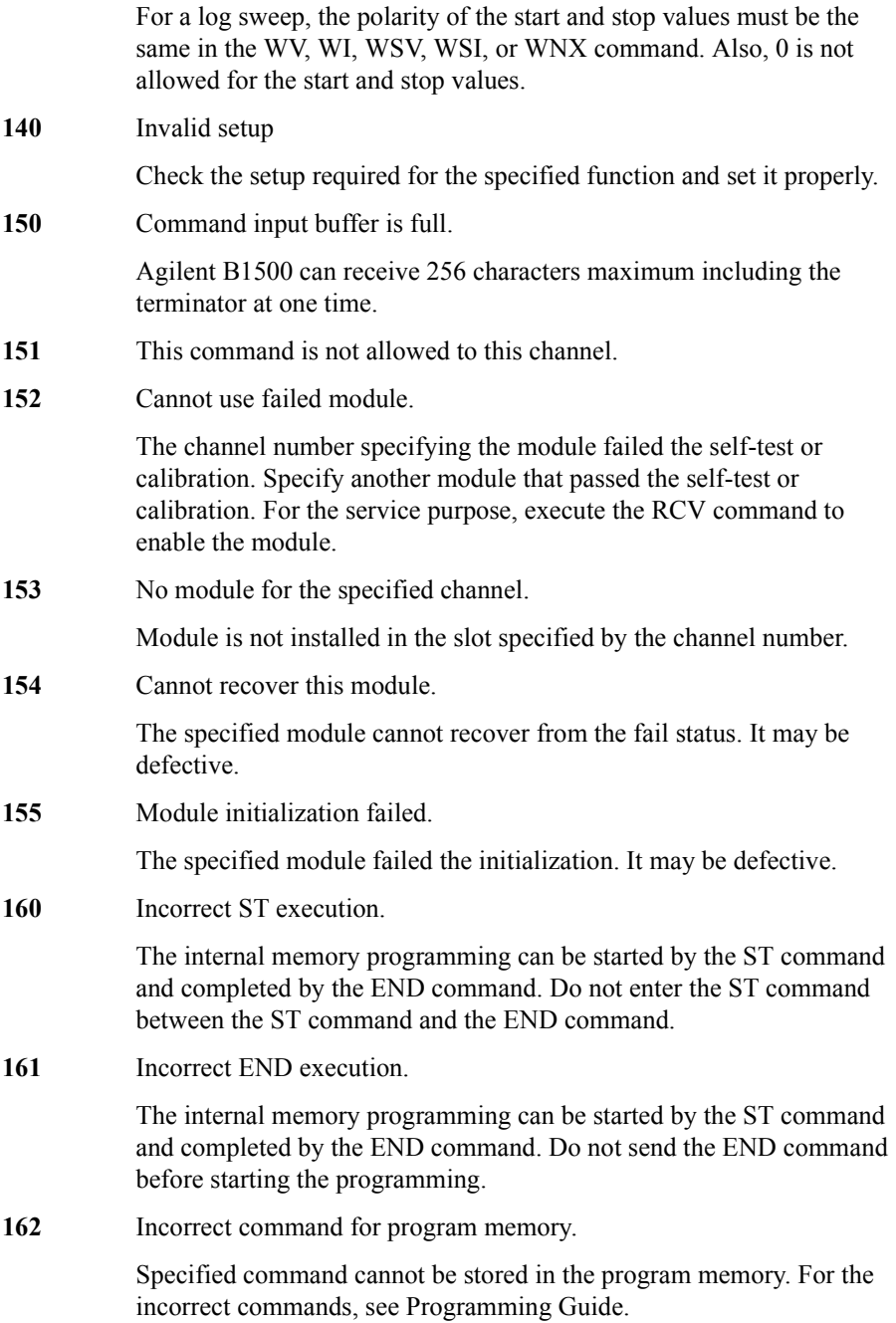

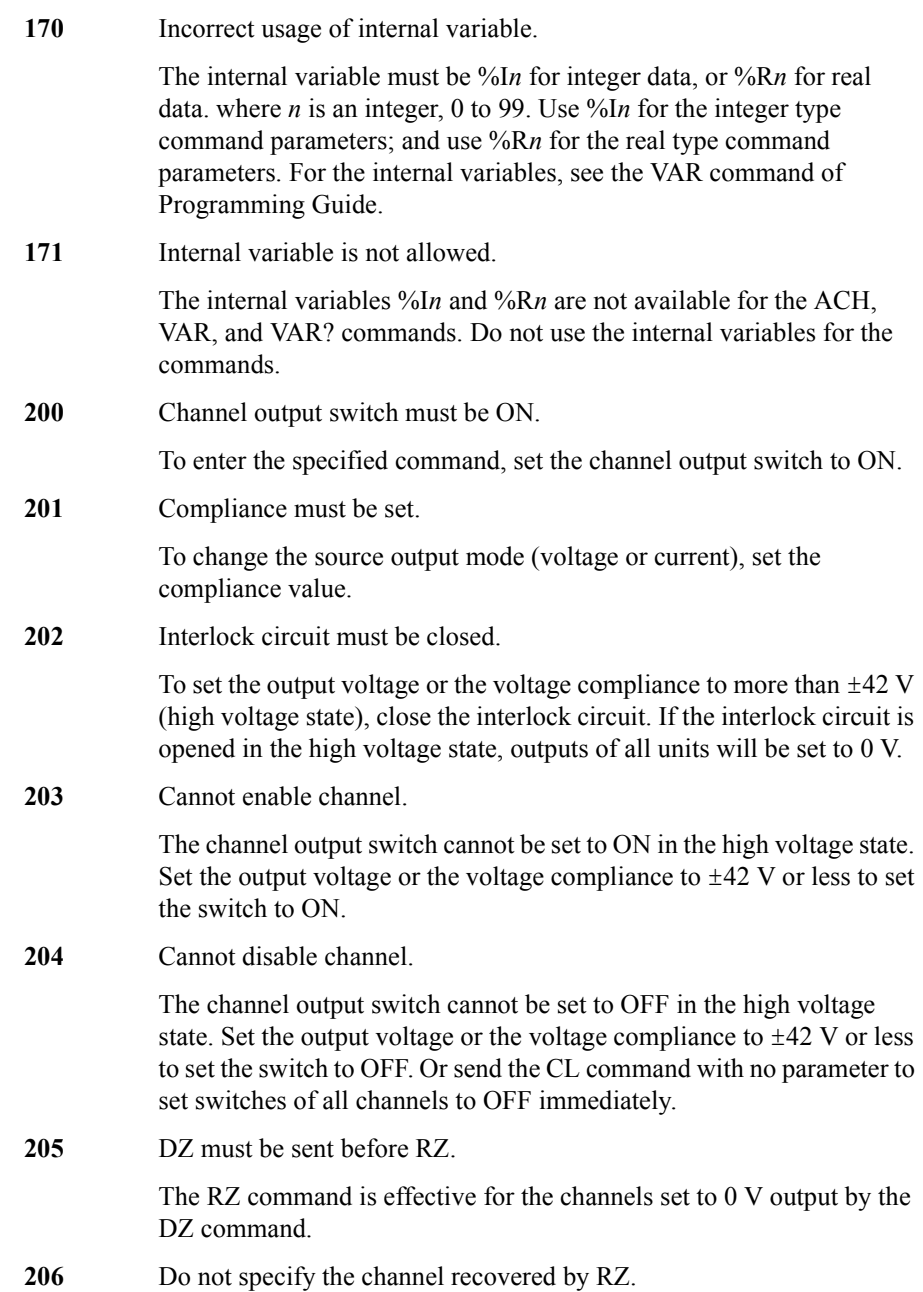

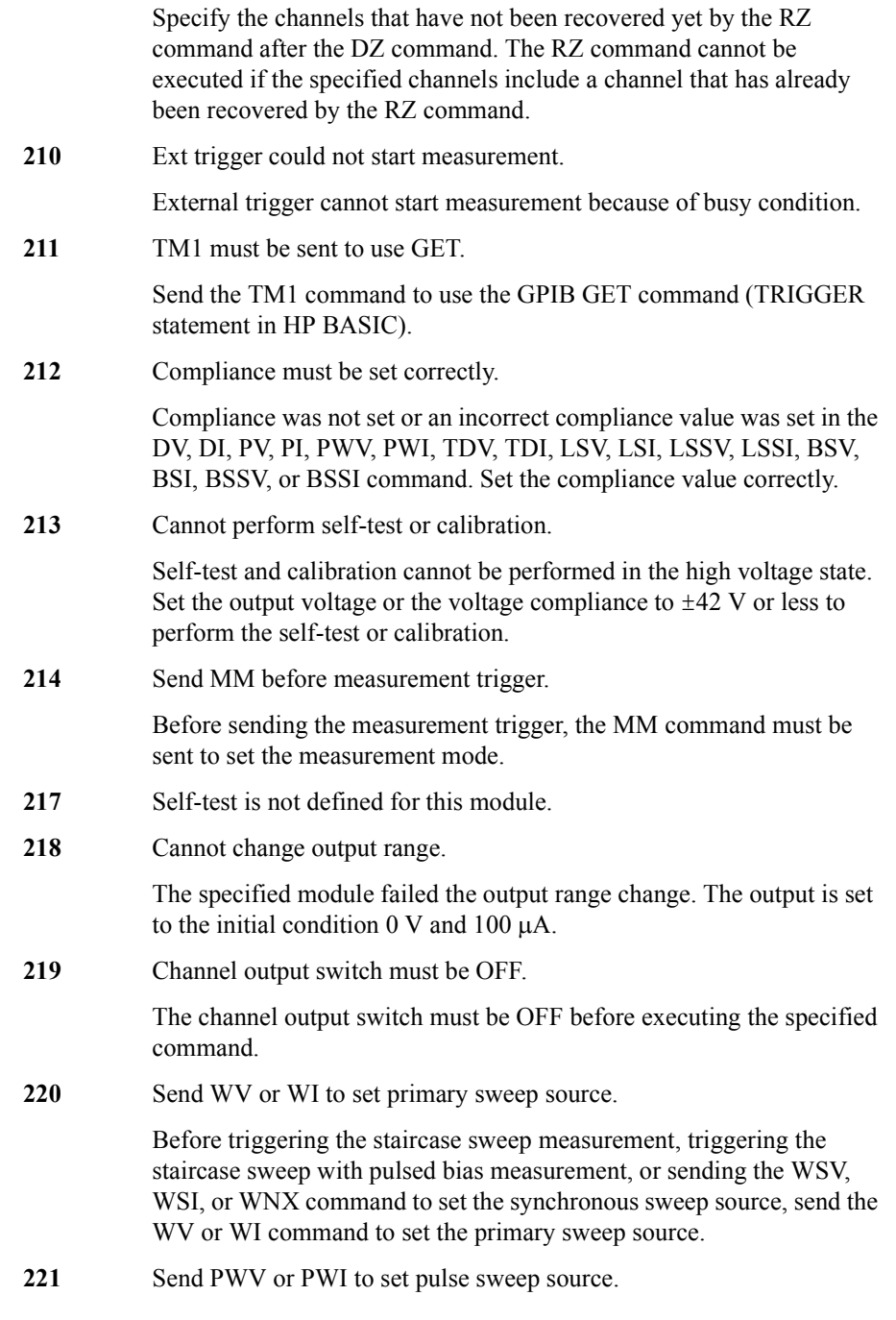

Before triggering the pulsed sweep measurement, or sending the WSV or WSI command to set the synchronous sweep source, send the PWV or PWI command to set the pulse sweep source.

222 Send PV or PI to set pulse source.

Before triggering the staircase sweep with pulsed bias measurement, send the PV or PI command to set the pulse source.

**223** Compliance must be set correctly.

Compliance was not set or an incorrect compliance value was set in the WV, WI, WSV, WSI, WNX, or BDV command. Set the compliance value correctly.

**224** Sweep and sync output modes must be the same.

The primary sweep channel and the synchronous sweep channel must be different, and they must be set to the same output mode (voltage or current).

**225** Send WSV, WSI, or WNX to get sync sweep data.

If you enable data output of the synchronous sweep source, do not forget to set the synchronous sweep source by the WSV, WSI, or WNX command. For data output, see the FMT command of Programming Guide.

226 Set linear sweep for MM4 or MM5.

Only the linear sweep is available for the PWV or PWI command for the pulsed sweep measurement (MM4) or the WV or WI command for the staircase sweep with pulsed bias measurement (MM5).

**227** Sweep measurement was aborted.

Sweep measurement was aborted by the automatic abort function or the power compliance.

- **228** Pulse period is not set for pulse measurements.
- **230** Pulse source must be set.

To perform the pulsed spot measurement (MM3), send the PV or PI command to set the pulse source.

**231** Compliance must be set correctly.

Compliance was not set or an incorrect compliance value was set in the PV, PI, PWV, or PWI command. Set the correct compliance value effective for the pulse output.

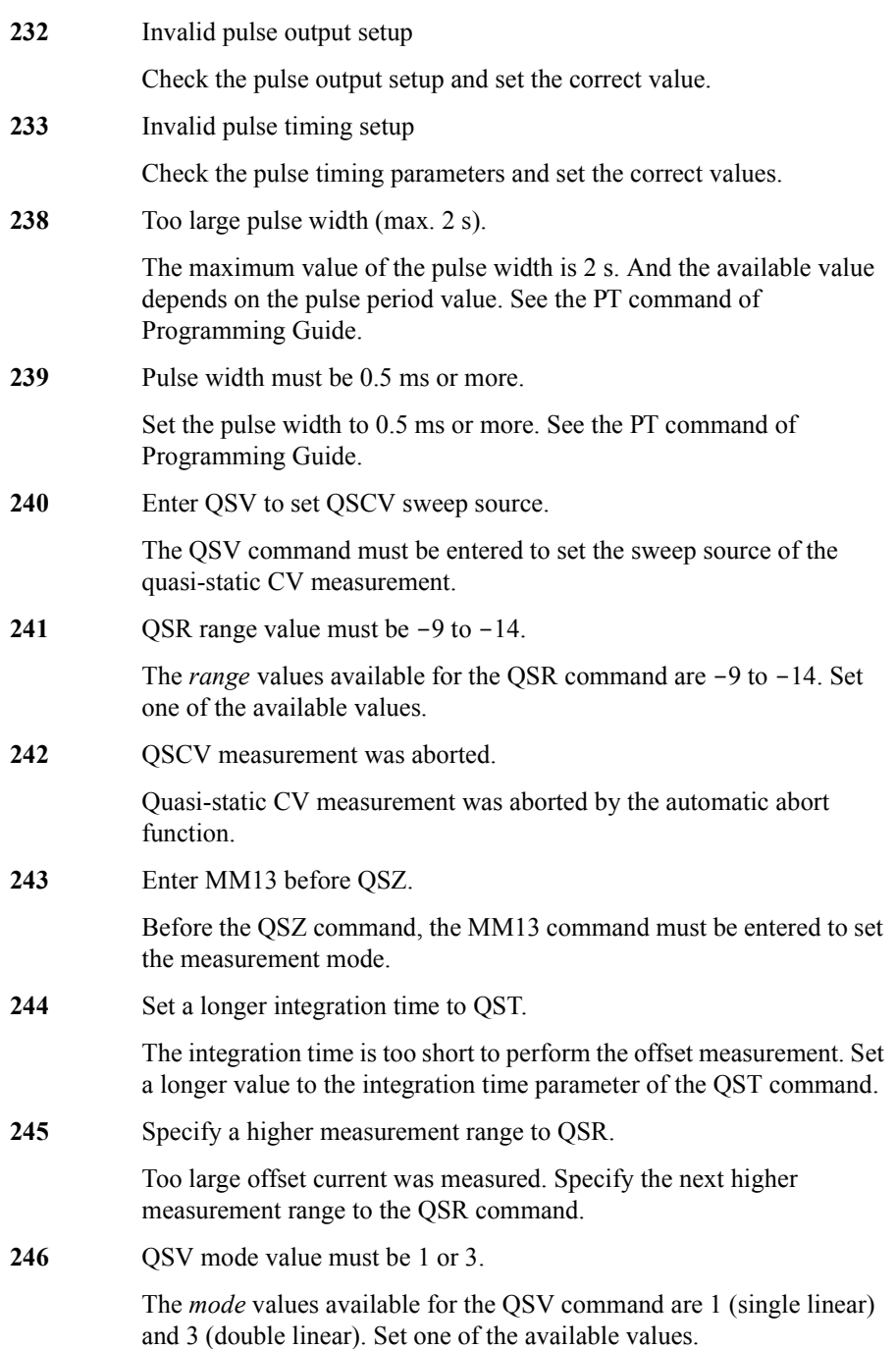

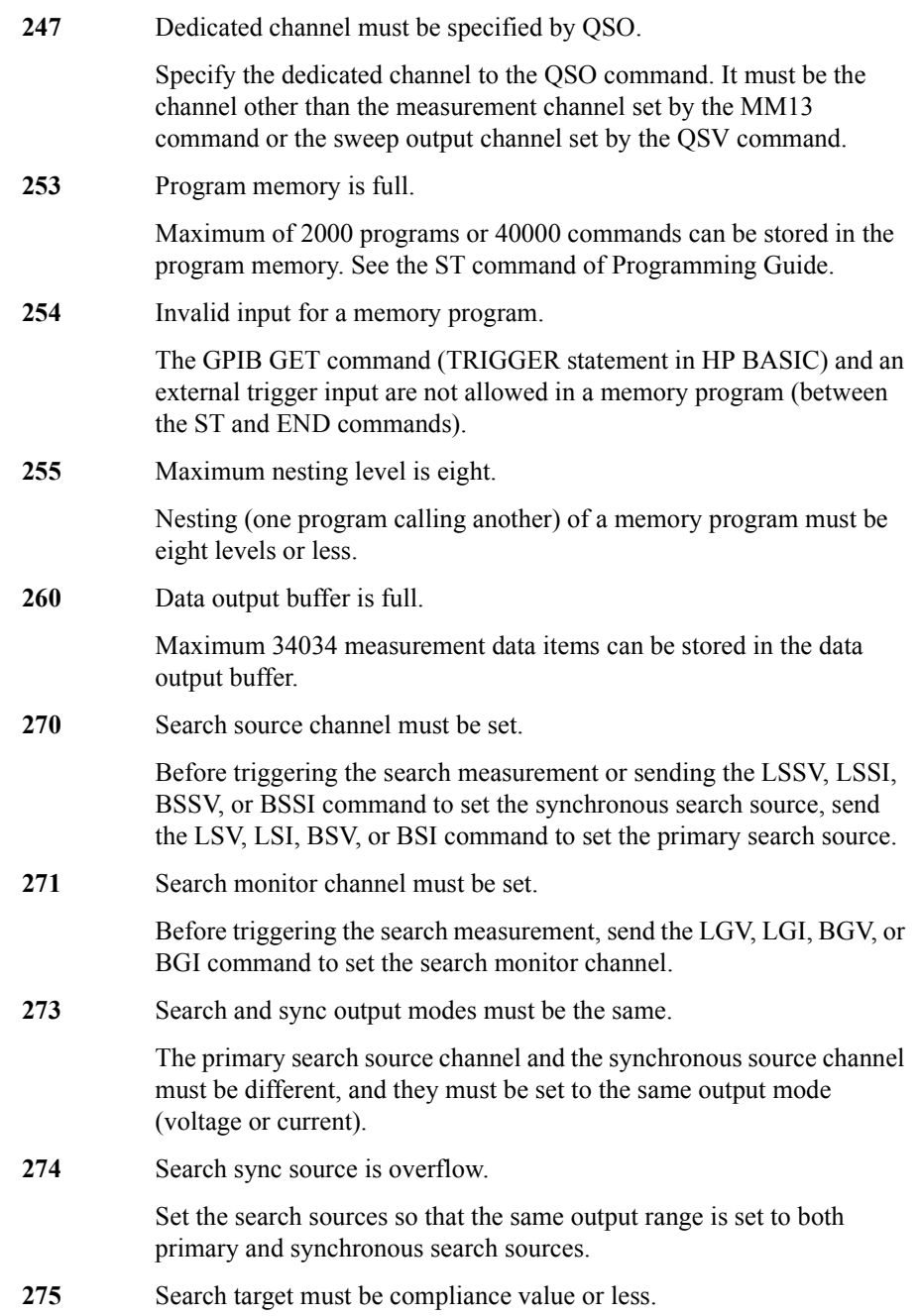

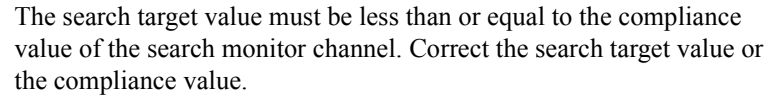

**276** Start and stop must be different.

Set different values for the search start and stop values.

**277** Step must be output resolution or more.

Set the search step value to the output resolution or more.

**278** Search and sync channels must be different.

Set the search source and the synchronous source to different channels.

**279** Search monitor mode must be compliance side.

Send the LGI/BGI command to set the voltage source search monitor channel, or send the LGV/BGV command to set the current source search monitor channel.

280 Send WDCV to set CV sweep source.

Before triggering the multi frequency CV measurement, send the WDCV command to set the DC voltage sweep source.

**281** Send PDCV to set CV pulse source.

Before triggering the pulsed spot C measurement, send the PDCV command to set the pulsed voltage source.

**282** Send PWDCV to set CV pulse sweep source.

Before triggering the pulsed CV measurement, send the PWDCV command to set the pulsed voltage sweep source.

283 Set linear sweep for MM20.

Only the linear sweep is available for the PWDCV command for the pulsed CV measurement (MM20).

**284** Improper setting of CMU frequency and pulse width.

Pulse width value is out of the range for the CMU output frequency. Set both frequency value and pulse width value properly.

**290** Send WFC to set Cf sweep source.

Before triggering the Cf sweep measurement, send the WFC command to set the frequency sweep source (oscillator).

**301** Line power failure.

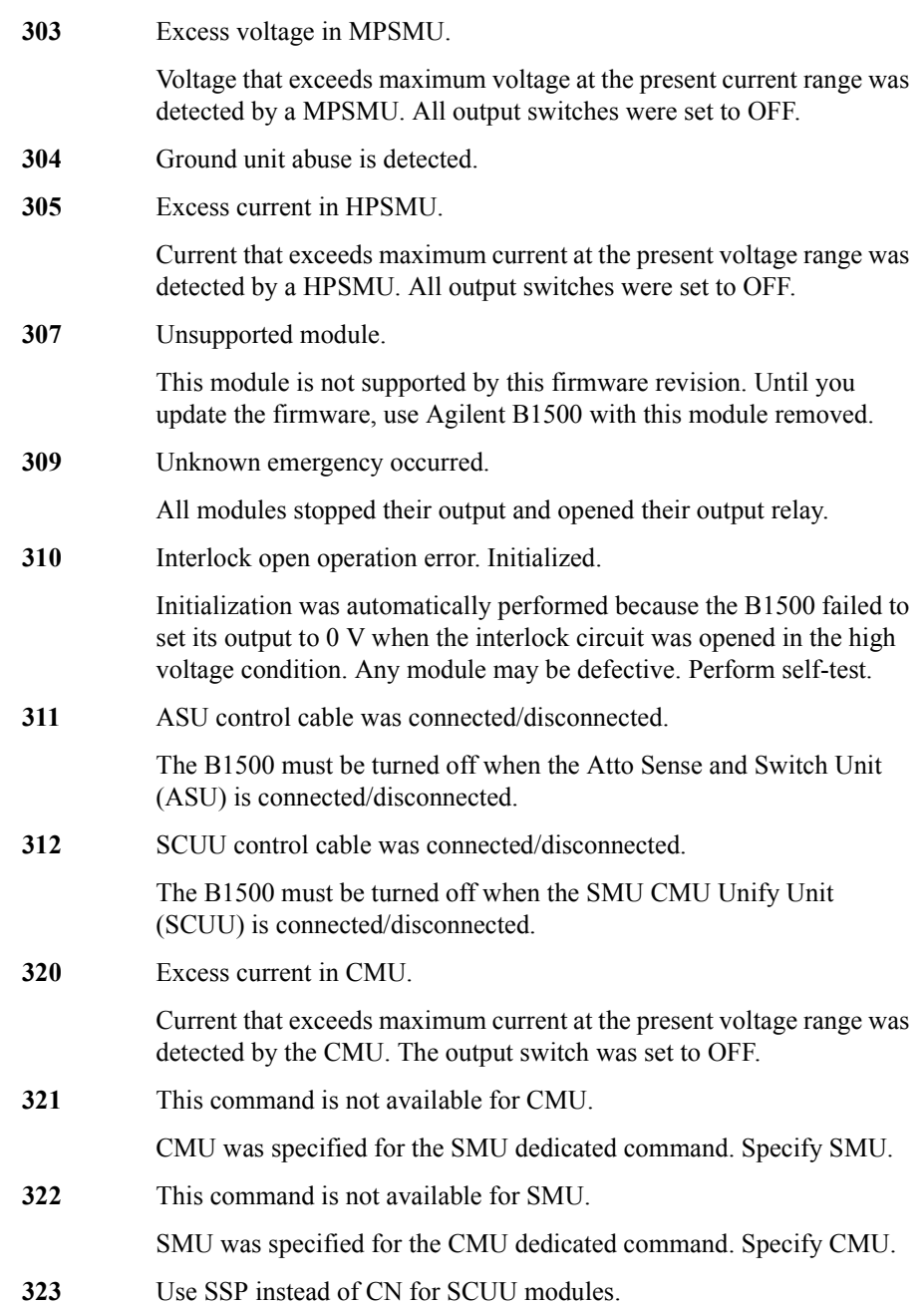

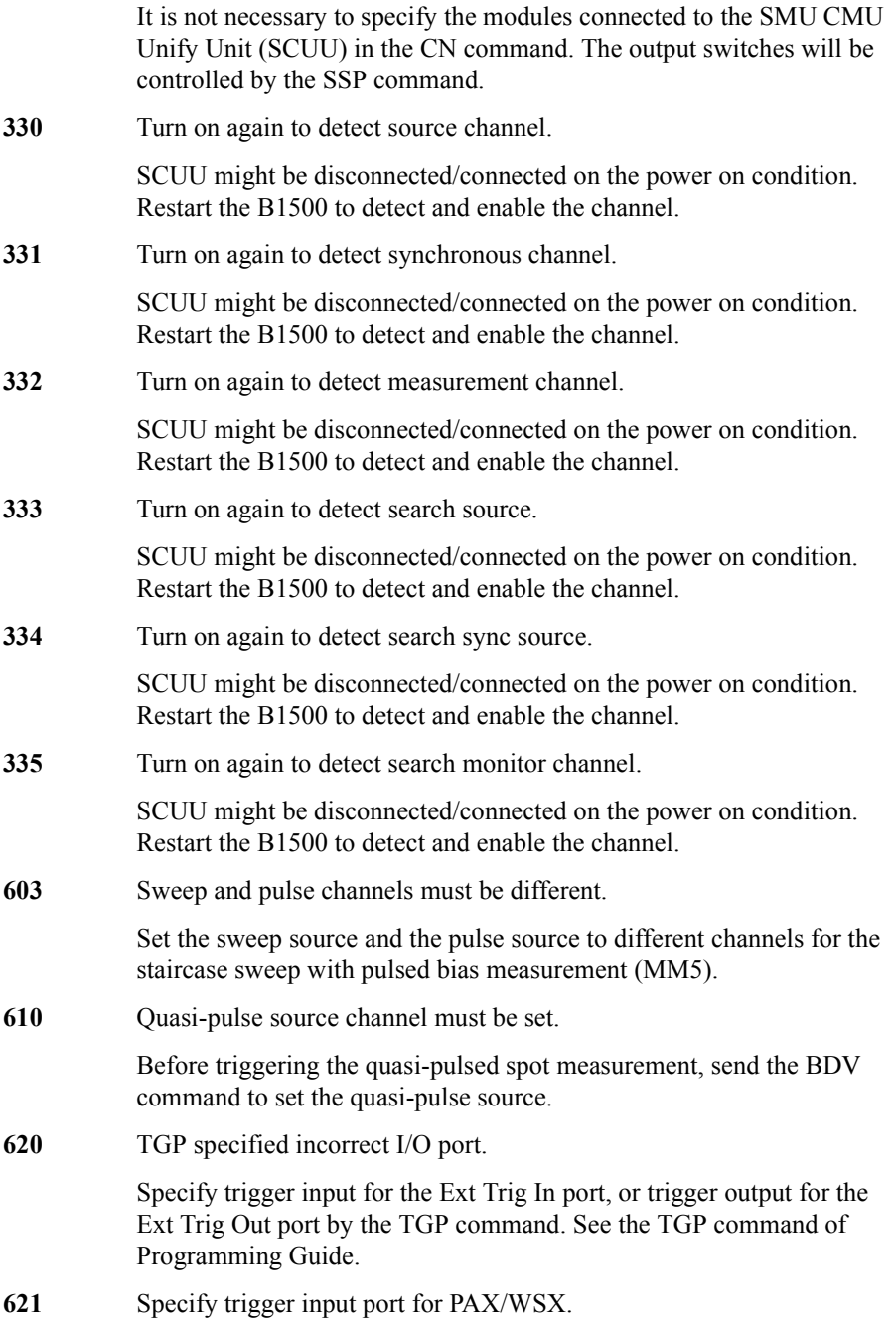

No trigger input port was specified for the PAX or WSX command. Specify the trigger input port, or set the port as the trigger input port. See the TGP command of Programming Guide to set trigger port.

**622** Specify trigger output port for OSX.

No trigger output port was specified for the OSX command. Specify the trigger output port, or set the port as the trigger output port. See the TGP command of Programming Guide to set trigger port.

**626** DIO control mode must be HV/HC/HP SMU selector control mode (ERMOD 2).

> Set the digital IO control mode to the N1258A/N1259A control mode by using the ERMOD 2 command.

**627** Mismatch HV/HC/HP SMU selector ID

Module selector is not connected to the Digital IO connector. Connect the N1258A or the module selector of the N1259A.

**628** HV/HC/HP SMU selector control cable was disconnected.

Connection cable was removed. Turn the instrument off and connect the cable. And then turn the instrument on again.

**629** HV/HC/HP SMU selector is not active.

Module selector does not respond. The power code may be removed.

**630** Incorrect polarity of search step value.

For the linear search measurement. The step value must be positive if start < stop, or negative if start > stop.

**631** Number of search steps must be 1001 or less.

For the linear search measurement. The number of search steps between start and stop must be 1001 or less. This means the |step| value must be |stop-start|/1001 or more.

**632** Search measurement was aborted.

Search measurement was aborted by the automatic abort function.

**640** Search limits must be range/20000 or more.

For the binary search measurement. The limit value for the search target must be *range*/20000 or more. where *range* means the measurement range actually used for the measurement.

**650** Data format must be ASCII to get time data.

The time stamp function is not available for the binary data output format. To use the time stamp function, set the data output format to ASCII.

**655** Cannot connect/disconnect series resistor.

The series resistor status cannot be changed in the high voltage state. Set the output voltage or the voltage compliance to  $\pm$ 42 V or less to connect or disconnect the series resistor.

**656** Series resistor must be OFF for 1 A range.

The series resistor cannot be set to ON for the measurement channels or the output channels that use 1 A range.

**657** Series resistor cannot be used with ASU.

The series resistor is not available for the channel connected to the Atto Sense and Switch Unit (ASU).

**660** Sampling measurement was aborted.

Sampling measurement was aborted by the automatic abort function.

- **661** Negative hold time is only valid for I/V-t linear sampling with interval  $<$  2 ms.
- **662** Sampling interval for I/V-t log sampling must be 2 ms or longer.
- **663** Number of samples does not have to exceed 100001.
- **664** Base and bias must be same polarity for I mode.

The *base* and *bias* values of the MI command must be the same polarity.

**670** Specified channel does not have ASU.

Specify the module that can be used with the ASU.

**671** SSP is not available for this channel.

SSP command is available only for the CMU. Specify the slot number that the CMU has been installed.

**680** CMU correction mode must be manual.

To perform the CMU correction by using the ADJ? command, set the CMU correction mode to manual by using the ADJ command.

- **681** CMU correction mode must be off.
- **682** Invalid standard is specified as CMU correction.
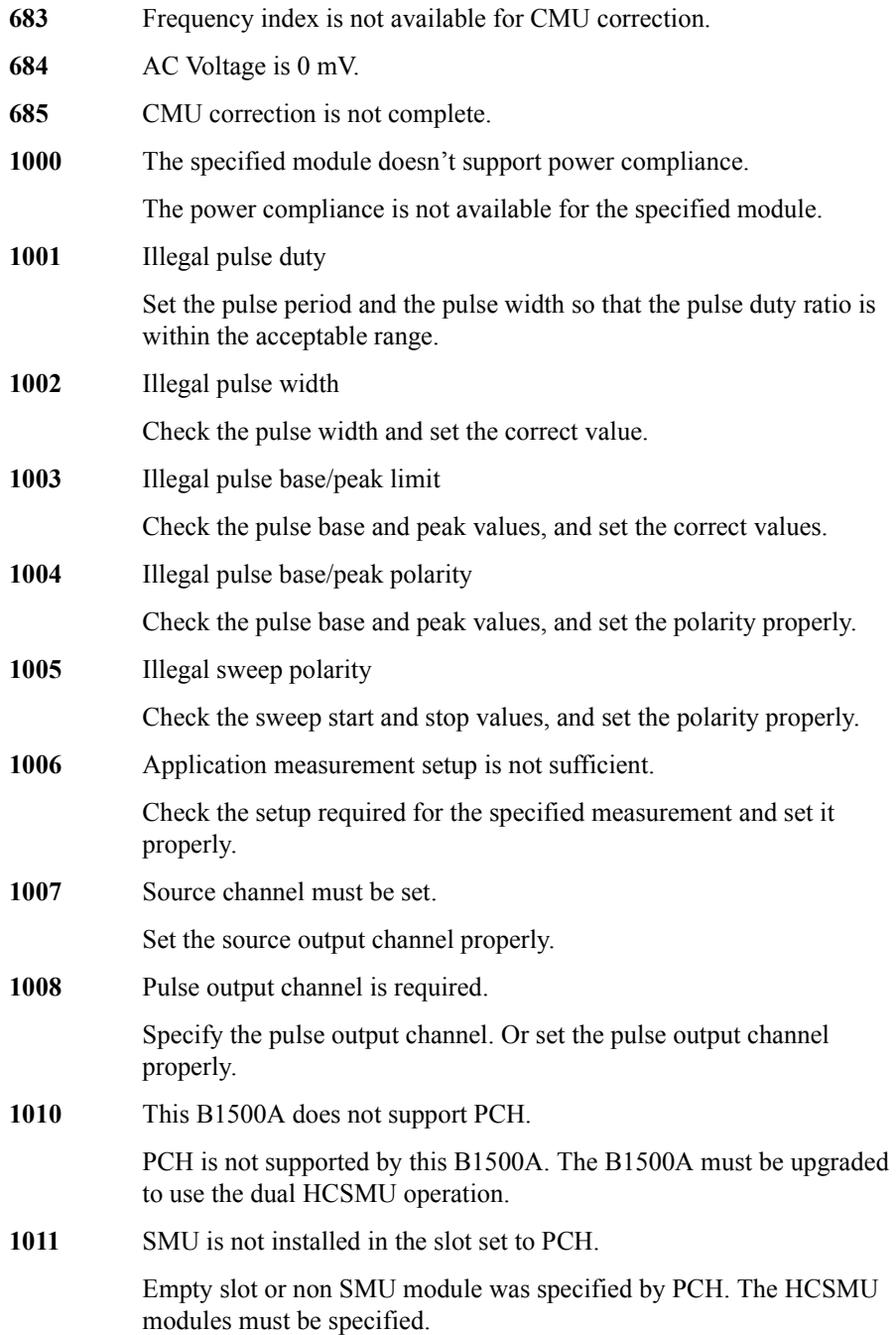

**1012** Execute CL to the modules set to PCH. Output switch of the modules set to PCH must be OFF previously. **1013** Execute ERHPA 0,0,0 before PCH. Modules set to ERHPA cannot be specified in PCH. Execute ERHPA 0,0,0, then execute PCH. After that execute ERHPA to set the module selector input connection. **1014** Modules set to PCH must be HCSMU. Only the HCSMU module can be specified in PCH. **1015** Modules set to PCH must be different. Same module was specified by PCH for both master and slave HCSMU modules. They must be the different modules. **1016** Do not execute CN/CNX to the slave module set to PCH. Specify the master module in CN/CNX to enable the dual HCSMU channel. **2000** SPGU module does not exist. The SPGU channel number must be specified correctly. **2001** SPGU channel does not exist. The SPGU channel number must be specified correctly. **2002** SPGU signal source does not exist. The SPGU signal source number must be specified correctly. **2003** SPGU operation mode must be PG. (SIM 0). **2004** SPGU operation mode must be ALWG (SIM 1). 2051 Over voltage emergency occurred. All modules stopped their output and opened their output relay. **2052** Over current emergency occurred. All modules stopped their output and opened their output relay. **2053** High temperature emergency occurred. All modules stopped their output and opened their output relay. **2054** Over voltage H/W SRQ detected. Specified module stopped the output and opened the output relay.

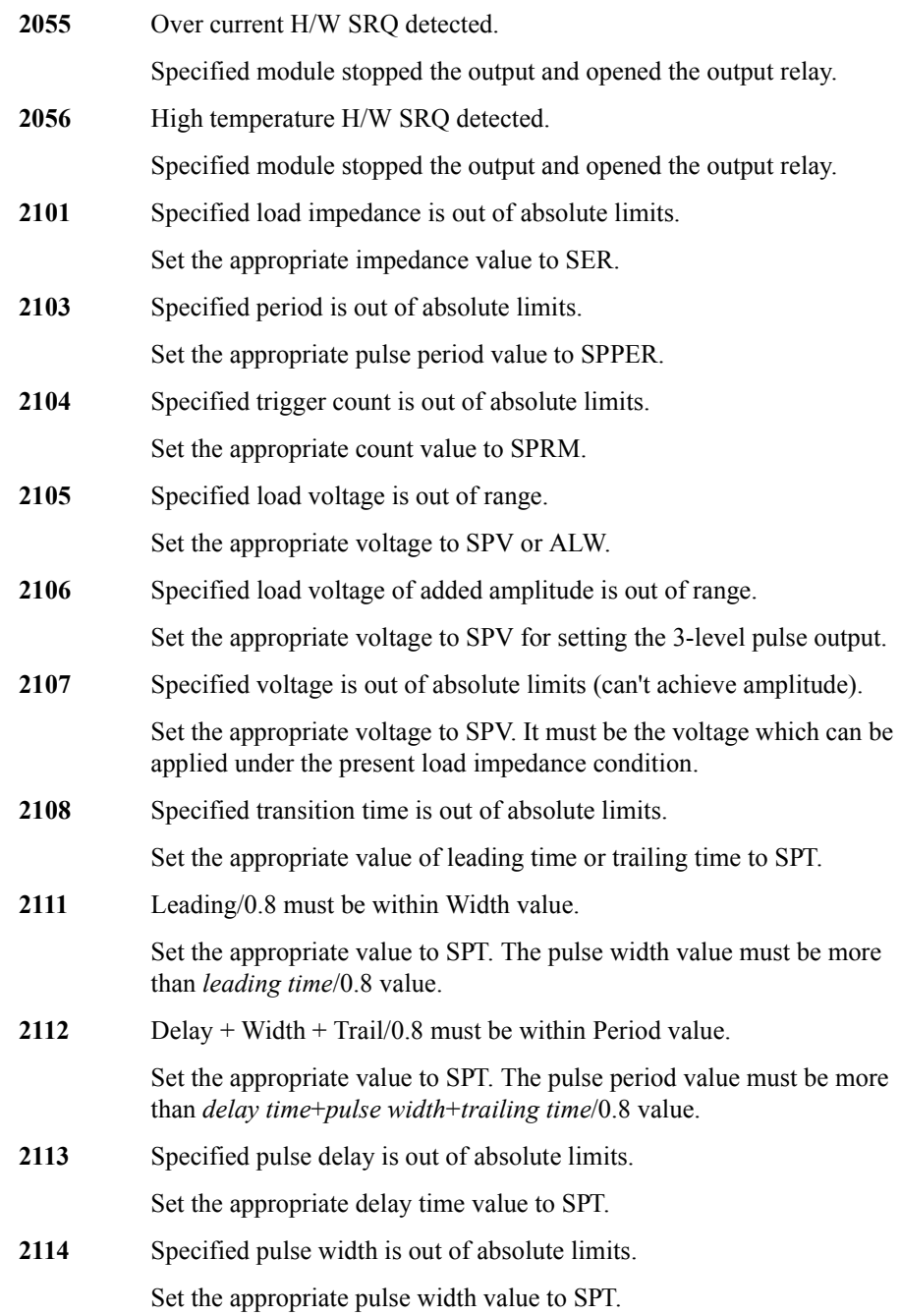

**2115** Specified duration is out of absolute limits. Set the appropriate duration value to SPRM. **2121** Delay + Width must be within Period value (ODSW Timing). Set the appropriate value to ODSW. The period value must be more than *delay*+*width* value. **2122** Specified ODSW delay timing parameter out of absolute limits. Set the appropriate *delay* value to ODSW. **2123** Specified ODSW width timing parameter out of absolute limits. Set the appropriate *width* value to ODSW. 2131 **Delay + Interval \* N must be within Period value (ADC Timing).** Set the appropriate value to CORRSER?. The period value must be more than *delay*+*intervalcount* value. **2132** Specified delay for DUT impedance measurement out of absolute limits. Set the appropriate *delay* time value to CORRSER?. **2133** Specified interval for DUT impedance measurement out of absolute limits. Set the appropriate *interval* value to CORRSER?. **2134** Specified count for DUT impedance measurement out of absolute limits. Set the appropriate *count* value to CORRSER?. **2151** ALWG Sequence Data is not ready. Sequence data must be set by using ALS before starting the output. **2152** Specified ALWG Sequence Data size is out of absolute limits. Set the appropriate sequence data to ALS. Too large data was specified. **2153** Specified pattern index of ALWG Sequence Data is out of absolute limits. Set the appropriate sequence data to ALS. The pattern index in the sequence data must be the index of a pattern defined in the pattern data. **2154** Specified repeat count of ALWG Sequence Data is out of absolute limits.

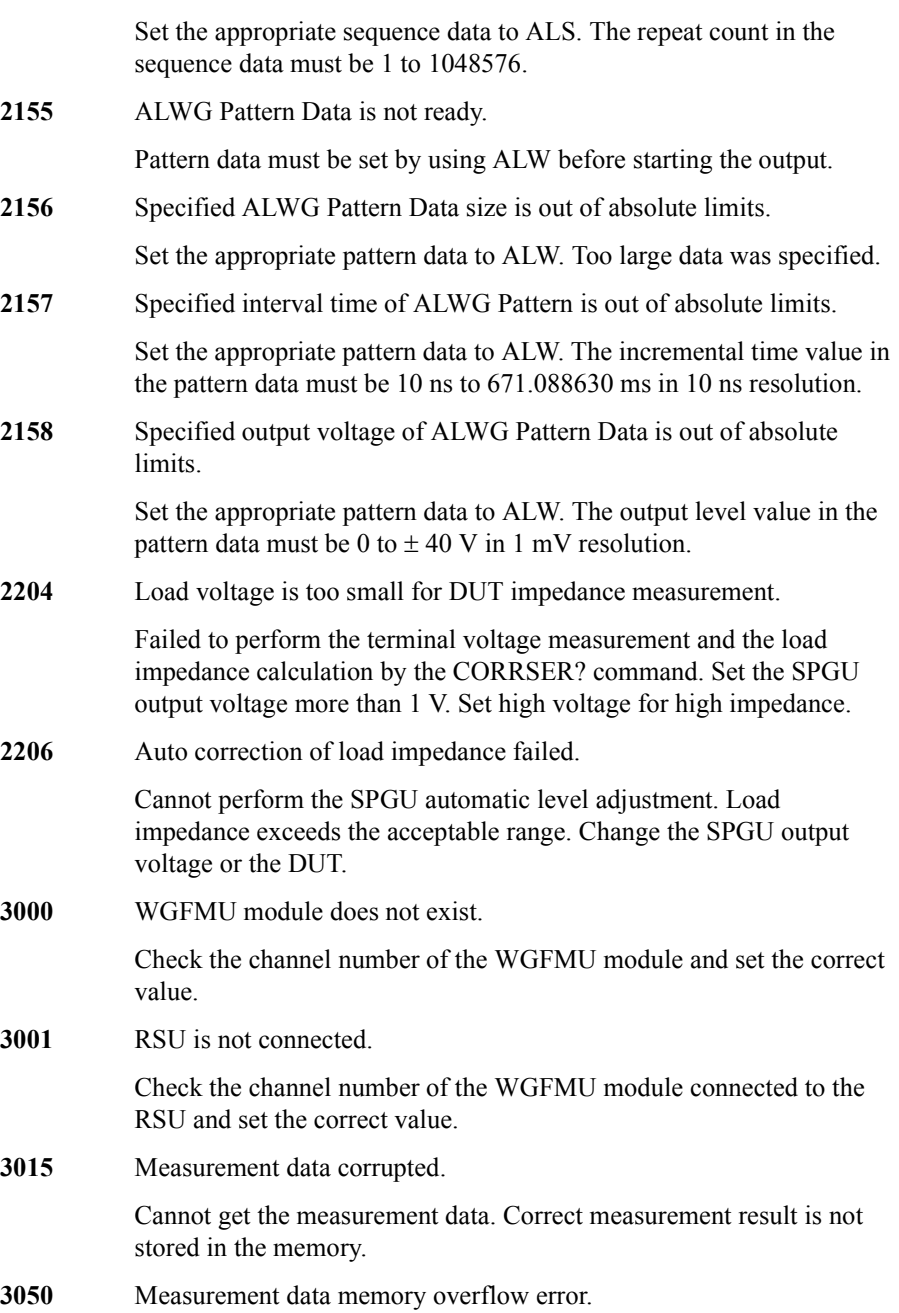

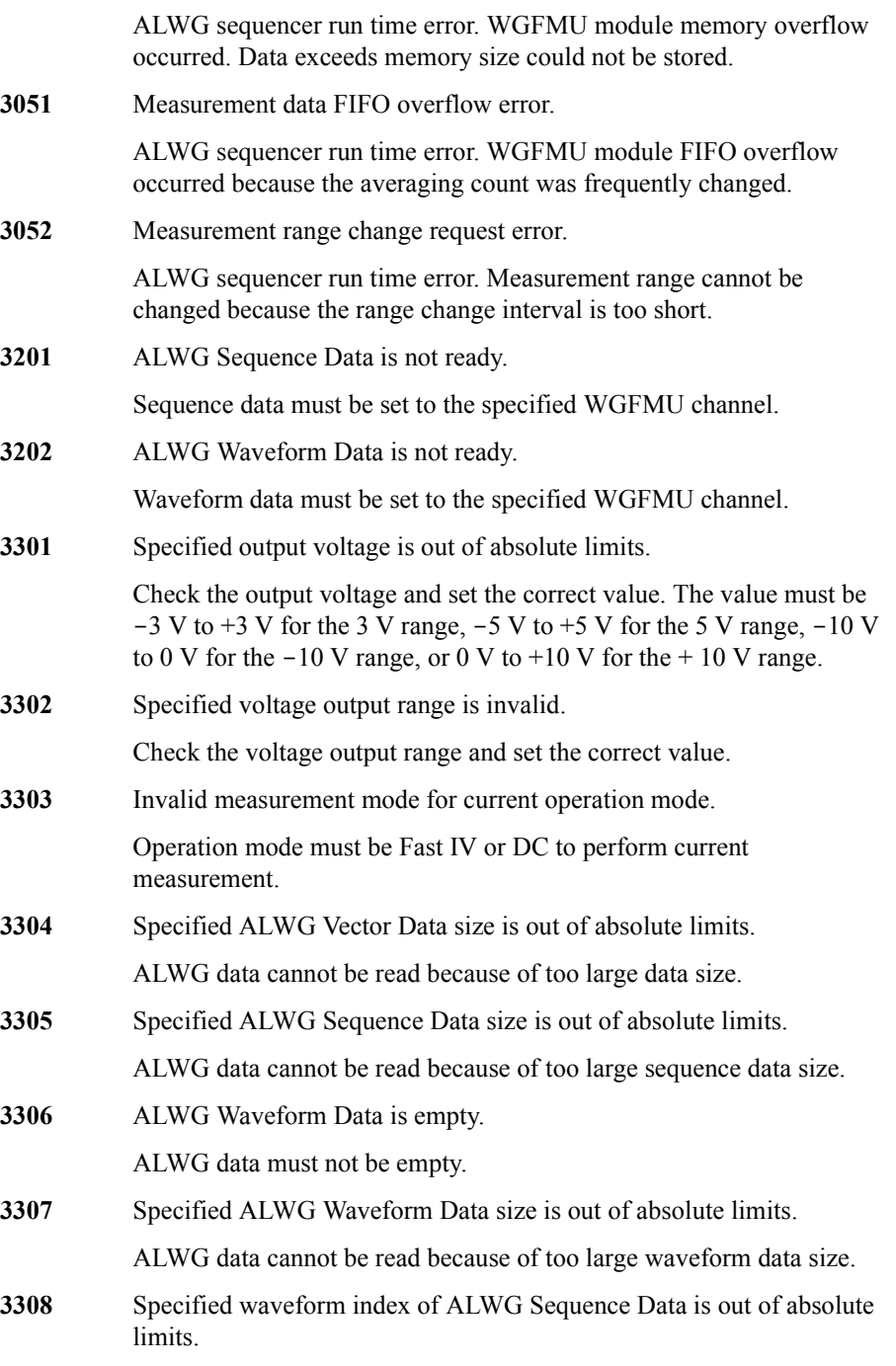

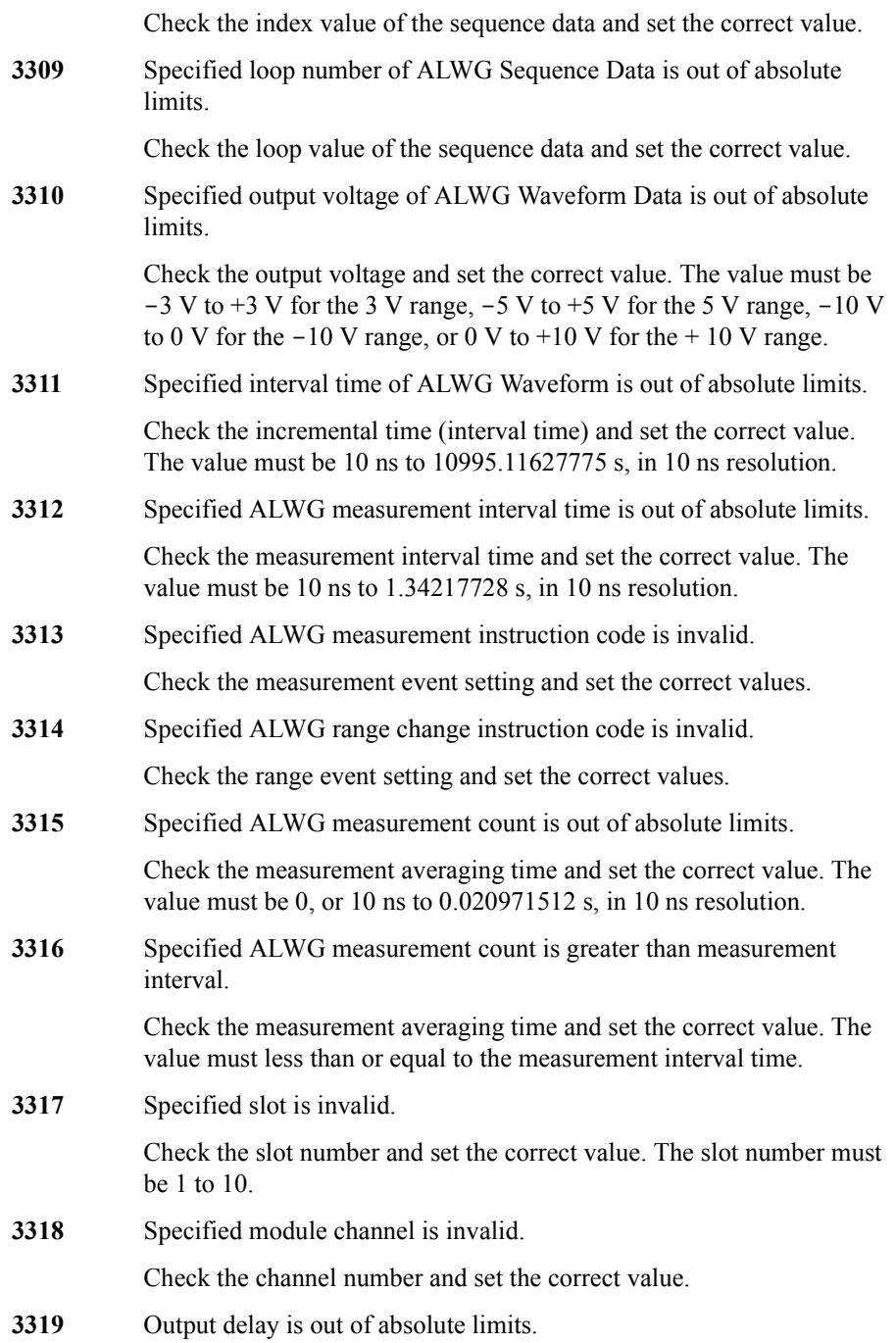

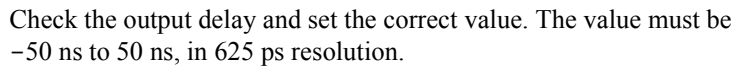

- **3320** Measurement delay is out of absolute limits. Check the measurement delay and set the correct value. The value must be -50 ns to 50 ns, in 625 ps resolution.
- **3321** VM/IM measurement mode is invalid.

Check the measurement mode and set the correct value.

**3322** Voltage measurement range is invalid.

Check the voltage measurement range and set the correct value.

**3323** Current measurement range is invalid.

Check the current measurement range and set the correct value.

**3324** WGMA?,WGMB? command query size is out of absolute limits.

Check the data size for WGMA? or WGMB? and set the correct value.

- **3325** Specified count for spot measurement is out of absolute limits. Check the count value for WGMS? and set the correct value.
- **3326** Specified interval for spot measurement is out of absolute limits.
	- Check the interval value for WGMS? and set the correct value.
- **3327** Specified operation mode is invalid for spot measurement.

Operation mode must be DC to perform spot measurement.

**4304** HV/HC/HP SMU selector must be open state.

Set the module selector input-output path to the open status to execute the specified command.

**4305** External relay control is not active.

Enable the external relay control function by using the ERHPE command to enter the specified command. Also, check the cable connection and the relay operation.

- **NOTE** If one of the errors 4401 to 4408 occurs, the all module output is changed to 0 V and the all output switch is disconnected.
	- **4401** HVSMU over voltage emergency occurred.
	- **4402** HVSMU over current or guard abuse emergency occurred.

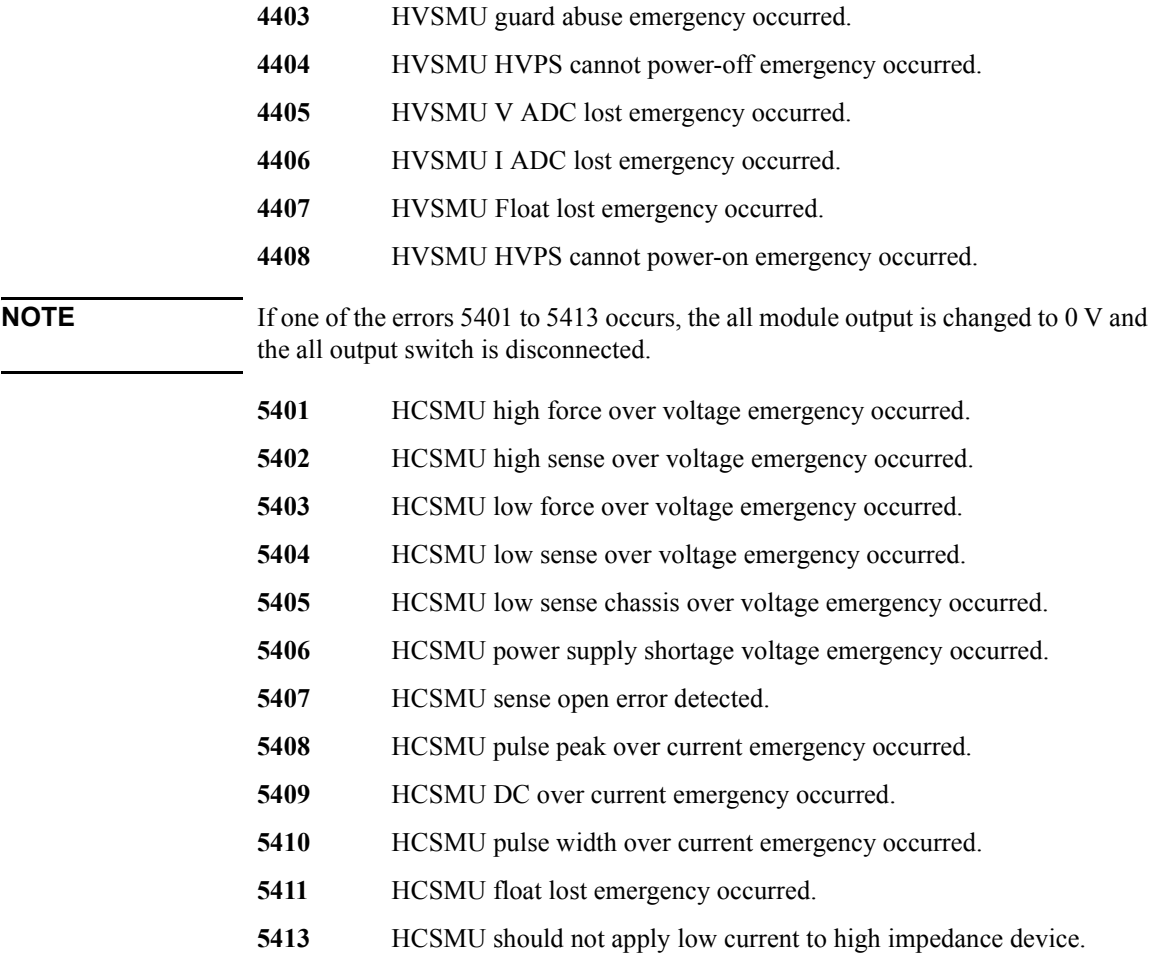

# **Self-test/Calibration Error**

When the Agilent B1500 fails the self-test or self-calibration, the Agilent B1500 returns the following error code and error message.

In the error code, N indicates the slot number. If the module is installed in slot 1, and it fails the function test, the error code will be 1760.

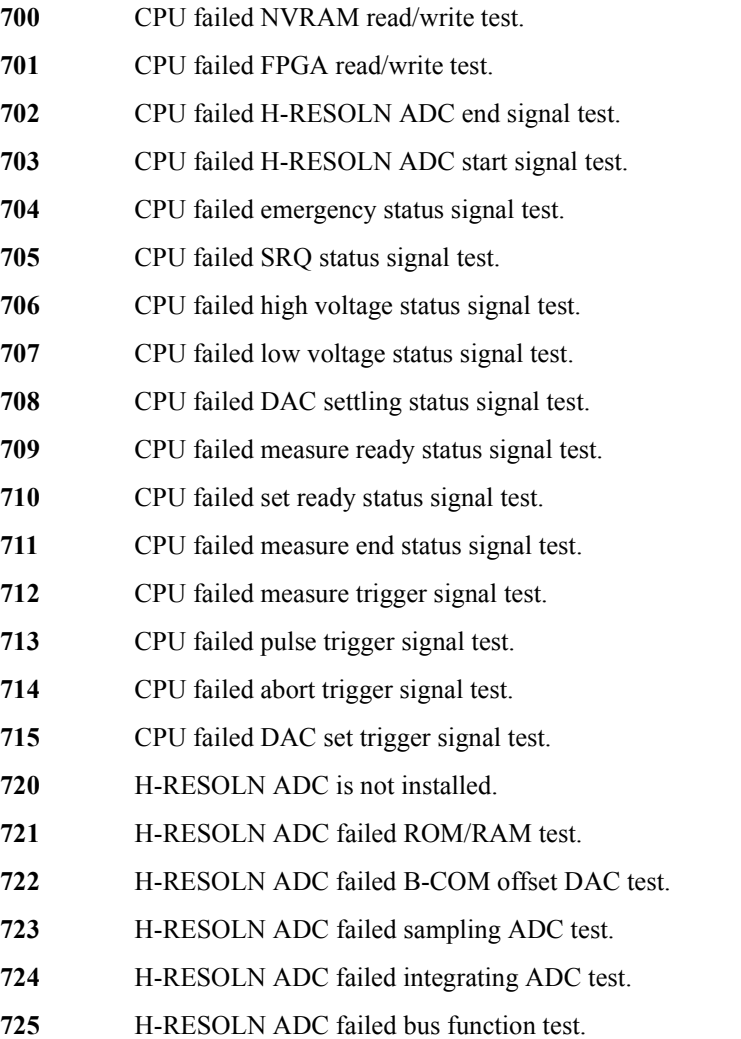

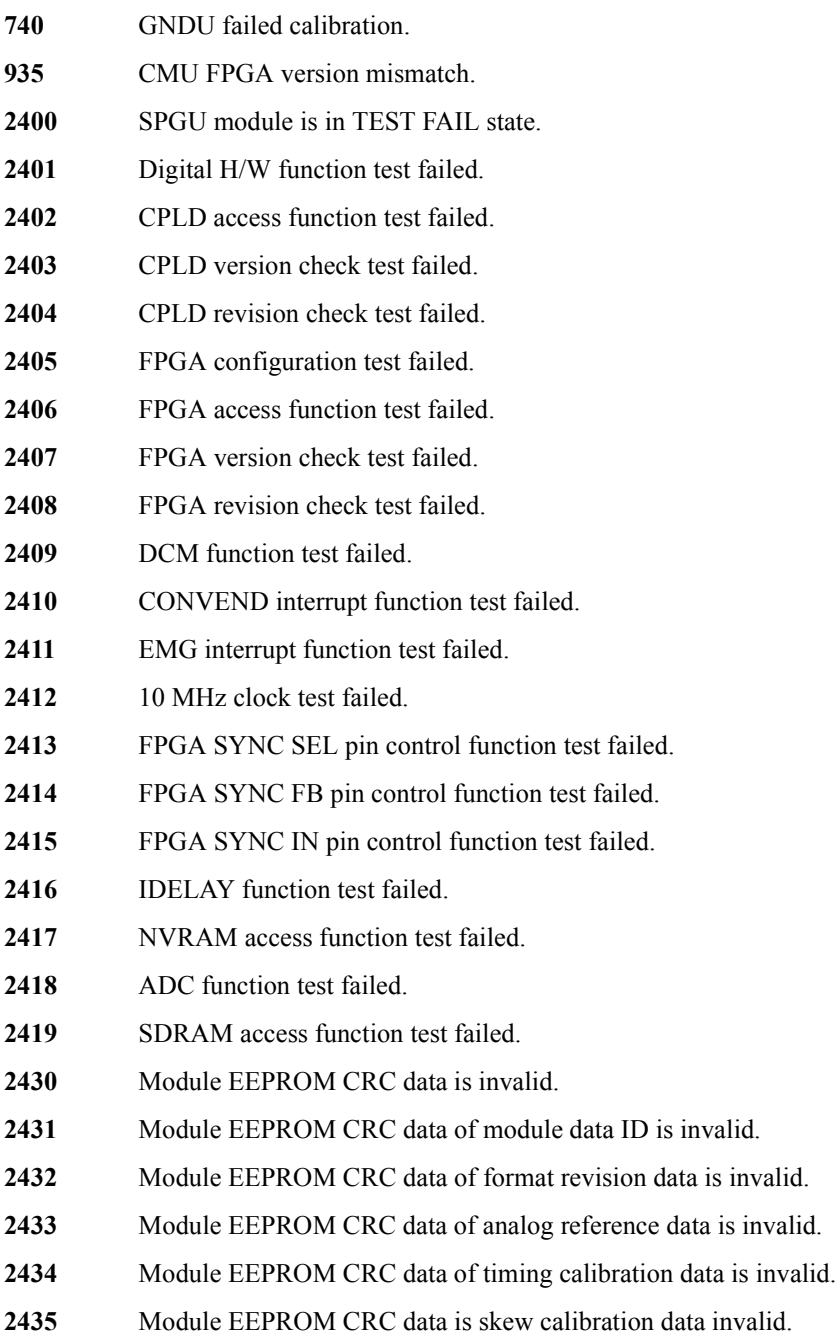

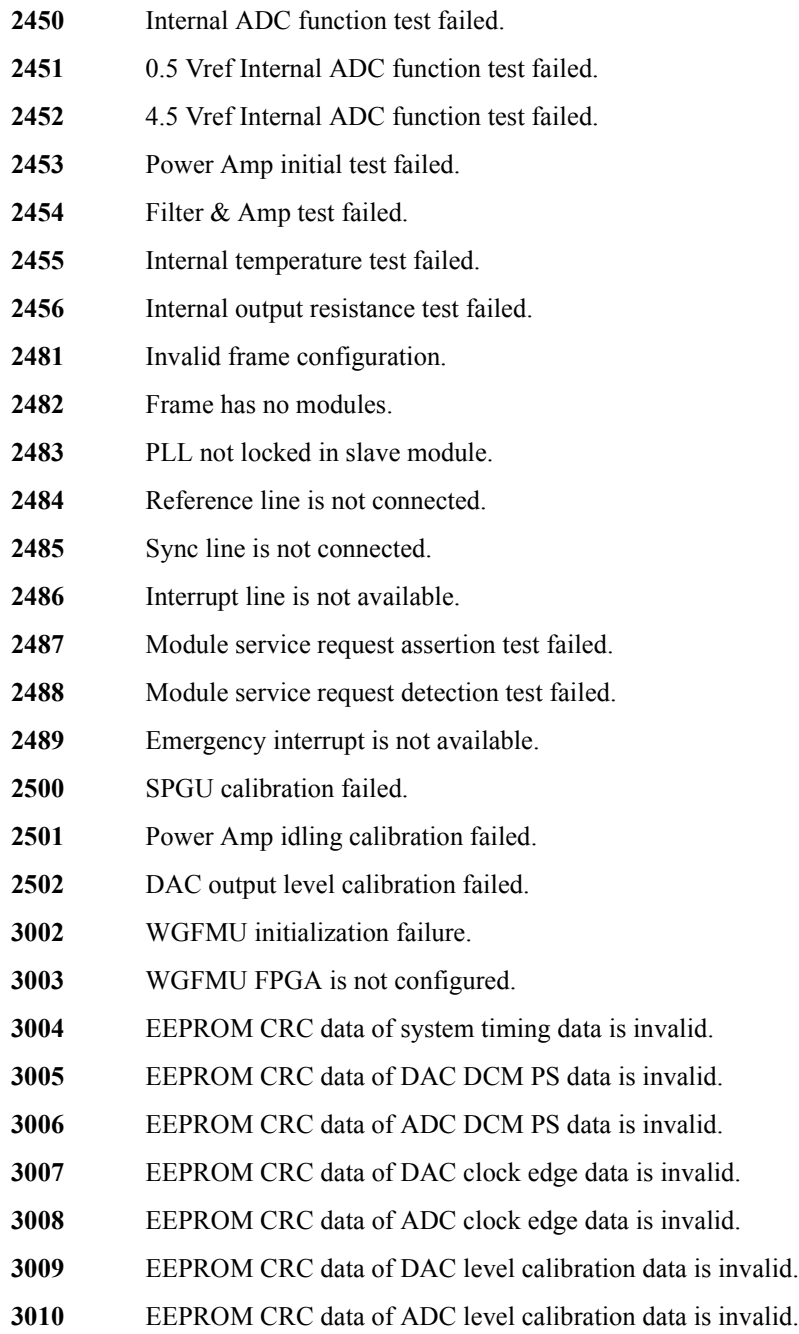

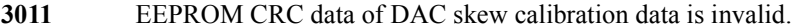

- EEPROM CRC data of ADC skew calibration data is invalid.
- EEPROM CRC data of RSU calibration data is invalid.
- Invalid EEPROM type.
- WGFMU module is in TEST FAIL state.
- Digital H/W function test failed.
- CPLD access function test failed.
- FPGA configuration test failed.
- FPGA1 access function test failed.
- FPGA2 access function test failed.
- FPGA1 System Clock DCM function test failed.
- FPGA1 DAC Clock DCM function test failed.
- FPGA1 ADC Clock DCM function test failed.
- FPGA1 Memory Clock DCM function test failed.
- FPGA2 System Clock DCM function test failed.
- FPGA2 DAC Clock DCM function test failed.
- FPGA2 ADC Clock DCM function test failed.
- FPGA2 Memory Clock DCM function test failed.
- FPGA1, 2 communication I/F test failed.
- CONVEND interrupt function test failed.
- 10 MHz clock test failed.
- FPGA SYNC SEL pin control function test failed.
- FPGA SYNC FB pin control function test failed.
- FPGA SYNC IN pin control function test failed.
- IDELAY function test failed.
- Channel 1 SDRAM access function test failed.
- Channel 2 SDRAM access function test failed.
- WGFMU EEPROM access function test failed.

- Channel 1 RSU EEPROM access function test failed.
- Channel 2 RSU EEPROM access function test failed.
- WGFMU EEPROM CRC data is invalid.
- WGFMU EEPROM CRC data of format revision data is invalid.
- WGFMU EEPROM CRC data of serial number data is invalid.
- WGFMU EEPROM CRC data of system timing data is invalid.
- WGFMU EEPROM CRC data of DAC DCM PS data is invalid.
- WGFMU EEPROM CRC data of ADC DCM PS data is invalid.
- WGFMU EEPROM CRC data of DAC clock edge data is invalid.
- WGFMU EEPROM CRC data of ADC clock edge data is invalid.
- WGFMU EEPROM CRC data of DAC level calibration data is invalid.
- WGFMU EEPROM CRC data of ADC level calibration data is invalid.
- WGFMU EEPROM CRC data of DAC skew calibration data is invalid.
- WGFMU EEPROM CRC data of ADC skew calibration data is invalid.
- RSU EEPROM CRC data of format revision data is invalid.
- RSU EEPROM CRC data of serial number data is invalid.
- RSU EEPROM CRC data of type id data is invalid.
- RSU EEPROM CRC data of calibration data is invalid.
- WGFMU EEPROM data is invalid.
- WGFMU EEPROM data of RSU type is invalid.
- WGFMU EEPROM data of RSU cable type is invalid.
- Main DAC, Main ADC test failed.
- Bias DAC, Main ADC test failed.
- Main DAC, Reference ADC test failed.
- VM function test failed.
- IM offset test failed.
- IM short test failed.
- Invalid frame configuration.

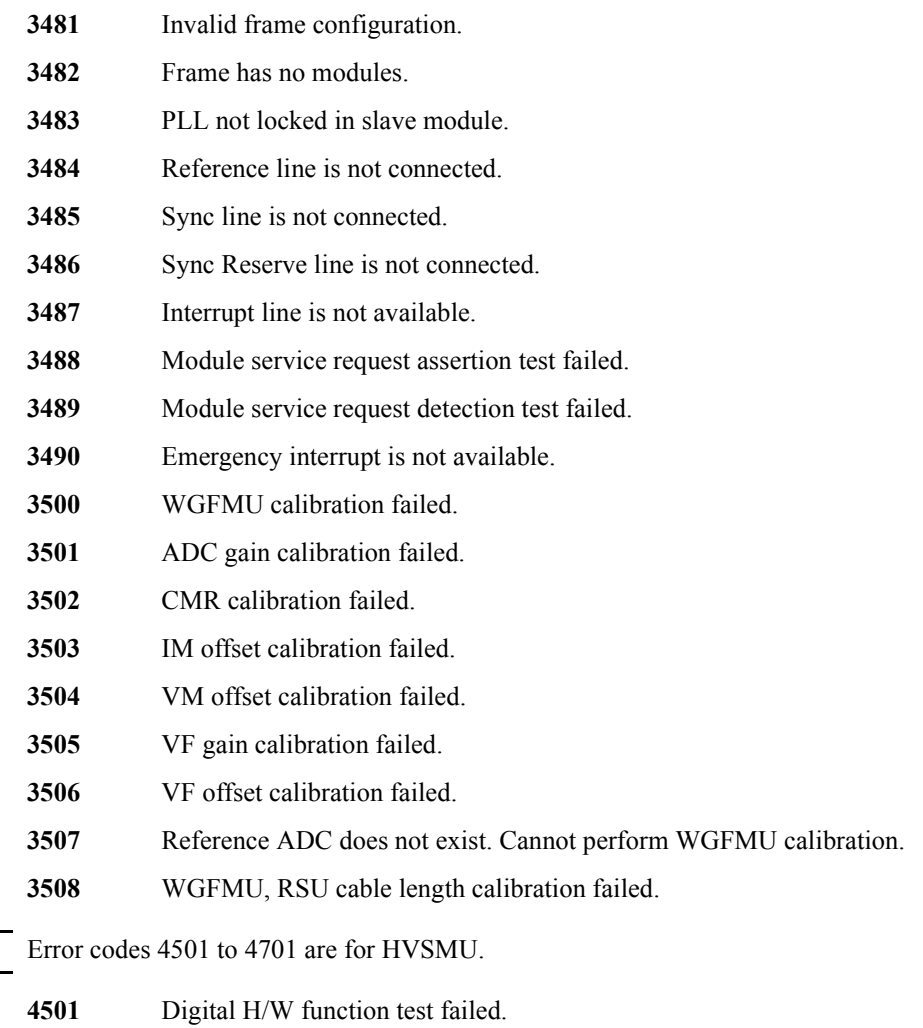

CPLC access function test failed.

**NOTE** 

- FPGA access function test failed.
- SERDES access function test failed.
- Bus FPGA JTAG function test failed.
- Float FPGA JTAG function test failed.
- OPT I/F access function test failed.
- Internal temperature test failed.

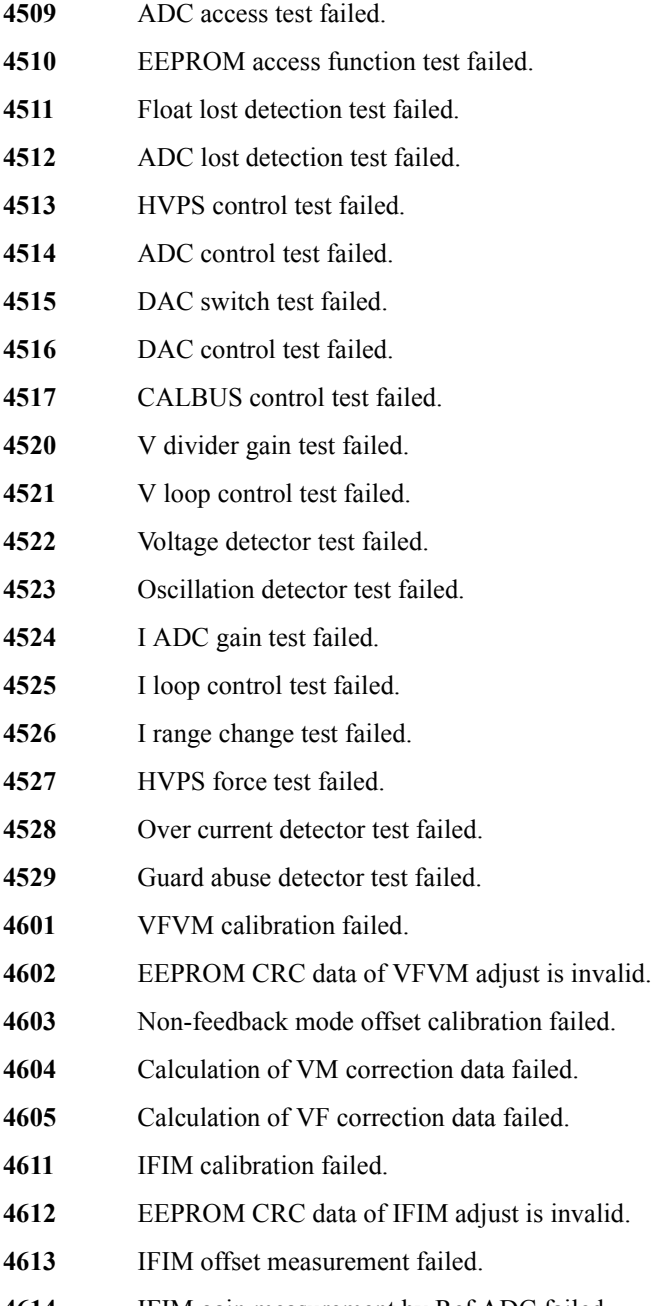

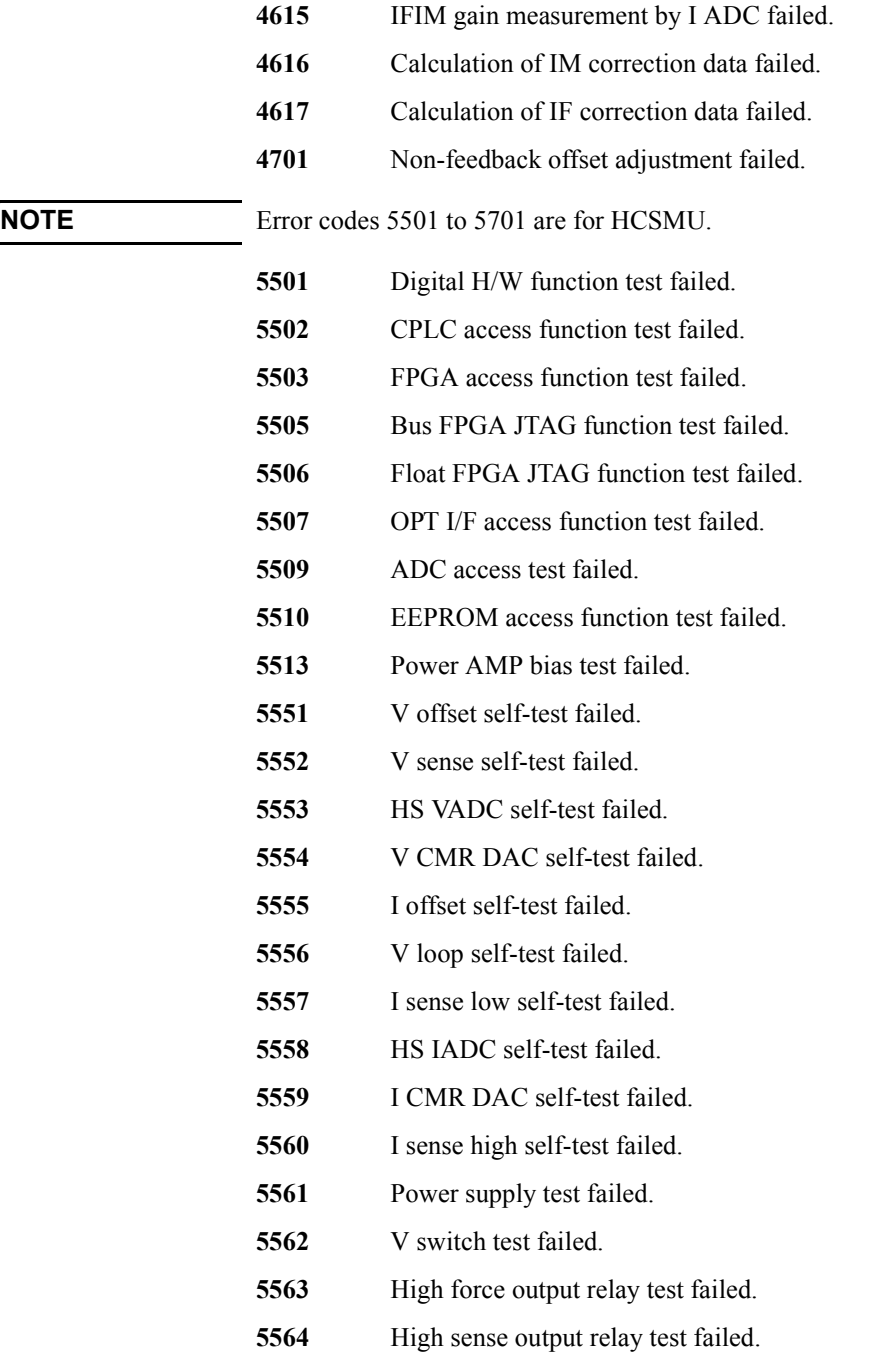

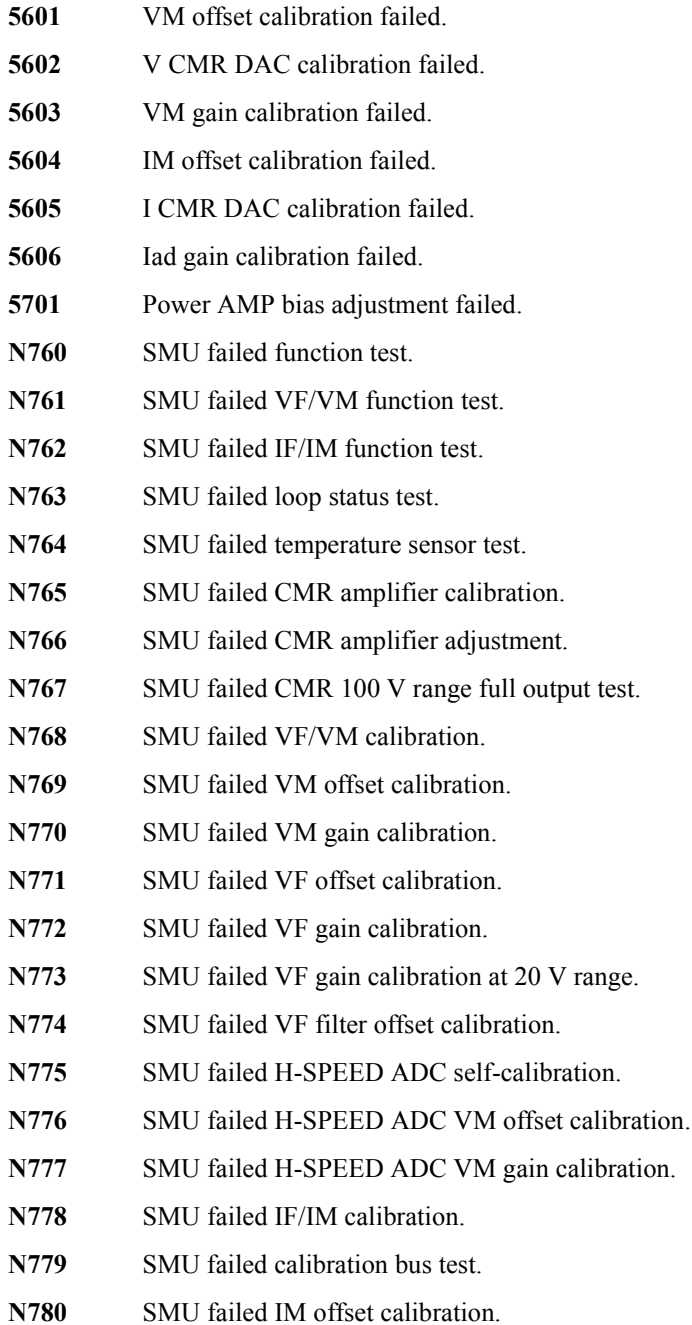

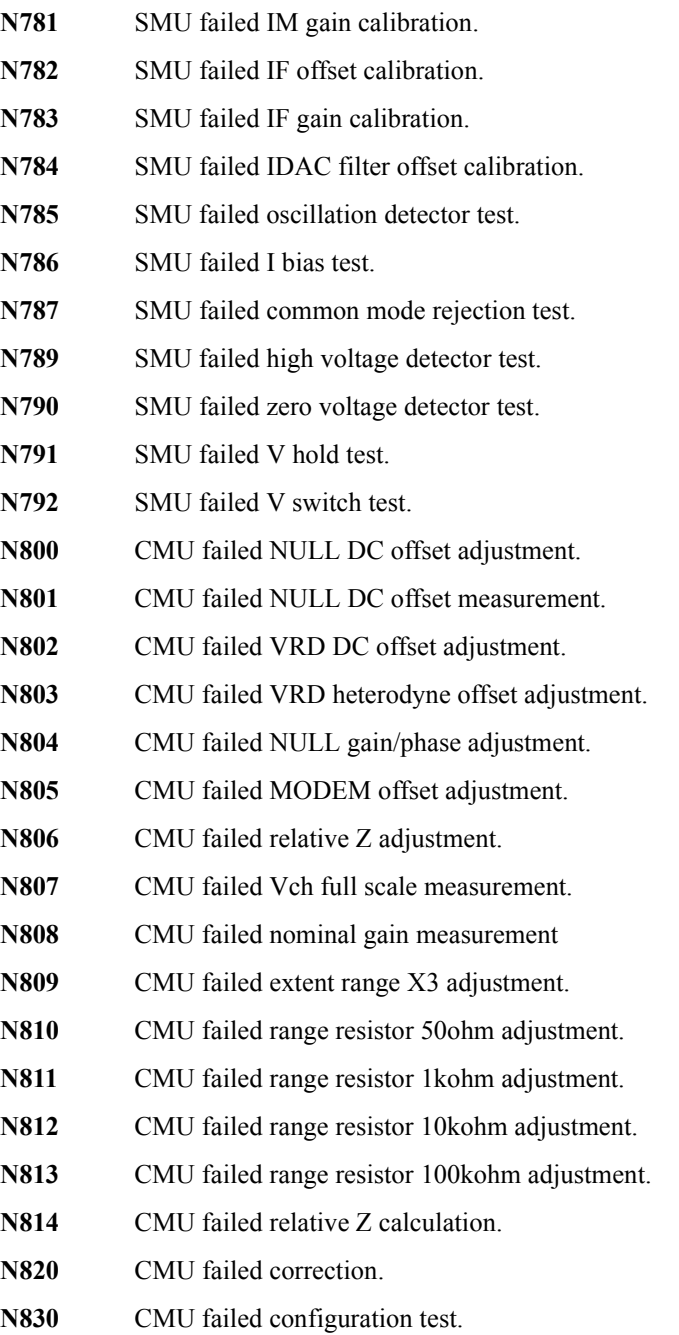

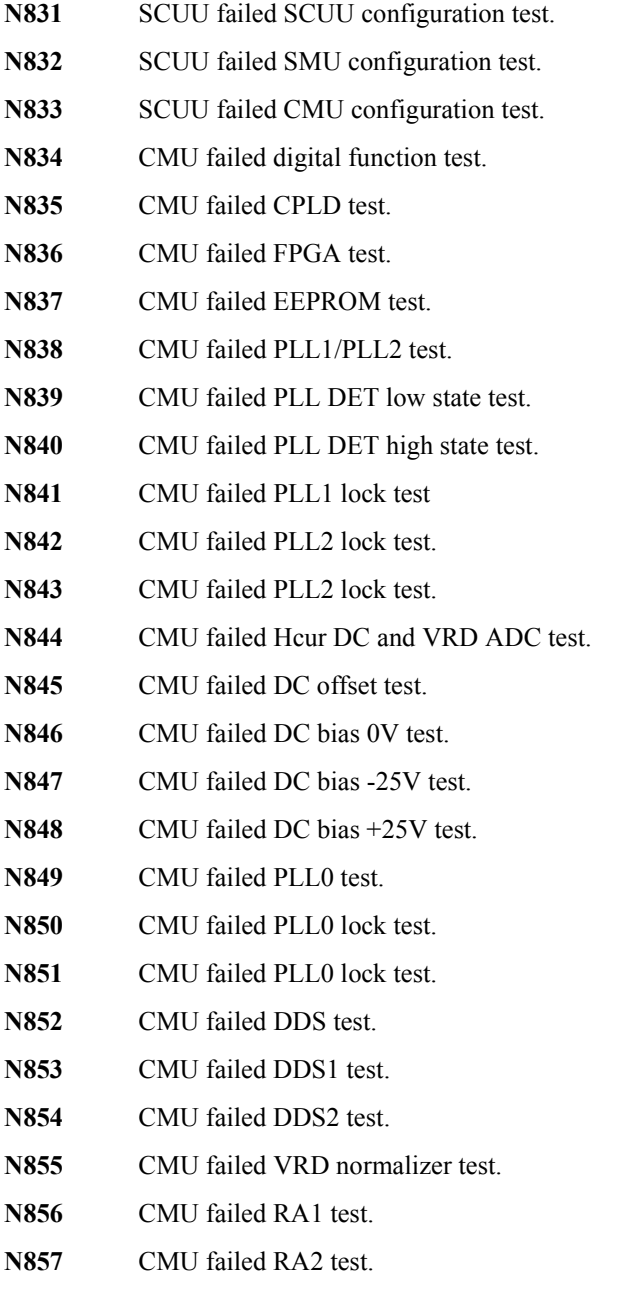

**N858** CMU failed ExR test.

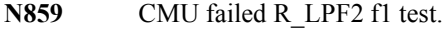

- **N860** CMU failed MODEM DAC test.
- **N861** CMU failed N\_II\_DAC test.
- **N862** CMU failed N\_QI\_DAC test.
- **N863** CMU failed N\_IQ\_DAC test.
- **N864** CMU failed N\_QQ\_DAC test.
- **N865** CMU failed TRD normalizer test.
- **N866** CMU failed NA1 test.
- **N867** CMU failed NA2 test.
- **N868** CMU failed NA3 test.
- **N869** CMU failed N\_LPF1 f2 test.
- **N870** CMU failed N\_LPF1 f3 test.
- **N871** CMU failed N LPF1 f4 test.
- **N872** CMU failed N LPF1 f5 test.
- **N873** SCUU failed EEPROM test.
- **N874 SCUU** failed output relay test.
- **N875 SCUU** failed control test.
- **N876 SCUU failed CG2 test.**
- **N877** SCUU failed LRL test.
- **N880** CMU failed Hcur AC and VRD Fm test.
- **N881** CMU failed SA/RA 32mV test.
- **N882** CMU failed SA/RA 64mV test.
- **N883** CMU failed SA/RA 125mV test.
- **N884** CMU failed SA/RA 250mV test.
- **N885** CMU failed ExR test.
- N886 CMU failed Bias chg test.
- **N887** CMU failed R\_LPF2/R\_HPF\_vs test.
- **N888** CMU failed VRD IF test.

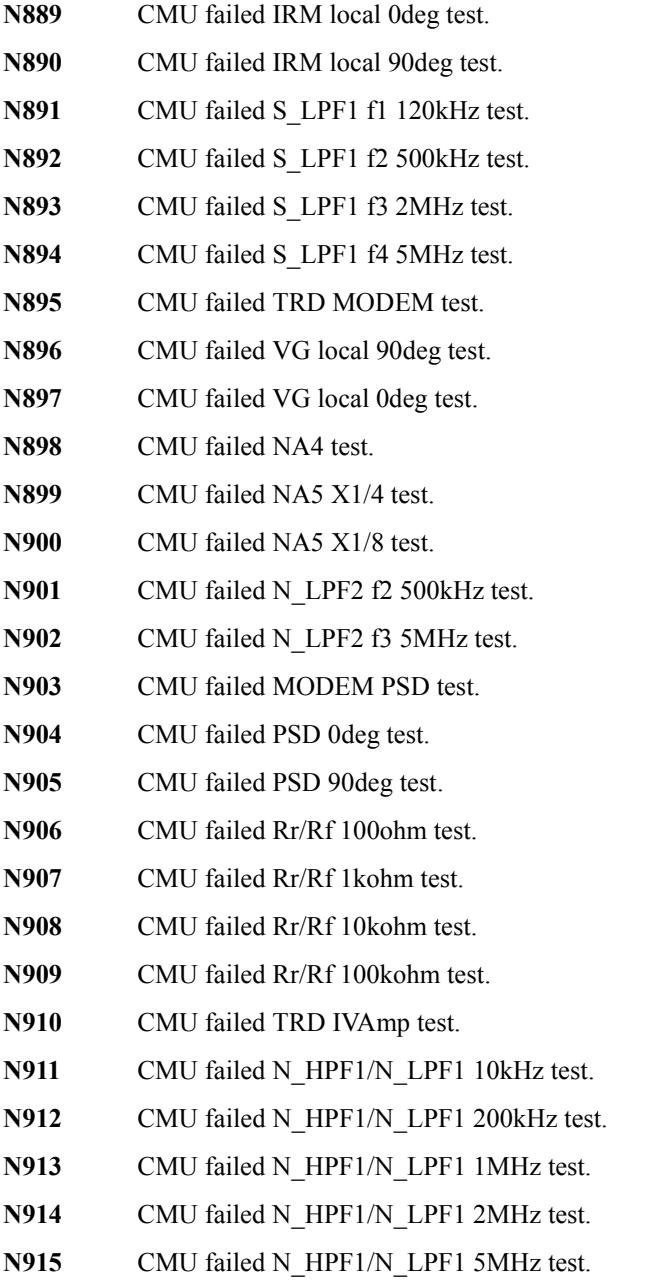

**N916** CMU failed NA1 test.

- **N917** CMU failed NA2 test.
- **N918** CMU failed NA3 test.
- **N919** CMU failed IV saturation detector test.
- **N920** CMU failed normal status test.
- **N921** CMU failed normal status test.
- **N922** CMU failed IV saturation status test.
- **N923** CMU failed IV saturation status test.
- **N924** CMU failed unbalance detector test.
- **N925** CMU failed normal status test.
- **N926** CMU failed normal status test.
- **N927** CMU failed unbalance status test.
- **N928** CMU failed unbalance status test.
- **N929** CMU failed over current detector test.
- **N930** CMU failed normal status test.
- **N931** CMU failed normal status test.
- **N932** CMU failed over current status test.
- **N933** CMU failed over current status test.